Under the Paperwork Reduction Act of 1995, no persons are required to respond to a collection of information unless it displays a valid CMB control number

#### power of attorney by applicant I hereby revoke all previous powers of attorney given in the application identified in gither the attached transmittel letter or the boxes below. Application Number Filing Date (Note: The boxes above may be left blank if information is provided on form PTO/AIA/82A.) Name of I hereby appoint the Platent Practificher(s) associated with the following Customer Number as my/our altomey(s) or agent(s), and to transact all business in the United States Patent and Tradamark Office connected therewith for the application referenced in the attached transmittal tetter (form PTC/AIA/82A) or identified above: 70001 OR I hereby appoint Practitioner(s) named in the attached list (form PTO/AIA/82C) as my/our attorney(s) or agent(s), and to transed. all business in the United States Palent and Trademark Office connected therewith for the patent application referenced in the atlached transmittal letter (form PTO/AIA/82A) or identified above. (Note: Complete form PTO/AIA/82C.) Please recognize or change the correspondence address for the application identified in the attached transmittal letter to: The address associated with the above-mentioned Customer Number Server OS. The address associated with Customer Number: 68 Finn or Individual Name Address City State Zip Coantry Telephone Email I am the Applicant (if the Applicant is a juristic entity, list the Applicant name in the box); Inventor or Joint Inventor (title not required below) Legal Representative of a Deceased or Legally Incapacitated Inventor (title not required below)  $\mathcal{C}^{\mathcal{S}}$ Assignee or Person to Whom the Inventor is Under an Obligation to Assign (provide signer's title if applicant is a juristic entity)-Person Who Otherwise Shows Sufficient Proprietary Interest (e.g., a petition under 37 CFR 1.46(b)(2) was granted in the epplication or is concurrently being filed with this document) (provide signer's title if applicant is a juristic entity) SIGNATURE of Applicant for Patent The undersigned (whose title is supplied below) is authorized to act on behalf of the applicant (e.g., where the applicant is a juristic entity). Signature Date (Optional) 426 25.291 V Name Christopher Desmond Title Manager, MemoryWeb, LLC NOTE: Signature - This form must be signed by the applicant in accordance with 37 CFR 1,33, See 37 CFR 1,4 for signature requirements and certifications. If more than one applicant, use multiple forms. iTotal of forms are submitted. This collection of information is required by 37 CFR 1 121, 1.32, and 1.33. The information is required to obtain or retain a benefit by the public which is to file (and by the USPTO in process) an application. Confidentiality is governed by 35 U.S.C. 122 and 37 OFR 1.11 and 1.14. This outention is estimated to take 3 minutes to complete.

inclusing gathering, preparing, and submitting the completed spolication form to the USPTO. Time will vary depending upon the individual case. Any coornents on the amount of time you require to complete the form and/or suggestions for reducing the burden, should be sent to the Chief Information Officer, U.S. Patent and Trademark Office, U.S. Department of Commerce, P.O. Box 1460, Alexandrix, VA 22313-1450, DO NOT SEND FEES OR COMPLETED FORM6 TO THIS ADDRESS. \$END TO: Commissioner for Patents, P.O. Sox 1466, Mexandria, VA 22313-1459.

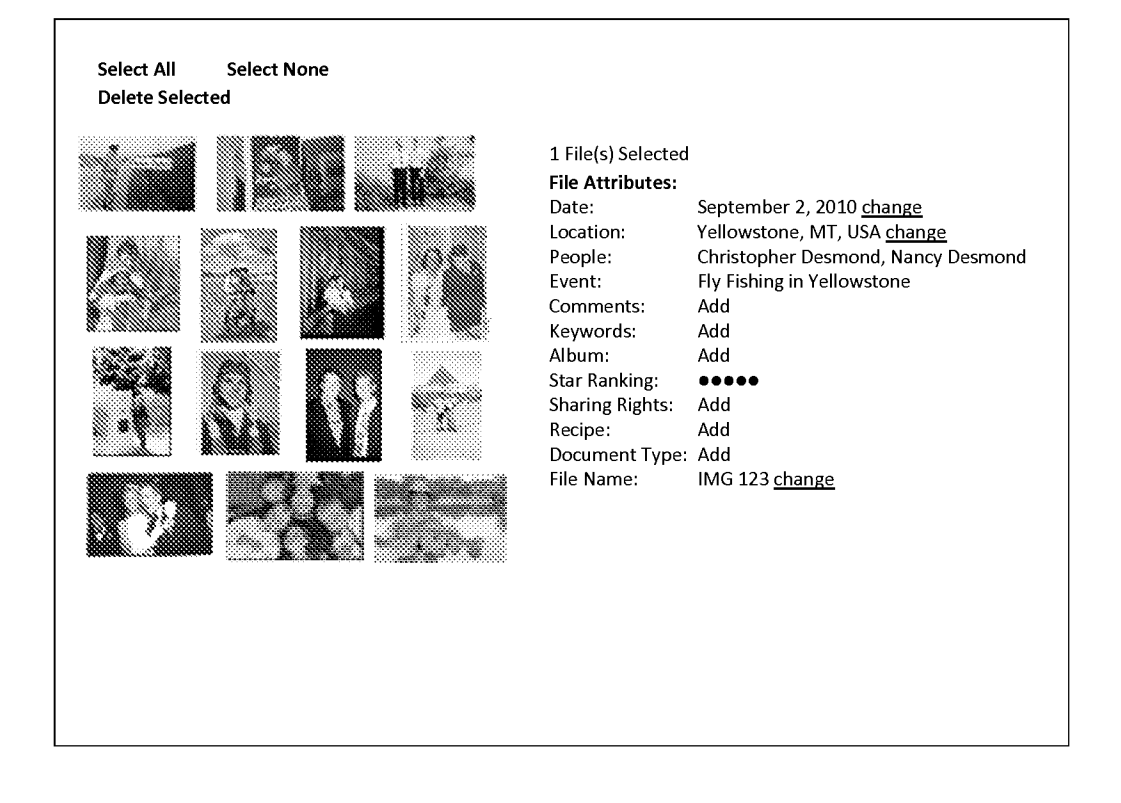

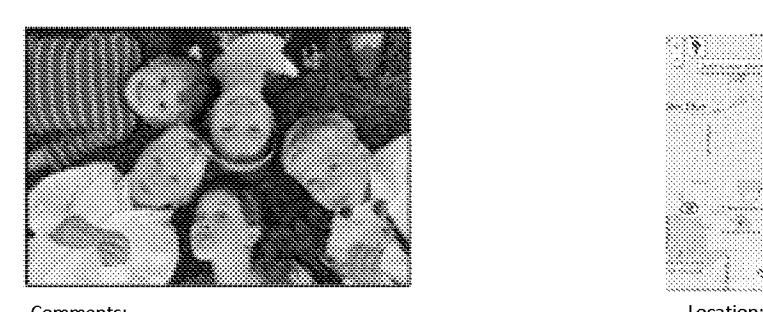

Suzanne and Anthony's Wedding Party where the cousins posed Historical Society for a photo in the grass. Note, Jack with the lollipop and the Lisle, IL 60532 photographer with his shoe in the photo

People: Jack Wong CJ Wong Mary Firestone Zoe Peika Nick Persons

Event: Suzanne & Anthony's Wedding Reception 2010

Camera Details: more

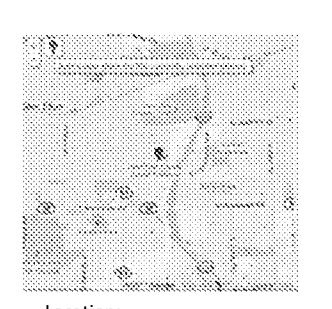

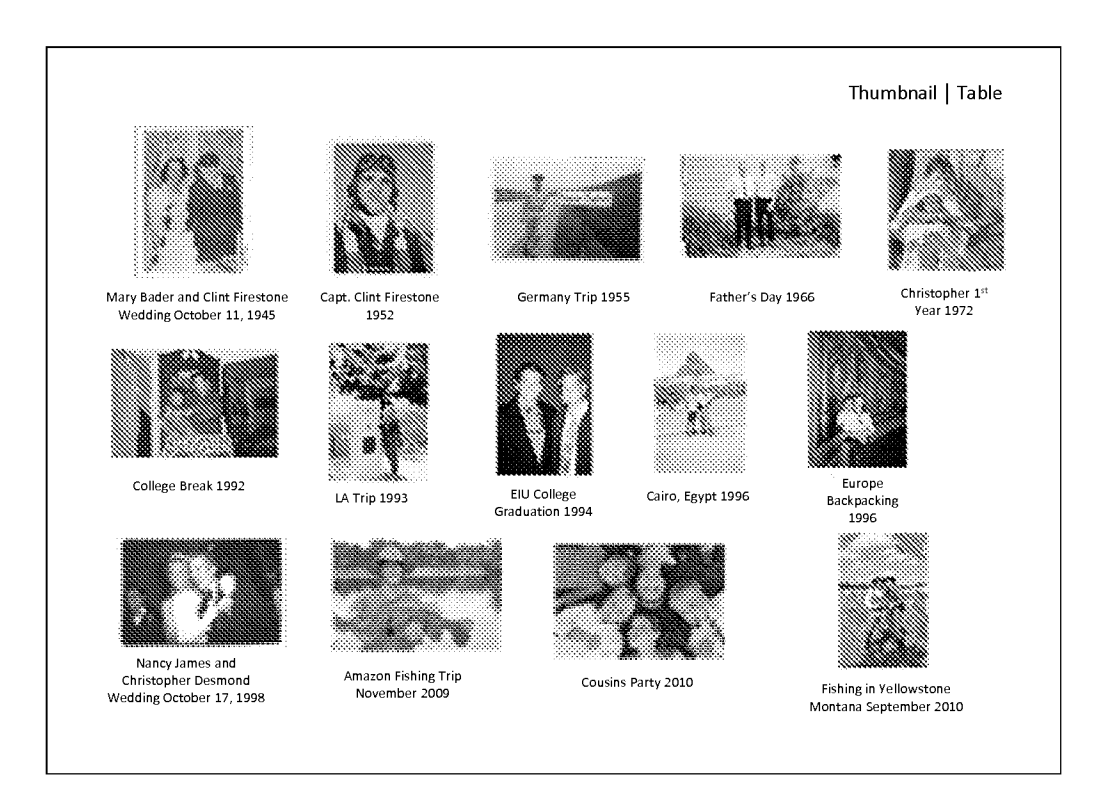

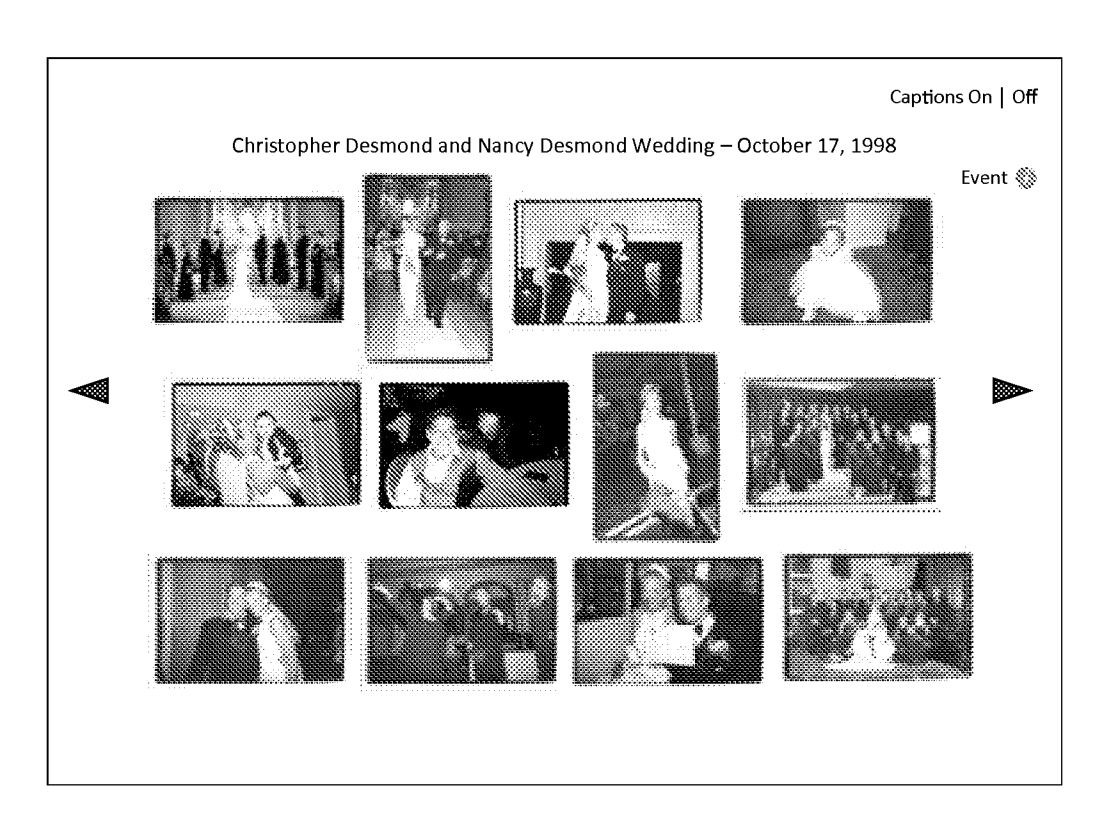

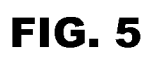

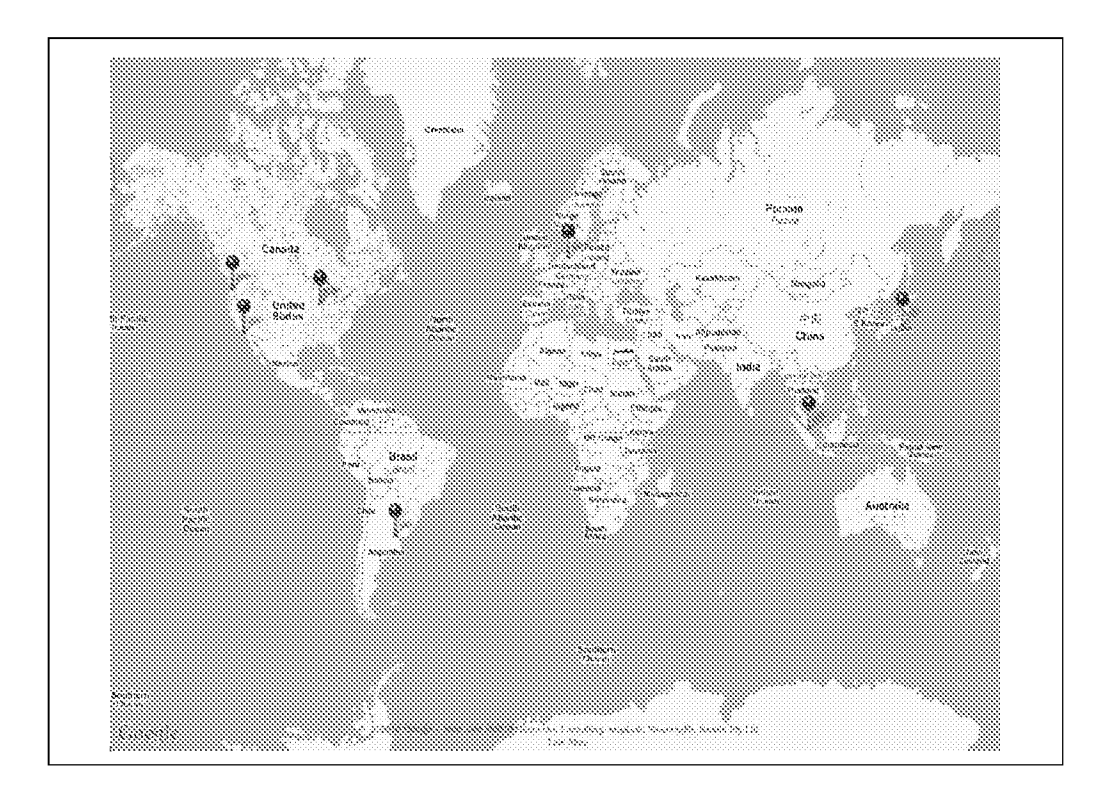

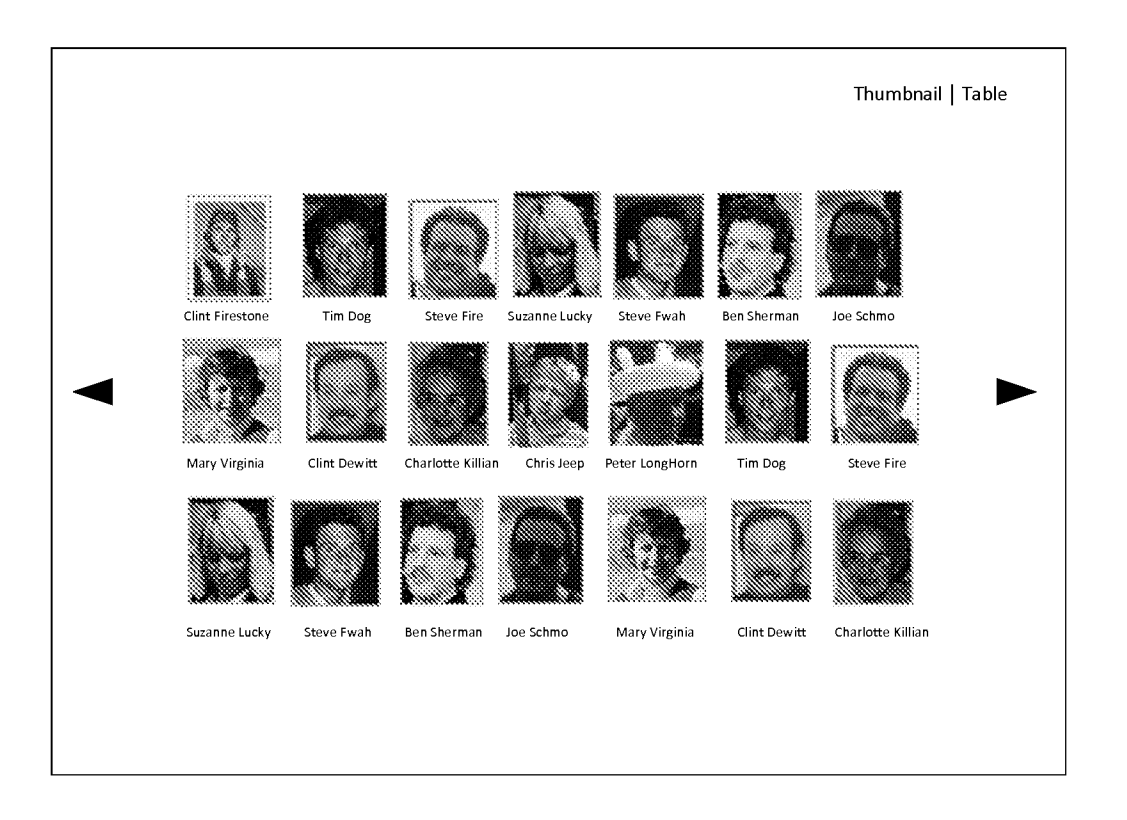

FIG. 6

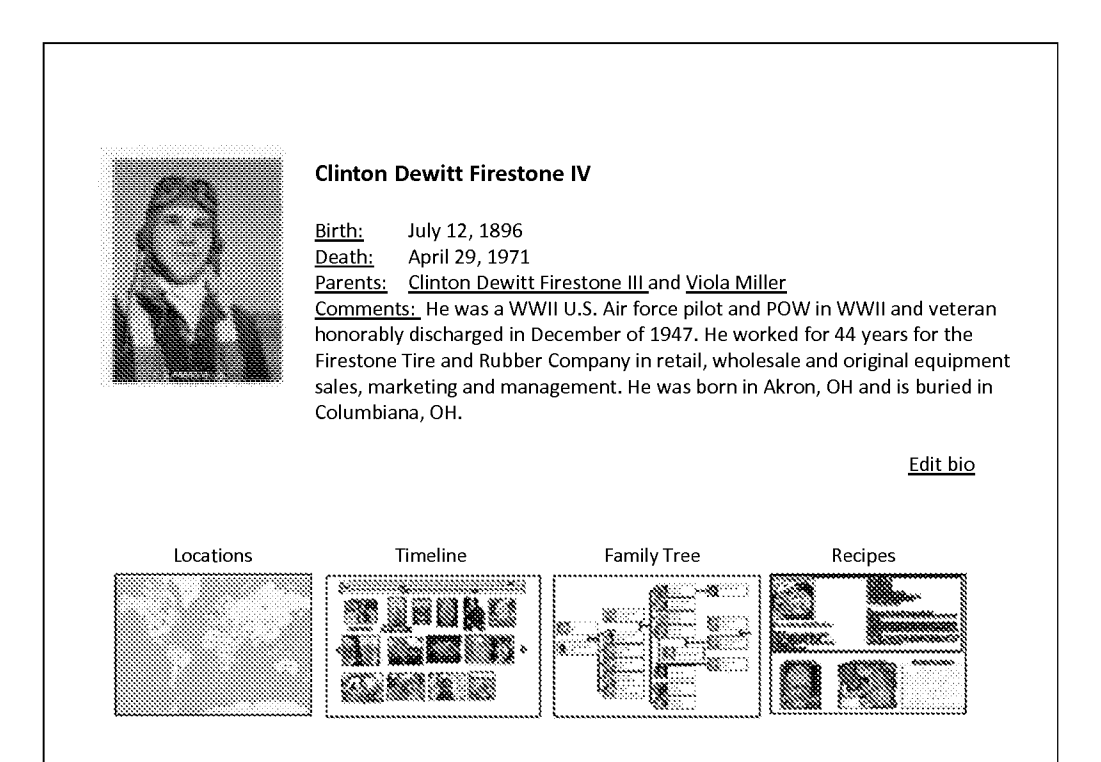

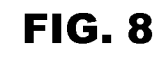

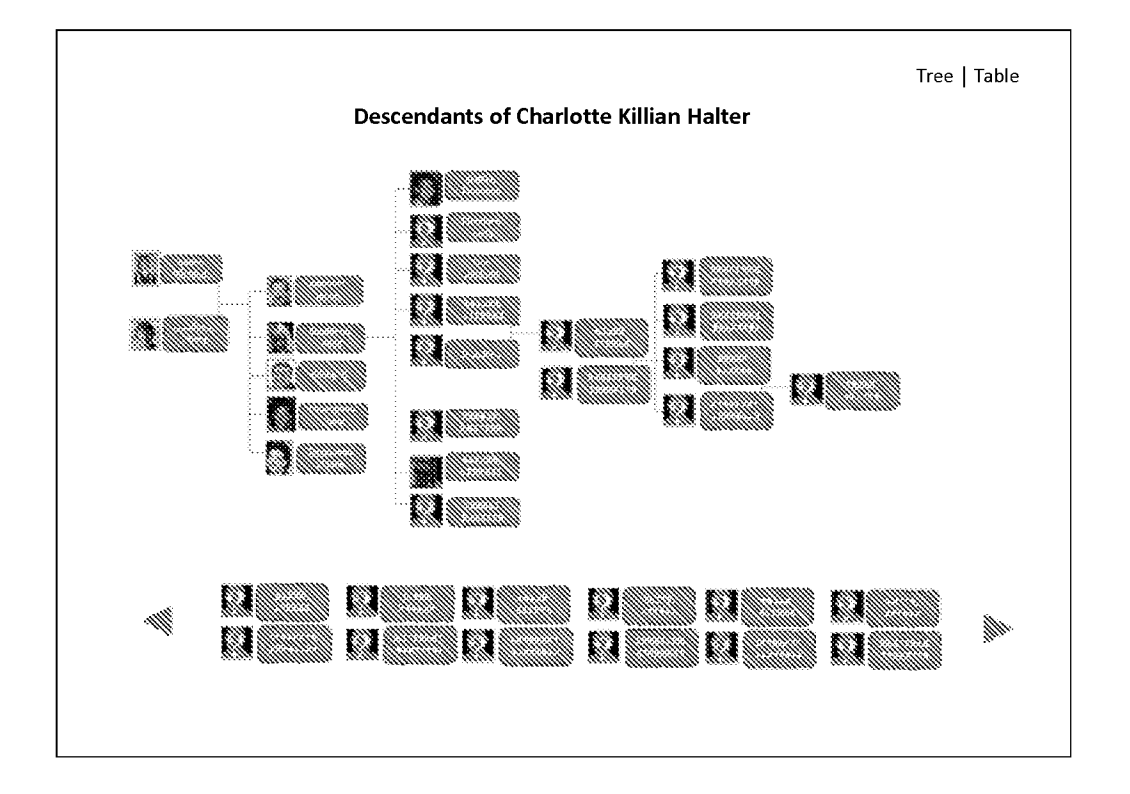

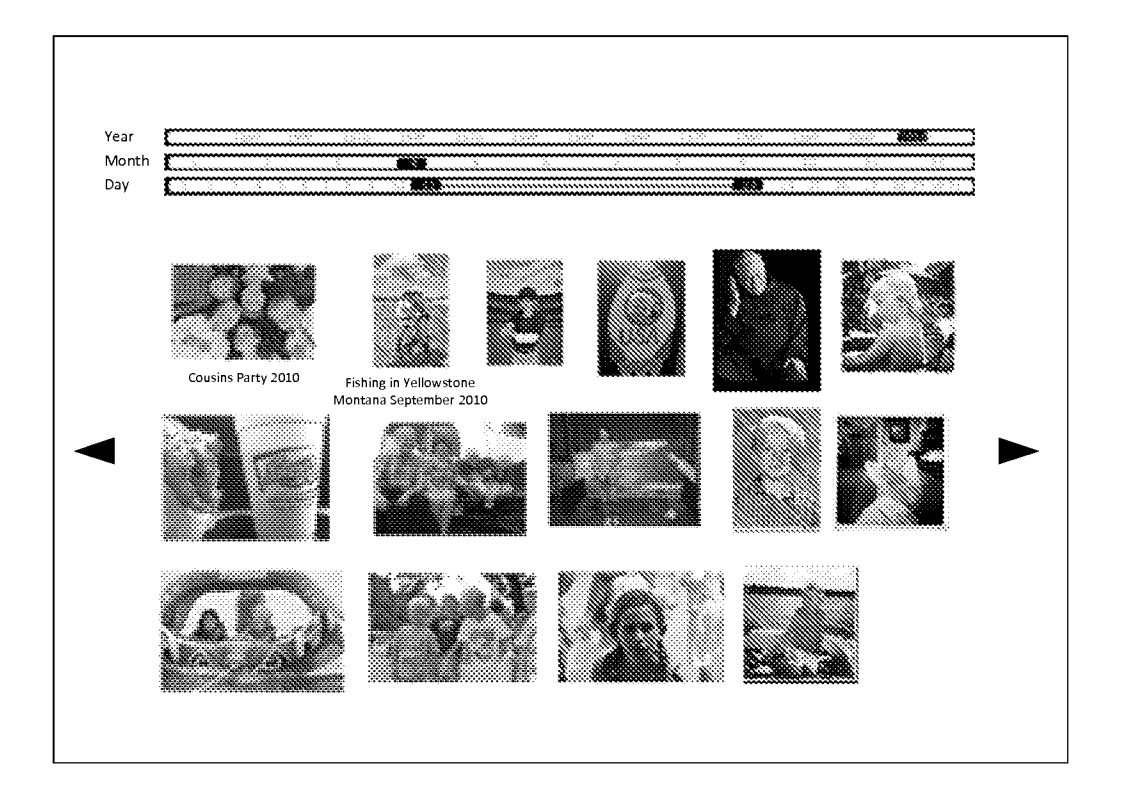

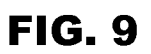

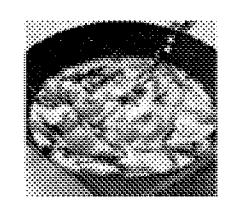

#### Curry Mix

- \* Coconut milk (400 ml) DO NOT SHAKE IT UP
- \* 800 gram of chicken (4 chicken breast)
- \* Fish sauce (Nam Pla) Thai Bamboo Garden Bottle
- \* Garlic (2 cloves)
- \* Broccoli { 2cups chopped)
- \* 2 Peppers (chopped)
- \* 2Carrots (chopped)

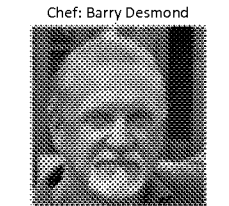

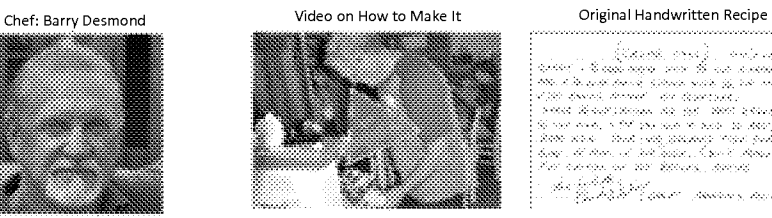

\* 1 Zucchini (chopped)

- \* Thai Basil (8 leaves)
- ¢ Lemon Grass(in jar) <sup>1</sup> teaspoon
- \* Chinese Ginger Root(in jar) <sup>1</sup> teaspoon

Rice

- \* Thai Rice (something that only takes 2 cups of water) The Rice confidence in bowl and add two tablespoons of fish
- Desmond's Yellow Thai Chicken Curry **\*** Take thick part of coconut milk out into pan (about 4 tablespoons), Curry paste, <sup>1</sup> spoon of lemon grass, <sup>1</sup> spoon of ginger and garlic. Heat over high with boil and THEN stir for <sup>1</sup> minute. Add meat (uncooked) and fry until cooked over high heat
	- ¢ Add milk, brown sugar and salt. Bring back to slight boil and constantly stir. Add veggies and soy sauce. Cook for and constantly still Add veggies and soy sadce. Cook for<br>about 10-14 minutes COVERED until veggies are cooked.

Petitioner Apple Inc. - Ex. 1016, p. 11 Petitioner Apple Inc. - Ex. 1016, p. 11

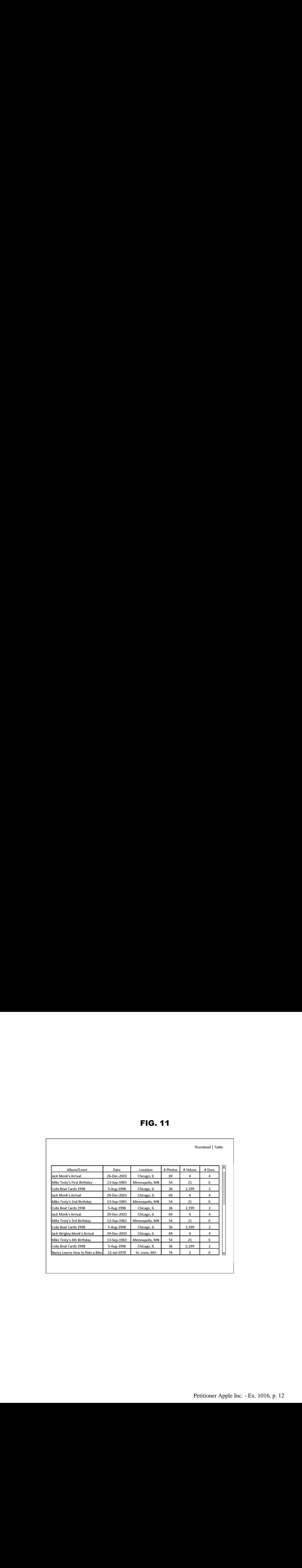

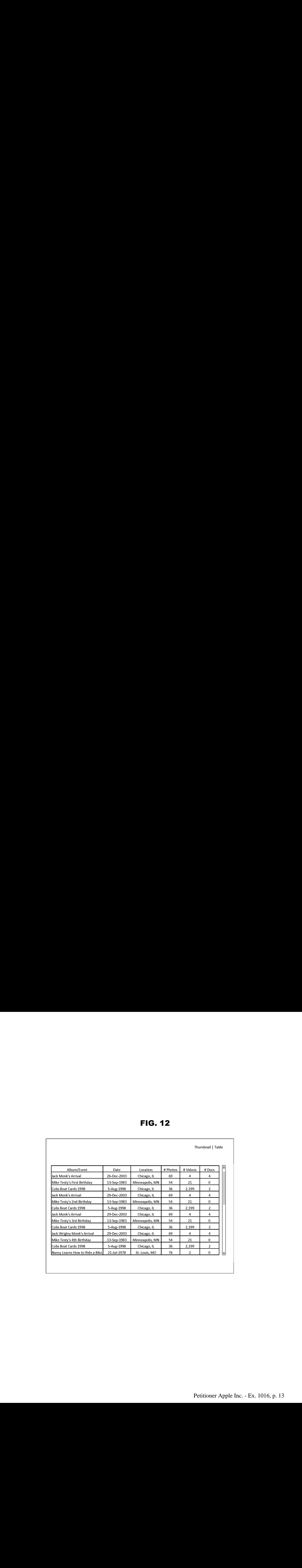

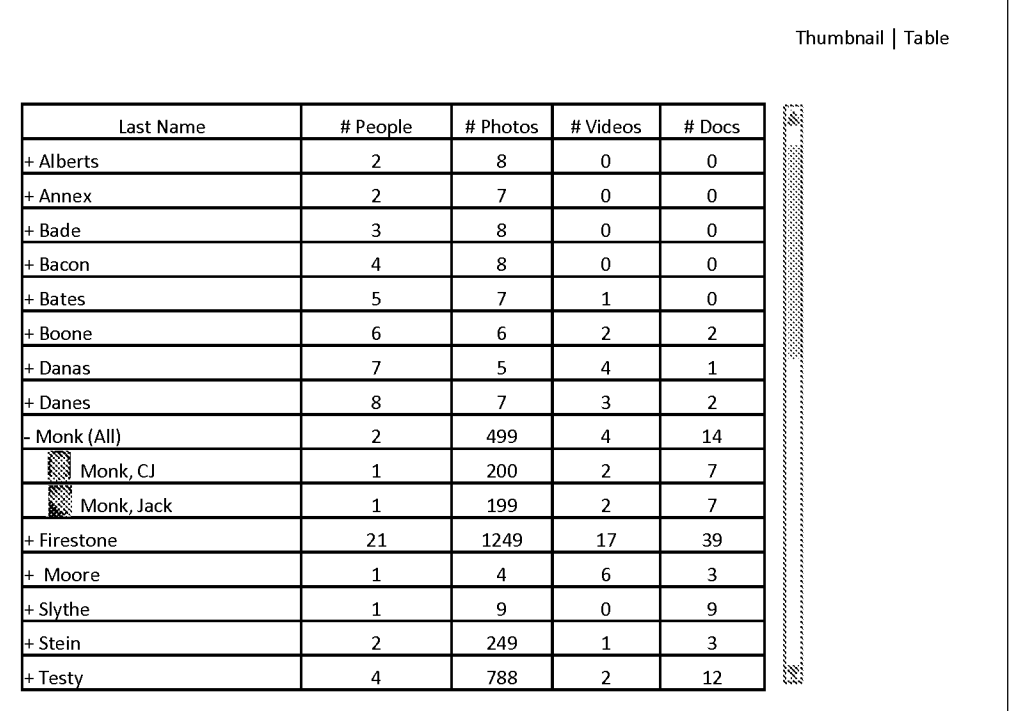

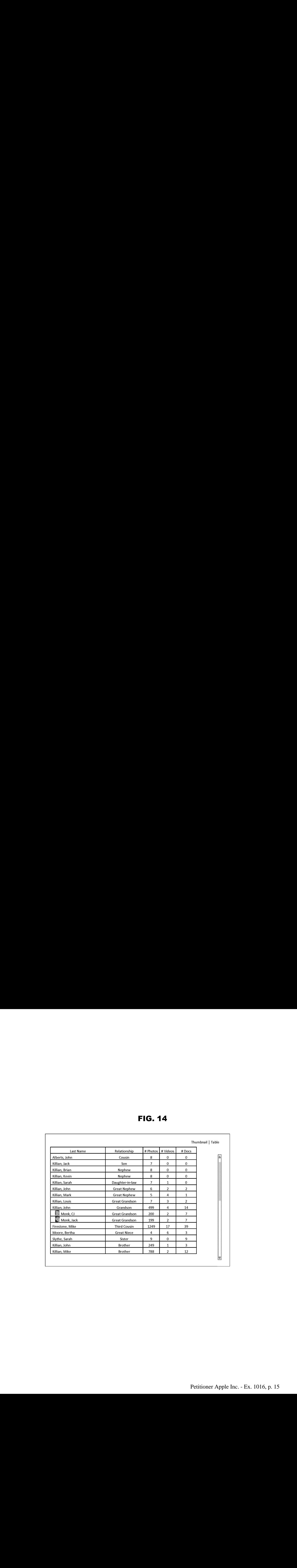

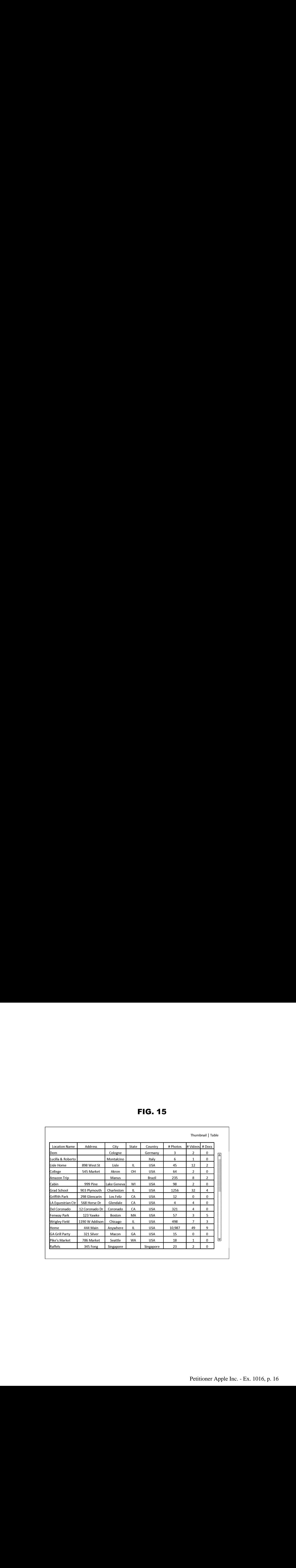

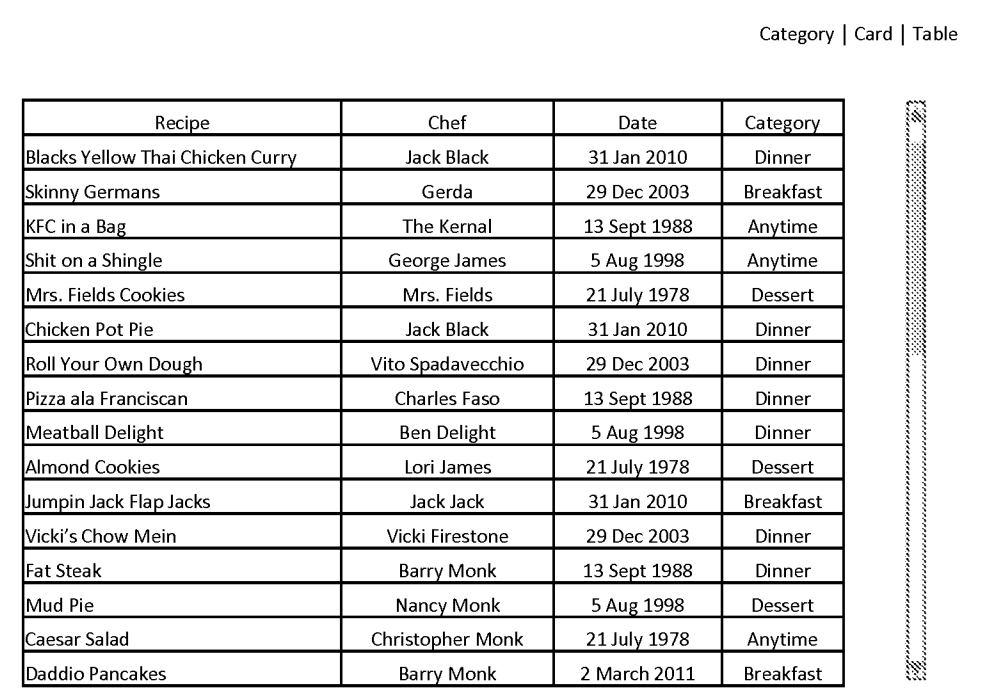

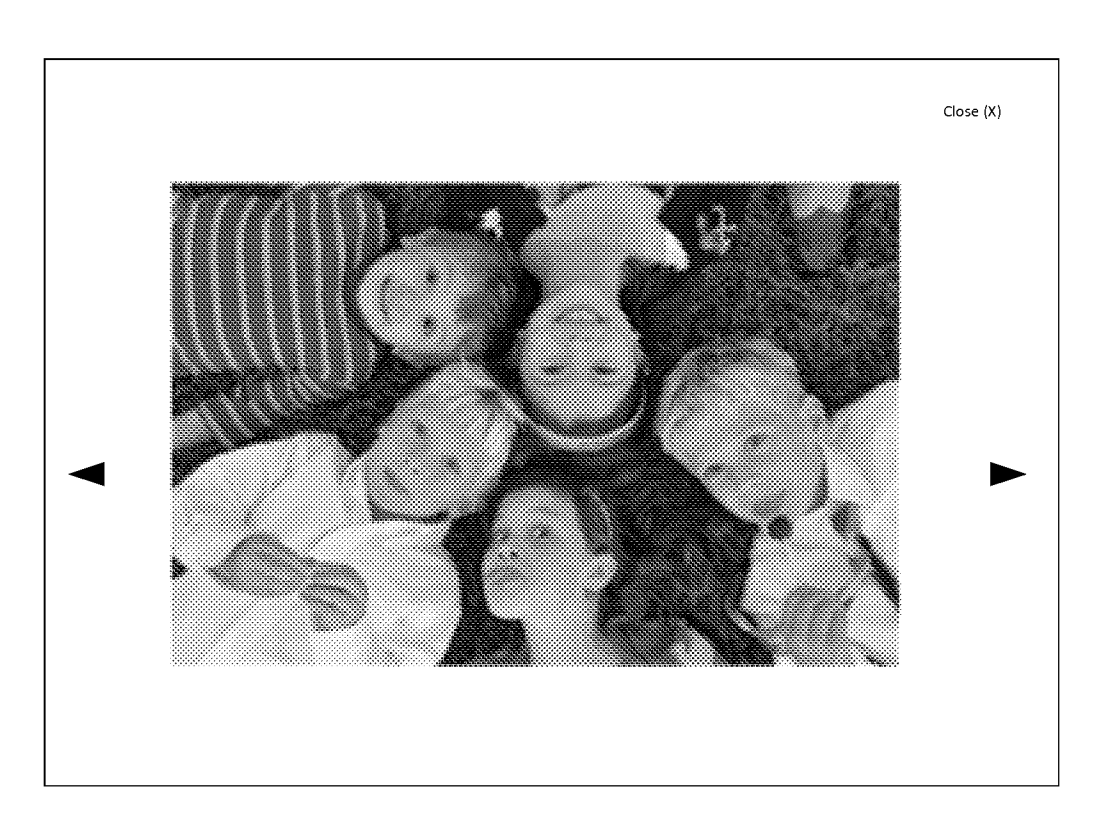

FIG. 17

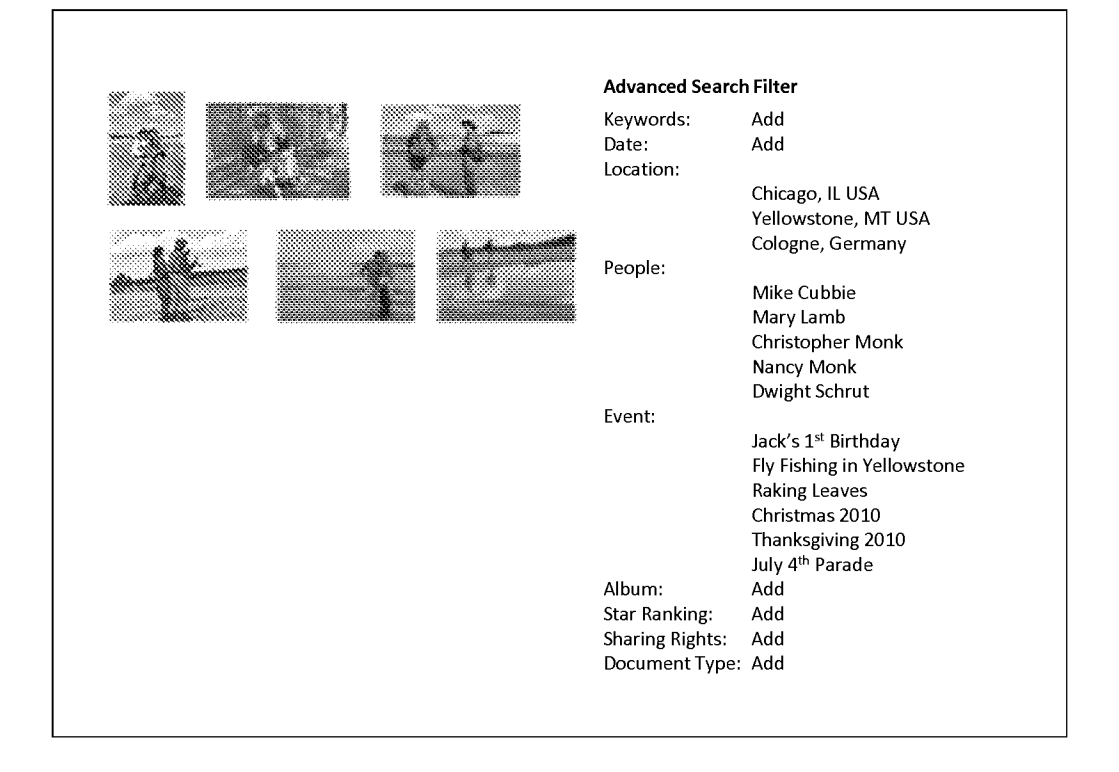

#### Captain Phil's Memory-Webb

Welcome, Captain Phil Last Login: 11.18.2010

#### My recent memories:

- $\cdot$  123 Photos uploaded on 11.07.10
- 
- \* 2 albums created 11.17.10<br>\* 12 visitors since last login date
- \* 123 Photos uploaded on 11.07.10
- \* 2albums created 11.17.10

#### My recent Webb views:

- \* Captain Phil 2010 (photo album)
- \* Chicken Pot Pie (recipe)
- \* Captain Phil (Timeline)

#### Updates and Alerts:

\* License renewal due 1.15.2011

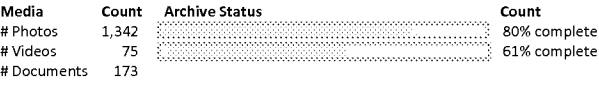

#### People Stats:

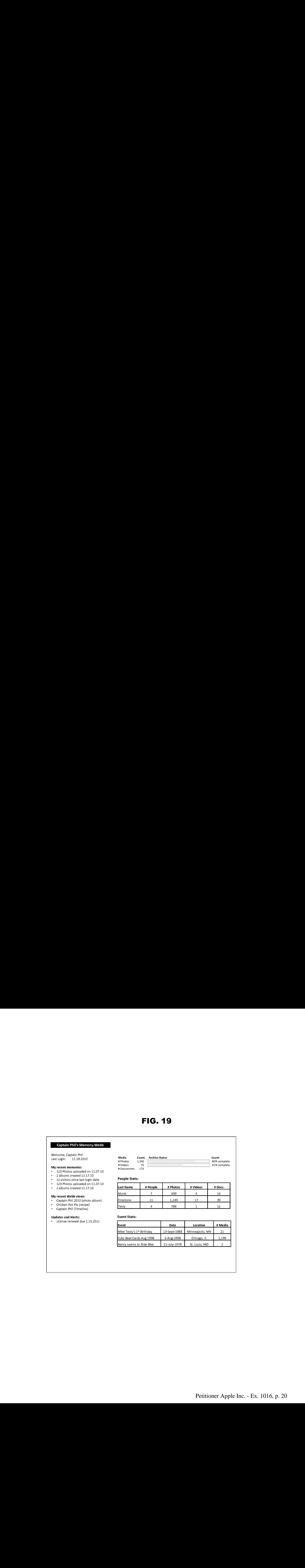

#### Event Stats:

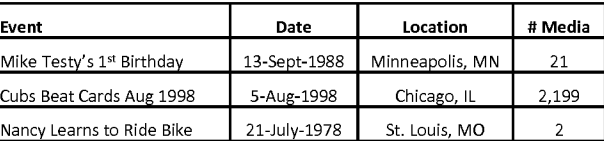

#### Petitioner Apple Inc. - Ex. 1016, p. 20 Petitioner Apple Inc. - Ex. 1016, p. 20

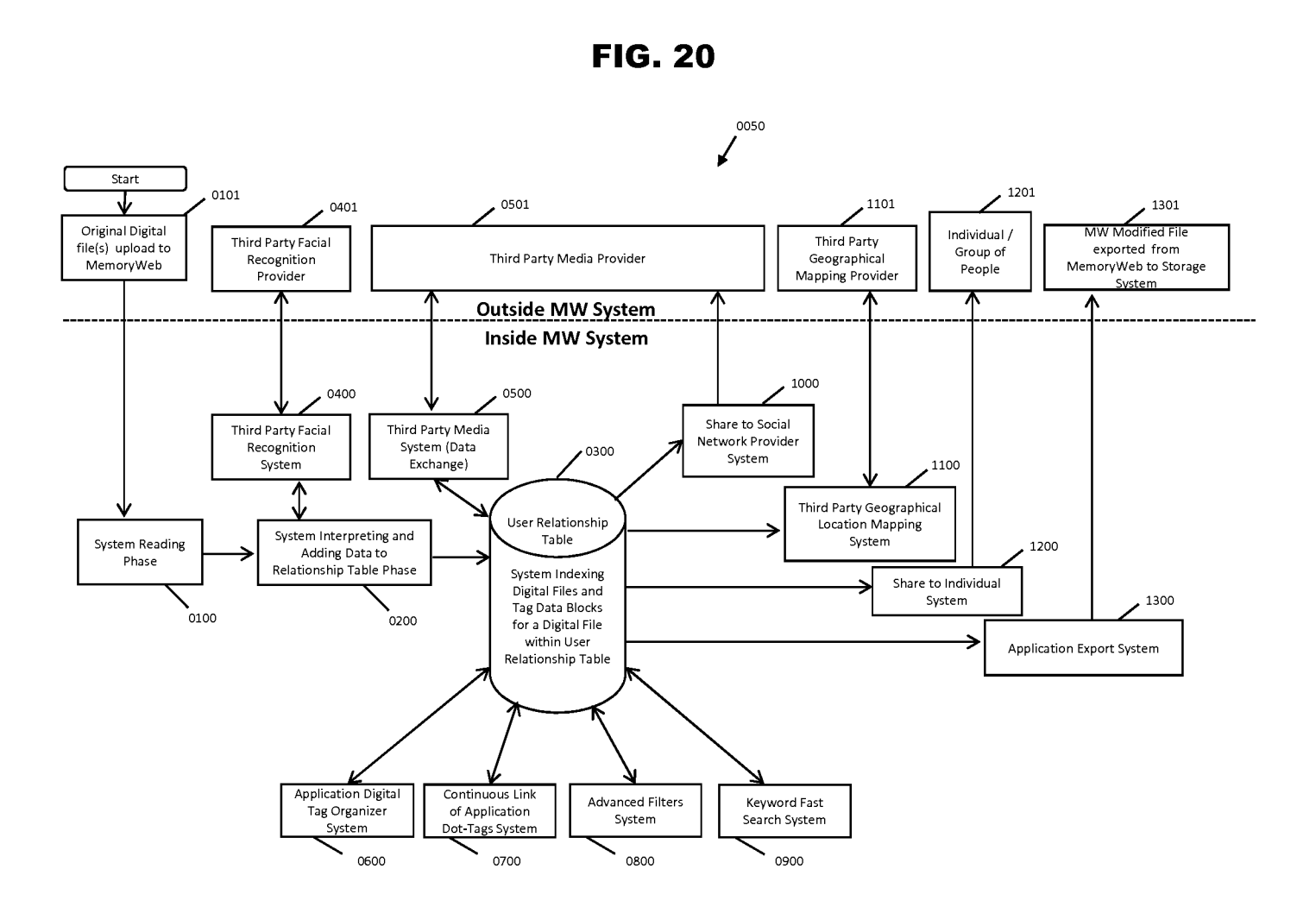

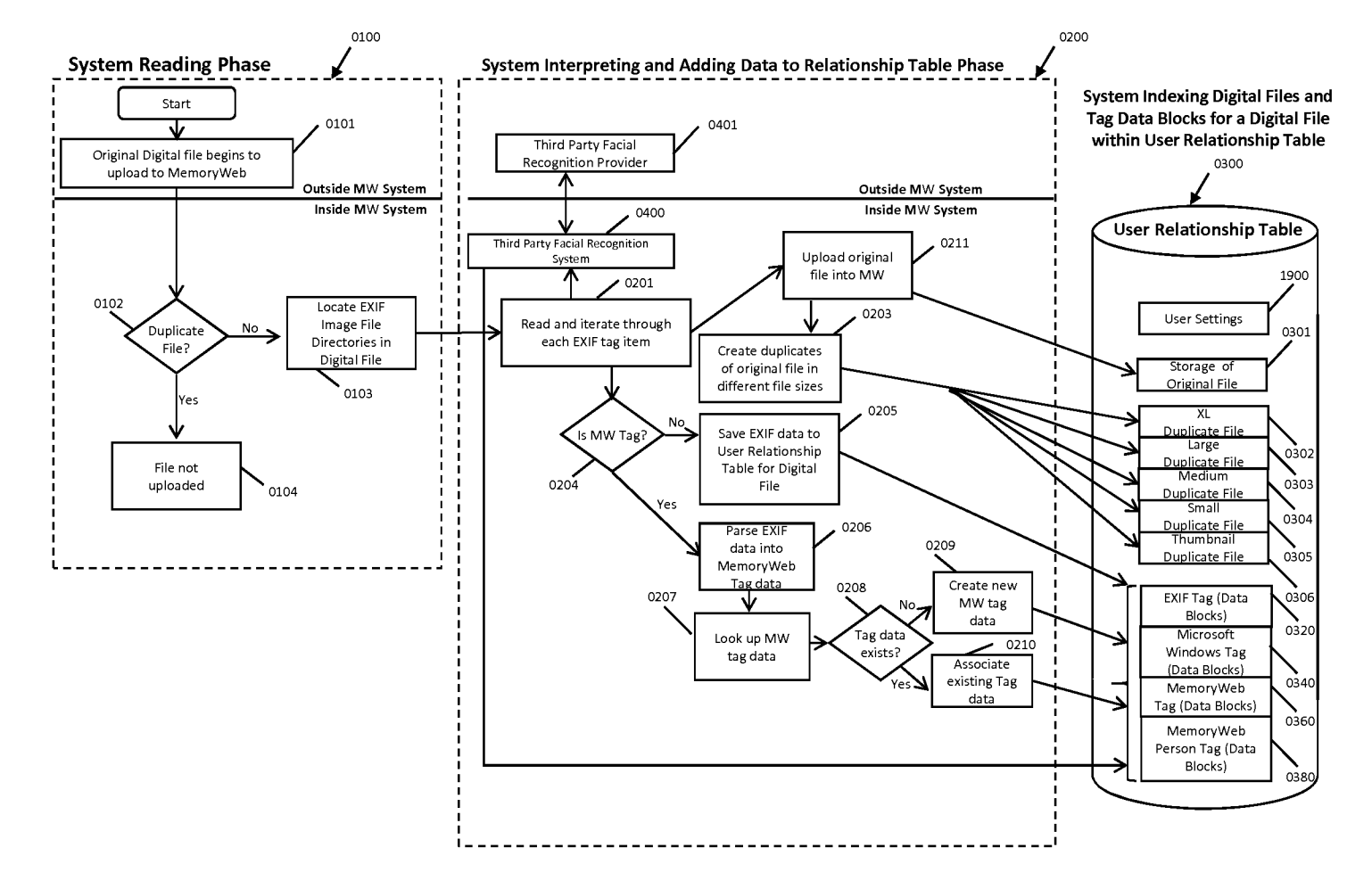

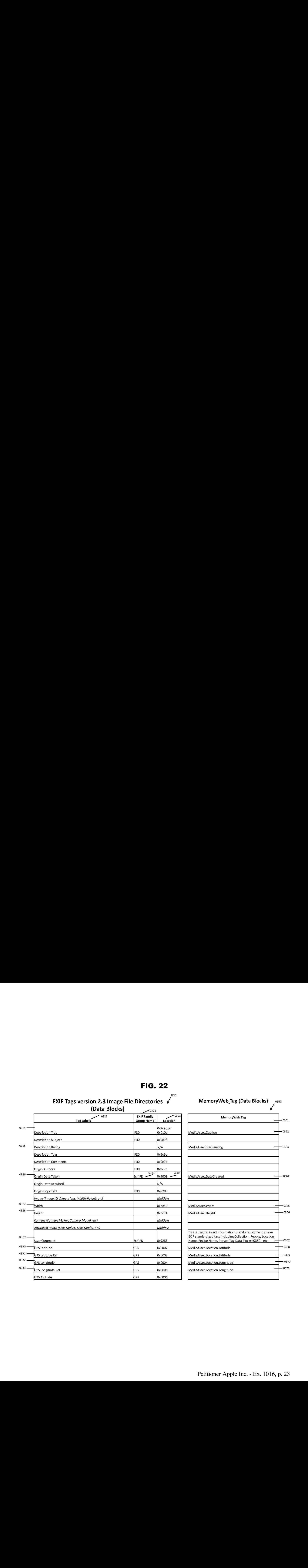

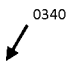

Windows Imaging Component (WIC) Metadata (Data Blocks)

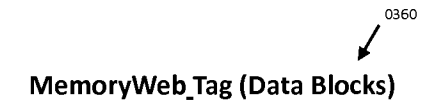

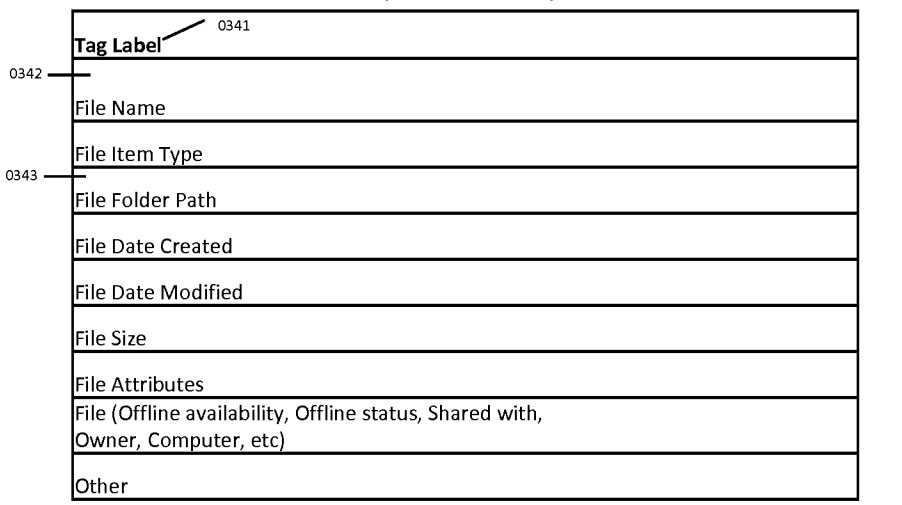

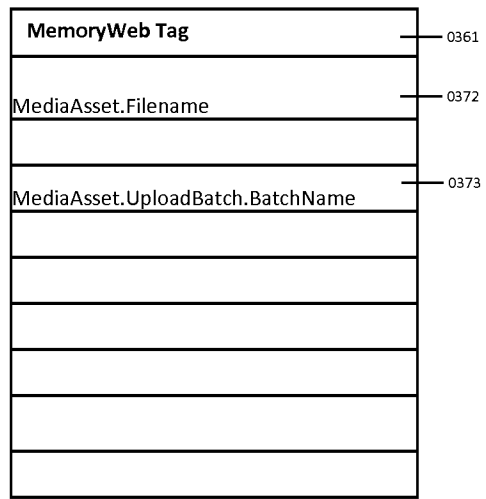

0380

f

MemoryWeb\_Person Tag (Data Blocks)

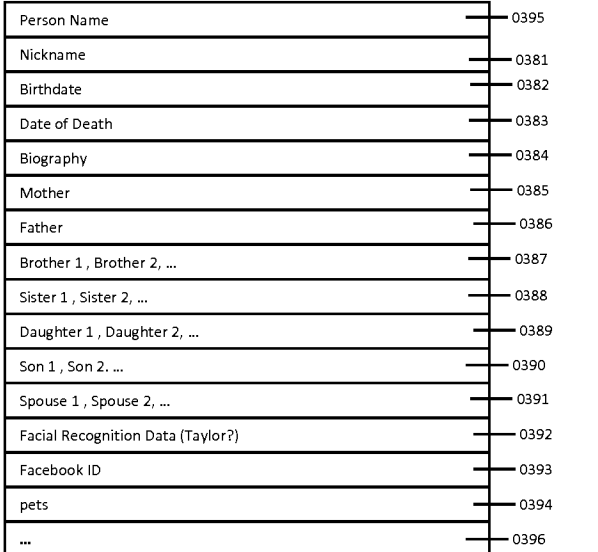

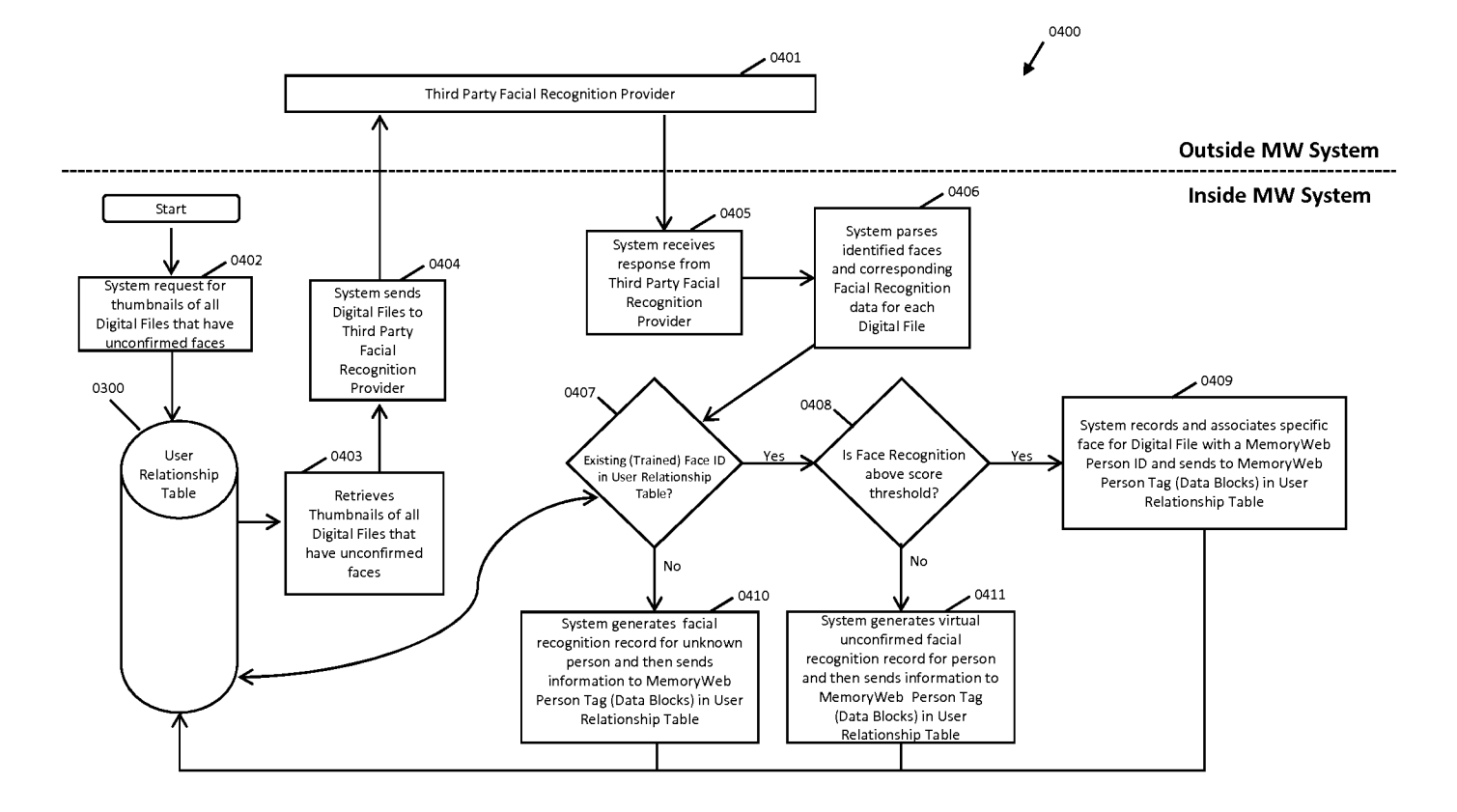

FIG. 25

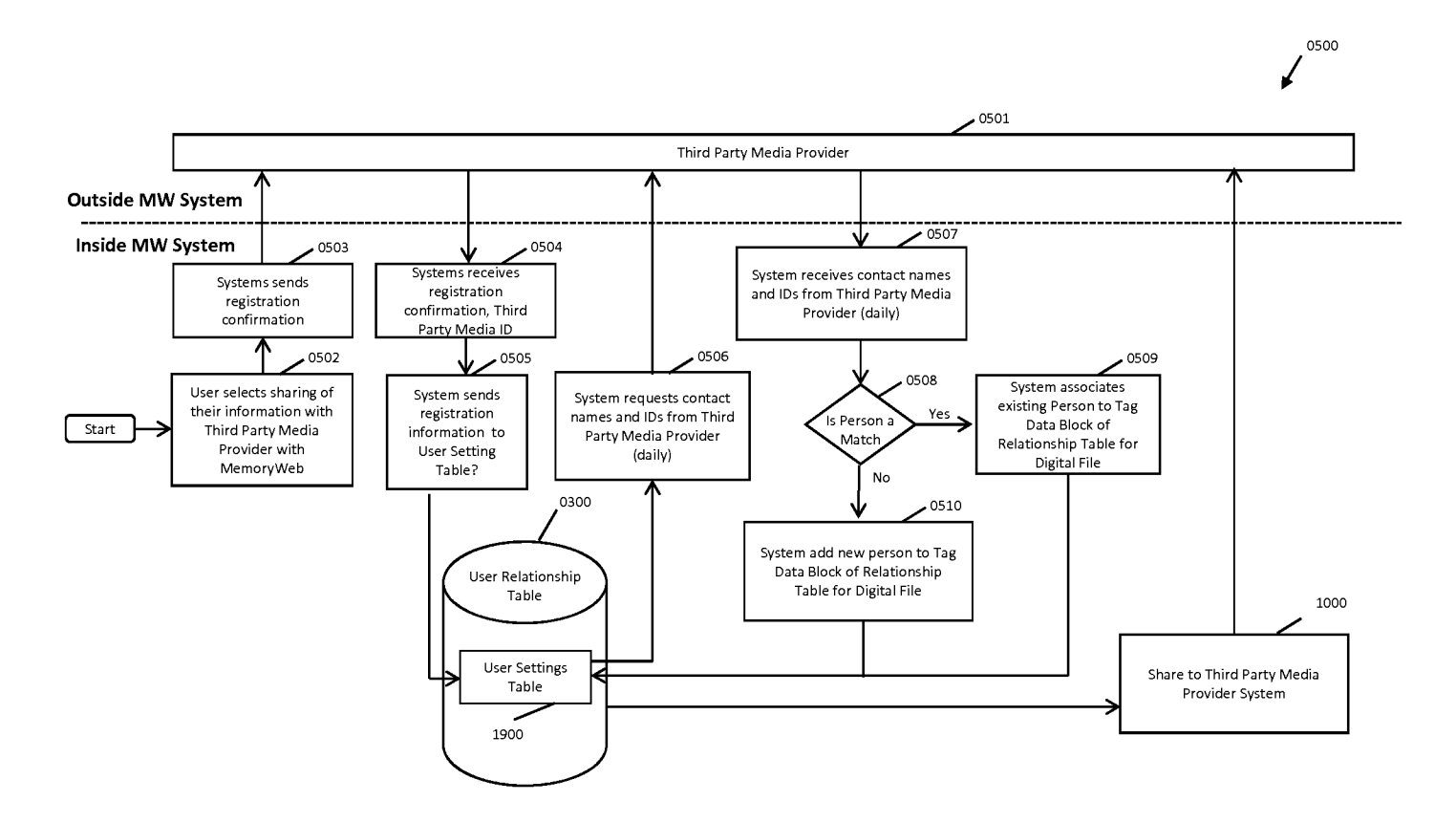

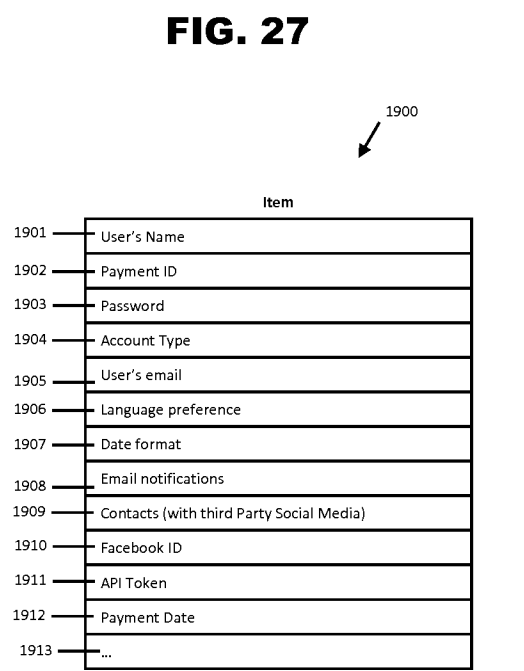

#### Petitioner Apple Inc. - Ex. 1016, p. 28 Petitioner Apple Inc. - Ex. 1016, p. 28

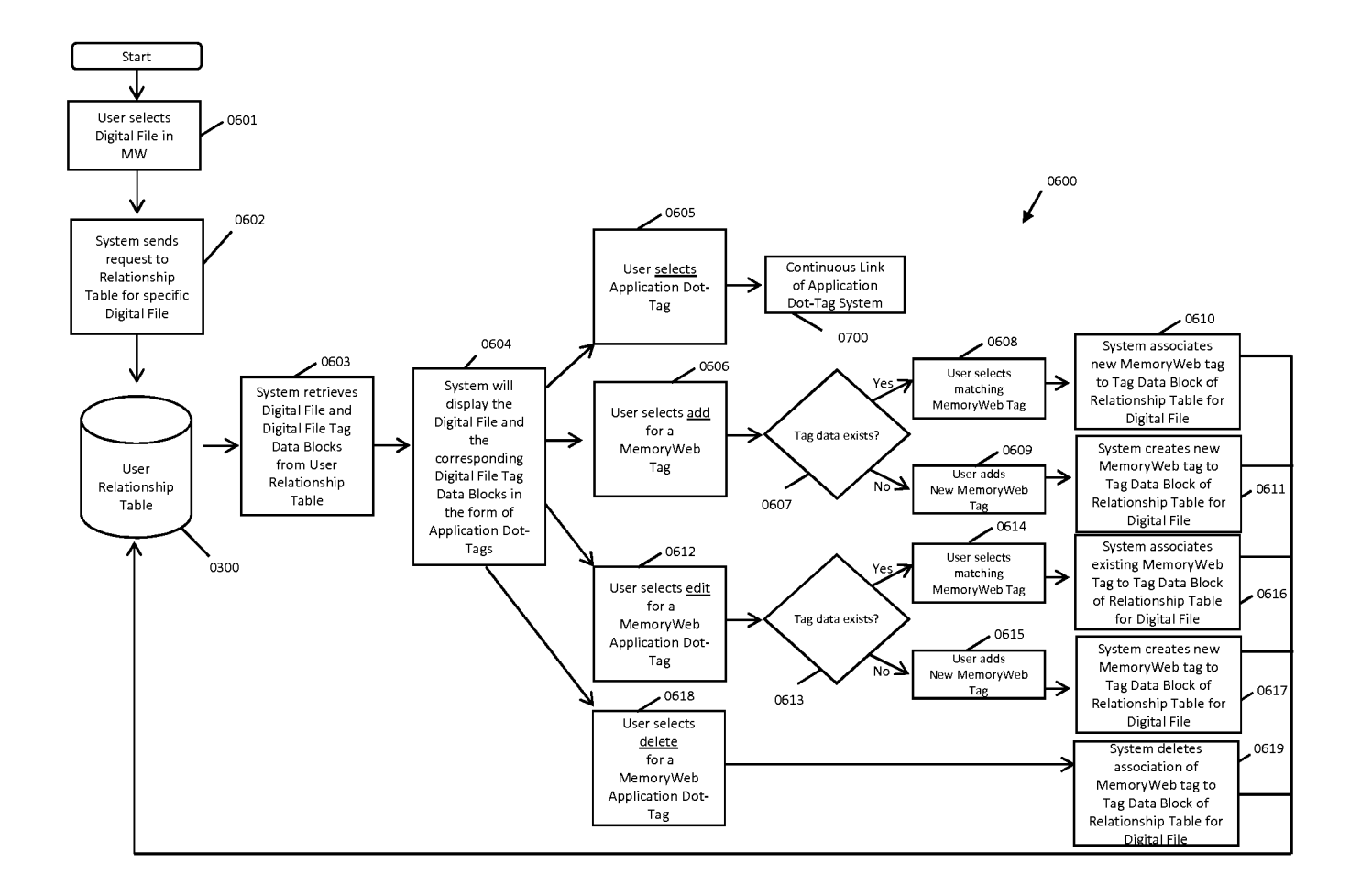

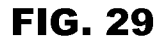

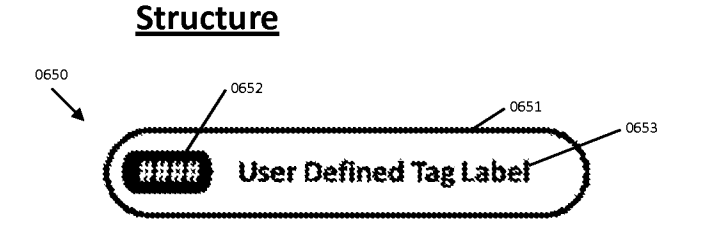

#### **Examples**

Within Character Limit for Lobels end Numbers

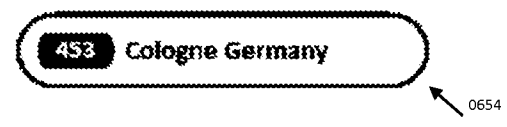

Exceeds Character Limit for Label and Numbers

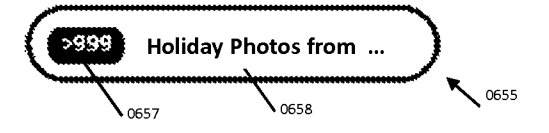

Dotted Application Dot-Tag denotes partial relationship. In this example, person is <sup>a</sup> half-sibling to another person.

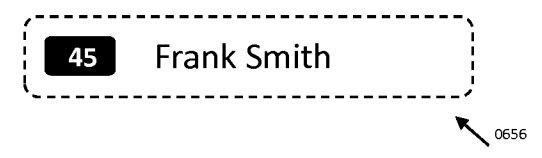

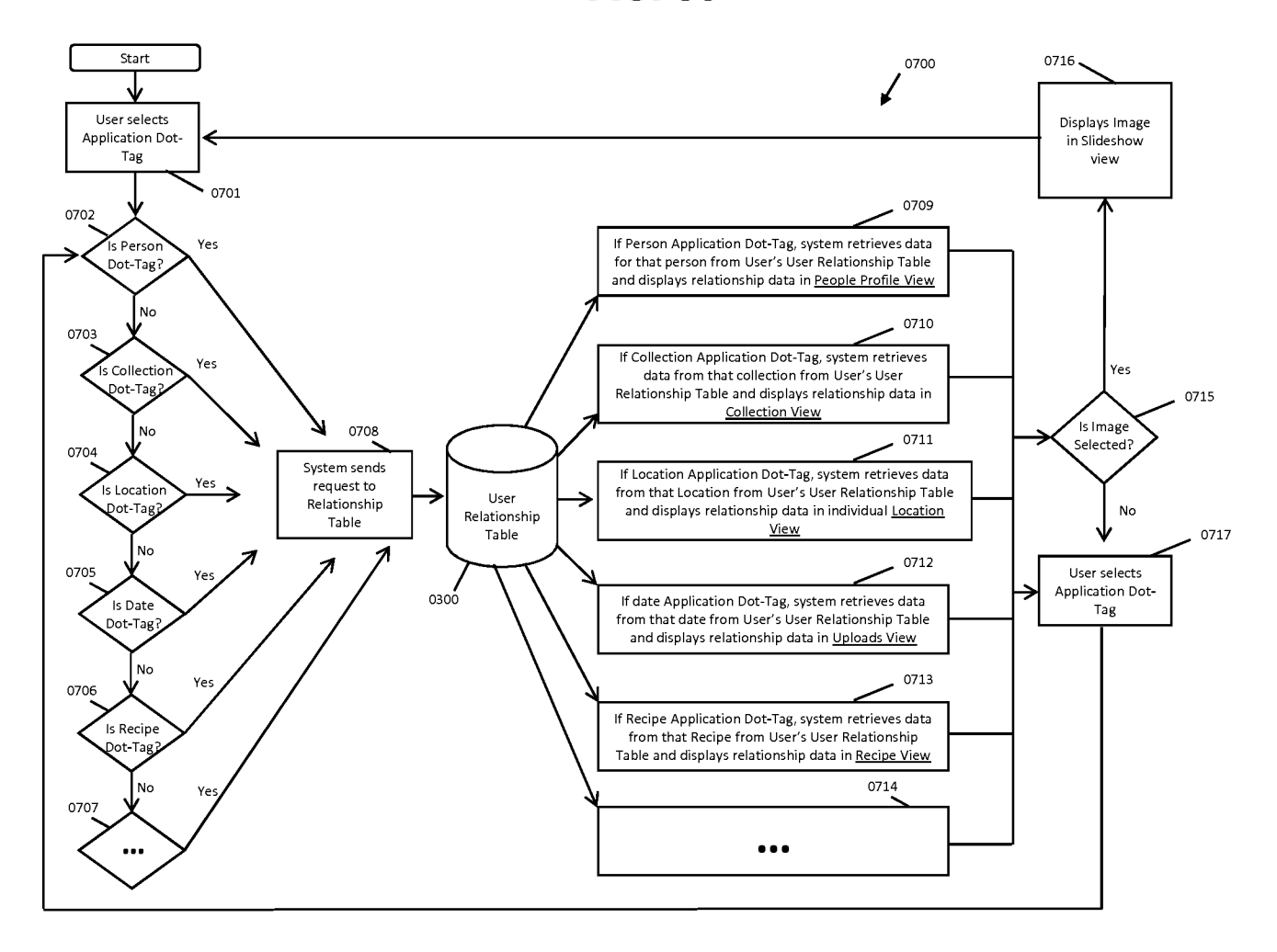

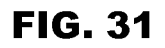

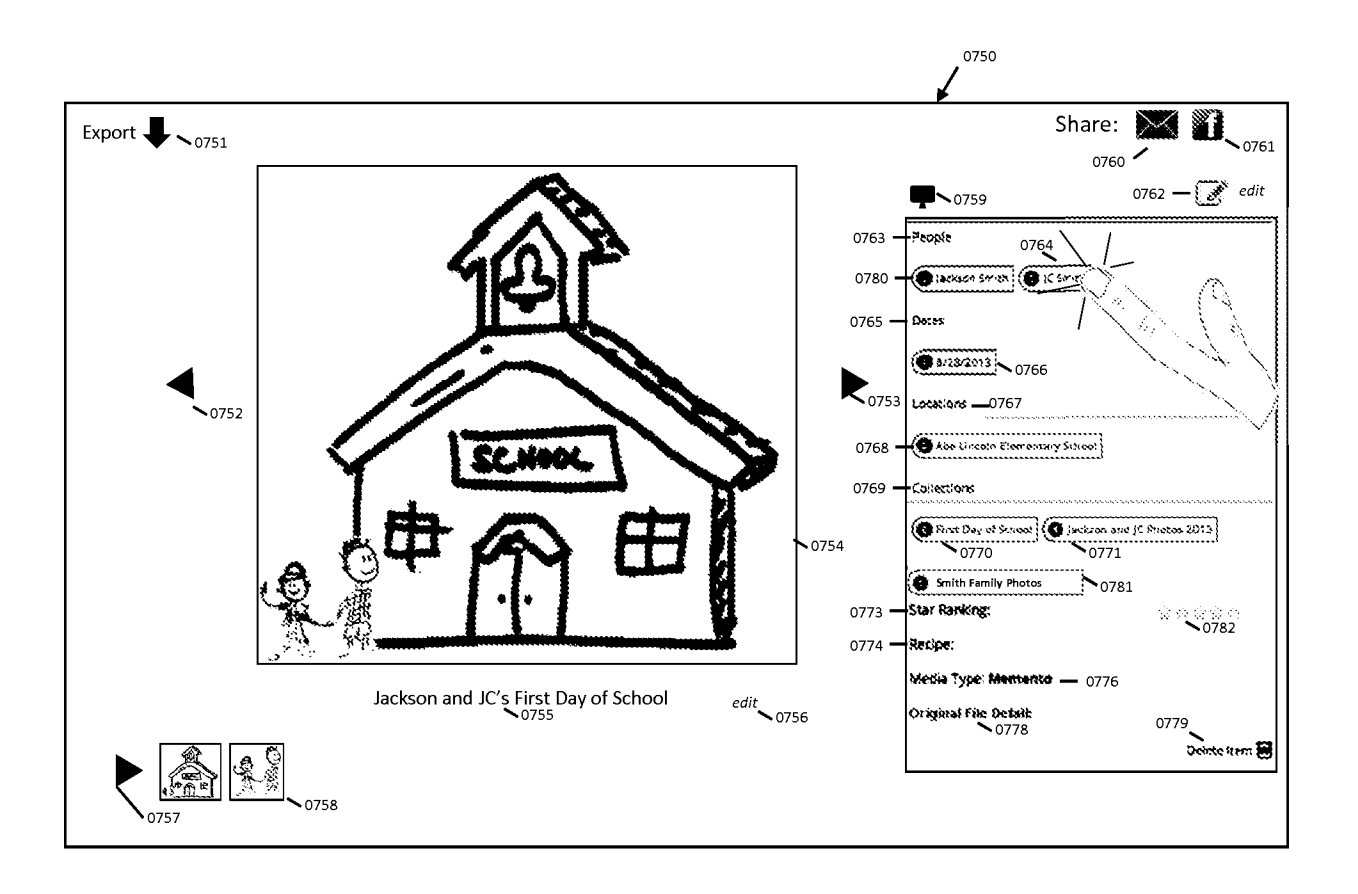

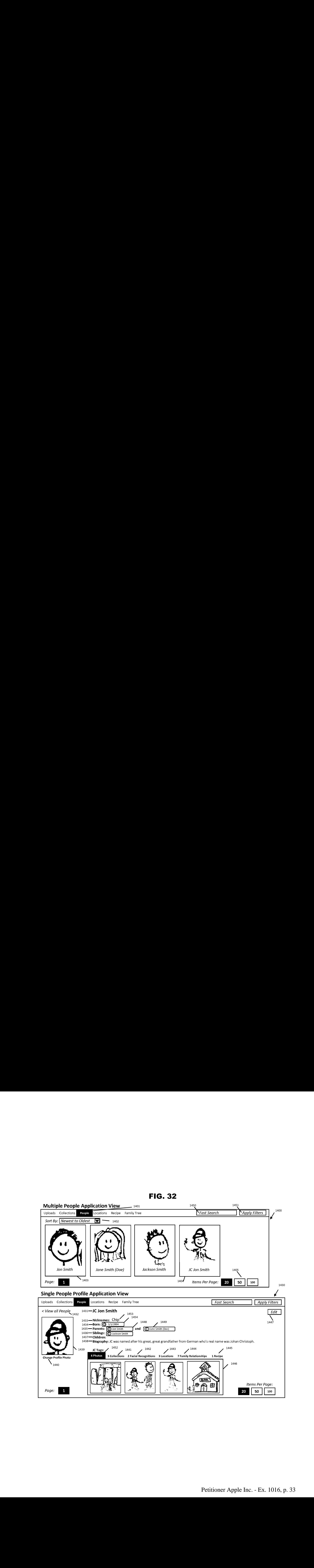

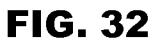

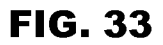

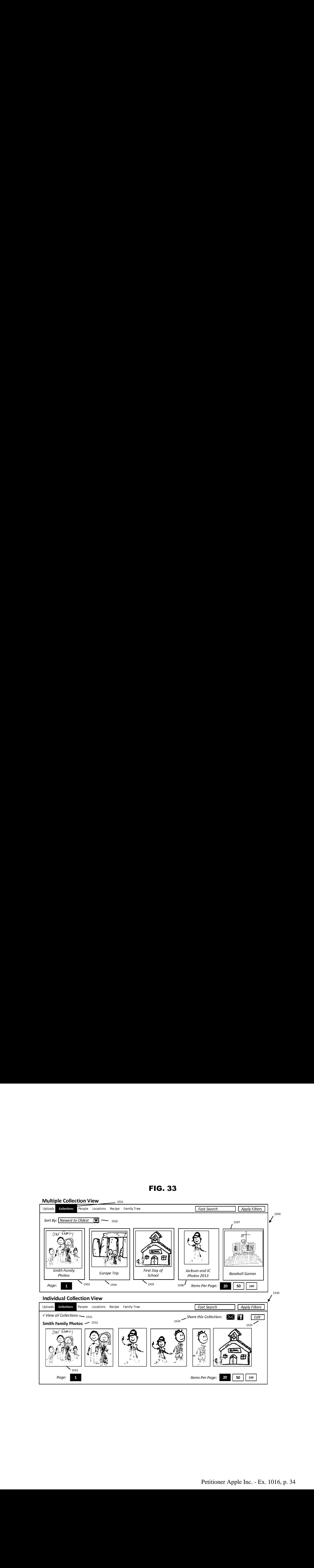

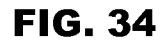

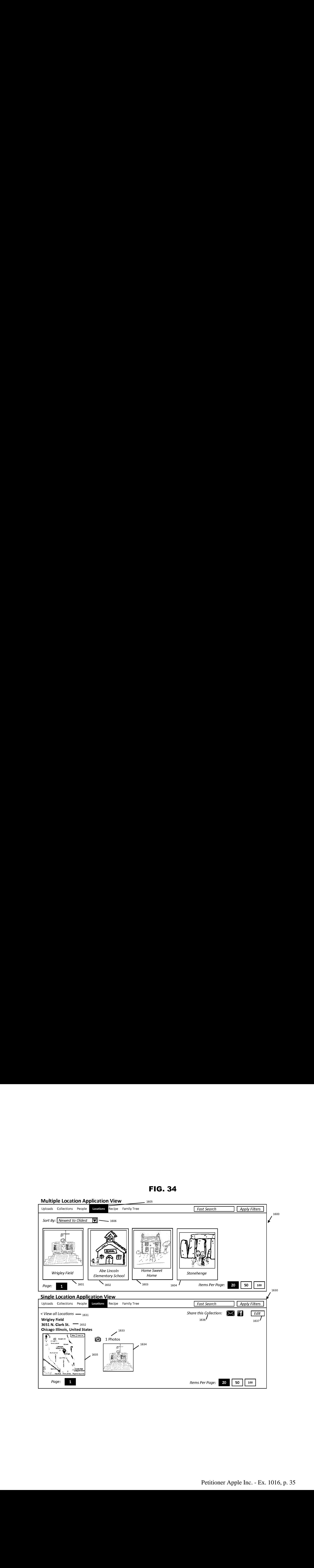

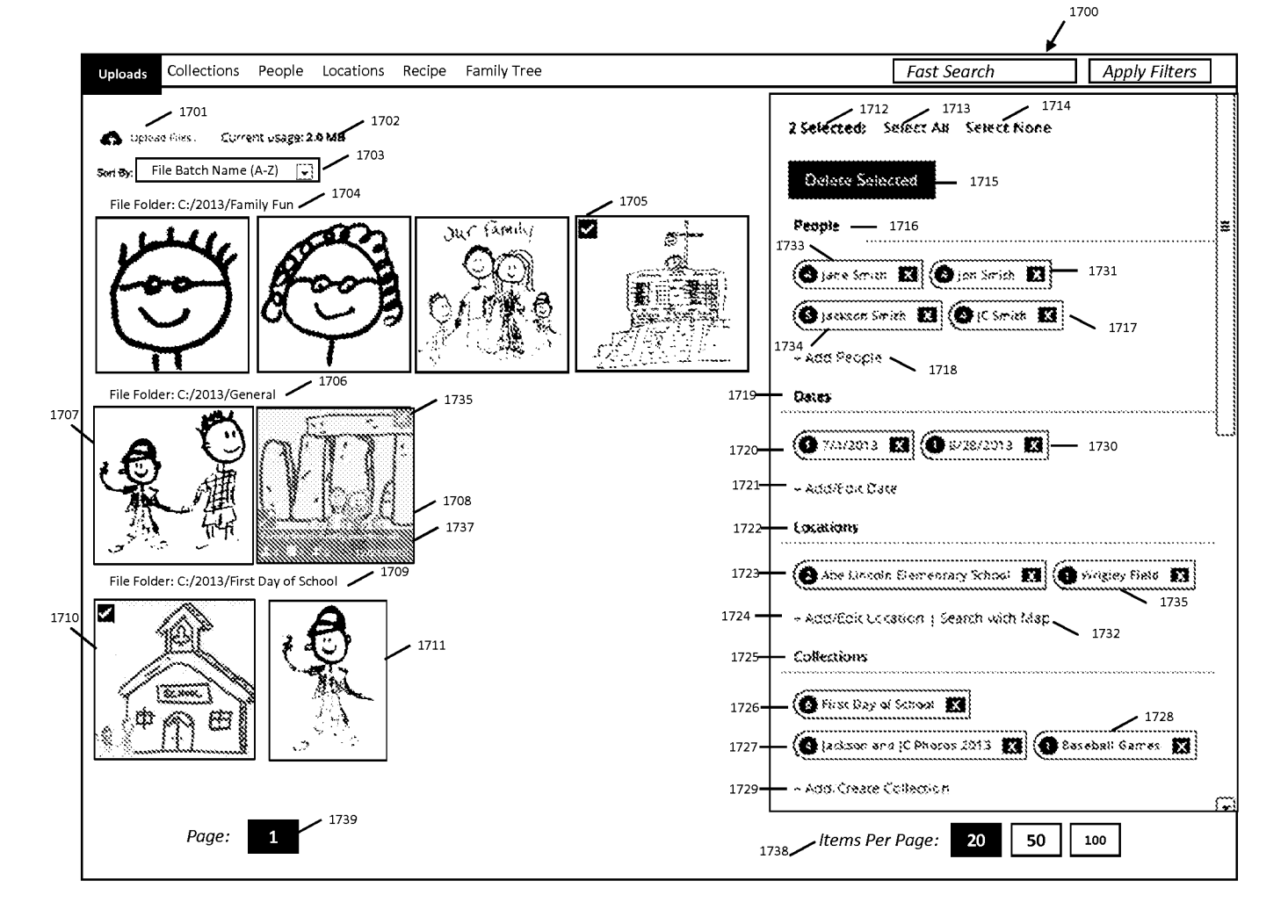

**FIG. 35**
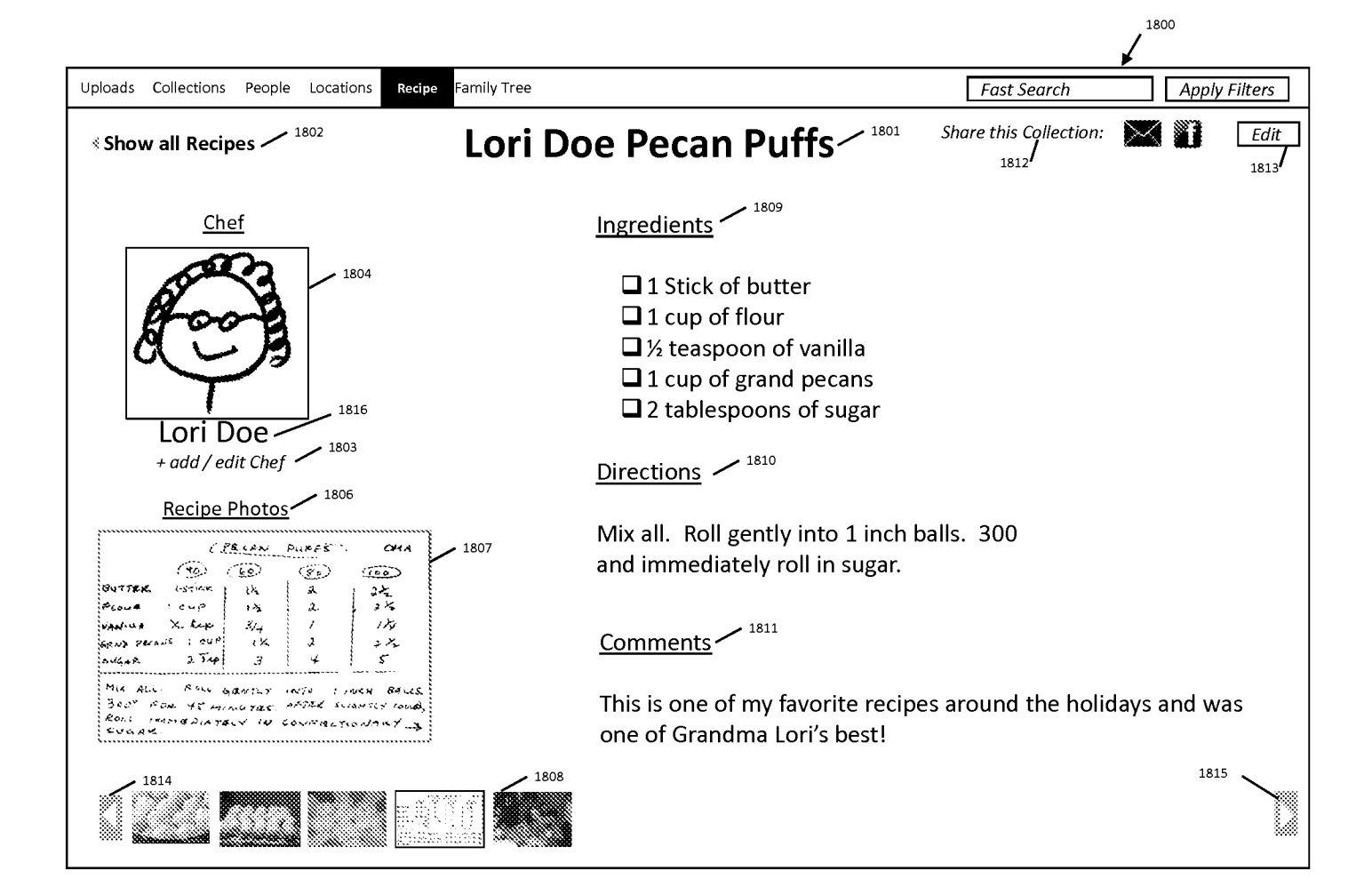

FIG. 36

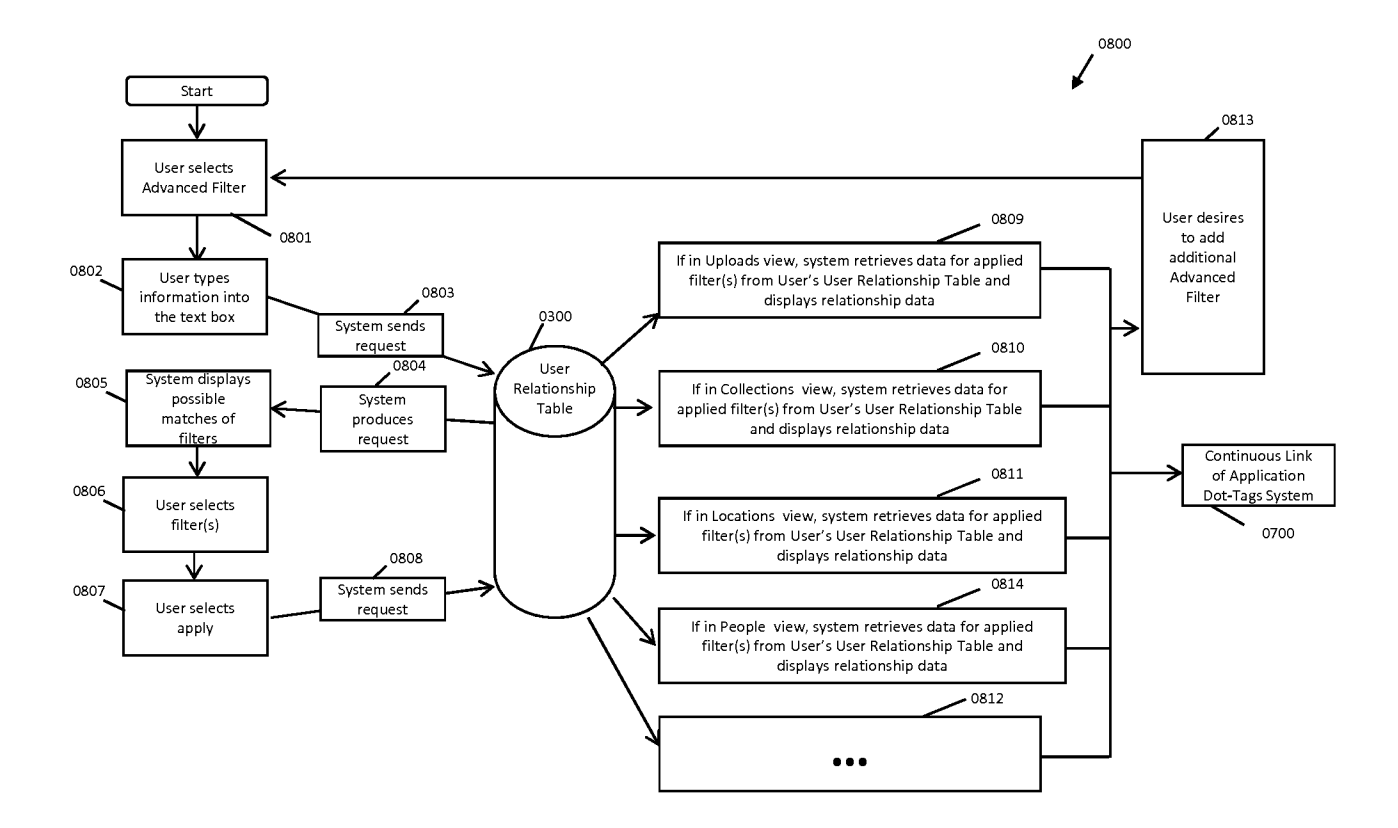

FIG. 37

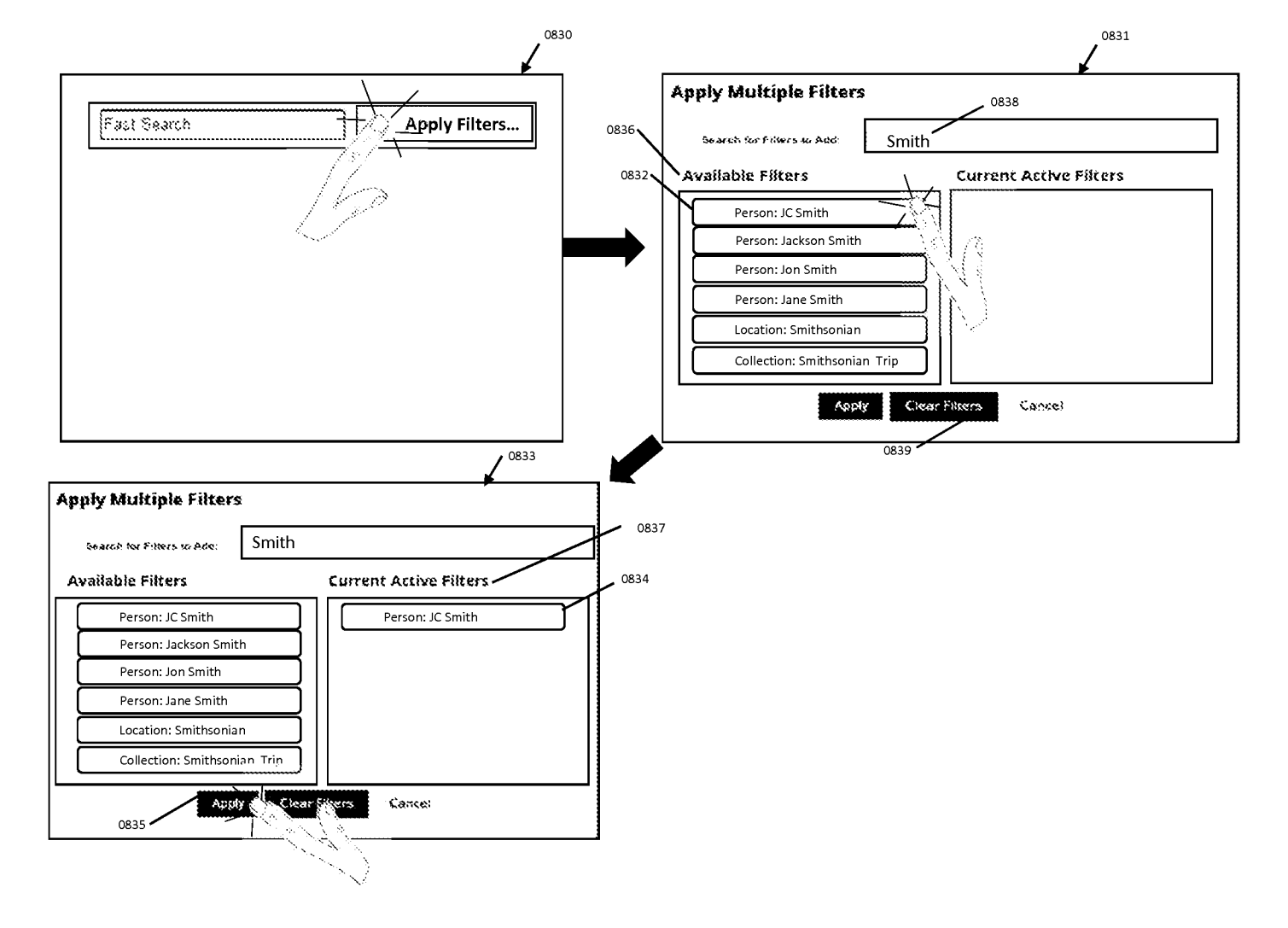

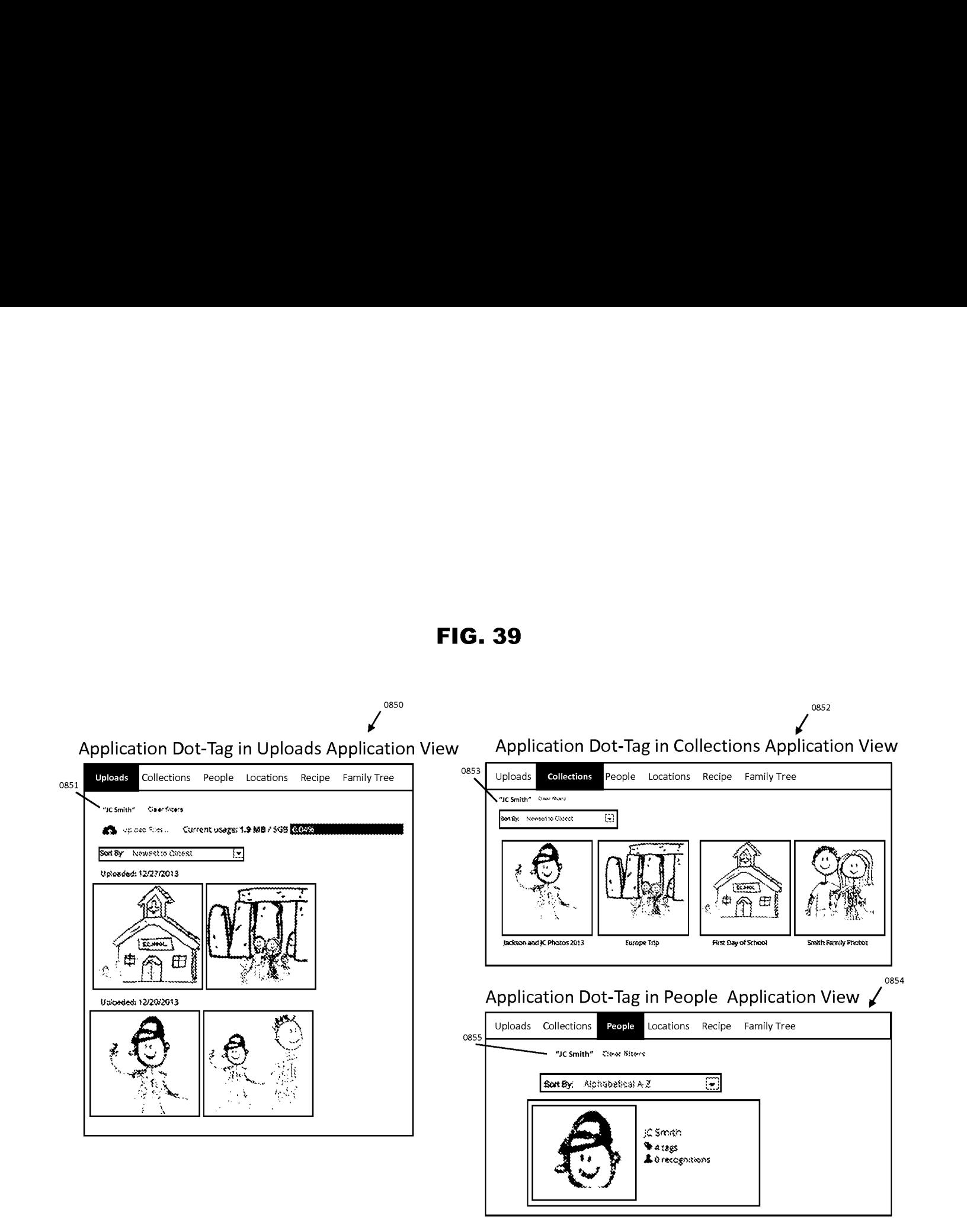

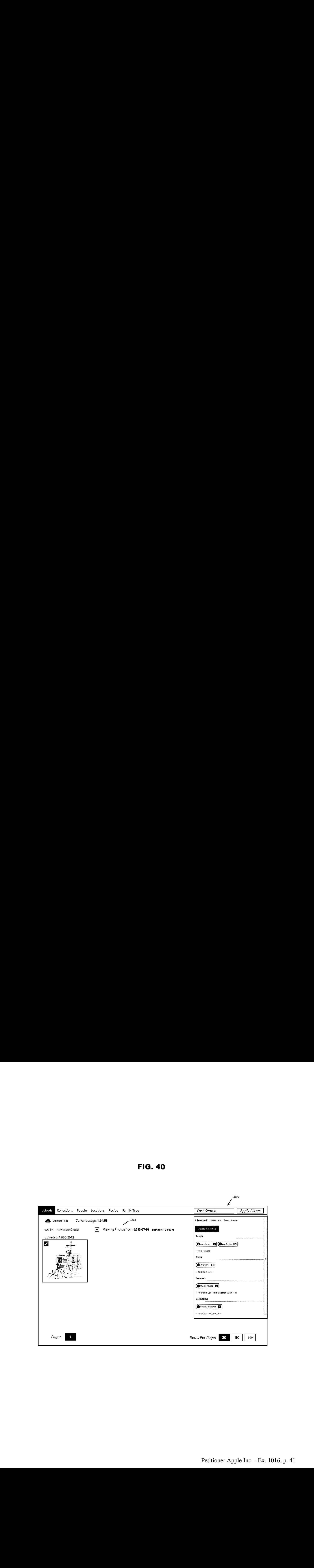

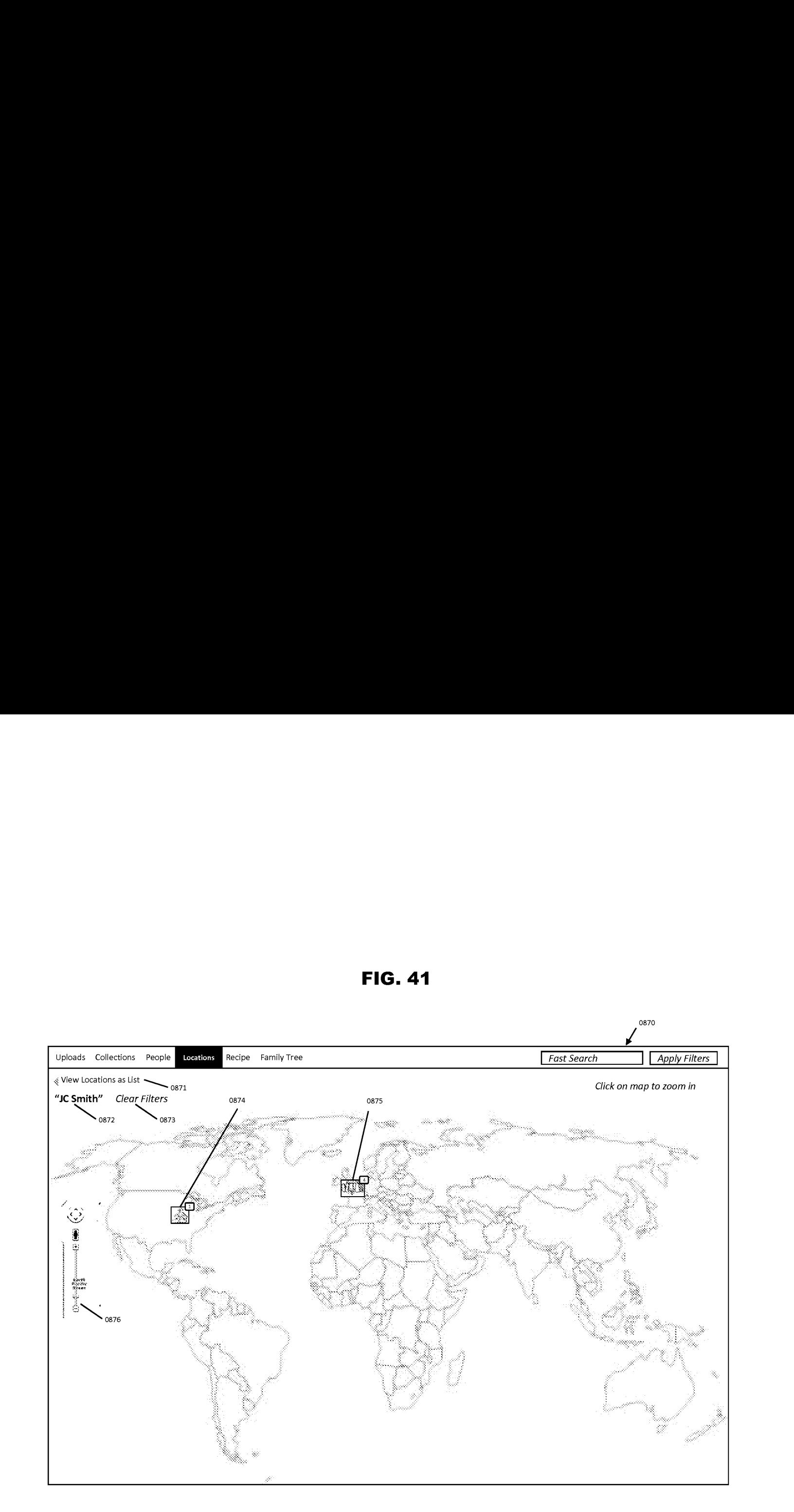

FIG. 41

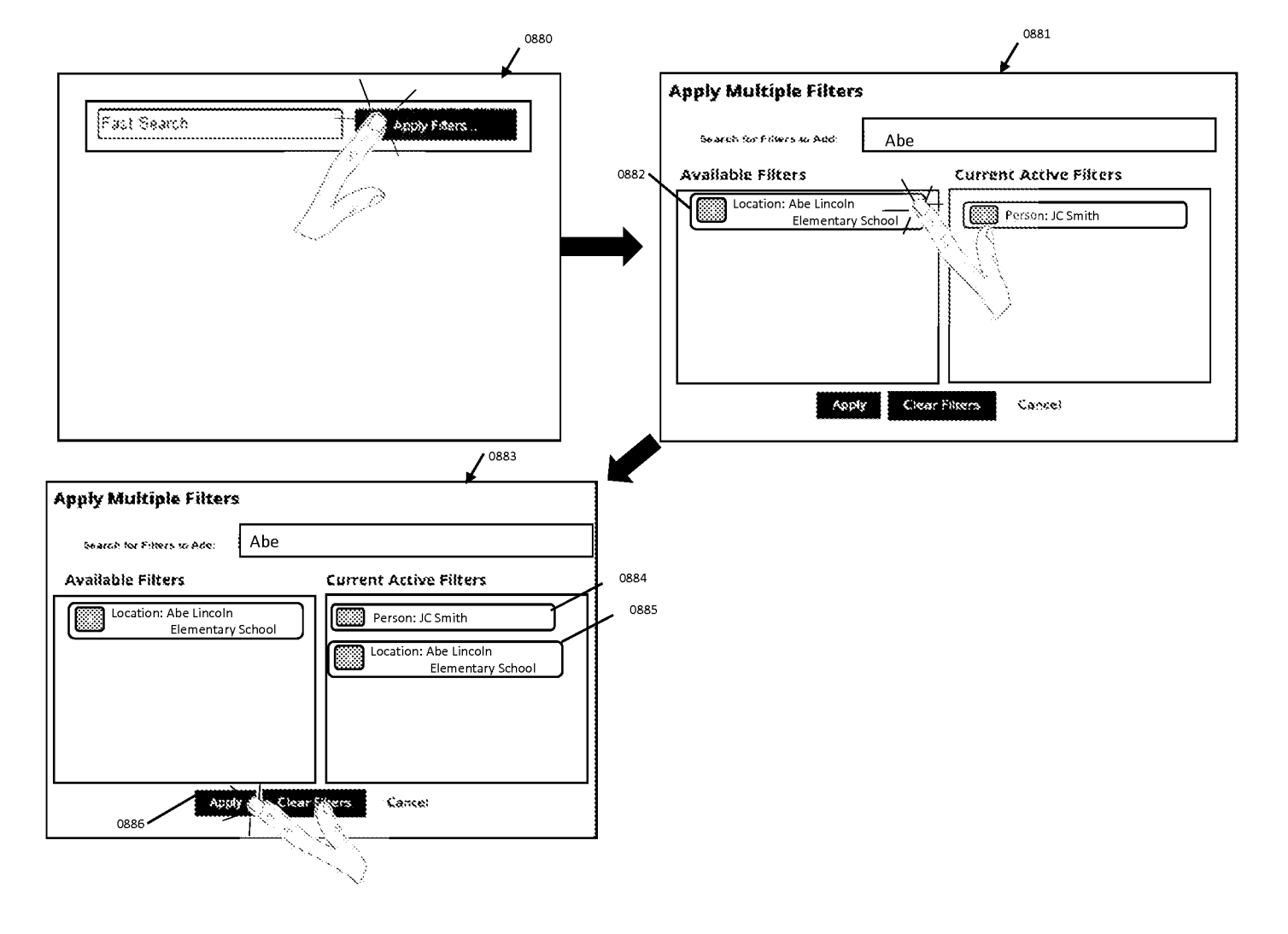

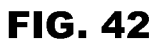

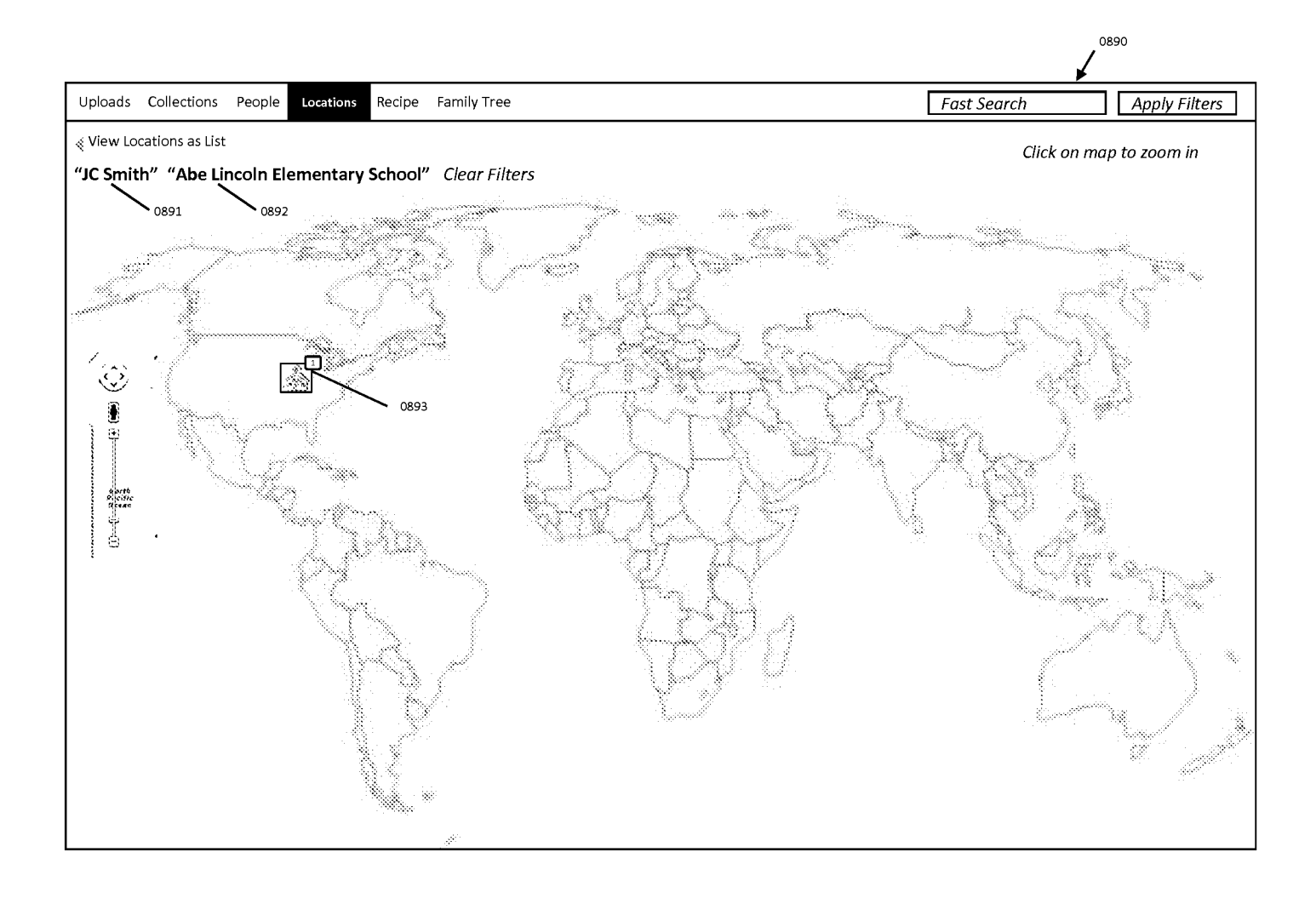

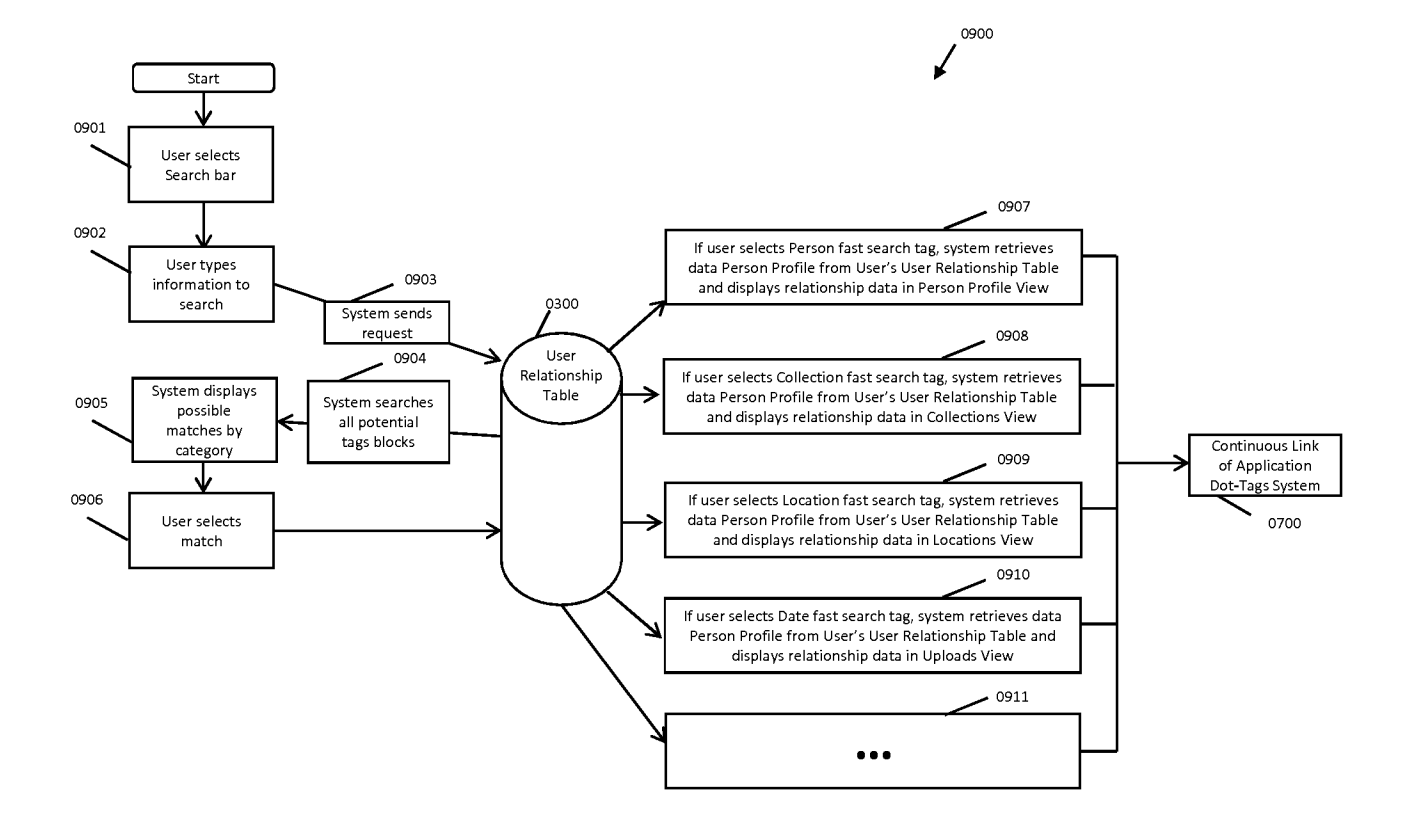

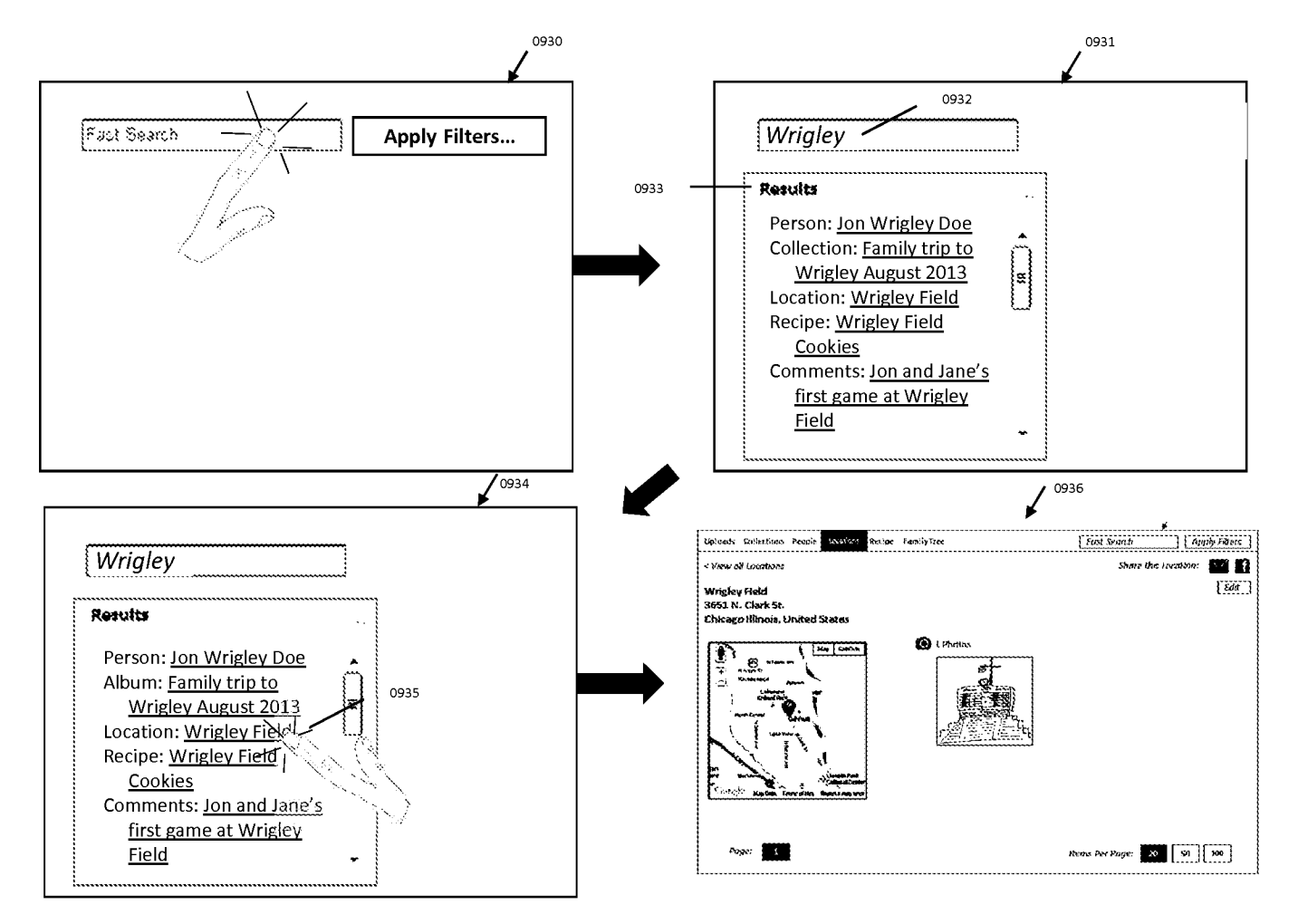

FIG. 45

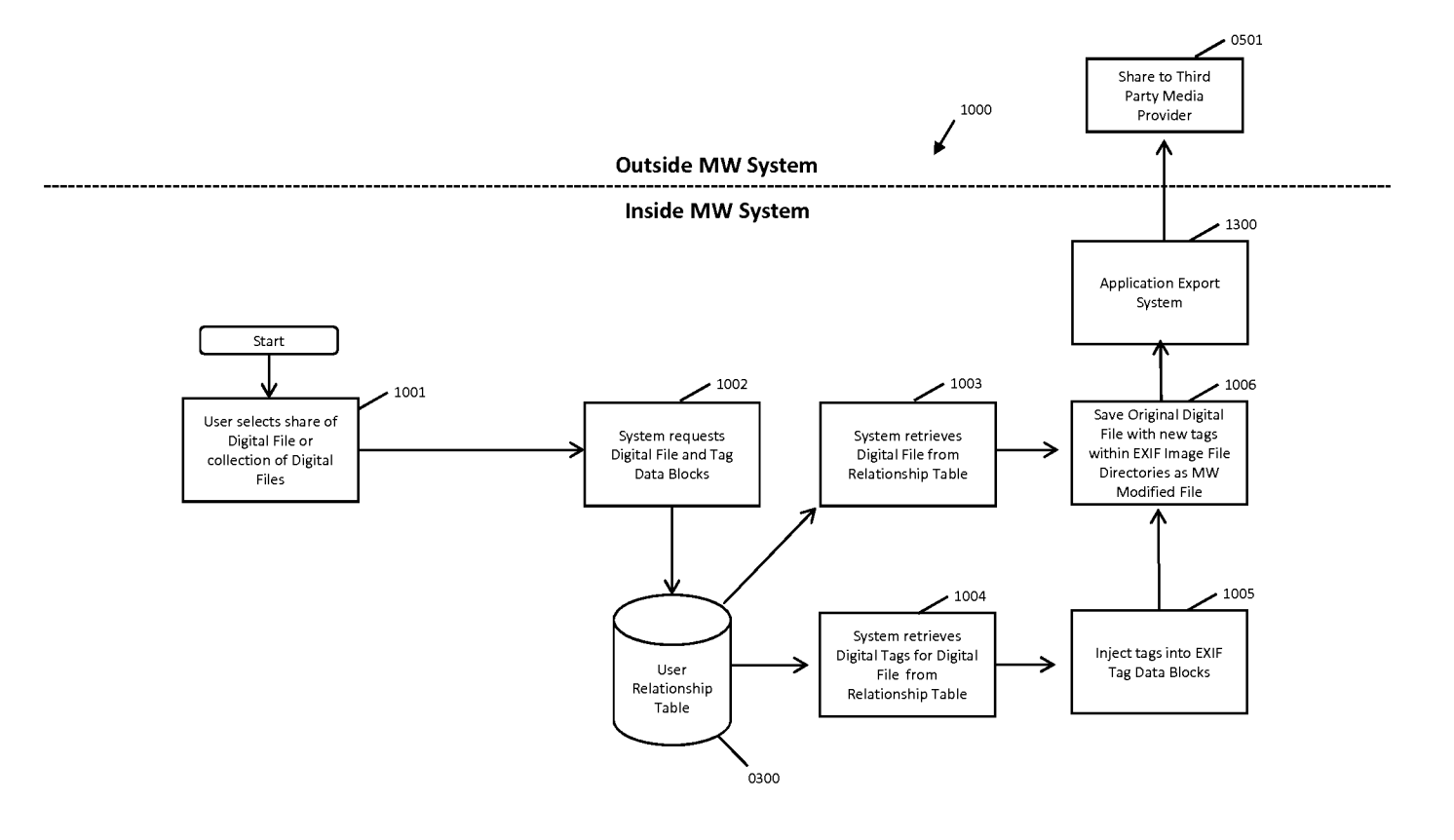

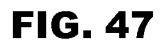

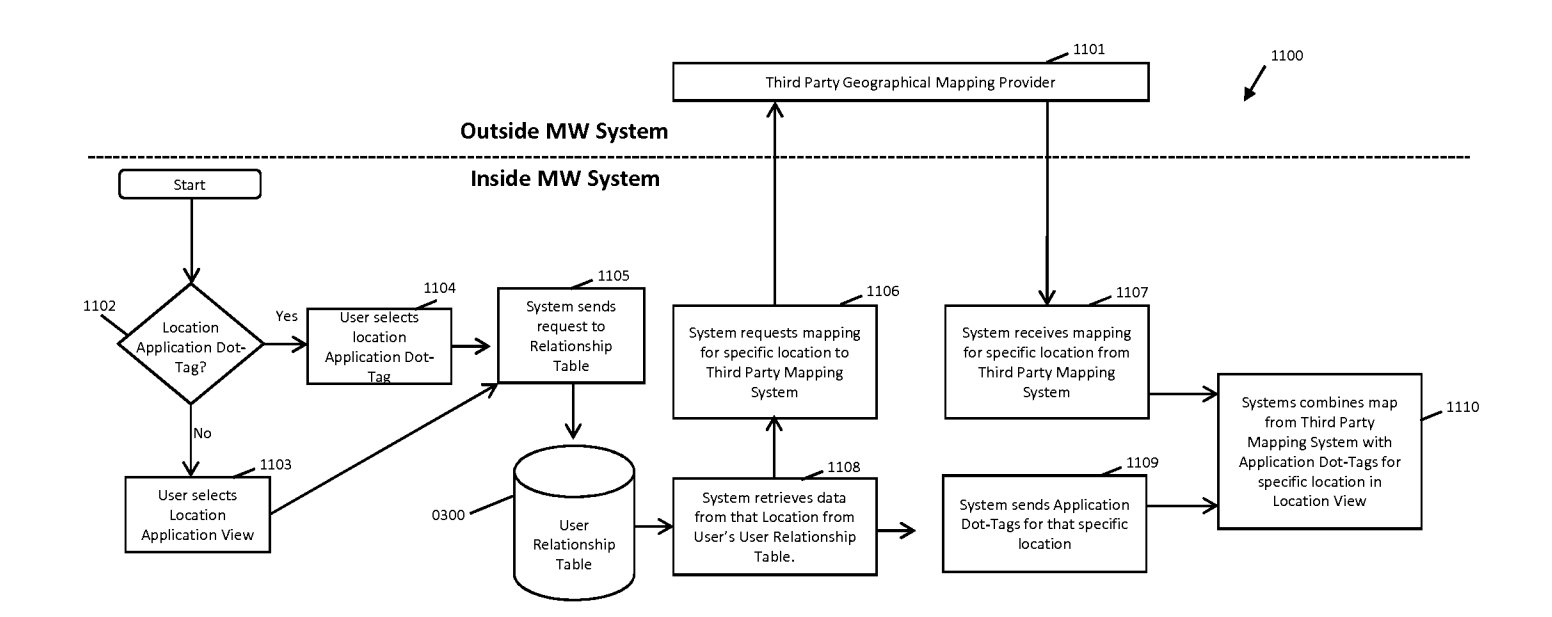

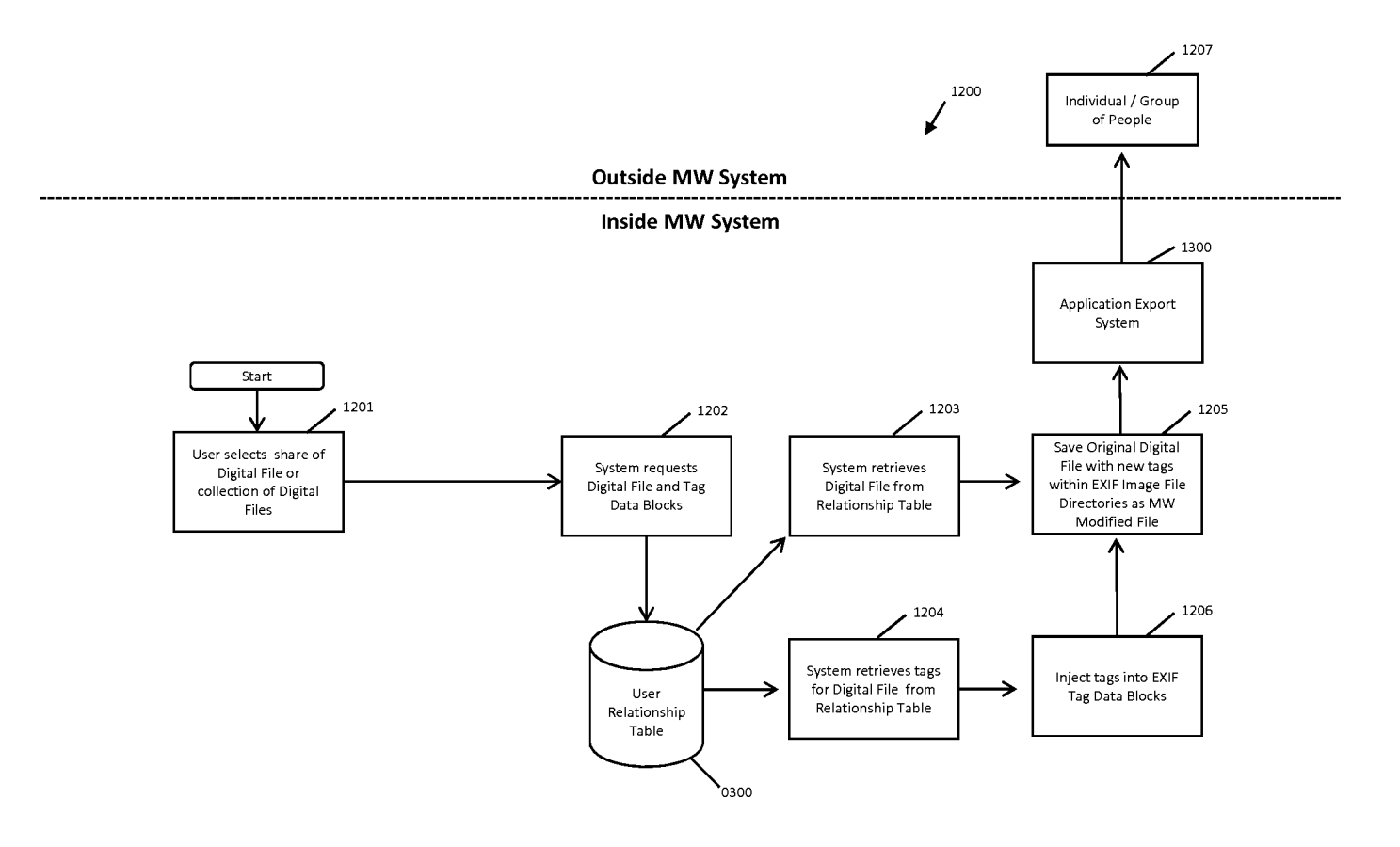

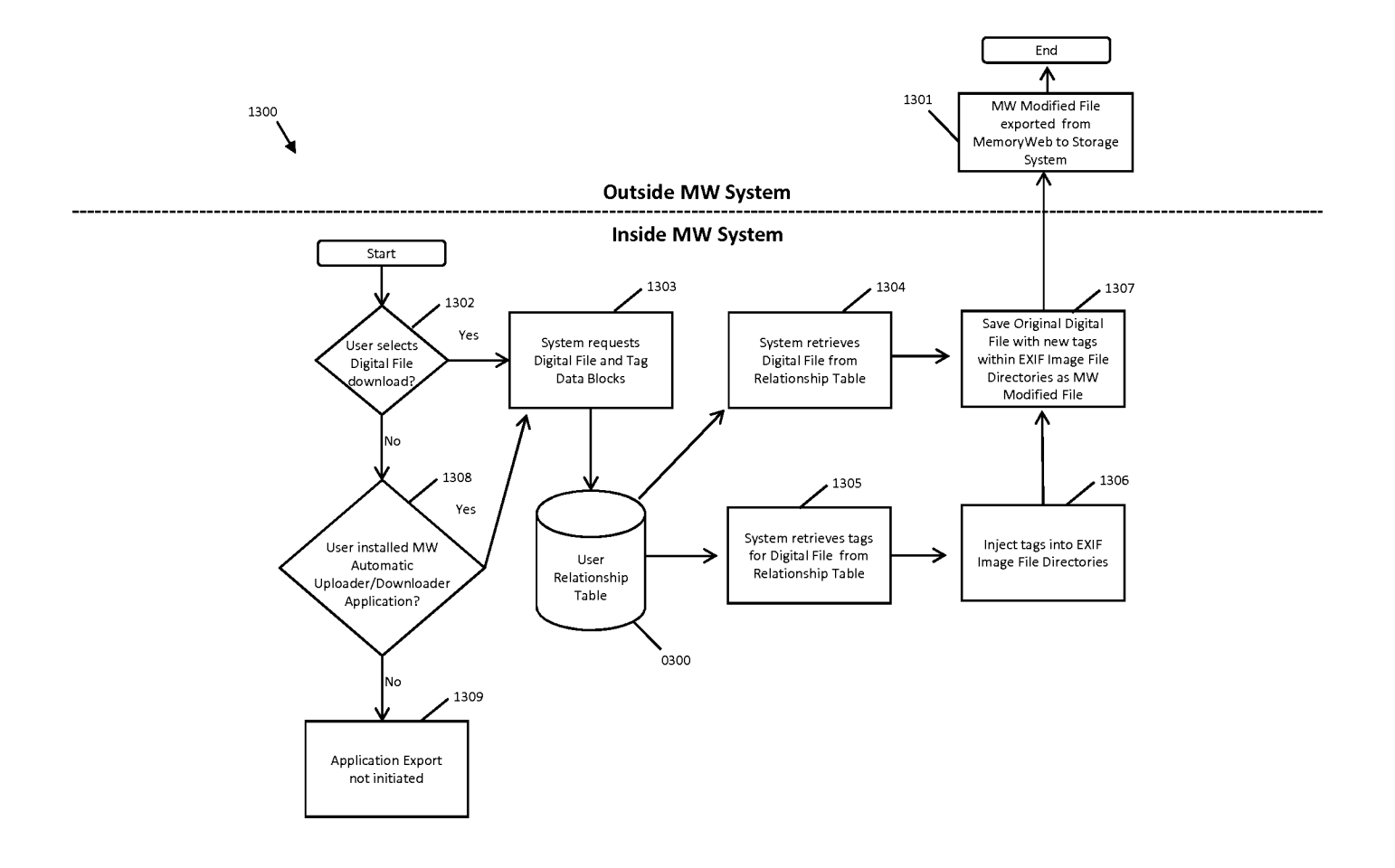

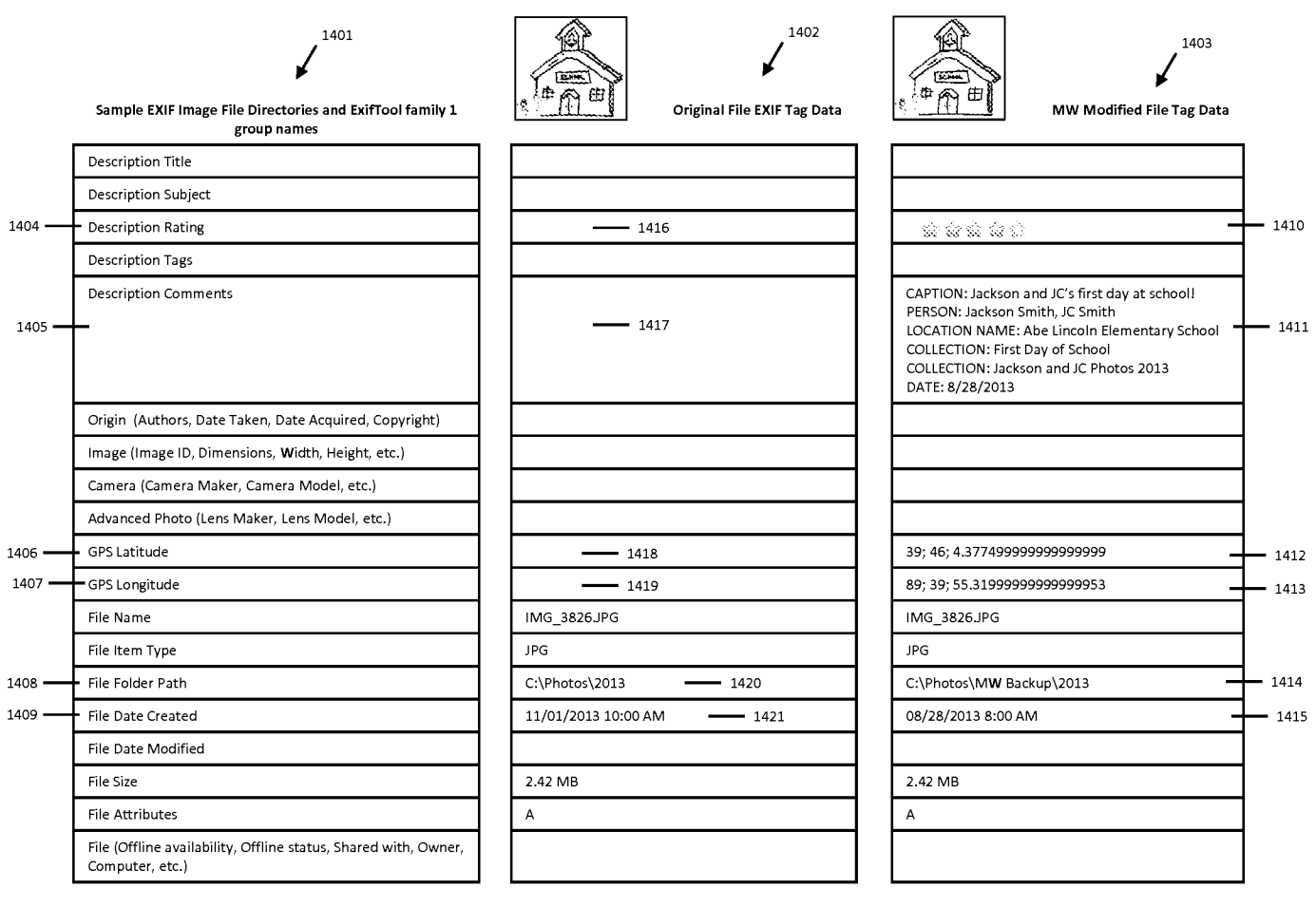

Under the Paperwork Reduction Act of 1995, no persons are required to respond to a collection ofinforrnation unless it contains a valid OMB control number.

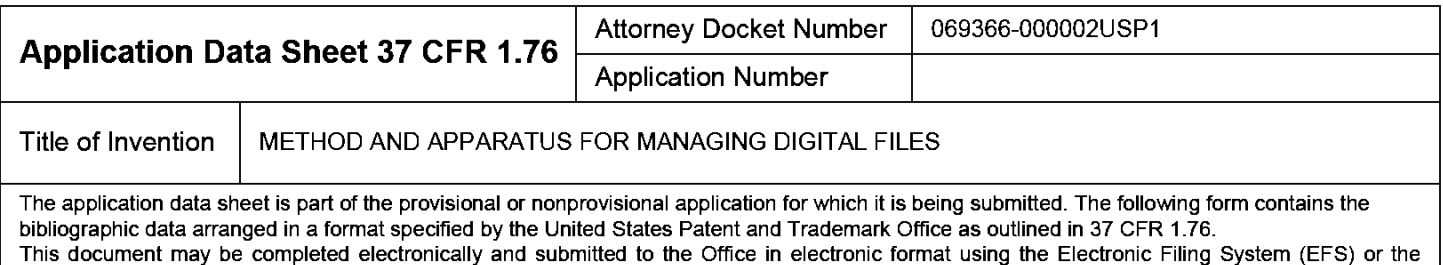

#### document may be printed and included in a paper filed application.

## Secrecy Order 37 CFR 5.2

Portions or all of the application associated with this Application Data Sheet may fall under a Secrecy Order pursuant to 37 CER 5.2 (Paper filers only Applications that fall under Secrecy Order may not be filed electroni 37 CFR 5.2 (Paperfilers only. Applications that fall under Secrecy Order may not be filed electronically.}

### Inventor Information:

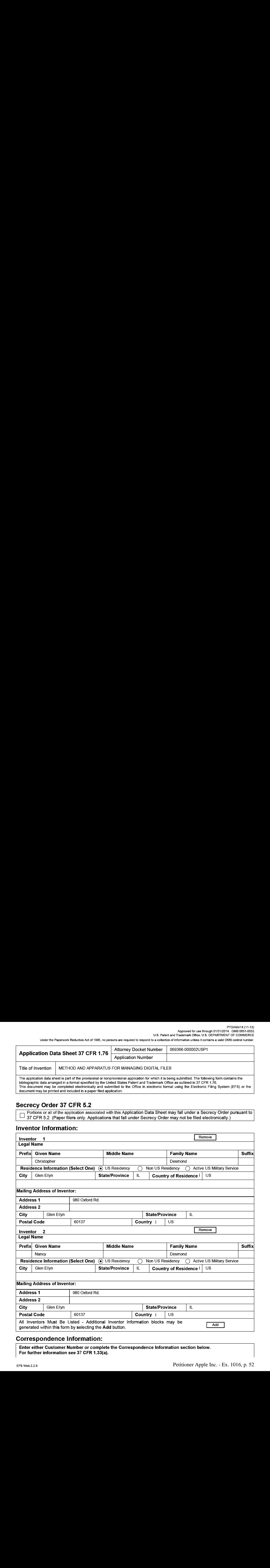

### Correspondence Information:

Enter either Customer Number or complete the Correspondence Information section below. For further information see 37 CFR 1.33(a}.

### PTOVAIA/14 (11-13)

Approved for use through 01/31/2014. OMB 0651-0032 U.S. Patent and Trademark Office; U.S. DEPARTMENT OF COMMERCE

Under the Paperwork Reduction Act of 1995, no persons are required to respond to a collection of information unless it contains a valid OMB control number.

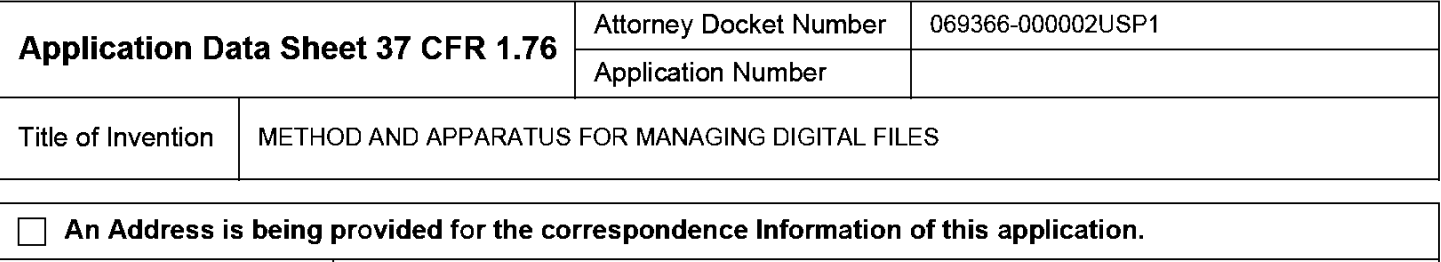

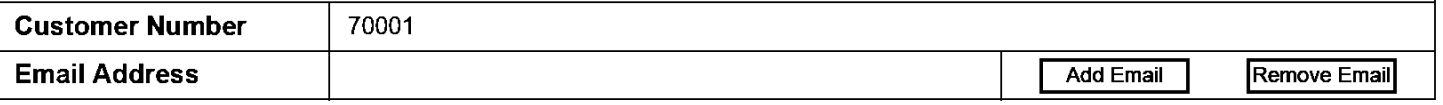

# Application Information:

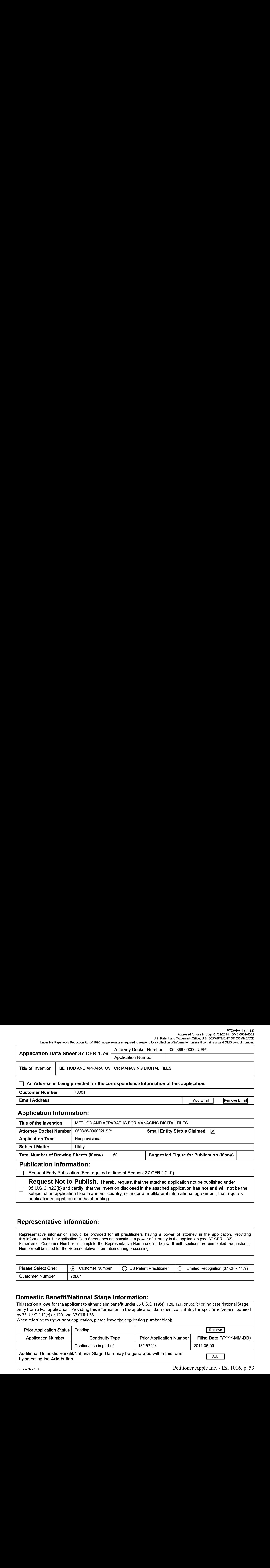

### Publication Information:

Request Early Publication (Fee required at time of Request 37 CFR 1.219)

**Request Not to Publish.** I hereby request that the attached application not be published under  $\Box$  35 U.S.C. 122(b) and certify that the invention disclosed in the attached application has not and will not be the subject of an application filed in another country, or under a multilateral international agreement, that requires publication at eighteen months after filing.

# Representative Information:

Representative information should be provided for all practitioners having a power of attorney in the application. Providing this information in the Application Data Sheet does not constitute a power of attomey in the application (see 37 CFR 1.32). Either enter Customer Number or complete the Representative Name section below. If both sections are completed the customer Number will be used for the Representative Information during processing.

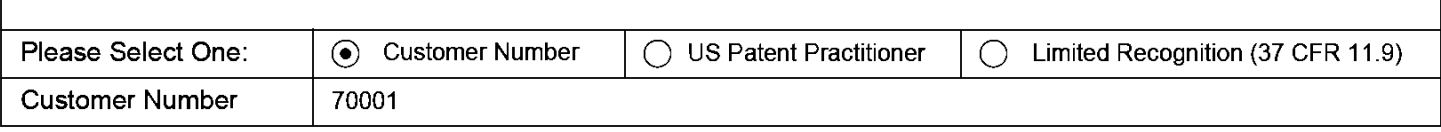

# Domestic Benefit/National Stage Information:

This section allows for the applicant to either claim benefit under 35 U.S.C. 119(e), 120, 121, or 365(c) or indicate National Stage entry from a PCT application. Providing this information in the application data sheet constitutes the specific reference required by 35 U.S.C. 119(e) or 120, and 37 CFR 1.78.

When referring to the current application, please leave the application number blank.

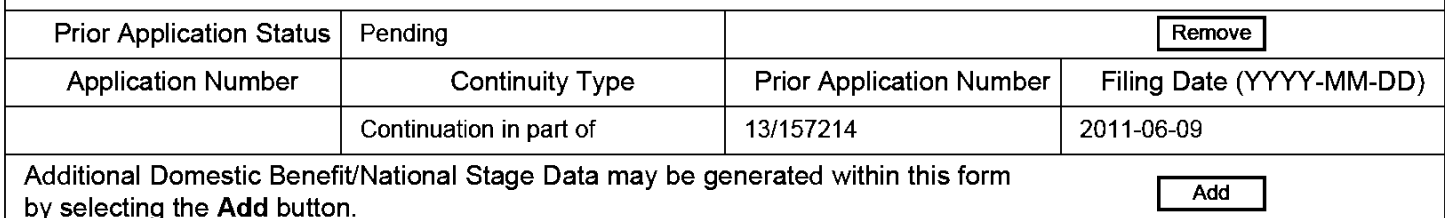

Under the Paperwork Reduction Act of 1995, no persons are required to respond to a collection of information unless it contains a valid OMB control number.

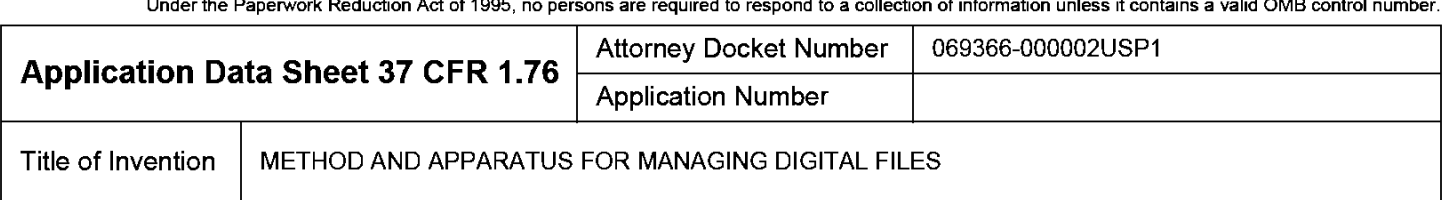

### Foreign Priority Information:

This section allows for the applicant to claim priority to a foreign application. Providing this information in the application data sheet constitutes the claim for priority as required by 35 U.S.C. 119(b) and 37 CFR 1.55(d). When priority is claimed to a foreign application that is eligible for retrieval under the priority document exchange program (PDX) <sup>I</sup>the information will be used by the Office to automatically attempt retrieval pursuant to 37 CFR 1.55(h){1) and (2). Under the PDX program, applicant bears the ultimate responsibility for ensuring that a copy of the foreign application is received by the Office from the participating foreign intellectual property office, or a certified copy of the foreign priority application is filed, within the time period specified in 37 CFR 1.55(g)(1). analysis and a state of the measurement of the control of the state of the state of the state of the state of the state of the state of the state of the state of the state of the state of the state of the state of the sta

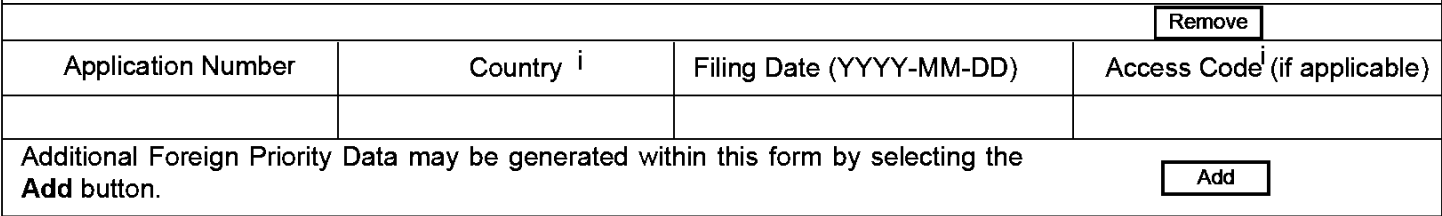

# Statement under 37 CFR 1.55 or 1.78 for AIA (First Inventor to File) Transition Applications

This application (1) claims priority to or the benefit of an application filed before March 16, 2013 and (2) also contains, or contained at any time, a claim to a claimed invention that has an effective filing date on or after March  $|$  16, 2013.

NOTE: By providing this statement under 37 CFR 1.55 or 1.78, this application, with a filing date on or after March 16, 2013, will be examined under the first inventor to file provisions of the AIA.

### Authorization to Permit Access:

Authorization to Permit Access to the Instant Application by the Participating Offices

Under the Paperwork Reduction Act of 1995, no persons are required to respond to a collection of information unless it contains a valid OMB control number.

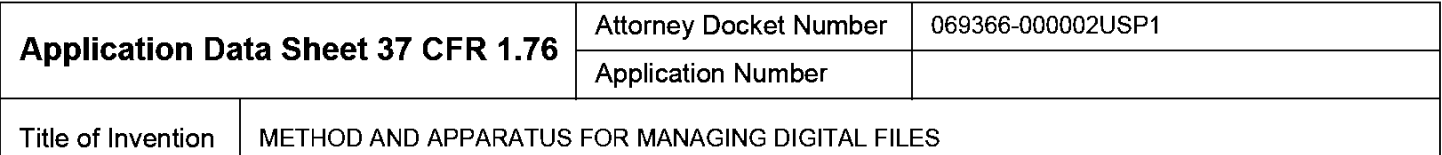

If checked, the undersigned hereby grants the USPTO authority to provide the European Patent Office (EPO), the Japan Patent Office (JPO), the Korean Intellectual Property Office (KIPO), the World Intellectual Property Office (WIPO), and any other intellectual property offices in which a foreign application claiming priority to the instant patent application is filed access to the instant patent application. See 37 CFR 1.14(c) and (h). This box should not be checked if the applicant does not wish the EPO, JPO, KIPO, WIPO, or other intellectual property office in which a foreign application claiming priority to the instant patent application is filed to have access to the instant patent application.

In accordance with <sup>37</sup> CFR 1.14(h)(3), access will be provided to <sup>a</sup> copyofthe instant patent application with respect to: 1) the instant patent application-as-filed; 2) any foreign application to which the instant patent application claims priority under <sup>35</sup> U.S.C. 119(a)-{c) if <sup>a</sup> copy of the foreign application that satisfies the certified copy requirement of 37 CFR 1.55 has been filed in the instant patent application; and 3) any U.S. application-as-filed from which benefit is sought in the instant patent application.

In accordance with 37 CFR 1.14{c}, access may be provided to information concerning the date offiling this Authorization.

# Applicant Information:

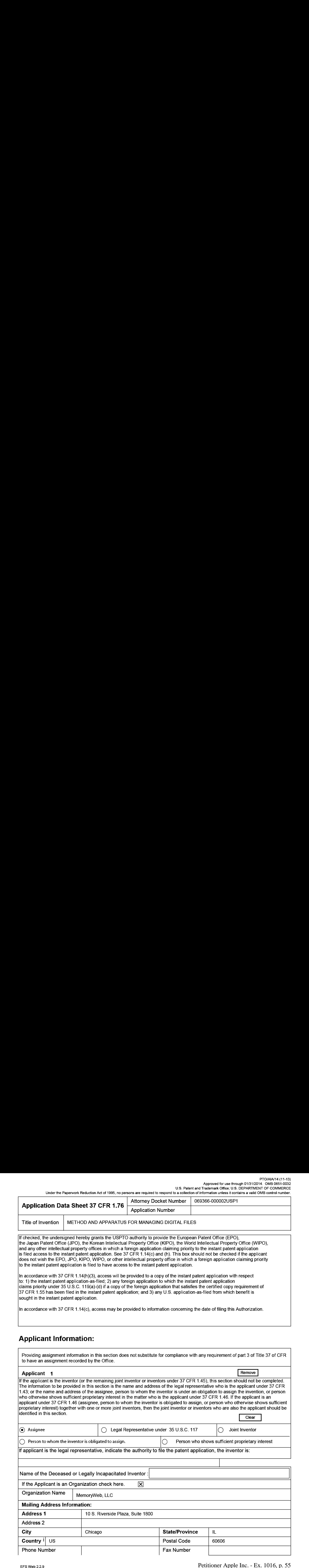

### PTO/AIA/14 (11-13)

Approved for use through 01/31/2014. OMB 0651-0032 U.S. Patent and Trademark Office; U.S. DEPARTMENT OF COMMERCE

Under the Paperwork Reduction Act of 1995, no persons are required to respond to a collection of information unless it contains a valid OMB control number.

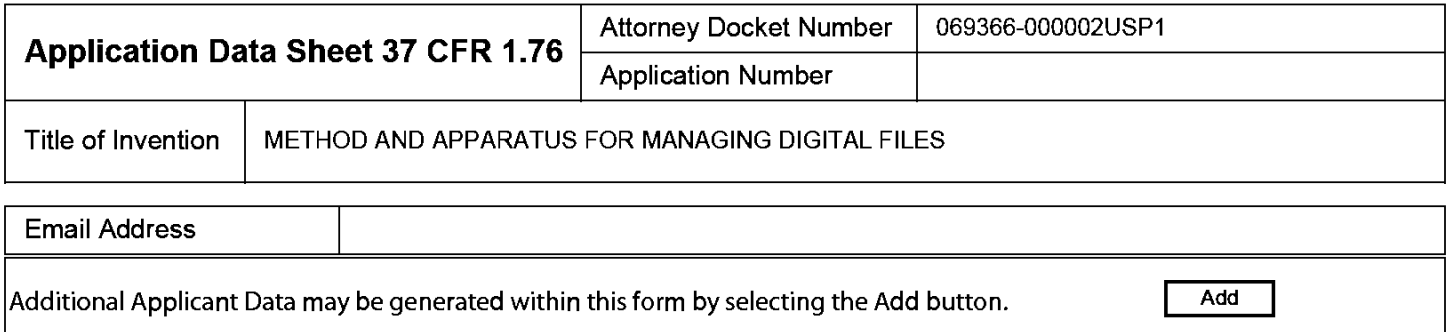

## Assignee Information including Non-Applicant Assignee Information:

Providing assignment information in this section does not subsitute for compliance with any requirement of part 3 of Title 37 of CFR to have an assignment recorded by the Office.

### Assignee <sup>1</sup>

Complete this section if assignee information, including non-applicant assignee information, is desired to be included on the patent application publication . An assignee-applicant identified in the "Applicant Information" section will appear on the patent application publication as an applicant. For an assignee-applicant, complete this section only if identification as an assignee is also desired on the patent application publication. Remove<sup>1</sup>

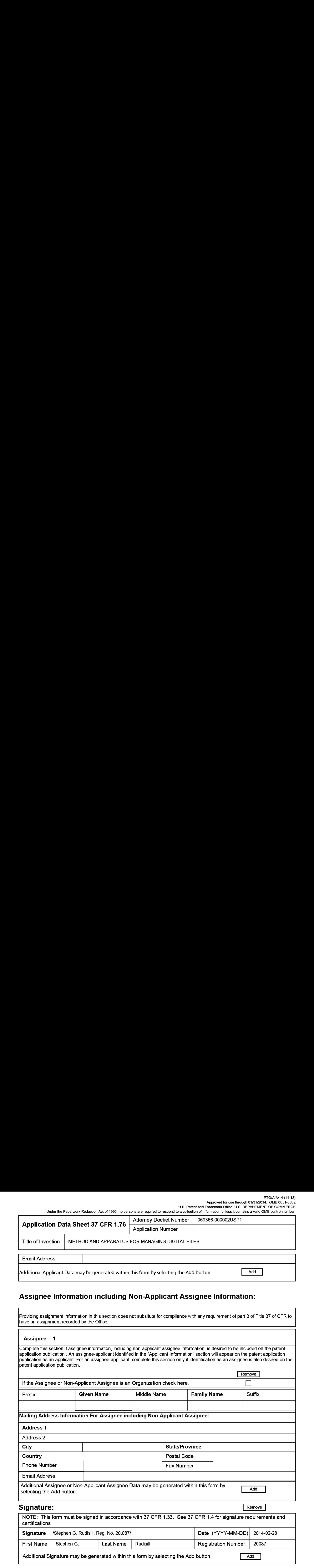

Additional Signature may be generated within this form by selecting the Add button.  $\Box$  Add

#### PTO/AIA/14 (11-13) Approved for use through 01/31/2014. OMB 0651-0032 U.S. Patent and Trademark Office; U.S. DEPARTMENT OF COMMERCE

Under the Paperwork Reduction Act of 1995, no persons are required to respond to a collection of information unless it contains a valid OMB control number.

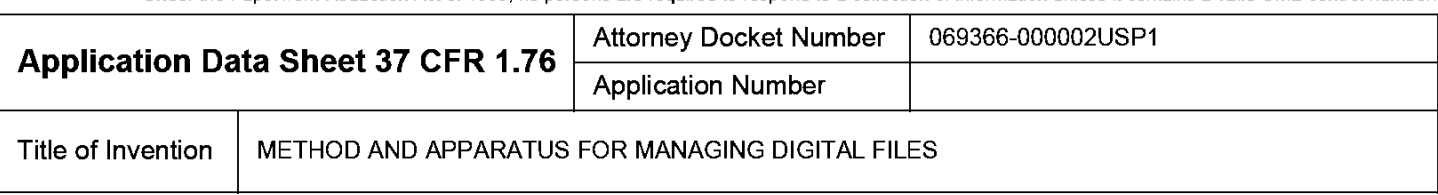

(our statements of the statements of the statements of the statements of the statements of the statements of the statements of the statements of the statements of the statements of the statements of the statements of the This collection of information is required by 37 CFR 1.76. The information is required to obtain or retain a benefit by the public which is to file (and by the USPTO to process) an application. Confidentiality is governed by 35 U.S.C. 122 and 37 CFR 1.14. This collection is estimated to take 23 minutes to complete, including gathering, preparing, and submitting the completed application data sheet form to the USPTO. Time will vary depending upon the individual case. Any comments on the amount of time you require to complete this form and/or suggestions for reducing this burden, should be sent to the Chief Information Officer, U.S. Patent and Trademark Office, U.S. Department of Commerce, P.O. Box 1450, Alexandria, VA 22313-1450. DO NOT SEND FEES OR COMPLETED FORMSTO THIS ADDRESS. SEND TO: Commissionerfor Patents, P.O. Box 1450, Alexandria, VA 22313-1450.

### Privacy Act Statement

The Privacy Act of 1974 (P.L. 93-579) requires that you be given certain information in connection with your submission of the attached form related to a patent application or patent. Accordingly, pursuant to the requirements of the Act, please be advised that: (1) the general authority for the collection of this information is 35 U.S.C. 2(b)(2); (2) furnishing of the information sclicited is voluntary; and (3) the principal purpose for which the information is used by the U.S. Patent and Trademark Office is to process and/or examine your submission related to a patent application or patent. If you do not furnish the requested information, the U.S. Patent and Trademark Office may not be able to process and/or examine your submission, which may result in termination of proceedings or abandonment of the application or expiration of the patent.

The information provided by you in this form will be subject to the following routine uses:

- 1. The information on this form will be treated confidentially to the extent allowed under the Freedom of Information Act (5 U.S.C. 552) and the Privacy Act (5 U.S.C. 552a). Records from this system of records may be disclosed to the Department of Justice to determine whether the Freedom of Information Act requires disclosure of these records.
- $2.$ A record from this system of records may be disclosed, as a routine use, in the course of presenting evidence to a court, magistrate, or administrative tribunal, including disclosures to opposing counsel in the course of settlement negotiations.
- 3. A record in this system of records may be disclosed, as a routine use, to a Member of Congress submitting a request involving an individual, to whom the record pertains, when the individual has requested assistance from the Member with respect to the subject matter of the record.
- $\overline{4}$ . A record in this system of records may be disclosed, as a routine use, to a contractor of the Agency having need for the information in order to perform a contract. Recipients of information shall be required to comply with the requirements of the Privacy Act of 1974, as amended, pursuant to 5 U.S.C. 552a(m).
- 5. A record related to an International Application filed under the Patent Cooperation Treaty in this system of records may be disclosed, as a routine use, to the International Bureau of the World Intellectual Property Organization, pursuant to the Patent Cooperation Treaty.
- 6. A record in this system of records may be disclosed, as a routine use, to another federal agency for purposes of National Security review (35 U.S.C. 181} and for review pursuant to the Atomic Energy Act (42 U.S.C. 218(c)).
- 7. A record from this system of records may be disclosed, as a routine use, to the Administrator, General Services, or his/her designee, during an inspection of records conducted by GSA as part of that agency's responsibility to recommend improvements in records management practices and programs, under authority of 44 U.S.C. 2904 and 2906. Such disclosure shall be made in accordance with the GSA regulations governing inspection of records for this purpose, and any other relevant(i.e., GSA or Commerce) directive. Such disclosure shall not be used to make determinations about individuals.
- A record from this system of records may be disclosed, as a routine use, to the public after either publication of the application pursuant 8 to 35 U.S.C. 122(b) or issuance of a patent pursuant to 35 U.S.C. 151. Further, a record may be disclosed, subject to the limitations of 37 CFR 1.14, as a routine use, to the public if the record wasfiled in an application which became abandoned crin which the proceedings were terminated and which application is referenced by either a published application, an application open to public inspections or an issued patent.
- 9 A record from this system of records may be disclosed, as a routine use, to a Federal, State, or local law enforcement agency, if the USPTO becomes aware of a violation or potential violation of law or regulation.

### TRANSMITTAL FOR POWER OF ATTORNEY TO ONE OR MORE REGISTERED PRACTITIONERS

NOTE: This form is to be submitted with the Power of Attorney by Applicant form (PTO/AIA/82B or equivalent) to identify the application to which the Power of Attorney is directed, in accordance with 37 CFR 1.5. If the Power of Attorney by Applicant form is not accompanied by this transmittal form or an equivalent, the Power of Attorney will not be recognized in the application.

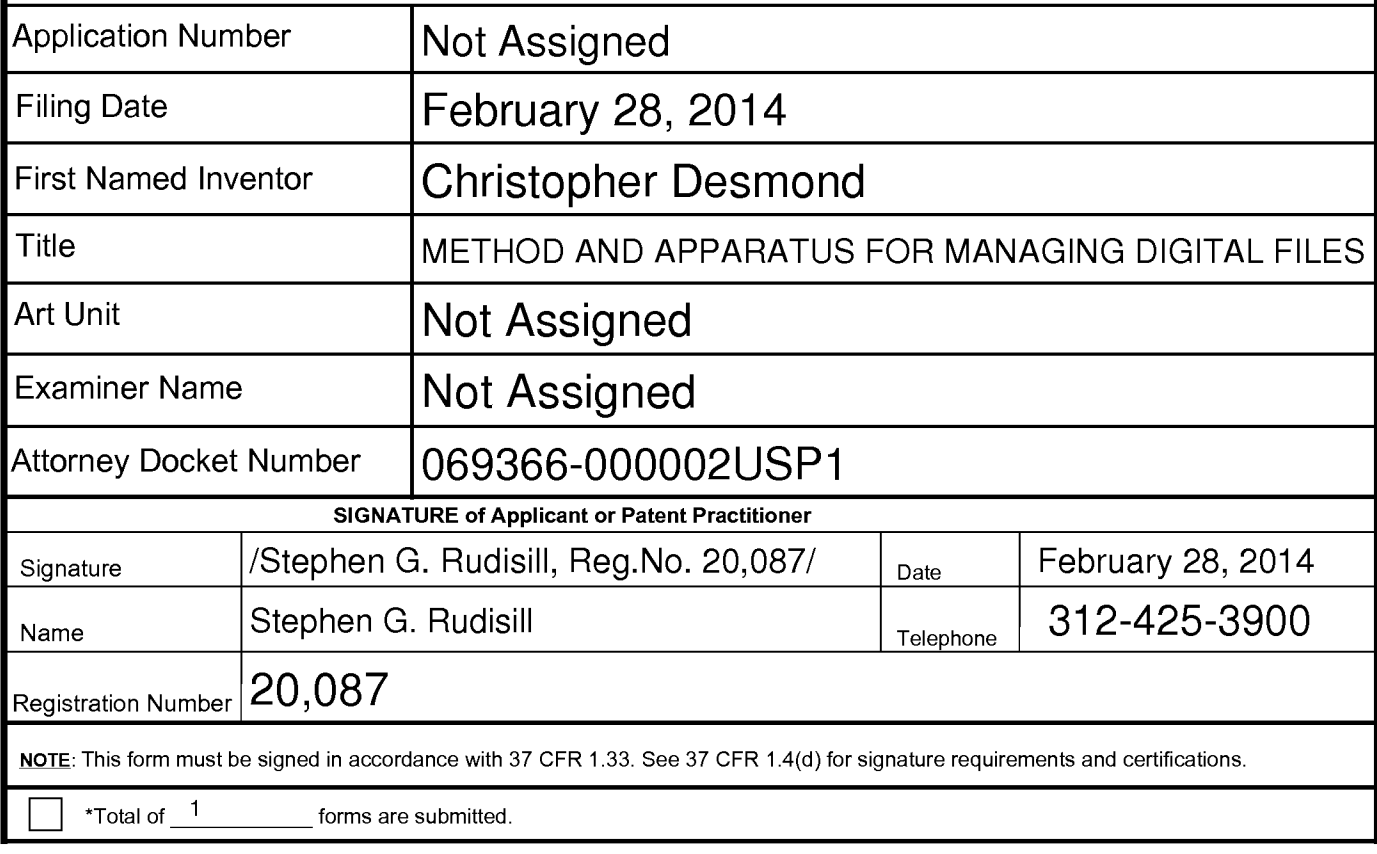

This collection of information is required by <sup>37</sup> CFR 1.31, 1.32 and 1.33. The information is required to obtain or retain <sup>a</sup> benefit by the public which isto file (and by the USPTO to process) an application. Confidentiality is governed by 35 U.S.C. 122 and 37 CFR 1.11 and 1.14. This collection is estimated to take 3 minutes to complete, including gathering, preparing, and submitting the completed application form to the USPTO. Time will vary depending upon the individual case. Any comments on the amount of time you require to complete this form and/or suggestions for reducing this burden, should be sent to the Chief Information Officer, U.S. Patent and Trademark Office, U.S. Department of Commerce, P.O. Box 1450, Alexandria, VA 22313-1450. DO NOT SEND FEES OR COMPLETED FORMS TO THIS ADDRESS. SEND TO: Commissioner for Patents, P.O. Box 1450, Alexandria, VA 22313-1450.

If you need assistance in completing the form, call 1-800-PTO-9199 and select option 2.

### APPLICATION FOR UNITED STATES LETTERS PATENT

for

### METHOD AND APPARATUS FOR MANAGING DIGITAL FILES

by

### CHRISTOPHER DESMOND

NANCY DESMOND

### METHOD AND APPARATUS FOR MANAGING DIGITAL FILES

#### CROSS-REFERENCE TO RELATED APPLICATIONS

[0001] This application is a continuation-in-part of and claims priority to pending U.S. Patent Application No. 13/157,214, filed June 9, 2011, which is incorporated herein in its entirety.

### FIELD OF THE INVENTION

[0002] The present invention relates generally to the management of digital files and, more particularly, to a computer-implemented system and method for managing and using digital files such as digital photographs.

### BACKGROUND OF THE INVENTION

[0003] Prior to the invention of digital photography, people tended to share photos by displaying printed copies in frames and albums, or would store them in a container in hope of preserving these assets for future use or future generations. Important photos would often be inscribed on the back with significant details (people, location, event, etc.) to preserve the memory of that particular occasion. Many people would share their memories by assembling an album that could be viewed with others. Occasionally, extra copies of special photos were printed for friends, relatives, etc. At one time, film slide shows were also a popular medium for sharing photo memories.

[0004] With the evolution of digital files, there has been explosive growth in the number of individuals taking digital photos, converting old photos to digital copies, making movies and gathering digital documents and in the sheer number of files people are capturing digitally. Today, virtually every personal computing device contains some kind of photo, movie or other type of digital file creator/player/viewer/storer/etc.

[0005] At the same time, there is little to no cost for people to store large amounts of photos in various "containers" of the modern age. Facebook, Flickr, Shutterfly and countless other social media and specialty digital files sites allow users to post and share images to a community with a frequency and ease that continues to feed the fire of the digital revolution. However, they don't allow much organization of digital tags, dynamic viewing of digital files,

and the ability to export the digital files with new digital tags. Questionable and ever-changing privacy terms for user/account information, including digital files, have also left the marketplace leery of posting their full digital archive and associated context to these sites.

[0006] What is needed to complement the widespread availability of digital files is a medium that allows people to organize, view, preserve and share these files with all the memory details captured, connected and vivified via an interactive interface. Such a solution would allow digital files, including documents, photos, videos and audio, to tell a full story now, and for generations to come.

#### SUMMARY

[0007] In accordance with one embodiment, a computer-implemented method of associating digital tags with digital files comprises (1) storing, on one or more non-transitory computer-readable storage media, a plurality of digital files, each of the digital files having embedded therein content data and metadata including tags; (2) receiving, via a user interface device of a client device, a first tag label containing alphanumeric text created and inputted by a user of the client device;  $(3)$  modifying, using a controller device, a selected first one of the tags of the metadata in a first of the digital files to include the first tag label; (4) receiving, via the user interface device or another user interface device, an instruction to search for all of the digital files having at least the first tag label; (5) responsive to receiving the instruction, automatically searching for all of the digital files having at least the first tag label; and (6) displaying, on a video display device associated with the client device, <sup>a</sup> first indication ofthe first tag label.

[0008] In another embodiment a computer-implemented method of associating digital tags with digital files comprises storing, on one or more non-transitory computer-readable storage media, a plurality of digital files, each of the digital files having a content data portion and a metadata portion including tags; displaying, on a video display device associated with a client device, a first graphical representation of a first tag label of a first of the tags and associated with a first of the digital files; receiving, via a user interface device of the client device, a selection by a user of the client device of the first graphical representation of the first tag label as a search filter criterion or a search string entered via the user interface device corresponding to the first tag label; responsive to the receiving, automatically searching through the digital files, using at least the first tag label as a search filter, for the digital files satisfying at least the search filter criterion; and displaying, on the video display device, an indication of the first tag label and a representation of the number of the digital files satisfying at least the search filter criterion.

[0009] In accordance with a further embodiment, a web-based digital file storage system comprises a digital file repository for storing and retrieving digital files; a digital tagging system permitting the user to assign a plurality of digital tags to each of the digital files, wherein the digital tagging system comprises at least one type of data selected from the group consisting of <sup>a</sup> person's name,a location, <sup>a</sup> recipe, <sup>a</sup> date, <sup>a</sup> family relationship, <sup>a</sup> person's profile, an event name, a rating, and a document type; a search filter, wherein the search filter allows the digital files to be searched according to a plurality of types of data; and a user interface that presents the digital files on a user's screen based on the digital tags, wherein the user interface further comprises a digital tag image, the digital tag image having at least one type of data represented thereon with text.

[0010] As described in detail below, the various embodiments provide much-needed platforms that save a user significant time, provide significant information with minimal screen space, and provide an appealing and customizable interface that will enhance the user experience.

### BRIEF DESCRIPTION OF THE DRAWINGS

[0011] The invention may best be understood by reference to the following description taken in conjunction with the accompanying drawings, in which:

[0012] FIG. <sup>1</sup> is a screenshot of an organizational functionality view of one embodiment of the disclosed system.

[0013] FIG. 2 is a screenshot of a photo detail view of one embodiment of the disclosed system.

[0014] FIG. 3 is a screenshot of a gallery view of an event or album of one embodiment of the disclosed system.

[0015] FIG.4 is screenshot of an individual event or album view of one embodiment of the disclosed system.

[0016] FIG. 5 is a screenshot of a location view of one embodiment of the disclosed system.

 $[0017]$  FIG. 6 is a screenshot of a people thumbnail view of one embodiment of the disclosed system.

[0018] FIG. 7 is a screenshot of a people profile view of one embodiment of the disclosed system.

[0019] FIG. <sup>8</sup> is a screenshot of a family tree view of one embodiment of the disclosed system.

[0020] FIG. 9 is a screenshot of a timeline view of one embodiment of the disclosed system.

[0021] FIG. 10 is a screenshot of a recipe chart, according to one embodiment of the disclosed system.

[0022] FIG. <sup>11</sup> is a screenshot of an album chart view of one embodiment of the disclosed system.

[0023] FIG. 12 is a screenshot of an event chart view of one embodiment of the disclosed system.

[0024] FIG. 13 is a screenshot of a people chart view of one embodiment of the disclosed system.

[0025] FIG. 14 is a screenshot of a family tree chart view of one embodiment of the disclosed system.

[0026] FIG. 15 is a screenshot of a location chart view of one embodiment of the disclosed system.

[0027] FIG. 16 is a screenshot of a recipe chart view of one embodiment of the disclosed system.

[0028] FIG. 17 is a screenshot of a slideshow view of one embodiment of the disclosed system.

[0029] FIG. 18 is a screenshot of an advanced search filter view of one embodiment of the disclosed system.

[0030] FIG. 19 is a screenshot of a homepage view of one embodiment of the disclosed system.

[0031] FIG. 20 is a diagram of the Overall System Process Flow of MemoryWeb.

[0032] FIG. 21 is a diagram of the System for Reading Phase, System Interpreting, and Adding Digital File and Corresponding Data to Relationship Table Phase.

[0033] FIG. 22 is a table of the EXIF and MemoryWeb Tag Data Blocks

[0034] FIG. 23 is a table of the Microsoft Windows and MemoryWeb Tag Data

Blocks.

- [0035] FIG. 24 is a table of the MemoryWeb Person Tag Data Blocks.
- [0036] FIG. 25 is a diagram of the Third Party Facial Recognition System.
- [0037] FIG. 26 is a diagram of the Third Party Media System (Data Exchange).
- [0038] FIG. 27 is a table of the User Settings Table.

[0039] FIG. 28 is a diagram of the Application Digital Tag Organizer System.

[0040] FIG. 29 is an illustration of the Application Dot-Tag Shape and Content.

[0041] FIG. 30 is a diagram of the Continuous Link of Application Dot-Tag System.

[0042] FIG. 31 is an illustration of the Slideshow View of Digital File and Application Dot-Tags.

[0043] FIG. 32 is a screenshot of People Application Views.

[0044] FIG. 33 is a screenshot of Collection Application Views.

[0045] FIG. 34 is a screenshot of Location Application Views.

[0046] FIG. 35 is screenshot of Uploads Application View.

[0047] FIG. 36 is a screenshot of Recipe Application View.

[0048] FIG. 37 is a diagram of the Advanced Filters System.

[0049] Advanced Filter. FIG. 38 is a screenshot of Adding the First Application Dot-Tag using

[0050] Application View. FIG .39 is a screenshot of Single Application Dot-Tag Filter for Each

[0051] FIG .40 is a screenshot of Single Application Dot-Tag Filter for Date in Uploads Application View.

[0052] Application View. FIG . 41 is a screenshot of the Single Application Dot-Tag Filter in Location

[0053] FIG. 42 is a screenshot of Adding Another Application Dot-Tag Filter.

[0054] View. FIG . 43 is a screenshot of the Multi-Dot-Tag Filter in Location Application

[0055] FIG. 44 is a diagram of the Keyword Fast Search System.

[0056] FIG. 45 is a screenshot illustration of Using Keyword Fast Search.

[0057] FIG. 46 is a diagram of the Share to Third Party Social Network Provider System.

[0058] FIG. 47 is a diagram of the Third Party Location Mapping System.

[0059] FIG. 48 is a diagram of the Share to Individual System.

[0060] FIG. 49 is a diagram of the Application Export System.

[0061] FIG <sup>50</sup> is <sup>a</sup> table illustrating the Digital File Image File Directory Data Blocks of JPG Photo within Microsoft Before and After MemoryWeb.

### DETAILED DESCRIPTION OF ILLUSTRATED EMBODIMENTS

[0062] Although the invention will be described in connection with certain preferred embodiments, it will be understood that the invention is not limited to those particular embodiments. On the contrary, the invention is intended to cover all alternatives, modifications, and equivalent arrangements as maybe included within the spirit and scope of the invention as defined by the appended claims.

[0063] The present disclosure relates to one or more of the following features, elements or combinations thereof. A web-based digital file storage system is disclosed. The storage system may include a digital file repository for storing and retrieving digital files, such as photos, a digital tagging system configured to assign digital tags to the digital files, a sorting system, and a user interface.

[0064] The digital tagging system may include various types of data, such as a person's name, a location, a recipe, a date, a family relationship to the user, an event name, a rating, sharing rights, file type and a document name. The sorting system can allow the digital files to be searched and sorted according to a plurality of types of data and can be used for creating and organizing special views. The user interface may be user-configurable, and can present the digital files on a user's screen based on these user inputs.

[0065] The digital file repository may be accessible over the Internet. The sorting system may provide a user with the ability to search based on a plurality of digital tags. The disclosed system may also provide a way to track relationships between users, so that a family tree can be displayed.

[0066] Recipes mayalso be linked to <sup>a</sup> person's name, with, for example, <sup>a</sup> video and digital copy of original hand-written recipe to create a recipe view.

[0067] Moreover, the digital files and data can be exported as a single file with the digital tagging embedded within the exported file.

[0068] In another embodiment, a method of storing digital photographs is disclosed. The method may include the steps of storing a digital photograph in a file repository, associating a plurality of digital tags having different tag types with the digital photograph, providing a search function that permits searching by a plurality of digital tag types and provides a search result, and providing a user-configurable output to display the search result. The digital tag types may include, for example, a person's name, a location, a recipe, a date, a relationship, an event name, a rating, file type and a document type. The method may include a further step of providing accessto the file repository via the Internet. The method may also allow for tracking relationships between users so that a family tree can be displayed.

[0069] Additional features of the disclosure will become apparent to those skilled in the art upon consideration of the following detailed description of preferred embodiments exemplifying the best mode of carrying out the invention as presently perceived.

[0070] The presently disclosed method and application (herein alternatively referred to as a "system"') provides users with an Internet-based interactive platform to gather, organize, view, share and archive digital files using a proprietary organization system and export tagging process. As used herein, the word "tag" refers to any type of digital data that can be assigned to a file to describe some aspect of that file through a tagging process. For images, the tagging is preferably in EXIF format. For videos, documents and other file formats, any appropriate format may be used. The disclosed system allows users to create, view and share digital files, which could represent, for example, the memories a user has collected from the past and present, and could incorporate additional memories for generations to come. As outlined herein, various embodiments are disclosed that can accomplish these and other goals.

[0071] One disclosed embodiment includes an import feature. Users can import media files from users' favorite sources (e.g., computers, mobile phones, social networks, etc.). If any meta-tag information is embedded within the media (e.g., date taken and GPS coordinates), the system could automatically read and utilize it for the user. Digital files, media, meta-tags, and other data discussed herein may be saved to one or more file repositories (also referred to as a database herein).

[0072] In another aspect of the disclosed system, organizational functionality is provided. Similar to the concept of writing certain information "on the back of a photo," the system's digital tagging system and organizing feature allows a user to arrange large amounts of digital files with tags that can characterize and document the digital file(s). Digital files can be individually or group organized at the same time for many tags including, but not limited to, a person's name, family relationships of the subjects to the user and between each other (e.g., mother/father), location, date, event, album, comments, document type (e.g., birth certificate, poetry), recipe, ranking or rating, and sharing rights. Tags can be assigned to a single file at a time, or to a plurality of files at once. For example, if a user wishes to assign the tag "grandma" to 100 photos at once, the system provides a way for a user to select all 100 photos and enter the tag only once. An example of the manner in which digital photos can be organized is presented is seen in FIG.1.

[0073] Yet another feature is the multiple views from which a user can display his or her digital media files and their tagged attributes. Using a user interface (e.g. a keyboard, mouse, or touch screen), users can select individual files, groups of files meeting specific criteria, orall files in their account from which to create views. These views may alternately take the form of a chart. These views will be auto-populated based upon either tag information already associated with the digital file upon import or the tags assigned to the digital files by the user within the aforementioned organization functionality. Each digital file can be enlarged, from any view or chart, by clicking an information ("i") button to show an enlarged version of the digital media file with all the tags that are assigned to that digital file, as illustrated in FIG. 2. In another embodiment, the user interface may be user-configurable, as discussed further herein.

[0074] The following views are shown with particularity. In FIG. 1, the gallery view allows the user to see all the digital media that are associated within a group such as an event or custom album. The gallery view for either events or albums is illustrated in FIG. 3.

[0075] As shownin FIG.2, an individual album or event view allows one to see the files associated with a specific group. For example, one can view the digital files that relate to a group of files called "Trip to Italy 2011." The individual album or event view is illustrated in FIG.4.

[0076] A location view, as shown in FIG. 5, identifies within an interactive map (Google map shown as an example), where digital files were taken or originated. The location

view can also provide additional outputs such as a journey route that identifies the specific locations for an event or trip that can be customized by users.

[0077] A people view, as shown in FIG. 6, shows thumbnail photos of all the people in the system that can be clicked in for a people profile view. A people profile view, as shown in FIG. 7, shows a profile picture of an individual, their birth/death information, family relationships, overview (comments) on the person, as well as links to other views that contain that individual in the system.

[0078] <sup>A</sup> family tree view, as shown in FIG.8, can illustrate interactive family trees where one can see the family tree of an individual or family. If a user clicks on an individual within the family tree, it will take him or her to the people profile view of that person.

[0079] The timeline view, as shown in FIG. 9, will be an interactive timeline that allows you to set ranges of digital files by year, month and day. The digital files shown in the timeline will also be interactive and if the user clicks on a digital file or group of digital files (e.g., event or album), the user will then view the information related to the digital file(s).

[0080] A recipe view, as shown in FIG. 10, will show a recipe along with any digital of the original handwritten recipe, a photo of the family member who was the chef and a video of the family member making the recipe.

[0081] Each of the aforementioned views mayalso be seen in <sup>a</sup> chart format view that is interactive when any item on the chart is clicked, the user will them be taken to a new screen that details all relevant digital files (and file types) for the clicked item.

[0082] For album or event chart views, as shown in FIGs. 11 and 12, the elements listed in those charts will include individuals who are part of each album/event, number of digital files, date and other pertinent information.

a since the product and<br>interest with an algorithmy conte that iteratifies the specific<br>heaters fir are assume the primarizate by more.<br>
(6077) A people tients can be assumed at  $\theta$  for the system product of the properti [0083] A people view, shown in FIG. 13, may demonstrate all the names of individuals that are in the system in an alphabetical listing. Such a people view can also contain details on each person such as the number of photos and videos that are associated with that person. The user can click on that person to pull up the profile view of the individual or click on the number of photos to see all the photos associated with that person.

[0084] In the family tree chart view, shown in FIG. 14, family lineage can be viewed in multiple ways. For example, a user can set himself as the tree anchor and then see a tree of all

people entered into the database related to the user. The user could also set a contact as the tree anchor and then just view the descendants of that individual.

[0085] For a location chart view, as show in FIG. 15, listings of all the locations that are in the system are displayed along with the number of digital files, as well as names of persons associated with each. A user can click on the location to see all the digital media files that are associated with a specific location.

[0086] A recipe chart, as shown in FIG. 16, can show recipes that uploaded to the system. Along with the ingredients and steps of each recipe, this view can identify the chef(s) name, number of photos and videos associated with each.

[0087] For any of the views, the user can click on the digital file to start a slideshow feature that will allow them to scroll through an enlarged view of the digital file as illustrated in FIG. 17.

[0088] Another aspect of the disclosure is the search filter. This filter allows users to select one or more criteria that will narrow down their results to just those digital files matching input criteria. The entire system can be filtered by, for example, key words (or plurality of key words), event names, location, people, albums, star rating, file type, document type, and dates. A user may filter based on more than one criterion at a time. To help users quickly identify digital files that may still need to be organized, the advanced search filter also allows users to isolate files that have no date, no location, no people, no specific date/range, no upload date information or are lacking any other tag.  $-11$  -<br>
a  $-11$  -<br>
are constrained particle in the total of the total. The two multiple are the total of the selected<br>
are constrained particles are subsequently as the selected. For the selected of the selected of<br>
are

[0089] It should be noted that in one embodiment, searching via key word will search through all tagged information (user populated or auto-generated upon import). For example, if a user searched for the term "Ohio," the system would search for that term associated with any file in any way. If the user had files with Ohio as a state, file name, street name, person's name, file comment, etc., all would be retrieved.

[0090] Settings applied in the advanced search filter can cumulatively carry over to retrieve files associated with a particular person. Then the user can set a date range to further narrow results to show only those files for that selected person within the date range. Any pages viewed from that point forward throughout the entire site would only contain files associated with person and the date range specified. The advanced search filter is illustrated in FIG. 18.

[0091] Yet another feature can be <sup>a</sup> user's homepage,as illustrated in FIG. 19, that can summarize the user's content within the system including relevant information in the system. It is contemplated that a user's homepage may show a summary of the total number of photos, videos, documents and audio files that the user has uploaded. In this embodiment, for each group of digital files (e.g., photos), the percent of files that has been organized with pertinent data such as date, name(s) and location can be noted. In addition, the homepage can show a list of people that are in the system and the respective count for photos, videos, documents and audio files associated with each person. Also contemplated is a summary of the events, albums and locations that have been entered into the system. The user homepage mayserve as an executive summary dashboard of one's entire system and can be modified to provide data in an executive summary format for a user.

[0092] Another feature is that the entire system including the dynamic views can be presented in a wide range of user outputs—e.g. on the user's computer, smartphone or tablet display. The user may choose to present the digital files in any of the various types of ways disclosed herein. Other ways of outputting the files are also possible. The user can create and modify various sharing rights so that third parties may view the files and if desired, provide comments, apply tags or even download/copy the files for their own use.

[0093] Still another embodiment can provide export functionality. Once a user has used the organization functionality to assign information to data file(s), a user may want to export the data file in its original form (e.g., jpg, .mp4, etc.) with the tags embedded within the digital file in the form of EXIF tags. In other words, a user can export his or her entire set of digital files, or may choose a subset based on keywords and tags. The exported digital files can include key tags and attributes users have assigned, and in one embodiment, such tags and attributes can be embedded within the digital files. For example, each exported digital file may be imbedded with user-entered data such as the people, location, and event name. This feature will allow the users to back up their files to another source (e.g., external computer hard drive) or to transport it to another venue (e.g., another website that is used for viewing and/or sharing digital files such as a social media website) where it can be viewed with these attributes. This export feature can provide users with the advantage of never losing key data that was stored simply because the user chooses to move its digital files to a new digital archiving system.

-12-

[0094] A method is also disclosed. The method may include the steps of storing a digital file in a file repository, associating a plurality of digital tags having different tag types with the digital file, providing a search function that permits simultaneously searching by a plurality of digital tag types and provides a search result, and providing a user-configurable output to display the search result. The digital tag types may include, for example, a person's name, a location, a recipe, a date, a relationship between individuals, an event name, a rating, and a document type.

[0095] Under the disclosed method, access may be provided to the repository via the Internet. Relationships between users may also be tracked such that a family tree can be displayed. A recipe may also be linked to a user or person. Finally, the method may include the step of outputting a digital file and its associated digital tags into a single file.

[0096] While the disclosure is susceptible to various modifications and alternative forms, specific exemplary embodiments thereof have been shown by way of example in the drawings and have herein been described in detail. It should be understood, however, that there is no intent to limit the disclosure to the particular forms disclosed, but on the contrary, the intention is to cover all modifications, equivalents, and alternatives falling within the spirit and scope of the disclosure as defined by the appended claims.

[0097] A plurality of advantages arise from the various features of the present disclosure. It will be noted that alternative embodiments of various components of the disclosure may not include all of the features described yet still benefit from at least some of the advantages of such features. Those of ordinary skill in the art may readily devise their own implementations of a digital file organization system that incorporate one or more of the features of the present disclosure and fall within the spirit and scope of the disclosure.

[0098] Application (also called "MemoryWeb Application" or "System"') — The Application is an online program constructed using a mix of freeware code as well as custombuilt proprietary coding with an interface that has many functions including: 1) the ability to import, associate and embed Digital Tags to Digital Files by using existing Tags of a Digital File as well as the Application's custom Digital Tag options (also called the Application Digital Tag Organizer) for use in the Application; 2) view, sort, annotate, and share Digital Files from the various Application Views; 3) navigate using the proprietary Application Dot-Tag System; 4) filter Digital Files using the Application Advanced Filter System or Fast Search System; 5) store
the Digital Files through an interactive Storage System through a User Relationship Table; and 6) export the Digital Files with the Digital Tags embedded within the Digital Files. This Application has already been disclosed in U.S. Patent Application No. 13/157,214 and incorporated herein by reference. This Application is also being trademarked as "MemoryWeb" with the US Commissioner for Trademarks on December 26, 2013 under application No.: 86/152,930. The Application may be accessible over various user interfaces that may use the Internet and via applications that would be used on mobile communication devices such as smart phones(e.g., iPhones), Personal Digital Assistants (PDAs) and Tablets(e.g., iPads).

[0099] Application Views — The Application Viewsutilizes the Application's ability to associate Digital Tags to Digital Files and display them in customized views such as Uploads, Collections, Slideshow, Location, Timeline, Family Tree, People Profile, and Recipes.

[00100] Application Advanced Filter System - A function that provides search capabilities using one or more Digital Tags within the Application, resulting in a narrowed output display of the applied filters to display one or more Digital Files and viewed in one or more Application Views. The Application Advanced Filter System can allow Digital Files to be searched and sorted according to a plurality of types of data and can be used for creating and organizing special views. The user interface may be user-configurable, and can present the Digital Files on a user's screen based on these user inputs.

 $[00101]$  Application Dot-Tag – The manner in which a Digital Tag is displayed within the Application using pill-shaped indicators that can reside near a file's image or overlaid on the file's image. MemoryWeb Tags are illustrated as Application Dot-Tags within the Application to help the user organize their Digital Files with key components of related information such as people, date offile, location, collection, star ranking, and recipe. The MemoryWeb Application Dot-Tag is more than just text (as traditional tagging systems) because Memory-Web Application Dot-Tags act as mini search engines that allow the user to see how many matching files there are to that MemoryWeb Tag and if selected will take the user to the corresponding Application View to illustrate the linked search results of that Application Dot-Tag. However, it should be understood that other shapes and indicators are contemplated by the present invention, and may even be user-configurable. For example, the indicator may take the form of a sticky note, a different shape, a doted shape, or any number of variations of indicators that may be functional in displaying one or more words. Colors may also be used to indicate differing

14878053.1

categories of indicators, or differing associations/intersection of the indicators. Within the pillshaped indicator, the specific Digital Tag information is used to display information about a Digital File. Throughout this document, the Application Dot-Tag is shown as illustrated in FIG. 29 (indicators 0650, 0654, 0655 and 0656).

[00102] Application Digital Tag Organizer System – Within the Application, a function for assigning one or more Digital Tags to one or more Digital Files at the same time through the Application Dot-Tag Organizer System. This feature allows Digital Tags to be assigned to items such as photos, videos, audio files, and documents. The information created from this functionality drives the outputs for the Application Views. The Application Digital Tag Organizer System will allow the tagging of key items as date, GPS location, star ranking, people (both name and facial recognition), album(s), family relationships, a date, event name, sharing rights, file type, document name, and recipes. Each of the Digital Tags is userconfigurable.

[00103] Application Export System — Ability to export Digital File(s) from the Application, with the Digital Tags that were created within or imported/uploaded into the Application, embedded inside the Digital File. The Digital Tags within the exported Digital File can then be viewed and used by any other applications that can read EXIF tags.

[00104] Application Programming Interface ("API") — The Application Programming Interface (API) is the system that interacts with other communication points or services over HTTP via a POST, GET, PUT, DELETE methods. The API provides a way for users to access their MemoryWeb data outside of the web browser on mobile devices or other web connected devices. The actions within the API deliver MemoryWeb Digital Files and Digital Tags along with all meta data associated with such files and tags.

[00105] MW Automatic Uploader/Downloader Application — Separate from the main MemoryWeb Application, there are additional proprietary applications created by MemoryWeb for user to upload and download (export) Digital files to and from the main MemoryWeb Application. The first is the MW Automatic Uploader/Downloader built for Window's compatible computers. The second is the MW Automatic Uploader/Downloader build for MAC computer. Both of the MW Automatic Uploader/Downloader applications can be installed on the user's computer to automatically upload the desired Digital Files from their computer to the main MemoryWeb Application. In addition, the MW Automatic Uploader/Downloader applications allow for Digital Files to be exported from the main MemoryWeb Application to a desired folder on the user's computer with the updated tags embedded within the Digital File.

[00106] Storage System — A storage system can be a cloud-based Storage System (e.g., Amazon's AWS, Dropbox, Box.net, Deutsche Telecom's Cloud, etc.), hard-drive, server, or any venue that allows one's information to be stored. The storage system would act as a database and file repository for storage and retrieval of Digital Files to and from the Application.

 $[00107]$  Digital Files – An electronic file that can be in various file formats (e.g., PNG, JPEG, PDF, TIFF, MP3, MP4, WAV, and GIF) that are of items such as photos, videos, audio files, and documents.

[00108] Digital Tags -The word "Digital Tag" refers to any type of digital data that can be assigned to a file to distinguish and describe some aspect of that file through a tagging process. Digital Tags will be comprised of various groupsofdigital data including:

a) EXIF Tags – EXIF stands for "Exchangeable Image File Format" and is a standard that specifies the formats for images, sound, video, and ancillary tags. The EXIF standard is an Open Standard produced by the Standardization Committee and is detailed within their document called Standard of the Camera & Imaging Products Association. Standard of the Camera & Imaging Products Association, CIPA DC-<sup>008</sup> Translation-2012. Exchangeable imagefile format for digital still cameras: EXIF Version 2. 3. Established on April, 2010 and Revised on December, 2012. Prepared by: Standardization Committee. EXIF tags are also called "meta tags" or "metadata." The EXIF information is formatted according to the TIFF specification, and may be found in JPG, TIFF, PNG, JP2, PGF, MIFF, HDP, PSP and XCF images, as well as many TIFF-based RAW images, and even some AVI and MOV videos. The EXIF meta information is organized into different Image File Directories (IFD's) within an image. The names of these IFD's correspond to the ExifTool family 1 group names.

[00109] When Digital Files are captured with digital cameras (including smartphones), scanners and other systems handling image, video and sound files, certain EXIF tags are automatically populated within the Digital File and can cover a broad spectrum of information such as:

- Descriptions (e.g., Title, Subject, Star Ratings, Tags, People, Comments)
- e Origin (e.g., Authors, Date taken, Copyright)
- Image information (e.g., dimensions, color representation and size)
- Camera Setting Information (e.g., camera maker, camera model), including static information such as the camera model and make, and information that varies with each image such as orientation (rotation), aperture, shutter speed, focal length, metering mode, and ISO speed information.
- Advanced Photo Information (e.g., lens maker, lens model, contrast, brightness, EXIF version, etc.)
- e File Information (e.g., file name, item type (e.g., JPG file), date created, date modified, size, etc.)
- A thumbnail for previewing the picture on the camera's LCD screen, in file managers, or in photo manipulation software.
- e Global Positioning System (GPS) information that is also known as geocoding.

The Application will auto-populate any existing EXIF Tags from the original Digital File upon upload into the Applications (as illustrated in FIG. 21) and put this information into the Users Relationship Table on the Storage System.

- b) Extensible Metadata Platform (XMP) This is Adobe's Extensible Metadata Platform (XMP) format for labeling metadata within an Adobe file.
- c) Png Textual Data (tEXt) —This is Portable Network Graphics (PNG) metadata format for labeling within a PNG file.
- d) Microsoft Windows Tags These are Microsoft Windows File Attributes that are stored in Data Blocks from Microsoft's system.
- e) MemoryWeb Tags These tags are typically developed within MemoryWeb and can relate to People Names, Recipes, Collections, Location Name, Family Relationships (also discussed in MemoryWeb Person Tags), Social Network Data (e.g., ID, contact IDs, etc.), File Folder Batch Name. This would be folder directory name that includes the name of each folder that eventually leads to the folder that the digital file was actually stored within the User's PC. This is used to help the user organize data within MemoryWeb based upon the users organization system used on their PC. Facial Recognition Data, and other type oftags that are user defined.

f) MemoryWeb Person Tags  $-$  These user defined tags within MemoryWeb are specific to each person profile including such areas as Nicknames, Birthdates, Date of Birth, Date of Death, Biography, Family Relationships (e.g., Mother, Father, Brother, Sister, Daughter, Son, Spouse, etc.), Pets, and Firsts (e.g., First Steps, First Words, First time riding a bike, etc.).

[00110] The combination of all the aforementioned tags is collectively referred to as "Digital Tags." The list of groups and Digital Tag types will grow as technology in this area improves over time. These Digital Tags are also referred to as "File DNA" for MemoryWeb.

[00111] User Relationship Table — Within the Application, each User will store the data related to Digital Files, Digital Tags, User Settings, and other specific information related to a User's repository of information is kept within the User Relationship Table.

[00112] Data Blocks – Within the User Relationship Table, there are Data Blocks that will store information related to EXIF Tags, Microsoft Windows Tags, MemoryWeb Tags, and MemoryWeb Person Tags. These Data Blocks are used to generate the information that is displayed in such key components such as the Application Views and Application Dot-Tags.

 $C$ ustom  $Code$  – Proprietary scripts and code developed by MemoryWeb to enable key functions such as Dot-Tag relationships and ability to embed new user-defined tags into a file and/or override existing EXIF tags and the ability to navigate the application and it's functions via connections drawn from the associated tags

[00113] Open Source Libraries — Non-proprietary code taken from the free, open source community integrated that is used by the Application.

[00114] User Interface — The Application may be accessible over various "User Interfaces" including Personal Computers (e.g., Macs, Windows, etc.), Personal Digital Assistants (PDA) (e.g., iPhones) and Tablets (e.g., iPad). The User Interfaces can be controlled through the Application using various tools such as a keyboard, mouse, and touch screen.

[00115] The present invention relates to an Application that has many functions including: 1) the ability to import, associate and embed Digital Tags to Digital Files by using existing Tags of a Digital File as well as the Application's custom Digital Tag options (also called the Application Digital Tag Organizer) for use in the Application; 2) view, sort, annotate, and share Digital Files from the various Application Views; 3) navigate using the proprietary Application Dot-Tag System; 4) filter Digital Files using the Application Advanced Filter System or Fast Search System; 5) store the Digital Files through an interactive Storage System through a User Relationship Table; and 6) export the Digital Files with the Digital Tags embedded within the Digital Files.

[00116] Prior to the invention of digital photography, people tended to share photos by displaying printed copies in frames and albums or would store them in a container in hope of preserving these assets for future use or future generations. Important photos would often be inscribed on the back with significant details (people, location, and event) to preserve the memory of that particular occasion. Many people would share their memories by assembling an album that could be viewed with others. Occasionally, extra copies of special photos may have been printed for friends, relatives, etc. At one time, film slide shows were also a popular medium for sharing photo memories.

[00117] With the evolution of Digital Files, there has been explosive growth in the number of individuals taking digital photos, converting old photos to digital copies, making movies and gathering digital documents and in the sheer number of files people are capturing digitally. Today, virtually every personal computing device contains some kind of photo, movie or other type of digital file creator/player/viewer/storer/etc.

[00118] At the same time, there is little to no cost for people to store large amounts of photos in various "containers" of the modern age. Facebook, Flickr, Shutterfly and countless other social media and specialty Digital Files sites allow users to post and share images to a community with a frequency and ease that continues to feed the fire of the digital revolution. However, they don't allow much organization of Digital Tags, dynamic viewing of Digital Files, and the ability to export the Digital Files with new Digital Tags. Questionable and everchanging privacy terms for user/account information, including digital files, have also left the marketplace leery of posting their full digital archive and associated context to these sites.

[00119] What is needed to complement the widespread availability of Digital Files is a medium that allows people to organize, view, navigate, search, preserve and share these files with all the memory details captured, connected and vivified via an interactive interface. Such a solution would allow Digital Files, including documents, photos, videos and audio, to tell a full story now, and for generations to come.

[00120] As disclosed in detail herein, the application provides the much needed platform that saves a user significant time, provides significant information with minimal screen space, and provides an appealing and customizable interface that will enhance the user experience.

[00121] Anytime the MemoryWeb Application exchanges information with an external Storage System or User Interface such as a phone, tablet, computer or other internet based user device, the interaction with the MemoryWeb Application involves Application Programming Interface (API). The API's allow each system to call the specific Digital Files and Digital Tags associated with each request so they can be viewed.

[00122] Additional features of the disclosure will become apparent to those skilled in the art upon consideration of the following detailed description of preferred embodiments exemplifying the best mode of carrying out the invention as presently perceived.

[00123] The present disclosure relates to one or more of the following features, elements or combinations thereof. The Application allows the importation of Digital Files and then the association of Digital Tags to the Digital Files by using existing EXIF Tags of a Digital File as well as the Application's custom organization of Digital Tags for use in the Application. The Application then allows the Digital Files to be viewed, sorted, annotated, navigated, and shared using the various Application Views. The Application can also filter Digital Files using the Application Advanced Filter System functionality. The Digital Files can be stored through a Storage System that interacts with the Application. In addition, the Application allows for Digital Files to be exported with the Application's Digital Tags embedded within the Digital Files.

[00124] The Application may be accessible over various user interfaces that may use the Internet and via applications that would be used on User Interfaces such as Personal Digital Assistants (PDA)(e.g., iPhones) and Tablets (e.g., iPad).

[00125] The presently disclosed Application provides users with an interactive platform to gather, organize, view, share and archive Digital Files using a proprietary organization system called the Application Digital Tag Organizer and export the modified Digital files with the Application's Digital Tags embedded within the Digital Flies using the Application Export feature.

[00126] The Application allows users to create, navigate, search, view and share Digital Files, which could represent, for example, the memories a user has collected from the past and present, and could incorporate additional memories for generations to come. As outlined herein, various embodiments are disclosed that can accomplish these and other goals. Description of embodiments

[00127] In FIG. 20, the overall process flow of MemoryWeb is depicted. Each of the boxes depicted that are Inside the Memory-Web System (0050) are detailed additional figures within this application. However, to help illustrate the overall process flow, FIG. 20 was created. In FIG. 20, the process begins when original digital file(s) are uploaded to MemoryWeb (0101). This process can take place in a variety of ways including when a user manually selects uploads from the Uploads Application View (see FIG. 35 indicator 1701), installs the a MW Automatic Uploader/Downloader Application on their computer, or imports Digital Files from the users' other sources (e.g., mobile phones, social networks, etc.).

[00128] Once a file is uploaded, the System Reading Phase (0100) begins. Information from the System Reading Phase is then sent to the System Interpreting and Adding Data to Relationship Table Phase (0200). During this phase, information is passed back and forth to the Third Party Facial Recognition System (0400) to the Third Party Facial Recognition Provider (0401). The system will also coordinate between the Third Party Social Media (Data Exchange) (0500) and then to various Third Party Media Providers (0501). Another key step from the System Interpreting and Adding Data to Relationship Table Phase is adding both the Digital Files and the corresponding tags to the User Relationship Table (0300). As illustrated in subsequent figures within the patent application, the User Relationship Table serves as the key repository for all of the user's data that generates virtually every display from the application. From the User Relationship Table, the user can use the Applications Digital Tag Organizer System (0600), the Continuous Link of the Application Dot-Tag System (0700), the Advanced Filters System (0800), or the Keyword Fast Search System (0900). The user can also share Digital File(s) through the Share to Social Network Provider System (1000) to a Third Party Social Network Provider (0501) that is outside the MemoryWeb system or use the Share to Individual System (1200) to a Person (1201) that is Outside the MemoryWeb system using the data from the User Relationship Table. To help generate some of the map views, the system will utilize a Third Party Geographical Mapping System (1100) that connects to a Third Party Geographical Mapping Provider (1101) that is Outside the MemoryWeb system. The user can also export Digital Files with the Digital Tags embedded within the Digital File using the Application Export System (1300) that will send a MemoryWeb Modified File from MemoryWeb (1301) to a designated location by the User that is outside the MemoryWeb system.

[00129] Asillustrated in FIG. 21, the System Reading Phase (0100) is described in further detail. The System Reading Phase will first check if the digital file is a duplicate file (0102) that is already in the User's collection. If the file is a duplicate, it will not be uploaded (0104). However, if it is a new file for the user, the System Reading Phase will then locate the EXIF Image File Directories in the digital file (0103) and then send that information to the System Interpreting and Adding Data to Relationship Table Phase (0200).

[00130] As further illustrated in FIG. 21, the System Interpreting and Adding Data to Relationship Table Phase will take the EXIF Image File Directories sent from the System Reading Phase and read and iterate through each EXIF tag item (0201). At this time, the system will identify faces from the digital file and then send this information to the Third Party Facial Recognition System (0400) that will coordinate with the Third Party Facial Recognition Provider (0401) that is outside the MemoryWeb. When the Third Party Facial Recognition System (0400) sends back data related to facial recognition of faces in the Digital File, it comes back then the system sends information related to people facial recognition tags to the MemoryWeb Person Tag (Data Blocks) within the User Relationship Table (0300). The detailed process ofthe Third Party Facial Recognition System (0400) is further explained in FIG. 25.

[00131] During the Read & Integrate Through Each EXIF Tag item (0201) the process will also upload a the original Digital File in MemoryWeb (0211), the process will also store a copy of the original file within the User Relationship Table (0300) and create five duplicate copies (0203) of different resolution sizes as follows: XL Duplicate File (0302, Large Duplicate File (0303), Medium Duplicate File (0304), Small Duplicate File (0304), and a Thumbnail Duplicate File (0306). Each duplicate file is used in different parts of the application depending upon the photo size needed for such areas within the Application such as Application Views, Application Dot-Tags, and Application Digital Tag Organizer System.

[00132] Another embodiment during the Read and iterate through each EXIF tag item  $(0201)$  stage is determining if a MemoryWeb tag exists  $(0204)$ . A MemoryWeb tag is a Digital Tag that is currently being used as an Application Dot-Tag within the Application. If it is not a Digital Tag that MemoryWeb is currently using, the application will Save EXIF data to the User Relationship Table for Digital File (0205) and send this to the User Relationship table. This is done in case there are EXIF data that are desired to be used in future releases ofthe Application. For the Digital Tags that are being used in the Application, the system will Parse EXIF data into MemoryWeb Tags (0206), look up MW tag data (0207) and determine if a Digital Tag currently exists (0208). If a Digital Tag does not exist, the system will Create a new MW tag data ((0209) and send this to the appropriate Data Blocks within the User Relationship Table (0300). If Digital Tag data does exist, the system will Associate existing tag data  $((0210)$  to the appropriate Data Blocks within the User Relationship Table (0300).

[00133] The third and final area within FIG. 21 is the System Indexing Digital Files and Tag Data Blocks for a Digital File within the User Relationship table (0300). In the User Relationship Table, the user's information system information stored such as User Settings (0390). Copies of the Original Digital File (0301), XL Duplicate File (0302, Large Duplicate File (0303), Medium Duplicate File (0304), Small Duplicate File (0304), and Thumbnail Duplicate File (0306) are stored. The final area of the User Relationship Table relates to the data blocks including EXIF Tag (Data Blocks) (0320), Microsoft Windows Tag (Data Blocks) (0320), MemoryWeb Tag (Data Blocks) (0360), and MemoryWeb Person Tag (Data Blocks) (0380).

[00134] In FIG. 22, there are two charts that illustrate EXIF and MemoryWeb Tag Data Blocks. The first chart illustrates the EXIF Tags Version 2.3 (Data Blocks) (0320). For the EXIF Tags Version 2.3 (Data Blocks) (0320), the information from this table is an expert from an Open Source Library code produced by the Standardization Committee that is detailed within their document called Standard of the Camera & Imaging Products Association. While all the EXIF tags that are contained within a Digital File are read (as previously illustrated in FIG. 21 within the System Interpreting and Adding Data to Relationship Table Phase (0200)) and are stored within the system's User Relationship Table (0300), a summary of the primary EXIF tags that are currently used within MemoryWeb are illustrated in the EXIF Tag Blocks (0320). The EXIF tag information is organized into different Image File Directories (IFD's) or "Data Blocks" within an image and organized in the column heading of Tag Label  $(0321)$ . The names of these IFD's correspond to an EXIF standard for ExifTool family 1 group names that are depicted in the column heading of EXIF Group (0322). The IFD's are stored within a specific data block location within a Digital File and these locations have a standard name of the specific location  $(0323)$  within the Digital File. The primary EXIF tags that are read and used by MemoryWeb to generate Application Dot-Tags are: Description Title (0324), Description Rating (0325), Origin Date Taken (0326), Digital File Width (0327), Digital File Height (0328), User Comment (0329), GPS Latitude (0330), GPS Latitude Ref (0331), GPS Longitude (0332), and GPS Longitude Ref (0333).

[00135] In FIG. 22, the second chart illustrates the MemoryWeb Tag (Data Blocks) (0360) that overlap with standard EXIF Tag blocks. As previously illustrated in FIG. 21, the EXIF Tag Data blocks are read and brought into the User Relationship Table (0300). When the data is stored within the system's User Relationship Table, they are also stored with the corresponding EXIF tag label as illustrated in the column called MemoryWeb Tag (0361). For example, when a Digital File is brought into MemoryWeb and the system reads the Origin Date Taken (0326) for the EXIF Tag block, the system will denote this in the MemoryWeb table as MediaAsset.DateCreated (0364). This designation is very important as it allows MemoryWeb to re-inject any updated or new MemoryWeb Tag data into the corresponding standard EXIF Tag blocks of a Digital File when it is exported from MemoryWeb (as previously illustrated in FIG. 20 with the Application Export System (1300)). Continuing with this example, if the Origin Date Taken is modified within the MemoryWeb system, when the file is exported through the Application Export System (1300), the new updated date from MemoryWeb (0364) will be mapped to the EXIF Tag Data block with the Tag Label of Origin Date Taken (0326) with the EXIF Group called ExifIFD (0334) and the Location called 0x9003 (0335).

[00136] In situations where there is no standard EXIF Tag data block for the MemoryWeb Tag for such items such as Collections, People Location Name, Recipe Name, etc. (0367), they are mapped to a general EXIF Tag data block called User Comment (0329). As the standards for EXIF Tag data blocks change, the system can be mapped to any new specific EXIF Tag data blocks. For example, if an EXIF Tag Data block is made for Recipe Name, the MemoryWeb Tagrelated to Recipe Name will be mapped specifically to that new EXIF Tag data block as opposed to User Comment.

[00137] In FIG. 23, there are two charts that illustrate Microsoft Windows and MemoryWeb Tag Data Blocks. The first chart illustrates the standard Windows Imaging Component (WIC) Metadata (Data Blocks) (0340). Microsoft Windows has their metadata tag blocks contained in areas called Tag Labels (0341).The primary WIC Metadata data blocks that are read and used by MemoryWeb to generate Application Dot-Tags are: File Name (0342) and File Folder Path (0343). The corresponding MemoryWeb Tag data blocks (0360) for the WIC

14878053.1

metadata tag blocks are called MediaAsset.Filename (0372) for the Microsoft file name and MediaAsset.UploadBatch.Batchname (0373) for the Microsoft File Folder Path. The ability for MemoryWeb to read the File Folder Path from Microsoft is a unique process used within MemoryWeb to help the user organize their photos based upon the organization methods they have already used within Microsoft. For example, if the user stored a group of photos on their Microsoft computer in the file directory C:/Photos/2013/First Day of School, MemoryWeb will automatically place the photos that were located within that Microsoft File Folder Path into a MemoryWeb Application Dot-Tag under a collection called "First Day of School" based upon the last folder within the file folder path. An example of the Application Dot-Tag that would be generated from the File Folder Path is in FIG. 31 with the label "First Day of School" (0770).In addition, MemoryWeb will allow the user to view the photos that are within a specific File Folder Path in the MemoryWeb Uploads Application View so that the user can organize photos from the same File Folder Path. An example of how this will be illustrated within MemoryWeb's Uploads Application View is in FIG. 35 with the groping of photos with the File Path Name C:/Photos/2013/First Day of School (0709).

[00138] In FIG.24, the MemoryWeb Person Tag Data Blocks (0380) that are contained with a User Relationship Table are illustrated. For any person that is added within a user's account, various MemoryWeb Person Tag Data Blocksare stored including: Person Name (0395), Nickname (0381), Birthdate (0382), Date of Death (0383), Biography (0384), Mother (0385), Father (0386), Brother(s) (0387), Sister(s) (0388), Daughter(s) (0389), Son(s) (0390), Spouse(s) (0391), Facial Recognition (0392), FacebookID (0393), Pets (0394), and other data blocks that will be added in the future as the Application grows (0396). These data blocks are primarily used in the People Profile Application View as illustrated in FIG. 32 (indicator 1430). One embodiment within the MemoryWeb Person Tag Data Block contains the FacebookID (0393). As illustrated in FIG. 26 (indicator 0507), information from Third Party Media Providers will be exchanged within MemoryWeb and the user's FacebookID will be provided and stored within the MemoryWeb Person Tag Data Block. In addition, any of the User's contacts from Facebook will also be downloaded into the corresponding MemoryWeb Person Tag Data Blocks for any matching persons within the User's MemoryWeb account. The information from the Third Party Media Providers that are stored within MemoryWeb will be

used to provide "push notifications" to the user for various items such as when the user or any one of its contacts posts a photo to that Social Media venue.

[00139] Asillustrated in FIG. 25, the Third Party Facial Recognition System (0400) is described in further detail. As photos are imported or uploaded into the Application, the systems will request thumbnail Digital Files (0404) from the User Relationship Table (0300). On a routine basis (e.g., daily), the system will retrieve all the thumbnails of Digital Files with unconfirmed faces (0403) and the send those Digital Files (0404) to the Third Party Recognition Provider (0401). The Third Party Facial Recognition Provider (0401) uses their algorithms to find location of eyes, nose, mouth and many other points for each face detected in the photo. They will also determine gender, check if the person is smiling, have eyes open, lips sealed or wearing glasses. The Third Party Facial Recognition Provider will use their algorithms to associate potential matches of faces for the user's collection of photos. For each face, the system will send back attributes including gender (male, female), glasses (true, false), smiling (true, false), lips (sealed, parted), eyes, (open, closed), mood (happy, sad, angry, surprised, disgusted, scared, neutral), field in the response have two subfields: value (string) and confidence (integer). For each attribute, the Third Party Facial Recognition Provider will assign percentages of confidence (0% to 100%) for each attribute that can be used by the MemoryWeb Application to utilize.

[00140] The Third Party Facial Recognition Provider will then send the information relating to a person back to MemoryWeb (0405). The MemoryWeb Application parse the identified faces and corresponding Facial Recognition data for each Digital File (0406). The system will interact with the User Relationship Table and determine if the face is an existing (i.e., "trained") face in MemoryWeb where there is a Face ID in the User Relationship Table (0407). If not, the system generates a facial recognition record for unknown person and then sends information to MemoryWeb Person Tag (Data Blocks) in User Relationship Table (0410). If yes, the system will then determine if the face is above the system's thresholds for confirming a face is a specific person in the user's MemoryWeb system (0408). If no, system generates virtual unconfirmed facial recognition record for person and then sends information to MemoryWeb Person Tag (Data Blocks) in User Relationship Table (0411). If yes, the ssystem records and associates specific face for Digital File with a MemoryWeb Person ID and sends to MemoryWeb Person Tag (Data Blocks) in User Relationship Table (0409).

14878053.1

[00141] Typically, the ability to confirm and deny facial recognition matches will be within the People Profile Application View as illustrated in FIG. 32 within the facial recognitions area (indicator 1442). The system will also have other facial resonations area where the user can confirm or deny the suggested facial recognitions of a person for a Digital File. When the user denies the suggested facial recognition, the system dis-associates potential person match Tag, search's the user's collection for other potential matches, and then sends information to Tag Data Block of Relationship Table for the Digital File. If the user accepts the suggested facial recognition, the system sends this facial recognition tag confirmation to the User Relationship Table for the Digital File. Once a confirmation is made, the newly associated Digital File will have that confirmed person Application Dot-Tag associated to that Digital File for all Application Views. Each time an accepted or denied facial recognition is made for a specific person, the specific data points used for facial recognition is improved and sent to the Third Party Facial Recognition Provider for more accurate confirmations of that person during the next run for that person.

[00142] As illustrated in FIG. 26, the Third Party Media System (Data Exchange)  $(0500)$  is described in further detail. There are numerous types of third party media systems that are contemplated for MemoryWeb including social network providers (e.g., Facebook, Twitter, and LinkedIn) and other photo sites (e.g., Flickr and Picasa). In addition, it is contemplated for the ability to print Digital Files from MemoryWeb using third party print providers such as Walgreens or Shutterfly. Further contemplated solutions might be from digital file warehouses such as Dropbox and box.net. All of the Third Party Media Systems will interact with MemoryWeb using the same system that is described within FIG. 26. The Third Party Social Media System starts when the user initiates sharing of their information with Third Party Media Provider with MemoryWeb (0502). When this is initiated, the system will send registration information (0503) to the Third Party Media Provider (0501). Once received, the Third Party Media Provider will send back a confirmation with the Third Party Social Media ID (0504) and then the system will send the information (0505) to the User Settings Table (0390) within the User Relationship Table (0300). The system will then send daily requests from the User Relationship Table for contact names and IDs (0506) to the Social Media Provider (0506). If there are new contact names that are not part of the user's current people, the system will receive new contact names and IDs from the Social Media Provider (0501). The user will have the

ability to confirm or deny matches (0508) with their contacts within MemoryWeb. If there is a match, the system will associate the existing person within MemoryWeb to the same ID of the person within the Third Party Social Media platform (0509) and then send this to the User Relationship Table. If there is not a match, the system will add this additional contact as a new person and send (0510) this to the User Relationship Table. If the user wants to share or print Digital Files from MemoryWeb, they can do this with the Share to Third Party Media Provider System (1000) that is further detailed within FIG. 46.

[00143] In FIG. 27, the MemoryWeb User Settings Table is illustrated. As illustrated in the User Settings Table (1900), various data blocks of information is stored including the User's Name (1901), Payment ID (1902) that is used with third party payment providers, Password (1903), Account Type (1904) (i.e., free or paid account), User's email (1905), Language preference (1906), Date format preference (1907), Email notification (1908) preferences, the ability to share Contacts (with third Party Social Media) (1909), Facebook ID (1910), API Token (1911), Payment Date (1912) and other settings that will evolve as the Application grows(1913).

[00144] In FIG. 28, the Application Digital Tag Organizer System (0600) is illustrated. Within various Application Views the user can select, add, delete and edit MemoryWeb Tags for such areas as people, date, location, collections, star rankings, and recipes. An illustration of an Uploads Application View where MemoryWeb Tags for a Digital File can be selected, added, deleted, or edited is illustrated in FIG. 35. The Application Digital Tag Organizer System begins when the user selects one or more Digital Files in MemoryWeb (0601). The system then sends a request to the User Relationship Table for the specific Digital File (0602). The system then retrieves the Digital File and the Digital File Tag Data Blocks (0603) from the User Relationship Table (0300). Next, the system will display the Digital File and the corresponding Digital File Tag Data Blocks in the form of Application Dot-Tags (0604). An example of how the system can illustrate <sup>a</sup> Digital File with the corresponding Application Dot-Tagsisin FIG. <sup>31</sup> (indicators 0780, 0765, 0766, 0768, 0770, and 0771).

[00145] If the user selects an Application Dot-Tag (0605), the system will utilize the Continuous Link of Application Dot-Tags System (0700) to produce the results of that Application Dot-Tag within one of the Application Views that is later illustrated in FIG. 30.

[00146] If the user selects add for a MemoryWeb Tag (0606), the user can add a new MemoryWeb Tag. When the user begins to type in text to add a tag, the system will produce suggestions on matching MemoryWeb Tags or the option to add a new tag (0607). If a matching tag is selected  $(0608)$ , the system associates the new MemoryWeb tag to the Tag Block of the Relationship Table for the Digital File (0610). Alternatively, if the tag does not exist the user can create a new MemoryWeb Tag (0609) and then the system associates the new MemoryWeb tag to the Tag Block of the Relationship Table for the Digital File (0611).

 $[00147]$  If the user selects edit for a MemoryWeb Application Dot-Tag  $(0612)$ , the user can add information text to edit the MemoryWeb Tag and the system will produce suggestions or matching MemoryWeb tags or the option to add a new tag  $(0613)$ . If there is a match within the user's system, the matching MemoryWeb Tag will appear and the user can select the MemoryWeb Tag (0614). Once the matching tag is selected, the system associates the new MemoryWeb tag to the Tag Block of the Relationship Table for the Digital File (0616). Alternatively, the user can create a new MemoryWeb Tag (0615) and then the system associates the new MemoryWeb tag to the Tag Block of the Relationship Table for the Digital File (0617). If the user selects delete for a MemoryWeb Application Dot-Tag (0618), the system deletes the association of MemoryWeb tag to Tag Data Block of Relationship Table for Digital File (0619).

[00148] In FIG. 29, the Application Dot-Tag Shape and Content is illustrated (0650). MemoryWeb Tags are illustrated as Application Dot-Tags within the Application to help the user organize their Digital Files with key components of related information such as people, date of file, location, collection, star ranking, and recipe. The MemoryWeb Application Dot-Tag is more than just text (as traditional tagging systems) because Memory-Web Application Dot-Tags act as mini search engines that allow the user to see how many matching files there are to that MemoryWeb Tag and if selected will take the user to the corresponding Application View to illustrate the linked search results of that Application Dot-Tag (as illustrated in FIG. 30). In essence, the Application Dot-Tags operate as mini search engines for the user's Digital Tags.

[00149] The structure of an Application Dot-Tag (0650) can take on an solid-line enclosed shape of a pill, dot or similar depiction (0651) and within the shape the name of the MemoryWeb Tag is displayed (0653) along with the number of Digital Files (0652) that are also associated with that same MemoryWeb Tag. FIG. 29 further illustrates more examples of the Application Dot-Tags. If the number of Digital Files associated with a specific MemoryWeb

Tag is less than a certain number (e.g., 1000), the actual number of Digital Files associated with that MemoryWeb Tag is displayed. In FIG. 29, this is illustrated with an Application Dot-Tag that has 453 files that are associated with the location of Cologne, Germany (0654). However, if the number of Digital Files associated with a specific MemoryWeb tag are greater than the character length, a greater sign along with a number sequence that is less than the total number of associated Digital Files will be displayed (0655). In FIG. 29, this is illustrated with an Application Dot-Tag that has ">999" (0657) as the number of Digital Files with the exact same MemoryWeb Tag and if the name of the MemoryWeb tag is longer than the text sequence, only a portion of the MemoryWeb tag will be displayed along with an ellipse as illustrated with "Holiday Photos from..." (0658). Finally, the Application Dot-Tag maybe illustrated with <sup>a</sup> dotted or similar distinction (as opposed to a solid line) to help indicate a partial relationship  $(0656)$ . In the illustration in FIG. 29, the dotted line is to indicate that only some of the selected Digital Files have the MemoryWeb Tag of Frank Smith. 29.<br>
and the selection and the correspondent of the CD, and interest the selection of the selects and the function Dot-Tag that a 455 fluid into an exoscinated with the best<br>also also them to the correspondent of the corr

[00150] In FIG. 30, the Continuous Link of Dot Tag System is illustrated (0700). View that relates to the type of MemoryWeb Tag. The Continuous Link of Application Dot-Tag System begins when a user selects an Application Dot-Tag (0701).

[00151] If the Application Dot-Tag is a Person (0702), the system will send a request to display the requested information (0708) to the User Relationship Table (0300). A sample illustration of how a user can select a person Application Dot-Tag is in FIG. 31 (indicator 0764). For a person tag, the system receives data for that person from the User Relationship Table and displays the relationship data in a People Profile View (0709). A sample illustration of a selected Person Application Dot-Tag is in FIG. 32 (indicator 1430).

[00152] If the Application Dot-Tag is a Collection (0703), the system will send a request to display the requested information (0708) to the User Relationship Table (0300). A sample illustration of a collection Application Dot-Tag that can be selected is in FIG. 31 (indicator 0781). For a collection tag, the system receives data for that collection from the User Relationship Table and displays the relationship data in a Collection View (0710). A sample illustration of a selected Collection Application Dot-Tag within a Collection View is in FIG. 33 (indicator 1530).

[00153] If the Application Dot-Tag is a Location (0704), the system will send a request to display the requested information (0708) to the User Relationship Table (0300). A sample illustration of a location Application Dot-Tag that can be selected is in FIG. 31 (indicator 0768). For a location tag, the system receives data for that location from the User Relationship Table and displays the relationship data in a Location View (0711). A sample illustration of a selected Location Application Dot-Tag within a Location View is in FIG. 34 (indicator 1630).

[00154] If the Application Dot-Tag is a Date (0705), the system will send a request to display the requested information (0708) to the User Relationship Table (0300). A sample illustration of a date Application Dot-Tag that can be selected is in FIG. 31 (indicator 0766). For a date tag, the system receives data for that date from the User Relationship Table and displays the relationship data in Uploads View with that date filtered (0712). A sample illustration of a selected Date Application Dot-Tag within Uploads View is in FIG. 40 (indicator 0861).

[00155] If the Application Dot-Tag is a Recipe (0706), the system will send a request to display the requested information (0708) to the User Relationship Table (0300). For a recipe tag, the system receives data for that recipe from the User Relationship Table and displays the relationship data in a Recipe View with that date filtered (0713). A sample illustration of a selected Date Application Dot-Tag within Recipe View is in FIG. 36 (indicator 1800).

[00156] The Application is contemplated to have additional types of Application Dot-Tags (0707) in the future including Family Trees, Timespan, etc. and each of these MemoryWeb Tags will go through the same continuous link of Application Dot-Tag process. For an additional type of Application Dot-Tag, the system will receive data from the User Relationship Table and displays the relationship data in the corresponding view for that type of Application Dot-Tag (0714).

[00157] If within any of the Application Views the user selects a Digital File (0715), the Digital File is then displayed in a Slideshow View (0716) where the user can again select an Application Dot-Tag (0701) and start the continuous link of Application Dot-Tag functionality over again. Also within an Application View, if the user selects another Application Dot-Tag (0717), the entire continuous link of Application Dot-Tag functionality begins again and sends the request back to ask if the newly selected Application Dot-Tag is a person  $(0702)$ .

[00158] In FIG. 31, the Slideshow view of a Digital File, Application Dot-Tags, and comments are illustrated (0750). When viewing a Digital File or group of Digital Files within the Slideshow Application View (0750), the selected Digital File is displayed in the center ofthe screen (0754). If the user wants to export this photo with all the associated MemoryWeb Tags, they can select export (0751) which will initiate the Application Export System as illustrated in FIG. 49. If the user wants to see the Digital File that is one file before the selected Digital File, they select the left arrow (0752) or they can select the right arrow (0753) to display the next photo in the sequence. Below the Digital File, the comments (0755) that are specific to that Digital file are depicted. If the user wants to edit the comments, they select edit (0756). If the user would like to see a moving slideshow of all the photos that are part of the group of Digital Files, they can select on the play sign (0757) or simply click the specific thumbnail of a Digital File (0758) to be displayed. The user can also have the slideshow in a full screen slideshow by selecting the full screen icon (0759). If the user wants to share the individual Digital file via email, they can select the mail icon (0760) or share it through a third party median provider, in this case Facebook  $(0761)$ . A more detailed description on how the share functionality works is in FIG. 46 (indicator 1000).

[00159] In FIG. 31, each Application Dot-Tag that is associated with a Digital File is illustrated to the right of the Digital File under each major MemoryWeb Tag area. For this example, the People area (0763) has Application Dot-Tags of Jackson Smith (0780) and JC Smith (0764) associated with the selected Digital File. In the Dates area (0765), the Application Dot-Tag of August 28, 2013 (0766) is associated with the selected Digital File. In the Locations Area (0767), the Application Dot-Tag of Abe Lincoln Elementary School (0768) in the location associated with the selected Digital File. In the Collections Area (0769), the Application Dot-Tags of First Day of School (0770) and Jackson and JC Photos 2013 (0771) are associated with the selected Digital File. The Star Rankings Area (0782) showsthat four out of five stars (0773) wasselected for this Digital File. If the Digital File is associated with a Recipe (0774) the Application Dot-Tag would be illustrated in this area. The Media Type area indicates that this is a Memento (0776). If the user wants to delete this Digital File from the Application, they can select the Delete Item function (0779). If the user wants to edit the Application Dot-Tags, they can select the edit icon (0762) and all the MemoryWeb Tag areas will be in edit mode as later illustrated in FIG.35. Finally, any original Digital File detail (e.g. file name, camera specifications, etc.) is illustrated (0778).

[00160] In FIG. 32, both of the People Application Viewsare illustrated. The first People Application View (1400) is used to display all the people that were created within the user's Application. This view can be seen by selecting "People" (1401) from any of the Application Views within the Application. The people can be listed in various sort orders though a drop-down (1402) such as: Newest to Oldest (added), Oldest to Newest (added), Alphabetical (A-Z), Alphabetical (Z-A), etc. Additional sorts are contemplated such as age sort. For each person, a thumbnail of their face along with their name is depicted. In this figure, Jon Smith (1403) and JC Jon Smith (1404) along with some other people are illustrated. Also, the user can determine if they want to have 20, 50 or 100 people shown at one time (1405) by selecting the corresponding number box. At the top of every Application View within the Application, the user can select Fast Search (1450) that is further described in FIG. 44. Also at the top of every Application View within the Application, the user can select Apply Filters (1451) that is further described in FIGs.  $37 - 43$ .

[00161] Inthe second People Application View within FIG. 32, a single people profile  $(1430)$  is illustrated. The individuals name is displayed at the top of the page  $(1431)$  along with their Nicknames (1433), when they were Born (1434), who their parents are (1435), Siblings (1436), Children (1437), and the person's Biography (1438). The Person Profile Photo of that individual is illustrated (1439) and if the user wants to change the profile photo, they can change by selecting change profile photo (1440). For each person, the system can allow the user to quickly see all the tags that are associated to a person. In this example, the system illustrates that there are four photos (1452) associated with that person and will also illustrate thumbnails of each of the four photos (1446). These thumbnails can be selected and then the user will be taken to the slideshow view for that Digital File. If the user selects Collections (1441), all of the collections that the person has been tagged within will be displayed. If the user selects Facial Recognitions (1442), all the faces that are confirmed or need to be confirmed are displayed. This is the area where the user can select to confirm or deny a suggested facial recognition through the Third Party Facial Recognition System that is illustrated in FIG. 25. If the user selects Locations (1443), all of the Locations that the specific person has been tagged within will be displayed. If the user selects Family Relationships (1444), the seven people that the user is associated with will be displayed in a family chart or tree. If the user selects Recipe (1445), all the recipe's that the user has been tagged within will be displayed. Ifthe user wants to edit any

14878053.1

details within the individual people profile, they can select edit (1447) andall the fields will allow the ability to edit the details. If the user selects any of the Application Dot-Tags such as the individuals mother Jane Smith (Doe) (1449), the application will utilize the Continuous Link of Application Dot-Tag System (see FIG. 30) and take the user to an individual people profile view of Jane Smith (Doe). If the user selects View all People (1432), the Application will go back to the multiple People View (1400).

[00162] In FIG. 33, both of the Collection Application Views are illustrated. The first Collection Application View is used to display all the collections that were created within the user's Application (1500). This view can be seen by selecting "Collections" (1501) from any of the Application Views within the Application. The collections can be listed in various sort orders though a drop-down (1502) such as: Newest to Oldest (added), Oldest to Newest (added), Alphabetical (A-Z), Alphabetical (Z-A), etc. For each collection, a thumbnail of a Digital File from that collection depicted. In this figure, Smith Family Photos (1503), Europe Trip (1504), First Day of School (1505), Jackson and JC Photos 2013 (1506), and Baseball Games (1507) is illustrated. At the top of every Application View within the Application, the user can select Fast Search that is further described in FIG. 44. Also at the top of every Application View within the Application, the user can select Apply Filters that is further described in FIGs.  $37 - 43$ .

[00163] In the second Collections Application View within FIG. 33, a single collection (1530) is illustrated. The individual collection nameis displayed at the top of the page (1532). Thumbnails of each Digital File within the specific collections are illustrated. In this example, the system shows photos (1533) associated with the Smith Family Photos Collection. If the user wants to edit any Digital Files within the collection, they can select edit (1535) and then the user can add or delete any Digital Files as well as set the cover photo for a collection. If the user wants to share this collection (1534), they can select a method to share and this will take the user through the Share to Third Party Media Provider System illustrated later in FIG. 46. If the user selects View all Collections (1531), the Application will go back to the multiple Collection View (1500).

[00164] In FIG. 34, both of the Location Application Views are illustrated. The first Location Application View is used to display all the locations that were created within the user's Application (1600). This view can be seen by selecting "Locations" (1605) from any of the Application Views within the Application. The locations can be listed in various sort orders though a drop-down (1606) such as: Newest to Oldest (added), Oldest to Newest (added), Alphabetical (A-Z), Alphabetical (Z-A), etc. For each location, a thumbnail of a Digital File from that location depicted. In this figure, Wrigley Field (1601), Abe Lincoln Elementary School (1602), Home Sweet Home (1603), and Stonehenge (1604) is illustrated. What is also contemplated instead of a Digital File from that location is that a zoomed in image of a map from the specific location using the Third Party Geographical Mapping System later depicted in FIG. 47. At the top of every Application View within the Application, the user can select Fast Search that is further described in FIG. 44. Also at the top of every Application View within the Application, the user can select Apply Filters that is further described in FIGs.  $37 - 43$ .

[00165] In the second Locations Application View within FIG. 34, a single location (1630) is illustrated. The individual location name is displayed at the top of the page (1632). Thumbnails of each Digital File within the specific collections are illustrated. In this example, the system illustrates a one photo (1633) taken at Wrigley Field (1634) that is associated with the location called Wrigley Field. If the user wants to edit any Digital Files within the collection, they can select edit (1637) and then the user can add or delete any Digital Files. If the user wants to share the Digital Files associated with this location (1636), they can select a method to share and this will take the user through the Share to Third Party Media Provider System illustrated later in FIG. 46. If the user selects View all Collections (1631), the Application will go back to the multiple Collection View (1600). As part of the individual Location View, an interactive map displaying a zoomed-in image of the specific location is displayed (1635).

[00166] In FIG. 35, the Uploads Application View and how it uses the Application Digital Tag Organizer System is illustrated (1700). Similar to the concept of writing certain information "on the back of a photo," the system's digital tagging system (also called Application Digital Tag Organizer) allows a user to select large amounts of Digital Files and add Digital Tags that can characterize and document the digital file(s). Digital Files can be individually or group organized at the same time for many tags including, but not limited to, a person's name, family relationships of the subjects to the user and between each other (e.g., mother/father), location, date, album, comments, document type (e.g., birth certificate, poetry), recipe, ranking or rating, and sharing rights. One or more Digital Files can be selected at the same time and displayed with an overlaid check mark when activated (1705 and 1710) and then Digital Tags can be assigned to a single file at a time or to a plurality of files at once. For example, if a user wishes to assign the tag "grandma" to 100 photos at once, the system provides a way for a user to select all 100 photos (1713) and enter the tag only once. In addition, the system does include an indicator that appears when a user hovers over the Digital File providing all the relevant Digital Tags associated with that specific Digital File (1737) and in this example it shows the caption of "Family Smith finally sees Stonehenge," that four People are tagged to this photo, one collection is tagged to this photo, there are zero people recognized through Facial Recognition, and the date of this photo is from December 21, 2013. If the user wants to delete a single photo from uploads, they can click on the "x" (1735) that is displayed when the user hovers over the Digital File thumbnail. When there are multiple Digital Files, the user can determine how many images are displayed at one time in the Items Per Page Buttons (1738) that include such numbers at 20, 50 and 100 on the page at the same time. When there is are more Digital Files that items per page, they are automatically grouped by pages and a Page Button (1739) can be selected to see the next set of Digital Files.

[00167] In the Uploads Location View, Digital Files can be directly uploaded to the Application by selecting Upload Files (1701) and the user will have the option to select the specific Digital Files to be uploaded from their Storage System. Users also have the option to install the MemoryWeb Download Application that can be installed on either a Microsoft or MAC computer that will automatically upload and sync photos to and from the users Storage System to the MemoryWeb Application. Also displayed is the amount of space being used by the user within the Application (1702). Uploads of Digital Files can be listed in various sort orders though a drop-down (1703) such as: Newest to Oldest (added), Oldest to Newest (added), Alphabetical (A-Z), Alphabetical (Z-A), etc. In addition, the Digital Files can be sorted by File Batch Name (A-Z) or File Batch Name (Z-A). In FIG. 35, the sort of File Batch Name (A-Z) is selected (1703) and this provides three groups of Digital Files with the names File Folder C:/2013/Family Fun (1704), File Folder C:/2013/General (1706), and of File Folder C:/2013/First Day of School (1709). The File Batch Name is created when Digital Files are uploaded to the Application. The File Batch Name allows the user to see the file directory of how they had their Digital Files stored from another Storage System (e.g., on their computer hard drive) that allows for easier organization within the MemoryWeb Application. For example, in the sort of File Folder C:/2013/General (1706), two digital files (1707 and 1708) are illustrated that came from the exact same file folder path of the Users Storage system upon upload. At the

top of every Application View within the Application, the user can select Fast Search that is further described in FIG. 44. Also at the top of every Application View within the Application, the user can select Apply Filters that is further described in FIGs. 37 — 43.

[00168] On the right side of FIG. 35, the associated Application Dot-Tags along with the ability to organize one or more Digital Files at the same time is illustrated. At the top of the screen, it shows how two Digital Files are selected (1712) that correspond to the selected (checked) Digital Files (1705 and 1710). Belowthis area illustrates all the Application Dot-Tags that are associated with the two selected Digital Files. The user has the option to select all (1713) the Digital Files being viewed in the Uploads View as well as selecting none (1714). By selecting all, the user can administer Application Dot-Tags to all the selected Digital Files at the same time. If the user wants to delete Digital Files, they can select the Digital Files to be deleted and then select the Delete Selection (1715) option.

[00169] In FIG. 35, each Application Dot-Tag that is associated with the selected Digital File(s) is illustrated. For this example, the People area (1716) has Application Dot-Tags of Jackson Smith (1734), Jane Smith (1733), Jon Smith (1731, and JC Smith (1717) that are associated with the two selected Digital Files (1710 and 1705). If the user wants to add a person to all the selected Digital Files, they can click on "+Add People" (1718) that will display a popup where the user can search for an existing person within the user's existing people within the Application or add a new person to the user's group of people within the Application. It is contemplated to have a Facial Recognition suggestions appear in this area of the Application that will allow users to confirm or deny a recognized person to a specific Digital File. However, the current version of the People area is useful for situations where a face is not recognized, but the user desires to tag a person to a Digital File, they can manually assign a Person Application Dot-Tag to that Digital File for an existing person (e.g., if the person's back is turned, it is a document that contains that person, a piece of art created by that person, etc.).

[00170] In the Dates area (1719), the organize functionality for assigning a Digital Tag of a date within the Digital File(s) is illustrated. Upon upload, the date when the Digital File was created is automatically read by the Application andillustrated as an Application Dot-Tag (1720 and 1730). As illustrated in the Dates area, the Application Dot-Tags of July 4, 2013 (1720) and August 28, 2013 (1730) are illustrated as they correspond to the dates that are associated with each of the selected Digital Files. If the user wants to change the date for all the selected Digital

Files, they can click on "+Add/Edit Date" (1721) that will display a pop-up where the user can add a new date for the selected digital files within the Application. This is a very useful feature when an incorrect date is assigned to a digital file (e.g., if a photo from October 31, 1951 was digitized on December31, 2012, the digitized dates would show as an Application Dot-Tag that the user can change in this section to the correct date of October 31, 1951).

[00171] In the Locations area (1722), the organize functionality for assigning Digital Tags of locations within the Digital File(s) is illustrated. Upon upload, the GPS location of where the Digital File was created (if applicable) is automatically read by the Application and illustrated as an Application Dot-Tag for locations of the selected files. In the locations area, the Application Dot-Tags of Abe Lincoln Elementary School (1723) and Wrigley Field (1735) are illustrated as they correspond to the locations that are associated with each of the selected Digital Files. If the user wants to change the location for all the selected Digital Files, they can click on "+Add/Edit location" (1724) that will display a pop-up where the user can search for an existing location within the user's existing locations within the Application or add a new location to the user's group of locations within the Application. Another added function to assign a location to the selected Digital Files is to use Search with Map (1732) that utilizes the Application's Third Party Geographical Mapping System that is further illustrated in FIG. 47 that allows the user to type in any relevant information (e.g., location name, address, state, etc.) and then the Application will search and pinpoint that location on a map.

[00172] In the Collections Area (1725), the organize functionality for assigning Digital Tags of albums within the Digital File(s) is illustrated. Digital Files can be associated to multiple albums. As illustrated in the Collections area, the Application Dot-Tags of First Day of School (1726), Jackson and JC Photos 2013 (1727), and Baseball Games (1728) are associated with the Collections for the selected Digital Files. If the user wants to add a Collection to all the selected Digital Files, they can click on "+Add/Create Collection" (1729) that will display a popup where the user can search for an existing Collection within the user's existing Collections within the Application or add a new Collection to the user's group of Collections within the Application.

[00173] Within the Uploads View, the ability to perform similar tagging of Star Rankings, Recipes, Family Relationships, and Media Types / Document Type are also contemplated as part of the Application Digital Tag Organizer System. For Star Rankings, it is

contemplated to assign MemoryWeb Tags of star rankings within the Digital File(s). Upon upload, if the star ranking is already contained within the Digital File, it is automatically read by the Application and illustrated as an Application Dot-Tag. The user can select one or more Digital Files and then apply a star ranking between <sup>1</sup> and 5 in the Uploads Application View. For Recipes, it is contemplated to assign MemoryWeb Tags of Recipes to Digital File(s). The user can select one or more Digital Files and then type within the "Recipe" search bar to either add a new recipe or associate the Digital File(s) to an existing recipe. Digital Files can be 33)<br>
aastemplated to assign MemoryWeb Tags of star rankings within the Digital Files). Upon<br>
upload, if the surremking is uterally contained within the Digital Files. it is automorbically result by<br>
the Application and In of common document types(e.g., Birth Certificate, Death Certificate, Marriage Certificate, etc.) can be utilized for common document type associations. Once a document type is assigned to one or more Digital Files, the document type appears within an Application Dot-Tag. Digital Files can be associated to multiple document types.

[00174] In FIG. 36, an individual recipe view (1800) allows one to see all the information that is associated with a specific recipe. The name of the specific recipe is displayed at the top of the page (1801) and the People Profile picture of the "chef" associated with the recipe is illustrated (1804). If no chef is assigned, the user can select the "+add/edit chef" (1803) to either choose an existing person from the user's People in the Application or add a new person.

 $[00175]$  The view of various Digital Files within the recipe (1808) along with scrolling through the Digital Files using the arrow icons (1814 and 1815), the ability to share this recipe with others by selecting the sharing icon (1812), As the Digital Files are selected on using the film strip on the bottom, a larger thumbnail illustrating the Digital File is shown (1807). The recipe view also allows you to choose a chef for the recipe from the people within the user's Application. When a chef is selected, the profile picture (1804) of the person along with their name as an Application Dot-Tag (1816) is displayed. For each recipe, the user can insert the ingredients (1809), directions (1810), and comments (1811). Each of these areas can be edited by selecting the edit button (1813). Another contemplated feature allows the user to apply star rankings for the recipe as well as categorize they type of recipe (e.g., appetizer, entrée, etc.). It is further contemplated that the Digital Files within the individual recipe view mayalso include videos where they can be watched showing the chef making the recipe. It is also contemplated that the recipes will be interactive with external sources (e.g., the Food Network) so that recipes

14878053.1

can be shared or imported with the Application and that visitors to the account will be able to post/share comments about the recipe. It is further contemplated that the user can print the recipe using a print icon.

[00176] In FIG. 37, the Advanced Filters System is illustrated (0800). This feature allows the user to narrow the Digital Files being viewed within the Application Views by searching the user's entire collection of MemoryWeb Tags within the Application and then displaying the filtered information in one of the Application Views. Advanced Filters System can be filtered by such items as key words (or plurality of key words), event names, location, people, albums, star rating, file type, document type, and dates. A user may filter based on more than onecriterion at <sup>a</sup> time. To help users quickly identify Digital Files that maystill need to be organized, the advanced search filter also allows users to isolate files that have no date, no location, no people, no specific date/range, and no upload date information or are lacking any other tag. The Advanced Search Filter can be used within many ofthe views the Application to narrow the set of Digital Files being viewed. For example, you can use the Advanced Filter Button to only show the map view of locations a specific person has traveled in their lifetime.

[00177] When a user selects the "Advanced Filters" from almost any Application View (0801) (the button can be seen in FIGs. 32, 33, 34, 35, and 36), a pop-up will appear that allows the user to type in text into the text box (0802). As the user is typing, the system sends a request (0803) to the User Relationship Table (0300) to look up any possible MemoryWeb Tag matches. The system will then produce the request (0804) and illustrate the potential matches of the filters to the user  $(0805)$ . As the user types in another letter, the process of sending a request (0803) to the User Relationship Table (0300), producing results (0804) and producing <sup>a</sup> newset of results  $(0805)$  is re-run. If the user selects one of the suggested MemoryWeb tags  $(0806)$  and then selects to apply this filter (0807), the system will send this request to the User Relationship Table (0300). This portion of the Advanced Filter System is further illustrated in FIG. 38.

[00178] If the Advanced Filter System is applied within the Uploads View, the system retrieves data for the applied filter(s) from the User's Relationship Table and displays the relationship data (0809). An example of this output is later illustrated in FIG. 39 (indicator 0850).

[00179] If the Advanced Filter System is applied within the Collections View, the system retrieves data for the applied filter(s) from the User's Relationship Table and displays the relationship data (0810). An example of this output is later illustrated in FIG. 39 (indicator 0852).

[00180] If the Advanced Filter System is applied within the Locations View, the system retrieves data for the applied filter(s) from the User's Relationship Table and displays the relationship data (0811). An example of this output is later illustrated in FIG. 40 (indicator 0856).

[00181] If the Advanced Filter System is applied within the People View, the system retrieves data for the applied filter(s) from the User's Relationship Table and displays the relationship data (0814). An example of this output is later illustrated in FIG. 39 (indicator 0854).

[00182] If the Advanced Filter System is applied within other contemplated views within the Application such as Recipe, Family Trees, Timespan, etc. the system retrieves data for the applied filter(s) from the User's Relationship Table and displays the relationship data (0812).

[00183] If the user decides to add an additional filter (0813), the process is repeated when the user selects "Advanced Filter" (0801) while the pre-existing filters are still applied. An example of this process is later illustrated in FIG. 42 and FIG. 43. If the user selects an Application Dot-Tag, then the continuous Link of Application Dot-Tags System is engaged as illustrated in FIG. 30 (0700).

[00184] In FIG. 38, the process of the Adding the First Application Dot-Tag using the Advanced Filter is illustrated. This is a visual depiction of the process that was illustrated in FIG. 37. In Stage <sup>1</sup> (0830), the user selects "Apply Filters." This takes the user to Stage 2 where the Application generates the Apply Multiple Filters box (0831). The user can then type in the alphanumeric text search criteria within the Advanced Filters text box (0838). In this example, the word "Smith" was typed within the text box. As the alphanumeric text is typed within the text box, the application automatically generates the available filters (0836) that meet the criteria. In this example, the user selects the Application Dot-Tag of a person named JC Smith (0832). In Stage 3, "Apply" is selected and then the application lists the Application Dot-Tag of a Person named JC Smith as a current active filter (0837). This filter will then be applied to each Application view that is further illustrated in FIGs. 39 through 41. If the user wants to clear all the filters, they can select "clear filters" (0839).

[00185] In FIG. 39, an illustration of the results for a Single Application Dot-Tag Filter for each Application view is depicted. If the Advanced Filter is applied in the Uploads Application View (0850), the filter of "JC Smith" (0851) is illustrated and only the Digital Files that contain the person JC Smith are illustrated. If the Advanced Filter is applied in the Collections Application View (0852), the filter of "JC Smith" (0853) is illustrated and only the Collections that contain the person JC Smith are illustrated. If the Advanced Filter is applied in the People Application View (0854), the filter of "JC Smith" (0855) is illustrated and only the person named JC Smith is illustrated.

[00186] In FIG. 40, an illustration of the results for a Single Application Dot-Tag Filter for a date within the Uploads Application View is depicted (0860). If the Advanced Filter is applied using a date filter within the Uploads Application View (0861), the filter date of "2013-07-04" (0876) is illustrated and only the Digital Files that contain that date are illustrated.

[00187] In FIG. 41, an illustration of the results for a Single Application Dot-Tag Filter in the Location Application View is depicted (0870). Within the Location Application View the Digital Files are displayed within an interactive map (Google map shown as an example). The Location View can also provide additional outputs such as a journey route that identifies the specific locations for an event or trip that can be customized by users. In this view, individual or groups of Digital Files are illustrated as photo thumbnails (see indicators 0874 and 0875)) on the map and the user can select the thumbnail to see all the Digital Files with the same location (as seen FIG 34 (indicator 1630)) or the user can use the interactive map and narrow the map view by either using the zoom in  $\ell$  zoom out bar (0876) on the left or simply selecting the map. Note that the pinned locations include a thumbnail of the Digital File (or Collection cover) and the number of Digital Files for that location.

[00188] If the Advanced Filter is applied in the Locations Application View, the filter of "JC Smith" (0872) is illustrated and only the Digital Files that contain the person JC Smith are illustrated with their geographic location on the map. The user can select to clear this filter  $(0873)$  or see this Advanced Filter with the view of locations as a list  $(0871)$ . In FIG. 41, there are two illustrated on the map (0874 and 0875).

[00189] In FIG. 42, the process of the Adding another Application Dot-Tag using the Advanced Filter is illustrated. Continuing on the process that was illustrated in FIG. 38 where the first Application Dot-Tag filter of "Person: JC Smith" was applied, the ability to add a second Application Dot-Tag iffurther illustrated in FIG. 42. As with FIG. 38, FIG. 42 is a visual depiction of the process that was illustrated in FIG. 37. In Stage <sup>1</sup> (0880), the user selects "Apply Filters." This takes the user to Stage 2 where the Application generates the Apply Multiple Filters box (0881). The user can then type in the text search criteria for the second Advanced Filter within the Advanced Filters text box. In this example, the word "Abe" was typed within the text box. As the alphanumeric text is typed within the text box, the application automatically generates the available filters that meet the criteria. In this example, the user selects the Application Dot-Tag of a location named Abe Lincoln Elementary School (0882). In Stage <sup>3</sup> (0883), the application lists the Application Dot-Tags of both the Person named JC Smith (0884) as well as the location of Abe Lincoln Elementary School (0885) as part of the Current Active Filters. The user then selects "Apply" (0886) to see these filters illustrated in the Application Views.This filter will then be applied to each Application view as previously illustrated in FIGs. 39 through 41.

[00190] In FIG. 43, an illustration of the results for Adding Another Application Dot-Tag Filter in the Location Application View is depicted (0890). Continuing on the process that was illustrated in FIG. 42, in FIG. 43 (0890) the Application Dot-Tag filters of "Person: JC Smith" (0891) and "Location: Abe Lincoln Elementary School" (0892) are illustrated. There is one overlapping location that contains both filters for a Digital File that is illustrated on the map (0893).

[00191] In FIG. 44, the Fast Search System is illustrated (0900). Throughout the Application, groups or individual Digital Files can be searched quickly using the Fast Search bar that is at the top of each Application View. Once a key word or phrase is entered into this area, the user's entire collection of Digital Tags within the Application that includes all the Digital tags are searched for potential matches. This feature allows the user to search their entire collection of MemoryWeb Tags within the Application and then displays the information grouped by people, collections, locations, documents, and recipes. The Fast Search System can be searched by such items as key words (or plurality of key words), event names, location, people, albums, star rating, file type, document type, and dates.

[00192] When a user selects the Fast Search bar from almost any Application View  $(0901)$ , the user can type in alphanumeric text into the text box  $(0902)$ . As the user is typing, the system sends a request (0903) to the User Relationship Table (0300) to look up any possible MemoryWeb Tag matches. The system will then produce the request (0904) andillustrate the potential matches by category for the user (0905). As the user types in anotherletter, the process of sending a request (0903) to the User Relationship Table (0300), producing results (0904) and producing a new set of results (0905) is re-run. If the user selects one of the suggested MemoryWeb tags (0906), the system will send this request to the User Relationship Table  $(0300)$ . This process is further illustrated in FIG. 45.

[00193] If the user selects a person Fast Search tag, the system retrieves data for the person from the User's Relationship Table and displays the relationship data (0907) in the Person Profile View as illustrated in FIG. 32 (indicator 1430).

[00194] If the user selects a collection Fast Search tag, the system retrieves data for the collection from the User's Relationship Table and displays the relationship data (0908) in the Collection View as illustrated in FIG. 33 (indicator (1530).

[00195] If the user selects a location Fast Search tag, the system retrieves data for the location from the User's Relationship Table and displays the relationship data (0909) in the Location View as illustrated in FIG. 34 (indicator 1630).

[00196] If the user selects a date Fast Search tag, the system retrieves data for the date from the User's Relationship Table and displays the relationship data (0910) in the Uploads Viewasillustrated in FIG. <sup>40</sup> (indicator 1861).

[00197] If the Fast Search System is applied within other contemplated views within the Application such as Family Trees, Timespan, etc. the system retrieves data for the search from the User's Relationship Table and displays the relationship data (0911). As part of the contemplated search process is to also search comments related to a Digital File.

[00198] In FIG. 45, the process of using the Keyword Fast Search is illustrated. This is a visual depiction of the process that was illustrated in FIG. 44. In Stage <sup>1</sup> (0930), the user selects the Fast Search bar at the top of one of the Application Views. This takes the user to Stage 2 (0931) where the user can then type in the alphanumeric text search criteria within the Fast Search text box (0932). In this example, the word "Wrigley" was typed within the text box. Asthe alphanumeric text is typed within the text box, the application automatically generates the available MemoryWeb Tag results (0933) that meet the criteria. Note how the results are organized by various MemoryWeb Tag categories such as Person, Collection, Location, Recipe, and comments. In Stage <sup>3</sup> (0934), the user selects one of the results. In this example, the user selects the location of Wrigley Field (0935). When the user selects a specific MemoryWeb Tag, it takes them to Stage 4 where the information related to that tag is displayed in the corresponding view as discussed within FIG. 44. For the example where the user selected the Location of Wrigley Field, the user was taken to the individual locations Application View where the location of Wrigley Field and the corresponding Digital Files are displayed (0936).

[00199] In FIG. 46, the Share to Third Party Media Provider System (1000) is illustrated. This feature allows the user to share Digital Files from MemoryWeb directly to a third party application. The process begins when the user selects to share a Digital File or collection of Digital Files within the MemoryWeb Application (1001). Examples of where the user can select share can be seen in FIG. 31 (indicator 0760), FIG. 33 (indicator 1534), FIG. 34 (indicator 1636), and FIG. 36 (indicator 1812). Once the request is made, the system requests the Digital File and Tag Data Blocks (1002) from the User Relationship Table (0300). The system then retrieves the Digital File from the User Relationship Table (1003). At the same time, the system will also retrieve the Digital Tags from the Relationship Table (1004). The system will then inject the tags to the corresponding EXIF Tag Data Blocks (1005). The mapping of the EXIF Tag Data Blocks and those of MemoryWeb Data Blocks is illustrated in FIG. 22. Note, for any tags that were modified within the MemoryWeb application, only the new tag information will be transferred into the EXIF Tag Data Blocks. The system then combines the EXIF Tag Data Blocks and embeds them within the Original Digital File (1006). The application then exports the Digital File with the new EXIF Tag Data Blocks using the Application Export System (1300) which then sends the Digital File outside the MemoryWeb Application to the Third Party Media Provider (0501).

[00200] In FIG.47, the Third Party Geographical Mapping System is illustrated (1100). When Digital Files are imported into MemoryWeb, if there is any GPS data available from the EXIF Tags (See FIG. 22 (indicators 0330, 0331, 0332, and 0333)), the system will utilize this data and automatically create a MemoryWeb location tag within the Application (See FIG. 22 (indicators 0368, 0369, 0370 and 0371)). However, if the GPS coordinates were missing from a Digital File when it was imported into the Application (See FIG. 50 (indicators 1418 and 1419)), the user can add the Location (which the application will automatically add the associated GPS tags) to the Digital File using the Application Digital Tag Organization System (see FIG. 28). As locations are associated with a Digital File, the Application can interact with a Third Party Geographical Mapping System to pull maps that correspond to the exact location of Digital Files that have <sup>a</sup> location tag (see FIG. 34 (indicator 1630 and FIG.40, indicator 0875)). In addition, the Application utilizes a world map view to illustrate all the locations that are associated to one or more Digital Files for a user within the Location Application View (see FIG. 41 (indicator 0880)).

- 46 -

[00201] The Third Party Geographical Mapping System begins when a Location Application Dot Tag (1102) is selected (1104), the system will send a request (1105) to the User Relationship Table (0300). Examples of when Location Application Dot-Tags can be selected are illustrated in FIG. 31 (indicator 0768 and FIG. 35, indicators 1723 and 1735). In FIG. 47 if the Locations Application View is selected (1103), the system will send a request (1105) to the User Relationship Table. The Location Application View can be selected from almost any Application view as illustrated in FIG. 34(indicator 1605). When either a single location or the world map view is selected, the system will retrieve the data (1108) from the User Relationship Table (0300) and send a request (1106) to the Third Party Geographical Mapping Provider (1101) who generates the map request and then sends the information back to the system for the specific location (1107). At the same time, the Application Dot-Tags and Digital Files associated with the location or map request are retrieved and then sent (1109) to the Locations Application view. The system will combine the map information along with the Application Dot-Tags and Digital Files and display this information within the Location Application View (1100). Examples of <sup>a</sup> single Location Application View can be seen in FIG.34 (indicator 1630) and FIG. 40 (indicator 0875), and an example of a world map view can be seen in FIG. 41 (indicator 0880).

[00202] In FIG. 48, the Share to Individual System is illustrated (1200). The Share to an individual person or a group of people starts when a user initiates share of a Digital File or a Collection of Digital Files (1201). Examples of where the user share functions are illustrates are in FIG. 31 (indicators 0760 and 0761), FIG. 33 (indicator 1534), FIG. 34 (indicator 1636), and FIG. 36 (indicator 1812). Next, the system requests the Digital File and Tag Data Blocks (1202) from the User Relationship Table (0300). They system will retrieve corresponding Digital File (or collection of Digital Files) (1203) from the User Relationship Table.

[00203] At the same time, the system will also retrieve the Digital Tags of the Digital File from the Relationship Table (1204). The system will then inject the tags to the corresponding EXIF Tag Data Blocks (1206). The mapping of the EXIF Tag Data Blocks and those of MemoryWeb Data Blocks is illustrated in FIG. 22. Note, for any tags that were modified within the MemoryWeb application, only the new tag information will be transferred into the EXIF Tag Data Blocks. The system then combines the EXIF Tag Data Blocks and embeds them within the Original Digital File (1205). The application then exports the Digital File with the new EXIF Tag Data Blocks using the Application Export System (1300) which then sends the Digital File outside the MemoryWeb Application to an Individual or Group of People (1207).

[00204] In FIG.49, the Application Export System is illustrated (1300). The Application Export System starts when a user selects the export of a Digital File within the application (1302) or has installed the MW Automatic Uploader/Downloader Application (1308). An example of where the user can select the export of a Digital file within the Application is FIG.31 (indicator 0751). If the user has installed the MW Automatic Uploader/Downloader Application, the export functionality of the user's entire collection of Digital Files will be downloaded to the User's desired folder on their computer with the Digital Tags embedded within the Digital Files. If neither a user initiated download nor the MW Automatic Uploader/Downloader Application is not used, then the Application Export is not initiated (1309). For either a user initiated download or one using the MW Automatic Uploader/Downloader Application, the system requests the Digital File(s) and Tag Data Blocks (1303) from the User Relationship Table (0300). They system will retrieve corresponding Digital File (or collection of Digital Files) (1304) from the User Relationship Table. At the same time, the system will also retrieve the Digital Tags of the Digital File from the User Relationship Table (1305). The system will then inject the tags to the corresponding EXIF Tag Data Blocks (1306). The mapping of the EXIF Tag Data Blocks and those of MemoryWeb Data Blocks is illustrated in FIG. 22. Note, for any tags that were modified within the MemoryWeb application, only the new tag information will be transferred into the EXIF Tag Data Blocks. The system then combines the EXIF Tag Data Blocks and embeds them within the Original Digital File(s) (1307). The application then exports the Digital File(s) with the new EXIF Tag Data Blocks to the desired Storage System of the user (1301).

[00205] In FIG. 50, there are three charts for the Digital File Image File Directory Data Blocks of JPG Photo within Microsoft Before and After MemoryWeb. This Figure is

meant to demonstrate how the EXIF Tag Data Blocks for a Digital File (in this example a JPG file) prior to the use of MemoryWeb Application appear and then how these EXIF Tag Data Blocks are populated with Digital Tags upon export from the MemoryWeb Application.

[00206] The first chart illustrates common EXIF Tags (Data Blocks) (1401) and lists certain common the EXIfTool Family 1 Group names that are displayed in the file properties of a JPG file when using Microsoft Windows (these are the same EXIF Tag Blocks that were illustrated in FIG. 22 (indicator 1320)). In the second chart (1402), the Digital Tags associated with the original Digital File are displayed. In the third chart (1403), the updated Digital Tags for the same original Digital File once exported from the MemoryWeb Application is displayed.

[00207] In the second chart (1402), the original Digital File prior to import to the MemoryWeb Application did not have Digital Tags for data blocks such as Description Rating (1416), Description Comments (1417), GPS Latitude (1418), GPS Longitude (1419). Also in the second chart the Digital Tags for the data blocks of File Folder Path (1420) and File Date Created (1421) are illustrated.

[00208] In the third chart (1403), the original Digital File that was exported from the MemoryWeb Application now contains new or modified Digital Tags for certain data blocks. For example, a star rating of four out of five stars (1410) with the new MW Modified Digital File is now associated with the Description Rating (1404) where it was blank (1416) with the original file before using the MemoryWeb Application.

[00209] Another example is the listing of MemoryWeb Tags within the Description Comments data block (1411) as: CAPTION: Jackson and JC's first day at school!, PERSON: Jackson Smith, JC Smith, LOCATION NAME: Abe Lincoln Elementary School, COLLECTION: First Day of School, COLLECTION: Jackson and JC Photos 2013, DATE: 8/28/2013. All of these Digital Tags are now associated with the Description Comments (1405) where it was blank (1417) with the original file before using the MemoryWeb Application.

[00210] Also updated in the MW Modified Digital File are the GPS Latitude (1412) and GPS Longitude (1413) as Digital Tags that were assigned in the MemoryWeb Application using the location feature with the Application Digital Tag Organizer System. These tags now replace the blank tags (indicators 1418 and 1419) that were in the original file before using the MemoryWeb Application.

[00211] A final example is how the date was modified in the MemoryWeb Application where a new date of August 28, 2013 (1415) was assigned to the Digital File. This replaced the as a political date that was originally is a state of November 1, 2013 (1421). In a typical by the Galach date that was originally tagged with a date of November 1, 2013 (1421). In a typical Digital File, only the date an File, only the date and perhaps the GPS location if taken with certain newer photo device is prepopulated in a Digital File. For the example in FIG. 50, the Digital File may have been created or scanned on November1, 2013, but with the MemoryWeb Application Digital Tag Organizer System the user was able to correctly assign the date the photo was taken and nowthis date is always part of the Digital File within the MemoryWeb Application, but also when the Digital File is exported from MemoryWeb.

[00212] A benefit of the Export System is that users can export a single Digital File or their entire set of Digital Files (using the MW Automatic Uploader/Downloader Application), with all the updated Digital Tags from the MemoryWeb Application embedded within the Digital File(s). This feature is unique as it will allow the users to back up their files to another source (e.g., external computer hard drive) or to transport it to another venue (e.g., another website that is used for viewing and/or sharing Digital Files such as a social media website) where it can be viewed with these Digital Tag attributes. This export feature can provide users with the advantage of never losing key data that was stored simply because the user chooses to move its Digital Files to a new digital system.

[00213] The application also contemplates the use of a Family Tree Application View where the individual people that have been created within the Application can be displayed with family relationships. This view can illustrate interactive family trees where one can see the family tree of an individual or family. Any family relationships created in the user's personal profile are already pre-populated by the Application for the Family Tree View. If a user selects on an individual within the family tree, it will take them to the people profile Application View of that person. Family Trees can quickly be viewed with the family tree drop-down sort feature. Aswith other areas within the Application, the family tree view can be narrowed down using an Advanced Filters System. For matching family members, the system will have drag/drop functionality to make new associations to a family tree. It is also contemplated that various family tree views could be displayed (e.g., pedigree chart, fan chart, directs descendants chart, etc.). In addition, it is contemplated that family tree relationships from either data files (e.g., GEDCOM files) or other sources (e.g., Family Search database) would either be imported into

14878053.1
the user's versions of the Application or utilize these sources in associating the family tree information.

[00214] Another Application View that is contemplated is Timespan or Timeline. The Timeline Application View will have an interactive timeline to display the dates within the Digital Files of the Application for a user. The timeline view acts as an interactive filter or funnel of Digital Files whereas when the user starts to define the parameters of dates towards the bottom, the information above it is filtered to display the major groups of Digital Files that meets the selected date range criteria in various formats until you are able to view an individual Digital File. This funnel approach is designed to allow the user to appreciate the vast amount of data that can be associated with a date range, but then allow them to filter the information with the user's desired criteria. This will be a very useful tool when users want to see the growth and progress of an individual as well as memorialize a lifetime of a friend or family member.

[00215] While the disclosure is susceptible to various modifications and alternative forms, specific exemplary embodiments thereof have been shown by way of example in the drawings and have herein been described in detail. It should be understood, however, that there is no intent to limit the disclosure to the particular forms disclosed, but on the contrary, the intention is to cover all modifications, equivalents, and alternatives falling within the spirit and scope of the disclosure as defined by the appended claims.

# CLAIMS

1. A computer-implemented method of associating digital tags with digital files, comprising:

storing, on one or more non-transitory computer-readable storage media, a plurality of digital files, each of the digital files having embedded therein content data and metadata including tags;

receiving, via a user interface device of a client device, a first tag label containing alphanumeric text created and inputted by a user of the client device;

modifying, using a controller device, a selected first one of the tags of the metadata in a first of the digital files to include the first tag label;

receiving, via the user interface device or another user interface device, an instruction to search for all of the digital files having at least the first tag label;

responsive to receiving the instruction, automatically searching for all of the digital files having at least the first tag label; and

displaying, on a video display device associated with the client device, a first indication of the first tag label.

2. The computer-implemented method of claim 1, further comprising displaying, on the video display, indicia of each and every other tag label, if any, created and inputted by the user and embedded in the metadata of the first digital file, together with the first indication.

3. The computer-implemented method of claim 1, further comprising:

receiving, via the user interface device, a second tag label containing alphanumeric text created and inputted by the user;

modifying, using the controller device, a selected second one of the tags of the metadata embedded in a second of the digital files to include the second tag label;

receiving, via the user interface device or the other user interface device, a second instruction to search for all of the digital files having at least the second tag label;

responsive to receiving the second instruction, automatically searching for all of the digital files having at least the second tag label; and

displaying, on a video display device associated with the client device, a second indication of the second tag label.

4. The computer-implemented method of claim 3, further comprising displaying, on the video display, indicia of each and every other tag label, if any, created and inputted by the user and embedded in the metadata of the second digital file, together with the second indication.

5. The computer-implemented method of claim 4, wherein the first tag label along with each and every other tag label, if any, created and inputted by the user and embedded in the metadata of the first digital file comprise a first set of tags, and wherein the second tag label along with each and every other tag label, if any, created and inputted by the user and embedded in the metadata of the second digital file comprise a second set of tags distinct from the first set of tags.

6. The computer-implemented method of claim 3, further comprising:

receiving, via the user interface device, an instruction to associate the second tag label with the first tag label, wherein the association indicates a relationship between the content data of the first of the digital files and the corresponding content data of the second of the digital files;

responsive to receiving the instruction, associating the second tag label with the first tag label; and

responsive to an automatic search through the digital files returning either the first of the digital files or the second of the digital files, displaying, on the video display, an indication of the association between the first of the digital files and the second of the digital files.

7. The computer-implemented method of claim 3, further comprising displaying, on the video display device, a second count value corresponding to the number of the digital files having the second tag label.

8. The computer-implemented method of claim 1, wherein the content data includes a digital photograph or image or video, a digital audio file, a digital document, a digital food recipe having an ingredients portion and at least one digital photograph or image or video, a family tree record indicating familial relationships among related persons, a profile record including biographical information about a living organism, or a timespan record including a time-based series of occurrences.

9. The computer-implemented method of claim 8, wherein the content data includes <sup>a</sup> digital food recipe having at least an ingredients portion andat least one digital photograph or image or video, and wherein the first tag label includes an identity of a human source or human authorship of the digital food recipe or a name associated with the digital food recipe.

-52-

receiving a request from the client device to export the first of the digital files from the storage media to another storage medium; and

responsive to receiving the request to export, causing the first of the digital files to be communicated, without removing the first tag label, from the storage media to the other storage medium.

first of the digital files is of a first type, the method further comprising:

associating the first tag label with a further one of the digital files having embedded therein content data of a second type that is different than the first type,

wherein the first count value includes the further one of the digital files.

12. The computer-implemented method of claim 11, wherein the first type is a digital photograph or image or a video, and wherein the second type is a digital audio file, a digital document, or a digital food recipe.

10. The computer-implemented method of dain 1, further completion:<br>
novining a request from the vient derive to expect the first of the digital files from decomposed<br>
notice as consistent methodof colored methodof claim 1 10. The computer-implemental method of claim 1, tarbet sample, the matter of the content of content and the content of content of the content of content of the content of the content of the content of the content of the c 13. The computer-implemented method of claim 1, wherein the first tag label is indicative of an identity of a person associated with the content data, a digital collection related to the content data, a geographic location associated with the content data, or a date associated with the content data. 15. The computer-implemental method of claim 1, further comprising<br>matrixp a venue from the affect device in equation of the of the digital files from the<br>notating a venue from the affect displaying the right of the displ 15. The computer-implemental method of claim 1, tarbet sample, the main method of context and the context of context and the context of context and the context of context of context of context of context of context of con

the video display device, a first count value corresponding to the number of the digital files having the first tag label.

a digital photograph or image or video, the metadata including a geotag indicative of geographic coordinates where the digital photograph or image or video was taken, the method further comprising:

displaying, on the video display device, a representation of a map, all of the digital files having at least the first tag label being members of a first set of digital files, the first set of digital files includingat least <sup>a</sup> first geotag and <sup>a</sup> second geotag; and

displaying a first thumbnail at a first location corresponding to the geographic coordinates of the first geotag on the map, a second thumbnail at a second location corresponding to the geographic coordinates of the second geotag on the map, and the alphanumeric text of the first tag label.

16. The computer-implemented method of claim 15, the first thumbnail including a scaled representation of at least one of the digital images in the first set of digital files having the first geotag, and the second thumbnail including a scaled representation of at least one of the digital images in the first set of digital files having the second geotag.

 $2^2$ <br>  $-2^2$ <br>  $-2^2$ <br>
17. The computer-implement of the second georg or the resp. and the comprision<br>
16. The computer-implemented method of claim 16, the first conduction<br>
16, further computer-implemented method of clai proximate the first thumbnail <sup>a</sup> count value corresponding to the numberofdigital photographs or images or videos in the first set of digital files having the first geotag, and displaying proximate the second thumbnail a count value corresponding to the number of digital photographs or images or videos in the first set of digital files having the second geotag.  $2^{24}$ <br>
22. The computer-implement of the second georg or the resp. and the computer-implemented method of claim to the computer-implemented method of claim 19, the first conduction of the compression including a scale o

18. The computer-implemented method of claim 17, wherein the content data of a second of the digital files of the first set of digital files includes a digital food recipe, the method further comprising associating the digital food recipe with the first geotag or the second geotag.

19. The computer-implemented method of claim 1, wherein the metadata of a second of the digital files includes a second tag label containing alphanumeric text created and inputted by the user, the method further comprising:

displaying a first count value corresponding to the number of the digital files having the first tag label;

responsive to automatically searching for all of the digital files having at least the first tag label, receiving a second instruction to search for all of the digital files having at least the second tag label;

responsive to receiving the second instruction, automatically searching for all of the digital files having at least the second tag label; and

dynamically updating the first count value to reflect the number of the digital files having both the first tag label and the second tag label, and displaying in real time the updated first count value on the video display device.

the video display device a second count value corresponding to the number of the digital files having the second tag label.

21. A computer-implemented method of associating digital tags with digital files, comprising:

storing, on one or more non-transitory computer-readable storage media, a plurality of digital files, each of the digital files having a content data portion and a metadata portion including tags;

displaying, on a video display device associated with a client device, a first graphical representation of a first tag label of a first of the tags and associated with a first of the digital files;

receiving, via a user interface device of the client device, a selection by a user of the client device of the first graphical representation of the first tag label as a search filter criterion or a search string entered via the user interface device corresponding to the first tag label;

responsive to the receiving, automatically searching through the digital files, using at least the first tag label as a search filter, for the digital files satisfying at least the search filter criterion; and

displaying, on the video display device, an indication of the first tag label and a representation of the number of the digital files satisfying at least the search filter criterion.

22. The computer-implemented method of claim 21, further comprising:

receiving, via the user interface device, alphanumeric text created and inputted by the user as the first tag label; and

associating, using a computer, the first tag label with the first digital file in a computer database.

22. The computer-implemented method of claim 22, further comprising:

receiving from the client device a request to export the first digital file from the storage media to another storage medium remote from the client device;

responsive to receiving the request to export, modifying the first tag of the first digital file to include the first tag label created and inputted by the user in the first digital file and storing the modified first digital file in a non-proprietary format such that the first tag label is preserved during exporting; and

responsive to the storing the modified first digital file, exporting the modified first digital file by causing the modified first digital file to be communicated, without removing the first tag label and in the non-proprietary format, from the storage media to the other remote storage medium.

- 56-

23. The computer-implemented method of claim 22, wherein the other remote storage medium is operatively coupled to or incorporated in a computer system running a destination operating system different from an operating system on the client device, and wherein the modified first digital file with the modified first tag is stored on the other remote storage medium after the exporting.  $\sim$  38.<br>
and the two methods interferent that we the diagon reaches the diagon reaches the metadata of the metadata of the metadata of the metadata of the metadata of the metadata of the metadata of the metadata of the m

24. The computer-implemented method of claim 23, wherein the computer system includes a mobile telephony device, a personal computer, a tablet computer, a laptop computer, a television, a wearable gadget having a computer, a digital camera, a printer, or a personal data assistant having a computer.

25. The computer-implemented method of claim 22, wherein the metadata of the first digital file is formatted according to an exchangeable image file format (EXIF) having a Comment field, and wherein the modified first tag is stored in the Comment field of the metadata ofthe first digital file as alphanumeric text correspondingto thefirst tag label.

26. The computer-implemented method of claim 21, wherein the first tag label is first digital file and converting the extracted information to the first tag label to be used as the search filter criterion when selected by the user.

27. The computer-implemented method of claim 26, wherein the extracted information includes a date or a location associated with when or where a digital photograph or image or video was taken or created or recorded or scanned by a digital imaging device.

28. The computer-implemented method of claim 27, wherein the metadata is formatted according to an exchangeable image file format (EXIF), and wherein the first digital file is formatted according to a JPEG, PNG, TIFF, or GIF image file format.

29. A web-based digital file storage system comprising:

a digital file repository for storing and retrieving digital files;

a digital tagging system permitting the user to assign a plurality of digital tags to each of the digital files, wherein the digital tagging system comprises at least one type of data selected from the group consisting of a person's name, a location, a recipe, a date, a family relationship, a person's profile, an event name, a rating, and a document type;

a search filter, wherein the search filter allows the digital files to be searched according to a plurality of types of data; and

a user interface that presents the digital files on a user's screen based on the digital tags, wherein the user interface further comprises a digital tag image, the digital tag image having at least one type of data represented thereon with text.

# ABSTRACT OF THE DISCLOSURE

A computer-implemented method of associating digital tags with digital files comprises storing a plurality of digital files having embedded therein content data and metadata including tags; receiving, via a user interface device of a client device, a first tag label containing alphanumeric text created and inputted by a user of the client device; modifying, using a controller device, a selected first one of the tags of the metadata in a first of the digital files to include the first tag label; receiving, via the user interface device or another user interface device, an instruction to search for all of the digital files having at least the first tag label; responsive to receiving the instruction, automatically searching for all of the digital files having at least the first tag label; and displaying, on a video display device associated with the client device, a first indication of the first tag label.

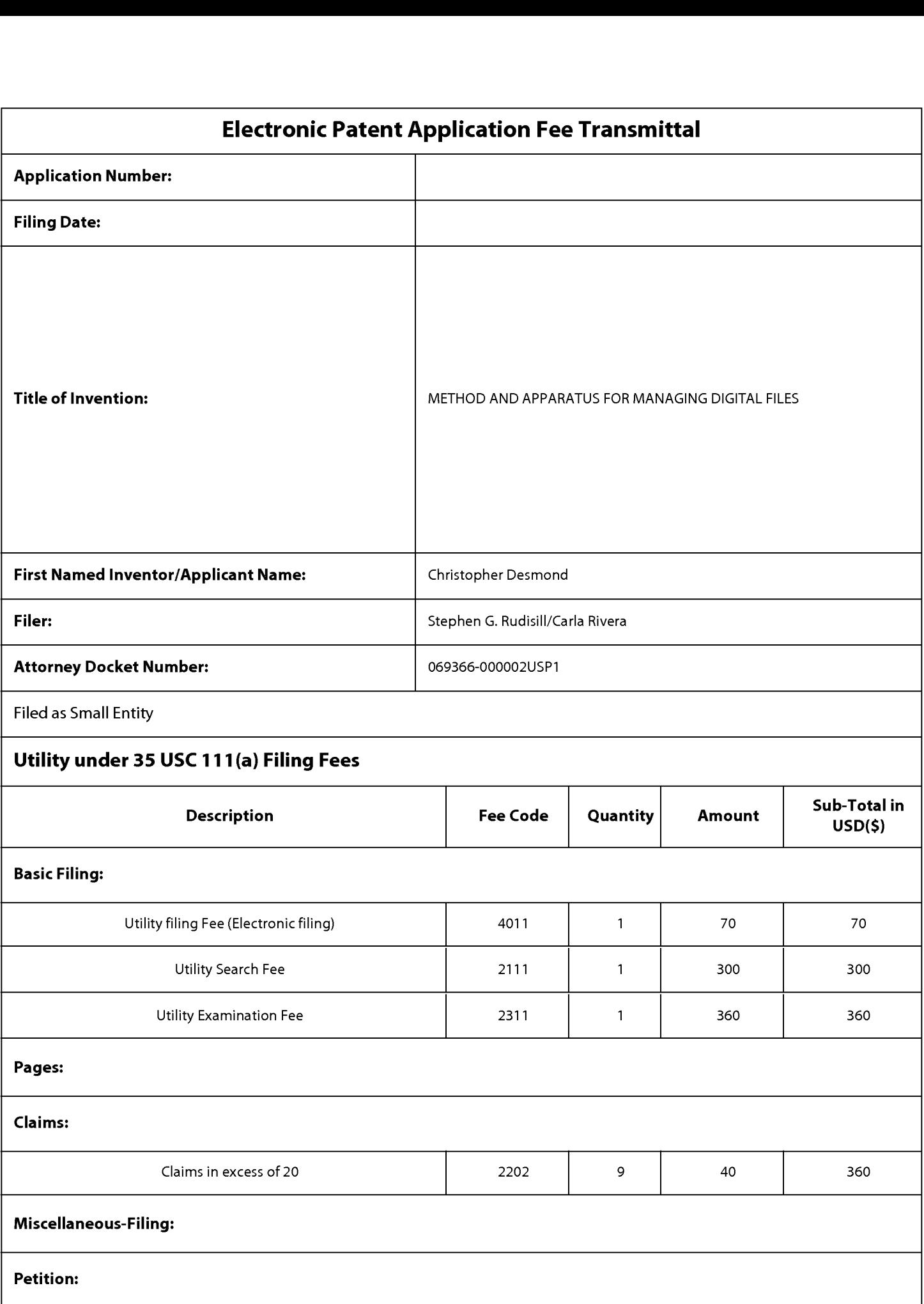

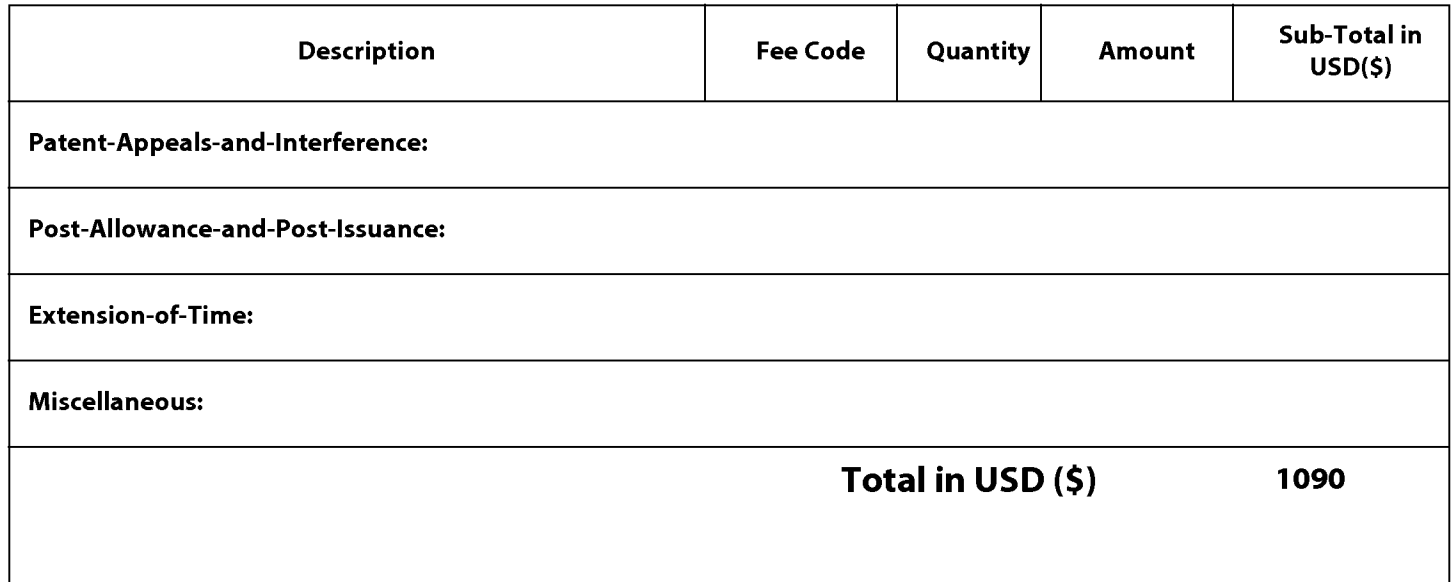

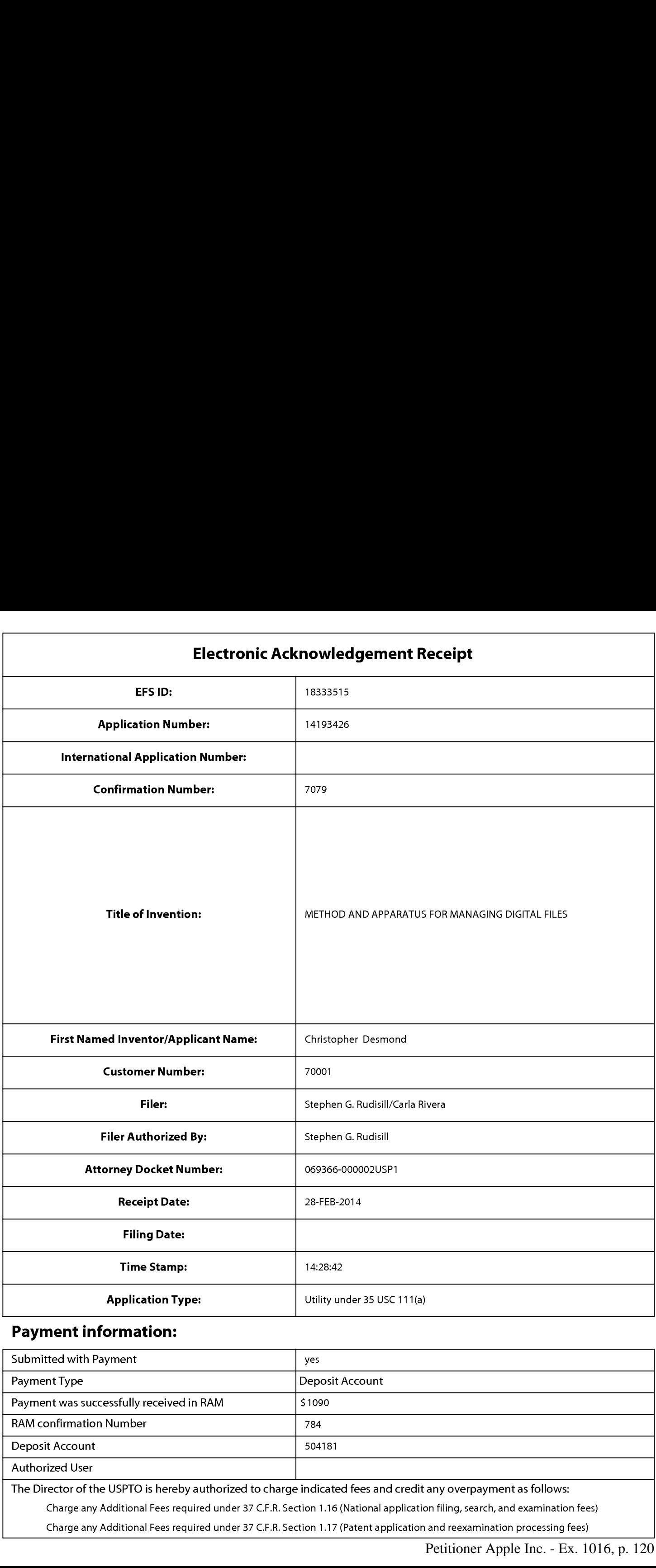

# Payment information:

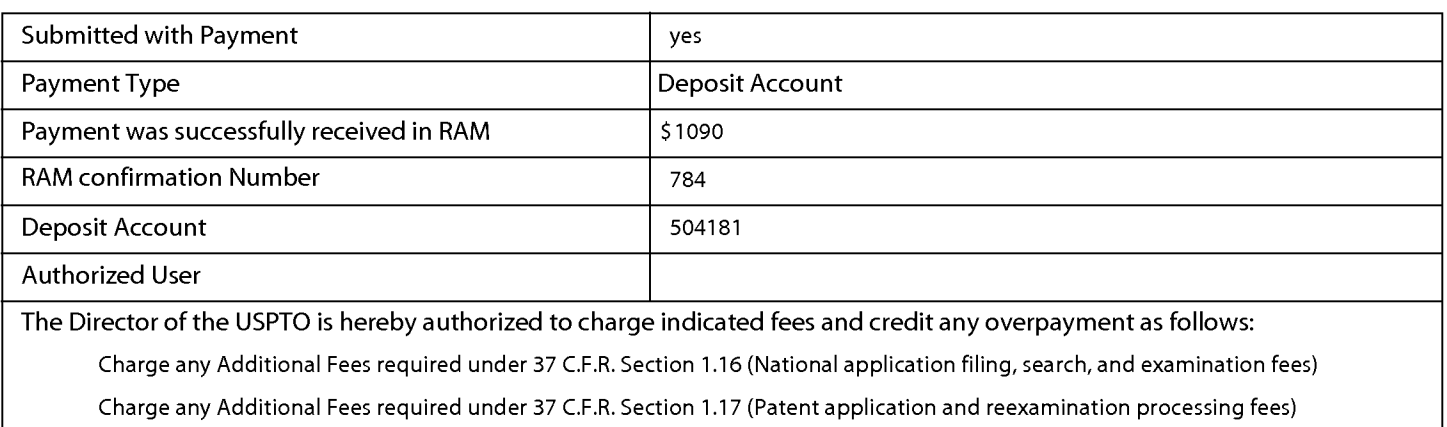

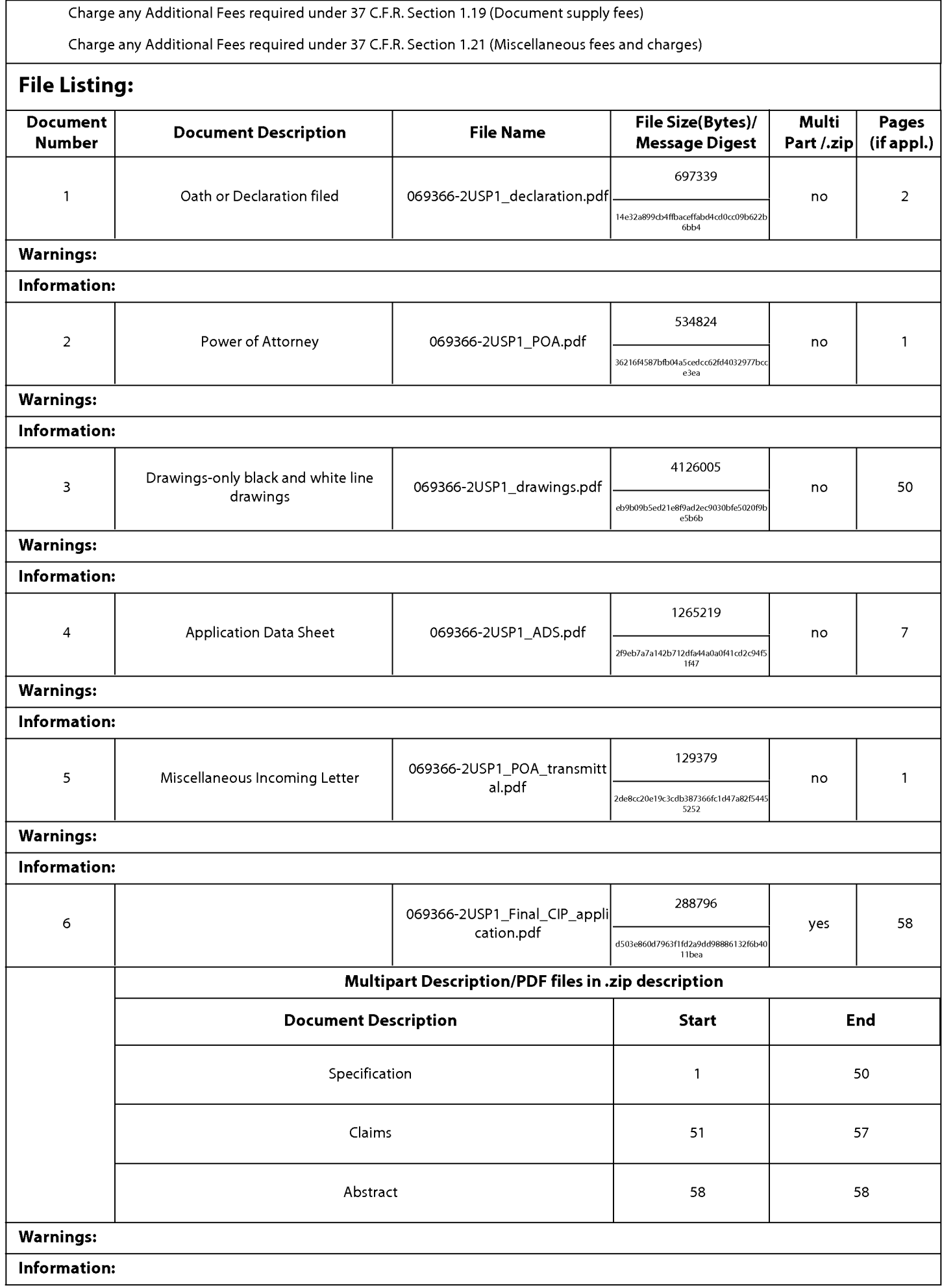

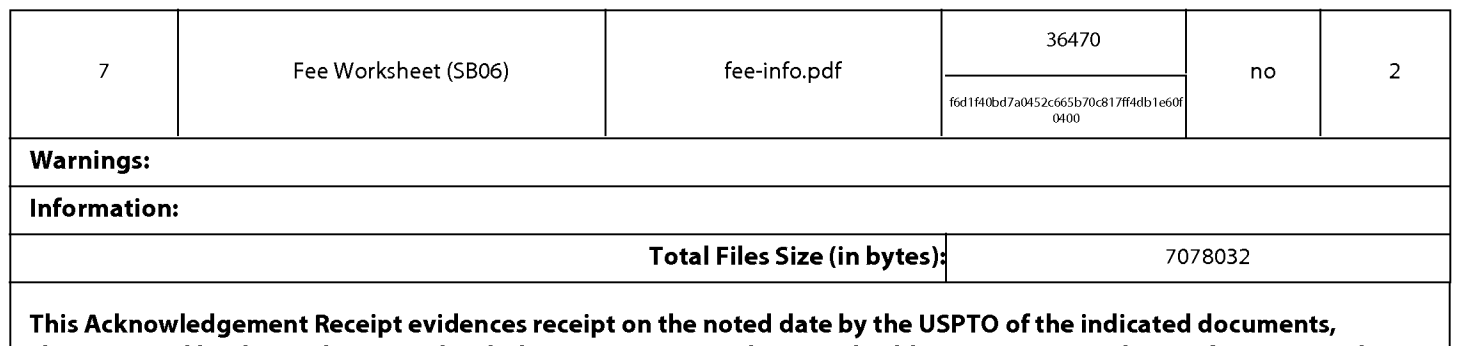

characterized by the applicant, and including page counts, where applicable. It serves as evidence of receipt similar to a Post Card, as described in MPEP 503.

## New Applications Under 35 U.S.C. 111

If <sup>a</sup> new application is being filed and the application includes the necessary componentsfora filing date (see <sup>37</sup> CFR 1.53(b)-(d) and MPEP 506), <sup>a</sup> Filing Receipt (37 CFR 1.54) will be issued in due course and the date shownonthis Acknowledgement Receipt will establish the filing date of the application.

### National Stage of an International Application under 35 U.S.C. 371

If a timely submission to enter the national stage of an international application is compliant with the conditions of 35 U.S.C. 371 and other applicable requirements a Form PCT/DO/EO/903 indicating acceptance of the application as a national stage submission under35 U.S.C. <sup>371</sup> will be issued in addition to the Filing Receipt, in due course.

### New International Application Filed with the USPTO as a Receiving Office

If a new international application is being filed and the international application includes the necessary components for an international filing date (see PCT Article 11 and MPEP 1810), a Notification of the International Application Number and of the International Filing Date (Form PCT/RO/105) will be issued in due course, subject to prescriptions concerning national security, and the date shown on this Acknowledgement Receipt will establish the international filing date of the application.

# RULES 63 AND 67 (37 C.F.R. 1.63 and 1.67). DECLARATION

aventor of the invention titled  $\texttt{METRON}$  and  $\texttt{ATEMAM}$  is  $\texttt{MMS}$ , angaro o om<br>OR UT<br>med\_in<br>waxwa

This declaration is directed to:

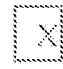

The attached application, or

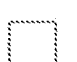

United States application or PCT international application number *manufacturer* and the states application 

The above-identified application was made or authorized to be made by me.

I believe that I am the original inventor or an original joint inventor of a claimed invention in the

application.

I hereby state that I have reviewed and understand the contents of the above-identified application.

I acknowledge the duty to disclose all information known to me to be material to patentability of this application as defined in 37 CFR  $\S$  1.56. If this is a continuation-in-part (CIP) application, insofar as the subject matter of each of the claims of this application is not disclosed in the prior United States application in the manner provided by the first paragraph of 35 U.S.C. § 112, I acknowledge the duty to disclose to the Office all information known to me to be material to vents OSLPlast and OSLPlast and OSLPlast and OSLPlast and application.

knowledge are true and that all<br>
e.<br>
in this declaration is punishable<br>
of the application or any patent<br>
of the application or any patent<br>  $\frac{\sqrt{66}}{88888}$ <br>
Petitioner Apple Inc. - Ex. 1016, p. 123 issued thereon.

Christopher Desmond Investor's Full Name

Inventor's Signature

ae. a A We.

# RULES 63 AND 67 (37 C.F.R. 1.63 and 1.67) DECLARATION

# FOR UTILITY/DESIGN/CIP/PCT NATIONAL APPLICATIONS

As a below named inventor of the invention titled METHOD AND AFPARATUS FOR MANAGING DIGITAL FILES. Thereby declare that:

This declaration is directed to:

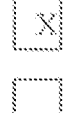

The attached application, or

Kaweess-oA

The above-identified application was made or authorized to be made by me.

I believe that I am the original inventor or an original joint inventor of a claimed invention in the application.

ree whee ase application.

I acknowledge the duty to disclose all information known to me to be material to patentability of this application as defined in 37 CFR  $\S$  1.56. If this is a continuation-in-part (CIP) application, insofar as the subject matter of each of the claims of this application is not disclosed in the prior United States application in the manner provided by the first paragraph of 35 U.S.C.  $\S$  112, I acknowledge the duty to disclose to the Office all information known to me to be material to patemability of the application as defined in 37 CFR  $\S$  1.56 which became available between the filing date of the prior application and the national or PCT international filing date of this amilication.

I hereby declare that all statements made herein of my own knowledge are true and that all statements made on information and belief are believed to be true.

I hereby acknowledge that any willful false statement made in this declaration is punishable under  $18 \text{ U.S.C. } 1001$  by fine or imprisonment of not more than five  $(5)$  years, or both, and that any such willful false statements may jeopardize the validity of the application or any patent issued thereon.

Nancy Desmond <sup>3</sup> <sup>4</sup> <sup>44</sup> 4tét Inventor's Full Name

<u>Marca</u> Desvard 

<u> Des 25, 2014</u>

# SCORE Placeholder Sheet for IFW Content

# Application Number: 14193426 Document Date: 02/28/2014

The presence of this form in the IFW record indicates that the following document type was received in electronic format on the date identified above. This content is stored in the SCORE database.

• Drawings – Other than Black and White Line Drawings

Since this was an electronic submission, there is no physical artifact folder, no artifact folder is recorded in PALM, and no paper documents or physical media exist. The TIFF images in the IFW record were created from the original documents that are stored in SCORE.

To access the documents in the SCORE database, refer to instructions below.

At the time of document entry' (noted above):

- Examiners may access SCORE content via the eDAN interface.
- ¢ Other USPTO employees can bookmark the current SCORE URL (http://Score.uspto.gov/ScoreAccessWeb/).
- e External customers may access SCORE content via the Public and Private PAIR interfaces.

Form Revision Date: September 30, 2013

Document code: WFEE

### United States Patent and Trademark Office Sales Receipt for Accounting Date: 03/18/2014

MNGUYEN SALE #00000021 Mailroom Dt: 02/28/2014 504181 14193426 01 FC: 2202 40.00 DA

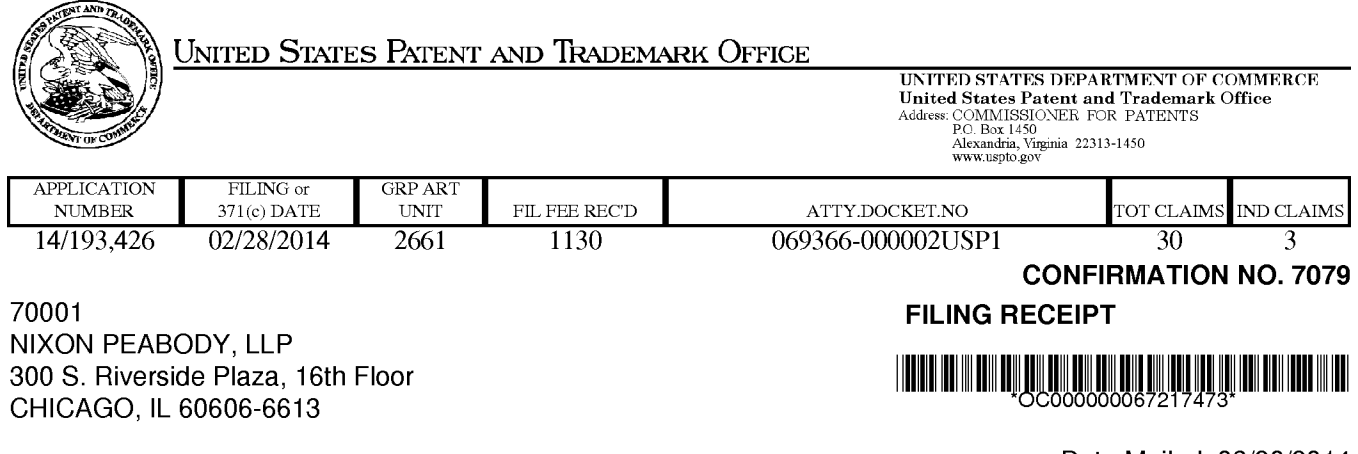

Date Mailed: 03/20/2014

Receipt is acknowledged of this non-provisional patent application. The application will be taken up for examination in due course. Applicant will be notified as to the results of the examination. Any correspondence concerning the application must include the following identification information: the U.S. APPLICATION NUMBER, FILING DATE, NAME OF APPLICANT, and TITLE OF INVENTION. Fees transmitted by check or draft are subject to collection. Please verify the accuracy of the data presented on this receipt. If an error is noted on this Filing Receipt, please submit a written request for a Filing Receipt Correction. Please provide a copy of this Filing Receipt with the changes noted thereon. If you received a "Notice to File Missing Parts" for this application, please submit any corrections to this Filing Receipt with your reply to the Notice. When the USPTO processes the reply to the Notice, the USPTO will generate another Filing Receipt incorporating the requested corrections

Inventor(s)

Christopher Desmond, Glen Ellyn, IL; Nancy Desmond, Glen Ellyn, IL;

Applicant(s)

MemoryWeb, LLC, Chicago, IL Assignment For Published Patent Application

MemoryWeb, LLC, Chicago, IL

Power of Attorney: The patent practitioners associated with Customer Number 70001

Domestic Priority data as claimed by applicant

This application is a CIP of 13/157,214 06/09/2011

Foreign Applications for which priority is claimed (You may be eligible to benefit from the Patent Prosecution Highway program at the USPTO. Please see http://www.uspto.gov for more information.) - None. Foreign application information must be provided in an Application Data Sheetin order to constitute <sup>a</sup> claim to foreign priority. See 37 CFR 1.55 and 1.76.

Permission to Access - A proper Authorization to Permit Access to Application by Participating Offices (PTO/SB/39 or its equivalent) has been received by the USPTO.

If Required, Foreign Filing License Granted: 03/18/2014 The country code and number of your priority application, to be used for filing abroad under the Paris Convention, is US 14/193,426 Projected Publication Date: 06/26/2014 Non-Publication Request: No

page <sup>1</sup> of 3

### Early Publication Request: No \*\* SMALL ENTITY \*\* Title

# METHOD AND APPARATUS FOR MANAGING DIGITAL FILES

# Preliminary Class

348

# Statement under 37 CFR 1.55 or 1.78 for AIA (First Inventor to File) Transition Applications: No

# PROTECTING YOUR INVENTION OUTSIDE THE UNITED STATES

Since the rights granted by a U.S. patent extend only throughout the territory of the United States and have no effect in a foreign country, an inventor who wishes patent protection in another country must apply for a patent in a specific country or in regional patent offices. Applicants may wish to considerthefiling of an international application under the Patent Cooperation Treaty (PCT). An international (PCT) application generally has the same effect as a regular national patent application in each PCT-member country. The PCT process simplifies the filing of patent applications on the same invention in member countries, but does not result in a grant of "an international patent" and does not eliminate the need of applicants to file additional documents and fees in countries where patent protection is desired.

Almost every country has its own patent law, and a person desiring a patent in a particular country must make an application for patent in that country in accordance with its particular laws. Since the laws of many countries differ in various respects from the patent law of the United States, applicants are advised to seek guidance from specific foreign countries to ensure that patent rights are not lost prematurely.

Applicants also are advised that in the case of inventions made in the United States, the Director of the USPTO must issue a license before applicants can apply for a patent in a foreign country. The filing of a U.S. patent application serves as a request for a foreign filing license. The application's filing receipt contains further information and guidance as to the status of applicant's license for foreign filing.

Applicants may wish to consult the USPTO booklet, "General Information Concerning Patents"(specifically, the section entitled "Treaties and Foreign Patents") for more information on timeframes and deadlines for filing foreign patent applications. The guide is available either by contacting the USPTO Contact Center at 800-786-9199, or it can be viewed on the USPTO website at http://www.uspto.gov/web/offices/pac/doc/general/index.html.

For information on preventing theft of your intellectual property (patents, trademarks and copyrights), you may wish to consult the U.S. Government website, http://www.stopfakes.gov. Part of a Department of Commerce initiative, this website includes self-help "toolkits" giving innovators guidance on how to protectintellectual property in specific countries such as China, Korea and Mexico. For questions regarding patent enforcementissues, applicants may call the U.S. Government hotline at 1-866-999-HALT (1-866-999-4258).

# LICENSE FOR FOREIGN FILING UNDER Title 35, United States Code, Section 184 Title 37, Code of Federal Regulations, 5.11 & 5.15

# GRANTED

The applicant has been granted a license under 35 U.S.C. 184, if the phrase "IF REQUIRED, FOREIGN FILING LICENSE GRANTED" followed by a date appears on this form. Such licenses are issued in all applications where the conditions for issuance of a license have been met, regardless of whether or not a license may be required as set forth in 37 CFR 5.15. The scope and limitations of this license are set forth in 37 CFR 5.15(a) unless an earlier license has been issued under 37 CFR 5.15(b). The license is subject to revocation upon written notification. The date indicated is the effective date of the license, unless an earlier license of similar scope has been granted under 37 CFR 5.13 or 5.14.

This license is to be retained by the licensee and may be used at any time on or after the effective date thereof unless it is revoked. This license is automatically transferred to any related applications(s) filed under 37 CFR 1.53(d). This license is not retroactive.

The grant of a license does not in any way lessen the responsibility of a licensee for the security of the subject matter as imposed by any Government contract or the provisions of existing laws relating to espionage and the national security or the export of technical data. Licensees should apprise themselves of current regulations especially with respect to certain countries, of other agencies, particularly the Office of Defense Trade Controls, Department of State (with respect to Arms, Munitions and Implements of War (22 CFR 121-128)); the Bureau of Industry and Security, Department of Commerce (15 CFR parts 730-774); the Office of Foreign AssetsControl, Department of Treasury (31 CFR Parts 500+) and the Department of Energy.

## NOT GRANTED

No license under 35 U.S.C. 184 has been granted at this time, if the phrase "IF REQUIRED, FOREIGN FILING LICENSE GRANTED" DOES NOT appear on this form. Applicant may still petition for a license under 37 CFR 5.12, if a license is desired before the expiration of 6 months from the filing date of the application. If 6 months has lapsed from the filing date of this application and the licensee has not received any indication of a secrecy order under 35 U.S.C. 181, the licensee may foreign file the application pursuant to 37 CFR 5.15(b).

# **SelectUSA**

The United States represents the largest, most dynamic marketplace in the world and is an unparalleled location for businessinvestment, innovation, and commercialization of new technologies. The U.S. offers tremendous resources and advantages for those who invest and manufacture goods here. Through SelectUSA, our nation works to promote and facilitate business investment. SelectUSA provides information assistance to the international investor community; serves as an ombudsman for existing and potential investors; advocates on behalf of U.S. cities, states, and regions competing for global investment; and counsels U.S. economic development organizations on investment attraction best practices. To learn more about why the United States is the best country in the world to develop technology, manufacture products, deliver services, and grow your business, visit http://www.SelectUSA.gov or call +1-202-482-6800.

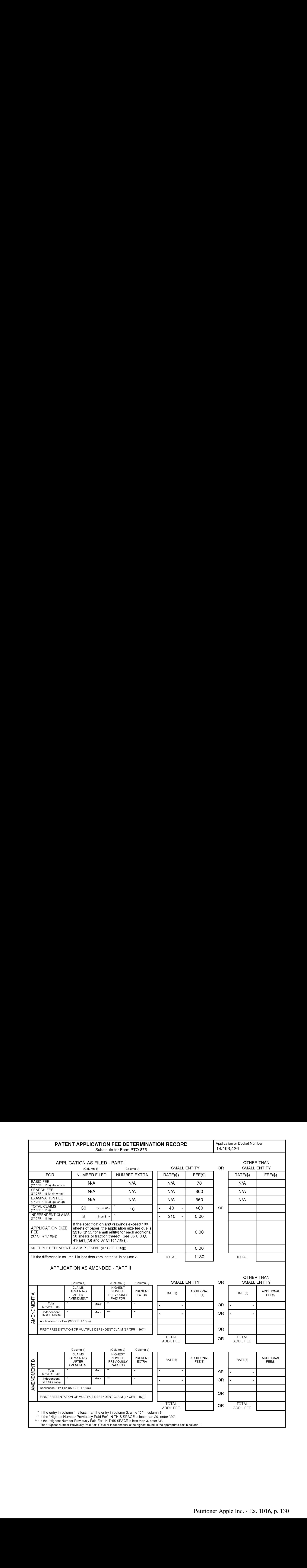

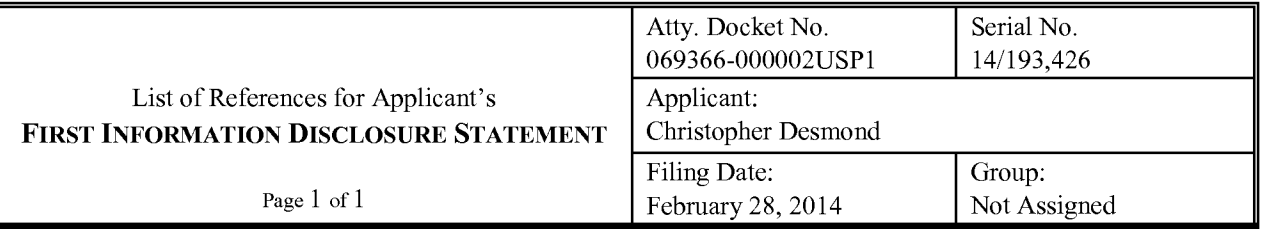

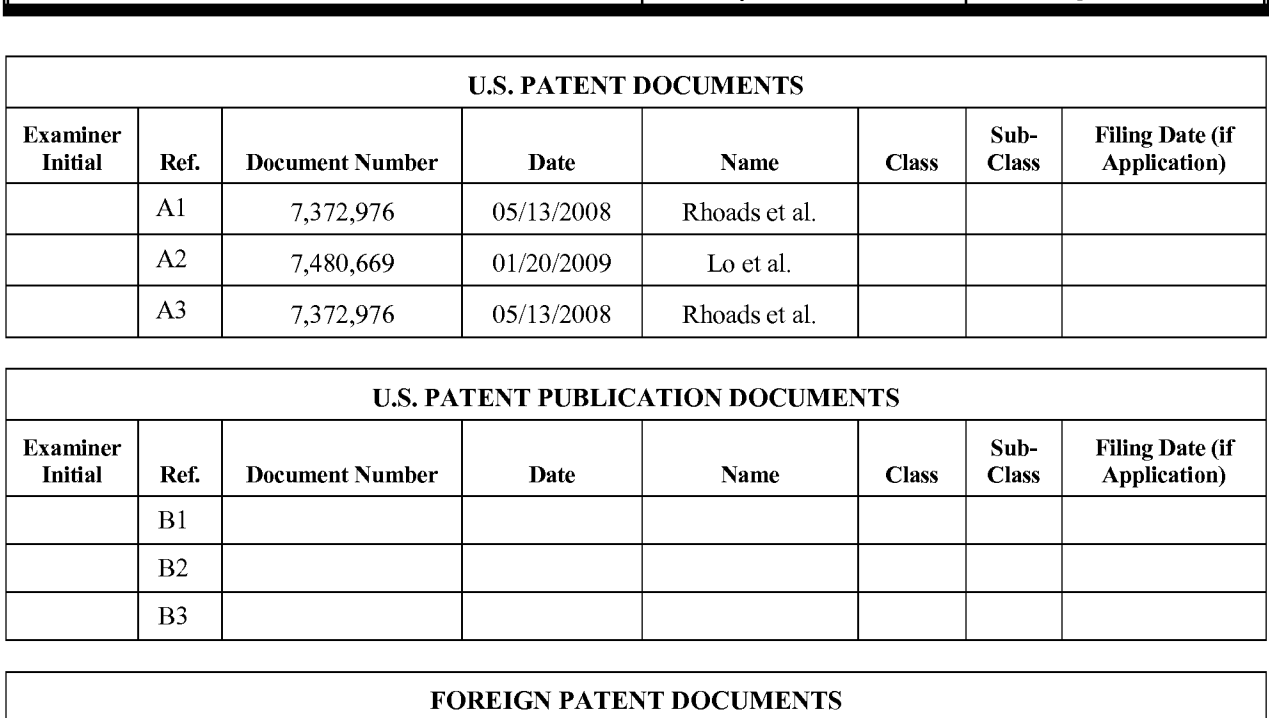

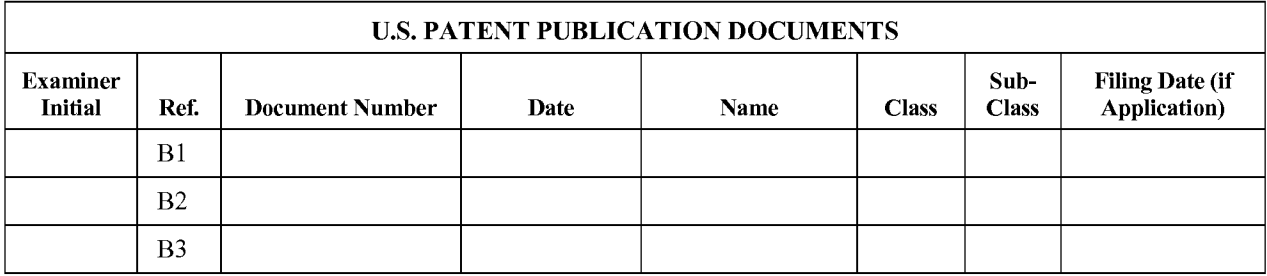

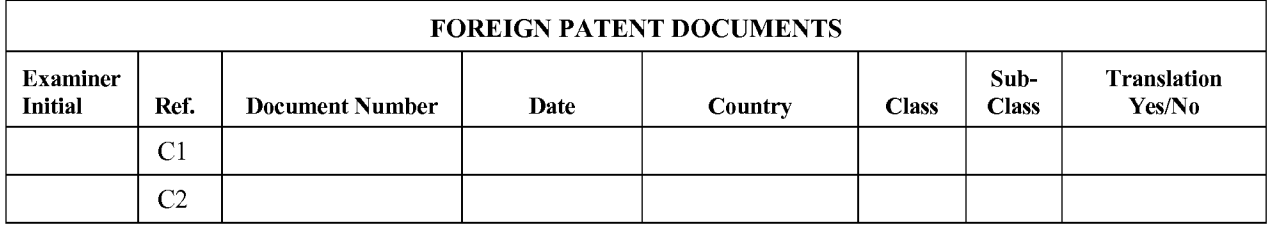

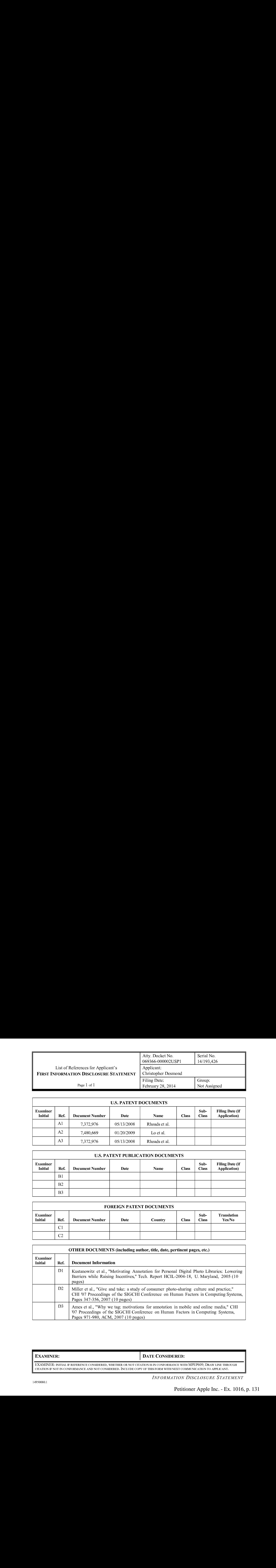

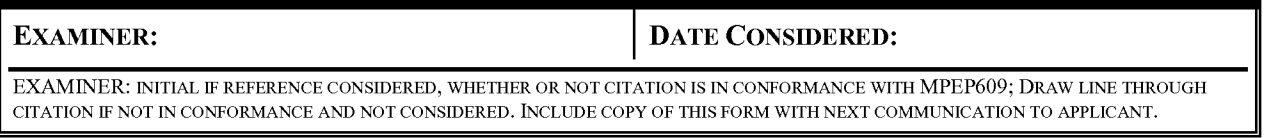

INFORMATION DISCLOSURE STATEMENT

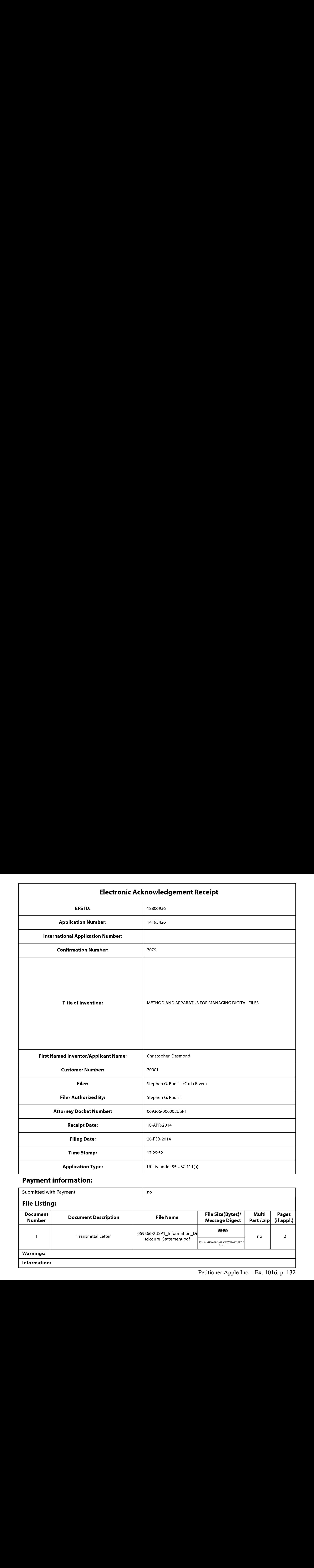

# Payment information:

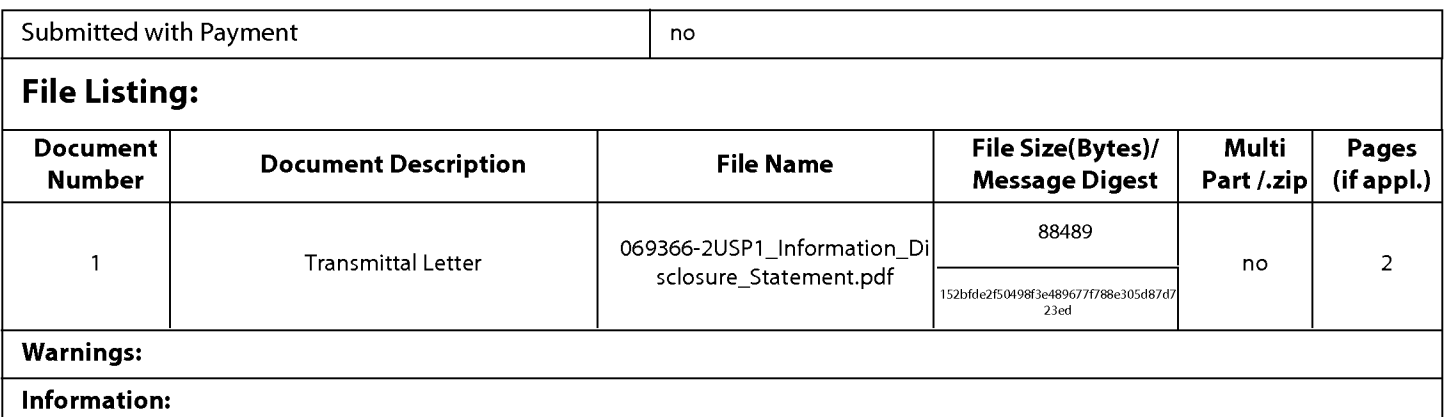

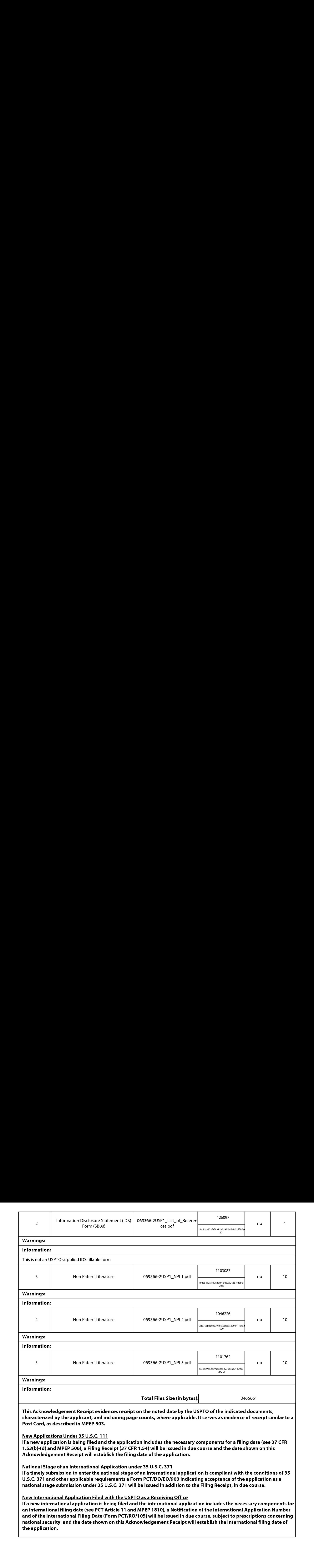

PATENT Docket No. 069366-000002USP1

# IN THE UNITED STATES PATENT AND TRADEMARK OFFICE

In re Patent Application of: Christopher Desmond Customer No. 70001

Application No.: 14/193,426 Confirmation No.: 7079

Filed: February 28, 2014 Art Unit: 2661

For: METHOD AND APPARATUS FOR Examiner: Not Yet Assigned MANAGING DIGITAL FILES

# INFORMATION DISCLOSURE PATENT CONSISTED FOR THE UNITED STATES PATENT AND TRADEMARK OFFICE<br>
In Reach Application of:<br>
Curisopher Desmond<br>
Application No.: 14793,426<br>
Filed: February 28, 2014<br>
For METHOD AND APPARATUS FOR<br>
Filed: February 28, 2014

COMMISSIONER FOR PATENTS — via EFS Alexandria, VA 22313-1450

Dear Commissioner:

In compliance with the duty of disclosure under 37 C.F.R. §1.56, it is respectfully requested that this Information Disclosure Statement be entered and the reference(s) listed on attached List of References be considered by the Examiner and made of record.

In accordance with 37 C.F.R.  $\S$  1.97(g),(h), this Information Disclosure Statement is not to be construed as <sup>a</sup> representation that <sup>a</sup> search has been made, andis not to be construed to be an admission that the information disclosed is, or is considered to be, prior art with respect to the present application or material to patentability as defined in 37 C.F.R. §§ 1.56.

This Information Disclosure Statement is being filed prior to the receipt of a first Official Action reflecting examination on the merits. Accordingly, no fees are believed to be due in connection with the filing of this Information Disclosure Statement. However, should any fees be deemed necessary (except payment of the issue fee), the Director is authorized to charge any deficiency or to credit any overpayment, to Nixon Peabody LLP Deposit Account No. 50-4181 (069366-000002USP1).

Dated: April 18, 2014 Respectfully submitted,

By: /Stephen G. Rudisill, Reg. No. 20,087/

Stephen G. Rudisill Registration No.: 20,087 NIXON PEABODY LLP 300 S. Riverside Plaza 16" Floor Chicago, Illinois 60606  $(312)$  425-3900 – Main (312) 425-3909 — Facsimile

Attorneys for Applicants

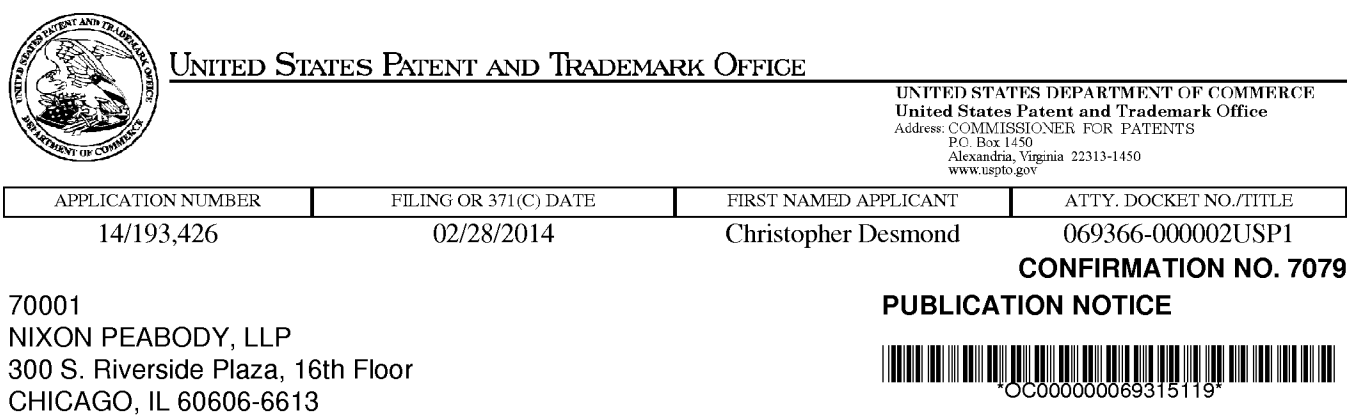

Title:METHOD AND APPARATUS FOR MANAGING DIGITAL FILES

Publication No.US-2014-0181089-A1 Publication Date:06/26/2014

# NOTICE OF PUBLICATION OF APPLICATION

The above-identified application will be electronically published as a patent application publication pursuant to 37 CFR 1.211, et seq. The patent application publication number and publication date are set forth above.

The publication may be accessed through the USPTO's publically available Searchable Databasesvia the Internet at www.uspto.gov. The direct link to access the publication is currently http://www.uspto.gov/patft/.

The publication process established by the Office does not provide for mailing a copy of the publication to applicant. A copy of the publication may be obtained from the Office upon payment of the appropriate fee set forth in 37 CFR 1.19(a)(1). Orders for copies of patent application publications are handled by the USPTO's Office of Public Records. The Office of Public Records can be reached by telephone at (703) 308-9726 or (800) 972-6382, by facsimile at (703) 305-8759, by mail addressed to the United States Patent and Trademark Office, Office of Public Records, Alexandria, VA 22313-1450 or via the Internet.

In addition, information on the status of the application, including the mailing date of Office actions and the dates of receipt of correspondence filed in the Office, may also be accessed via the Internet through the Patent Electronic Business Center at www.uspto.gov using the public side of the Patent Application Information and Retrieval (PAIR) system. The direct link to access this status information is currently http://pair.uspto.gov/. Prior to publication, such status information is confidential and may only be obtained by applicant using the private side of PAIR.

Further assistance in electronically accessing the publication, or about PAIR, is available by calling the Patent Electronic Business Centerat 1-866-217-9197.

Office of Data Managment, Application Assistance Unit (571) 272-4000, or (571) 272-4200, or 1-888-786-0101

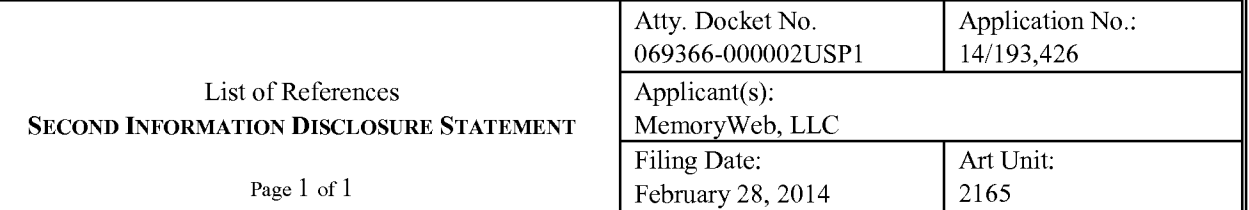

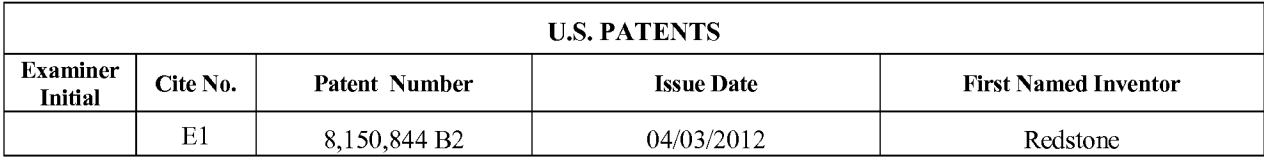

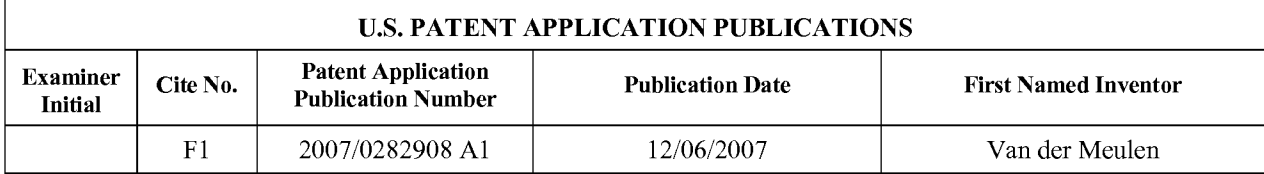

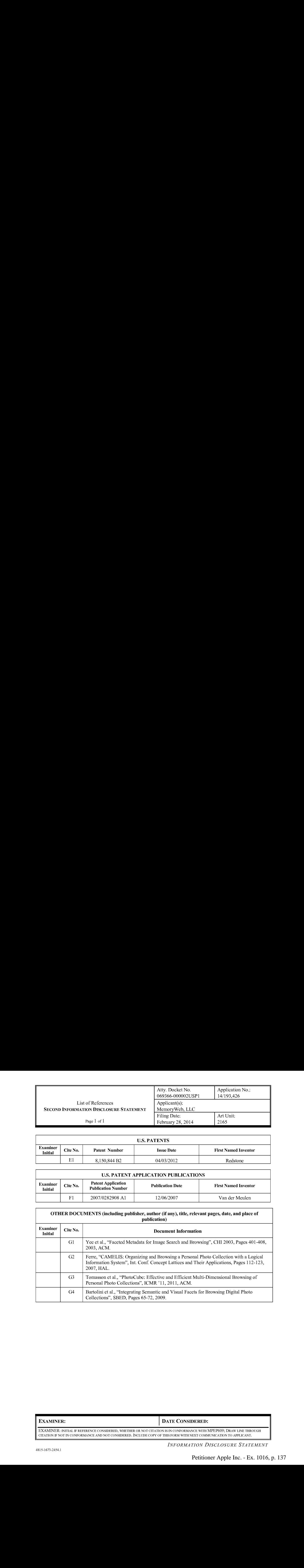

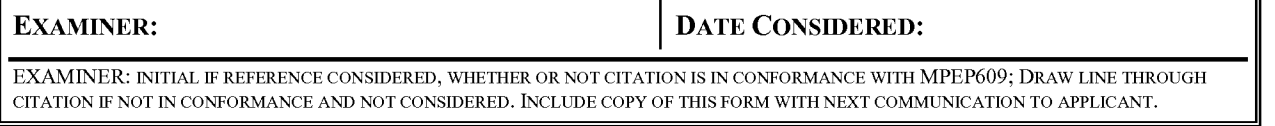

INFORMATION DISCLOSURE STATEMENT

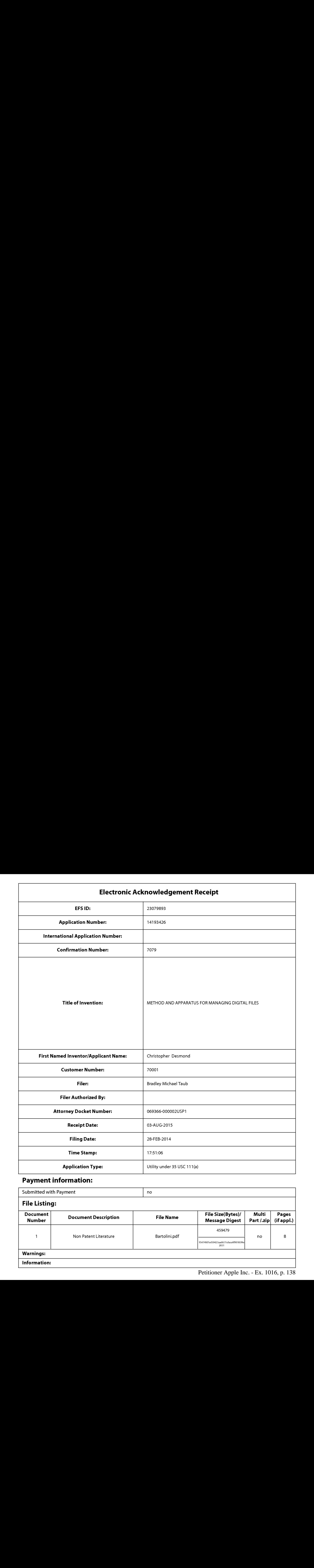

# Payment information:

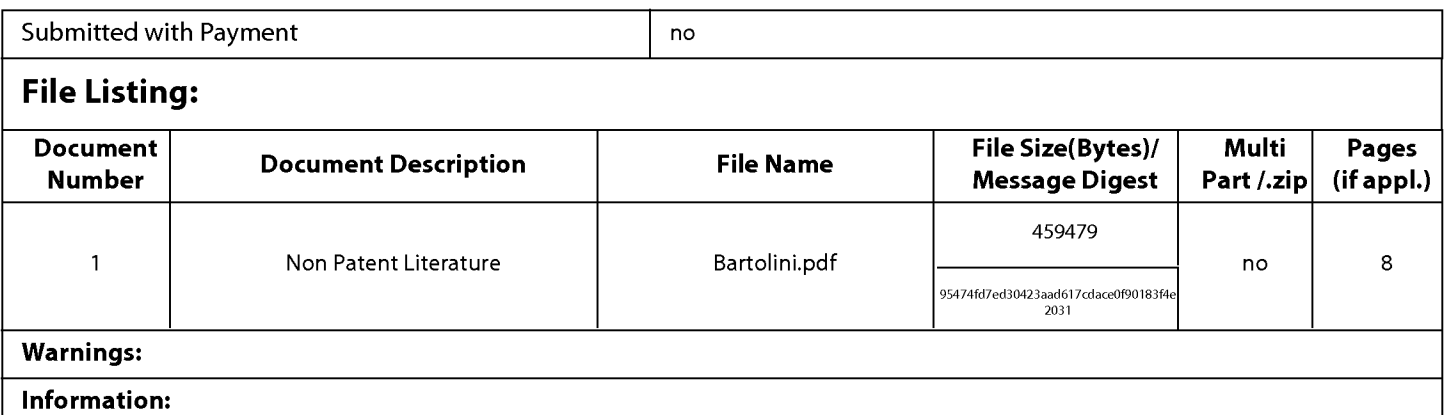

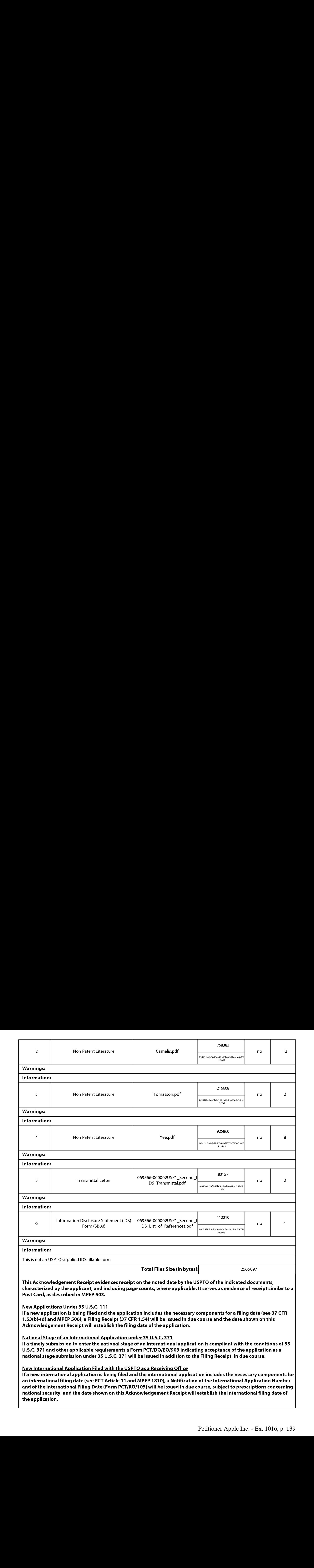

If a new international application is being filed and the international application includes the necessary components for an international filing date (see PCT Article 11 and MPEP 1810), a Notification of the International Application Number and of the International Filing Date (Form PCT/RO/105) will be issued in due course, subject to prescriptions concerning national security, and the date shown on this Acknowledgement Receipt will establish the international filing date of the application.

# IN THE UNITED STATES PATENT AND TRADEMARK OFFICE

Applicant: MemoryWeb, LLC Customer No.: 70001

Application No.: 14/193,426 Confirmation No.: 7079

Filed: February 28, 2014 Art Unit: 2165

Docket No.: 069366-000002USP1 Examiner: Michael J. Hicks

# Title: METHOD AND APPARATUS FOR MANAGING DIGITAL FILES

# SECOND INFORMATION DISCLOSURE STATEMENT

Commissioner for Patents — via EFS P.O. Box 1450 Alexandria, VA 22313-1450

Dear Commissioner:

**EXECUTED STATES PATENT AND TRADEMARK OFFICE**<br> **Examplement:** MemoryWeb, LLC<br> **Examplement No.: 7079**<br> **Examplement No.: 7079**<br>
Filed: February 28, 2014<br> **Docket No.: 069366-600002USP1**<br> **Examplement No.: 7079**<br> **EXAMPLEME** In compliance with the duty of disclosure under 37 C.F.R. § 1.56, it is respectfully requested that this Information Disclosure Statement be entered and the references listed on the attached List of References be considered by the Examiner and made of record.

> In accordance with 37 C.F.R. § 1.98(a)(2)(ii), copies of the U.S. Patents and/or U.S. Patent Application Publications on the attached List of References are not being submitted.

> In accordance with 37 C.F.R.  $\S$  1.97(g) and (h), this Information Disclosure Statement is not to be construed as a representation that a search has been made, and is not to be construed to be an admission that the information disclosed is, or is considered to be, prior art with respect to the present application or material to patentability as defined in 37 C.F.R. § 1.56.

> This Information Disclosure Statement is being filed prior to the receipt of a first office action on the merits. Accordingly, pursuant to 37 C.F.R. § 1.97(b)(3), no fees are believed to be due in connection with the filing of this Information Disclosure Statement. However, should any fees be deemed necessary (except payment of the issue fee), the Director is authorized to charge any deficiency or to credit any overpayment to Nixon Peabody LLP Deposit Account No. 50- 4181 (Order No. 069366-000002USP1).

Second Information Disclosure Statement Application No. 14/193,426 Page 2 of 2

Respectfully submitted,

Dated: August 3, 2015 /Bradley M. Taub, Reg. No. 67,300/ Bradley M. Taub Reg. No. 67,300

> NIXON PEABODY LLP 300 S. Riverside Plaza, 16th Floor Chicago, Illinois 60606-6613 312-425-8563 Direct Phone

# ATTORNEYS FOR APPLICANT

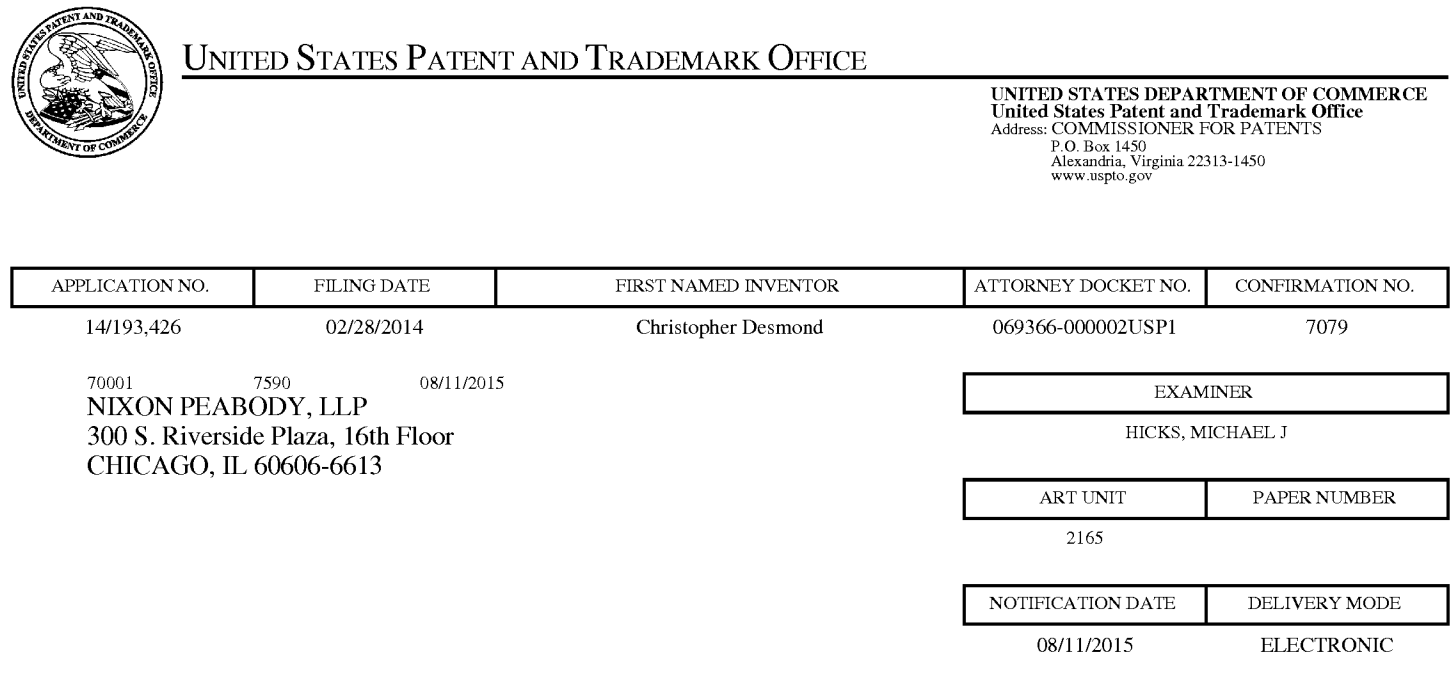

# Please find below and/or attached an Office communication concerning this application or proceeding.

The time period for reply, if any, is set in the attached communication.

Notice of the Office communication was sent electronically on above-indicated "Notification Date" to the following e-mail address(es):

docketingchicago @ nixonpeabody.com

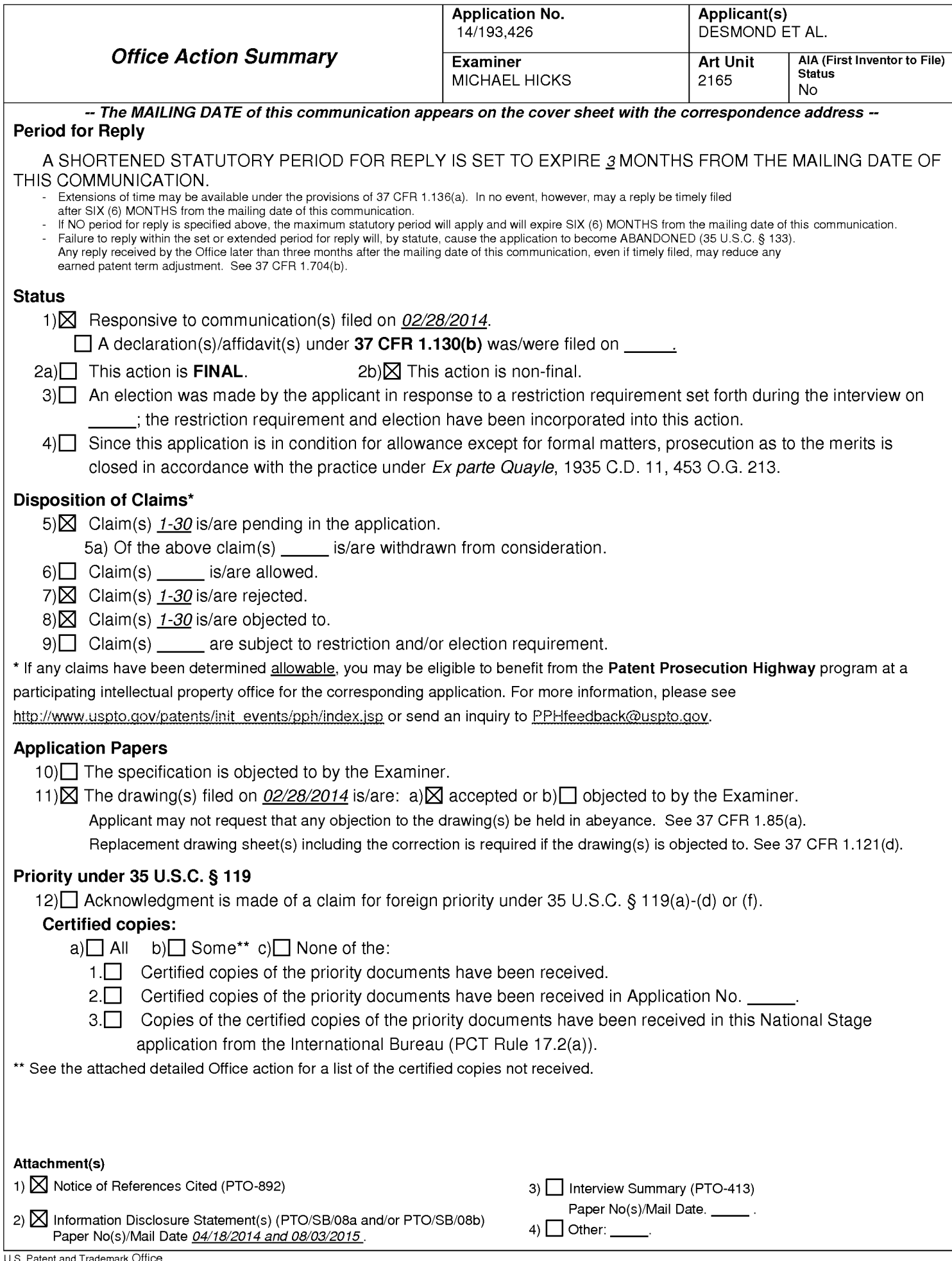

# DETAILED ACTION

1. The present application is being examined under the pre-AIA first to invent provisions.

2. Claims 1-29 Pending. (Note the inclusion of Claim 22(ii), as described below)

# Information Disclosure Statement

3. The information disclosure statements (IDS) submitted on 04/18/2014 and 08/03/2015 are in compliance with the provisions of 37 CFR 1.97. Accordingly, the information disclosure statements are being considered by the examiner.

# Claim Objections

4. The numbering of claims is not in accordance with 37 CFR 1.126 which requires the original numbering of the claims to be preserved throughout the prosecution. When claims are canceled, the remaining claims must not be renumbered. When new claims are presented, they must be numbered consecutively beginning with the number next following the highest numbered claims previously presented (whether entered or not).

Examiner notes that the instant claim set includes two claims labeled as Claim 22. As such the second instance of Claim 22 will be referred to herein as Claim 22(ii) and Claims 23 and 25 will be considered to depend from the Claim 22(ii).

Applicant is required to correct the claim numbering in Applicant's next submission.
#### Double Patenting

5. The nonstatutory double patenting rejection is based on a judicially created doctrine grounded in public policy (a policy reflected in the statute) so as to prevent the unjustified or improper timewise extension of the "right to exclude" granted by a patent and to prevent possible harassment by multiple assignees. <sup>A</sup> nonstatutory double patenting rejection is appropriate where the claims at issue are not identical, but at least one examined application claim is not patentably distinct from the reference claim(s) because the examined application claim is either anticipated by, or would have been obvious over, the reference claim(s). See, e.g., In re Berg, 140 F.3d 1428, 46 USPQ2d 1226 (Fed. Cir. 1998); In re Goodman, 11 F.3d 1046, 29 USPQ2d 2010 (Fed. Cir. 1993); In re Longi, 759 F.2d 887, 225 USPQ 645 (Fed. Cir. 1985); In re Van Ornum, 686 F.2d 937, 214 USPQ 761 (CCPA 1982); In re Vogel, 422 F.2d 438, 164 USPQ 619 (CCPA 1970); and /n re Thorington, 418 F.2d 528, 163 USPQ 644 (CCPA 1969).

<sup>A</sup> timely filed terminal disclaimer in compliance with 37 CFR 1.321(c) or 1.321(d) may be used to overcome an actual or provisional rejection based on a nonstatutory double patenting ground provided the reference application or patent either is shown to be commonly owned with this application, or claims an invention made as a result of activities undertaken within the scope of a joint research agreement. A terminal disclaimer must be signed in compliance with 37 CFR 1.321(b).

The USPTO internet Web site contains terminal disclaimer forms which may be used. Please visit http://www.uspto.gov/forms/. The filing date of the application will determine what form should be used. A web-based eTerminal Disclaimer may be filled Application/Control Number: 14/193,426 Page 4 Art Unit: 2165

out completely online using web-screens. An eTerminal Disclaimer that meets all requirements is auto-processed and approved immediately upon submission. For more information about eTerminal Disclaimers, refer to

http://www.uspto.gov/patents/process/file/efs/guidance/eTD-info-|.jsp.

6. Claims 1-14 and 19-29 rejected on the ground of nonstatutory double patenting as being unpatentable over claims 1-18 of U.S. Patent No. 9,098,531. Although the claims at issue are notidentical, they are not patentably distinct from each other because each limitation of instant Claims 1-14 and 19-29 have an equivalent limitation in the claims of U.S. Patent No. 9,098,531.

#### Claim Rejections - 35 USC § 101

7. 35 U.S.C. 101 reads as follows:

Whoever invents or discovers any new and useful process, machine, manufacture, or composition of matter, or any new and useful improvement thereof, may obtain a patent therefor, subject to the conditions and requirements of this title.

8. Claim 29 rejected under 35 U.S.C. 101 because the claimed invention is directed to non-statutory subject matter. The claim(s) does/do notfall within at least one of the four categories of patent eligible subject matter.

As per Claim 29, the claims lack the necessary physicalarticles or objects to constitute a machine or a manufacture within the meaning of 35 USC 101. They are clearly not <sup>a</sup> series of steps or acts to be <sup>a</sup> processnor are they <sup>a</sup> combination of chemical compounds to be a composition of matter. As such, they fail to fall within a statutory category. They are, at best, functional descriptive material per se.

Descriptive material can be characterized as either "functional descriptive material" or "nonfunctional descriptive material." Both types of "descriptive material" are nonstatutory when claimed as descriptive material per se, 33 F.3d at 1360, 31 USPQ2d at 1759. When functional descriptive material is recorded on some computer-readable medium, it becomes structurally and functionally interrelated to the medium and will be statutory in most cases since use of technology permits the function of the descriptive material to be realized. Compare In re Lowry, 32 F.3d 1579, 1583-84, 32 USPQ2d 1031, 1035 (Fed. Cir. 1994)

# Application/Control Number: 14/193,426 Page 6 Art Unit: 2165

Merely claiming nonfunctional descriptive material, i.e., abstract ideas, stored on a computer-readable medium, in a computer, or on an electromagnetic carrier signal, does not make it statutory. See Diehr, 450 U.S. at 185-86, 209 USPQ at 8 (noting that the claims for an algorithm in Benson were unpatentable as abstract ideas because "t]he sole practical application of the algorithm was in connection with the programming of a general purpose computer."). Note that the claims indicate a system, however do not enumaerate any statutory hardware elements of the system, or functionality which inherently necessitates such elements. As such, the system of Claim 29 may be considered to be embodied purely by software.

Examiner notes that the methods of Claims 1-20 and 21-28 are explicitly indicated as being computer implemented and appear to amount to more than an abstract idea or the general operation of a general purpose computing device.

#### Claim Rejections - 35 USC § 112

#### 9. The following is a quotation of 35 U.S.C. 112(b):

(b) CONCLUSION.—The specification shall conclude with one or more claims particularly pointing out and distinctly claiming the subject matter which the inventor or a joint inventor regards as the invention.

The following is a quotation of 35 U.S.C. 112 (pre-AlA), second paragraph: The specification shall conclude with one or more claims particularly pointing out and distinctly claiming the subject matter which the applicant regards as his invention.

10. Claim 11 rejected under 35 U.S.C. 112(b) or 35 U.S.C. 112 (pre-AlA), second

paragraph, as being indefinite for failing to particularly point out and distinctly claim the

subject matter which the inventor or a joint inventor, or for pre-AlA the applicant regards

as the invention.

As per Claim 11, Claim 1 recites the limitation "the first count". There is

insufficient antecedent basis for this limitation in the claim.

#### Claim Rejections - 35 USC § 102

11. In the event the determination of the status of the application as subject to AIA 35

U.S.C. 102 and 103 (or as subject to pre-AIA 35 U.S.C. 102 and 103) is incorrect, any

correction of the statutory basis for the rejection will not be considered a new ground of

rejection if the prior art relied upon, and the rationale supporting the rejection, would be

the same under either status.

<sup>102</sup> that form the basis for the rejections under this section made in this Office action:

A person shall be entitled to a patent unless  $-$ 

Application/Control Number: 14/193,426 Page 8<br> **Claim Rejections - 35 USC § 102**<br>
11. In the event the determination of the status of the application as subject to AIA 35<br>
U.S.C. 102 and 103 (or as subject to pre-AIA 35 U. (b) the invention was patented or described in a printed publication in this or a foreign country or in public use or on sale in this country, more than one year prior to the date of application for patent in the United States.

13. Claims 1-9, 11-14, 19-22, 26-27, and 29 rejected under pre-AlA 35 U.S.C. 102(b) as being anticipated by Kustanowitz et al. ("Motivating Annotation for Personal Digital Photo Libraries: Lowering Barriers while Raising Incentives", Tech. Report HCIL-2004-18, U. Maryland, 2005 and referred to hereinafter as Kustanowitz).

As per Claim 1, Kustanowitz discloses a computer-implemented method of associating digital tags with digital files, comprising: storing, on one or more nontransitory computer-readable storage media, a plurality of digital files (See Section 2.1) which clearly discloses that the photo services may be web based and Section 4.1 which clearly discloses that the photos may be stored and retrieved.), each of the digital files having embedded therein content data and metadata including tags (See Sections 2.1-2.3 and 4.1 which clearly disclose that the digital files may be tagged with various forms of information including at least names of people, dates, relationships, and categories. Further see Section 2.1 and Figure <sup>1</sup> which clearly disclose that

#### Application/Control Number: 14/193,426 Page 9 Art Unit: 2165

tags may be embedded into the files using the interface, either through a drag and drop interaction or a selection and labeling interaction.); receiving, via a user interface device of a client device, a first tag label containing alphanumeric text created and inputted by a userof the client device (See Sections 2.1-2.3 and 4.1 which clearly disclose that the digital files may be tagged with various forms of information including at least names of people, dates, relationships, and categories. Further see Section 2.1 and Figure <sup>1</sup> which clearly disclose that tags may be embeddedinto the files using the interface, either through a drag and drop interaction or a selection and labeling interaction. Examiner notes that the tags are clearly user generated, comprised of alohanumeric data, and of arbitrary length.); modifying, using a controller device, a selected first one of the tags of the Application/Control Number: 14/193,426 Prophetadation and the digital files tag label and digital files tag label contained the discussion of the digital files tag label containing approaches the files the digital files ta 4.1 which clearly disclose that the digital files may be tagged with various forms of information including at least names of people, dates, relationships, and categories. Further see Section 2.1 and Figure <sup>1</sup> which clearly disclose that tags may be embeddedinto the files using the interface, either through a drag and drop interaction or a selection and labeling interaction.); receiving, via the user interface device or another user interface device, an instruction to search for all of the digital files having at least the first tag label (See Sections 4.1, 4.3, 4.4 which clearly disclose that images may be searched for based at least on data relating to a person, relationship, event, and date. Further see Section 2.1 and Figure <sup>1</sup> which clearly disclose that files may be selected and sorted based on embedded tag information including at least name and category information. Examiner further notes that at least Figure <sup>1</sup> discloses that multiple tags may be sorted and retrieved at a time, as can be seen within the multiple tags displayed in the tree-view based sidebar at a time.); responsive to receiving the instruction, automatically searching for all of the digital files having at least the first tag label (See Sections 4.1, 4.3, 4.4 which clearly disclose that images may be searched for based at least on data relating to a person, relationship, event, and date. Further see Section 2.1 and Figure 1 which clearly disclose that files may be selected and sorted based on embedded tag information including at

#### Application/Control Number: 14/193,426 Page 10 Art Unit: 2165

least name and category information. Examiner further notes that at least Figure 1 discloses that multiple tags may be sorted and retrieved at a time, as can be seen within the multiple tags displayed in the treeview based sidebarat <sup>a</sup> time.); and displaying, on a video display device associated with the client device, a first indication of the first tag label (See Sections 4.1, 4.3, 4.4 which clearly disclose that images may be searched for based at least on data relating to a person, relationship, event, and date. Further see Section 2.1 and Figures 1-2 which clearly disclose that files may be selected and sorted based on embedded tag information including at least name and category information. Examiner further notes that at least Figure <sup>1</sup> discloses that multiple tags may be sorted and retrieved at a time, as can be seen within the multiple tags displayed in the tree-view based sidebarat <sup>a</sup> time. Examiner notes that the tags are further displayed in the photo information and in the sidebar.).

As per Claim 2, Kustanowitz discloses displaying, on the video display, indicia of each and every other tag label, if any, created and inputted by the user and embedded in the metadata of the first digital file, together with the first indication (See Sections 4.1, 4.3, 4.4 which clearly disclose that images may be searched for based at least on data relating to a person, relationship, event, and date. Further see Section 2.1 and Figures 1-2 which clearly disclose that files may be selected and sorted based on embedded tag information including at least name and category information. Examiner further notes that at least Figure <sup>1</sup> discloses that multiple tags may be sorted and retrieved at a time, as can be seen within the multiple tags displayed in the tree-view based sidebar at a time. Examiner notes that the tags are further displayed in the photo information and in the sidebar.).

As per Claim 3, Kustanowitz discloses receiving, via the user interface device, a second tag label containing alphanumeric text created and inputted by the user (See Sections 2.1-2.3 and 4.1 which clearly disclose that the digital files may be tagged with various forms of

#### Application/Control Number: 14/193,426 Page 11 Art Unit: 2165

2.1 and Figure <sup>1</sup> which clearly disclose that multiple tags may be embeddedinto the files using the interface, either through a drag and drop interaction or a selection and labeling interaction. Examiner notes that the tags are clearly user generated, comprised of alphanumeric data, and of arbitrary length.) ; modifying, using the controller device, a selected second oneofthe tags of the metadata embeddedin <sup>a</sup> second of the digital files to include the second tag label (See Sections 2.1-2.3 and 4.1 which clearly disclose that the digital files may be tagged with various forms of information including at least names of people, dates, relationships, and categories. Further see Section 2.1 and Figure <sup>1</sup> which clearly disclose that multiple tags may be embeddedinto the files using the interface, either through a drag and drop interaction or a selection and labeling interaction. Examiner notes that the tags are clearly user generated, comprised of alphanumeric data, and of arbitrary length.); receiving, via the userinterface device or the other user interface device, a second instruction to search for all of the digital files having at least the second tag label (See Sections 4.1, 4.3, 4.4 which clearly disclose that images may be searched for based at least on data relating to a person, relationship, event, and date. Further see Section 2.1 and Figure 1 which clearly disclose that files may be selected and sorted based on embeddedtag information including at least name and category information. Examiner further notes that at least Figure <sup>1</sup> discloses that multiple tags maybe sorted and retrieved at <sup>a</sup> time, as can be seen within the multiple tags displayed in the tree-view based sidebar at a time.); responsive to receiving the second instruction, automatically searching for all of the digital files having at least the second tag label (See Sections 4.1, 4.3, 4.4 which clearly disclose that images may be searched for based at least on data relating to a person, relationship, event, and date. Further see Section 2.1 and Figure 1 which clearly disclose that files may be selected and sorted based on embedded tag information including at least name and category information. Examiner further notes that at least Figure <sup>1</sup> discloses that multiple tags may be sorted and retrieved at a time, as can be seen within the multiple tags displayed in the tree-view based

# Application/Control Number: 14/193,426 Page 12 Art Unit: 2165

sidebar at a time.); and displaying, on a video display device associated with the client device, a first indication of the first tag label (See Sections 4.1, 4.3, 4.4 which clearly disclose that images may be searched for based at least on data relating to a person, relationship, event, and date. Further see Section 2.1 and Figures 1-2 which clearly disclose that files may be selected and sorted based on embedded tag information including at least name and category information. Examiner further notes that at least Figure <sup>1</sup> discloses that multiple tags may be sorted and retrieved at a time, as can be seen within the multiple tags displayed in the tree-view based sidebarat <sup>a</sup> time. Examiner notes that the tags are further displayed in the photo information and in the sidebar.); and displaying, on <sup>a</sup> video display device associated with the client device, a secondindication of the second tag label (See Sections 4.1, 4.3, 4.4 which clearly disclose that images may be searched for based at least on data relating to a person, relationship, event, and date. Further see Section 2.1 and Figures 1-2 which clearly disclose that files may be selected and sorted based on embedded tag information including at least name and category information. Examiner further notes that at least Figure 1 discloses that multiple tags may be sorted and retrieved at a time, as can be seen within the multiple tags displayed in the tree-view based sidebarat <sup>a</sup> time. Examiner notes that the tags are further displayed in the photo information and in the sidebar.).

As per Claim 4, Kustanowitz discloses displaying, on the video display, indicia of each and every other tag label, if any, created and inputted by the user and embedded in the metadata of the second digital file, together with the second indication (See Sections 4.1, 4.3, 4.4 which clearly disclose that images may be searched for based at least on data relating to a person, relationship, event, and date. Further see Section 2.1 and Figures 1-2 which clearly disclose that files may be selected and sorted based on embedded tag information including at least name and category information. Examiner further notes that at least Figure <sup>1</sup> discloses that multiple tags may be sorted and retrieved at a time, as can be seen within the multiple tags displayed in the tree-view

# Application/Control Number: 14/193,426 Page 13 Art Unit: 2165

based sidebar at a time. Examiner notes that the tags are further displayed in the photo information and in the sidebar.).

As per Claim 5, Kustanowitz discloses the first tag label along with each and every other tag label, if any, created and inputted by the user and embedded in the metadata of the first digital file comprise a first set of tags, and wherein the second tag label along with each and every other tag label, if any, created and inputted by the user and embedded in the metadata of the second digital file comprise a second set of tags distinct from the first set of tags (See Sections 4.1, 4.3, 4.4 which clearly disclose that images may be searched for based at least on data relating to a person, relationship, event, and date. Further see Section 2.1 and Figure 1 which clearly disclose that files may be selected and sorted based on embedded tag information including at least name and category information. Examiner further notes that at least Figure <sup>1</sup> discloses that multiple tags may be sorted and retrieved at a time, as can be seen within the multiple tags displayed in the tree-view based sidebar at a time. Examiner notes that, although group annotation is supported, each file may be assigned a distinct set of tags.).

As per Claim 6, Kustanowitz discloses receiving, via the user interface device, an instruction to associate the second tag label with the first tag label, wherein the association indicates a relationship between the content data of the first of the digital files and the corresponding content data of the second of the digital files (See Sections 4.1-4.4 which clearly describe several applications which make use of the digital tags and which include at least the application described in Section 4.3 which associates individuals based on which photographs they are tagged in together, and which therefor creates <sup>a</sup> relationship between the individuals and the between the photographs in which they appear. Examiner further notes the family trees of Section 4.1,

# Application/Control Number: 14/193,426 Page 14 Art Unit: 2165

the individualized timelines of Section 4.2, and the events of Section 4.4, which serve similar purposed in retrieving multiple related content items in response to selection a single tag or photograph.); responsive to receiving the instruction, associating the second tag label with the first tag label (See Sections 4.1-4.4 which clearly describe several applications which make useof the digital tags and which include at least the application described in Section 4.3 which associates individuals based on which photographs they are tagged in together, and which therefor creates a relationship between the individuals and the between the photographs in which they appear. Examiner further notes the family trees of Section 4.1, the individualized timelines of Section 4.2, and the events of Section 4.4, which serve similar purposed in retrieving multiple related content items in response to selection a single tag or photograph.); and responsive to an automatic search through the digital files returning either the first of the digital files or the second of the digital files, displaying, on the video display, an indication of the association between the first of the digital files and the second of the digital files (See Sections 4.1-4.4 which clearly describe several applications which make use of the digital tags and which include at least the application described in Section 4.3 which associates individuals based on which photographs they are tagged in together, and which therefor creates a relationship between the individuals and the between the photographs in which they appear. Examiner further notes the family trees of Section 4.1, the individualized timelines of Section 4.2, and the events of Section 4.4, which serve similar purposed in retrieving multiple related content items in response to selection a single tag or photograph.).

As per Claim 7, Kustanowitz discloses displaying, on the video display device, a second count value corresponding to the numberof the digital files having the second tag label (See Figure 6 which clearly indicates that counts of the number of photographs having each tag are displayed.).

# Application/Control Number: 14/193,426 Page 15 Art Unit: 2165

As per Claim 8, Kustanowitz discloses the content data includes a digital photograph or image or video, a digital audio file, a digital document, a digital food recipe having an ingredients portion and at least one digital photograph or image or video, a family tree record indicating familial relationships among related persons, a profile record including biographical information about a living organism, or a timespan record including a time-based series of occurrences (See Figure <sup>1</sup> which clearly indicates that the content is comprised of digital photographs.).

As per Claim 9, Kustanowitz discloses the content data includes a digital food recipe having at least an ingredients portion and at least one digital photograph or image or video, and wherein the first tag label includes an identity of a human source or human authorship of the digital food recipe or a name associated with the digital food recipe (Examiner notes that the limitation is considered to be largely comprised of non-functional descriptive material which described the subject matter of an image or annotation. Sections 2.1 and 4.1- 4.4 and Figure <sup>1</sup> of Kustanowitz clearly indicate that multiple images may be displayed in a single interface and that the images maybe associated with co-displayed annotation information and information linking photographs and annotations. Examiner notes that this enables the display of pictures of recipes, annotations regarding those recipes, and pictures and annotation of the creators of recipes).

As per Claim 11, Kustanowitz discloses the content data of the first of the digital files is of a first type, the method further comprising: associating the first tag label with a further one of the digital files having embedded therein content data of a second type that is different than the first type, wherein the first count value includes the further one

# Application/Control Number: 14/193,426 Page 16 Art Unit: 2165

of the digital files (See Sections 4.1, 4.3, 4.4 which clearly disclose that images may be searched for based at least on data relating to a person, relationship, event, and date. Further see Section 2.1 and Figure 1 which clearly disclose that files may be selected and sorted based on embedded tag information including at least name and category information. Examiner further notes that at least Figure <sup>1</sup> discloses that multiple tags may be sorted and retrieved at a time, as can be seen within the multiple tags displayed in the tree-view based sidebar at a time. Examiner notes that each photograph mayinclude different content at least in that it may feature different persons, locations, events, etc. See Figure 6 which clearly indicates that counts of the number of photographs having each tag are displayed.).

As per Claim 12, Kustanowitz discloses the first type is a digital photograph or image or a video, and wherein the second type is a digital audio file, a digital document, or a digital food recipe (Sections 2.1 and 4.1-4.4 and Figure <sup>1</sup> of Kustanowitz clearly indicate that multiple images may be displayed in a single interface and that the images may be associated with codisplayed annotation information and information linking photographs and annotations. Examiner notes that this enables the display of pictures of recipes (e.g. digital documents or recipes), annotations regarding those recipes, and pictures and annotation of the creators of recipes).

As per Claim 13, Kustanowitz discloses the first tag label is indicative of an identity of a person associated with the content data, a digital collection related to the content data, a geographic location associated with the content data, or a date associated with the content data See Sections 4.1, 4.3, 4.4 which clearly disclose that images may be searched for based at least on data relating to a person, relationship, event, and date. Further see Section 2.1 and Figure <sup>1</sup> which clearly disclose that files may be selected and sorted based on embedded tag information including at least name and category information.).

As per Claim 14, Kustanowitz discloses displaying, on the video display device, a first count value corresponding to the number of the digital files having the first tag label (See Figure <sup>6</sup> which clearly indicates that counts of the numberof photographs having each tag are displayed.).

As per Claim 19, Kustanowitz discloses the metadata of a second of the digital files includes a second tag label containing alphanumeric text created and inputted by the user (See Sections 2.1-2.3 and 4.1 which clearly disclose that the digital files may be tagged with various forms of information including at least names of people, dates, relationships, and categories. Further see Section 2.1 and Figure <sup>1</sup> which clearly disclose that multiple tags may be embeddedinto the files using the interface, either through a drag and drop interaction or a selection and labeling interaction. Examiner notes that the tags are clearly user generated, comprised of alphanumeric data, and of arbitrary length.), the method further comprising: displaying a first count value corresponding to the number of the digital files having the first tag label (See Figure 6 which clearly indicates that counts of the number of photographs having each tag are displayed.) ; responsive to automatically searching for all of the digital files having at least the first tag label, receiving a second instruction to search for all of the digital files having at least the second tag label (See Sections 4.1-4.4 which clearly describe several applications which make use of the digital tags and which include at least the application described in Section 4.3 which associates individuals based on which photographs they are tagged in together, and which therefor creates a relationship between the individuals and the between the photographs in which they appear. Examiner further notes the family trees of Section 4.1, the individualized timelines of Section 4.2, and the events of Section 4.4, which serve similar purposed in retrieving multiple related content items in response to

# Application/Control Number: 14/193,426 Page 18 Art Unit: 2165

selection a single tag or photograph.); responsive to receiving the second instruction, automatically searching for all of the digital files having at least the secondtag label (See Sections 4.1-4.4 which clearly describe several applications which make use of the digital tags and which include at least the application described in Section 4.3 which associates individuals based on which photographs they are tagged in together, and which therefor creates a relationship between the individuals and the between the photographs in which they appear. Examiner further notes the family trees of Section 4.1, the individualized timelines of Section 4.2, and the events of Section 4.4, which serve similar purposed in retrieving multiple related content items in response to selection a single tag or photograph.); and dynamically updating the first count value to reflect the numberof the digital files having both the first tag label and the second tag label, and displaying in real time the updated first count value on the video display device (See Figure 6 which clearly indicates that counts of the number of photographs having each tag are displayed. Examiner notes that the counts of Figure 6 may be further applied to collections, as disclose in Section 4.4.).

As per Claim 20, Kustanowitz discloses displaying on the video display device a second count value corresponding to the number of the digital files having the second tag label (See Figure 6 which clearly indicates that counts of the number of photographs having each tag are displayed.).

As per Claim 21, Kustanowitz discloses computer-implemented method of associating digital tags with digital files, comprising: storing, on one or more nontransitory computer-readable storage media, a plurality of digital files (See Section 2.1) which clearly discloses that the photo services may be web based and Section 4.1 which clearly discloses that the photos may be stored and retrieved.), each of the digital files having a content data

# Application/Control Number: 14/193,426 Page 19 Art Unit: 2165

portion and a metadata portion including tags (See Sections 2.1-2.3 and 4.1 which clearly disclose that the digital files may be tagged with various forms of information including at least names of people, dates, relationships, and categories. Further see Section 2.1 and Figure <sup>1</sup> which clearly disclose that tags may be embedded into the files using the interface, either through a drag and drop interaction or a selection and labeling interaction.); displaying, on a video display device associated with a client device, a first graphical representation of a first tag label of a first of the tags and associated with a first of the digital files (See Sections 2.1-2.3 and 4.1 which clearly disclosethat the digital files may be tagged with various forms of information including at least names of people, dates, relationships, and categories. Further see Section 2.1 and Figure <sup>1</sup> which clearly disclose that tags may be embedded into the files using the interface, either through a drag and drop interaction or a selection and labeling interaction.); receiving, via a user interface device of the client device, a selection by a user of the client device of the first graphical representation of the first tag label as a search filter criterion or a search string entered via the user interface device corresponding to the first tag label (See Sections 4.1, 4.3, 4.4 which clearly disclose that images may be searched for based at least on data relating to a person, relationship, event, and date. Further see Section 2.1 and Figure <sup>1</sup> which clearly disclose that files may be selected and sorted based on embedded tag information including at least name and category information. Examiner further notes that at least Figure <sup>1</sup> discloses that multiple tags may be sorted and retrieved at a time, as can be seen within the multiple tags displayed in the tree-view based sidebarat <sup>a</sup> time.); responsive to the receiving, automatically searching through thedigital files, using at least the first tag label as a search filter, for the digital files satisfying at least the search filter criterion (See Sections 4.1, 4.3, 4.4 which clearly disclose that images may be searched for based at least on data relating to a person, relationship, event, and date. Further see Section 2.1 and Figure 1 which clearly disclose that files may be selected and sorted based on embedded tag information including at least name and category information. Examiner further notes that at least Figure <sup>1</sup> discloses that multiple tags may be

#### Application/Control Number: 14/193,426 Page 20 Art Unit: 2165

sorted and retrieved at a time, as can be seen within the multiple tags displayed in the tree-view based sidebar at a time.); and displaying, on the video display device, an indication of the first tag label and a representation of the number of the digital files satisfying at least the search filter criterion (See Sections 4.1, 4.3, 4.4 which clearly disclose that images may be searched for based at least on data relating to a person, relationship, event, and date. Further see Section 2.1 and Figure 1 which clearly disclose that files may be selected and sorted based on embedded tag information including at least name and category information. Examiner further notes that at least Figure 1 discloses that multiple tags may be sorted and retrieved at a time, as can be seen within the multiple tags displayed in the tree-view based sidebar at a time. See Figure 6 which clearly indicates that counts of the number of photographs having each tag are displayed.). Application-Control Numbers 14/193.428 Page 20<br>
Advise 2.6 for the metadata of the method of the filter transfer of the polytic information from first organization<br>
aby extract a straction from filter of the number of the

As per Claim 22, Kustanowitz discloses receiving, via the user interface device, alphanumeric text created and inputted by the userasthefirst tag label; and associating, using a computer, the first tag label with the first digital file in a computer database(See Sections 2.1-2.3 and 4.1 which clearly disclose that the digital files may be tagged with various forms of information including at least names of people, dates, relationships, and categories. Further see Section 2.1 and Figure <sup>1</sup> which clearly disclose that tags may be embeddedinto the files using the interface, either through a drag and drop interaction or a selection and labeling interaction. Examiner notes that the tags are clearly user generated, comprised of alphanumeric data, and of arbitrary length.).

As per Claim 26, Kustanowitz discloses the first tag label is automatically created and converting the extracted information to the first tag label to be used as the search

# Application/Control Number: 14/193,426 Page 21 Art Unit: 2165

filter criterion when selected by the user (See Sections 4.1, 4.3, 4.4 which clearly disclose that images may be searched for based at least on data relating to a person, relationship, event, and date. Further see Section 2.1 and Figure <sup>1</sup> which clearly disclose that files may be selected and sorted based on embedded tag information including at least name and category information. Examiner further notes that at least Figure <sup>1</sup> discloses that multiple tags may be sorted and retrieved at a time, as can be seen within the multiple tags displayed in the tree-view based sidebar at a time. See Section 2.3 which clearly indicates that the annotation may be done automatically.).

As per Claim 27, Kustanowitz discloses the extracted information includes a date or a location associated with when or where a digital photograph or image or video was taken or created or recorded or scanned by a digital imaging device (See Section 2.3).

As per Claim 29, Kustanowitz discloses web-based digital file storage system comprising: a digital file repository for storing and retrieving digital files (See Section 2.1) which clearly discloses that the photo services may be web based and Section 4.1 which clearly discloses that the photos may be stored and retrieved.); a digital tagging system permitting the user to assign a plurality of digital tags to each of the digital files, wherein the digital tagging system comprises at least one type of data selected from the group consisting of a person's name, a location, a recipe, a date, a family relationship, a person's profile, an event name, a rating, and a document type (See Sections 2.1-2.3 and 4.1 which clearly disclose that the digital files may be tagged with various forms of information including at least names of people, dates, relationships, and categories. Further see Section 2.1 and Figure <sup>1</sup> which clearly disclose that tags may be embedded into the files using the interface, either through a drag and drop interaction or a selection and labeling interaction.); a search filter, wherein the search filter allows the digital

# Application/Control Number: 14/193,426 Page 22 Art Unit: 2165

files to be searched according to a plurality of types of data (See Sections 4.1, 4.3, 4.4 which clearly disclose that images may be searched for based at least on data relating to a person, relationship, event, and date. Further see Section 2.1 and Figure 1 which clearly disclose that files may be selected and sorted based on embedded tag information including at least name and category information. Examiner further notes that at least Figure 1 discloses that multiple tags may be sorted and retrieved at a time, as can be seen within the multiple tags displayed in the tree-view based sidebar at a time.); and a user interface that presents the digital files on a user's screen based on the digital tags, wherein the user interface further comprises a digital tag image, the digital tag image having at least one type of data represented thereon with text (See Sections 4.1, 4.3, 4.4 which clearly disclose that images may be searched for basedat least on data relating to <sup>a</sup> person, relationship, event, and date. Further see Section 2.1 and Figure 1 which clearly disclose that files may be selected and sorted based on embedded tag information including at least name and category information. Examiner further notes that at least Figure <sup>1</sup> discloses that multiple tags may be sorted and retrieved at a time, as can be seen within the multiple tags displayed in the tree-view based sidebar at a time. See Figure 6 which clearly indicates that counts of the number of photographs having each tag are

displayed.).

#### Claim Rejections - 35 USC § 103

U.S.C. 102 and 103 (or as subject to pre-AIA 35 U.S.C. 102 and 103) is incorrect, any

correction of the statutory basis for the rejection will not be considered a new ground of

rejection if the prior art relied upon, and the rationale supporting the rejection, would be

the same under either status.

for all obviousness rejections set forth in this Office action:

Application/Control Number: 14/193,426<br> **Claim Rejections - 35 USC § 103**<br>
14. In the event the determination of the status of the application as subject to AIA 35<br>
U.S.C. 102 and 103 (or as subject to pre-AIA 35 U.S.C. 10 (a) <sup>A</sup> patent may not be obtained though the invention is not identically disclosed or described as set forth in section 102 of this title, if the differences between the subject matter sought to be patented and the prior art are such that the subject matter as a whole would have been obvious at the time the invention was made to <sup>a</sup> person having ordinary skill in the art to which said subject matter pertains. Patentability shall not be negatived by the manner in which the invention was made.

16. Claims 10, 15-18, 22(ii), 23-25, and 28, rejected under pre-AlA 35 U.S.C. 103(a) as being unpatentable over Kustanowitz in view of Van der Meulenetal. (U.S. Pre-Grant Publication Number 2007/0282908, Published 12/06/2007, Filed 06/05/2006 and referred to hereinafter as Meulen).

As per Claim 10, Kustanowitz fails to disclose receiving a request from the client device to export the first of the digital files from the storage media to another storage medium; and responsive to receiving the request to export, causing the first of the digital files to be communicated, without removing the first tag label, from the storage media to the other storage medium.

# Application/Control Number: 14/193,426 Page 24 Art Unit: 2165

Meulen discloses receiving a request from the client device to export the first of the digital files from the storage media to another storage medium (See Paragraph 27 which clearly discloses that data may be embedded within image files in EXIF format and that user created fields may be defined. Examiner further notes that EXIF information is well knownto the art to be embeddable within the image files themselves, such that the EXIF information may be transferred along with the file. Further see Paragraph 36 which indicates that the images may be used by at least a map generator which uses the metadata of the files to create a digital map used for sharing the digital photographs. Examiner further notes any of the applications of the art of Kustanowitz may utilize embedded metadata. Examiner notes that Paragraphs 11, 19, 27, and 73-74 which clearly indicate that the media objects and metadata may be transferred from one device to another (i.e. exported).); and responsive to receiving the request to export, causing the first of the digital files to be communicated, without removing the first tag label, from the storage media to the other storage medium (See Paragraph 27 which clearly discloses that data may be embedded within image files in EXIF format and that user created fields may be defined. Examiner further notes that EXIF information is well known to the art to be embeddable within the image files themselves, such that the EXIF information may be transferred along with the file. Further see Paragraph 36 which indicates that the images may be used by at least <sup>a</sup> map generator which uses the metadata ofthe files to create <sup>a</sup> digital map used for sharing the digital photographs. Examiner further notes any of the applications of the art of Kustanowitz may utilize embedded metadata. Examiner notes that Paragraphs 11, 19, 27, and 73- 74 which clearly indicate that the media objects and metadata may be transferred from one device to another (i.e. exported).).

It would have been obvious to one skilled in the art at the time of Applicant's invention to modify the teachings of Kustanowitz with the teachings of Meulen to include receiving a request from the client device to export the first of the digital files from the storage media to another storage medium; and responsive to receiving the request to

# Application/Control Number: 14/193,426 Page 25 Art Unit: 2165

export, causing the first of the digital files to be communicated, without removing the first tag label, from the storage media to the other storage medium with the motivation of classifying and categorizing media using metadata (Meulen, Abstract).

As per Claim 15, Kustanowitz discloses the content data includes a digital photograph or image or video (See Section 2.1 which clearly discloses that the photo services may be web based and Section 4.1 which clearly discloses that the photos maybe stored and retrieved.), the metadata including a geotag indicative of geographic coordinates where the digital photograph or image or video was taken (See Section 2.3).

Kustanowitz fails to disclose the method further comprising: displaying, on the video display device, a representation of a map, all of the digital files having at least the first tag label being membersofa first set of digital files, the first set of digital files including at least a first geotag and a second geotag; and displaying a first thumbnail at a first location corresponding to the geographic coordinatesofthe first geotag on the map, a second thumbnail at a second location corresponding to the geographic coordinates of the second geotag on the map, and the alphanumeric textof the first tag label.

Meulen discloses, the method further comprising: displaying, on the video display device, a representation of a map, all of the digital files having at least the first tag label being members of a first set of digital files, the first set of digital files including at least a first geotag and a second geotag (See Paragraphs 27 and 34-37 which clearly disclose that GPS coordinates may be recorded for digital photographs and used to create map display which displays photographs, photographs representative of collections of photographs, or metadata of the photographs

# Application/Control Number: 14/193,426 Page 26 Art Unit: 2165

on a digital map according to the GPS coordinate information.); and displaying a first thumbnail at <sup>a</sup> first location corresponding to the geographic coordinatesof the first geotag on the map, a second thumbnail at a second location corresponding to the geographic coordinates of the second geotag on the map, and the alphanumeric textof the first tag label (See Paragraphs 27 and 34-37 which clearly disclose that GPS coordinates may be recorded for digital photographs and used to create map display which displays photographs, photographs representative of collections of photographs, or metadata of the photographs on a digital map according to the GPS coordinate information.).

It would have been obvious to one skilled in the art at the time of Applicant's invention to modify the teachings of Kustanowitz with the teachings of Meulen to include the method further comprising: displaying, on the video display device, a representation of <sup>a</sup> map,all of the digital files having at least the first tag label being membersofa first set of digital files, the first set of digital files including at least a first geotag and a second geotag; and displaying a first thumbnail at a first location corresponding to the geographic coordinatesof the first geotag on the map, <sup>a</sup> second thumbnail at <sup>a</sup> second location corresponding to the geographic coordinates of the second geotag on the map, and the alphanumeric text of the first tag label with the motivation of classifying and categorizing media using metadata (Meulen, Abstract).

As per Claim 16, Kustanowitz fails to disclose the first thumbnail including a scaled representation of at least one of the digital images in the first set of digital files having the first geotag, and the second thumbnail including a scaled representation of at least one of the digital images in the first set of digital files having the second geotag.

# Application/Control Number: 14/193,426 Page 27 Art Unit: 2165

Meulen discloses the first thumbnail including a scaled representation of at least one of the digital images in the first set of digital files having the first geotag, and the second thumbnail including a scaled representation of at least one of the digital images in the first set of digital files having the second geotag (See Paragraphs 27 and 34-37 which clearly disclose that GPS coordinates may be recorded for digital photographs and used to create map display which displays photographs, photographs representative of collections of photographs, or metadata of the photographs on a digital map according to the GPS coordinate information. Examiner notes that the image may be a thumbnail image.).

It would have been obvious to one skilled in the art at the time of Applicant's invention to modify the teachings of Kustanowitz with the teachings of Meulen to include the first thumbnail including a scaled representation of at least one of the digital images in the first set of digital files having the first geotag, and the second thumbnail including a scaled representation of at least one of the digital images in the first set of digital files having the second geotag with the motivation of classifying and categorizing media using metadata (Meulen, Abstract).

As per Claim 17, Kustanowitz discloses displaying proximate the first thumbnail a count value corresponding to the number of digital photographs or images or videos in the first set of digital files having the first geotag, and displaying proximate the second thumbnail <sup>a</sup> count value corresponding to the numberof digital photographs or images or videos in the first set of digital files having the second geotag (See Figure 6 which clearly indicates that counts of the number of photographs having each tag are displayed wherein the geotag is a considered to be a digital tag.).

# Application/Control Number: 14/193,426 Page 28 Art Unit: 2165

As per Claim 18, Kustanowitz discloses the content data of a second of the digital files of the first set of digital files includes a digital food recipe, the method further comprising associating the digital food recipe with the first geotag or the second geotag (Examiner notes that the limitation is considered to be largely comprised of non-functional descriptive material which described the subject matter of an image or annotation. Sections 2.1 and 4.1-4.4 and Figure <sup>1</sup> of Kustanowitz clearly indicate that multiple images may be displayed in a single interface and that the images may be associated with co-displayed annotation information and information linking photographs and annotations. Examiner notes that this enables the display of pictures of recipes, annotations regarding those recipes, and pictures and annotation of the creators of recipes. Examiner further notes that the tags may be related and the geotags are considered to be digital tags.).

As per Claim 22(ii), Kustanowitz fails to disclose receiving from the client device a request to export the first digital file from the storage media to another storage medium remote from the client device; responsive to receiving the request to export, modifying the first tag of the first digital file to include the first tag label created and inputted by the user in the first digital file and storing the modified first digital file in a non-proprietary format such that the first tag label is preserved during exporting; and responsive to the storing the modified first digital file, exporting the modified first digital file by causing the modified first digital file to be communicated, without removing the first tag label and in the non-proprietary format, from the storage media to the other remote storage medium.

# Application/Control Number: 14/193,426 Page 29 Art Unit: 2165

Meulen discloses receiving from the client device a request to export the first digital file from the storage media to another storage medium remotefrom the client device (See Paragraph 27 which clearly discloses that data may be embedded within image files in EXIF format and that user created fields may be defined. Examiner further notes that EXIF information is well known to the art to be embeddable within the image files themselves, such that the EXIF information maybe transferred along with the file. Further see Paragraph <sup>36</sup> which indicates that the images may be used by at least a map generator which uses the metadata of the files to create a digital map used for sharing the digital photographs. Examiner further notes any of the applications of the art of Kustanowitz may utilize embedded metadata. Examiner notes that Paragraphs 11, 19, 27, and 73-74 which clearly indicate that the media objects and metadata may be transferred from one device to another (i.e. exported).); responsive to receiving the request to export, modifying the first tag of the first digital file to include the first tag label created and inputted by the userin the first digital file and storing the modified first digital file in a non-proprietary format such that the first tag label is preserved during exporting (See Paragraph 27 which clearly discloses that data may be embedded within image files in EXIF format and that user created fields may be defined. Examiner

further notes that EXIF information is well known to the art to be embeddable within the image files themselves, such that the EXIF information may be transferred along with the file. Further see Paragraph 36 which indicates that the images may be used by at least a map generator which uses the metadata of the files to create a digital map used for sharing the digital photographs. Examiner further notes any of the applications of the art of Kustanowitz may utilize embedded metadata. Examiner notes that Paragraphs 11, 19, 27, and 73-74 which clearly indicate that the media objects and metadata may be transferred from one device to another (i.e. exported).); and responsive to the storing the modified first digital file, exporting the modified first digital file by causing the modified first digital file to be communicated, without removing the first tag label and in the nonproprietary format, from the storage media to the other remote storage medium (See

#### Application/Control Number: 14/193,426 Page 30 Art Unit: 2165

Paragraph 27 which clearly discloses that data may be embedded within image files in EXIF format and that user created fields may be defined. Examiner further notes that EXIF information is well known to the art to be embeddable within the image files themselves, such that the EXIF information may be transferred along with the file. Further see Paragraph 36 which indicates that the images may be used by at least a map generator which uses the metadata of the files to create a digital map used for sharing the digital photographs. Examiner further notes any of the applications of the art of Kustanowitz mayutilize embedded metadata. Examiner notes that Paragraphs 11, 19, 27, and 73-74 which clearly indicate that the media objects and metadata may be transferred from one device to another (i.e. exported).).

It would have been obvious to one skilled in the art at the time of Applicant's invention to modify the teachings of Kustanowitz with the teachings of Meulen to include receiving from the client device a request to export the first digital file from the storage media to another storage medium remote from the client device; responsive to receiving the request to export, modifying the first tag of the first digital file to include the first tag label created and inputted by the user in the first digital file and storing the modified first digital file in a non-proprietary format such that the first tag label is preserved during exporting; and responsive to the storing the modified first digital file, exporting the modified first digital file by causing the modified first digital file to be communicated, without removing the first tag label and in the non-proprietary format, from the storage media to the other remote storage medium with the motivation of classifying and categorizing media using metadata (Meulen, Abstract).

As per Claim 23, Kustanowitz the other remote storage medium is operatively coupled to or incorporated in a computer system running a destination operating system

Application/Control Number: 14/193,426 Page 31 Art Unit: 2165

different from an operating system on the client device, and wherein the modified first digital file with the modified first tag is stored on the other remote storage medium after the exporting.

Meulen discloses the other remote storage medium is operatively coupled to or incorporated in a computer system running a destination operating system different from an operating system on the client device, and wherein the modified first digital file with the modified first tag is stored on the other remote storage medium after the exporting (See Paragraph 27 which clearly discloses that data may be embedded within image files in EXIF format and that user created fields may be defined. Examiner further notes that EXIF information is well known to the art to be embeddable within the image files themselves, such that the EXIF information may be transferred along with the file. Further see Paragraph 36 which indicates that the images may be used by at least a map generator which uses the metadata of the files to create a digital map used for sharing the digital photographs. Examiner further notes any of the applications of the art of Kustanowitz mayutilize embedded metadata. Examiner notes that Paragraphs 11, 19, 27, and 73-74 which clearly indicate that the media objects and metadata may be transferred from one device to another(i.e. exported). Further See Paragraphs 61-66.).

It would have been obvious to one skilled in the art at the time of Applicant's invention to modify the teachings of Kustanowitz with the teachings of Meulen to include the other remote storage medium is operatively coupled to or incorporated in a computer system running a destination operating system different from an operating system on the client device, and wherein the modified first digital file with the modified first tag is stored on the other remote storage medium after the exporting with the motivation of classifying and categorizing media using metadata (Meulen, Abstract).

# Application/Control Number: 14/193,426 Page 32 Art Unit: 2165

As per Claim 24, Kustanowitz the computer system includes a mobile telephony device, a personal computer, a tablet computer, a laptop computer, a television, a wearable gadget having a computer, a digital camera, a printer, or a personal data assistant having a computer.

Meulen discloses the computer system includes a mobile telephony device, a personal computer, a tablet computer, a laptop computer, a television, a wearable gadget having a computer, a digital camera, a printer, or a personal data assistant having a computer (See Paragraph 27 which clearly discloses that data may be embedded within image files in EXIF format and that user created fields may be defined. Examiner further notes that EXIF information is well known to the art to be embeddable within the image files themselves, such that the EXIF information may be transferred along with the file. Further see Paragraph 36 which indicates that the images may be used by at least <sup>a</sup> map generator which uses the metadata ofthe files to create <sup>a</sup> digital map used for sharing the digital photographs. Examiner further notes any of the applications of the art of Kustanowitz may utilize embedded metadata. Examiner notes that Paragraphs 11, 19, 27, and 73- 74 which clearly indicate that the media objects and metadata may be transferred from one device to another (i.e. exported). Further See Paragraphs 61-66.).

It would have been obvious to one skilled in the art at the time of Applicant's invention to modify the teachings of Kustanowitz with the teachings of Meulen to include the computer system includes a mobile telephony device, a personal computer, a tablet computer, a laptop computer, a television, a wearable gadget having a computer, a digital camera, a printer, or a personal data assistant having a computer with the motivation of classifying and categorizing media using metadata (Meulen, Abstract).

# Application/Control Number: 14/193,426 Page 33 Art Unit: 2165

As per Claim 25, Kustanowitz the metadata of the first digital file is formatted according to an exchangeable image file format (EXIF) having a Commentfield, and wherein the modified first tag is stored in the Comment field of the metadata of the first digital file as alphanumeric text corresponding to the first tag label.

Meulen discloses the metadata of the first digital file is formatted according to an exchangeable image file format (EXIF) having a Comment field, and wherein the modified first tag is stored in the Comment field of the metadata of the first digital file as alphanumeric text corresponding to the first tag label (See Paragraph 27 which clearly discloses that data may be embedded within image files in EXIF format and that user created fields (i.e. a comment field) may be defined. Examiner further notes that EXIF information is well known to the art to be embeddable within the image files themselves, such that the EXIF information may be transferred along with the file. Further see Paragraph 36 which indicates that the images may be used by at least a map generator which uses the metadata of the files to create a digital map used for sharing the digital photographs. Examiner further notes any of the applications of the art of Kustanowitz may utilize embedded metadata.).

It would have been obvious to one skilled in the art at the time of Applicant's invention to modify the teachings of Kustanowitz with the teachings of Meulen to include the metadata of the first digital file is formatted according to an exchangeable image file format (EXIF) having a Comment field, and wherein the modified first tag is stored in the Comment field of the metadata of the first digital file as alphanumeric text corresponding to the first tag label with the motivation of classifying and categorizing media using metadata (Meulen, Abstract).

Application/Control Number: 14/193,426 Page 34 Art Unit: 2165

As per Claim 28, Kustanowitz fails to disclose the metadata is formatted according to an exchangeable image file format (EXIF), and wherein the first digital file is formatted according to a JPEG, PNG, TIFF, or GIF image file format.

the metadata is formatted according to an exchangeable image file format (EXIF), and wherein the first digital file is formatted according to <sup>a</sup> JPEG, PNG, TIFF,or GIF image file format (See Paragraph 27).

It would have been obvious to one skilled in the art at the time of Applicant's invention to modify the teachings of Kustanowitz with the teachings of Meulen to include the metadata is formatted according to an exchangeable image file format (EXIF), and wherein the first digital file is formatted according to a JPEG, PNG, TIFF, or GIF image file format with the motivation of classifying and categorizing media using metadata (Meulen, Abstract).

#### Points of Contact

Anyinquiry concerning this communication or earlier communications from the examiner should be directed to Michael J. Hicks whose telephone number is (571) 272-2670. The examiner can normally be reached on Monday - Friday 9:00a - 5:30p.

If attempts to reach the examiner by telephone are unsuccessful, the examiner's supervisor, Neveen Abel-Jalil can be reached at (571)272-4074. The fax phone number for the organization where this application or proceeding is assigned is 571-273-8300.

Information regarding the status of an application may be obtained from the Patent Application Information Retrieval (PAIR) system. Status information for published applications may be obtained from either Private PAIR or Public PAIR. Status information for unpublished applications is available through Private PAIR only. For more information about the PAIR system, see http://pair-direct.uspto.gov. Should you have questions on access to the Private PAIR system, contact the Electronic Business Center (EBC) at 866-217-9197 (toll-free). If you would like assistance from a USPTO Customer Service Representative or access to the automatedinformation system, call 800-786-9199 (IN USA OR CANADA) or 571-272-1000.

> /Michael J Hicks/ Primary Examiner Art Unit 2165 Email: michael.hicks2@uspto.gov Phone:(571) 272-2670 Fax: (571) 273-2670

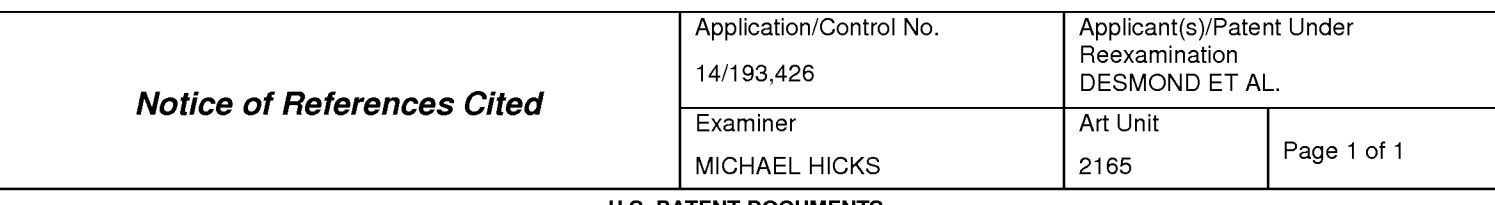

#### U.S. PATENT DOCUMENTS

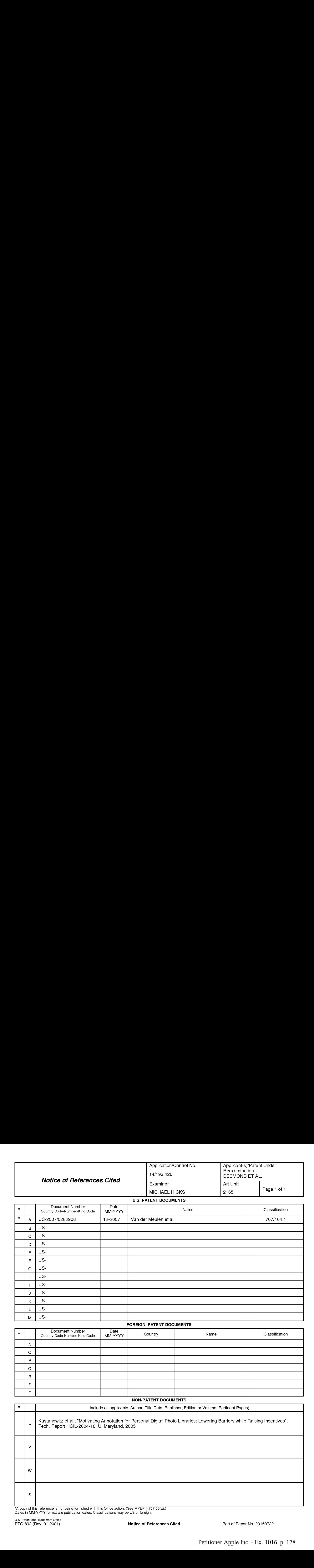

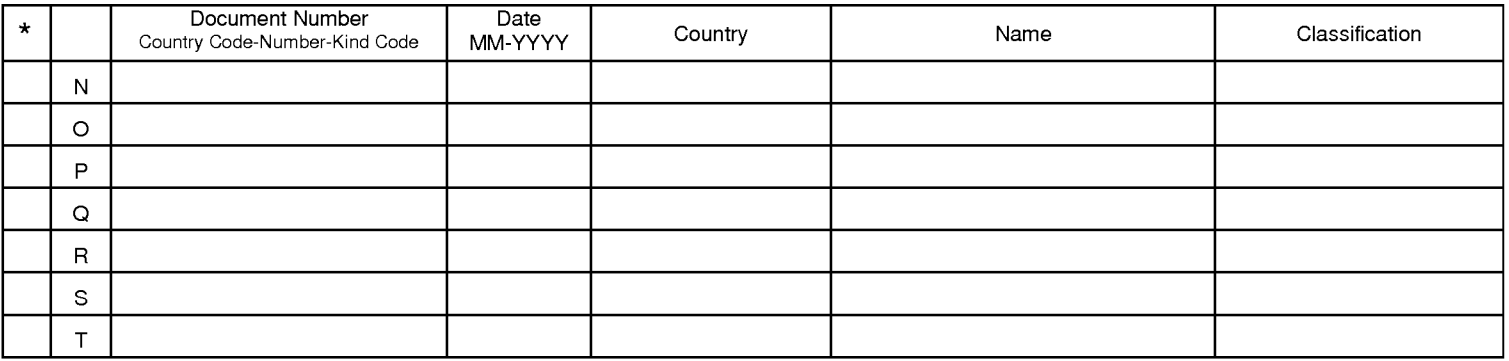

NON-PATENT DOCUMENTS

# Include as applicable: Author, Title Date, Publisher, Edition or Volume, Pertinent Pages) Kustanowitz et al., "Motivating Annotation for Personal Digital Photo Libraries: Lowering Barriers while Raising Incentives", Tech. Report HCIL-2004-18, U. Maryland, 2005

\*A copy of this reference is not being furnished with this Office action. (See MPEP § 707.05(a).) Dates in MM-YYYYformat are publication dates. Classifications may be US orforeign.

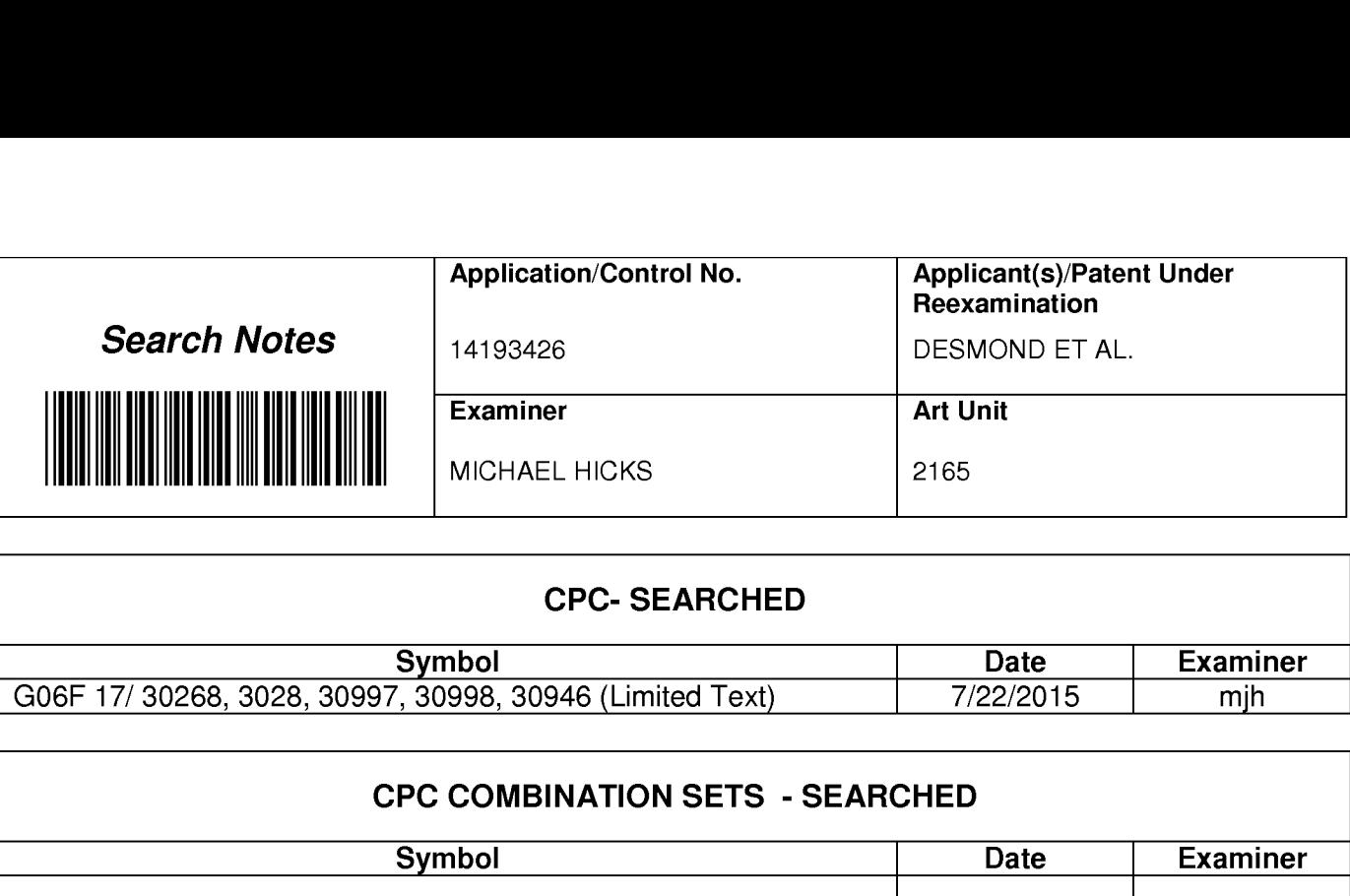

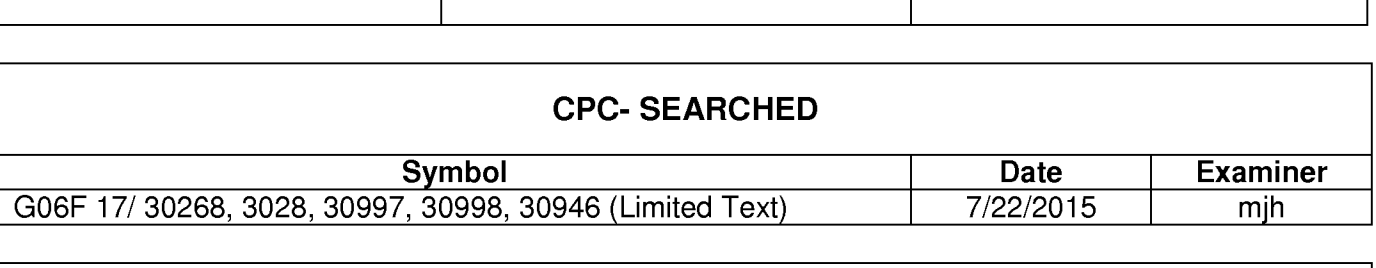

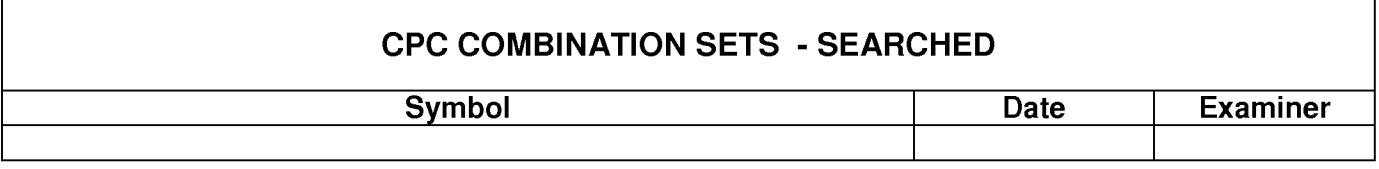

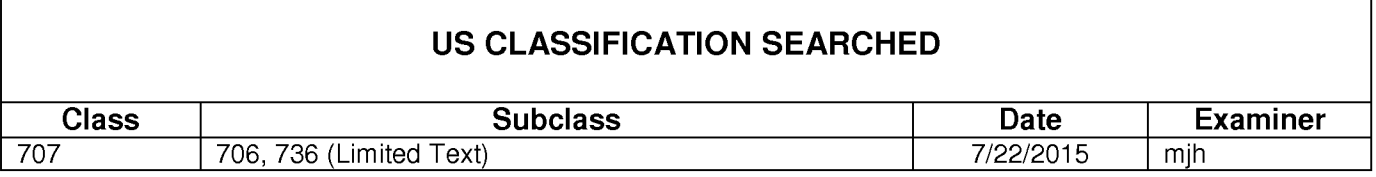

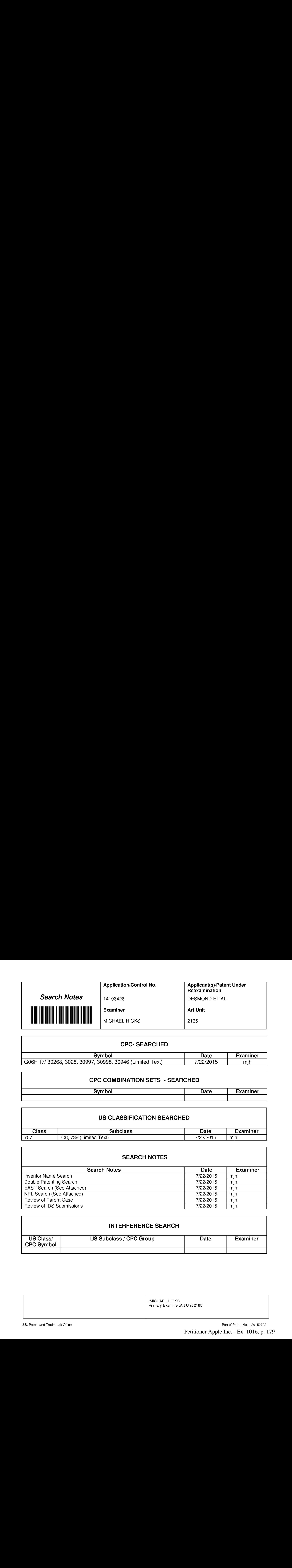

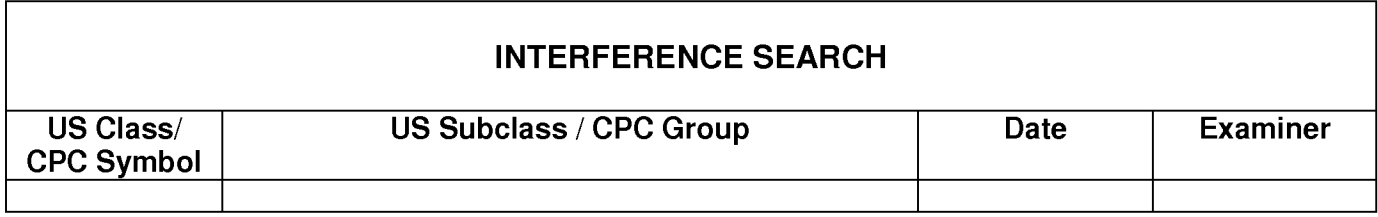

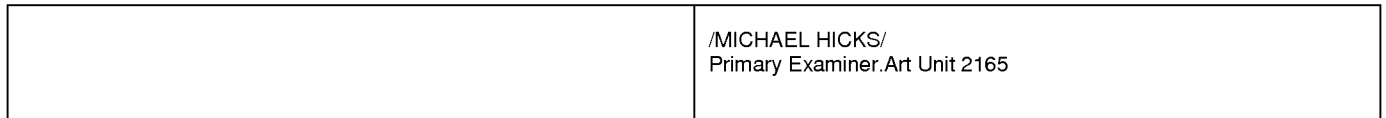

web based file system with sharing family tree - Google Scholar

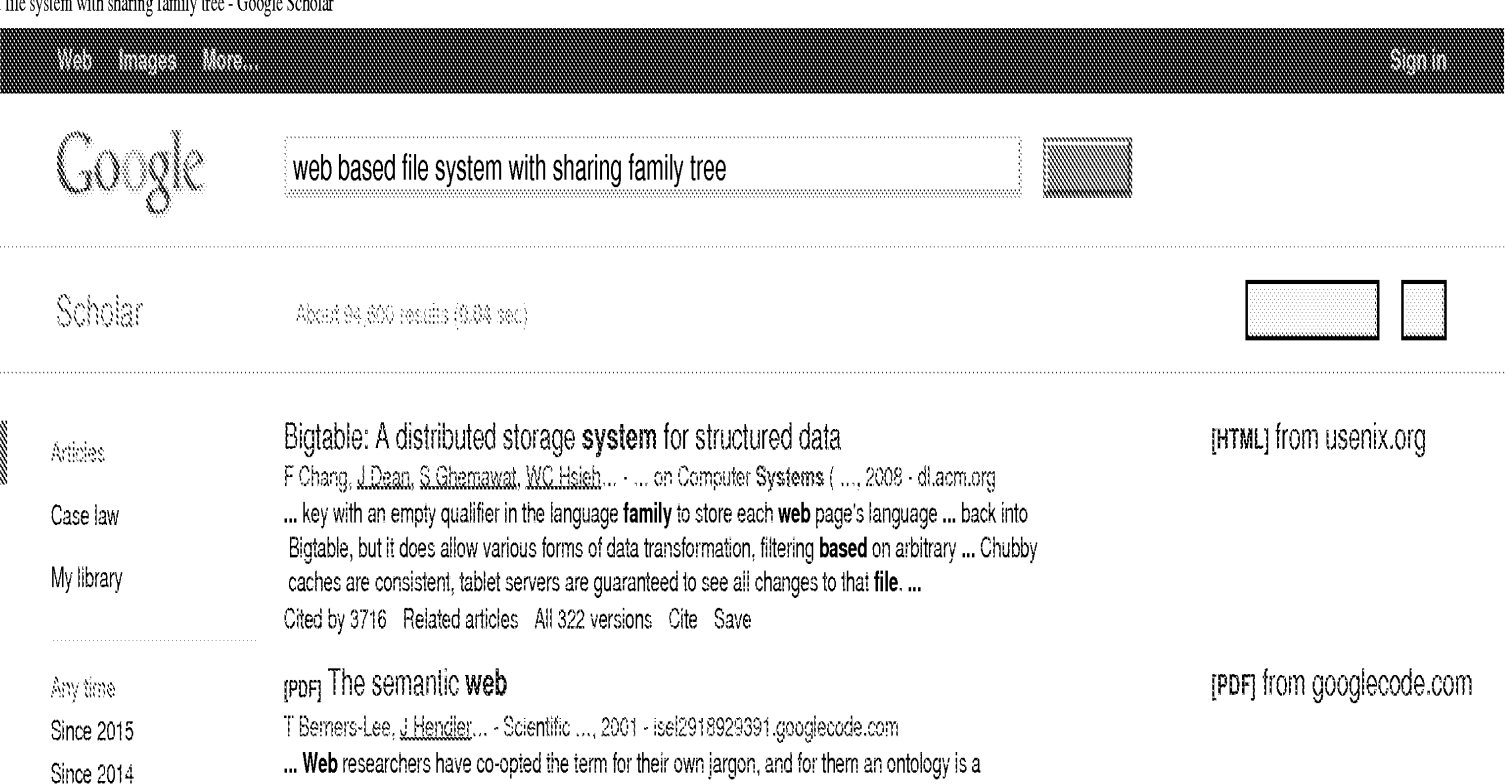

Since 2011 document or file that formally ... r Time-based hypermedia and ... Until recently, the Semantic Web was<br>

Custom range... Cited by 18852 Related articles Al 136 versions Cite Save More

DJ Power, Decision Support Systems and W

Sort by date which is a sort of mechanized brindividual use, which is a sort of

Cited by 603 Related articles AN 35 versions Cited by 603 Related articles AN 35 versions

 $\mathbb{W}$  include citations

Sort by relevance

little more than a name for the next-generation Web infrastructure as envisioned by its...

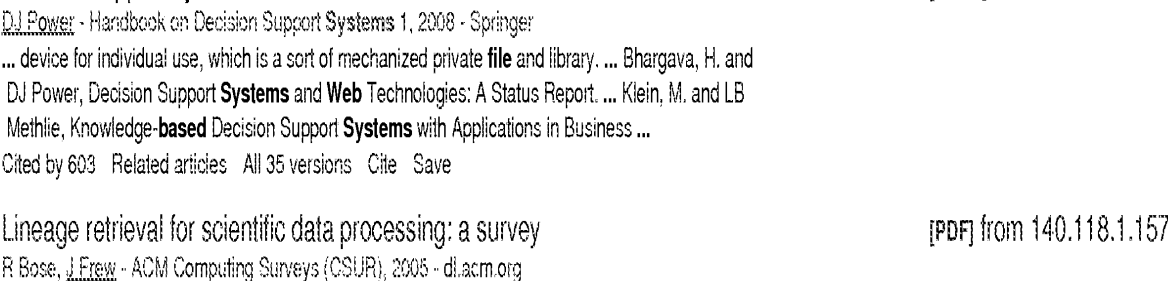

Decision support systems: a historical overview **EXEC 100 CONTENTS** in the system of the property of the property of the property of the property of the property of the property of the property of the property of the prope

Lineage retrieval for scientific data R Bose, J Frew - ACM Computing Surveys (C We Create alert ... Un-make can thus be used to retroactively cre- ate a make file. ... They build provenance based on the logs generated by a workflow engine. ... precise semantic associations between log entries and formal ontolo- gies to create glue metadata for an in-vestigation web of materials ... Cited oy 416 Related ariicles All 12 versions Cite Save System for web content management based on server-side application N Dar, AG Brown - US Patent §,586,839, 2003 - Google Patents ... Because the web management system 30 caches the files in the file system 45, a user or web surfer may manipulate standard search engines and any standard tools already existing on the web server 20 to ... The web management system, for example, is based on the ... Cited by 188 Aelated articles All2 versions Cite Save Give and take: a study of consumer photo-**sharing** culture and practice **[PDF]** from andrewmiller.net AD Miller, WK Edwards - ... on Human factors in computing systems, 2007 - cl.aom.org ... I felt I had more control over [the OS file system] and I knew where to find ... such as e-mail, personal galleries, blogs, web photo services, and other web communities, such ... share mostly through that." Kodak Culture participants also chose their sharing method based on perceived ... Cited by 242 Related articles All 12 versions Cite Save

> <sub>[Book]</sub> Cloud computing: Web-based applications that change the way you work and [PDF] from pearsoncmg.com collaborate online
M Miller - 2008 - books.google.com ... Risks of Storing Data in the Clouds Evaluating Online File-Storage and ... the Cloud: Other Ways to Collaborate Online 18 Collaborating via Web-Based Communication Tools ... and Groupware Creating Groups on Social Networks Facebook MySpace Other Web Groups Evaluating ... Cited by 454 Related articles All 7 versions Cite Save More The Pfam protein families database A.Bateman, E.Birney, I. Cerruti, <u>R.Durbin</u>... - Nucleic acids ..., 2002 - Oxford Univ Press ... As well as providing searches of the Pfam HMMs, the UK web site now offers the ... However, the text file based implementation is not well suited to performing cross-family queries on the live ... to perform queries of this nature has been to search through the alignment files for every ... Cited by 2392 Related articles All 44 versions Cite Save Representation and share of part feature information in web-based parts library Y Li, Y Lu, W Liao, Z Lin - Expert Systems with Applications, 2006 - Elsevier ... 2. Web-based parts data description norm ... On the other hand, XML files provided by users can also be exchanged to PLIB file and saved in databases to realize information sharing. ... XML-based information integration is realized in and out cooper-ative enterprises conveniently. ... Cited by 23 Related articles All 3 versions Cite Save Biopipe: a flexible framework for protocol-based bioinformatics analysis

S.Haan, KK Ratnapu, J Chia, B Kumarasamy... - Genome ..., 2003 - genome.cship.org ... These wrappers also allow for different input types like objects, files, or file handles and allows for greater flexibility in usage. In Bioperl, many wrappers have been written as part of the bioperi-run package. ... This includes file-based and remote Web servers. ... Cited by 87 Related articles All 8 versions Cite Save

*SSI* Create alert

 $Co_2O_3O_4O_5O_6O_7O_8O_9O_{10}g1C$ Next

About Google Scholar Privacy Terms Provide feedback [HTML] from oxfordjournals.org

[HTML] from cship.org

yanan.

a an

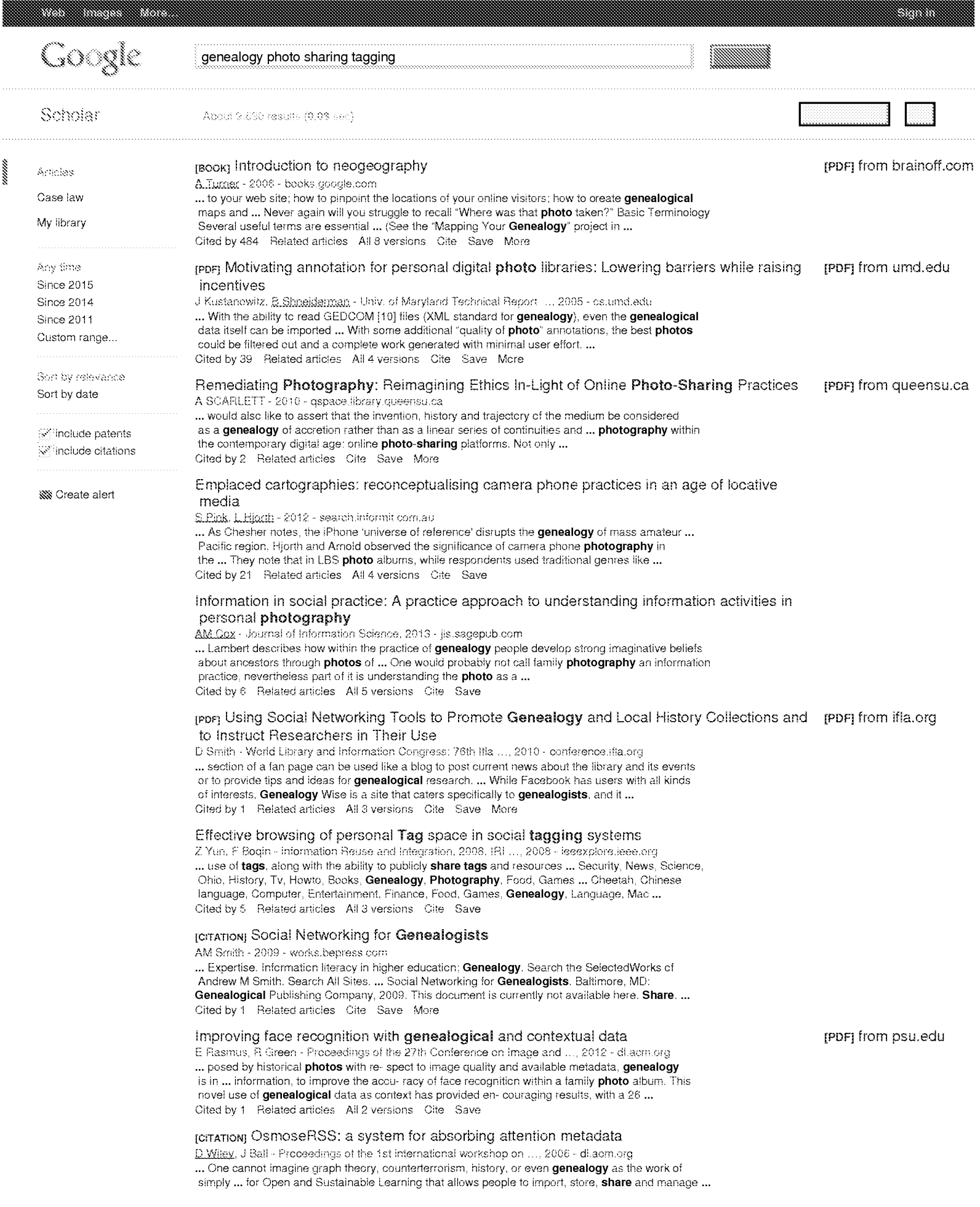

come from blogs, bookmark sharing sites such as delicio.us, photo sharing sites such... Cited by 2 Related articles All 2 versions Cite Save

**SS** Greate alert

¥

About Google Scholar Privacy Terms Provide feedback

menen

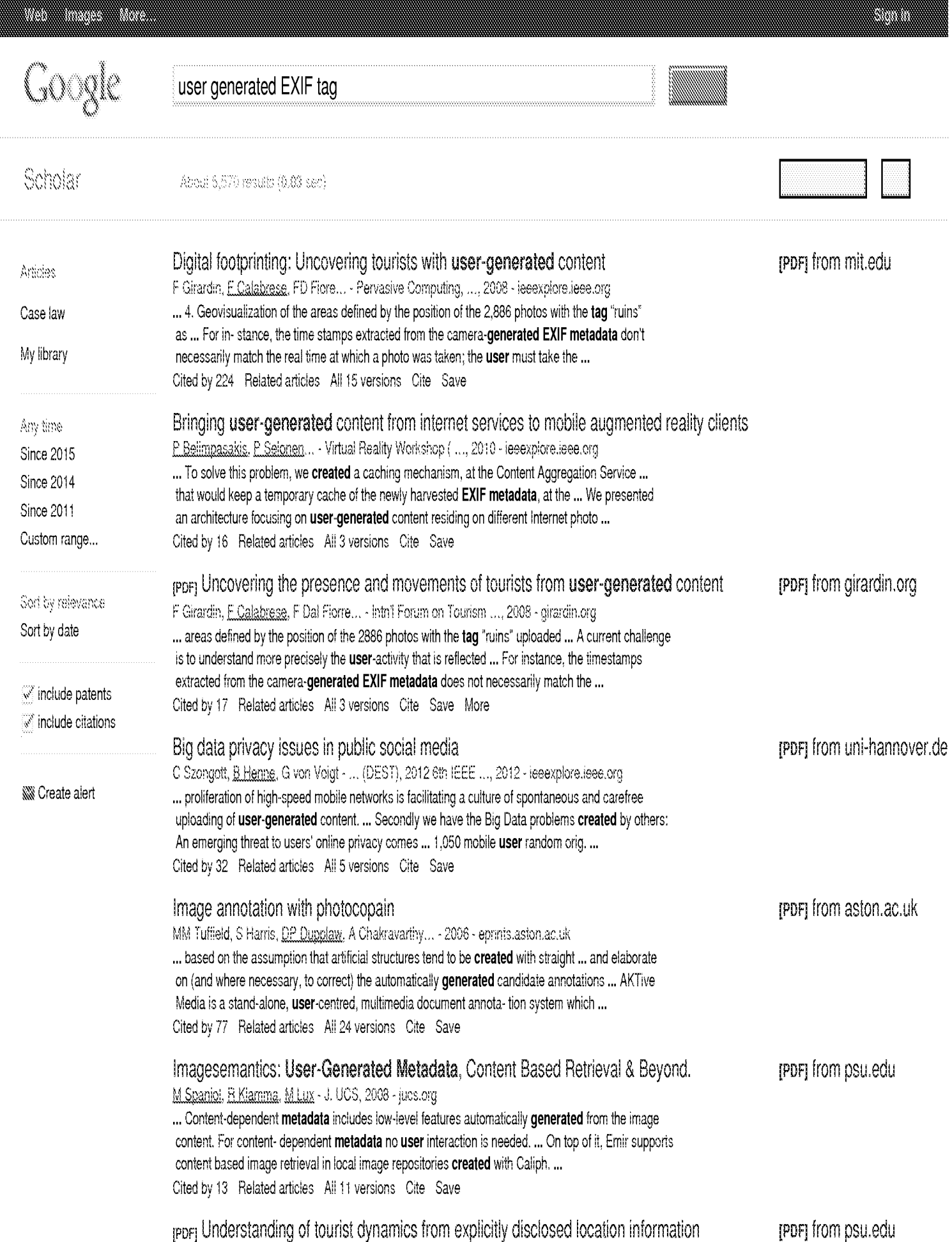

user generated EXIF tag - Google Scholar

F Girardin, F Dal Fiore, J Blat, C Ratti - Symposium on LBS and ..., 2007 - Citeseer ... Third, the timestamps extracted from the camera-generated EXIF metadata do not necessarily match the correct ... so, our software developed on top of the Processing4 Java library created a layer ... phase of research, is to have proved the concept that user-generated content can ... Cited by 46 Related articles All 6 versions Cite Save More **IPDFI** Tagfs-tag semantics for hierarchical file systems (PDF) from psu.edu S Bloehdorn, O Görlitz, S Schenk, M Völkel - Proceedings of the 6th ..., 2006 - Oiteseer ... New attributes and possible values are created by creating new directories. ... Systems tags like \_older-than-2-weeks or \_bigger-than-1MB could be **generated** automatically. ... User Management: WebDAV can require the user to login before performing any operation. ... Cited by 78 Related articles All 10 versions Cite Save More New trends and ideas in visual concept detection: the MIR flickr retrieval evaluation initiative (ppF) from liacs.nl MJ Huiskes, B.Thomae, MS.Lew - Proceedings of the international ..., 2010 - dilacm.org ... Subsequently, ground truth for a large number of additional queries can be generated by choosing more ... but all original Flickr user tag data, as well as the EXIF metadata, are made ... downloads are provided for the various types of metadata: the Flickr user tags, EXIF fields, and ... Cited by 152 Related articles All 7 versions Cite Save Leveraging ontologies, context and social networks to automate photo annotation [PDF] from nuigalway.ie F. Monaghan, D. O'Sullivan - Semantic multimedia, 2007 - Springer ... on the most important recall cues and takes advantage of RDF's powerful expressivity,

interoperability and mobility while hiding its complexities from the user. ACRONYM makes use of the EXchangeable Image File (EXIF) format metadata that is created and stored ... Cited by 23 Related articles All 12 versions Cite Save

**Ka** Create alert

 $\mathbb{G}\mathrm{O}_{2}\mathrm{O}_{3}\mathrm{O}_{4}\mathrm{O}_{5}\mathrm{O}_{6}\mathrm{O}_{7}\mathrm{O}_{8}\mathrm{O}_{9}\mathrm{O}_{10} \mathrm{O}^3$ l C $\blacktriangleright$ Next

About Google Scholar Privacy Terms Provide feedback

https://scholar.google.com/scholar?q=user+generated+EXIF+tag&btnG=&hl=en&as\_sdt=0%2C47[7/22/2015 5:58:40 PM]

samana

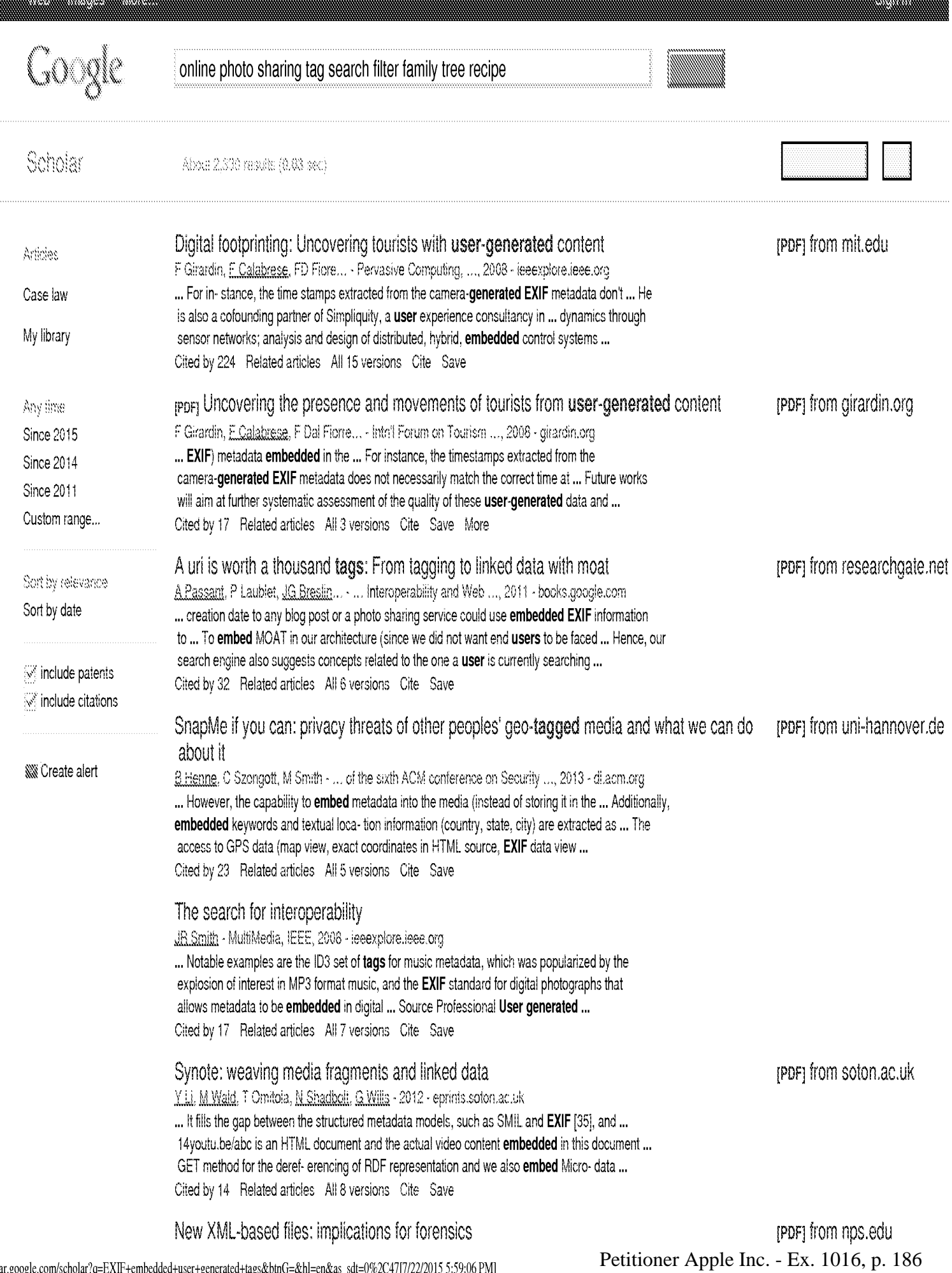

SL Garfinkel, JJ Migletz - 2009 - calhoun.nps.edu ... XML files, and potentially in other embedded objects (for example, in the EXIF headers of ... of the ZIP file creation and aren't displayed by Oce applications to the user, they nevertheless ... to these ZIP directory time stamps, we found many other time stamps embedded within vari ... Cited by 20 Related articles All 12 versions Cite Save Conceptualization of place via spatial clustering and co-occurrence analysis DP Deng, TR Chuang, R Lemmens - Proceedings of the 2009 ..., 2009 - dilacm.org ... the results of the analyses to gain understandings about places from user-generated con-tents ... **EXIF** metadata of the uploaded photos, including camera settings, captured time and embedded coordinates from ... If there is no location information in EXIF of the photos, the location ... Cited by 10 Related articles All 4 versions Cite Save Using speech to text functionality to create specific user generated content metadata for digital content files (eg images) during capture, review, and/or playback ... M Hanna - US Patent App. 11/379,995, 2006 - Google Patents

... Most digital camera manufactures capture basic camera and technical information and embed this information directly into the ... to note, that are most closely related to the invention being filed are "Embedded Metadata Engines ... The Exif Version 2.2 specification and the TIFF Rev. ... Cited by 6 Related articles All 2 versions Cite Save

#### Big data privacy issues in public social media

C Szongott, B.Henne, G von Voigt - ... (DEST), 2012 6th IEEE ..., 2012 - ieeexplore.ieee.org ... second important emerging trend is the capability of many modern devices to embed geo-data ... Additionally, some services also extract **embedded** metadata and use this information for indexing and linking ... mobile users were Pro users and only 2% denied access to EXIF data in ... Cited by 32 Related articles All 5 versions Cite Save

**SS** Create alert

 $Co_2O_3O_4O_5O_6O_7O_8O_9O_{10}31C$ Next

About Google Scholar Privacy Terms

Provide feedback

(PDF) from researchgate.net

(PDF) from uni-hannover.de

estates

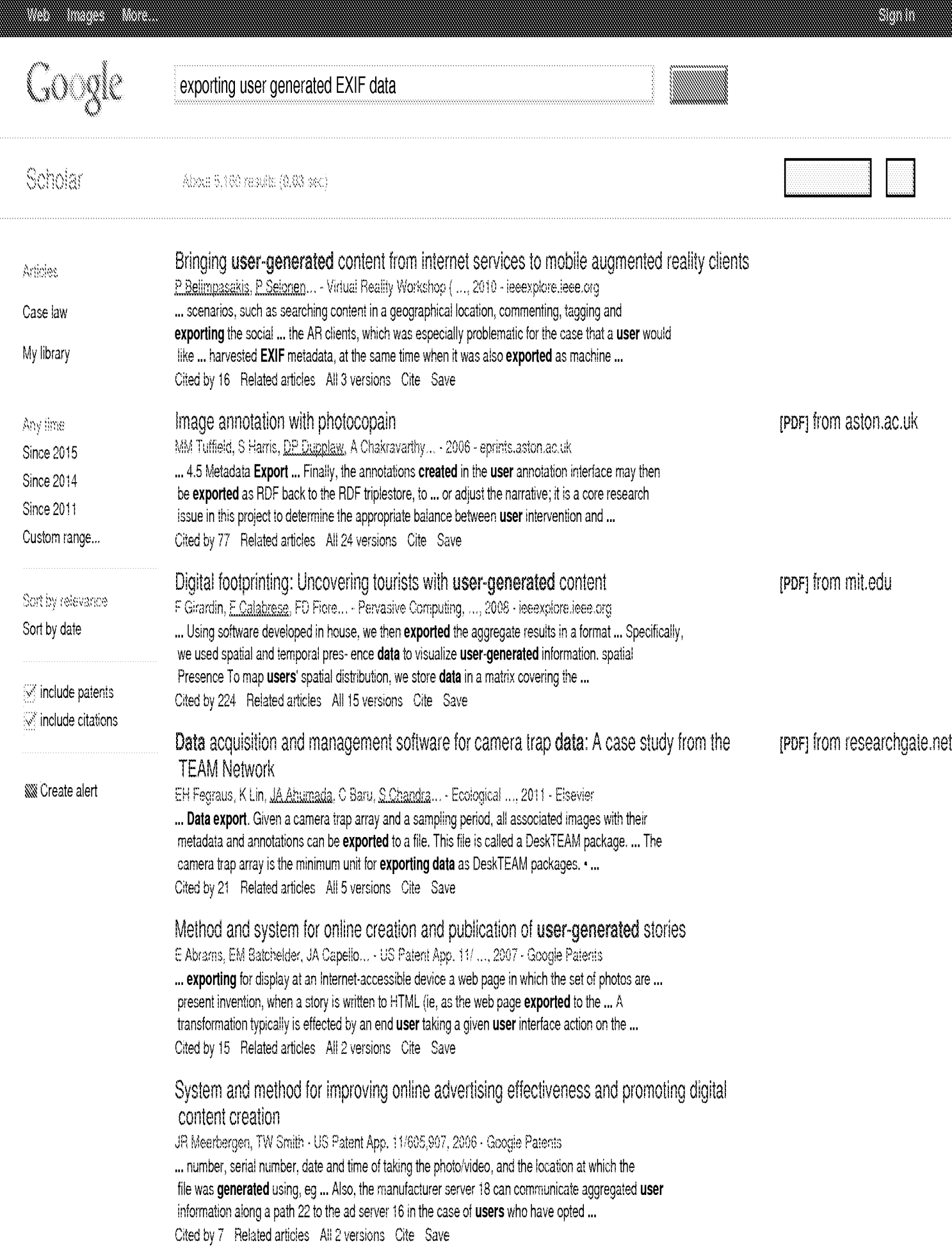

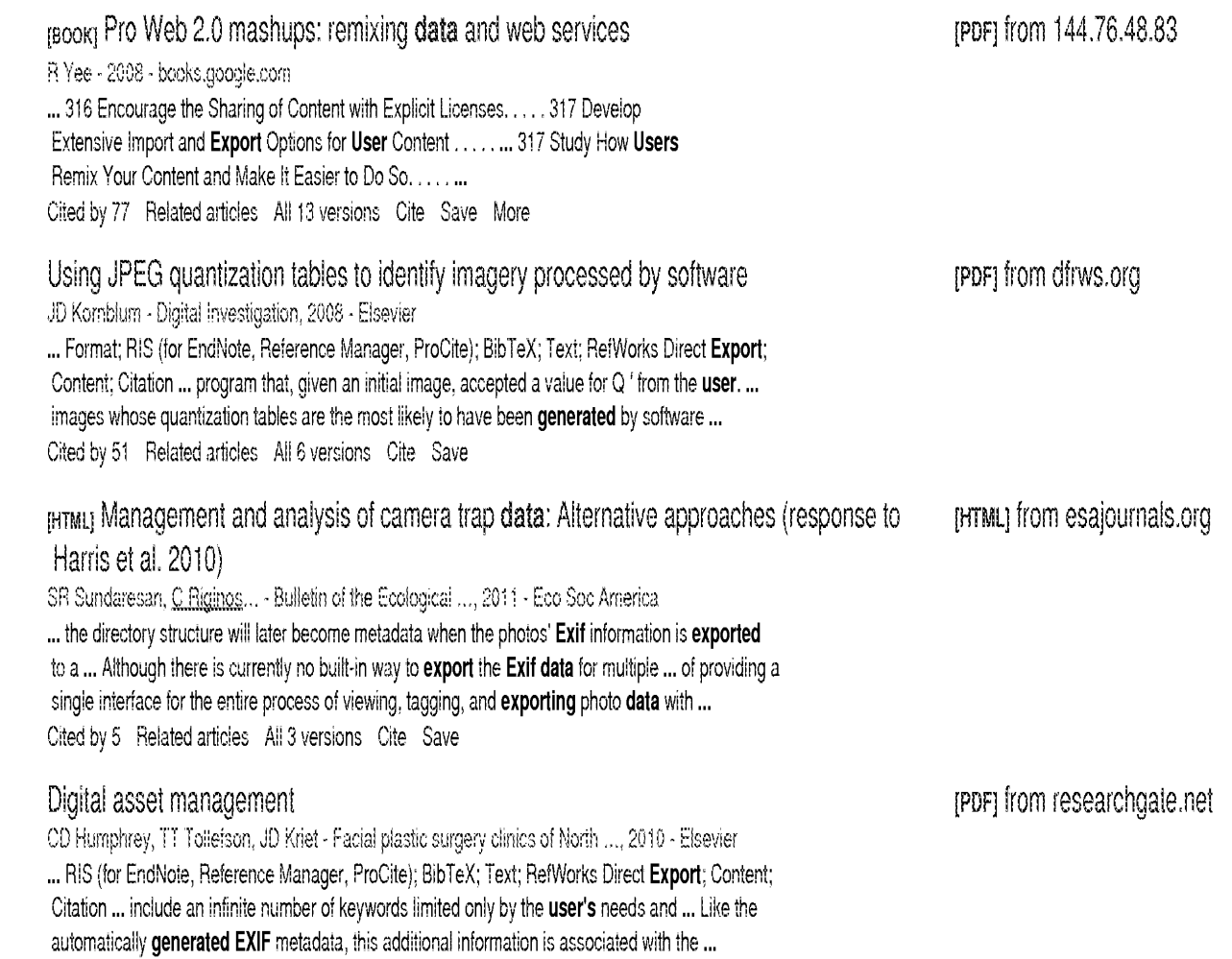

Cited by 7 Related articles All 6 versions Cite Save

**KW** Create alert

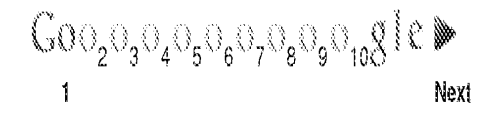

About Google Scholar Privacy Terms Provide feedback

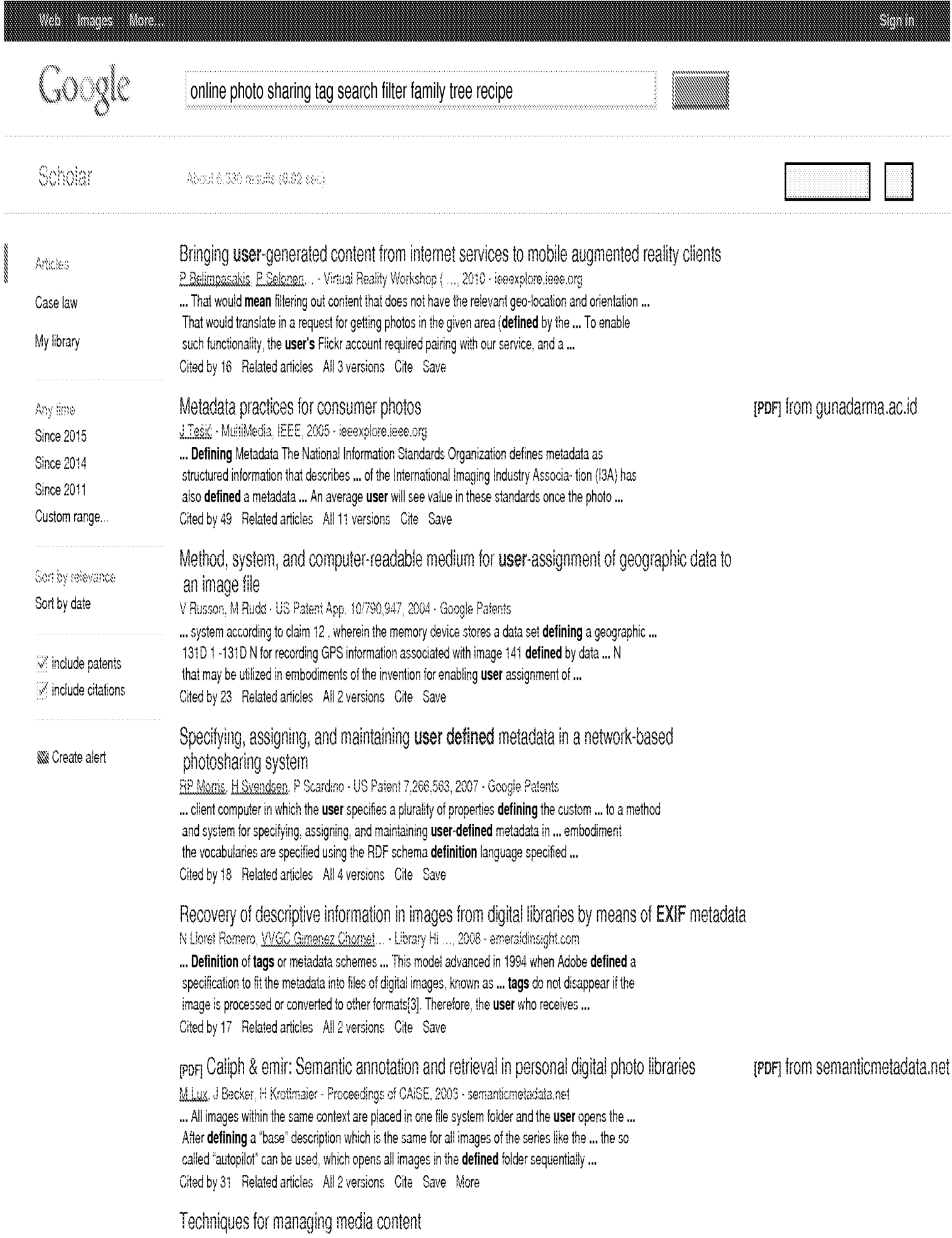

PS van der Meulen, MW Crowley - US Patent App. 11/447,533, 2006 - Google Patents ... The term "coupled," however, may also mean that two or more elements are not in ... It may be appreciated that the EXIF user data format in general and the fields ... object classifier 106 may organize the media objects into various predefined categories, user-defined categories as ... Cited by 20 Related articles All 2 versions Cite Save

New trends and ideas in visual concept detection: the MIR flickr retrieval evaluation initiative repret from liacs.nl MJ Huiskes, **B. Thomee, MS. Lew - Proceedings of the international ..., 2010 - dilacm.org** ... Note that by definition, images relevant in this latter, stronger, sense are always also ... to RF by support vector machines; the green graph shows the mean precision-recall for ... downloads are provided for the various types of metadata: the Flickr user tags, EXIF fields, and content ... Cited by 152 Related articles All 7 versions Cite Save

Method, system, and computer-readable medium for **user**-assignment of geographic data to an image file

V Russon, M Rudd - US Patent App. 10/862,677, 2004 - Google Patents ... system according to claim 12, wherein the memory device stores a data set defining a geographic ... 131D 1 -131D N for recording GPS information associated with image 141 defined by data ... N that may be utilized in embodiments of the invention for enabling user assignment of ... Cited by 10 Related articles All 2 versions Cite Save

Method and apparatus for automatic photograph annotation with contents of a camera's field of view

D Kogan - US Patent App. 10/210,403, 2002 - Google Patents

... The application program can then record within the image file the names of the returned features using fields defined in the EXIF standard. [0025]FIG. ... First, the user 200 uploads 500 the photograph information to the computer 400 (as discussed above with respect to FIG. ... Cited by 34 Related articles All 2 versions Cite Save

**Nill** Create alert

 $\mathsf{Go_2}{\circ_3}{\circ_4}{\circ_5}{\circ_6}{\circ_7}{\circ_8}{\circ_9}{\circ_{10}}\mathsf{g} \mathsf{f} \mathfrak{e} \blacktriangleright$ Next

About Google Scholar Privacy Terms Provide feedback

https://scholar.google.com/scholar?q=user+defined+EXIF+fields&btnG=&hl=en&as\_sdt=0%2C47[7/22/20156:00:02 PM]

53.

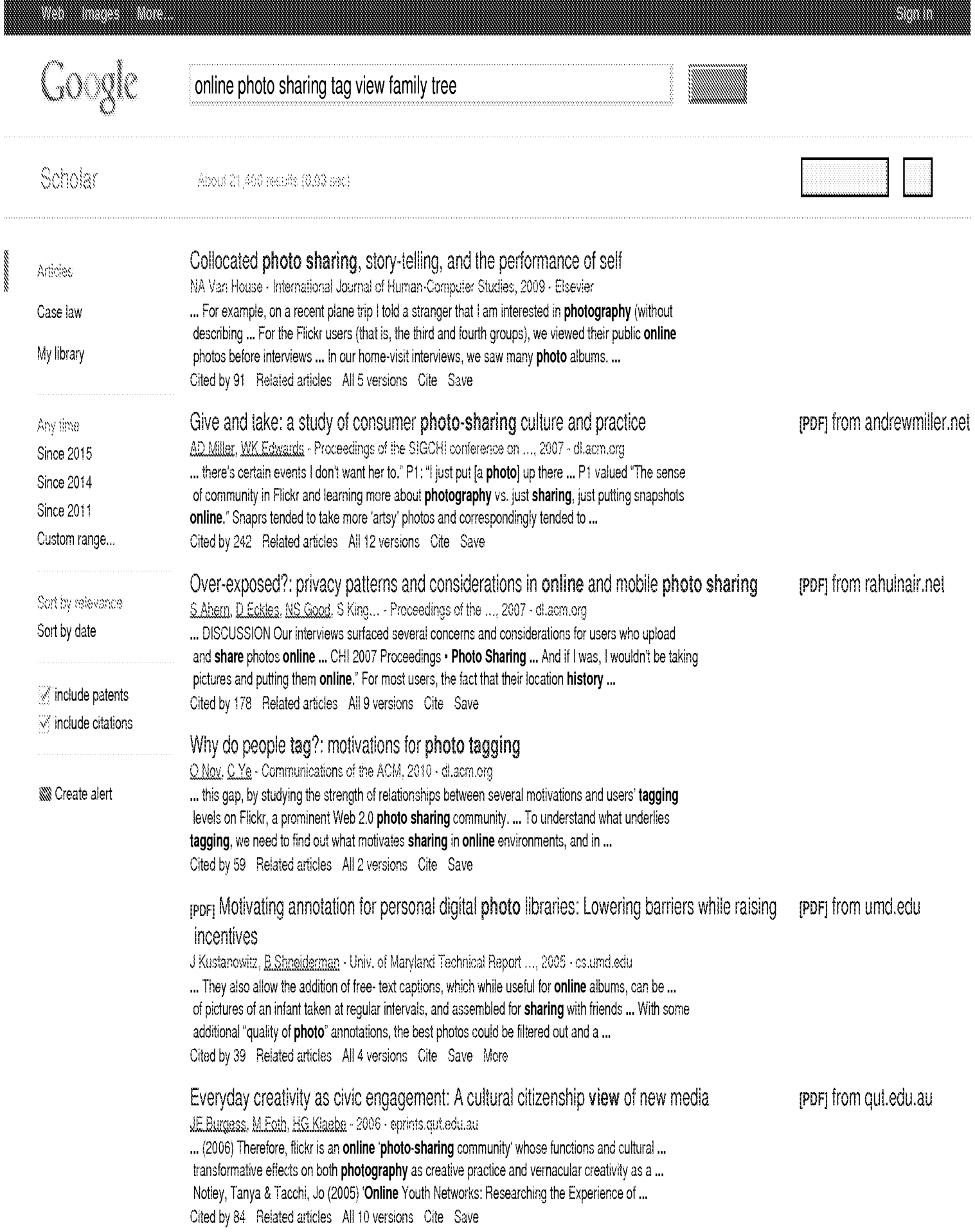

Exploring communication and sharing between extended families [org. state of the street from washington.edu K.Tee, AJB Brush, KM Inlinen - international Journal of Human-Computer ..., 2009 - Elsevier ... in our study, M3, used IM but only to tell when her dad was online (ie, home) so... The one participant that did share photos on a daily basis had a web blog that he updated ... While we saw other forms of photo sharing such as through IM or cell phones, these methods were not... Cited by 85 Related articles All 7 versions Cite Save

Emotional Archives: Online photo sharing and the cultivation of the self f Paimer - Photograghies, <sup>2010</sup> - Taylor & Francis

... As Pierre Bourdieu writes in Photography: A Middle-brow Art, chronological ordering is fundamental to the illusion of coherence found in family albums ... Likewise, just as a traditional photo album is designed to be viewed by others, the images published online are meant to be... Cited by <sup>11</sup> Related articles All3 versions Cite Save

CaraCiock: an interactive photo viewer designed for family memories D Uriu, N Shiratori, S Hashimote, S ishibashi... - CHP09 Extended ..., 2009 - dl.acm.org ... Keywords photography, memory, family, annotation, tagging, Bayesian Networks, interaction design, participation design ... "Why We Tag: Motivations for Annotation in Mobile and Online Media," Proceedings... WK "Give and Take: <sup>A</sup> Study of Consumer Photo-Sharing Culture and... Cited by 10 Related articles Cite Save **Each constrained and the second with the second finalistics of the formula constrained and the second scholar constrained feedback of the second scholar constrained feedback of the second scholar constrained and the seco** 

Flickr tag recommendation based on collective knowledge [PDF] from lip6.fr B Sigurbiörnsson, B Van Zwol - ... of the 17th international conference on ..., 2008 - di acrn.org ... ABSTRACT Online photo services such as Flickr and Zooomr allow users to share their photos... 3.1 Flickr Photo Collection Flickr is an online photo-sharing service that contains hun- dreds of millions of ... To help them in their task, the assessors were presented the **photo**, title, tags... Cited by 782 Related articles All 19 versions Cite Save

QWPorgy leet WS Creaie alent

online photo sharing tag search filter family tree - Google Scholar

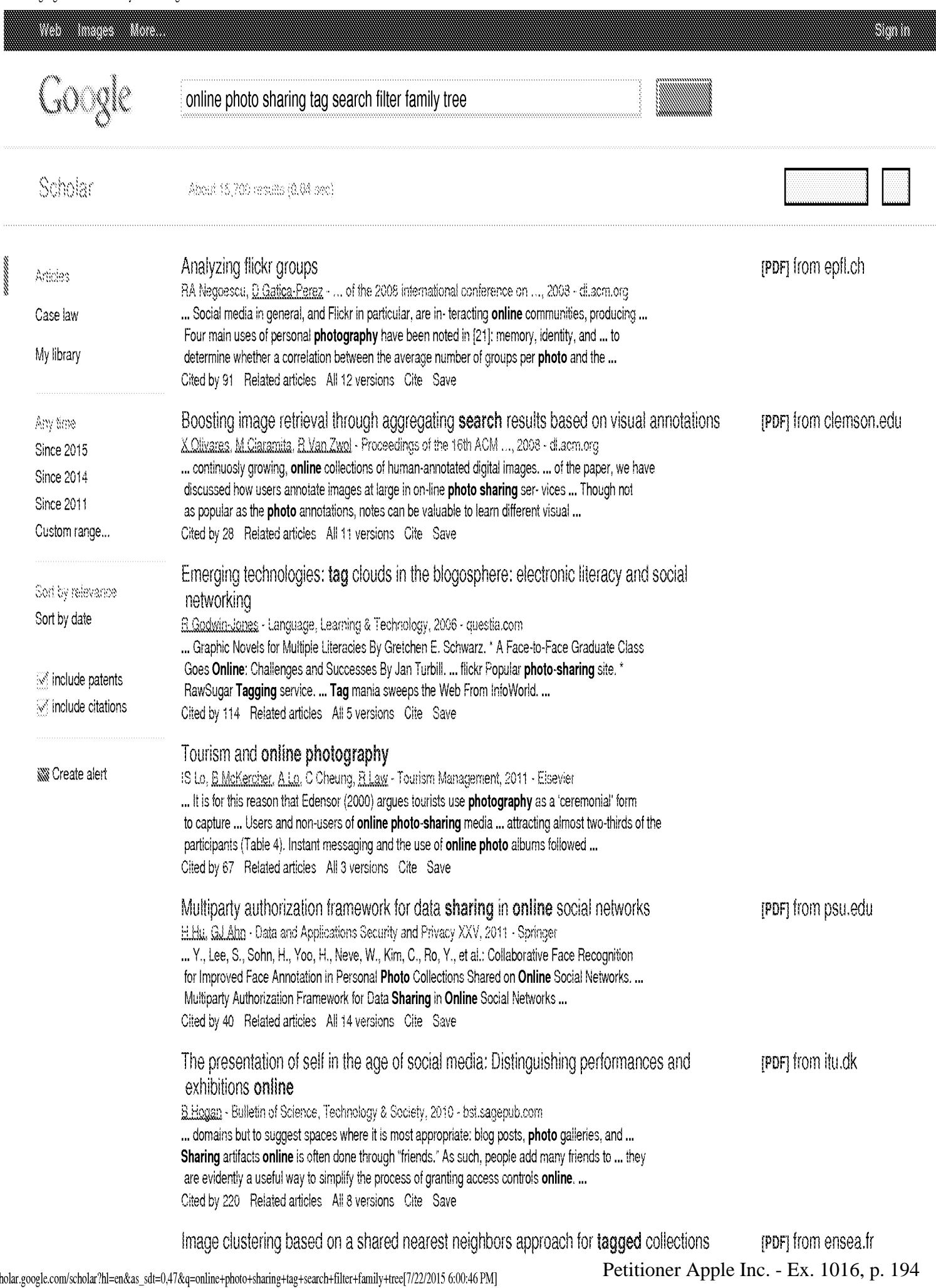

https://scholar.google.com/scholar?hl=en&as\_sdt=0,47&q=online+photo+sharing+tag+search+filter+family+tree[7/22/2015 6:00:46 PM]

PA Moëllic, JE Haugeard, G Pitel - ... on Content-based image and video ..., 2008 - dilacm.org ... basic idea of the algorithm is to consider that the more two objects share the same ... We have already seen the main issues of using user tags in online sharing photo applications (variability ... of figures (date, zip code, type of camera, etc.), the tags "photo", "photography" and some ... Cited by 54 Related articles All 4 versions Cite Save

### Unified entity search in social media community

T.Yao, Y Liu, QW.Ngo, T.Mei - ... of the 22nd international conference on ..., 2013 - di.acm.org ... Finding potential friends with similar interest will improve photo-sharing and browsing experiences in the social ... As an online people search service, Yahoo people search [20] is to find friends ... on probability density estimation and then a random walk over a tag similarity graph is ... Cited by 6 Related articles All 18 versions Cite Save

Instagram at the museum: communicating the museum experience through social **photo** sharing

A Wellenmang, T Hillman, B Jungselius - Proceedings of the SIGCHI ..., 2013 - dilacm.org ... our interviews several participants noted that they often visit alone, especially when photography is their ... their instagram sequenc-es, produce thematic collections of instagrams, and engage with online audiences ... In Figure 2 the photo- graph has been signifi- cantly manipulated ... Cited by 24 Related articles All 3 versions Cite Save

#### [BOOK] Flickr Hacks: Tips & Tools for **Sharing** Photos Online

P Bausch, J Bumgardner - 2006 - books.google.com

... biogger.com), cowrote a book about weblogs called We Blog: Publishing Online with Weblogs ... a professional software engineer for 11 years, has been interested in photography for about ... Another innovation that sets Flickr apart from other photo-sharing services is its open API. ... Cited by 21 Related articles All 4 versions Cite Save More

**Wa** Create siert

 $\mathbb{G}\circ_{2}\circ_{3}\circ_{4}\circ_{5}\circ_{6}\circ_{7}\circ_{8}\circ_{9}\circ_{10}g$ ie Next

About Google Scholar Privacy Terms Provide feedback [PDF] from www.conference.org

[PDF] from researchgate.net

online photo sharing tag search filter family tree recipe - Google Scholar

j

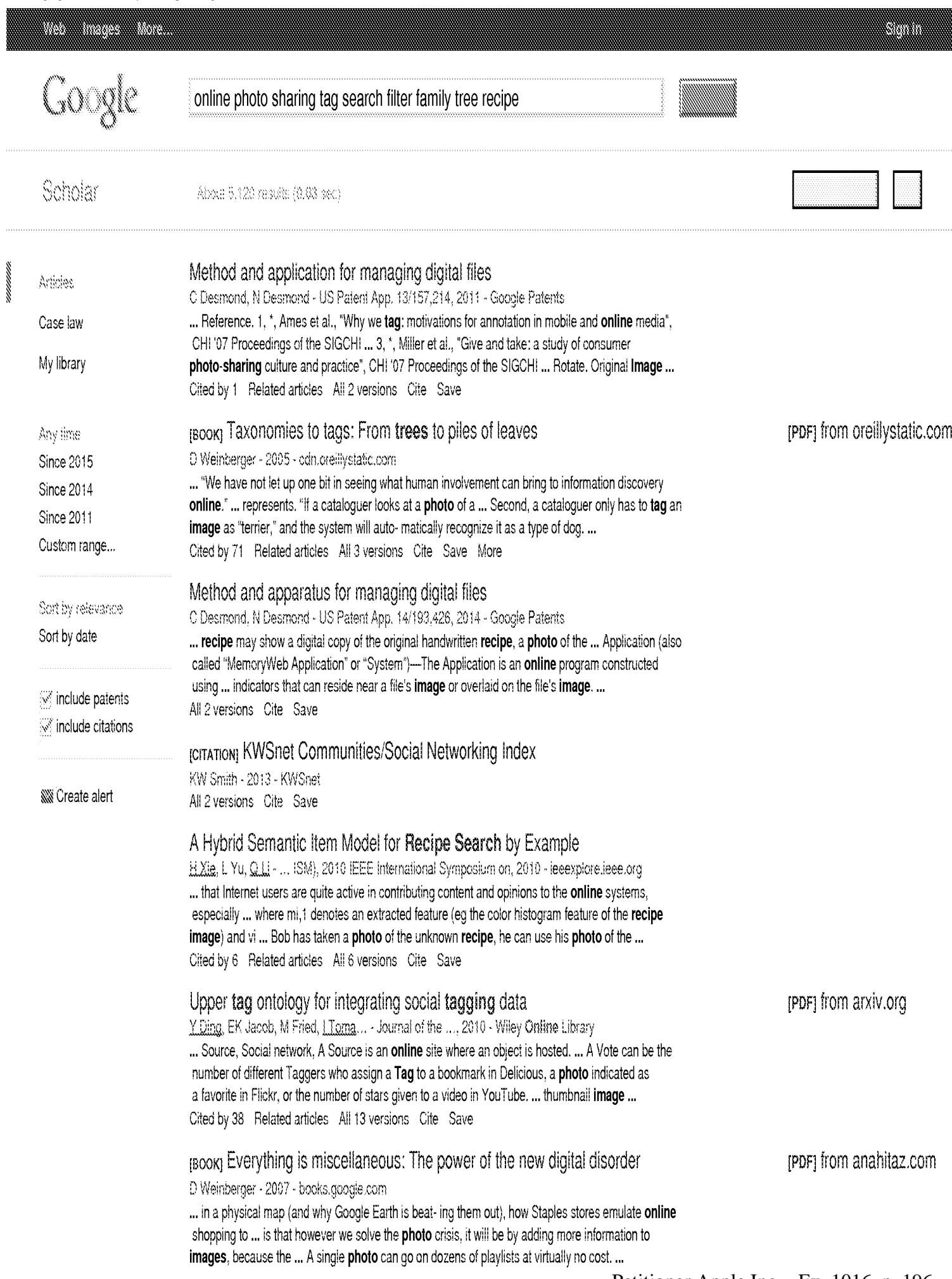

Cited by 723 Related articles All 17 versions Cite Save More

### ror Web 2.0 Applications in library **EXECUTE:** IF it is a second property from researchgate.net

MU Singh, GHS Naidu - researchgate.net

... suite, and online community dedicated to preserving and sharing the entire photo and video ... word processing and spreadsheet applications allowing multiple users to view and edit documents online. ... allows users to upload video, audio, PDF, PPT, text, and image files, record ... Cite Save More where  $\lambda$  and the state of  $\lambda$  and  $\lambda$  and  $\lambda$  and  $\lambda$  and  $\lambda$  and  $\lambda$  and  $\lambda$  and  $\lambda$  and  $\lambda$  are  $\lambda$  and  $\lambda$  and  $\lambda$  are  $\lambda$  and  $\lambda$  are  $\lambda$  and  $\lambda$  are  $\lambda$  and  $\lambda$  are  $\lambda$  and  $\lambda$  are  $\lambda$  and  $\lambda$ 

# [Book] Tagging: people-powered metadata for the social web, safari

Ga Smith - 2007 - books.quosig.com

... also look at the social side of tagging and how it is being used in online communities. ... This big-picture view will help us remember that tags are more than just metadata in an... Flickr (http://flickr.com), the popular photo-sharing site, was one of the first to implement tags (see Figure ... Cited by 298 Related articles AllS versions Cite Save More

# RBOOK] Flickr Hacks: Tips & Tools for Sharing Photos Online

F Sauseh, J Burmaraner - 2006 <sup>~</sup> books.qoogle.corn

... Upload Script Mash Up Your Photos Find the Dominant Color of an Image Make a... www. blogger.com), cowrate a book about weblogs called We Blog: Pubiishing Online with Weblogs... Figure P-2. London bombing photo by Adam Stacey During a horrific incident, when ... Cited by 21 Related articles All 4 versions Cite Save More

**NICreate** alert

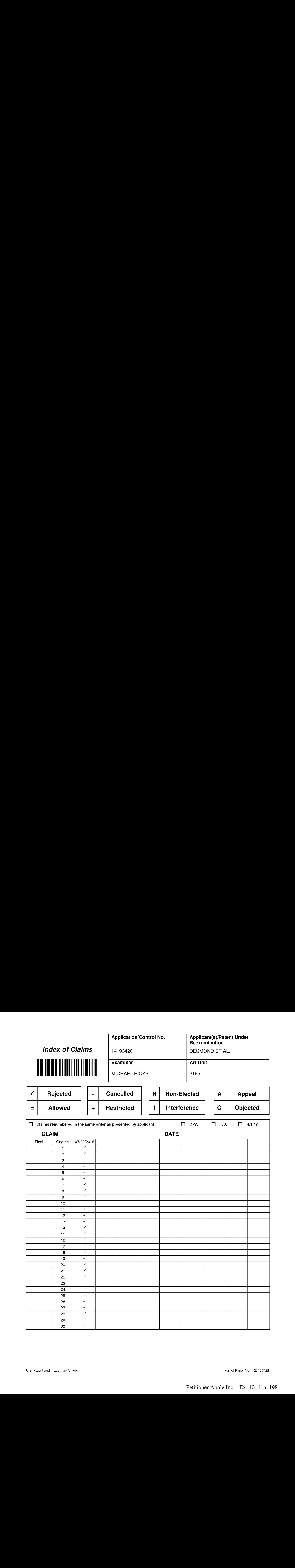

## EAST Search History

# EAST Search History (Prior Art)

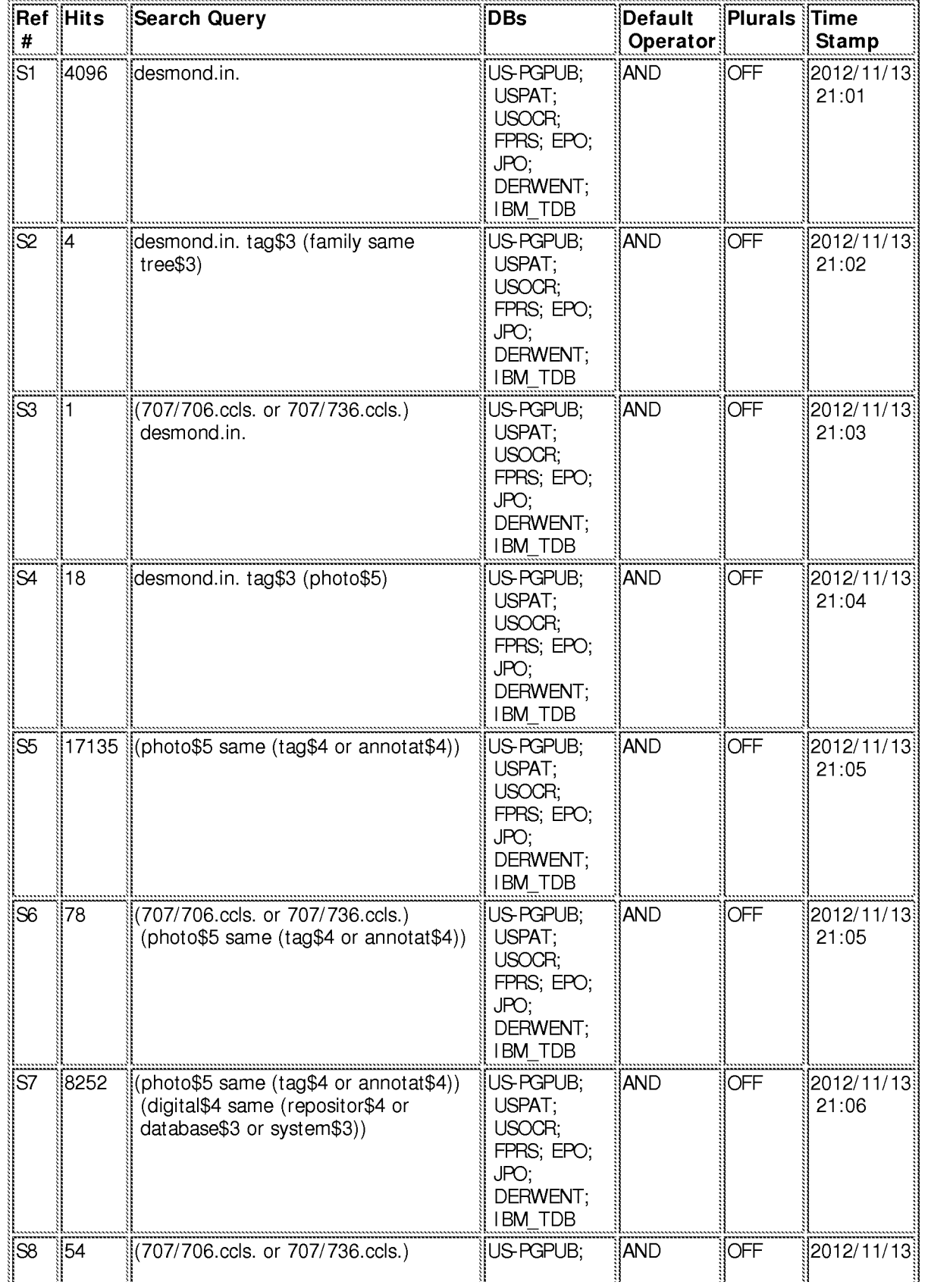

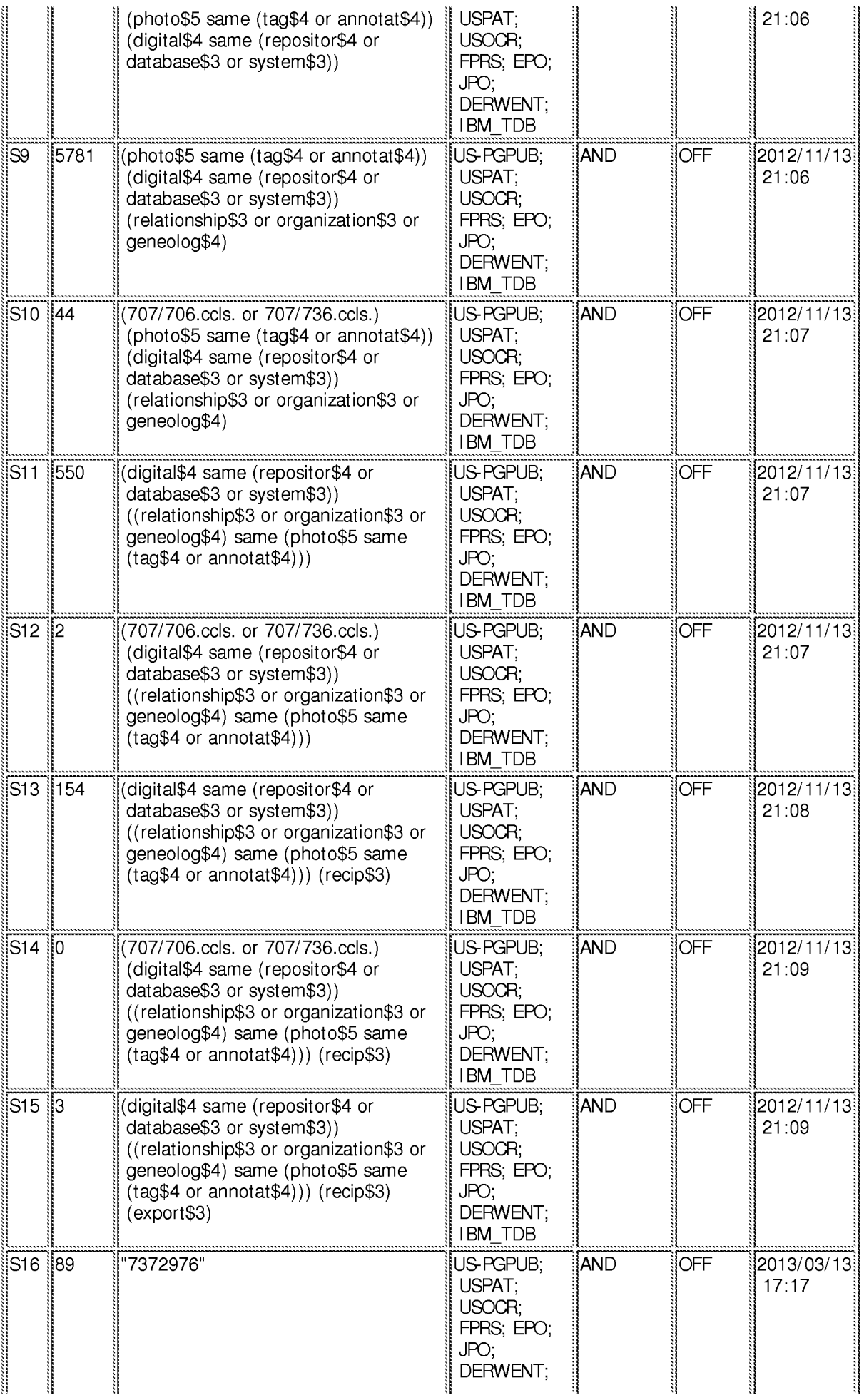

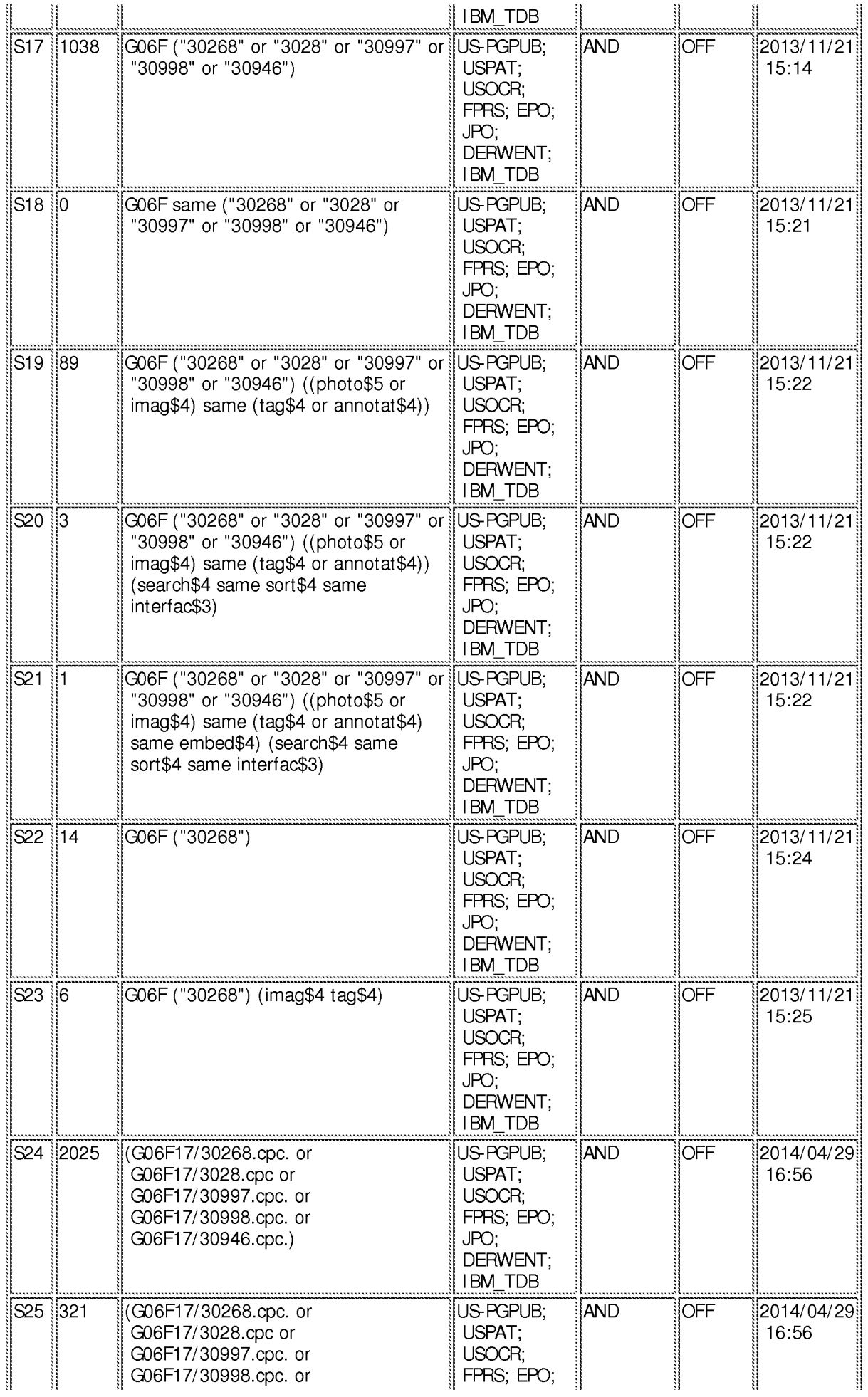

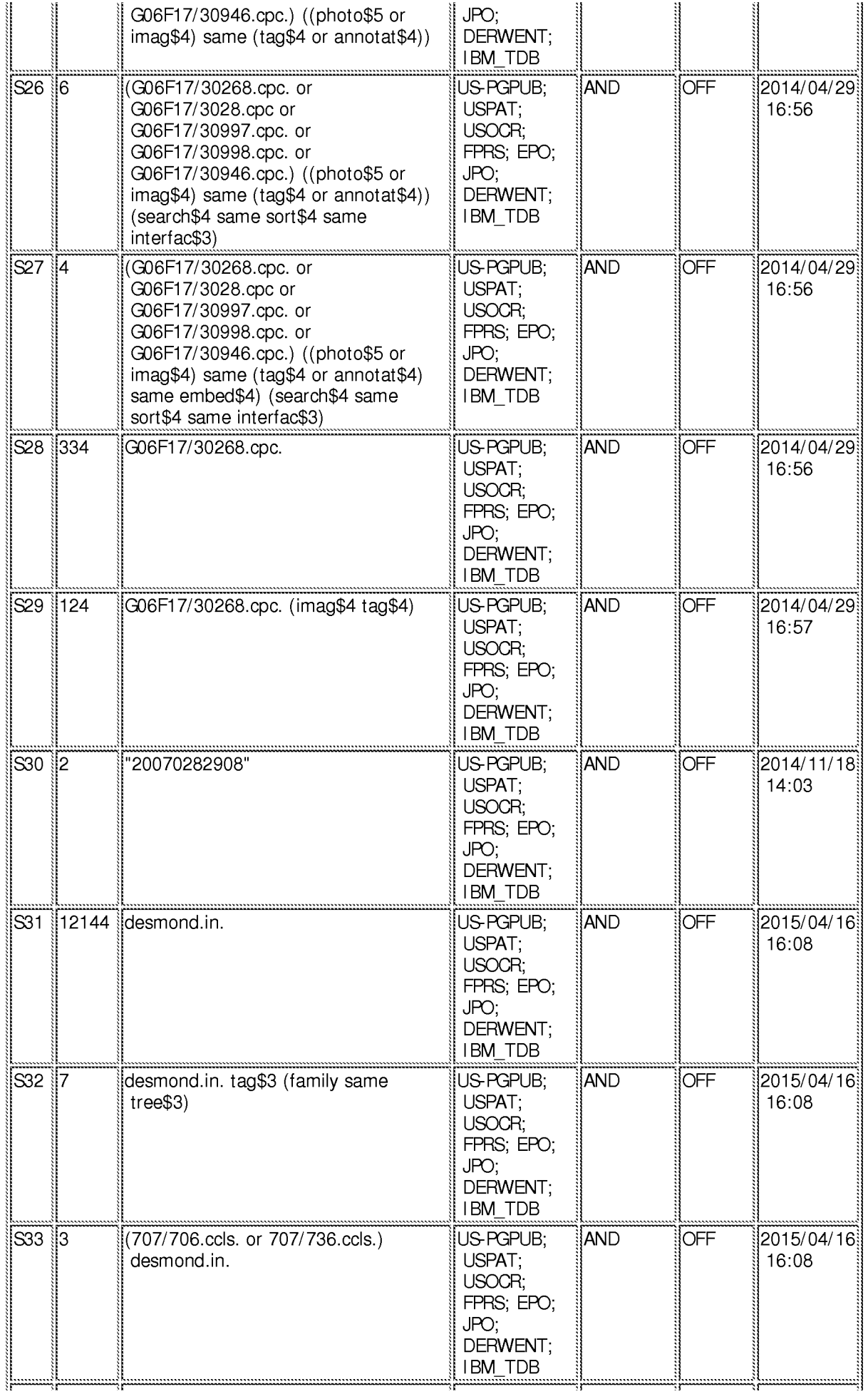

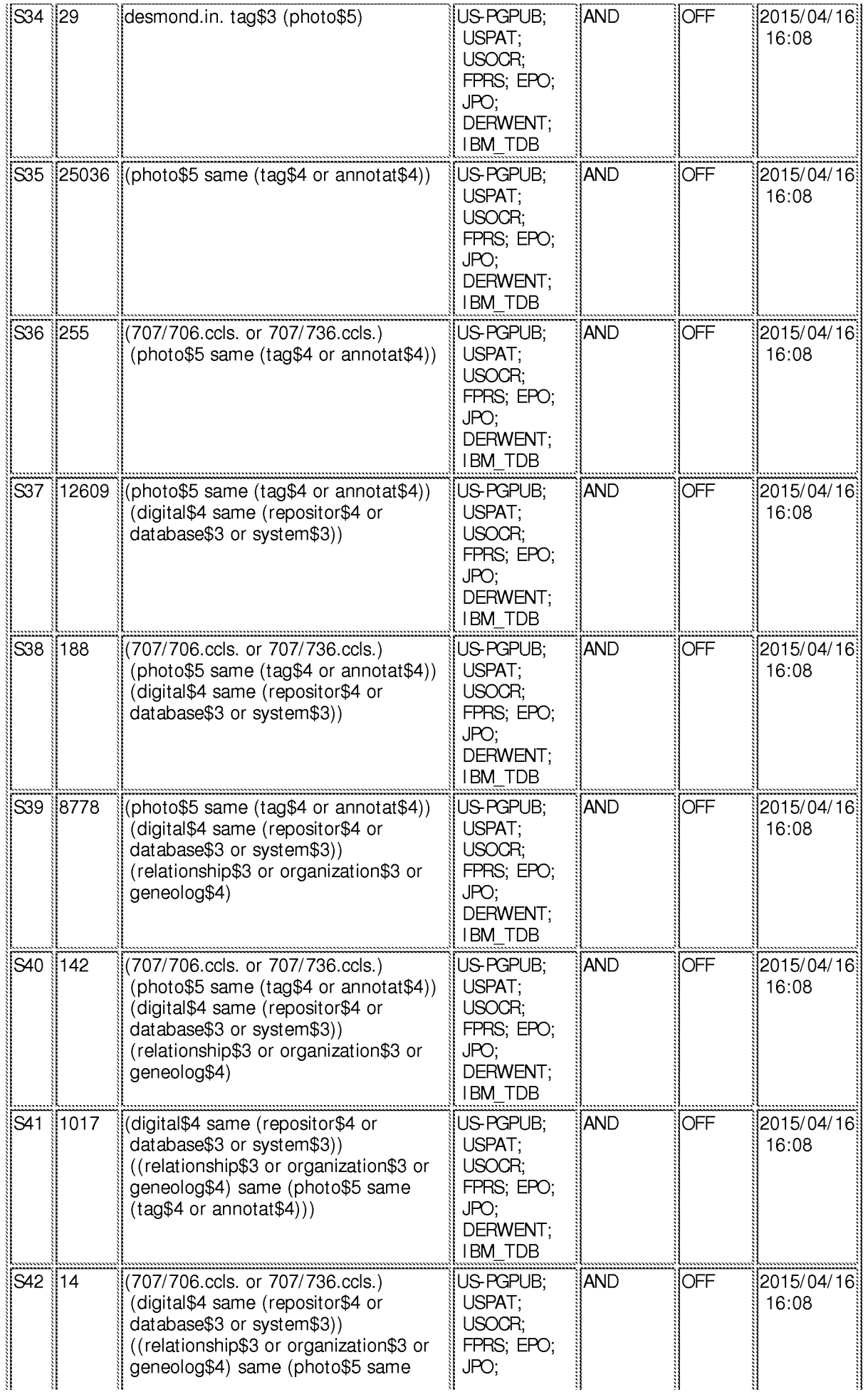

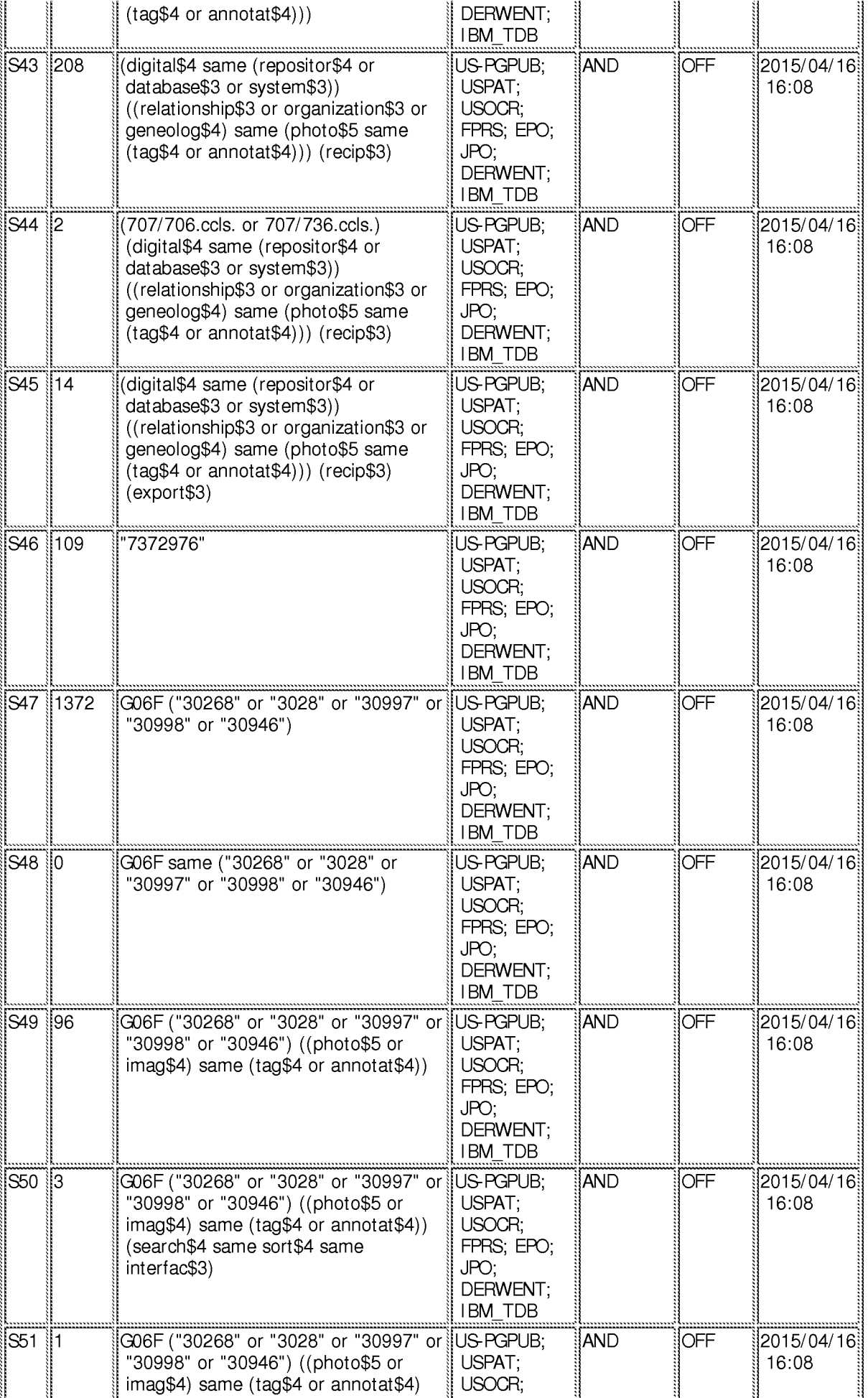

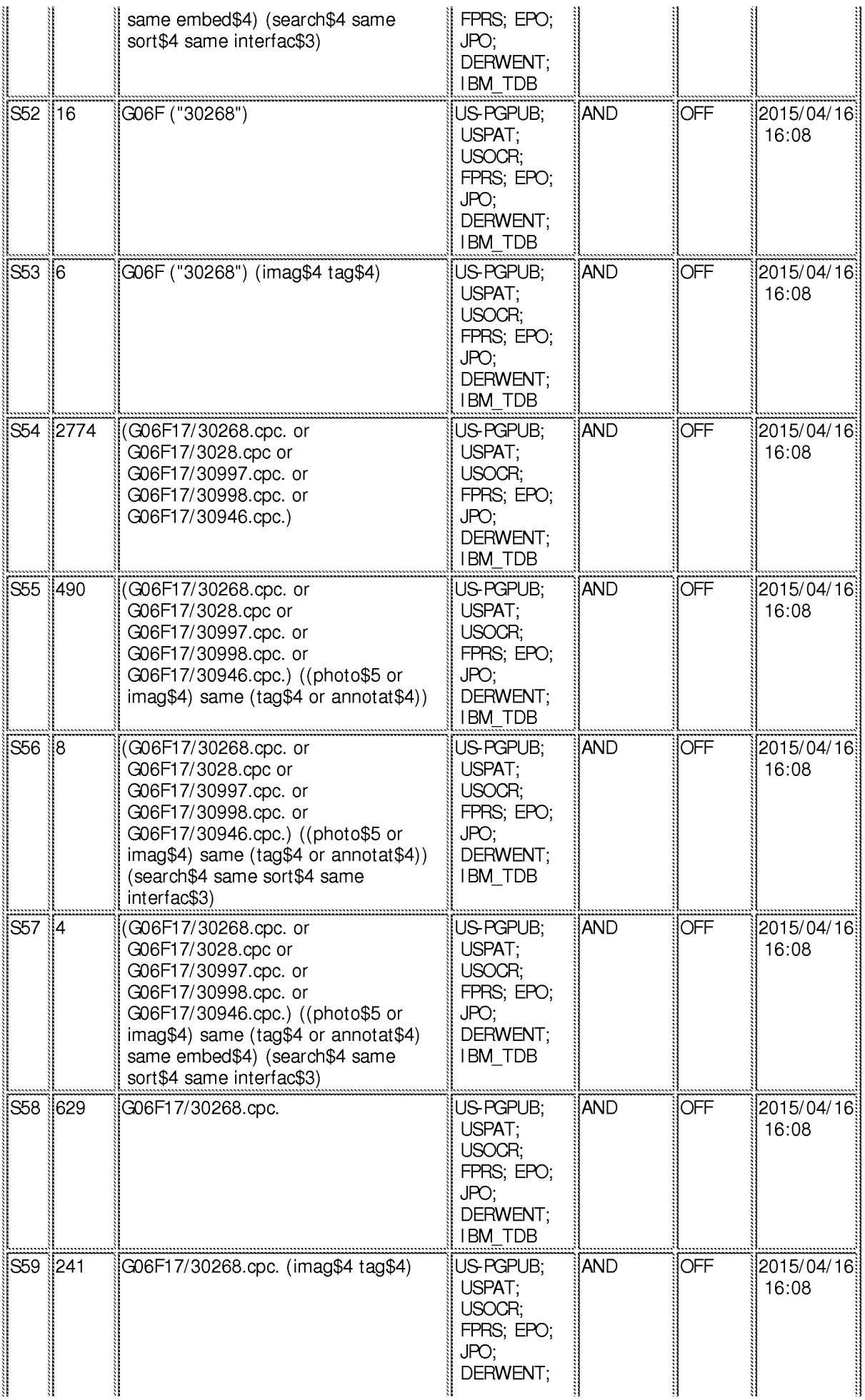

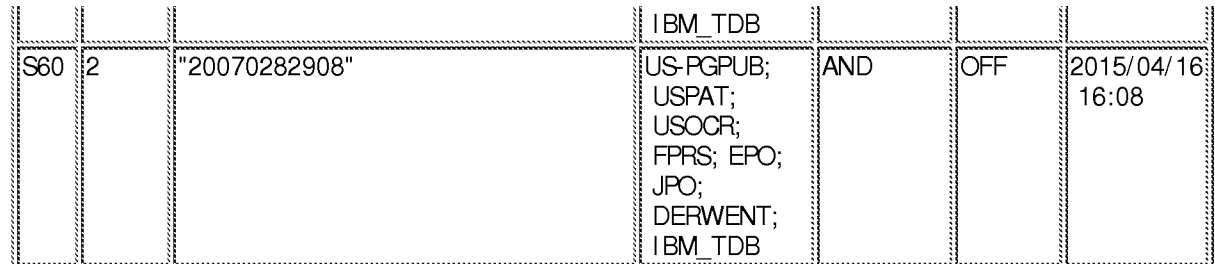

# EAST Search History (Interference)

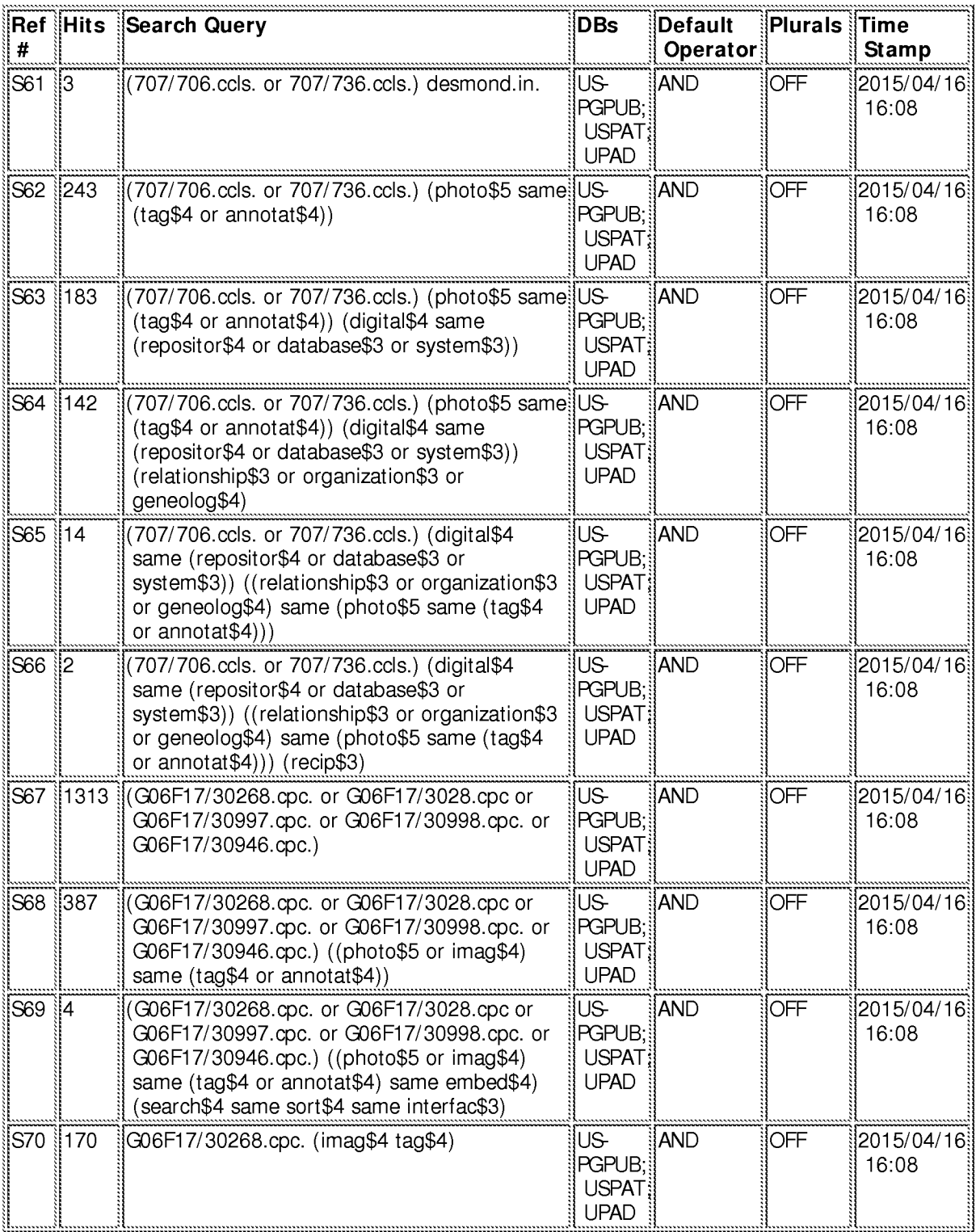

7/22/2015 4:50:11 PM

C:\ Users\ mhicks1\ Documents\ EAST\ Workspaces\ 14193426.wsp

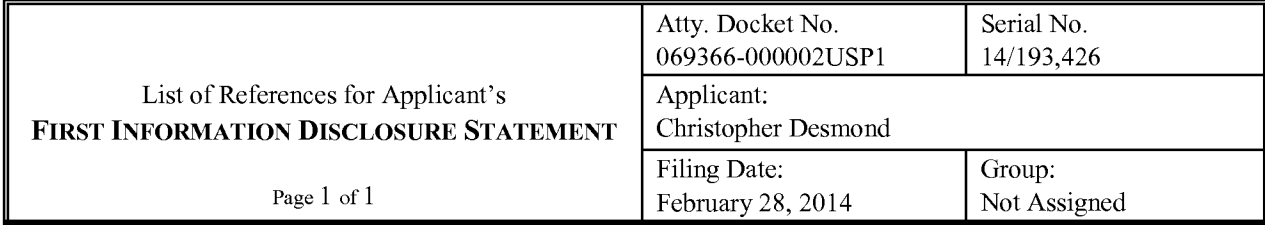

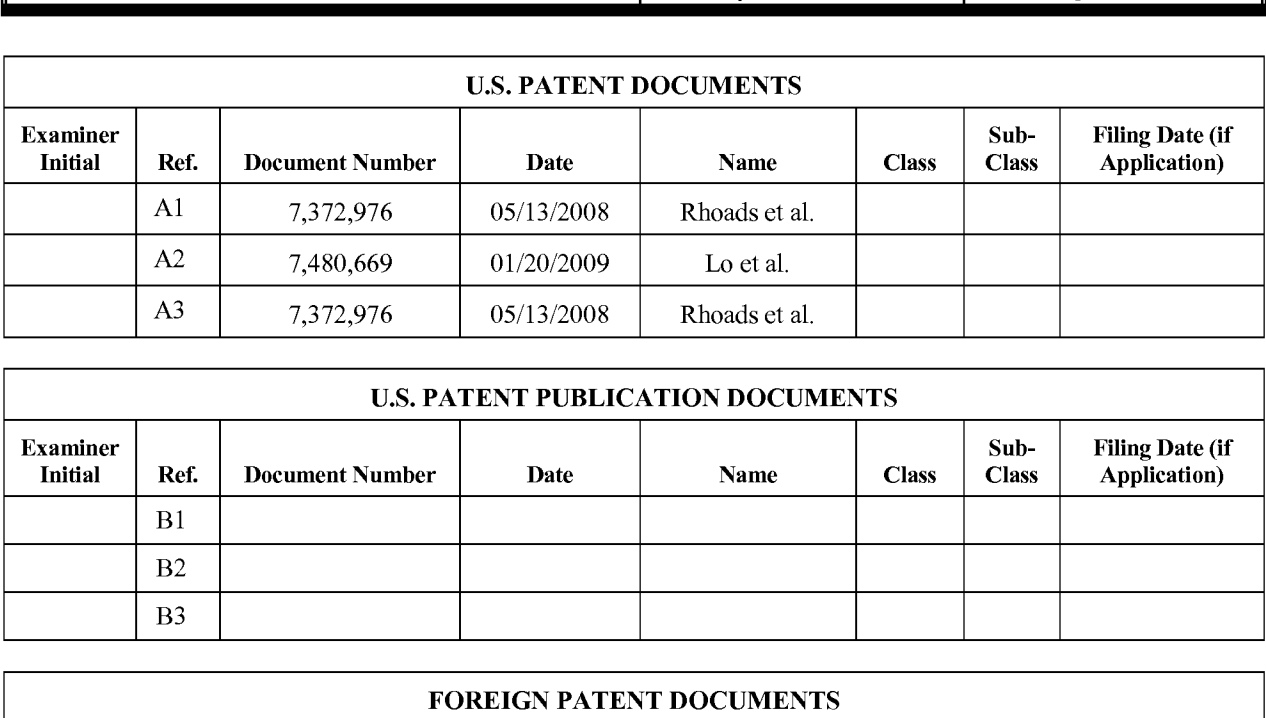

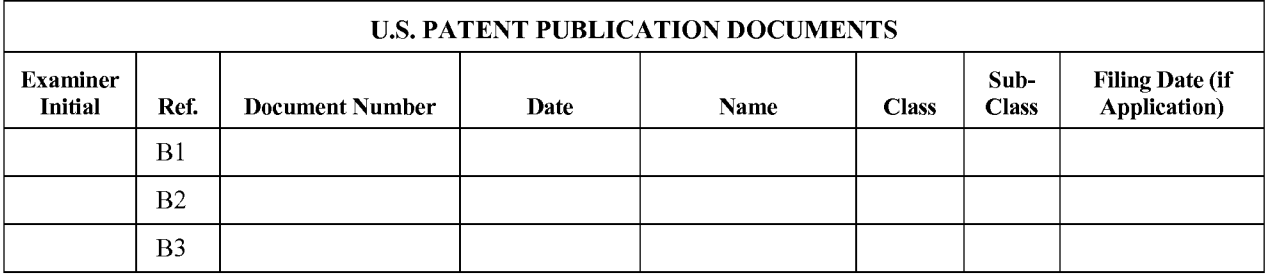

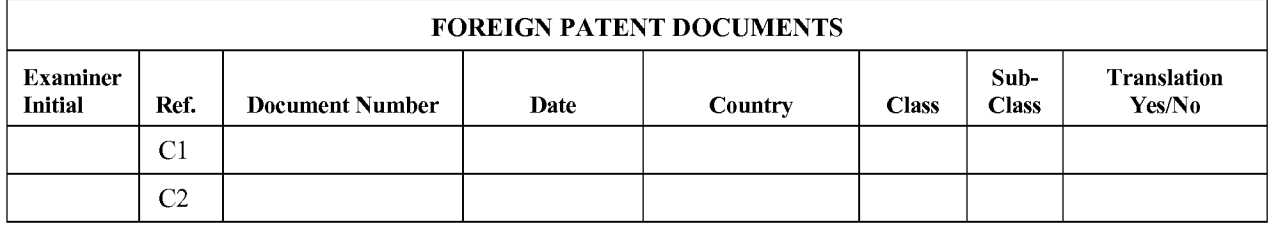

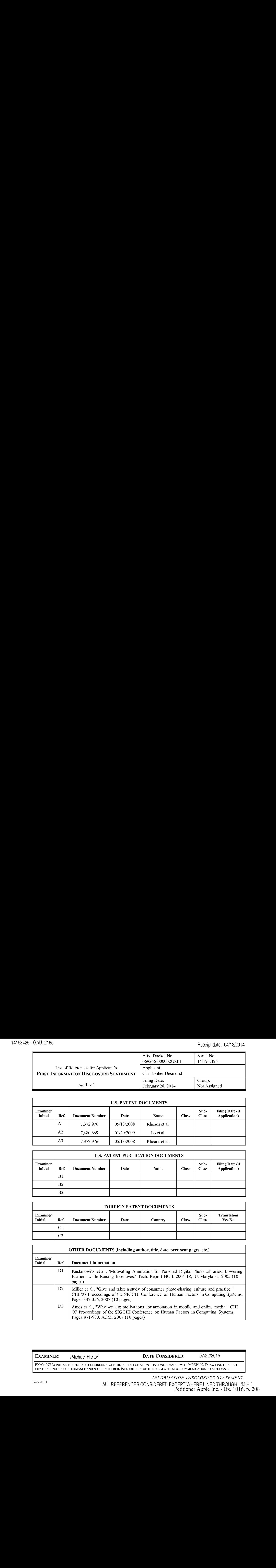

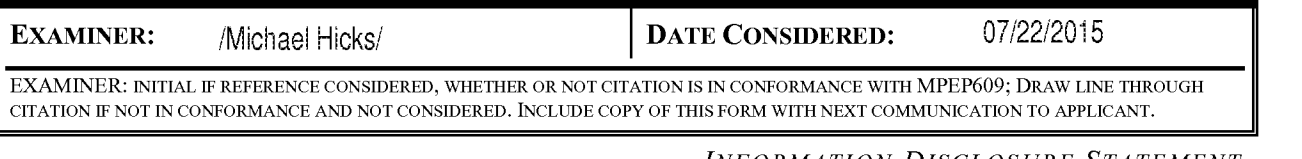

Petitioner Apple Inc. - Ex. 1016, p. 208 OS0080.1 ALL REFERENCES CONSIDERED EXCEPT WHERE LINED THROUGH. /MLH,/ Petitioner Apple Inc. - Ex. 1016, p. 208

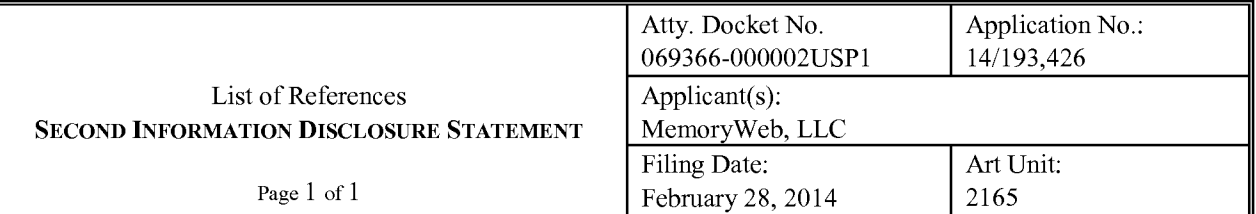

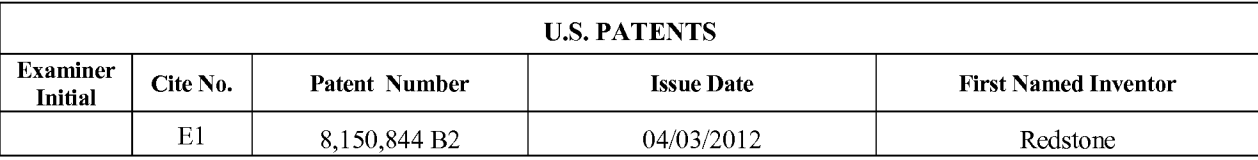

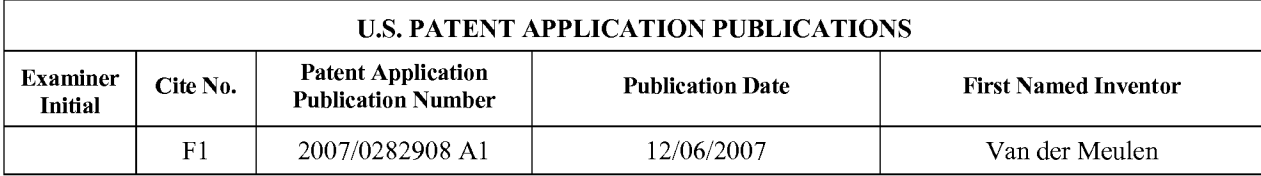

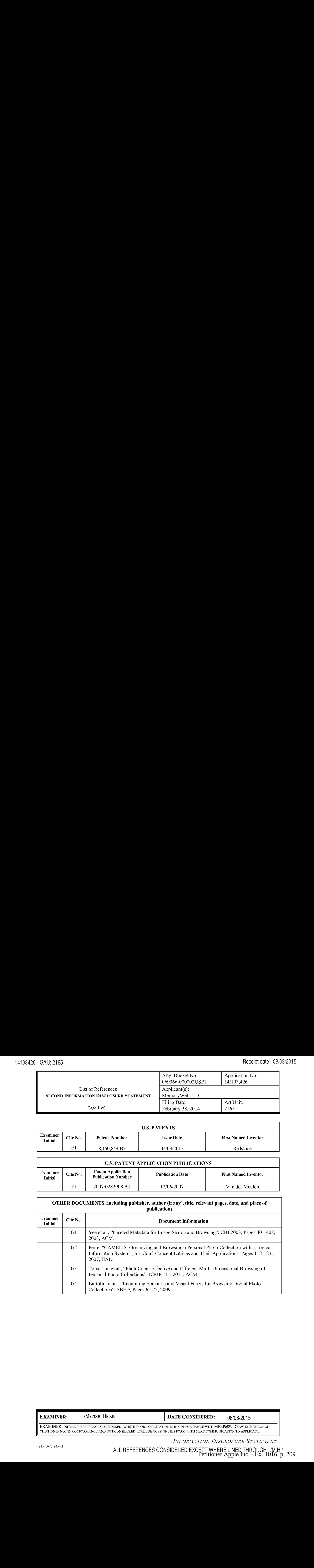

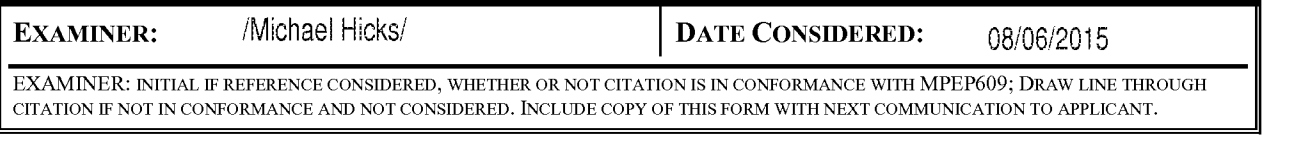

INFORMATION DISCLOSURE STATEMENT

ALL REFERENCES CONSIDERED EXCEPT WHERE LINED THROUGH, /M.H./<br>Petitioner Apple Inc. - Ex. 1016, p. 209

#### IN THE UNITED STATES PATENT AND TRADEMARK OFFICE

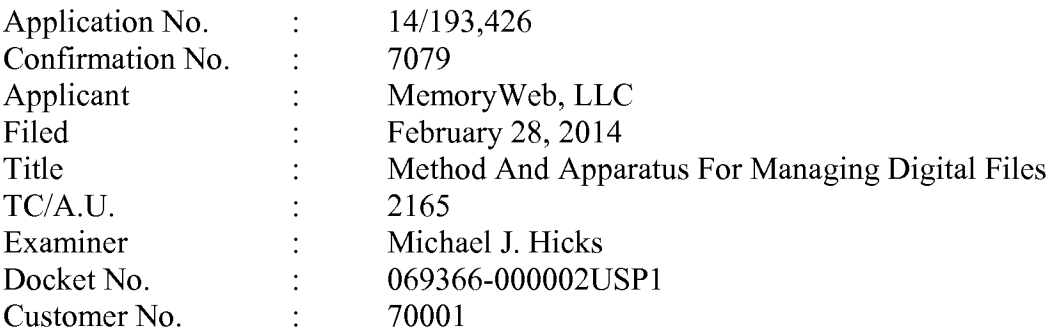

# **REQUEST FOR CORRECTION OF INVENTORSHIP<br>PURSUANT TO 35 U.S.C. § 116 and 37 C.F.R. § 1.48**

Mail Stop Amendment — Via EFS Commissioner for Patents Alexandria, Virginia 22313-1450

Dear Commissioner:

**EXTHE UNITED STATES PATENT AND TRADEMARK OFFICE**<br>
Application No. 14/193.426<br>
Confirmation No. 14/193.426<br> **Splication No. 14/193.426**<br> **Splication No. 100**<br> **Property And Appendix For Mataging Digital Files<br>
Tide Second** It is respectfully requested, under the provisions of 35 U.S.C. § 116 and 37 C.F.R. § 1.48, that the Inventorship be corrected to add the name of one inventor, L. MICHAEL TAYLOR, as the third inventor, and further to add the middle initials for the first named inventor and the second named inventor. Specifically, it is requested to add the middle initial "J." for the first named inventor Christopher J. Desmond and to add the middle initial "L." for the second named inventor Nancy L. Desmond. This request is accompanied by a Corrected Application Data Sheet in accordance with 37 C.F.R. § 1.76 that identifies each inventor by his or her legal name and a Declaration signed by all three inventors (i.e., Christopher J. Desmond, Nancy L. Desmond, and L. Michael Taylor) as required by 37 C.F.R. § 1.63.

The processing fee of \$70.00 (in accordance with 37 C.F.R. § 1.17(i)) and the fee of \$300.00 set forth in 37 C.F.R. § 1.17(d) for submitting this request (to add an inventor) after an Office Action on the merits is being paid upon filing of the current request via the deposit account listed below. It is believed that no other fees are due; however, should any additional fees be required (except for payment of the issue fee), the Director is authorized to deduct the fees from Nixon Peabody LLP Deposit Account No. 50-4181, Order No. 069366-000002USP1.

Respectfully submitted,

Date: September 11, 2015 By: /Bradley M. Taub, Reg. No. 67,300/ Bradley M. Taub Reg. No. 67,300 Nixon Peabody LLP 300 S. Riverside Drive, 16" Floor Chicago, Illinois 60606 (312) 425-8563 Direct Phone

Attorneys for Applicant

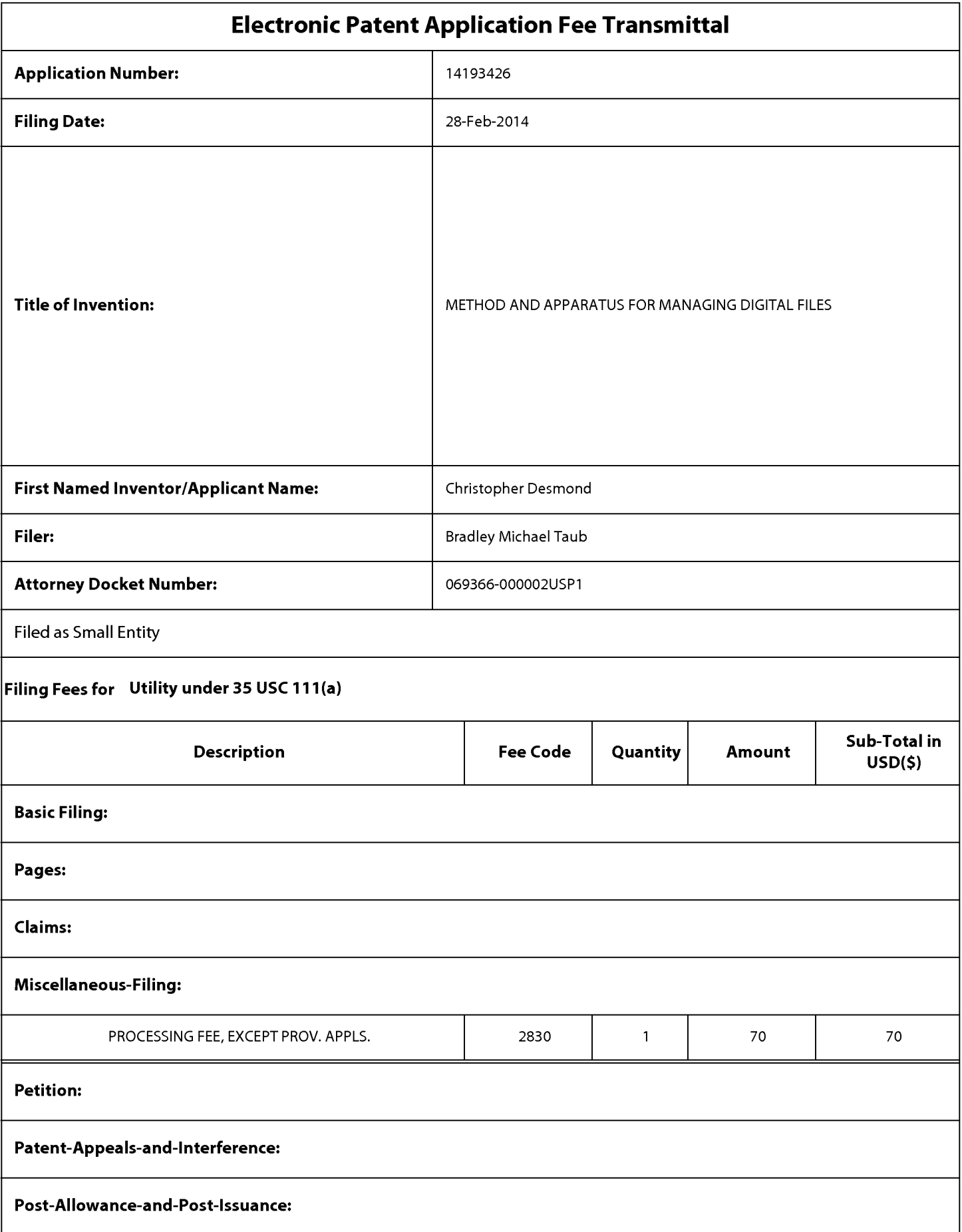

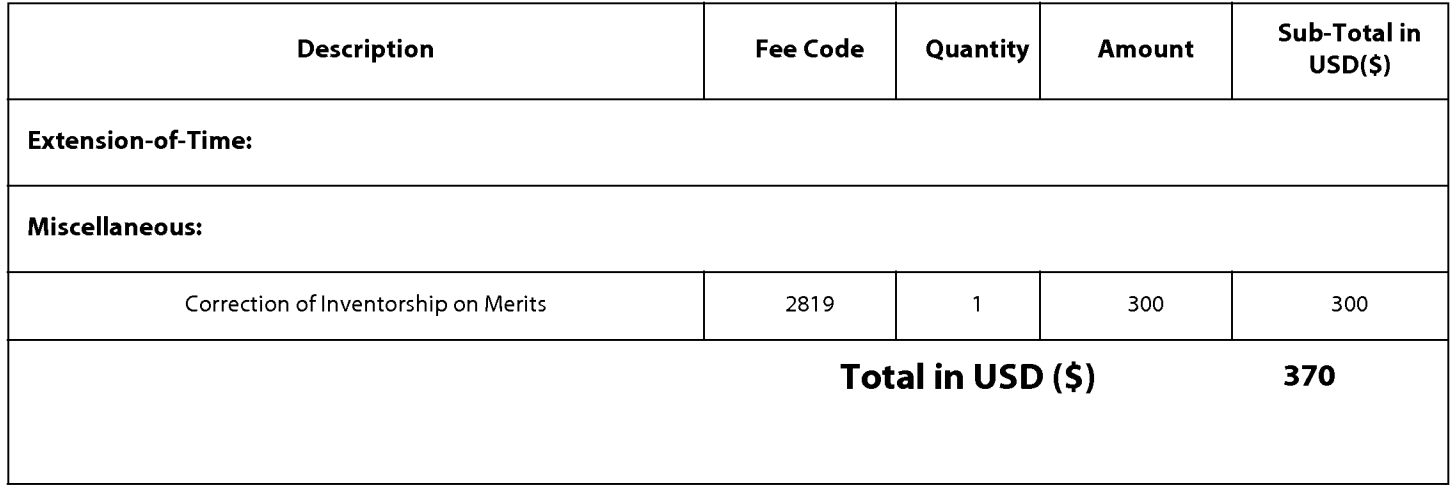

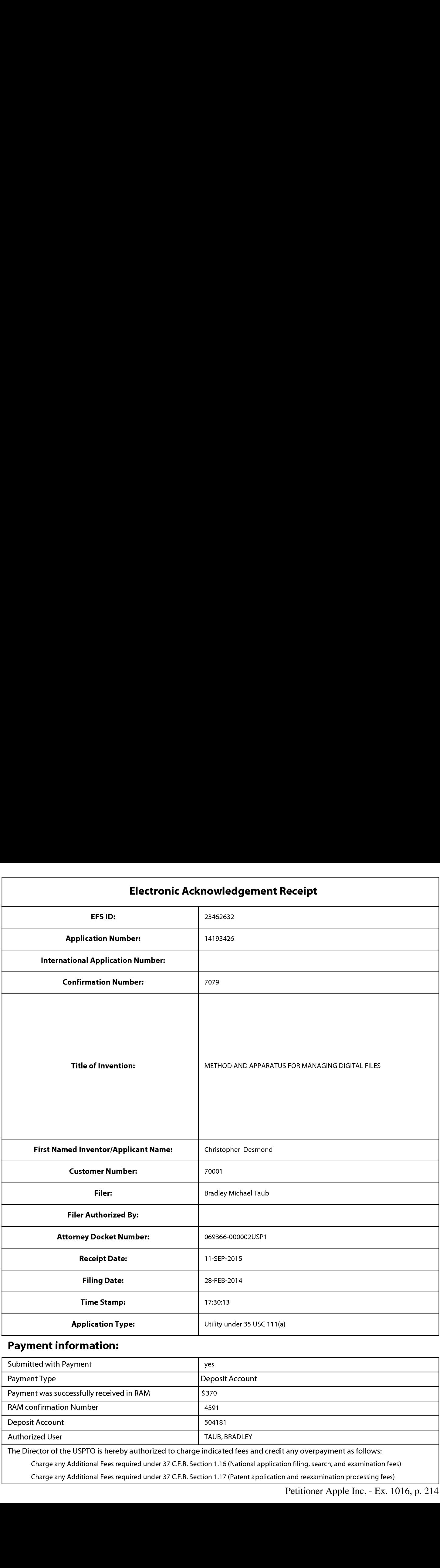

# Payment information:

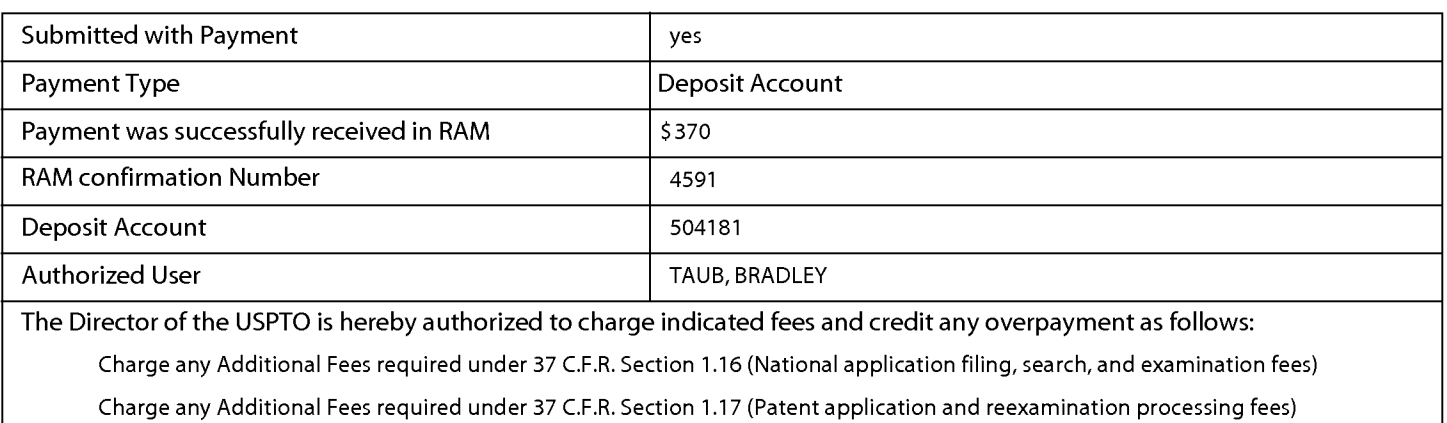

Charge any Additional Fees required under 37 C.F.R. Section 1.21 (Miscellaneous fees and charges)

# File Listing:

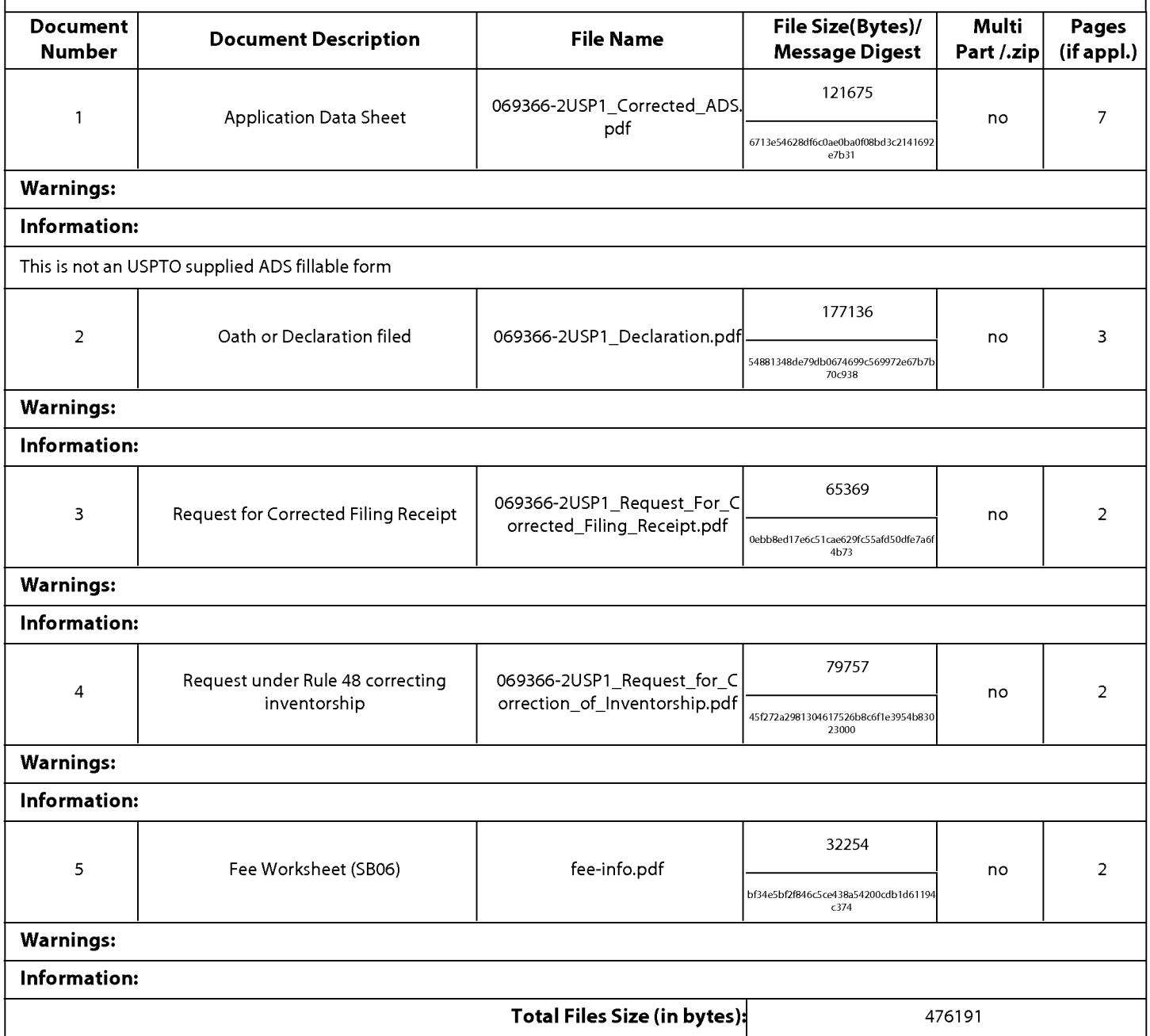

This Acknowledgement Receipt evidences receipt on the noted date by the USPTO of the indicated documents, characterized by the applicant, and including page counts, where applicable. It serves as evidence of receipt similar to a Post Card, as described in MPEP 503.

#### New Applications Under 35 U.S.C. 111

If a new application is being filed and the application includes the necessary components for a filing date (see 37 CFR 1.53(b)-(d) and MPEP 506), <sup>a</sup> Filing Receipt (37 CFR 1.54) will be issued in due course and the date shownonthis Acknowledgement Receipt will establish the filing date of the application.

#### National Stage of an International Application under 35 U.S.C. 371

If a timely submission to enter the national stage of an international application is compliant with the conditions of 35 U.S.C. 371 and other applicable requirements a Form PCT/DO/EO/903 indicating acceptance of the application as a national stage submission under35 U.S.C. <sup>371</sup> will be issued in addition to the Filing Receipt, in due course.

#### New International Application Filed with the USPTO as a Receiving Office

If <sup>a</sup> new internationalapplication is being filed and the international application includes the necessary componentsfor an international filing date (see PCT Article 11 and MPEP 1810), a Notification of the International Application Number and of the International Filing Date (Form PCT/RO/105) will be issued in due course, subject to prescriptions concerning national security, and the date shown on this Acknowledgement Receipt will establish the international filing date of the application.
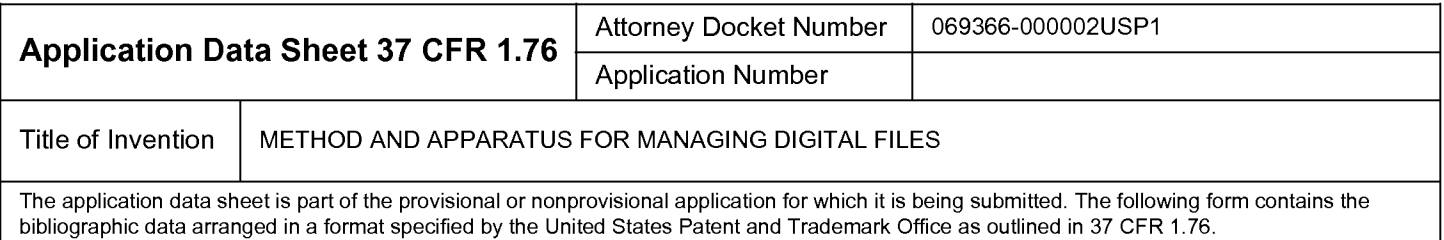

This document may be completed electronically and submitted to the Office in electronic format using the Electronic Filing System (EFS) or the document may be printed and included in a paper filed application.

## Secrecy Order 37 CFR 5.2

Portions or all of the application associated with this Application Data Sheet may fall under a Secrecy Order pursuant to  $37$  CFR 5.2 (Paper filers only. Applications that fall under Secrecy Order may not be filed electr 37 CFR 5.2 (Paper filers only. Applications that fall under Secrecy Order may not be filed electronically.)

## Inventor Information:

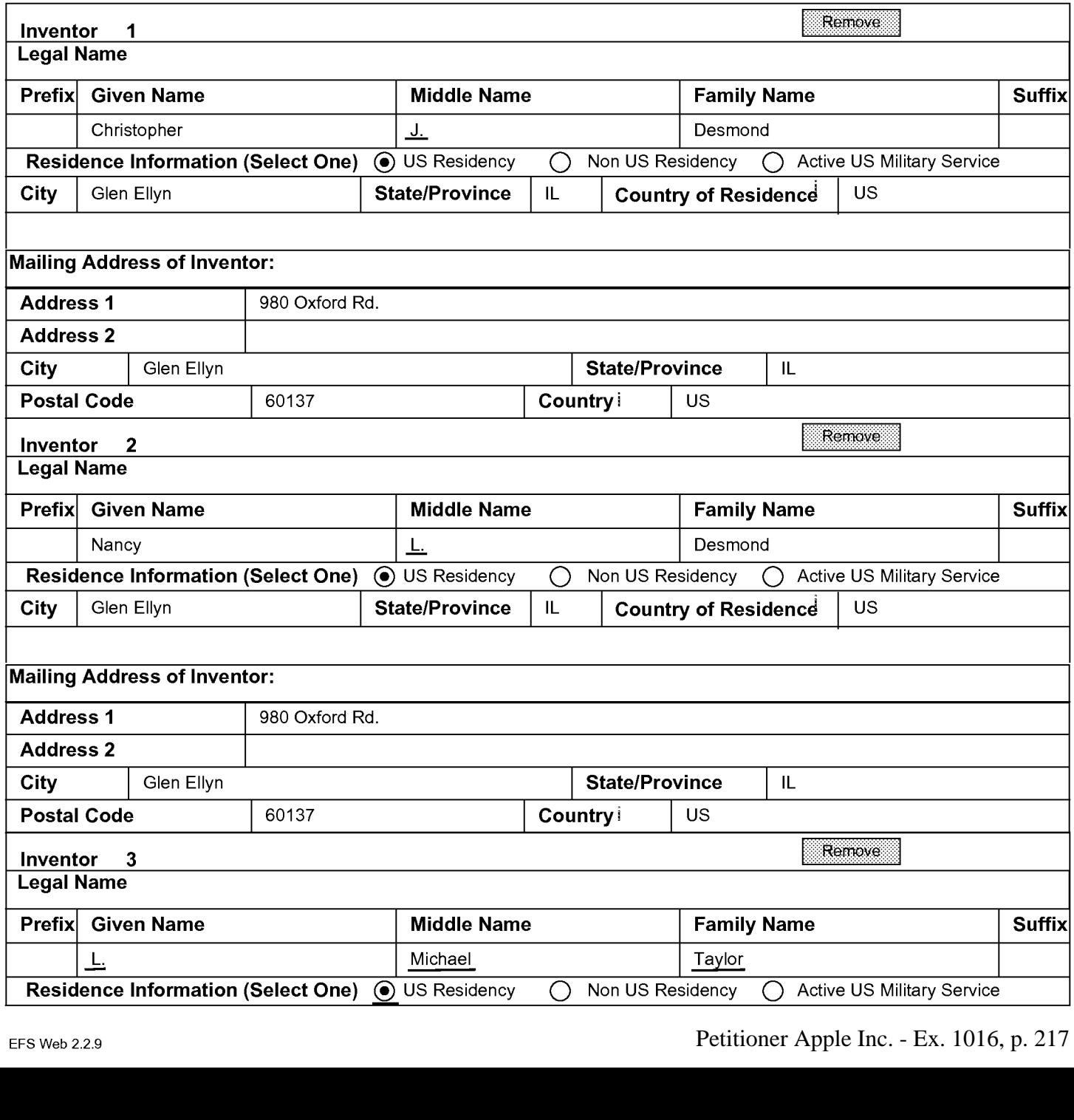

PTO/AIA/14 (11-13)

Approved for use through 01/31/2014. OMB 0651-0032 U.S. Patent and Trademark Office; U.S. DEPARTMENT OF COMMERCE

Under the Paperwork Reduction Act of 1995, no persons are required to respond to a collection of information unless it contains a valid OMB control number.

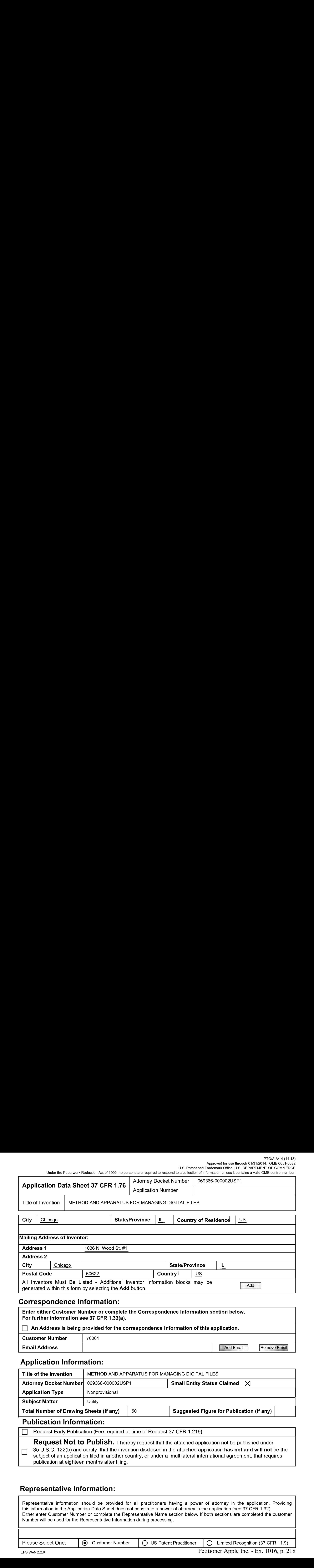

## Correspondence Information:

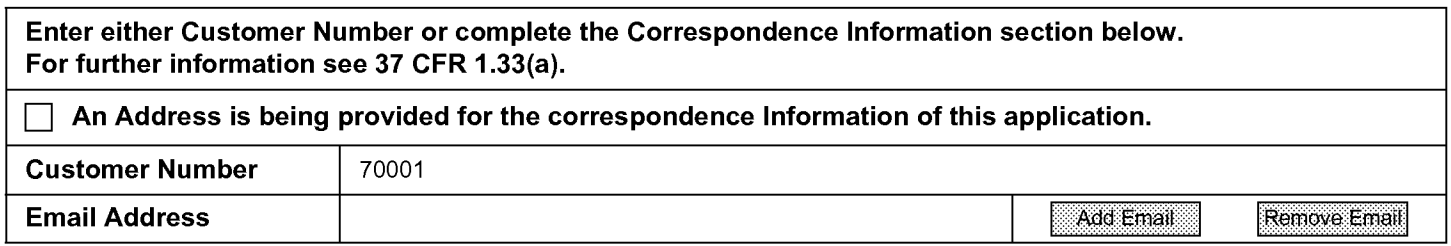

## Application Information:

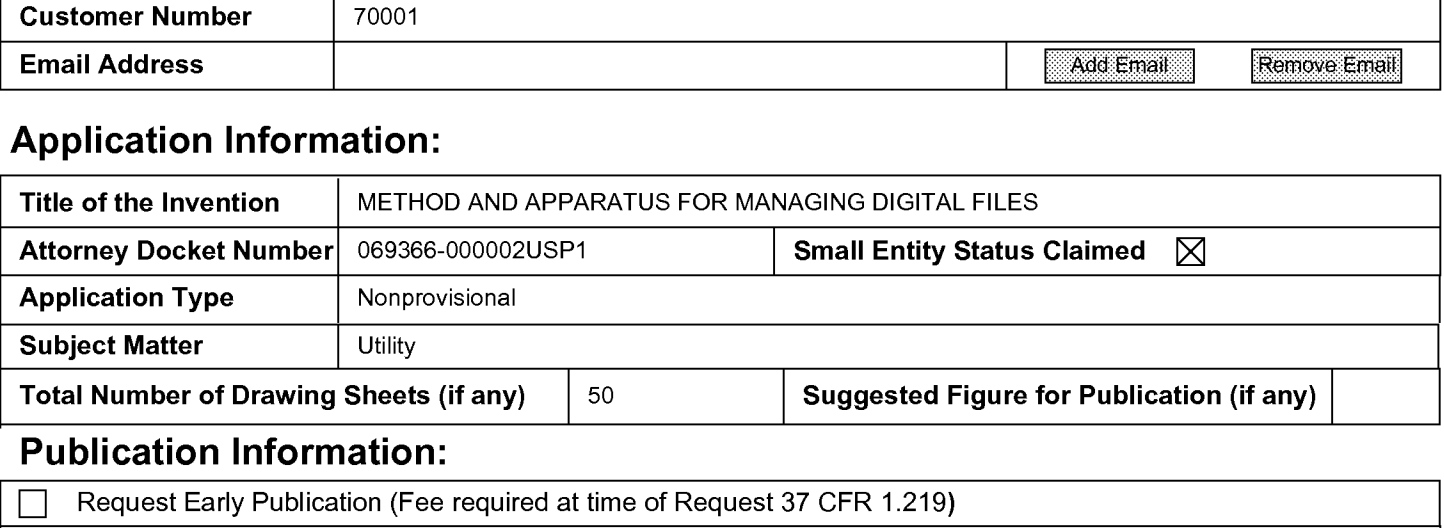

### Publication Information:

Request Early Publication (Fee required at time of Request 37 CFR 1.219)

Request Not to Publish. I hereby request that the attached application not be published under 35 U.S.C. 122(b) and certify that the invention disclosed in the attached application has not and will not be the subject of an application filed in another country, or under a multilateral international agreement, that requires publication at eighteen months after filing.

## Representative Information:

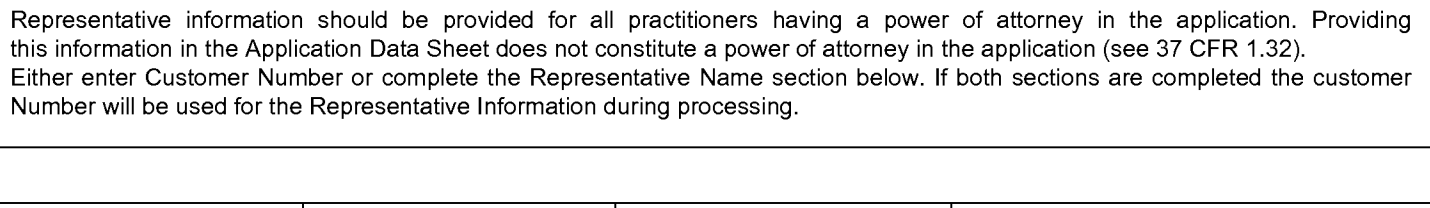

Please Select One: (⊙) Customer Number (○ US Patent Practitioner (○ Limited Recognition (37 CFR 11.9)

Petitioner Apple Inc. - Ex. 1016, p. 218 EFS Web 2.2.9 Petitioner Apple Inc. - Ex. 1016, p. 218

٦ Г

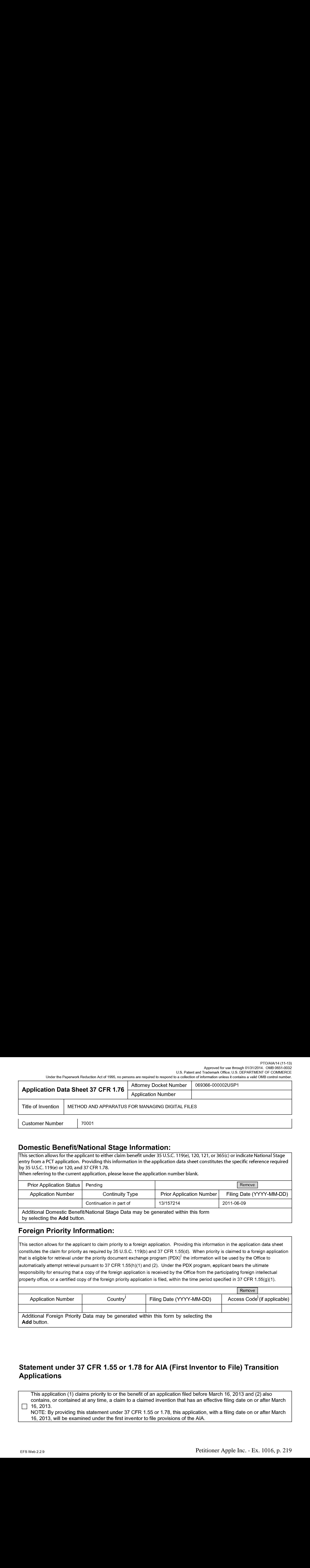

## Domestic Benefit/National Stage Information:

This section allows for the applicant to either claim benefit under 35 U.S.C. 119(e), 120, 121, or 365(c) or indicate National Stage entry from a PCT application. Providing this information in the application data sheet constitutes the specific reference required by 35 U.S.C. 119(e) or 120, and 37 CFR 1.78.

When referring to the current application, please leave the application number blank.

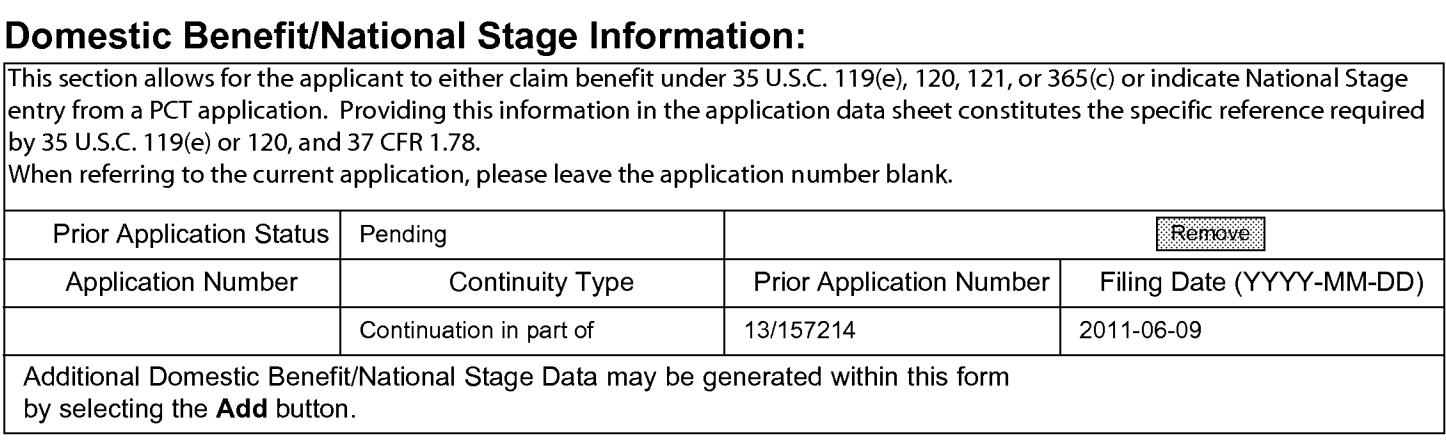

Additional Domestic Benefit/National Stage Data may be generated within this form by selecting the Add button.

## Foreign Priority Information:

This section allows for the applicant to claim priority to a foreign application. Providing this information in the application data sheet constitutes the claim for priority as required by 35 U.S.C. 119(b) and 37 CFR 1.55(d). When priority is claimed to a foreign application that is eligible for retrieval under the priority document exchange program (PDX) $^{\mathfrak{l}}$  the information will be used by the Office to automatically attempt retrieval pursuant to 37 CFR 1.55(h)(1) and (2). Under the PDX program, applicant bears the ultimate responsibility for ensuring that a copy of the foreign application is received by the Office from the participating foreign intellectual property office, or a certified copy of the foreign priority application is filed, within the time period specified in 37 CFR 1.55(g)(1).

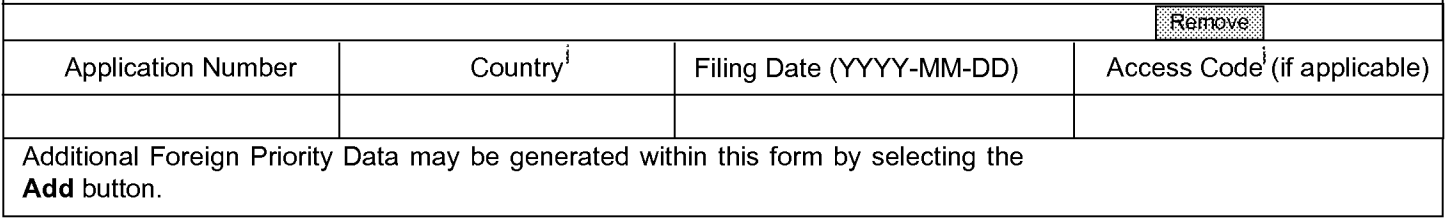

## Statement under 37 CFR 1.55 or 1.78 for AIA (First Inventor to File) Transition Applications

This application (1) claims priority to or the benefit of an application filed before March 16, 2013 and (2) also contains, or contained at any time, a claim to a claimed invention that has an effectivefiling date on or after March ◯ 16, 2013.<br>NOTE: By providing this statement under 37 CFR 1.55 or 1.78, this application, with a filing date on or after March

16, 2013, will be examined under the first inventor to file provisions of the AIA.

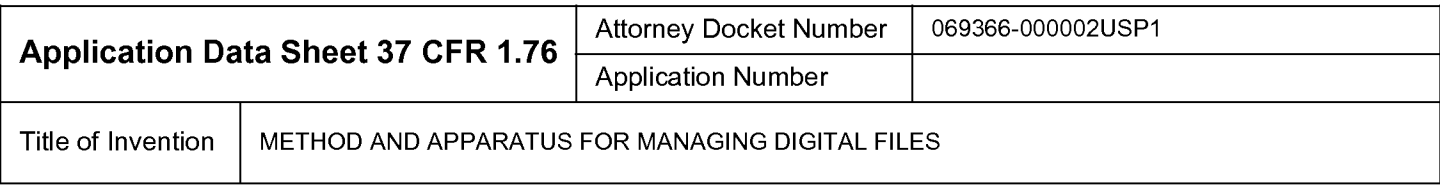

## Authorization to Permit Access:

 $\boxtimes$  Authorization to Permit Access to the Instant Application by the Participating Offices

If checked, the undersigned hereby grants the USPTO authority to provide the European Patent Office (EPO), the Japan Patent Office (JPO), the Korean Intellectual Property Office (KIPO), the World Intellectual Property Office (WIPO), and any other intellectual property offices in which a foreign application claiming priority to the instant patent application is filed access to the instant patent application. See 37 CFR 1.14(c) and (h). This box should not be checked if the applicant does not wish the EPO, JPO, KIPO, WIPO, or other intellectual property office in which a foreign application claiming priority to the instant patent application is filed to have access to the instant patent application.

In accordance with 37 CFR 1.14(h)(3), access will be provided to a copy of the instant patent application with respect to: 1) the instant patent application-as-filed; 2) any foreign application to which the instant patent application claims priority under 35 U.S.C. 119(a)-(d) if a copy of the foreign application that satisfies the certified copy requirement of 37 CFR 1.55 has been filed in the instant patent application; and 3) any U.S. application-as-filed from which benefit is sought in the instant patent application.

## Applicant Information:

Providing assignment information in this section does not substitute for compliance with any requirement of part 3 of Title 37 of CFR to have an assignment recorded by the Office.

#### Applicant <sup>1</sup>

One interaction that is a concerning to the date of the state of the state of the state of the state of the state of the state of the state of the state of the state of the state of the state of the state of the state of If the applicant is the inventor (or the remaining joint inventor or inventors under 37 CFR 1.45), this section should not be completed. The information to be provided in this section is the name and address of the legal representative who is the applicant under 37 CFR 1.43; or the name and addressofthe assignee, person to whom the inventoris under an obligation to assign the invention, or person who otherwise shows sufficient proprietary interest in the matter who is the applicant under 37 CFR 1.46. If the applicant is an applicant under 37 CFR 1.46 (assignee, person to whom the inventor is obligated to assign, or person who otherwise shows sufficient proprietary interest) together with one or morejoint inventors, then the joint inventor or inventors who are also the applicant should be identified in this section.

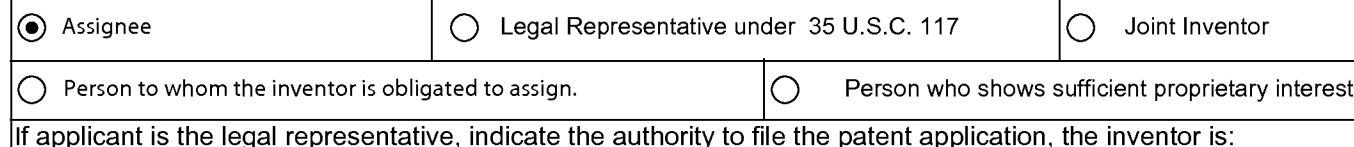

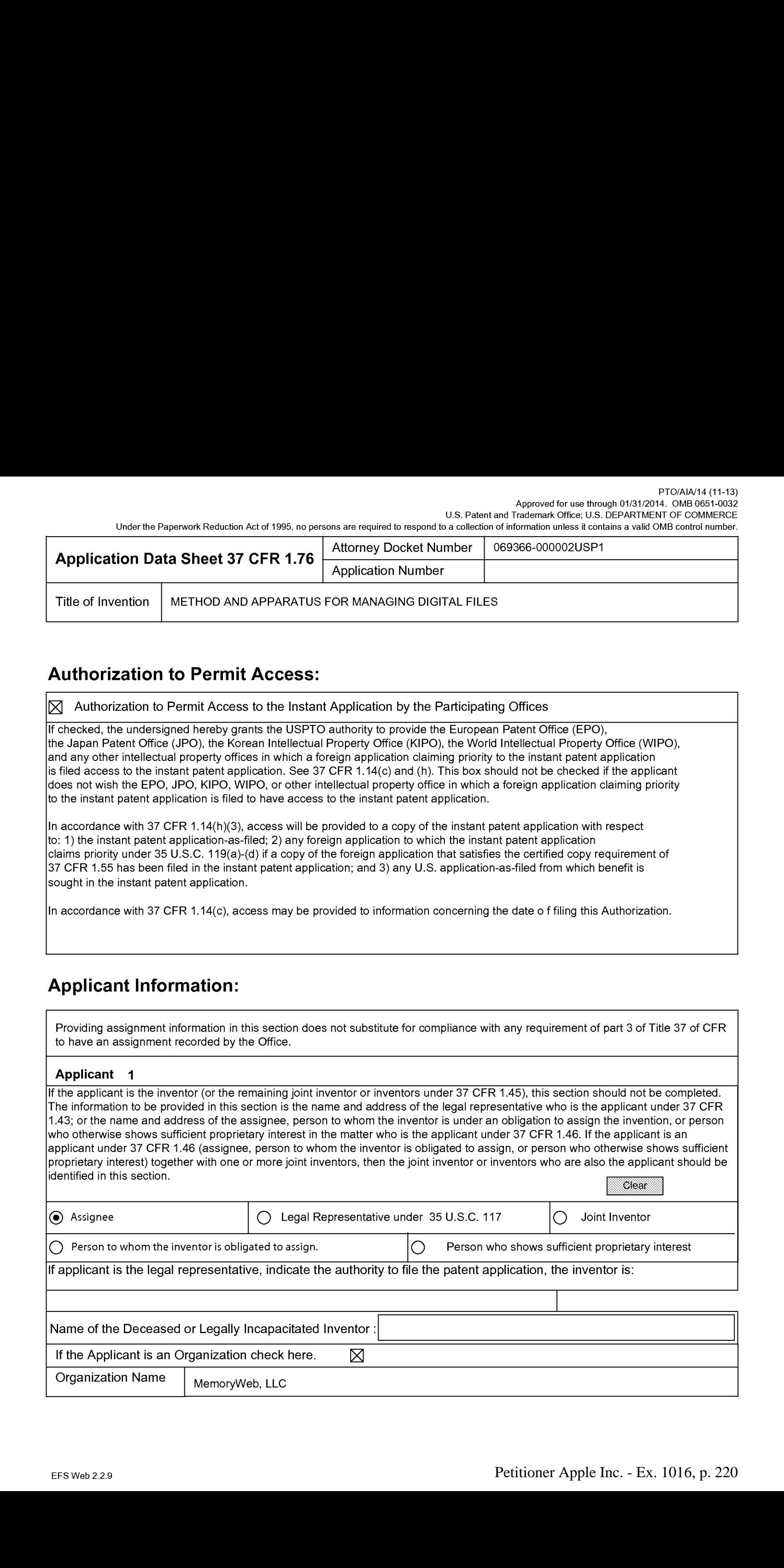

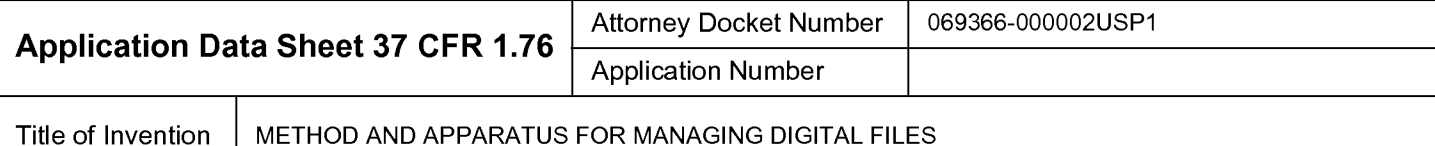

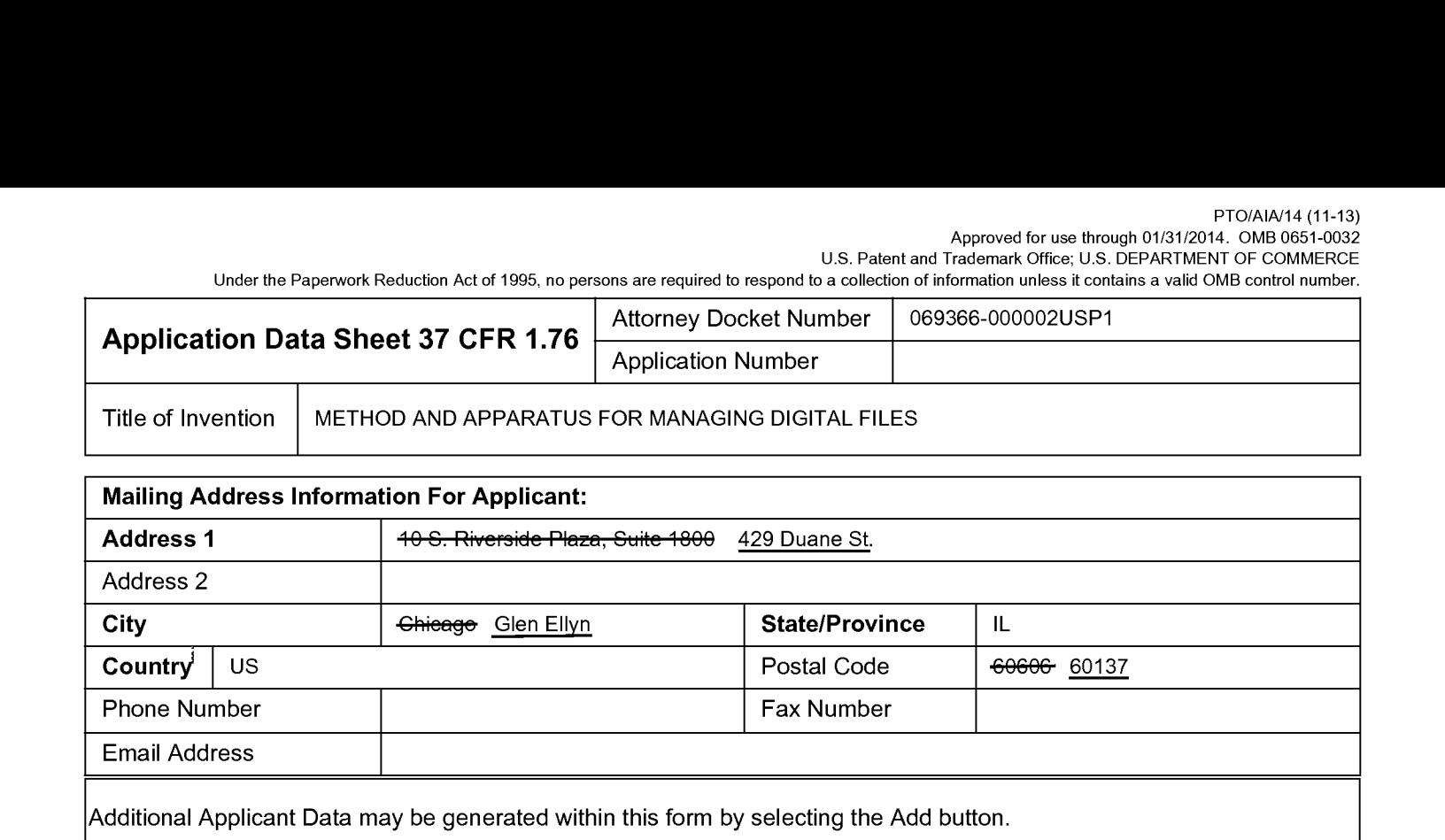

## Assignee Information including Non-Applicant Assignee Information:

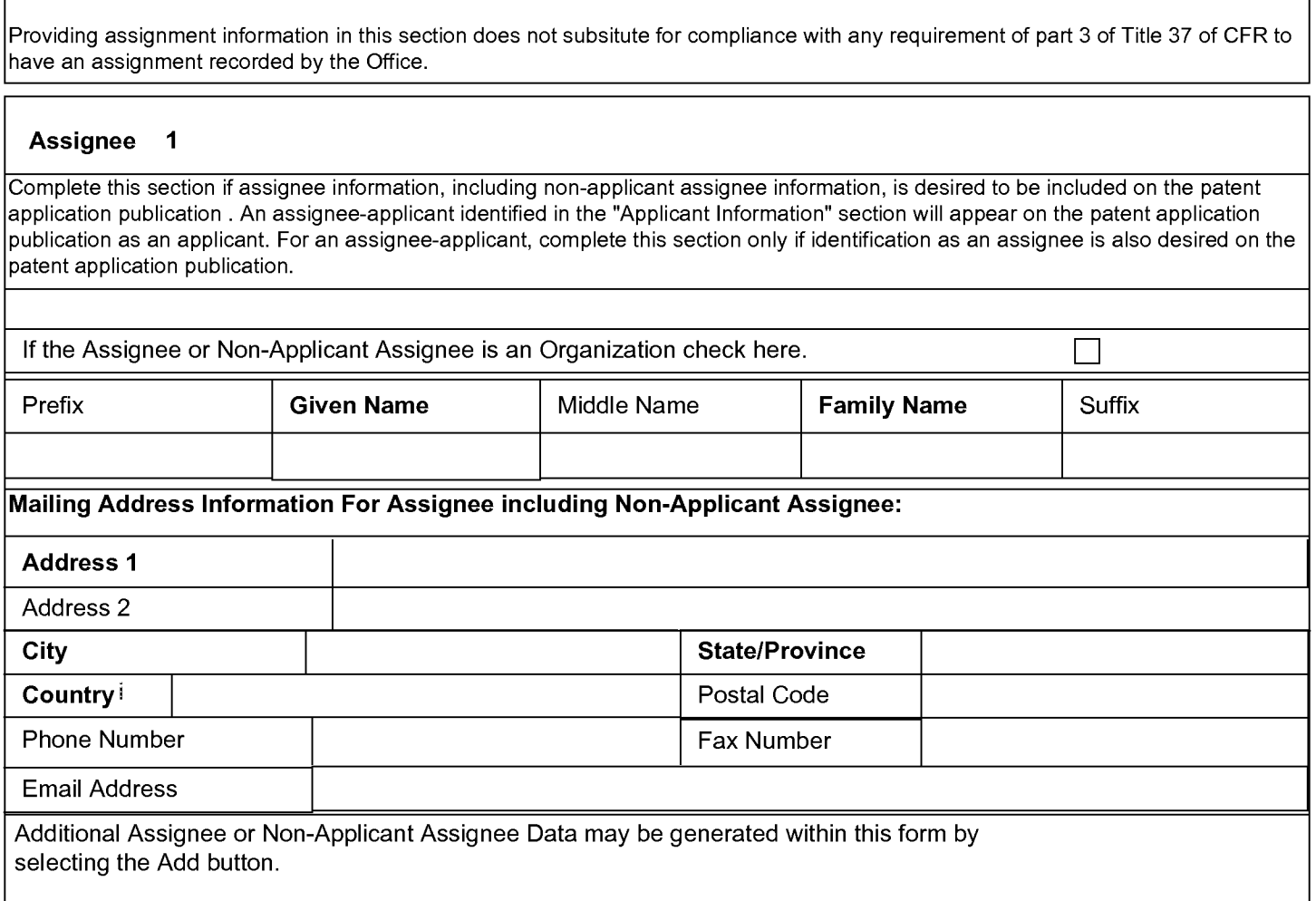

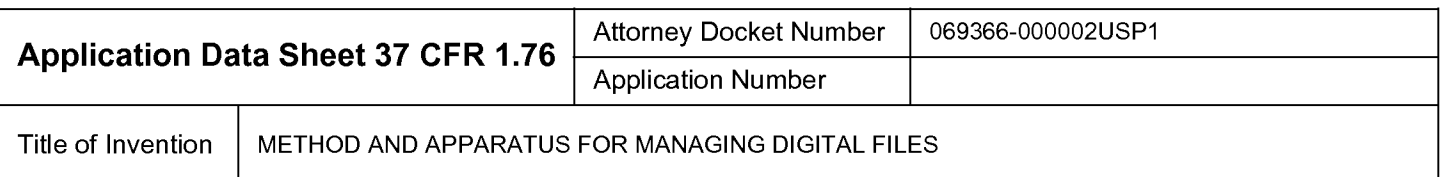

## Signature:

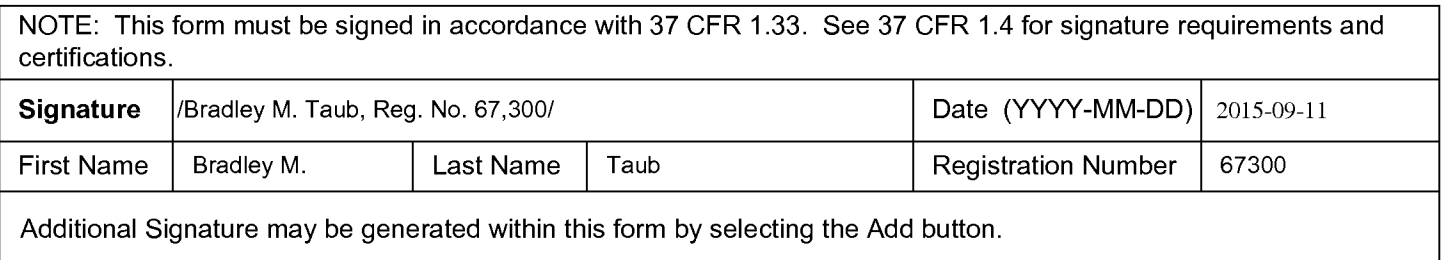

This collection of information is required by 37 CFR 1.76. The information is required to obtain or retain a benefit by the public which is to file (and by the USPTO to process) an application. Confidentiality is governed by 35 U.S.C. 122 and 37 CFR 1.14. This collection is estimated to take 23 minutes to complete, including gathering, preparing, and submitting the completed application data sheet form to the USPTO. Time will vary depending upon the individual case. Any comments on the amount of time you require to complete this form and/or suggestions for reducing this burden, should be sent to the Chief Information Officer, U.S. Patent and Trademark Office, U.S. Department of Commerce, P.O. Box 1450, Alexandria, VA 22313-1450. DO NOT SEND FEES OR COMPLETED FORMS TO THIS ADDRESS. SEND TO: Commissionerfor Patents, P.O. Box 1450, Alexandria, VA 22313-1450.

## Privacy Act Statement

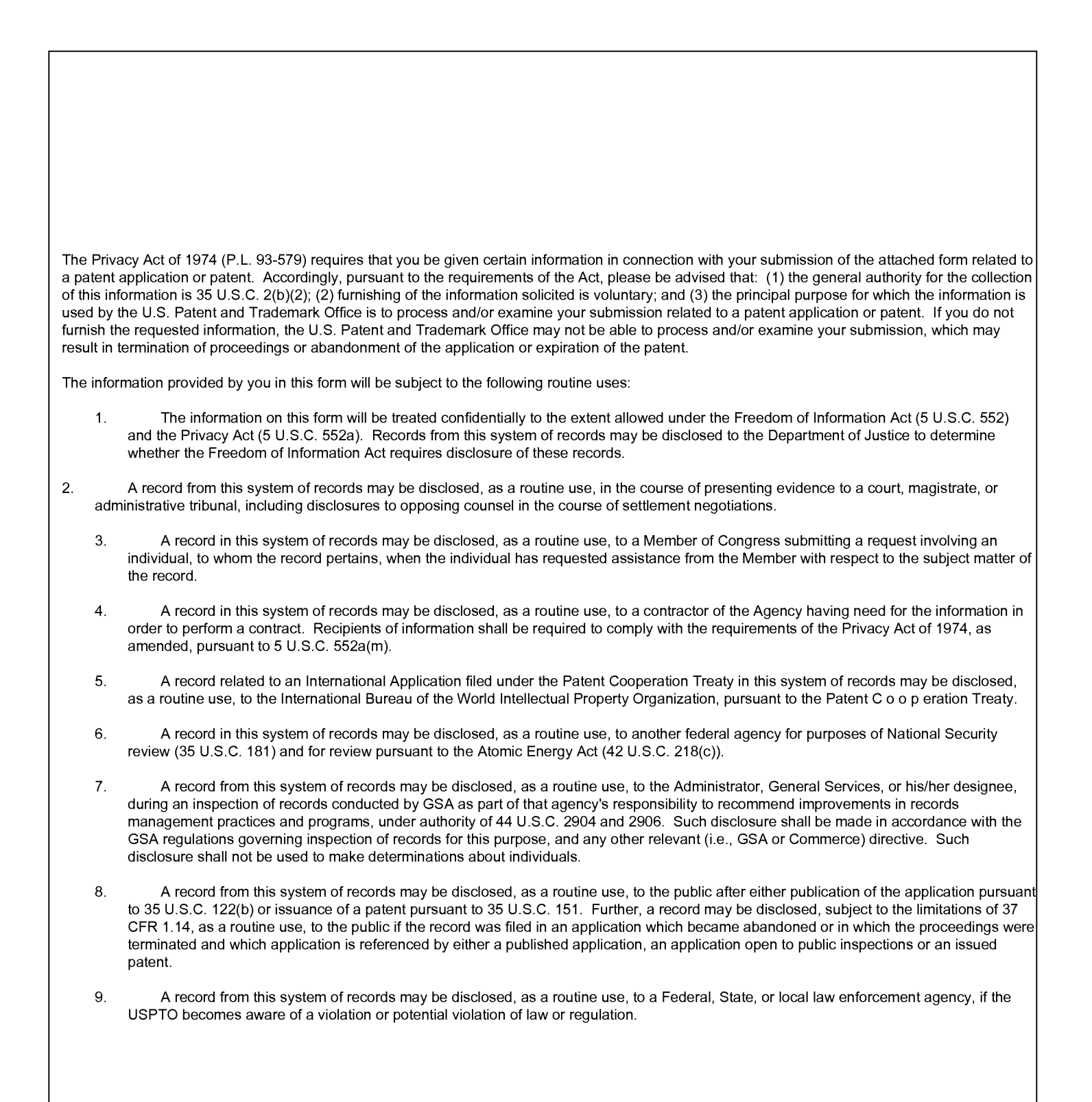

### RULES 63 AND 67 (37 C.E.R. 1.63 and 1.67) DECLARATION

## FOR UTILITY/DESIGN/CIP/PCT NATIONAL APPLICATIONS

Customer No. 70001<br> **EULES 63 AND 67 (37 C.F.R. 1.63 and 1.67)**<br> **EULES 63 AND 67 (37 C.F.R. 1.63 and 1.67)**<br> **EELARATION**<br> **EELEM TERINGENCORENTIONAL APPLICATIONS**<br>
As a below named inventor of the invention titled **METH** As a below named inventor of the invention titled **METHOD AND APPARATUS FOR MANAGING DIGITAL FILES**, I hereby declare that:

This declaration is directed to:

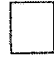

The attached application, or

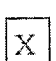

United States application or PCT international application number 14/193,426 filed on February 28, 2014.

The above-identified application was made or authorized to be made by me.

I believe that I am the original inventor or an original joint inventor of a claimed invention in the application.

<sup>I</sup> hereby state that <sup>1</sup> have reviewed and understand the contents of the above-identified application.

I acknowledge the duty to disclose all information known to me to be material to patentability of this application as defined in 37 CFR § 1.50. If this is a continuation-in-part (CIP) application, insofar as the subject matter of each of the claims of this application is not disclosed in the prior United States application in the manner provided by the first paragraph of 35 U.S.C. § 112, <sup>1</sup> acknowledge the duty to disclose to the Office all information known to me to be material to patentability of the application as defined in 37 CFR § 1.56 which became available between the filing date of the prior application and the national or PCT international filing date of this application.

<sup>I</sup> hereby declare that all statements made herein of my own knowledge are true and that all statements made on information and belief are believed to be true.

<sup>L</sup> hereby acknowledge that any willful false statement made in this declaration is punishable under 18 U.S.C. 1001 by fine or imprisonment of not more than five (5) years, or both, and that any such willful false statements may jeopardize the validity of the application or any patent issued thereon.

Christopher J. Desmond Inventor's Full Name Date la kalendari kalendari kalendari kalendari kalendari kalendari kalendari kalendari kalendari kalendari kalenda<br>Lootsi kalendari kalendari kalendari kalendari kalendari kalendari kalendari kalendari kalendari kalendari kal  $\mathscr{P}(\mathbb{R})$ 

Inventor's Signature

 $\frac{2014}{2015}$ 

### RULES 63 AND 67 (37 C.E.R.1.63 and 1.67) **DECLARATION**

## FOR UTILITY/DESIGN/CIP/PCT NATIONAL APPLICATIONS

As a below named inventor of the invention titled **METHOD AND APPARATUS FOR MANAGING DIGITAL FILES**, I hereby declare that:

This declaration is directed to:

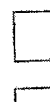

The attached application, or

United States application or PCT international application number  $14/193,426$ <br>
filed on February 28, 2014.

The above-identified application was made or authorized to be made by me.

Extra a below named inventor of the invention titled METHOD AND APPLICATIONS<br>
As a below named inventor of the invention titled METHOD AND APPARATUS FOR<br>
As a below named inventor of the invention titled METHOD AND APPARA I believe that I am the original inventor or an original joint inventor of a claimed invention in the application.

<sup>I</sup> hereby state that <sup>I</sup> have reviewed and understand the contents of the above-identified application.

I acknowledge the duty to disclose all information known to me to be material to patentability of this application as defined in 37 CER § 1.56. If this is a continuation-in-part (CIP) application, insofar as the subject matter of each of the claims of this application is not disclosed in the prior United States application in the manner provided by the first paragraph of 35 U.S.C. § 112, I acknowledge the duty to disclose to the Office all information known to me to be material to patentability of the application as defined in 37 CFR  $\S$  1.56 which became available between the filing date of the prior application and the national or PCT international filing date of this application,

<sup>1</sup> hereby declare that all statements made herein of my own knowledge are true and that all statements made on information and belief are believed to be true.

i hereby acknowledge that any willful false statement made in this declaration is punishable under 18 U.S.C. 1001 by fine or imprisonment of not more than five (5) years, or both, and that any such willful false statements may jeopardize the validity of the application or any patent issued thereon.

Inventor's Full Name

nancy. Desning Invertor's Signature

Nancy L. Desmond  $\frac{\mathcal{L}(0t, 1)}{2000}$   $\frac{\mathcal{L}(0t, 1)}{2000}$ 

4823-687 (0694.1

# RULES 63 AND 67 (37 C.F.R. 1.63 and 1.67)<br>DECLARATION

### FOR UTILITY/DESIGN/CIP/PCT NATIONAL APPLICATIONS

As a below named inventor of the invention titled METHOD AND APPARATUS FOR MANAGING DIGITAL FILES, I hereby declare that:

This declaration is directed to:

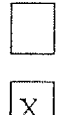

The attached application, or

The above-identified application was made or authorized to be made by me.

I believe that I am the original inventor or an original joint inventor of a claimed invention in the application.

<sup>I</sup> hereby state that <sup>I</sup> have reviewed and understand the contents of the above-identified application.

Container Va, 2007<br>  $\mu$  D. 125 6 AND at  $275$  CPLB, 1.63 and 1.67)<br>
FOR CITLIFY PIRSENCY CHEV INTELLIGENCY CHEV IS A PROXIMIZE TO THE CONSULTER CONTAINS THE CONSULTER CONSULTER CONTAINS THE CONSULTER CONSULTER CONSULTER <sup>I</sup> acknowledge the duty to disclose all information known to me to be material to patentability of this application as defined in 37 CFR § 1.56. If this is a continuation-in-part (CIP) application, insofar as the subject matter of each of the claims of this application is not disclosed in the prior United States application in the manner provided by the first paragraph of 35 U.S.C. § 112, [ acknowledge the duty to disclose to the Office all information knownto me to be material to patentability of the application as defined in 37 CFR § 1.56 which became available between the filing date of the prior application and the national or PCT international filing date of this application.

<sup>|</sup> hereby declare that all statements made herein of my own knowledge are true andthatall statements made on information and belief are believed to be true.

| hereby acknowledge that any willful false statement made in this declaration is punishable under 18 U.S.C. 100] by fine or imprisonment of not more than five (5) years, or both, and that any such willful false statements may jeopardize the validity of the application or any patent issued thereon.

L. Michael Taylor  $9|9|2015$ Inventor's Full Name

4823-6871 -0694.1

### IN THE UNITED STATES PATENT AND TRADEMARK OFFICE

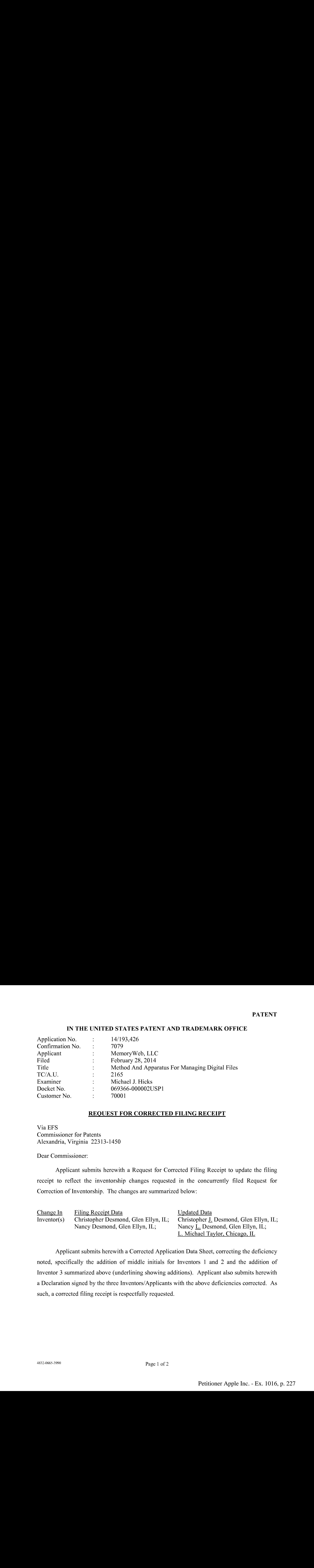

### REQUEST FOR CORRECTED FILING RECEIPT

Via EFS Commissioner for Patents Alexandria, Virginia 22313-1450

Dear Commissioner:

Applicant submits herewith a Request for Corrected Filing Receipt to update the filing receipt to reflect the inventorship changes requested in the concurrently filed Request for Correction of Inventorship. The changes are summarized below:

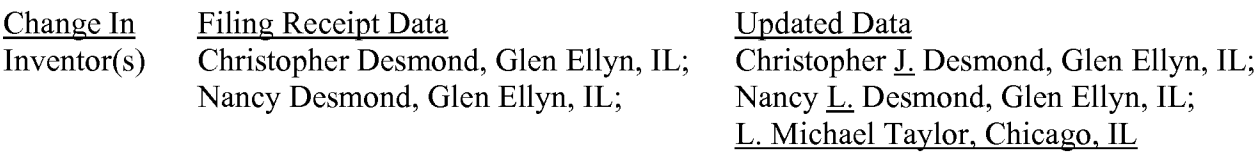

Applicant submits herewith a Corrected Application Data Sheet, correcting the deficiency noted, specifically the addition of middle initials for Inventors <sup>1</sup> and 2 and the addition of Inventor 3 summarized above (underlining showing additions). Applicant also submits herewith a Declaration signed by the three Inventors/Applicants with the above deficiencies corrected. As such, a corrected filing receipt is respectfully requested.

It is believed that no fees are due in connection with this Request for Corrected Filing Receipt; however, should any fees be required (except for payment of the issue fee), the Director is authorized to deduct the fees from Nixon Peabody LLP Deposit Account No. 50-4181, Order No. 069366-000002USP1.

Respectfully submitted,

Date: September 11, 2015 By: /Bradley M. Taub, Reg. No. 67,300/ Bradley M. Taub Reg. No. 67,300 Nixon Peabody LLP 300 S. Riverside Drive, 16" Floor Chicago, Illinois 60606 (312) 425-8563 Direct Phone

Attorneys for Applicant

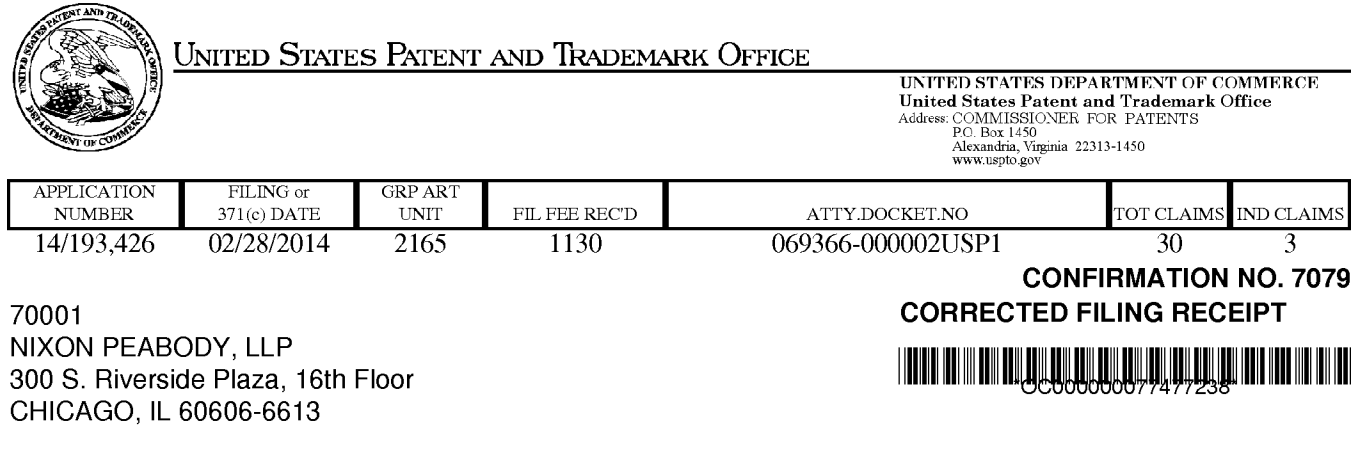

Date Mailed: 09/21/2015

Receipt is acknowledged of this non-provisional patent application. The application will be taken up for examination in due course. Applicant will be notified as to the results of the examination. Any correspondence concerning the application must include the following identification information: the U.S. APPLICATION NUMBER, FILING DATE, NAME OF APPLICANT, and TITLE OF INVENTION. Fees transmitted by check or draft are subject to collection. Please verify the accuracy of the data presented on this receipt. If an error is noted on this Filing Receipt, please submit a written request for a Filing Receipt Correction. Please provide a copy of this Filing Receipt with the changes noted thereon. If you received a "Notice to File Missing Parts" for this application, please submit any corrections to this Filing Receipt with your reply to the Notice. When the USPTO processesthe reply to the Notice, the USPTO will generate another Filing Receipt incorporating the requested corrections

Inventor(s)

Christopher J. Desmond, Glen Ellyn, IL; Nancy L. Desmond, Glen Ellyn, IL; L. Michael Taylor, Chicago, IL;

Applicant(s)

MemoryWeb, LLC, Chicago, IL; Assignment For Published Patent Application MemoryWeb, LLC, Chicago, IL

**Power of Attorney:** The patent practitioners associated with Customer Number 70001

### Domestic Priority data as claimed by applicant

This application is a CIP of 13/157,214 06/09/2011 PAT 9098531

Foreign Applications for which priority is claimed (You may be eligible to benefit from the Patent Prosecution Highway program at the USPTO. Please see http://www.uspto.gov for more information.) - None. Foreign application information must be provided in an Application Data Sheetin order to constitute <sup>a</sup> claim to foreign priority. See 37 CFR 1.55 and 1.76.

Permission to Access - A proper Authorization to Permit Access to Application by Participating Offices (PTO/SB/39 or its equivalent) has been received by the USPTO.

If Required, Foreign Filing License Granted: 03/18/2014 The country code and number of your priority application, to be used for filing abroad under the Paris Convention, is US 14/193,426 Projected Publication Date: Not Applicable

page <sup>1</sup> of 3

Non-Publication Request: No

Early Publication Request: No \*\* SMALL ENTITY \*\* Title

### METHOD AND APPARATUS FOR MANAGING DIGITAL FILES

Preliminary Class

707

Statement under 37 CFR 1.55 or 1.78 for AIA (First Inventor to File) Transition Applications: No

### PROTECTING YOUR INVENTION OUTSIDE THE UNITED STATES

Since the rights granted by a U.S. patent extend only throughout the territory of the United States and have no effect in a foreign country, an inventor who wishes patent protection in another country must apply for a patent in a specific country or in regional patent offices. Applicants may wish to consider the filing of an international application under the Patent Cooperation Treaty (PCT). An international (PCT) application generally has the same effect as a regular national patent application in each PCT-member country. The PCT process simplifies the filing of patent applications on the same invention in member countries, but **does not result** in a grant of "an international patent" and does not eliminate the need of applicants to file additional documents and fees in countries where patent protection is desired.

Almost every country has its own patent law, and a person desiring a patent in a particular country must make an application for patent in that country in accordance with its particular laws. Since the laws of many countries differ in various respects from the patent law of the United States, applicants are advised to seek guidance from specific foreign countries to ensure that patent rights are not lost prematurely.

Applicants also are advised that in the case of inventions made in the United States, the Director of the USPTO must issue a license before applicants can apply for a patent in a foreign country. The filing of a U.S. patent application serves as a request for a foreign filing license. The application's filing receipt contains further information and guidance as to the status of applicant's license for foreign filing.

Applicants may wish to consult the USPTO booklet, "General Information Concerning Patents"(specifically, the section entitled "Treaties and Foreign Patents") for more information on timeframes and deadlines for filing foreign patent applications. The guide is available either by contacting the USPTO Contact Center at 800-786-9199, or it can be viewed on the USPTO website at http://www.uspto.gov/web/offices/pac/doc/general/index.html.

For information on preventing theft of your intellectual property (patents, trademarks and copyrights), you may wish to consult the U.S. Government website, http://www.stopfakes.gov. Part of a Department of Commerce initiative, this website includes self-help "toolkits" giving innovators guidance on how to protectintellectual property in specific countries such as China, Korea and Mexico. For questions regarding patent enforcementissues, applicants may call the U.S. Government hotline at 1-866-999-HALT (1-866-999-4258).

## LICENSE FOR FOREIGN FILING UNDER Title 35, United States Code, Section 184 Title 37, Code of Federal Regulations, 5.11 & 5.15

### GRANTED

The applicant has been granted a license under 35 U.S.C. 184, if the phrase "IF REQUIRED, FOREIGN FILING LICENSE GRANTED" followed by a date appears on this form. Such licenses are issued in all applications where the conditions for issuance of a license have been met, regardless of whether or not a license may be required as set forth in 37 CFR 5.15. The scope and limitations of this license are set forth in 37 CFR 5.15(a) unless an earlier license has been issued under 37 CFR 5.15(b). The license is subject to revocation upon written notification. The date indicated is the effective date of the license, unless an earlier license of similar scope has been granted under 37 CFR 5.13 or 5.14.

This license is to be retained by the licensee and may be used at any time on or after the effective date thereof unless it is revoked. This license is automatically transferred to any related applications(s) filed under 37 CFR 1.53(d). This license is not retroactive.

The grant of a license does not in any way lessen the responsibility of a licensee for the security of the subject matter as imposed by any Government contract or the provisions of existing laws relating to espionage and the national security or the export of technical data. Licensees should apprise themselves of current regulations especially with respect to certain countries, of other agencies, particularly the Office of Defense Trade Controls, Department of State (with respect to Arms, Munitions and Implements of War (22 CFR 121-128)); the Bureau of Industry and Security, Department of Commerce (15 CFR parts 730-774); the Office of Foreign AssetsControl, Department of Treasury (31 CFR Parts 500+) and the Department of Energy.

#### NOT GRANTED

No license under 35 U.S.C. 184 has been granted at this time, if the phrase "IF REQUIRED, FOREIGN FILING LICENSE GRANTED" DOES NOT appear on this form. Applicant may still petition for a license under 37 CFR 5.12, if a license is desired before the expiration of 6 months from the filing date of the application. If 6 months has lapsed from the filing date of this application and the licensee has not received any indication of a secrecy order under 35 U.S.C. 181, the licensee may foreign file the application pursuant to 37 CFR 5.15(b).

### **SelectUSA**

The United States represents the largest, most dynamic marketplace in the world and is an unparalleled location for businessinvestment, innovation, and commercialization of new technologies. The U.S. offers tremendous resources and advantages for those who invest and manufacture goods here. Through SelectUSA, our nation works to promote and facilitate business investment. SelectUSA provides information assistance to the international investor community; serves as an ombudsman for existing and potential investors; advocates on behalf of U.S. cities, states, and regions competing for global investment; and counsels U.S. economic development organizations on investment attraction best practices. To learn more about why the United States is the best country in the world to develop technology, manufacture products, deliver services, and grow your business, visit http://www.SelectUSA.gov or call +1-202-482-6800.

### IN THE UNITED STATES PATENT AND TRADEMARK OFFICE

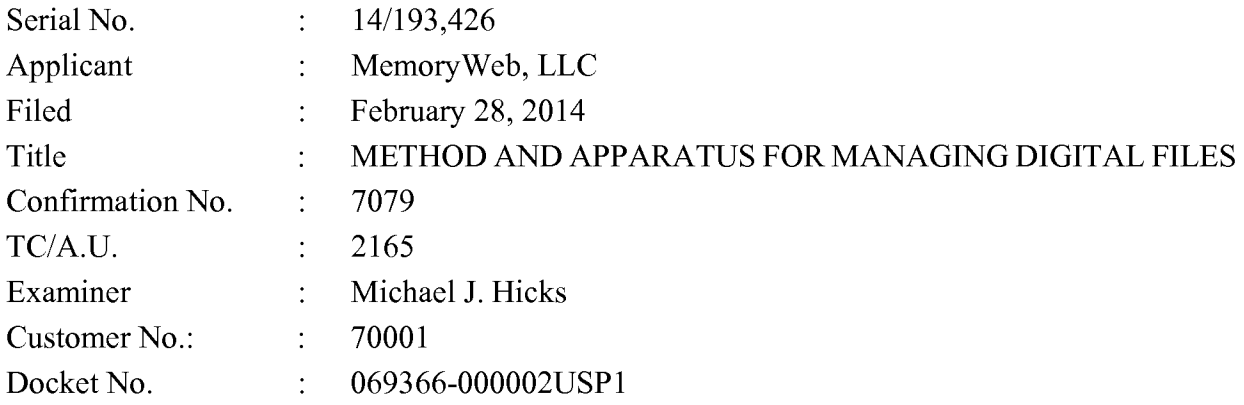

### RESPONSE TO NON-FINAL OFFICE ACTION DATED AUGUST 11, 2015

Mail Stop Amendment — via EFS Commissioner for Patents Alexandria, Virginia 22313-1450

Dear Commissioner:

This is in response to the Non-Final Office Action dated August 11, 2015, which set a shortened statutory period for response of three months from that date, i.e., by November 11, 2015. Thus, this reply is timely. Please consider the following amendments and enter the following remarks into the record for this application.

Amendments to the Claims begin on page 2 of this paper.

Remarks begin on page 10 of this paper.

### AMENDMENTS TO THE CLAIMS

The listing of claims will replace all prior versions, and listings, of claims in the application.

1. (Currently Amended) A computer-implemented method of associating digital tags with digital files, comprising:

storing, on one or more non-transitory computer-readable storage media, a plurality of digital files, each of the digital files having embedded therein content data and metadata including tags, the content data including a digital photograph or image or video, the metadata including a geotag indicative of geographic coordinates where the digital photograph or image or video was taken;

receiving, via a user interface device of a client device, a first tag label containing alphanumeric text created and inputted by a user of the client device;

- modifying, using a controller device, a selected first one of the tags of the metadata in a first of the digital files to include the first tag label;
- receiving, via the user interface device or another user interface device, an instruction to search for all of the digital files having at least the first tag label;
- responsive to receiving the instruction, automatically searching for all of the digital files having at least the first tag label; and
- displaying, on a video display device associated with the client device, a first indication of the first tag label a representation of an interactive map, all of the digital files having at least the first tag label being members of a first set of digital files, the first set of digital files including at least a first geotag and a second geotag; and
- displaying, overlaid on the interactive map, (i) a first user selectable thumbnail image at a first location corresponding to the geographic coordinates of the first geotag on the interactive map, (ii) a first count value proximate to the first user selectable thumbnail image corresponding to the number of digital photographs or images or videos in the first set of digital files having the first geotag, (111) a second user selectable thumbnail image at a second location corresponding to the geographic coordinates of the second geotag on the interactive map, and (iv) a second count value proximate to the second user selectable thumbnail image corresponding to

the number of digital photographs or images or videos in the first set of digital files having the second geotag, the first user selectable thumbnail image including a scaled representation of at least one of the digital images in the first set of digital files having the first geotag, and the second user selectable thumbnail image including a scaled representation of at least one of the digital images in the first set of digital files having the second geotag;

responsive to receiving a selection of the first user selectable thumbnail image, displaying, on the video display device, all of the digital photographs or images or videos in the first set of digital files having the first geotag.

2. (Currently Amended) The computer-implemented method of claim 1, further comprising subsequent to receiving the selection of the first user selectable thumbnail image, receiving a selection of a first one of the digital photographs or images or videos in the first set of digital files having the first geotag and displaying, on the video display device, indicia of each and every other tag label, if any, created and inputted by the user and embedded in the metadata of the first one of the digital photographs or images or videos in the first set of digital files having the first geotag-digital file, together with the first indication-geotag.

3. (Currently Amended) The computer-implemented method of claim 1, further comprising:

receiving, via the user interface device, a second tag label containing alphanumeric text created and inputted by the user;

modifying, using the controller device, a selected second one of the tags of the metadata embedded in a second of the digital files to include the second tag label;

receiving, via the user interface device or the other user interface device, a second instruction to search for all of the digital files having at least the second tag label;

responsive to receiving the second instruction, automatically searching for all of the digital files having at least the second tag label; and

displaying, on  $\lceil \lceil a \rceil \rceil$  the video display device associated with the client device, a second-an indication of the second tag label.

4. (Currently Amended) The computer-implemented method of claim 3, further comprising displaying, on the video display device, indicia of each and every other tag label, if any, created and inputted by the user and embedded in the metadata of the second digital file, together with the second-indication of the second tag label.

5. (Original) The computer-implemented method of claim 4, wherein the first tag label along with each and every other tag label, if any, created and inputted by the user and embedded in the metadata of the first digital file comprise a first set of tags, and wherein the second tag label along with each and every other tag label, if any, created and inputted by the user and embedded in the metadata of the second digital file comprise a second set of tags distinct from the first set of tags.

6. (Currently Amended) The computer-implemented method of claim 3, further comprising:

receiving, via the user interface device, an instruction to associate the second tag label with the first tag label, wherein the association indicates a relationship between the content data of the first of the digital files and the corresponding content data of the second of the digital files;

responsive to receiving the instruction, associating the second tag label with the first tag label; and

responsive to an automatic search through the digital files returning either the first of the digital files or the second of the digital files, displaying, on the video display device, an indication of the association between the first of the digital files and the second of the digital files.

7. (Currently Amended) The computer-implemented method of claim 3, further comprising displaying, on the video display device, a second-count value corresponding to the number of the digital files having the second tag label.

8-9. (Canceled)

10. (Original) The computer-implemented method of claim 1, further comprising:

receiving a request from the client device to export the first of the digital files from the storage media to another storage medium; and

responsive to receiving the request to export, causing the first of the digital files to be communicated, without removing the first tag label, from the storage media to the other storage medium.

11. (Currently Amended) The computer-implemented method of claim 1, wherein the content data of the first of the digital files is of a first type, the method further comprising:

displaying, on the video display device, a first count value corresponding to the number of the digital files having the first tag label; and

associating the first tag label with a further one of the digital files having embedded therein content data of <sup>a</sup> second type that is different than the first type,

wherein the displayed first count value includes the further one of the digital files.

12. (Original) The computer-implemented method of claim 11, wherein the first type is a digital photograph or image or a video, and wherein the second type is a digital audio file, a digital document, or a digital food recipe.

13. (Original) The computer-implemented method of claim 1, wherein the first tag label is indicative of an identity of a person associated with the content data, a digital collection related to the content data, a geographic location associated with the content data, or a date associated with the content data.

14. (Canceled)

15. (Currently Amended)  $\underline{A}$  [[The]] computer-implemented method of displaying digital files, comprising:

- storing, on one or more non-transitory computer-readable storage media, a plurality of digital files, each of the digital files having embedded therein content data and metadata including tags, elaim 1, wherein-the content data including includes-a digital photograph or image or video, the metadata including a geotag indicative of geographic coordinates where the digital photograph or image or video was taken; the method further comprising:
- displaying, on [[the]] a video display device, a representation of an interactive map, all of the digital files having at least [[the]] afirst tag label being membersofa first set of digital files, the first set of digital files including at least a first geotag and a second geotag; and
- displaying, overlaid on the interactive map,  $(i)$  a first user selectable thumbnail image at a first location corresponding to the geographic coordinates of the first geotag on the interactive map, (ii) a first count value proximate to the first user selectable thumbnail image corresponding to the number of digital photographs or images or videos in the first set of digital files having the first geotag, (111) a second user selectable thumbnail image at a second location corresponding to the geographic

coordinates of the second geotag on the interactive map, and  $(iv)$  and the  $-6$  -<br>coordinates of the second geotag on the <u>interactive</u> map, and (iv) and the<br>alphanumeric text of the first tag label a second count value proximate to the<br>second user selectable thumbnail image corresponding to the second user selectable thumbnail image corresponding to the number of digital photographs or images or videos in the first set of digital files having the second geotag; and

responsive to receiving a selection of the first user selectable thumbnail image, displaying, on the video display device, all of the digital photographs or images or videos in the first set of digital files having the first geotag.

16. (Currently Amended) The computer-implemented method of claim 15, the first user selectable thumbnail image including a scaled representation of at least one of the digital images in the first set of digital files having the first geotag, and the second user selectable thumbnail image including a scaled representation of at least one of the digital images in the first set of digital files having the second geotag.

17. (Canceled)

18. (Currently Amended) The computer-implemented method of claim [[17]]\_1, wherein the content data of a second of the digital files of the first set of digital files includes a digital food recipe, the method further comprising associating the digital food recipe with the first geotag or the second geotag.

19. (Original) The computer-implemented method of claim 1, wherein the metadata of a second of the digital files includes a second tag label containing alphanumeric text created and inputted by the user, the method further comprising:

displaying a first count value corresponding to the number of the digital files having the first tag label;

responsive to automatically searching for all of the digital files having at least the first tag label, receiving a second instruction to search for all of the digital files having at least the second tag label;

responsive to receiving the second instruction, automatically searching for all of the digital files having at least the second tag label; and

dynamically updating the first count value to reflect the number of the digital files having both the first tag label and the second tag label, and displaying in real time the updated first count value on the video display device.

20. (Original) The computer-implemented method of claim 19, further comprising displaying on the video display device a second count value corresponding to the number of the digital files having the second tag label.

21. (Currently Amended) A computer-implemented method of associating digital tags with digital files, comprising:

- storing, on one or more non-transitory computer-readable storage media, a plurality of digital files, each of the digital files having a content data portion and a metadata portion including tags, the content data including a digital photograph or image or video;
- displaying, on a video display device associated with a client device, the digital photograph or image or video of a first of the digital files and overlaying thereon a user selectable first graphical representation of a first tag label of a first of the tags  $\lceil \lceil \text{and} \rceil \rceil$  associated with  $\lceil \lceil \text{a} \rceil \rceil$  the first of the digital files, all of the digital files having at least the first tag label being members of a first set of digital files, the user selectable first graphical representation of the first tag label having a boundary with alphanumeric text therein indicating (i) the first tag and (ii) the number of digital files in the first set of digital files; 20. (Original) The computer-implemented method of claim 19, further comprising displaying on the video display detects ascond count value corresponding to the ranchest of the series of the series of the second tog label.<br> 21. (Currently Amended) A computer-implememed method of associating digital<br>rags with digital files, comptising:<br>storing. On a society computer-readable storage media, a plurality of<br>digital files, cout of the digital fil portion including tags, the content data including a digital photograph or image or videos<br>gladying, on a video display device associated with a client device, the digital<br>displaying, on a video display device associated
	- receiving, via a user interface device of the client device, a selection by a user of the client device of the user selectable first graphical representation of the first tag device corresponding to the first tag label;
- tags [[and]] associated with [[a]] <u>the</u> first of the digital files, <u>all of the digital files</u><br>having at least the first tag label being members of a first set of digital files, the<br>user selectable first tag label being least the first tag label as a search filter, for the digital files satisfying at least the search filter criterion; and displaying, on the video display device, an indication of in the first set of digital files.

22. (Original) The computer-implemented method of claim 21, further comprising:

receiving, via the user interface device, alphanumeric text created and inputted by the user as the first tag label; and

associating, using a computer, the first tag label with the first digital file in a computer database.

[[22]] 23. (Currently Amended) The computer-implemented method of claim 22, further comprising:

- receiving from the client device a request to export the first digital file from the storage media to another storage medium remote from the client device;
- responsive to receiving the request to export, modifying the first tag of the first digital file to include the first tag label created and inputted by the user in the first digital file and storing the modified first digital file in a non-proprietary format such that the first tag label is preserved during exporting; and
- responsive to the storing the modified first digital file, exporting the modified first digital file by causing the modified first digital file to be communicated, without removing the first tag label and in the non-proprietary format, from the storage media to the other remote storage medium.

[[23]].24. (Currently Amended) The computer-implemented method of claim [[22]] 23, wherein the other remote storage medium is operatively coupled to or incorporated in a computer system running a destination operating system different from an operating system on the client device, and wherein the modified first digital file with the modified first tag is stored on the other remote storage medium after the exporting.

[[24]] 25. (Currently Amended) The computer-implemented method of claim [[23]] 24, wherein the computer system includes a mobile telephony device, a personal computer, a tablet computer, a laptop computer, a television, a wearable gadget having a computer, a digital camera, a printer, or a personal data assistant having a computer.

[[25] 26. (Currently Amended) The computer-implemented method of claim [[22]]  $23$ , wherein the metadata of the first digital file is formatted according to an exchangeable image file format (EXIF) having a Comment field, and wherein the modified first tag is stored in the Comment field of the metadata of the first digital file as alphanumeric text corresponding to the first tag label.

[[26]]<sub>27</sub>. (Currently Amended) The computer-implemented method of claim 21, wherein the first tag label is automatically created by extracting information from a first of the tags of the metadata of the first digital file and converting the extracted information to the first tag label to be used as the search filter criterion when selected by the user.

[[27]<sup>[28]</sup> (Currently Amended) The computer-implemented method of claim [[26]] 27, wherein the extracted information includes a date or a location associated with when or where a digital photograph or image or video was taken or created or recorded or scanned by a digital imaging device.

[[28]].29. (Currently Amended) The computer-implemented method of claim [[27]] 28, wherein the metadata is formatted according to an exchangeable image file format (EXIF), and wherein the first digital file is formatted according to a JPEG, PNG, TIFF, or GIF image file format.

[[29]] 30. (Canceled)

31. (New) The computer-implemented method of claim 21, further comprising responsive to the receiving, displaying, on the video display device, the digital photographs or images or videos in the first set of digital files overlaid with at least some user selectable graphical representations the of tag labels associated therewith.

32. (New) The computer-implemented method of claim 21, wherein the boundary is a solid line having a generally pill-shape.

33. (New) The computer-implemented method of claim 15, further comprising responsive to the receiving the selection, displaying, on the video display device, all of the digital photographs or images or videos in the first set of digital files having the first geotag overlaid with a user selectable graphical representation of the first geotag and at least some of any other user selectable graphical representations of the tag labels associated therewith.

34. (New) The computer-implemented method of claim 15, responsive to receiving a selection of the second user selectable thumbnail image, displaying, on the video display device, all of the digital photographs or images or videos in the first set of digital files having the second geotag.

35. (New) The computer-implemented method of claim 1, responsive to receiving a selection of the second user selectable thumbnail image, displaying, on the video display device, all of the digital photographs or images or videos in the first set of digital files having the second geotag.

#### **REMARKS**

Claims 1-30 are pending in the present application. Claims 8-9, 14, 17, and 30 are canceled. Claims 1-4, 6-7, 11, 15-16, 18, 21, and 23-29 are amended. New claims 31-35 are added. No new matter is entered. After entering this amendment, claims 1-7, 10-13, 15-16, 18- 29, and 31-35 will be pending for prosecution. Applicant notes that the above claim numbers were corrected as requested by the Examiner to remove the second instance of claim number 22 (referred to in the Office Action as claim  $22(ii)$ ) by amending the second instance of claim 22 to be claim 23 and then amending originally labeled claims 23-29 to be claims 24-30, respectively. **EXTABILIS**<br> **EXTABIES**<br> **Chans** 1-30 are product the present application. Caline 8-9, 14, 17, and 30 and<br>
canceled. Chanse 1-1, 6-7, 11, 15 fo, 18, 21, and 23-29 are ancested. Now chanse, 31.35 are<br>
and the broaden for t

### Claim Objections

As explained above, Applicant corrected the claim numbering issue as requested by the Examiner. Removal of this object is respectfully requested.

### Double Patenting

Claims 1-14 and 19-29 were rejected on the ground of non-statutory double patenting as allegedly being unpatentable over claim 1-18 of U.S. Patent No. 9,098,531. Applicant amended independent claim <sup>1</sup> to include at least some of the subject matter of claim 15. Additionally, applicant canceled independent claim 29 and amended independent claim 21. As all of the independent claims have been amended or canceled, Applicant requests reconsideration of the double patenting rejection.

Claim 29 was rejected under 35 U.S.C. §101 because the claimed invention is directed to non-statutory subject matter. For reasons unrelated to patentability and to advance prosecution, Applicant canceled claim 29.

### Claim Rejections - 35 U.S.C. 112

Claim 11 was rejected under 35 U.S.C. 112, second paragraph, as being indefinite for failing to particularly point out and distinctly claim the subject matter which the inventor regards as the invention. Applicant amended claim 11 to further clarify. Applicant respectfully requests that this Section 112 rejection be withdrawn.

### Claim Rejections - 35 U.S.C. 102 and 103

Claims 1-9, 11-14, 19-22, 26-27 and 29 were rejected under 35 U.S.C. §102(b) as being anticipated by Motivating Annotation for Personal Digital Photo Libraries: Lowering Barriers While Raising Incentives ("Kustanowitz"). Claims 10, 15-18, 23-26 and 28 were rejected under 35 U.S.C. §103(a) as being unpatentable over Kustanowitz in view of U.S. Publication No. 2007/0282908 ("Meulen"). Applicant respectfully disagrees with these rejections; however, for reasons unrelated to patentability and to advance prosecution, Applicant amended the independent claims to further clarify.

Regarding amended independent claim 1, Applicant amended independent claim <sup>1</sup> to further recite, *inter alia*, (1) "displaying, overlaid on the interactive map, (i) a first user selectable thumbnail image at a first location corresponding to the geographic coordinates of the first geotag on the interactive map, (ii) a first count value proximate to the first user selectable thumbnail image corresponding to the number of digital photographs or images or videos in the first set of digital files having the first geotag, (iii) a second user selectable thumbnail image at a second location corresponding to the geographic coordinates of the second geotag on the interactive map, and (iv) a second count value proximate to the second user selectable thumbnail image corresponding to the number of digital photographs or images or videos in the first set of digital files having the second geotag"; and (2) "responsive to receiving <sup>a</sup> selection of the first user selectable thumbnail image, displaying, on the video display device, all of the digital photographs or images or videos in the first set of digital files having the first geotag." Kustanowitz and Meulen fail to disclose, teach, or suggest such elements.

The Office Action acknowledges that Kustanowitz fails to disclose displaying a representation of a map and displaying thumbnails at a location corresponding to geographic coordinates of geotags on the map. Page 25 of the Office Action. The Office Action applies Meulen as allegedly disclosing such features. However, Meulen simply fails to disclose, teach, or suggest first or second user selectable thumbnail images as recited in amended independent claim 1. Thus, for at least this reason, independent claim <sup>1</sup> andall claims dependent therefrom are not anticipated by or rendered obvious over Kustanowitz, Meulen, or the combination thereof.

For at least the same reasons discussed above in connection with amended independent claim 1, independent claim 15 (which was rewritten into independent form) and all claims depending therefrom are not anticipated by or rendered obvious over Kustanowitz, Meulen, or the combination thereof.

Regarding amended independent claim 21, Applicant amended independent claim 21 to further recite, *inter alia*, "displaying, on a video display device associated with a client device, the digital photograph or image or video of a first of the digital files and overlaying thereon a user selectable first graphical representation of a first tag label of a first of the tags associated with the first of the digital files, all of the digital files having at least the first tag label being members of a first set of digital files, the user selectable first graphical representation of the first tag label having a boundary with alphanumeric text therein indicating (i) the first tag and (ii) the number of digital files in the first set of digital files."

Kustanowitz and Meulen fail to disclose, teach, or suggest such elements. The Office Action states that Figure 6 of Kustanowitz indicates the number of photographs having a tag. See, e.g., page 16 of the Office Action. However, the displayed numbers in Figure 6 of Kustanowitz are not overlaid on a digital photograph. Further, the displayed numbers in Figure 6 of Kustanowitz are not part of a "user selectable first graphical representation of the first tag label having a boundary with alphanumeric text therein" as recited in amended independent claim 21. Meulen does not address these deficiencies of Kustanowitz. Thus, for at least these reason, amended independent claim 21 and all claims dependent therefrom are not anticipated by or rendered obvious over Kustanowitz, Meulen, or the combination thereof.

### **CONCLUSION**

It is the Applicant's belief that all of the claims are in condition for allowance and action towards that effect is respectfully requested. If there are any matters which may be resolved or clarified through a telephone interview, the Examiner is requested to contact the undersigned attorney at the number indicated.

It is believed that no fees are due in connection with the filing of this Response. However, should any fees be deemed necessary (except for payment of the issue fee), the Director is authorized to charge any deficiency or to credit any overpayment to Deposit Account No. 50-4181/069366-000002USP1 for any fees inadvertently omitted which may be necessary now or during the pendency of this application, except for the issue fee.

Respectfully submitted,

Date: November 10, 2015 By: /Bradley M. Taub, Reg. No. 67,300/ Bradley M. Taub Reg. No. 67,300 NIXON PEABODY LLP 300 South Riverside Plaza, 16th Floor Chicago, Illinois 60606 (312) 425-8563 — Direct Telephone (866) 513-5365 — Direct Facsimile

ATTORNEYS FOR APPLICANT

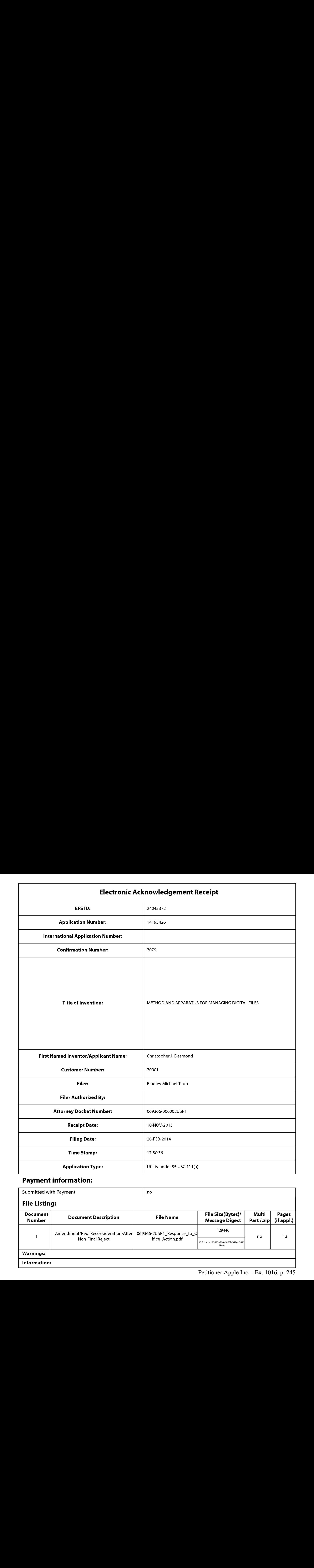

## Payment information:

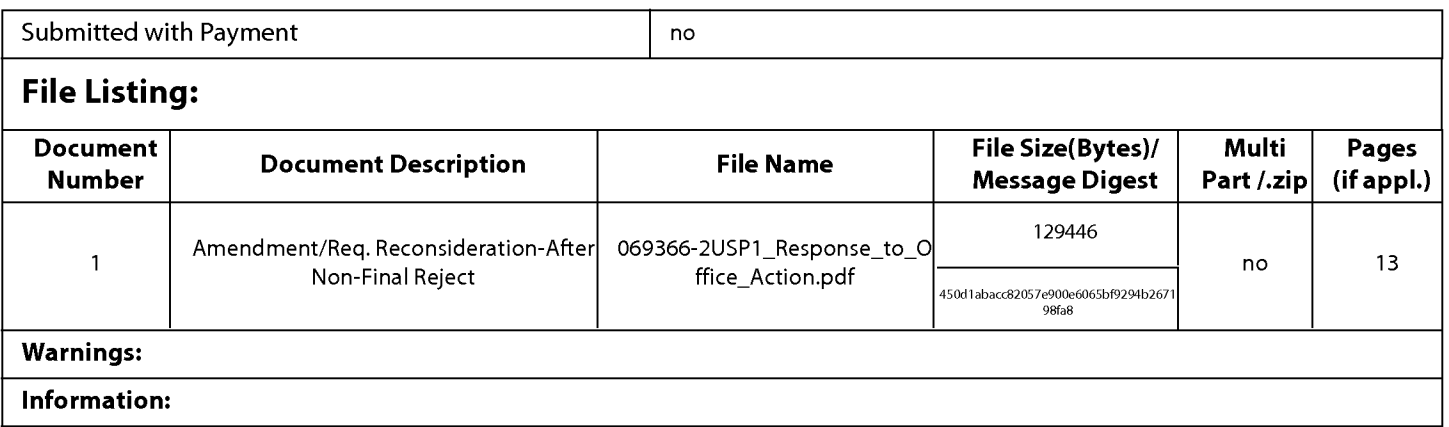

This Acknowledgement Receipt evidences receipt on the noted date by the USPTO of the indicated documents, characterized by the applicant, and including page counts, where applicable. It serves as evidence of receipt similar to a Post Card, as described in MPEP 503.

### New Applications Under 35 U.S.C. 111

If <sup>a</sup> new application is being filed and the application includes the necessary componentsfora filing date (see <sup>37</sup> CFR 1.53(b)-(d) and MPEP 506), <sup>a</sup> Filing Receipt (37 CFR 1.54) will be issued in due course and the date shownonthis Acknowledgement Receipt will establish the filing date of the application.

### National Stage of an International Application under 35 U.S.C. 371

If a timely submission to enter the national stage of an international application is compliant with the conditions of 35 U.S.C. 371 and other applicable requirements a Form PCT/DO/EO/903 indicating acceptance of the application as a national stage submission under35 U.S.C. <sup>371</sup> will be issued in addition to the Filing Receipt, in due course.

### New International Application Filed with the USPTO as a Receiving Office

If a new international application is being filed and the international application includes the necessary components for an international filing date (see PCT Article 11 and MPEP 1810), a Notification of the International Application Number and of the International Filing Date (Form PCT/RO/105) will be issued in due course, subject to prescriptions concerning national security, and the date shown on this Acknowledgement Receipt will establish the international filing date of the application.

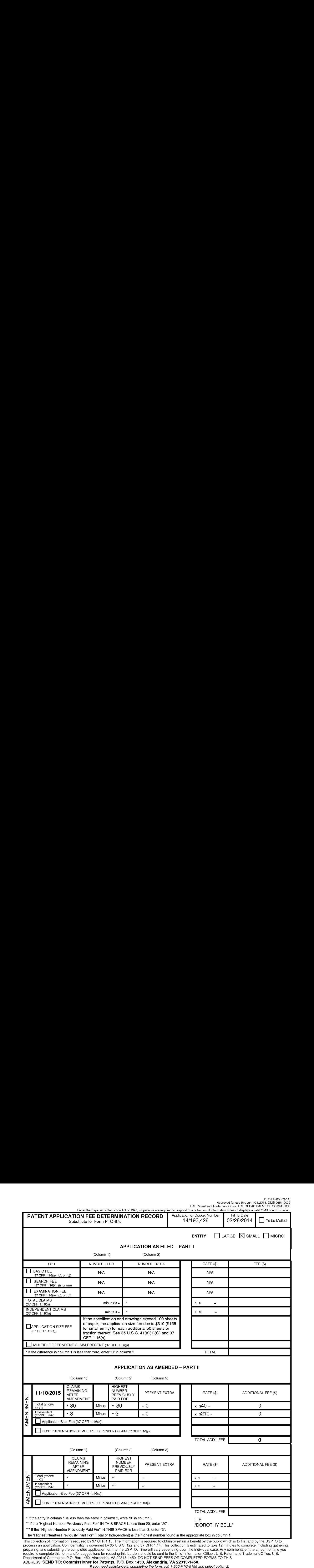

process) an application. Confidentiality is governed by 35 U.S.C. 122 and 37 CFR 1.14. This collection is estimated to take 12 minutes to complete, including gathering,<br>preparing, and submitting the completed application f

ADDRESS. SEND TO: Commissioner for Patents, P.O. Box 1450, Alexandria, VA 22313-1450.

If you need assistance in completing the form, call 1-800-PTO-9199 and select option 2.

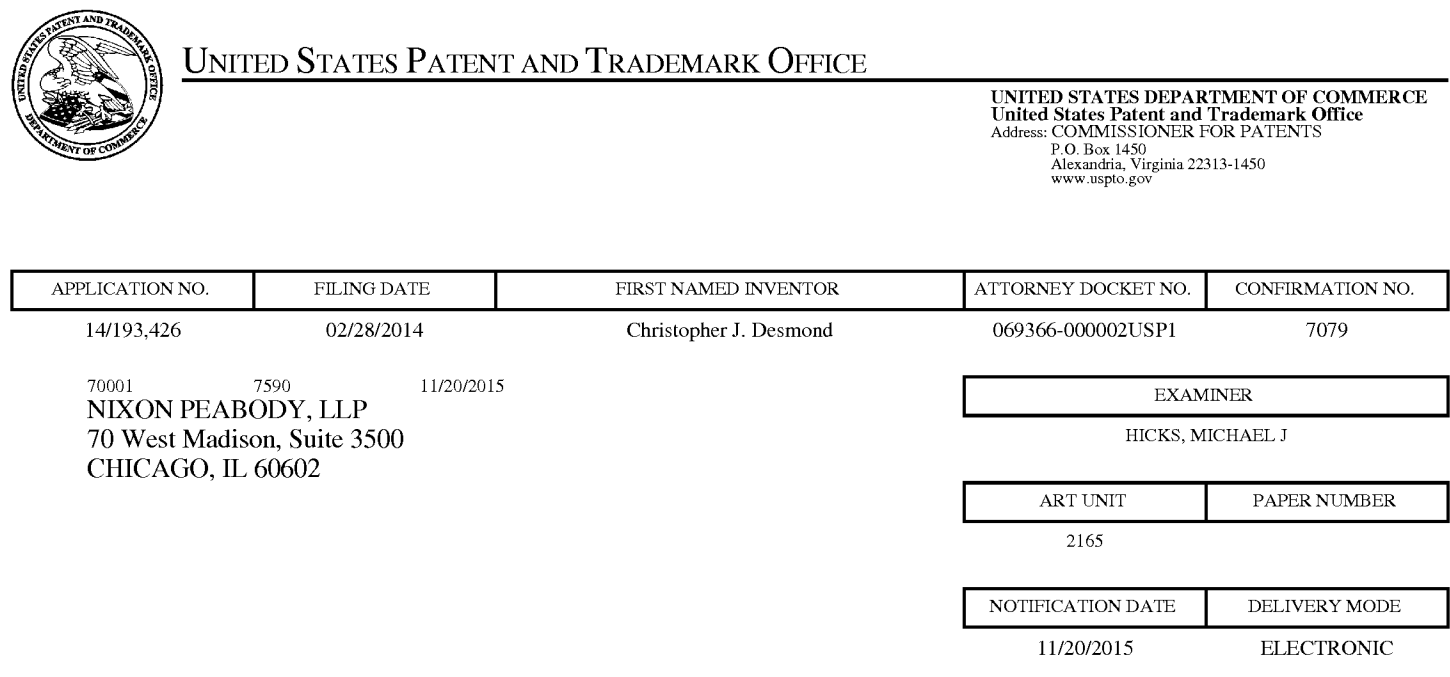

### Please find below and/or attached an Office communication concerning this application or proceeding.

The time period for reply, if any, is set in the attached communication.

Notice of the Office communication was sent electronically on above-indicated "Notification Date" to the following e-mail address(es):

docketingchicago @ nixonpeabody.com ipairlink@nixonpeabody.com

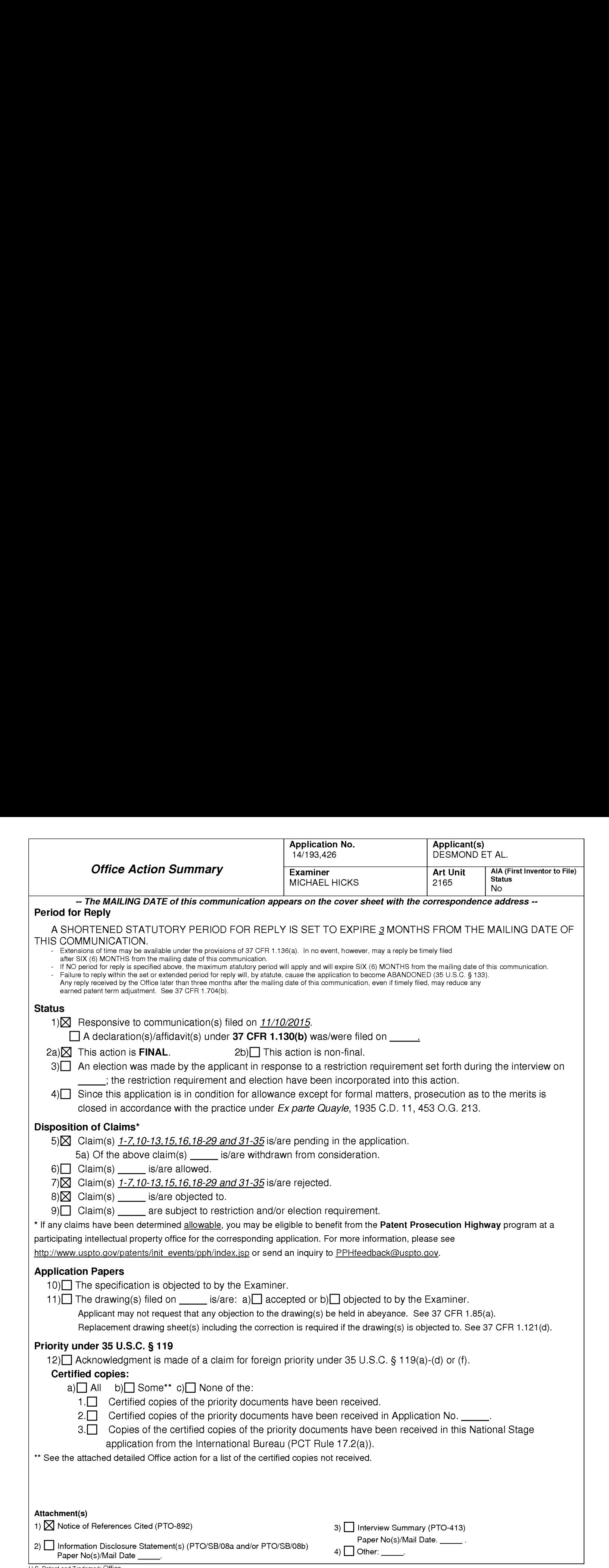

### DETAILED ACTION

1. The present application is being examined under the pre-AIA first to invent provisions.

2. Claims 1-7, 10-13, 15-16, 18-29, and 31-35 Pending. Claims 8-9, 14, 17, and 30 Canceled.

### Response to Arguments

3. Applicant's arguments, see response, filed 11/10/2015, with respect to the rejection(s) of the previously pending claims under USc 102(b), USC 103(a), Double Patentig, USC 112, and USC 101 have been fully considered and are persuasive. Therefore, the rejection has been withdrawn. However, upon further consideration, a new ground(s) of rejection is made in view of the previously cited art of by Kustanowitz et al. ("Motivating Annotation for Personal Digital Photo Libraries: Lowering Barriers while Raising Incentives", Tech. Report HCIL-2004-18, U. Maryland, 2005), Van der Meulen et al. (U.S. Pre-Grant Publication Number 2007/0282908, Published 12/06/2007, Filed 06/05/2006), and the newly cited art of Kisilevich et al. ("Event-based analysis of people's activities and behavior using Flickr and Panoramio geotagged photo collections", 14<sup>th</sup> International Conference Information Visualization, Pages 289-296, 2010, IEEE).

Examiner notes that each of Applicant's arguments is reliant upon the presented claim amendments and, as such, is addressed by the updated rejection.

### Claim Rejections - 35 USC § 112

### 4. The following is a quotation of 35 U.S.C. 112(f)

(f) Element in Claim for a Combination. — An element in a claim for a combination may be expressed as a means or step for performing a specified function without the recital of structure, material, or acts in support thereof, and such claim shall be construed to coverthe corresponding structure, material, or acts described in the specification and equivalents thereof.

The following is a quotation of pre-AIA 35 U.S.C. 112, sixth paragraph:

An element in a claim for a combination may be expressed as a means or step for performing a specified function without the recital of structure, material, or acts in support thereof, and such claim shall be construed to cover the corresponding structure, material, or acts described in the specification and equivalents thereof.

Use of the word "means"(or "step for") in a claim with functional language

creates <sup>a</sup> rebuttable presumption that the claim elementisto be treated in accordance with 35 U.S.C. 112(f) (pre-AIA 35 U.S.C. 112, sixth paragraph). The presumption that 35 U.S.C. 112/(f) (pre-AIA 35 U.S.C. 112, sixth paragraph) is invoked is rebutted when the function is recited with sufficient structure, material, or acts within the claim itself to entirely perform the recited function.

Absence of the word "means" (or "step for") in a claim creates a rebuttable

presumption that the claim element is not to be treated in accordance with 35 U.S.C.

112(f) (pre-AIA 35 U.S.C. 112, sixth paragraph). The presumption that 35 U.S.C. 112(f)

(pre-AIA 35 U.S.C. 112, sixth paragraph) is not invoked is rebutted when the claim

element recites function but fails to recite sufficiently definite structure, material or acts

to perform that function.

Claim elements in this application that use the word "means"(or "step for") are presumed to invoke 35 U.S.C. 112(f) except as otherwise indicated in an Office action. Application/Control Number: 14/193,426 Page 4 Art Unit: 2165

Similarly, claim elements that do not use the word "means"(or "step for") are presumed not to invoke 35 U.S.C. 112(f) except as otherwise indicated in an Office action.

5. Examiner notes that Claims 1-7, 10-13, 15-16, 18-29, and 31-35 do not invoke 112(f) as the claims do not use "mean" or "step" terminology, or equivalent language as noted above or as the "mean" or "step" terminology, or equivalent language as noted above, is modified by sufficient structure, material, or acts for performing the claimed function.
#### Claim Rejections - 35 USC § 103

6. In the event the determination of the status of the application as subject to AIA 35

U.S.C. 102 and 103 (or as subject to pre-AIA 35 U.S.C. 102 and 103) is incorrect, any

correction of the statutory basis for the rejection will not be considered a new ground of

rejection if the prior art relied upon, and the rationale supporting the rejection, would be

the same under either status.

7. The following is a quotation of pre-AIA 35 U.S.C. 103(a) which forms the basis for all obviousness rejections set forth in this Office action:

(a) <sup>A</sup> patent may not be obtained though the invention is not identically disclosed or described as set forth in section 102 of this title, if the differences between the subject matter sought to be patented and the prior art are such that the subject matter as a whole would have been obviousat the time the invention was made to <sup>a</sup> person having ordinary skill in the art to which said subject matter pertains. Patentability shall not be negatived by the manner in which the invention was made.

8. Claims 21-22 rejected under pre-AlA 35 U.S.C. 103(a) as being unpatentable over Kustanowitz et al. ("Motivating Annotation for Personal Digital Photo Libraries: Lowering Barriers while Raising Incentives", Tech. Report HCIL-2004-18, U. Maryland, 2005 and referred to hereinafter as Kustanowitz) in view of Kisilevich et al. ("Event-based analysis of people's activities and behavior using Flickr and Panoramio geotagged photo collections", 14<sup>th</sup> International Conference Information Visualization, Pages 289-296, 2010, IEEE and referred to hereinafter as Kisilevich).

As per Claim 21, Kustanowitz discloses computer-implemented method of associating digital tags with digital files, comprising: storing, on one or more nontransitory computer-readable storage media, a plurality of digital files (See Section 2.1) which clearly discloses that the photo services may be web based and Section 4.1 which clearly discloses that the photos may be stored and retrieved.), each of the digital files having a content data

# Application/Control Number: 14/193,426 Page 6 Art Unit: 2165

portion and a metadata portion including tags (See Sections 2.1-2.3 and 4.1 which clearly disclose that the digital files may be tagged with various forms of information including at least names of people, dates, relationships, and categories. Further see Section 2.1 and Figure <sup>1</sup> which clearly disclose that tags may be embedded into the files using the interface, either through a drag and drop interaction or a selection and labeling interaction.), the content data including a digital photograph or image or video (See Figure <sup>1</sup> which clearly indicates that the content is comprised of digital photographs.); displaying, on a video display device associated with a client device, the digital photograph or image or video of a first of the digital files and overlaying thereon a user selectable first graphical representation of <sup>a</sup> first tag label of a first of the tags associated with the first of the digital files (See Sections 2.1-2.3 and 4.1 which clearly disclose that the digital files may be tagged with various forms of information including at least names of people, dates, relationships, and categories. Further see Section 2.1 and Figure <sup>1</sup> which clearly disclose that tags may be embedded into the files using the interface, either through a drag and drop interaction or a selection and labeling interaction. Examiner also notes that the tags are displayed within Figure <sup>1</sup> as being overlaid on the photos.), all of the digital files having at least the first tag label being members of a first set of digital files (See Sections 2.1-2.3 and 4.1 which clearly disclose that the digital files may be tagged with various forms of information including at least names of people, dates, relationships, and categories. Further see Section 2.1 and Figure <sup>1</sup> which clearly disclose that tags may define albums or groups of files.), the user selectable first graphical representation of the first tag label having a boundary with alphanumeric text therein indicating (i) the first tag (See Sections 2.1-2.3 and 4.1 which clearly disclose that the digital files may be tagged with various forms of information including at least names of people, dates, relationships, and categories. Further see Section 2.1 and Figure <sup>1</sup> which clearly disclose that tags may be embeddedinto the files using the interface, either through a drag and drop interaction or a selection and labeling interaction. Examiner also notes

that the tags are displayed within Figure <sup>1</sup> as being overlaid on the photos and having a boundary with

## Application/Control Number: 14/193,426 Page 7 Art Unit: 2165

text therein which indicates the tag.); receiving, via a user interface device of the client device, a selection by a user of the client device of the first graphical representation of the user selectable first graphical representation of the first tag label (See Sections 4.1, 4.3, 4.4 which clearly disclose that images may be searched for based at least on data relating to a person, relationship, event, and date. Further see Section 2.1 and Figure <sup>1</sup> which clearly disclose that files may be selected and sorted based on embedded tag information including at least name and category information. Examiner further notes that at least Figure 1 discloses that multiple tags may be sorted and retrieved at a time, as can be seen within the multiple tags displayed in the tree-view based sidebar at a time.); responsive to the receiving, displaying, on the video display device, all of the digital photographs or images or videos in the first set of digital files (See Sections 4.1, 4.3, 4.4 which clearly disclose that images may be searched for based at least on data relating to a person, relationship, event, and date. Further see Section 2.1 and Figure 1 which clearly disclose that files may be selected and sorted based on embedded tag information including at least name and category information. Examiner further notes that at least Figure 1 discloses that multiple tags may be sorted and retrieved at a time, as can be seenwithin the multiple tags displayed in the tree-view based sidebar at a time. See Figure 6 which clearly indicates that counts of the number of photographs having each tag are displayed.).

Kustanowitz fails to disclose that the tags also include (ii) the number of digital files in the first set of digital files.

Kisilevich discloses that the tags also include (ii) the number of digital files in the first set of digital files (See Sections 5.1, 5.2, and 5.5 as well as Figure <sup>1</sup> which disclose that the map visualization may include thumbnail images representative of a cluster and a count of images within a cluster. Examiner notes that the count may be incorporated into the tag and overlaid, as taught in the art of Kustanowitz.).

# Application/Control Number: 14/193,426 Page 8 Art Unit: 2165

It would have been obvious to one skilled in the art at the time of Applicant's invention to modify the teachings of Kustanowitz with the teachings of Kisilevich to include hat the tags also include (ii) the number of digital files in the first set of digital fileswith the motivation of creating an exploratory visual analysis environment for large geotagged photo collections (Kisilevich, Abstract).

As per Claim 22, Kustanowitz discloses receiving, via the user interface device, alphanumeric text created and inputted by the userasthefirst tag label; and associating, using a computer, the first tag label with the first digital file in a computer database (See Sections 2.1-2.3 and 4.1 which clearly disclose that the digital files may be tagged with various forms of information including at least names of people, dates, relationships, and categories. Further see Section 2.1 and Figure <sup>1</sup> which clearly disclose that tags may be embeddedinto the files using the interface, either through a drag and drop interaction or a selection and labeling interaction. Examiner notes that the tags are clearly user generated, comprised of alphanumeric data, and of arbitrary length.).

#### Application/Control Number: 14/193,426 Page 9 Art Unit: 2165

9. Claims 1-7, 10-13, 15-16, 18-20, 23-29, and 31-35, rejected under pre-AlA 35 U.S.C. 103(a) as being unpatentable over Kustanowitz in view of Van der Meulenetal. (U.S. Pre-Grant Publication Number 2007/0282908, Published 12/06/2007, Filed 06/05/2006 and referred to hereinafter as Meulen) and in view of Kisilevich.

As per Claims <sup>1</sup> and 15, Kustanowitz discloses a computer-implemented method of associating digital tags with digital files, comprising: storing, on one or more nontransitory computer-readable storage media, a plurality of digital files (See Section 2.1) which clearly discloses that the photo services may be web based and Section 4.1 which clearly discloses that the photos may be stored and retrieved.), each of the digital files having embedded therein content data and metadata including tags (See Sections 2.1-2.3 and 4.1 which clearly disclose that the digital files may be tagged with various forms of information including at least names of people, dates, relationships, and categories. Further see Section 2.1 and Figure <sup>1</sup> which clearly disclose that tags may be embedded into the files using the interface, either through a drag and drop interaction or a selection and labeling interaction.), the content data including a digital photograph or image or video (See Figure 1 which clearly indicates that the content is comprised of digital photographs.), the metadata including a geotag indicative of geographic coordinates where the digital photograph or image or video wastaken (See Section 2.3); receiving, via a user interface device of a client device, a first tag label containing alphanumeric text created and inputted by a user of the client device (See Sections 2.1-2.3 and 4.1 which clearly disclose that the digital files may be tagged with various forms of information including at least names of people, dates, relationships, and categories. Further see Section 2.1 and Figure <sup>1</sup> which clearly disclose that tags may be embeddedinto the files using the interface, either through a drag and drop interaction or a selection and labeling interaction. Examiner notes that the tags are clearly user generated, comprised of

# Application/Control Number: 14/193,426 Page 10 Art Unit: 2165

alphanumeric data, and of arbitrary length.); modifying, using <sup>a</sup> controller device, <sup>a</sup> selected first one of the tags of the metadata in a first of the digital files to include the first tag label (See Sections 2.1-2.3 and 4.1 which clearly disclose that the digital files may be tagged with various forms of information including at least names of people, dates, relationships, and categories. Further see Section 2.1 and Figure 1 which clearly disclose that tags may be embedded into the files using the interface, either through a drag and drop interaction or a selection and labeling interaction.); receiving, via the user interface device or another user interface device, an instruction to search for all of the digital files having at least the first tag label (See Sections 4.1, 4.3, 4.4 which clearly disclose that images may be searched for based at least on data relating to a person, relationship, event, and date. Further see Section 2.1 and Figure 1 which clearly disclose that files may be selected and sorted based on embedded tag information including at least name and category information. Examiner further notes that at least Figure 1 discloses that multiple tags may be sorted and retrieved at a time, as can be seen within the multiple tags displayed in the tree-view based sidebar at a time.); and responsive to receiving the instruction, automatically searching for all of the digital files having at least the first tag label (See Sections 4.1, 4.3, 4.4 which clearly disclose that images may be searched for based at least on data relating to a person, relationship, event, and date. Further see Section 2.1 and Figure 1 which clearly disclose that files may be selected and sorted based on embedded tag information including at least name and category information. Examiner further notes that at least Figure <sup>1</sup> discloses that multiple tags may be sorted and retrieved at a time, as can be seen

Kustanowitz fails to disclose displaying, on a video display device associated with the client device a representation of an interactive map, all of the digital files having at least the first tag label being members of a first set of digital files, the first set of digital files including at least a first geotag and a second geotag; and displaying, overlaid on

within the multiple tags displayed in the tree-view based sidebar at a time.).

# Application/Control Number: 14/193,426 Page 11 Art Unit: 2165

the interactive map,(i) <sup>a</sup> first user selectable thumbnail image ata first location corresponding to the geographic coordinates of the first geotag on the interactive map, (ii) a first count value proximate to the first user selectable thumbnail image corresponding to the number of digital photographs or images or videos in the first set of digital files having the first geotag, (iii) a second user selectable thumbnail image at a second location corresponding to the geographic coordinates of the second geotag on the interactive map, and (iv) a second count value proximate to the second user selectable thumbnail image corresponding to the number of digital photographs or images or videos in the first set of digital files having the second geotag, the first user selectable thumbnail image including a scaled representation of at least one of the digital images in the first set of digital files having the first geotag, and the second user selectable thumbnail image including a scaled representation of at least one of the digital imagesin the first set of digital files having the second geotag; responsive to receiving a selection of the first user selectable thumbnail image, displaying, on the video display device, all of the digital photographs or images or videos in the first set of digital files having the first geotag.

Meulen discloses displaying, on a video display device associated with the client device a representation of an interactive map, all of the digital files having at least the first tag label being membersofa first set of digital files, the first set of digital files including at least a first geotag and a second geotag (See Paragraphs 27 and 34-37 which clearly disclose that GPS coordinates may be recorded for digital photographs and used to create map display which displays photographs, photographs representative of collections of photographs, or metadata of the photographs on an interactive digital map according to the GPS coordinate information.);

# Application/Control Number: 14/193,426 Page 12 Art Unit: 2165

and displaying, overlaid on the interactive map, (i) a first thumbnail image at a first location corresponding to the geographic coordinates of the first geotag on the interactive map (See Paragraphs 27 and 34-37 which clearly disclose that GPS coordinates may be recorded for digital photographs and used to create map display which displays photographs, Paplication:Control Number: 14/193,426<br>
Art Unit: 2165<br>
and displaying, overladion the interactive map, (i) a first thumbnail image at a first<br>
location corresponding to the geographic coordinates of the first geotag on th map according to the GPS coordinate information.),(ili) a thumbnail image at a second location corresponding to the geographic coordinates of the second geotag on the interactive map (See Paragraphs 27 and 34-37 which clearly disclose that GPS coordinates may be recorded for digital photographs and used to create map display which displays photographs, photographs representative of collections of photographs, or metadata of the photographs on a digital map according to the GPS coordinate information.), the first user selectable thumbnail image including a scaled representation of at least one of the digital images in the first set of digital files having the first geotag, and the second user selectable thumbnail image including a scaled representation of at least one of the digital images in the first set of digital files having the second geotag (See Paragraphs 27 and 34-37 which clearly disclose that GPS coordinates may be recorded for digital photographs and used to create map display which displays photographs, photographs representative of collections of photographs, or metadata of the photographs on a digital map according to the GPS coordinate information.).

> It would have been obvious to one skilled in the art at the time of Applicant's invention to modify the teachings of Kustanowitz with the teachings of Meulen to include displaying, on a video display device associated with the client device a representation of an interactive map, all of the digital files having at least the first tag label being members of a first set of digital files, the first set of digital files including at least a first

Application/Control Number: 14/193,426 Page 13 Art Unit: 2165

geotag and a second geotag; and displaying, overlaid on the interactive map,(i) a first thumbnail image at <sup>a</sup> first location corresponding to the geographic coordinates of the first geotag on the interactive map,(iii) a thumbnail image at a second location corresponding to the geographic coordinates of the second geotag on the interactive map, the first user selectable thumbnail image including a scaled representation of at least one of the digital images in the first set of digital files having the first geotag, and the second user selectable thumbnail image including a scaled representation of at least one of the digital images in the first set of digital files having the second geotag with the motivation of classifying and categorizing media using metadata (Meulen, Abstract).

Kisilevich discloses that the thumbnail images are user selectable (See Sections 5.1, 5.2, and 5.5 as well as Figure <sup>1</sup> which disclose that the map visualization may include thumbnail images representative of a cluster and a count of images within a cluster. Examiner further notes that selection of a cluster, as represented by the thumbnail images may reveal more detailed information such as the location and information for each photo within the cluster.), (ii) a first count value proximate to the first user selectable thumbnail image corresponding to the number of digital photographs or images or videos in the first set of digital files having the first geotag (See Sections 5.1, 5.2, and 5.5 as well as Figure <sup>1</sup> which disclose that the map visualization may include thumbnail images representative of a cluster and a count of images within a cluster. Examiner further notes that selection of a cluster, as represented by the thumbnail images may reveal more detailed information such as the location and information for each photo within the cluster.),  $(iv)$  a second count value proximate to the second user selectable thumbnail image corresponding to the number of digital photographs or images or videos in the first set of digital files

## Application/Control Number: 14/193,426 Page 14 Art Unit: 2165

having the second geotag (See Sections 5.1, 5.2, and 5.5 as well as Figure 1 which disclose that the map visualization may include thumbnail images representative of a cluster and a count of imageswithin a cluster. Examiner further notes that selection of a cluster, as represented by the thumbnail images may reveal more detailed information such as the location and information for each photo within the cluster.); responsive to receiving a selection of the first user selectable thumbnail image, displaying, on the video display device, all of the digital photographs or images or videos in the first set of digital files having the first geotag (See Sections 5.1, 5.2, and 5.5 as well as Figure <sup>1</sup> which disclose that the map visualization may include thumbnail images representative of a cluster and a count of images within a cluster. Examiner further notes that selection of a cluster, as represented by the thumbnail images may reveal more detailed information such as the location and information for each photo within the cluster.).

It would have been obvious to one skilled in the art at the time of Applicant's invention to modify the teachings of Kustanowitz with the teachings of Kisilevich to include that the thumbnail images are user selectable,(ii) a first count value proximate to the first user selectable thumbnail image corresponding to the numberofdigital photographs or images or videos in the first set of digital files having the first geotag, (iv) a second count value proximate to the second userselectable thumbnail image corresponding to the number of digital photographs or images or videos in the first set of digital files having the second geotag; responsiveto receiving <sup>a</sup> selection of the first user selectable thumbnail image, displaying, on the video display device, all of the digital photographs or images or videos in the first set of digital files having the first geotag with the motivation of creating an exploratory visual analysis environment for large geotagged photo collections (Kisilevich, Abstract).

# Application/Control Number: 14/193,426 Page 15 Art Unit: 2165

As per Claim 2, Kustanowitz fails to disclose subsequent to receiving the selection of the first user selectable thumbnail image, receiving a selection of a first one of the digital photographs or images or videos in the first set of digital files having the first geotag and displaying, on the video display device, indicia of each and every tag label created and inputted by the user and embedded in the metadata of the first one of the digital photographs or images or videos in the first set of digital files having the first geotag, together with the first geotag.

Kisilevich discloses subsequent to receiving the selection of the first user selectable thumbnail image, receiving a selection of a first one of the digital photographs or images or videos in the first set of digital files having the first geotag and displaying, on the video display device, indicia of each and every tag label created and inputted by the user and embeddedin the metadata of the first one of the digital photographs or images or videos in the first set of digital files having the first geotag, together with the first geotag (See Sections 5.1, 5.2, and 5.5 as well as Figure 1 which disclose that the map visualization may include thumbnail images representative of a cluster and a count of images within a cluster. Examiner further notes that selection of a cluster, as represented by the thumbnail images may reveal more detailed information such as the location and information for each photo within the cluster. Examiner notes that the detailed information may include any tags assigned to the selected photograph including owner id, photo id, title, ect.).

It would have been obvious to one skilled in the art at the time of Applicant's invention to modify the teachings of Kustanowitz with the teachings of Kisilevich to include subsequent to receiving the selection of the first user selectable thumbnail

Application/Control Number: 14/193,426 Page 16 Art Unit: 2165

image, receiving a selection of a first one of the digital photographs or images or videos in the first set of digital files having the first geotag and displaying, on the video display device, indicia of each and every tag label created and inputted by the user and embedded in the metadata of the first one of the digital photographs or images or videos in the first set of digital files having the first geotag, together with the first geotag with the motivation of creating an exploratory visual analysis environment for large geotagged photo collections (Kisilevich, Abstract).

As per Claim 3, Kustanowitz discloses receiving, via the user interface device, a second tag label containing alphanumeric text created and inputted by the user (See Sections 2.1-2.3 and 4.1 which clearly disclose that the digital files may be tagged with various forms of information including at least names of people, dates, relationships, and categories. Further see Section 2.1 and Figure <sup>1</sup> which clearly disclose that multiple tags may be embeddedinto the files using the interface, either through a drag and drop interaction or a selection and labeling interaction. Examiner notes that the tags are clearly user generated, comprised of alphanumeric data, and of arbitrary length.); modifying, using the controller device, <sup>a</sup> selected second oneofthe tags of the metadata embedded in a second of the digital files to include the second tag label (See Sections 2.1-2.3 and 4.1 which clearly disclose that the digital files may be tagged with various forms of information including at least names of people, dates, relationships, and categories. Further see Section 2.1 and Figure <sup>1</sup> which clearly disclose that multiple tags may be embeddedinto the files using the interface, either through a drag and drop interaction or a selection and labeling interaction. Examiner notes that the tags are clearly user generated, comprised of alphanumeric data, and of arbitrary length.); receiving, via the user interface device or the other user interface device, a second instruction to search for all of the digital files having at least the second tag label (See

#### Application/Control Number: 14/193,426 Page 17 Art Unit: 2165

Sections 4.1, 4.3, 4.4 which clearly disclose that images may be searched for based at least on data relating to a person, relationship, event, and date. Further see Section 2.1 and Figure 1 which clearly

disclose that files may be selected and sorted based on embeddedtag information including at least name and category information. Examiner further notes that at least Figure 1 discloses that multiple tags may be sorted and retrieved at a time, as can be seen within the multiple tags displayed in the tree-view based sidebar at a time.); responsive to receiving the second instruction, automatically searching for all of the digital files having at least the second tag label (See Sections 4.1, 4.3, 4.4 which clearly disclose that images may be searched for based at least on data relating to a person, relationship, event, and date. Further see Section 2.1 and Figure <sup>1</sup> which clearly disclose that files may be selected and sorted based on embedded tag information including at least name and category information. Examiner further notes that at least Figure 1 discloses that multiple tags may be sorted and retrieved at a time, as can be seen within the multiple tags displayed in the tree-view based sidebarat <sup>a</sup> time.); and displaying, on a video display device associated with the client device, a first indication of the first tag label (See Sections 4.1, 4.3, 4.4 which clearly disclose that images may be searched for based at least on data relating to a person, relationship, event, and date. Further see Section 2.1 and Figures 1-2 which clearly disclose that files may be selected and sorted based on embedded tag information including at least name and category information. Examiner further notes that at least Figure <sup>1</sup> discloses that multiple tags may be sorted and retrieved at a time, as can be seen within the multiple tags displayed in the tree-view based sidebar at a time. Examiner notes that the tags are further displayed in the photo information and in the sidebar.); and displaying, on the video display device associated with the client device, an indication of the second tag label (See Sections 4.1, 4.3, 4.4 which clearly disclose that images may be searched for based at least on data relating to a person, relationship, event, and date. Further see Section 2.1 and Figures 1-2 which clearly disclose that files may be selected and sorted based on embedded tag information including at least name and category information. Examiner further notes that at least Figure 1 discloses that

## Application/Control Number: 14/193,426 Page 18 Art Unit: 2165

multiple tags may be sorted and retrieved at a time, as can be seen within the multiple tags displayed in the tree-view based sidebar at a time. Examiner notes that the tags are further displayed in the photo information and in the sidebar.).

As per Claim 4, Kustanowitz discloses displaying, on the video display device, indicia of each and every other tag label, if any, created and inputted by the user and embedded in the metadata of the second digital file, together with the indication of the second tag label (See Sections 4.1, 4.3, 4.4 which clearly disclose that images may be searched for based at least on data relating to a person, relationship, event, and date. Further see Section 2.1 and Figures 1-2 which clearly disclose that files may be selected and sorted based on embedded tag information including at least name and category information. Examiner further notes that at least Figure <sup>1</sup> discloses that multiple tags may be sorted and retrieved at a time, as can be seen within the multiple tags displayed in the tree-view based sidebar at a time. Examiner notes that the tags are further displayed in the photo information and in the sidebar.).

As per Claim 5, Kustanowitz discloses the first tag label along with each and every other tag label, if any, created and inputted by the user and embedded in the metadata of the first digital file comprise a first set of tags, and wherein the second tag label along with each and every other tag label, if any, created and inputted by the user and embedded in the metadata of the second digital file comprise a second set of tags distinct from the first set of tags (See Sections 4.1, 4.3, 4.4 which clearly disclose that images may be searched for based at least on data relating to a person, relationship, event, and date. Further see Section 2.1 and Figure 1 which clearly disclose that files may be selected and sorted based on embedded tag information including at least name and category information. Examiner further notes that at least

# Application/Control Number: 14/193,426 Page 19 Art Unit: 2165

Figure <sup>1</sup> discloses that multiple tags may be sorted and retrieved at a time, as can be seen within the multiple tags displayed in the tree-view based sidebar at a time. Examiner notes that, although group annotation is supported, each file may be assigned a distinct set of tags.).

As per Claim 6, Kustanowitz discloses receiving, via the user interface device, an instruction to associate the second tag label with the first tag label, wherein the association indicates a relationship between the content data of the first of the digital files and the corresponding content data of the second of the digital files (See Sections 4.1-4.4 which clearly describe several applications which make useofthe digital tags and which include at least the application described in Section 4.3 which associates individuals based on which photographs they are tagged in together, and which therefor creates a relationship between the individuals and the between the photographs in which they appear. Examiner further notes the family trees of Section 4.1, the individualized timelines of Section 4.2, and the events of Section 4.4, which serve similar purposed in retrieving multiple related content items in response to selection a single tag or photograph.); responsive to receiving the instruction, associating the second tag label with the first tag label (See Sections 4.1-4.4 which clearly describe several applications which make use of the digital tags and which include at least the application described in Section 4.3 which associates individuals based on which photographs they are tagged in together, and which therefor creates a relationship between the individuals and the between the photographs in which they appear. Examiner further notes the family trees of Section 4.1, the individualized timelines of Section 4.2, and the events of Section 4.4, which serve similar purposed in retrieving multiple related content items in response to selection a single tag or photograph.); and responsive to an automatic search through the digital files returning either the first of the digital files or the second of the digital files, displaying, on the video display device, an indication of the association betweenthefirst of the digital

# Application/Control Number: 14/193,426 Page 20 Art Unit: 2165

files and the second of the digital files (See Sections 4.1-4.4 which clearly describe several applications which make use of the digital tags and which include at least the application described in Section 4.3 which associates individuals based on which photographs they are tagged in together, and which therefor creates a relationship between the individuals and the between the photographs in which they appear. Examiner further notes the family trees of Section 4.1, the individualized timelines of Section 4.2, and the events of Section 4.4, which serve similar purposed in retrieving multiple related content items in response to selection a single tag or photograph.).

As per Claim 7, Kustanowitz discloses displaying, on the video display device, a count value corresponding to the number of the digital files having the second tag label (See Figure <sup>6</sup> which clearly indicates that counts of the numberof photographs having each tag are displayed.).

As per Claim 10, Kustanowitz fails to disclose receiving a request from the client device to export the first of the digital files from the storage media to another storage medium; and responsive to receiving the request to export, causing the first of the digital files to be communicated, without removing the first tag label, from the storage media to the other storage medium.

Meulen discloses receiving a request from the client device to export the first of the digital files from the storage media to another storage medium (See Paragraph 27 which clearly discloses that data may be embedded within image files in EXIF format and that user created fields may be defined. Examiner further notes that EXIF information is well known to the art to be embeddable within the image files themselves, such that the EXIF information may be transferred along with the file. Further see Paragraph 36 which indicates that the images may be used by at least a map

#### Application/Control Number: 14/193,426 Page 21 Art Unit: 2165

generator which uses the metadata of the files to create a digital map used for sharing the digital photographs. Examiner further notes any of the applications of the art of Kustanowitz may utilize embedded metadata. Examiner notes that Paragraphs 11, 19, 27, and 73-74 which clearly indicate that the media objects and metadata may be transferred from one device to another (i.e. exported).); and responsive to receiving the request to export, causing the first of the digital files to be communicated, without removing the first tag label, from the storage media to the other storage medium (See Paragraph 27 which clearly discloses that data may be embeddedwithin image files in EXIF format and that user created fields may be defined. Examiner further notes that EXIF information is well known to the art to be embeddable within the image files themselves, such that the EXIF information may be transferred along with the file. Further see Paragraph 36 which indicates that the images may be used by at least a map generator which uses the metadata of the files to create a digital map used for sharing the digital photographs. Examiner further notes any of the applications of the art of Kustanowitz may utilize embedded metadata. Examiner notes that Paragraphs 11, 19, 27, and 73- 74 which clearly indicate that the media objects and metadata may be transferred from one device to another (i.e. exported).).

It would have been obvious to one skilled in the art at the time of Applicant's invention to modify the teachings of Kustanowitz with the teachings of Meulen to include receiving a request from the client device to export the first of the digital files from the storage media to another storage medium; and responsiveto receiving the request to export, causing the first of the digital files to be communicated, without removing the first tag label, from the storage media to the other storage medium with the motivation of classifying and categorizing media using metadata (Meulen, Abstract).

# Application/Control Number: 14/193,426 Page 22 Art Unit: 2165

As per Claim 11, Kustanowitz discloses the content data of the first of the digital files is of a first type, the method further comprising: displaying, on the video display device, a first count value corresponding to the numberofthe digital files having the first tag label (See Figure 6 which clearly indicates that counts of the number of photographs having each tag are displayed.); associating the first tag label with a further one of the digital files having embedded therein content data of a second type that is different than the first type, wherein the displayed first count value includes the further one of the digital files (See Sections 4.1, 4.3, 4.4 which clearly disclose that images may be searched for based at least on data relating to a person, relationship, event, and date. Further see Section 2.1 and Figure 1 which clearly disclose that files may be selected and sorted based on embeddedtag information including at least name and category information. Examiner further notes that at least Figure 1 discloses that multiple tags may be sorted and retrieved at a time, as can be seen within the multiple tags displayed in the tree-view based sidebar at a time. Examiner notes that each photograph may include different content at least in that it may feature different persons, locations, events, etc. See Figure 6 which clearly indicates that counts of the number of photographs having each tag are displayed.).

As per Claim 12, Kustanowitz discloses the first type is a digital photograph or image or a video, and wherein the second type is a digital audio file, a digital document, or a digital food recipe (Sections 2.1 and 4.1-4.4 and Figure <sup>1</sup> of Kustanowitz clearly indicate that multiple images may be displayed in a single interface and that the images may be associated with codisplayed annotation information and information linking photographs and annotations. Examiner notes that this enables the display of pictures of recipes (e.g. digital documents or recipes), annotations regarding those recipes, and pictures and annotation of the creators of recipes).

# Application/Control Number: 14/193,426 Page 23 Art Unit: 2165

As per Claim 13, Kustanowitz discloses the first tag label is indicative of an identity of a person associated with the content data, a digital collection related to the content data, a geographic location associated with the content data, or a date associated with the content data (See Sections 4.1, 4.3, 4.4 which clearly disclose that images may be searched for based at least on data relating to a person, relationship, event, and date. Further see Section 2.1 and Figure 1 which clearly disclose that files may be selected and sorted based on embedded tag information including at least name and category information.).

As per Claim 16, Kustanowitz fails to disclose the first user selectable thumbnail image including a scaled representation of at least one of the digital images in the first set of digital files having the first geotag, and the second user selectable thumbnail image including a scaled representation of at least one of the digital images in the first set of digital files having the second geotag.

Meulen discloses the first thumbnail image including a scaled representation of at least one of the digital images in the first set of digital files having the first geotag, and the second thumbnail image including a scaled representation of at least one of the digital images in the first set of digital files having the second geotag (See Paragraphs 27) and 34-37 which clearly disclose that GPS coordinates may be recorded for digital photographs and used to create map display which displays photographs, photographs representative of collections of photographs, or metadata of the photographs on a digital map according to the GPS coordinate information. Examiner notes that the image may be a thumbnail image.).

It would have been obvious to one skilled in the art at the time of Applicant's invention to modify the teachings of Kustanowitz with the teachings of Meulen to include

# Application/Control Number: 14/193,426 Page 24 Art Unit: 2165

the first thumbnail including a scaled representation of at least one of the digital images in the first set of digital files having the first geotag, and the second thumbnail including a scaled representation of at least one of the digital images in the first set of digital files having the second geotag with the motivation of classifying and categorizing media using metadata (Meulen, Abstract).

Kisilevich discloses that the thumbnail images are user selectable (See Sections 5.1, 5.2, and 5.5 as well as Figure <sup>1</sup> which disclose that the map visualization may include thumbnail images representative of a cluster and a count of images within a cluster. Examiner further notes that selection of a cluster, as represented by the thumbnail images may reveal more detailed information such as the location and information for each photo within the cluster.).

It would have been obvious to one skilled in the art at the time of Applicant's invention to modify the teachings of Kustanowitz with the teachings of Kisilevich to include that the thumbnail images are user selectable with the motivation of creating an exploratory visual analysis environment for large geotagged photo collections (Kisilevich, Abstract).

As per Claim 18, Kustanowitz discloses the content data of a second of the digital files of the first set of digital files includes a digital food recipe, the method further comprising associating the digital food recipe with the first geotag or the second geotag (Examiner notes that the limitation is considered to be largely comprised of non-functional descriptive material which described the subject matter of an image or annotation. Sections 2.1 and 4.1-4.4 and Figure <sup>1</sup> of Kustanowitz clearly indicate that multiple images may be displayed in a single interface and that the images may be associated with co-displayed annotation information and information linking photographs and annotations. Examiner notes that this enables the display of pictures of recipes,

# Application/Control Number: 14/193,426 Page 25 Art Unit: 2165

annotations regarding those recipes, and pictures and annotation of the creators of recipes. Examiner further notes that the tags may be related and the geotags are considered to be digital tags.).

As per Claim 19, Kustanowitz discloses the metadata of a second of the digital files includes a second tag label containing alphanumeric text created and inputted by the user (See Sections 2.1-2.3 and 4.1 which clearly disclose that the digital files may be tagged with various forms of information including at least names of people, dates, relationships, and categories. Further see Section 2.1 and Figure <sup>1</sup> which clearly disclose that multiple tags may be embeddedinto the files using the interface, either through a drag and drop interaction or a selection and labeling interaction. Examiner notes that the tags are clearly user generated, comprised of alphanumeric data, and of arbitrary length.), the method further comprising: displaying a first count value corresponding to the number of the digital files having the first tag label (See Figure 6 which clearly indicates that counts of the number of photographs having each tag are displayed.); responsive to automatically searching for all of the digital files having at leastthe first tag label, receiving a second instruction to search for all of the digital files having at least the second tag label (See Sections 4.1-4.4 which clearly describe several applications which make use of the digital tags and which include at least the application described in Section 4.3 which associates individuals based on which photographs they are tagged in together, and which therefor creates a relationship between the individuals and the between the photographs in which they appear. Examiner further notes the family trees of Section 4.1, the individualized timelines of Section 4.2, and the events of Section 4.4, which serve similar purposed in retrieving multiple related content items in response to selection a single tag or photograph.); responsive to receiving the second instruction, automatically searching for all of the digital files having at least the second tag label (See Sections 4.1-4.4 which clearly describe several applications which make use of the digital tags and which

## Application/Control Number: 14/193,426 Page 26 Art Unit: 2165

include at least the application described in Section 4.3 which associates individuals based on which photographs they are tagged in together, and which therefor creates a relationship between the individuals and the between the photographs in which they appear. Examiner further notes the family trees of Section 4.1, the individualized timelines of Section 4.2, and the events of Section 4.4, which serve similar purposed in retrieving multiple related content items in response to selection a single tag or photograph.); and dynamically updating the first count value to reflect the numberof the digital files having both the first tag label and the second tag label, and displaying in real time the updated first count value on the video display device (See Figure 6 which clearly indicates that counts of the number of photographs having each tag are displayed. Examiner notes that

the counts of Figure <sup>6</sup> may be further applied to collections, as disclose in Section 4.4.).

As per Claim 20, Kustanowitz discloses displaying on the video display device a second count value corresponding to the number of the digital files having the second tag label (See Figure 6 which clearly indicates that counts of the number of photographs having each tag are displayed.).

As per Claim 23, Kustanowitz fails to disclose receiving from the client device a request to export the first digital file from the storage media to another storage medium remote from the client device; responsive to receiving the request to export, modifying the first tag of the first digital file to include the first tag label created and inputted by the user in the first digital file and storing the modified first digital file in a non-proprietary format such that the first tag label is preserved during exporting; and responsive to the storing the modified first digital file, exporting the modified first digital file by causing the

# Application/Control Number: 14/193,426 Page 27 Art Unit: 2165

modified first digital file to be communicated, without removing the first tag label and in the non-proprietary format, from the storage media to the other remote storage medium.

Meulen discloses receiving from the client device a request to export the first digital file from the storage media to another storage medium remote from the client device (See Paragraph 27 which clearly discloses that data may be embeddedwithin image files in EXIF format and that user created fields may be defined. Examiner further notes that EXIF information is well known to the art to be embeddable within the image files themselves, such that the EXIF information may be transferred along with the file. Further see Paragraph 36 which indicates that the images may be used by at least a map generator which uses the metadata of the files to create a digital map used for sharing the digital photographs. Examiner further notes any of the applications of the art of Kustanowitz may utilize embedded metadata. Examiner notes that Paragraphs 11, 19, 27, and 73-74 which clearly indicate that the media objects and metadata may be transferred from one device to another (i.e. exported).); responsive to receiving the request to export, modifying the first tag of the first digital file to include the first tag label created and inputted by the userin the first digital file and storing the modified first digital file in a non-proprietary format suchthat the first tag label is preserved during exporting (See Paragraph 27 which clearly discloses that data may be embedded within image files in EXIF format and that user created fields may be defined. Examiner further notes that EXIF information is well known to the art to be embeddable within the image files themselves, such that the EXIF information may be transferred along with the file. Further see Paragraph <sup>36</sup> which indicates that the images may be used byat least <sup>a</sup> map generator which uses the metadata of the files to create a digital map used for sharing the digital photographs. Examiner further notes any of the applications of the art of Kustanowitz may utilize embedded metadata. Examiner notes that Paragraphs 11, 19, 27, and 73-74 which clearly indicate that the media objects and metadata may be transferred from one device to another (i.e. exported).); and responsive to the storing the modified first digital file, exporting the modified first digital file by causing the modified

# Application/Control Number: 14/193,426 Page 28 Art Unit: 2165

first digital file to be communicated, without removing the first tag label and in the nonproprietary format, from the storage media to the other remote storage medium (See Paragraph 27 which clearly discloses that data may be embedded within image files in EXIF format and that user created fields may be defined. Examiner further notes that EXIF information is well known to the art to be embeddable within the image files themselves, such that the EXIF information may be transferred along with the file. Further see Paragraph 36 whichindicates that the images may be used by at least a map generator which uses the metadata of the files to create a digital map used for sharing the digital photographs. Examiner further notes any of the applications of the art of Kustanowitz may utilize embedded metadata. Examiner notes that Paragraphs 11, 19, 27, and 73-74 which clearly indicate that the media objects and metadata may be transferred from one device to another (i.e. exported).).

It would have been obvious to one skilled in the art at the time of Applicant's invention to modify the teachings of Kustanowitz with the teachings of Meulen to include receiving from the client device a request to export the first digital file from the storage media to another storage medium remote from the client device; responsive to receiving the request to export, modifying the first tag of the first digital file to include the first tag label created and inputted by the user in the first digital file and storing the modified first digital file in a non-proprietary format such that the first tag label is preserved during exporting; and responsive to the storing the modified first digital file, exporting the modified first digital file by causing the modified first digital file to be communicated, without removing the first tag label and in the non-proprietary format, from the storage media to the other remote storage medium with the motivation of classifying and categorizing media using metadata (Meulen, Abstract).

## Application/Control Number: 14/193,426 Page 29 Art Unit: 2165

As per Claim 24, Kustanowitz the other remote storage medium is operatively coupled to or incorporated in a computer system running a destination operating system different from an operating system on the client device, and wherein the modified first digital file with the modified first tag is stored on the other remote storage medium after the exporting.

Meulen discloses the other remote storage medium is operatively coupled to or incorporated in a computer system running a destination operating system different from an operating system on the client device, and wherein the modified first digital file with the modified first tag is stored on the other remote storage medium after the exporting (See Paragraph 27 which clearly discloses that data may be embeddedwithin image files in EXIF format and that user created fields may be defined. Examiner further notes that EXIF information is well known to the art to be embeddable within the image files themselves, such that the EXIF information may be transferred along with the file. Further see Paragraph 36 whichindicates that the images may be used by at least a map generator which uses the metadata of the files to create a digital map used for sharing the digital photographs. Examiner further notes any of the applications of the art of Kustanowitz may utilize embedded metadata. Examiner notes that Paragraphs 11, 19, 27, and 73-74 which clearly indicate that the media objects and metadata may be transferred from one device to another(i.e. exported). Further See Paragraphs 61-66.).

It would have been obvious to one skilled in the art at the time of Applicant's invention to modify the teachings of Kustanowitz with the teachings of Meulen to include the other remote storage medium is operatively coupled to or incorporated in a computer system running a destination operating system different from an operating system on the client device, and wherein the modified first digital file with the modified

# Application/Control Number: 14/193,426 Page 30 Art Unit: 2165

first tag is stored on the other remote storage medium after the exporting with the motivation of classifying and categorizing media using metadata (Meulen, Abstract).

As per Claim 25, Kustanowitz the computer system includes a mobile telephony device, a personal computer, a tablet computer, a laptop computer, a television, a wearable gadget having a computer, a digital camera, a printer, or a personal data assistant having a computer.

Meulen discloses the computer system includes a mobile telephony device, a personal computer, a tablet computer, a laptop computer, a television, a wearable gadget having a computer, a digital camera, a printer, or a personal data assistant having a computer (See Paragraph 27 which clearly discloses that data may be embedded within image files in EXIF format and that user created fields may be defined. Examiner further notes that EXIF information is well known to the art to be embeddable within the image files themselves, such that the EXIF information may be transferred along with the file. Further see Paragraph 36 which indicates that the images may be used by at least a map generator which uses the metadata of the files to create a digital map used for sharing the digital photographs. Examiner further notes any of the applications of the art of Kustanowitz may utilize embedded metadata. Examiner notes that Paragraphs 11, 19, 27, and 73- 74 which clearly indicate that the media objects and metadata may be transferred from one device to another (i.e. exported). Further See Paragraphs 61-66.).

It would have been obvious to one skilled in the art at the time of Applicant's invention to modify the teachings of Kustanowitz with the teachings of Meulen to include the computer system includes a mobile telephony device, a personal computer, a tablet computer, a laptop computer, a television, a wearable gadget having a computer, a

# Application/Control Number: 14/193,426 Page 31 Art Unit: 2165

digital camera, a printer, or a personal data assistant having a computer with the motivation of classifying and categorizing media using metadata (Meulen, Abstract).

As per Claim 26, Kustanowitz the metadata of the first digital file is formatted according to an exchangeable image file format (EXIF) having a Comment field, and wherein the modified first tag is stored in the Comment field of the metadata of the first digital file as alphanumeric text corresponding to the first tag label.

Meulen discloses the metadata of the first digital file is formatted according to an exchangeable image file format (EXIF) having a Comment field, and wherein the modified first tag is stored in the Comment field of the metadata of the first digital file as alphanumeric text corresponding to the first tag label (See Paragraph 27 which clearly discloses that data may be embedded within image files in EXIF format and that user created fields (i.e. a comment field) may be defined. Examiner further notes that EXIF information is well known to the art to be embeddable within the image files themselves, such that the EXIF information may be transferred along with the file. Further see Paragraph 36 which indicates that the images may be used by at least a map generator which uses the metadata of the files to create a digital map used for sharing the digital photographs. Examiner further notes any of the applications of the art of Kustanowitz may utilize embedded metadata.).

It would have been obvious to one skilled in the art at the time of Applicant's invention to modify the teachings of Kustanowitz with the teachings of Meulen to include the metadata of the first digital file is formatted according to an exchangeable image file format (EXIF) having a Comment field, and wherein the modified first tag is stored in the Comment field of the metadata of the first digital file as alphanumeric text corresponding

# Application/Control Number: 14/193,426 Page 32 Art Unit: 2165

to the first tag label with the motivation of classifying and categorizing media using metadata (Meulen, Abstract).

As per Claim 27, Kustanowitz discloses the first tag label is automatically created Fage 32<br>
Antiumit: 2165<br>
Antiumit: 2165<br>
to the first lag label with the motivation of classifying and categorizing media using<br>
metadata (Meulen, Atashad).<br>
As per Claim 27, Kustanowitz discloses the first tag label is au and converting the extracted information to the first tag label to be used as the search filter criterion when selected by the user (See Sections 4.1, 4.3, 4.4 which clearly disclose that images may be searched for based at least on data relating to a person, relationship, event, and date. Further see Section 2.1 and Figure <sup>1</sup> which clearly disclose that files may be selected and sorted based on embedded tag information including at least name and category information. Examiner further notes that at least Figure <sup>1</sup> discloses that multiple tags may be sorted and retrieved at a time, as can be seen within the multiple tags displayed in the tree-view based sidebar at a time. See Section 2.3 which clearly indicates that the annotation may be done automatically.).

As per Claim 28, Kustanowitz discloses the extracted information includes a date or a location associated with when or where a digital photograph or image or video was taken or created or recorded or scanned by a digital imaging device (See Section 2.3).

As per Claim 29, Kustanowitz fails to disclose the metadata is formatted according to an exchangeable image file format (EXIF), and wherein the first digital file is formatted according to a JPEG, PNG, TIFF, or GIF image file format.

Application/Control Number: 14/193,426 Page 33 Art Unit: 2165

the metadata is formatted according to an exchangeable image file format (EXIF), and wherein the first digital file is formatted according to <sup>a</sup> JPEG, PNG, TIFF,or GIF image file format (See Paragraph 27).

It would have been obvious to one skilled in the art at the time of Applicant's invention to modify the teachings of Kustanowitz with the teachings of Meulen to include the metadata is formatted according to an exchangeable image file format (EXIF), and wherein the first digital file is formatted according to a JPEG, PNG, TIFF, or GIF image file format with the motivation of classifying and categorizing media using metadata (Meulen, Abstract).

As per Claim 31, Kustanowitz discloses responsive to the receiving, displaying, on the video display device, the digital photographs or images or videos in the first set of digital files overlaid with at least some user selectable graphical representations the of tag labels associated therewith (See Figure 1, which clearly indicates that user selectable graphical representations of the tags may be overlaid onto the photos(i.e. the name "tags" overlaid on the example of the Photofinder application) and that the groups of photographs maybe selected by tag.).

As per Claim 32, Kustanowitz discloses the boundary is a solid line having a generally pill-shape (See Figure 1 which clearly indicates that the tags label boundaries are defined by solid lines and have a general "pill" shape".).

## Application/Control Number: 14/193,426 Page 34 Art Unit: 2165

As per Claim 33, Kustanowitz discloses the digital files being overlaid with a user selectable graphical representation of the first geotag and at least some of any other user selectable graphical representations of the tag labels associated therewith (See Sections 2.1-2.3 and 4.1 which clearly disclose that the digital files may be tagged with various forms of information including at least names of people, dates, relationships, and categories. Further see Section 2.1 and Figure <sup>1</sup> which clearly disclose that tags may be embeddedinto the files using the interface, either through a drag and drop interaction or a selection and labeling interaction. Examiner also notes that the tags are displayed within Figure <sup>1</sup> as being overlaid on the photos.).

Kustanowitz fails to disclose responsive to the receiving the selection, displaying, on the video display device, all of the digital photographs or images or videos in the first set of digital files having the first geotag.

Kisilevich discloses responsive to the receiving the selection, displaying, on the video display device, all of the digital photographs or images or videos in the first set of digital files having the first geotag (See Sections 5.1, 5.2, and 5.5 as well as Figure <sup>1</sup> which disclose that the map visualization may include thumbnail images representative of a cluster and a count of images within a cluster. Examiner further notes that selection of a cluster, as represented by the thumbnail images may reveal more detailed information such as the location and information for each photo within the cluster.).

It would have been obvious to one skilled in the art at the time of Applicant's invention to modify the teachings of Kustanowitz with the teachings of Kisilevich to include responsive to the receiving the selection, displaying, on the video display device, all of the digital photographs or images or videos in the first set of digital files

# Application/Control Number: 14/193,426 Page 35 Art Unit: 2165

having the first geotag with the motivation of creating an exploratory visual analysis environment for large geotagged photo collections (Kisilevich, Abstract).

As per Claim 34, Kustanowitz fails to disclose responsive to receiving a selection of the second user selectable thumbnail image, displaying, on the video display device, all of the digital photographs or images or videos in the first set of digital files having the second geotag.

Kisilevich discloses responsive to receiving a selection of the second user selectable thumbnail image, displaying, on the video display device, all of the digital photographs or images or videos in the first set of digital files having the second geotag (See Sections 5.1, 5.2, and 5.5 as well as Figure <sup>1</sup> which disclose that the map visualization may include thumbnail images representative of a cluster and a count of images within a cluster. Examiner further notes that selection of a cluster, as represented by the thumbnail images may reveal more detailed information such as the location and information for each photo within the cluster.).

It would have been obvious to one skilled in the art at the time of Applicant's invention to modify the teachings of Kustanowitz with the teachings of Kisilevich to include responsive to receiving a selection of the second user selectable thumbnail image, displaying, on the video display device, all of the digital photographs or images or videos in the first set of digital files having the second geotagwith the motivation of creating an exploratory visual analysis environment for large geotagged photo collections (Kisilevich, Abstract).

# Application/Control Number: 14/193,426 Page 36 Art Unit: 2165

As per Claim 35, Kustanowitz fails to disclose responsive to receiving a selection of the second userselectable thumbnail image, displaying, on the video display device, all of the digital photographs or images or videos in the first set of digital files having the second geotag.

Kisilevich discloses responsive to receiving a selection of the second user selectable thumbnail image, displaying, on the video display device, all of the digital photographs or images or videos in the first set of digital files having the second geotag (See Sections 5.1, 5.2, and 5.5 as well as Figure <sup>1</sup> which disclose that the map visualization may include thumbnail images representative of a cluster and a count of images within a cluster. Examiner further notes that selection of a cluster, as represented by the thumbnail images may reveal more detailed information such as the location and information for each photo within the cluster.).

It would have been obvious to one skilled in the art at the time of Applicant's invention to modify the teachings of Kustanowitz with the teachings of Kisilevich to include responsive to receiving a selection of the second user selectable thumbnail image, displaying, on the video display device, all of the digital photographs or images or videos in the first set of digital files having the second geotag with the motivation of creating an exploratory visual analysis environment for large geotagged photo collections (Kisilevich, Abstract).

#### **Conclusion**

10. Applicant's amendment necessitated the new ground(s) of rejection presented in this Office action. Accordingly, THIS ACTION IS MADE FINAL. See MPEP § 706.07(a). Applicant is reminded of the extension of time policy as set forth in 37 CFR 1.136(a).

A shortened statutory period for reply to this final action is set to expire THREE MONTHS from the mailing date of this action. In the event a first reply is filed within TWO MONTHS of the mailing date of this final action and the advisory action is not mailed until after the end of the THREE-MONTH shortened statutory period, then the shortened statutory period will expire on the date the advisory action is mailed, and any extension fee pursuant to 37 CFR 1.136(a) will be calculated from the mailing date of the advisory action. In no event, however, will the statutory period for reply expire later than SIX MONTHS from the date of this final action. Application:Centrici Number: 14/19/34.28 Page 37<br>
2011. Applicants amendment resears take the new ground(s) of rejection presented in<br>
10. Applicants amendment resears take on new ground(s) of rejection presented in<br>
11. C

#### References of Note

 $11.$ Examiner notes that each reference included in the attached form PTO-892 and not cited within the rejection of the claims has been noted for relevance to the subject matter of the instant Application, however has not been found to be one of the best applicable references at the time of the formation of the instant rejection.

#### Points of Contact

Any inquiry concerning this communication or earlier communications from the examiner should be directed to Michael J. Hicks whose telephone number is (571) 272-2670. The examiner can normally be reached on Monday- Friday 9:00a - 5:30p.

If attempts to reach the examiner by telephone are unsuccessful, the examiner's supervisor, Aleksander Kerzhner can be reached at (571)270-1760. The fax phone number for the organization where this application or proceeding is assigned is 571-273-8300.

Information regarding the status of an application may be obtained from the Patent Application Information Retrieval (PAIR) system. Status information for published applications may be obtained from either Private PAIR or Public PAIR. Status information for unpublished applications is available through Private PAIR only. For more information about the PAIR system, see http://pair-direct.uspto.gov. Should you have questions on access to the Private PAIR system, contact the Electronic Business Center (EBC) at 866-217-9197 (toll-free). If you would like assistance from a USPTO Customer Service Representative or access to the automatedinformation system, call 800-786-9199 (IN USA OR CANADA) or 571-272-1000.

> /Michael J Hicks/ Primary Examiner Art Unit 2165 Email: michael.hicks2@uspto.gov Phone:(571) 272-2670 Fax: (571) 273-2670

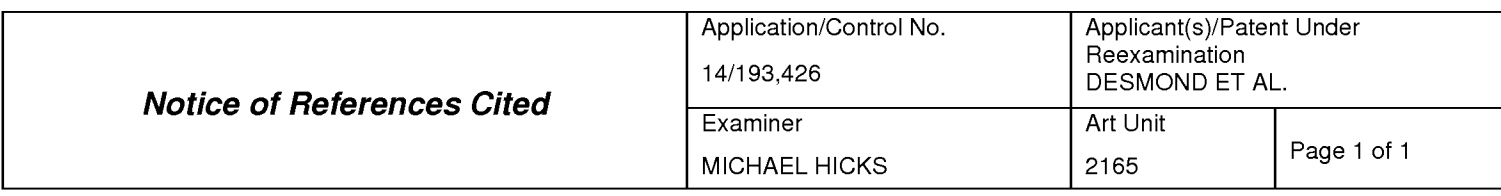

#### U.S. PATENT DOCUMENTS

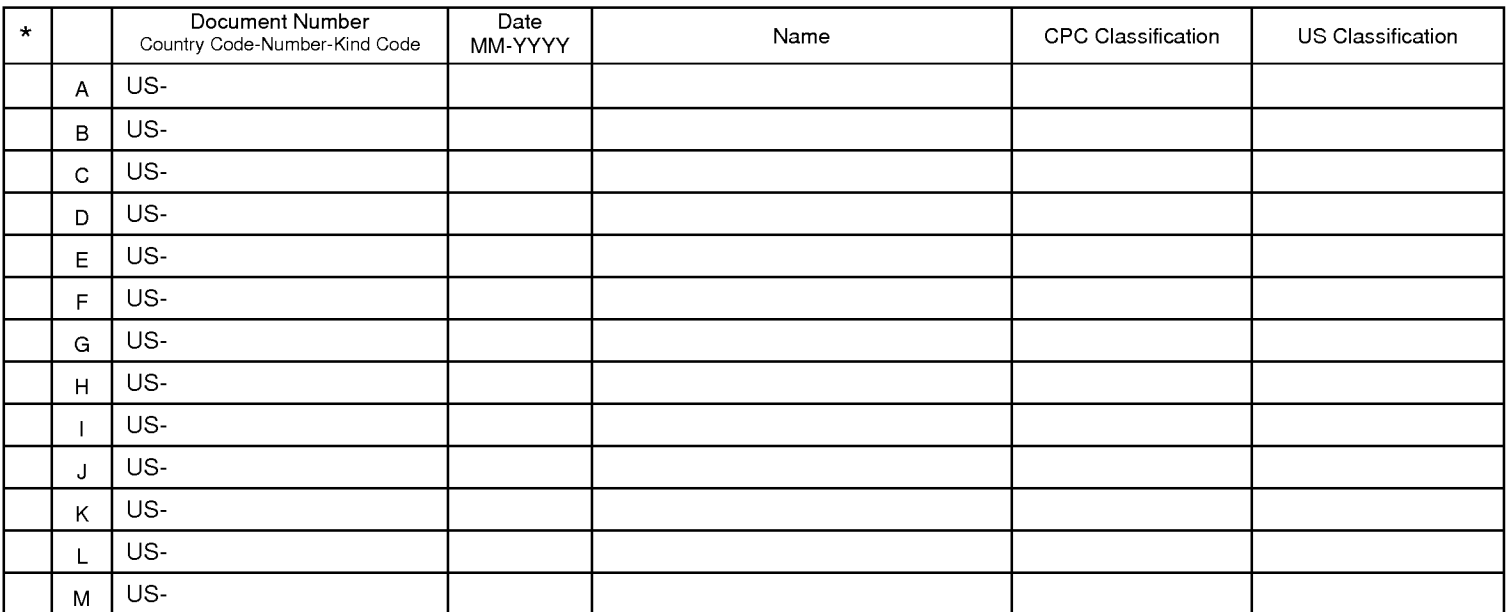

#### FOREIGN PATENT DOCUMENTS

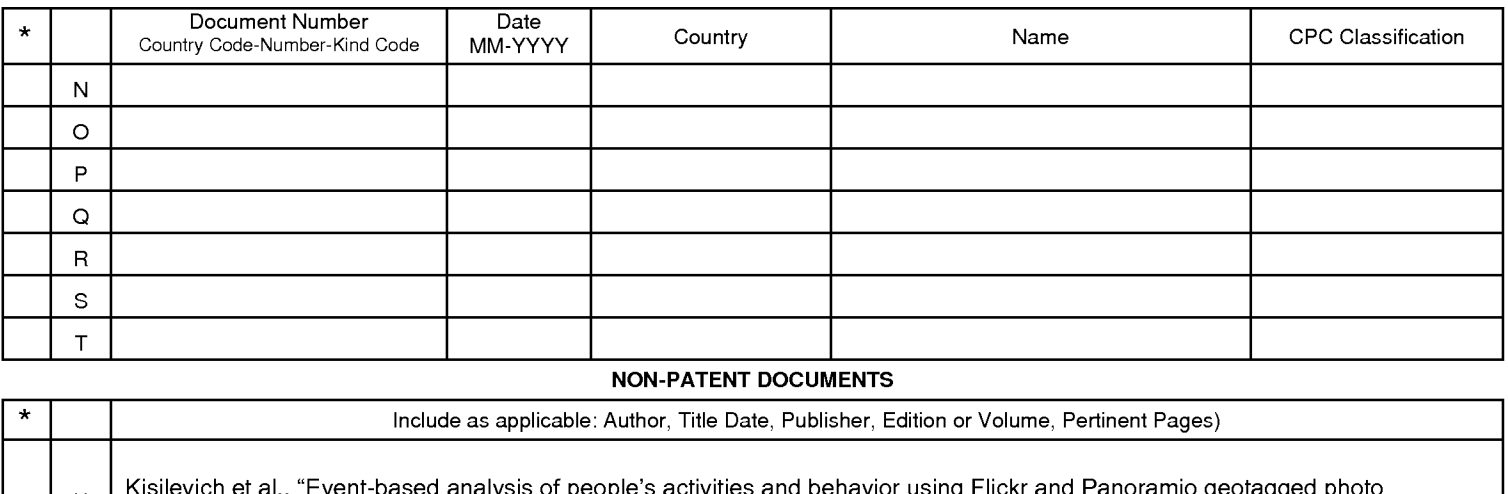

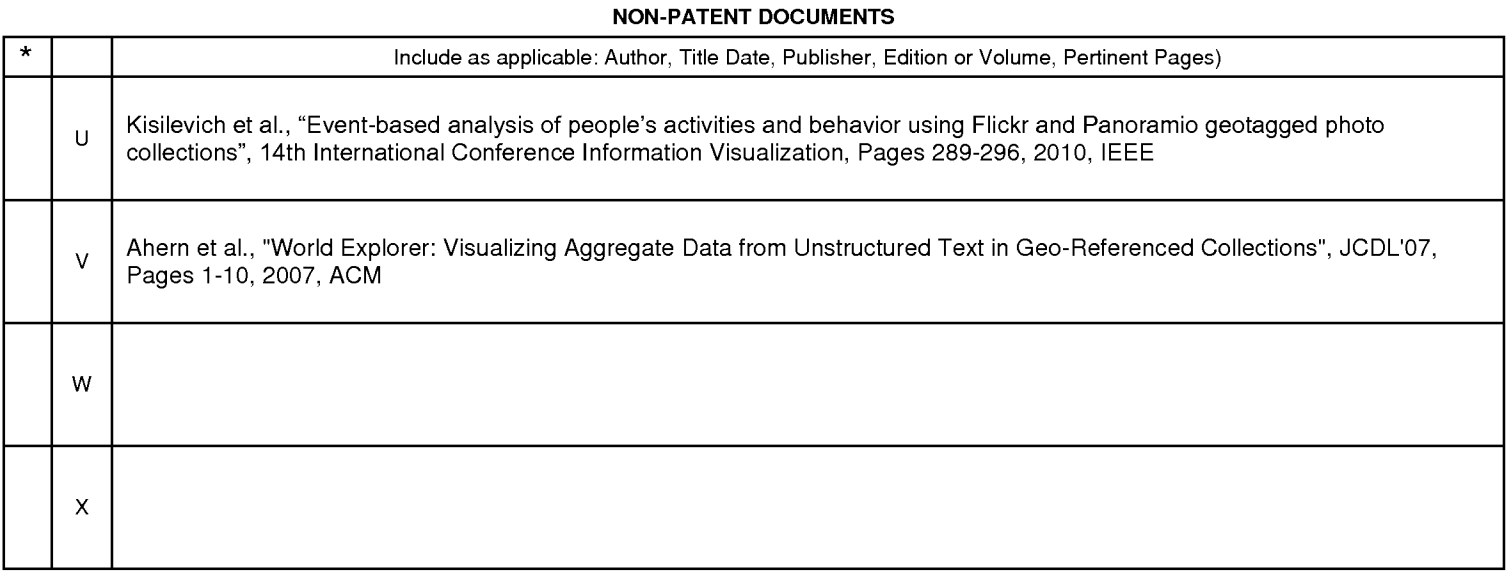

Letter Letter III and the United States III and the United States of the USB of this reference is not being funnished with this Office action. (See MPEP § 707.05(a).)<br>Dates in MM-YYYY format are publication dates. Classifi

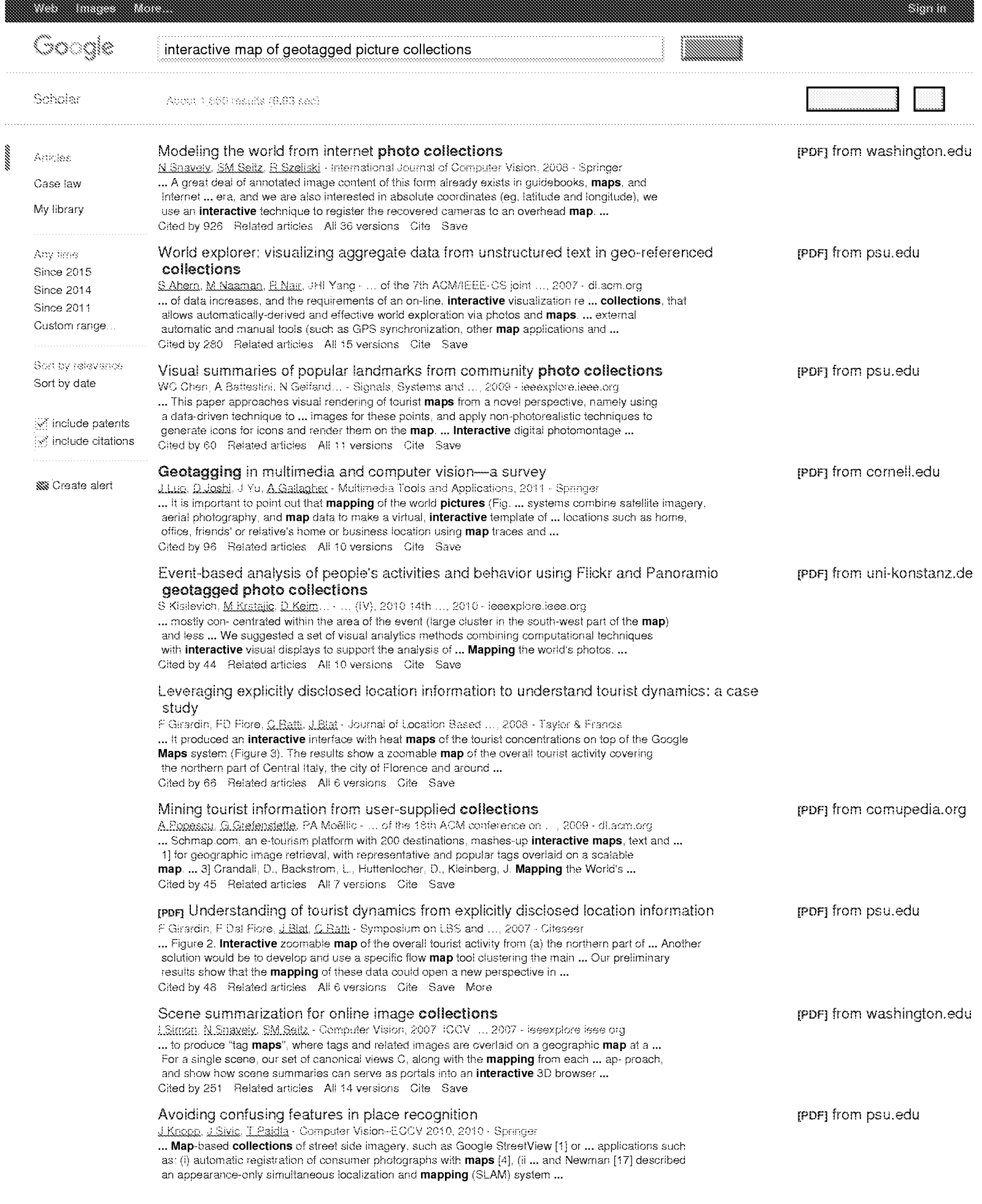
Gited by 108 Related articles All 9 versions Gite Save

**SS** Create alert

 $C_1 \cup C_2 \cup C_3 \cup C_4 \cup C_5 \cup C_6 \cup C_7$ 

About Googie Scholar Privacy Terms Provide feedback

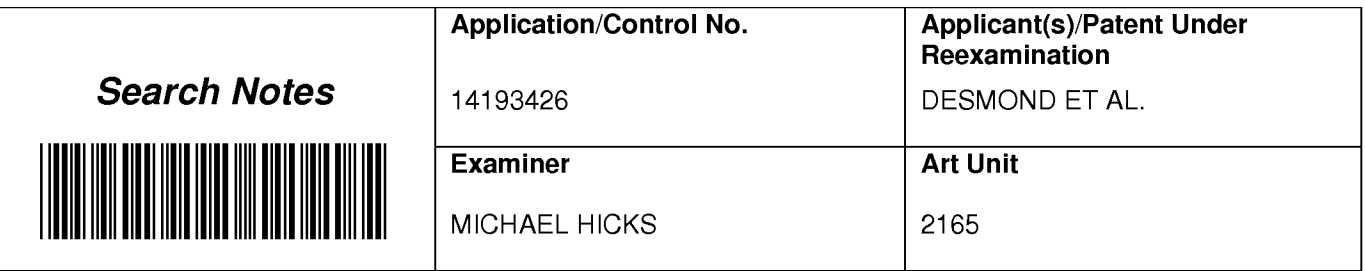

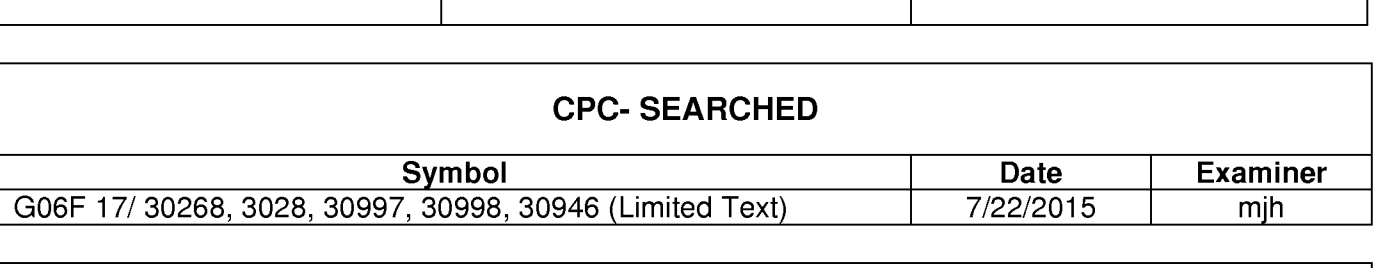

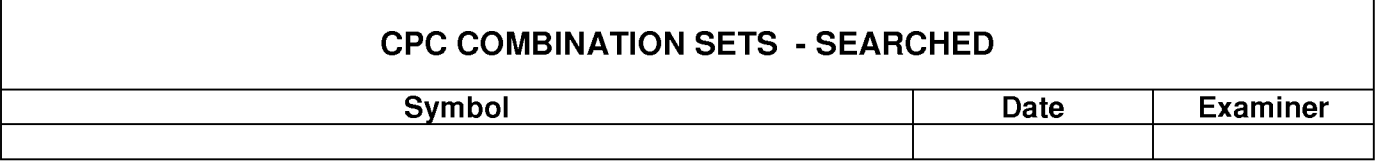

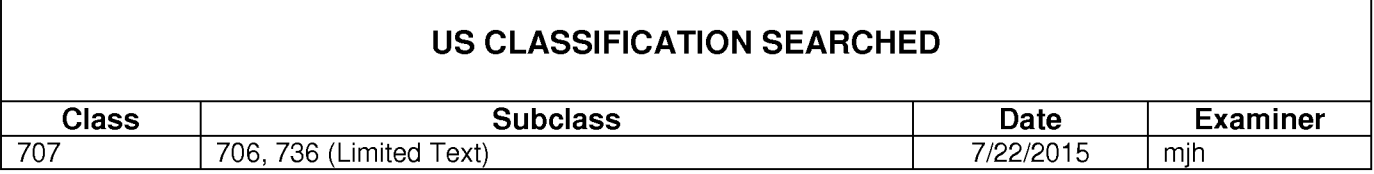

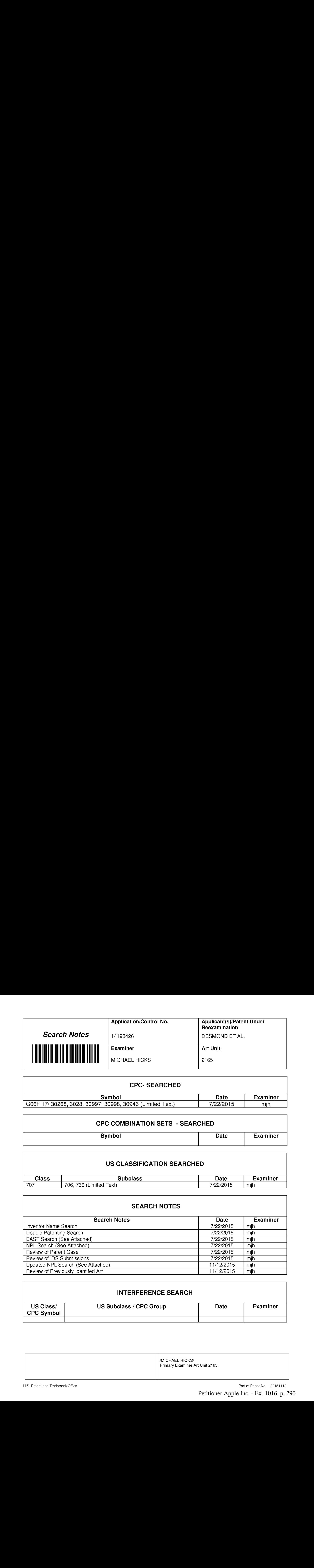

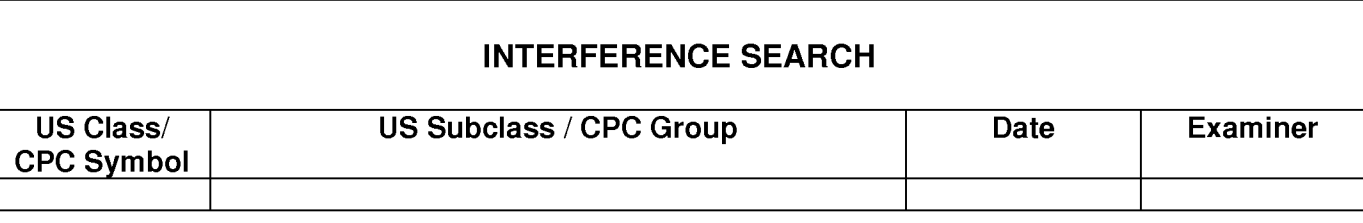

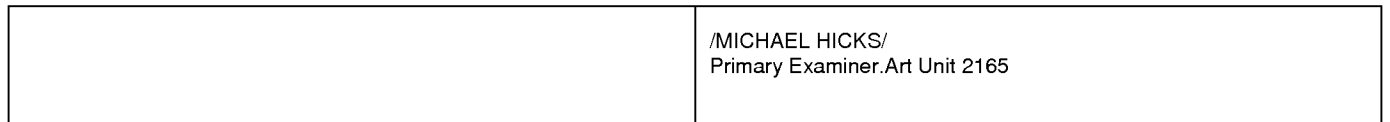

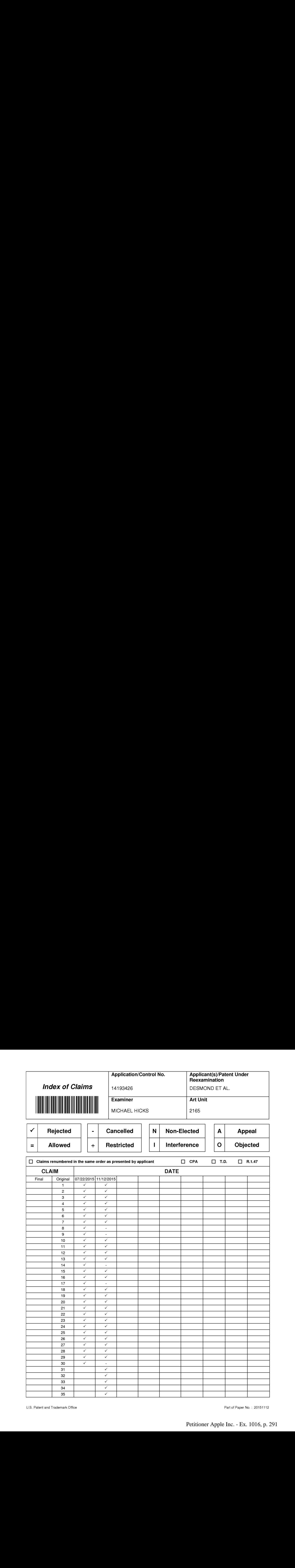

# IN THE UNITED STATES PATENT AND TRADEMARK OFFICE

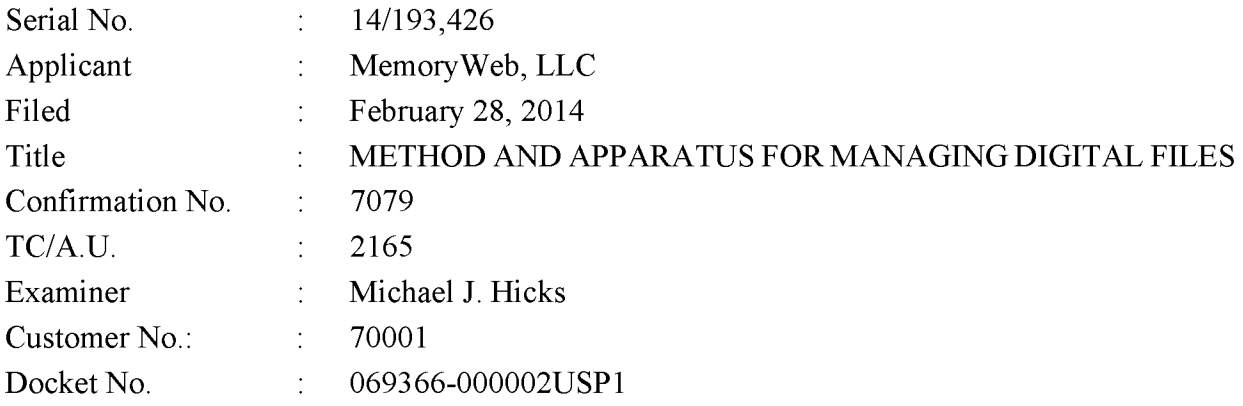

# RESPONSE TO FINAL OFFICE ACTION DATED NOVEMBER 20, 2015

Mail Stop Amendment — via EFS Commissioner for Patents Alexandria, Virginia 22313-1450

Dear Commissioner:

This is in response to the Final Office Action dated November 20, 2015, which set a shortened statutory period for response of three months from that date, *i.e.*, by February 20, 2016. Thus, this reply is timely. Please consider the following amendments and enter the following remarks into the record for this application.

Amendments to the Claims begin on page 2 of this paper.

Remarks begin on page 10 of this paper.

#### AMENDMENTSTO THE CLAIMS

The listing of claims will replace all prior versions, and listings, of claims in the application.

1. (Previously Presented) A computer-implemented method of associating digital tags with digital files, comprising:

- storing, on one or more non-transitory computer-readable storage media, a plurality of digital files, each of the digital files having embedded therein content data and metadata including tags, the content data including a digital photograph or image or video, the metadata including a geotag indicative of geographic coordinates where the digital photograph or image or video was taken;
- receiving, via a user interface device of a client device, a first tag label containing alphanumeric text created and inputted by a user of the client device;
- modifying, using a controller device, a selected first one of the tags of the metadata in a first of the digital files to include the first tag label;
- receiving, via the user interface device or another user interface device, an instruction to search for all of the digital files having at least the first tag label;
- responsive to receiving the instruction, automatically searching for all of the digital files having at least the first tag label; and
- displaying, on a video display device associated with the client device, a representation of an interactive map, all of the digital files having at least the first tag label being members of a first set of digital files, the first set of digital files including at least a first geotag and a second geotag; and
- displaying, overlaid on the interactive map, (i) a first user selectable thumbnail image at a first location corresponding to the geographic coordinates of the first geotag on the interactive map, (ii) a first count value proximate to the first user selectable thumbnail image corresponding to the number of digital photographs or images or videos in the first set of digital files having the first geotag, (iii) a second user selectable thumbnail image at a second location corresponding to the geographic coordinates of the second geotag on the interactive map, and (iv) a second count value proximate to the second user selectable thumbnail image corresponding to

the numberof digital photographs or images or videos in the first set of digital files having the second geotag, the first user selectable thumbnail image including a scaled representation of at least one of the digital images in the first set of digital files having the first geotag, and the second user selectable thumbnail image including a scaled representation of at least one of the digital images in the first set of digital files having the second geotag;

responsive to receiving a selection of the first user selectable thumbnail image, displaying, on the video display device, all of the digital photographs or images or videos in the first set of digital files having the first geotag.

2. (Previously Presented) The computer-implemented method of claim 1, further comprising subsequent to receiving the selection of the first user selectable thumbnail image, receiving a selection of a first one of the digital photographs or images or videos in the first set of digital files having the first geotag and displaying, on the video display device, indicia of each and every tag label created and inputted by the user and embedded in the metadata of the first one of the digital photographs or images or videos in the first set of digital files having the first geotag, together with the first geotag.

3. (Previously Presented) The computer-implemented method of claim 1, further comprising:

receiving, via the user interface device, a second tag label containing alphanumeric text created and inputted by the user;

modifying, using the controller device, a selected second one of the tags of the metadata embedded in a second of the digital files to include the second tag label;

receiving, via the user interface device or the other user interface device, a second instruction to search for all of the digital files having at least the second tag label;

responsive to receiving the second instruction, automatically searching for all of the digital files having at least the second tag label; and

displaying, on the video display device associated with the client device, an indication of the second tag label.

4. (Previously Presented) The computer-implemented method of claim 3, further comprising displaying, on the video display device, indicia of each and every other tag label, if any, created and inputted by the user and embedded in the metadata of the second digital file, together with the indication of the second tag label.

5. (Original) The computer-implemented method of claim 4, wherein the first tag label along with each and every other tag label, if any, created and inputted by the user and embedded in the metadata of the first digital file comprise a first set of tags, and wherein the second tag label along with each and every other tag label, if any, created and inputted by the user and embedded in the metadata of the second digital file comprise a second set of tags distinct from the first set of tags.

6. (Previously Presented) The computer-implemented method of claim 3, further comprising:

receiving, via the user interface device, an instruction to associate the second tag label with the first tag label, wherein the association indicates a relationship between the content data of the first of the digital files and the corresponding content data of the second of the digital files;

responsive to receiving the instruction, associating the second tag label with the first tag label; and

responsive to an automatic search through the digital files returning either the first of the digital files or the second of the digital files, displaying, on the video display device, an indication of the association between the first of the digital files and the second of the digital files.

7. (Previously Presented) The computer-implemented method of claim 3, further comprising displaying, on the video display device, a count value corresponding to the number of the digital files having the second tag label.

8-9. (Canceled)

10. (Original) The computer-implemented method of claim 1, further comprising:

receiving a request from the client device to export the first of the digital files from the storage media to another storage medium; and

responsive to receiving the request to export, causing the first of the digital files to be communicated, without removing the first tag label, from the storage media to the other storage medium.

11. (Previously Presented) The computer-implemented method of claim 1, wherein the content data of the first of the digital files is of a first type, the method further comprising:

displaying, on the video display device, a first count value corresponding to the number of the digital files having the first tag label; and

associating the first tag label with a further one of the digital files having embedded therein content data of a second type that is different than the first type,

wherein the displayed first count value includes the further one of the digital files.

12. (Original) The computer-implemented method of claim 11, wherein the first type is <sup>a</sup> digital photograph or image or <sup>a</sup> video, and wherein the second type is <sup>a</sup> digital audio file, <sup>a</sup> digital document, or a digital food recipe.

13. (Original) The computer-implemented method of claim 1, wherein the first tag label is indicative of an identity of a person associated with the content data, a digital collection related to the content data, a geographic location associated with the content data, or a date associated with the content data.

14. (Canceled)

15. (Previously Presented) A computer-implemented method of displaying digital files, comprising:

- storing, on one or more non-transitory computer-readable storage media, a plurality of digital files, each of the digital files having embedded therein content data and metadata including tags, the content data including a digital photograph or image or video, the metadata including a geotag indicative of geographic coordinates where the digital photograph or image or video was taken;
- displaying, on a video display device, a representation of an interactive map, all of the digital files having at least a first tag label being members of a first set of digital files, the first set of digital files including at least a first geotag and a second geotag; and
- displaying, overlaid on the interactive map,(1) a first user selectable thumbnail image at a first location corresponding to the geographic coordinates of the first geotag on the interactive map, (ii) a first count value proximate to the first user selectable thumbnail image corresponding to the number of digital photographs or images or videos in the first set of digital files having the first geotag, (iii) a second user selectable thumbnail image at a second location corresponding to the geographic coordinates of the second geotag on the interactive map, and (iv) a second count

value proximate to the second user selectable thumbnail image corresponding to the number of digital photographs or images or videos in the first set of digital files having the second geotag; and

responsive to receiving a selection of the first user selectable thumbnail image, displaying, on the video display device, all of the digital photographs or images or videos in the first set of digital files having the first geotag.

16. (Previously Presented) The computer-implemented method of claim 15, the first user selectable thumbnail image including a scaled representation of at least one of the digital images in the first set of digital files having the first geotag, and the second user selectable thumbnail image including a scaled representation of at least one of the digital images in the first set of digital files having the second geotag.

17. (Canceled)

18. (Previously Presented) The computer-implemented method of claim 1, wherein the content data of a second of the digital files of the first set of digital files includes a digital food recipe, the method further comprising associating the digital food recipe with the first geotag or the second geotag.

19. (Original) The computer-implemented method of claim 1, wherein the metadata of a second of the digital files includes a second tag label containing alphanumeric text created and inputted by the user, the method further comprising:

displaying a first count value corresponding to the number of the digital files having the first tag label;

responsive to automatically searching for all of the digital files having at least the first tag label, receiving a second instruction to search for all of the digital files having at least the second tag label;

responsive to receiving the second instruction, automatically searching for all of the digital files having at least the second tag label; and

dynamically updating the first count value to reflect the number of the digital files having both the first tag label and the second tag label, and displaying in real time the updated first count value on the video display device.

20. (Original) The computer-implemented method of claim 19, further comprising displaying on the video display device a second count value corresponding to the number of the digital files having the second tag label.

21. (Previously Presented) A computer-implemented method of associating digital tags with digital files, comprising:

- storing, on one or more non-transitory computer-readable storage media, a plurality of digital files, each of the digital files having a content data portion and a metadata portion including tags, the content data including a digital photograph or image or video;
- displaying, on a video display device associated with a client device, the digital photograph or image or video of a first of the digital files and overlaying thereon a user selectable first graphical representation of a first tag label of a first of the tags associated with the first of the digital files, all of the digital files having at least the first tag label being members of a first set of digital files, the user selectable first graphical representation of the first tag label having a boundary with alphanumeric text therein indicating (i) the first tag and (ii) the number of digital files in the first set of digital files;
- receiving, via a user interface device of the client device, a selection by a user of the client device of the user selectable first graphical representation of the first tag label;
- responsive to the receiving, displaying, on the video display device, all of the digital photographs or images or videos in the first set of digital files.
- 22. (Original) The computer-implemented method of claim 21, further comprising:
- receiving, via the user interface device, alphanumeric text created and inputted by the user as the first tag label; and
- associating, using a computer, the first tag label with the first digital file in a computer database.

23. (Previously Presented) The computer-implemented method of claim 22, further comprising:

receiving from the client device a request to export the first digital file from the storage media to another storage medium remote from the client device;

responsive to receiving the request to export, modifying the first tag of the first digital file to include the first tag label created and inputted by the user in the first digital file and storing the modified first digital file in a non-proprietary format such that the first tag label is preserved during exporting; and

-8-

responsive to the storing the modified first digital file, exporting the modified first digital file by causing the modified first digital file to be communicated, without removing the first tag label and in the non-proprietary format, from the storage media to the other remote storage medium.

24. (Previously Presented) The computer-implemented method of claim 23, wherein the other remote storage medium is operatively coupled to or incorporated in a computer system running a destination operating system different from an operating system on the client device, and wherein the modified first digital file with the modified first tag is stored on the other remote storage medium after the exporting. **ather is automatically the symptom**  $\cdot$  is a signification of the first tagget in the first of the tagget in the first tagget in the first tagget in the first of the tagget in the first of the tagget in the tagget in th **a**<br>**a**<br>**a**<br>**a** the model or image of the support or equality of the first of the first of giantification<br>and adding the content of the first of a figure or in the first of the substitute of the scanned or recorded or the

25. (Previously Presented) The computer-implemented method of claim 24, wherein the computer system includes a mobile telephony device, a personal computer, a tablet computer, a laptop computer, a television, a wearable gadget having a computer, a digital camera, a printer, or a personal data assistant having a computer.

26. (Previously Presented) The computer-implemented method of claim 23, wherein the metadata of the first digital file is formatted according to an exchangeable image file format (EXIF) having a Comment field, and wherein the modified first tag is stored in the Comment field of the metadata of the first digital file as alphanumeric text corresponding to the first tag label.

27. (Previously Presented) The computer-implemented method of claim 21, wherein metadata of the first digital file and converting the extracted information to the first tag label to be used as the search filter criterion when selected by the user.

28. (Previously Presented) The computer-implemented method of claim 27, wherein the extracted information includes a date or a location associated with when or where a digital device.

29. (Previously Presented) The computer-implemented method of claim 28, wherein the metadata is formatted according to an exchangeable image file format (EXIF), and wherein the first digital file is formatted according to a JPEG, PNG, TIFF, or GIF image file format.

30. (Canceled)

31. (Previously Presented) The computer-implemented method of claim 21, further comprising responsive to the receiving, displaying, on the video display device, the digital photographs or images or videos in the first set of digital files overlaid with at least some user selectable graphical representations the of tag labels associated therewith.

32. (Previously Presented) The computer-implemented method of claim 21, wherein the boundary is a solid line having a generally pill-shape.

33. (Previously Presented) The computer-implemented method of claim 15, further comprising responsive to the receiving the selection, displaying, on the video display device, all of the digital photographs or images or videos in the first set of digital files having the first geotag overlaid with a user selectable graphical representation of the first geotag and at least some of any other user selectable graphical representations of the tag labels associated therewith.

34. (Previously Presented) The computer-implemented method of claim 15, responsive to receiving a selection of the second user selectable thumbnail image, displaying, on the video display device, all of the digital photographs or images or videos in the first set of digital files having the second geotag.

35. (Previously Presented) The computer-implemented method of claim 1, responsive to receiving a selection of the second userselectable thumbnail image, displaying, on the video display device, all of the digital photographs or images or videos in the first set of digital files having the second geotag.

#### **REMARKS**

Claims 1-7, 10-13, 15-16, 18-29, and 31-35 are pending in the present application. No claims are canceled. No claims are amended. No new claims are added. No new matter is entered. After entering this amendment, claims 1-7, 10-13, 15-16, 18-29, and 31-35 will remain pending.

#### Previous Response

Applicant thanks the Examiner for indicating that Applicant's previous remarks were considered and found persuasive.

#### Claim Rejections - 35 U.S.C. 112

The Final Office Action notes that claims 1-7, 10-13, 15-16, 18-29, and 31-35 do not invoke 112(f) as the claims do not use "means" or "step" terminology. It appears that this is just a statement and not a rejection on the merits so the Applicant is not presenting arguments regarding a Section 112 rejection.

#### Claim Rejections - 35 U.S.C. 103

Claims 1-7, 10-13, 15-16, 18-20, 23-29 and 31-35 were rejected under 35 U.S.C. §103(a) as being unpatentable over Kustanowitz in view of U.S. Publication No. 2007/0282908 ("Meulen") and in view of Kisilevich. Claims 21-22 were rejected under 35 U.S.C. §103(a) as being unpatentable over Motivating Annotation for Personal Digital Photo Libraries: Lowering Barriers While Raising Incentives ("Kustanowitz') in view of Event-based Analysis of People's Activities and Behavior Using Flickr and Panoramio Geotagged Photo Collections ("Kisilevich").

Applicant respectfully disagrees with the rejections and requests reconsideration of the claims in view of the following remarks.

#### Independent claim <sup>1</sup>

Independent claim 1 recites, *inter alia*, (1) "displaying, on a video display device associated with the client device, a representation of an interactive map, all of the digital files having at least the first tag label being members of a first set of digital files, the first set of digital

files including at least a first geotag and a second geotag"; (2) "displaying, overlaid on the 11<br>
alient including at least a first geological at a second geolog<sup>e</sup>; (2) "displaying, overlaid on the<br>
interactive map, (i) a first user selectable thumbnail image at a first location corresponding to the<br>
geographic c geographic coordinates of the first geotag on the interactive map, (ii) a first count value proximate to the first user selectable thumbnail image corresponding to the number of digital photographs or images or videos in the first set of digital files having the first geotag, (111) a second user selectable thumbnail image at a second location corresponding to the geographic coordinates of the second geotag on the interactive map, and  $(iv)$  a second count value proximate to the second user selectable thumbnail image corresponding to the number of digital photographs or images or videos in the first set of digital files having the second geotag, the first user selectable thumbnail image including a scaled representation of at least one of the digital images in the first set of digital files having the first geotag, and the second user selectable thumbnail image including a scaled representation of at least one of the digital images in the first set of digital files having the second geotag"; and (3) "responsive to receiving a selection of the first user selectable thumbnail image, displaying, on the video display device, all of the digital photographs or images or videos in the first set of digital files having the first geotag."

While the Final Office Action acknowledges that Kustanowitz fails to disclose all of these elements of independent claim 1, the Final Office Action applies Meulen and Kisilevich as allegedly disclosing these elements. However, Meulen and Kisilevich fail to address all of the deficiencies of Kustanowtiz.

For example, the Final Office Action alleges that Kisilevich discloses the above quoted elements "displaying, overlaid on the interactive map, (i) a first user selectable thumbnail image at a first location" and "responsive to receiving a selection of the first user selectable thumbnail image, displaying, on the video display device, all of the digital photographs or images or videos in the first set of digital files having the first geotag." See pages 13 and 14 of the Final Office Action (emphasis added). In supporting its rejection, the Final Office Action cites to Sections 5.1, 5.2, and 5.5 and Figure <sup>1</sup> of Kisilevich. The Final Office Action suggests that these Sections/figure of Kisilevich disclose user selectable thumbnail images on an interactive map that, when selected, result in the display of all photographs or images or videos in the first set of digital files. This is simply incorrect.

Rather, Kisilevich discloses the display of a **representative image** of a cluster. Kisilevich, Section 5.2 ("Using weight of every photo, the representative image of the cluster can be defined as a photo that has the maximum weight in the cluster (see Fig. 1(d)).") (emphasis added). Kisilevich simply does not disclose, teach, or suggest that the disclosed representative image is user selectable to do anything, let alone being user selectable to result in a display of as recited in independent claim 1.

12<br>
a<br>
added). Kisilevich simply does not disclose, teach, or suggest that the disclosed representative<br>
image is <u>user selectable</u> to do anything, let alone being user selectable to result in a display of<br>
all of the dig Kisilevich merely discloses, as acknowledged in the Final Office Action, that statistics can be obtained "for an individual cluster by **clicking on the boundary of the cluster**" as shown in Figure 1(a) of Kisilevich. Kisilevich, Section 5.1. The clicking of **a boundary** in figure 1(a) as discussed in Section 5.1 of Kisilevich is not a user selection of a thumbnail image and moreover has no connection with the representative images (which are not user selectable) in figure 1(d) as discussed in Section 5.2 of Kisilevich. The un-relatedness of these disclosures in Kisilevich is highlighted by the fact that these statements are in two different Sections of Kisilevich (5.1 and 5.2) and refer to two different figures/examples. not user selectable thumbnail image as recited in independent claim 1) producesstatistics, all

Moreover, Kisilevich simply discloses that the clicking of the boundary (which is not a images in a first set as recited in independent claim 1. That is, Kisilevich is focused on analyzing statistics of a large number of photos taken by a large number of people. Kisilevich simply does not disclose the displaying of these photographs in response to the selection of a user selectable thumbnail image as recited in independent claim 1.

For another example, the Final Office Action alleges that Kisilevich discloses the above quoted element "(ii) a **first count value** proximate to the first user selectable thumbnail image corresponding to the number of digital photographs or images or videos in the first set of digital files having the first geotag." See page 13 of the Final Office Action (emphasis added). In supporting its rejection, the Final Office Action cites to Sections 5.1, 5.2, and 5.5 as well as Figure <sup>1</sup> of Kisilevich. The Final Office Action suggests that these Sections/figure of Kisilevich disclose a count of images within a cluster. This is simply incorrect.

Rather, Kisilevich discloses the **number of people** who took photos in a cluster area. See e.g., Kisilevich, Section 5.1 ("Fig. 1(b) shows a histogram of clusters and **number of people** who took photos in those clusters."); Kisilevich, Section 5.2 ("As was discussed in Section 5.1, the commonandfast approach to analysis of attractive areas is to split the region into grid sells and count the **number of people who took photos** in every cell."); Kisilevich, Section 5.3 ("Fig.

 $1(c)$  presents graphs of the daily and monthly activity of people as **number of persons who took** photos in a specific area as a function of time."). Kisilevich simply does not disclose, teach, or suggest that a first count value of digital photographs or images or video is displayed, let alone being displayed **proximate** to the user selectable thumbnail image as recited in independent claim 1.

Thus, for at least these reasons, Applicant believes that independent claim 1 and all claims depending therefrom are not anticipated by or rendered obvious over Kustanowitz, Meulen, Kisilevich, or any combination thereof.

#### Independent claim 15

Independent claim 15 recites, inter alia, (1) "displaying, on a video display device, a representation of an interactive map, all of the digital files having at least a first tag label being members of a first set of digital files, the first set of digital files including at least a first geotag and <sup>a</sup> second geotag"; (2) "displaying, overlaid on the interactive map,(i) <sup>a</sup> first user selectable thumbnail image at a first location corresponding to the geographic coordinates of the first geotag on the interactive map, (ii) a first count value proximate to the first user selectable thumbnail image corresponding to the numberof digital photographs or images or videos in the first set of digital files having the first geotag, (iii) a second user selectable thumbnail image at a second location corresponding to the geographic coordinates of the second geotag on the interactive map, and (iv) a second count value proximate to the second user selectable thumbnail image corresponding to the number of digital photographs or images or videos in the first set of digital files having the second geotag"; and (3) "responsive to receiving a selection of the first user selectable thumbnail image, displaying, on the video display device, all of the digital photographs or images or videos in the first set of digital files having the first geotag."

Thus, for at least the same reasons discussed in reference to independent claim 1, independent claim 15 and all claims depending therefrom are not anticipated by or rendered obvious over Kustanowitz, Meulen, Kisilevich, or any combination thereof.

#### Independent claim 21

Independent claim 21 recites, inter alia, (1) "displaying, on a video display device associated with a client device, the digital photograph or image or video of a first of the digital

files and overlaying thereon a user selectable first graphical representation of a first tag label of a first of the tags associated with the first of the digital files, all of the digital files having at least the first tag label being members of a first set of digital files, the user selectable first graphical representation of the first tag label having a boundary with alphanumeric text therein indicating (i) the first tag and (ii) the number of digital files in the first set of digital files"; (2) "receiving, via a user interface device of the client device, a selection by a user of the client device of the user selectable first graphical representation of the first tag label"; and (3) "responsive to the receiving, displaying, on the video display device, all of the digital photographs or images or videos in the first set of digital files."

While the Final Office Action acknowledges that Kustanowitz fails to disclose "the number of digital files in the first set of digital files," the Final Office Action applies Kisilevich. However, as discussed above in connection with independent claim 1, Kisilevich fails to address the deficiencies of Kustanowtiz at least because Kisilevich fails to disclose, teach, or suggest a count of images. Rather, Kisilevich discloses **a number of people** who took photos. Thus, for at least this reason, independent claim 21 and all claims depending therefrom are not anticipated by or rendered obvious over Kustanowitz, Kisilevich, or the combination thereof.

Additionally, the Final Office Action alleges that Kustanowitz discloses the above quoted elements "overlaying thereon a **user selectable** first graphical representation of a first tag label"; "receiving, via a user interface device of the client device, a selection by a user of the client device of the user selectable first graphical representation of the first tag label"; and "responsive to the receiving, displaying, on the video display device, all of the digital photographs or images or videos in the first set of digital files." See pages 6 and 7 of the Final Office Action (emphasis added). In supporting its rejection, the Final Office Action cites to Sections 2.1-2.3, 4.1, 4.3, and 44 as well as Figure <sup>1</sup> of Kustanowitz. The Final Office Action suggests that these Sections/figure of Kustanowitz disclose **a user selectable** first graphical representation **overlaid** on a digital photograph that when selected results in the display of all photographs or images or videosin the first set of digital files. This is simply incorrect.

Rather, Kustanowitz discloses the display of "[claption text ... on or under photos," which is what is shown in Figure <sup>1</sup> (PhotoFinder) of Kustanowitz. Kustanowitz, Section 2.1 (emphasis added). The Kustanowitz "caption text" is not a user selectable first graphical representation as recited in independent claim 21. Kustanowitz simply does not disclose, teach, or suggest that the disclosed caption text shown in Figure <sup>1</sup> (PhotoFinder) is user selectable to do anything, let alone being user selectable to result in a display of all of the digital photographs or images or videos in a first set of digital files as recited in independent claim 21.

Thus, for at least these reasons, independent claim 21 and all claims depending therefrom are not anticipated by or rendered obvious over Kustanowitz, Kisilevich, or the combination thereof.

#### **CONCLUSION**

It is the Applicant's belief that all of the claims are in condition for allowance and action towards that effect is respectfully requested. If there are any matters which may be resolved or clarified through a telephone interview, the Examiner is requested to contact the undersigned attorney at the number indicated.

It is believed that no fees are due in connection with the filing of this Response. However, should any fees be deemed necessary (except for payment of the issue fee), the Director is authorized to charge any deficiency or to credit any overpayment to Deposit Account No. 50-4181/069366-000002USP1 for any fees inadvertently omitted which may be necessary now or during the pendency of this application, except for the issue fee.

Respectfully submitted,

Date: February 19, 2016 By: /Bradley M. Taub, Reg. No. 67,300/ Bradley M. Taub Reg. No. 67,300 NIXON PEABODY LLP 70 West Madison Street, Suite 3500 Chicago, Illinois 60602 (312) 425-8563 — Direct Telephone (866) 513-5365 — Direct Facsimile

ATTORNEYS FOR APPLICANT

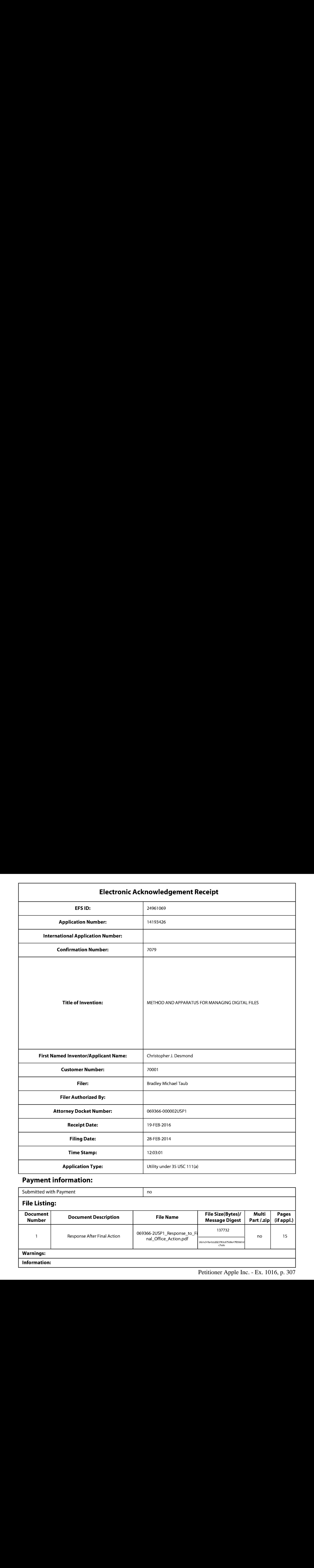

# Payment information:

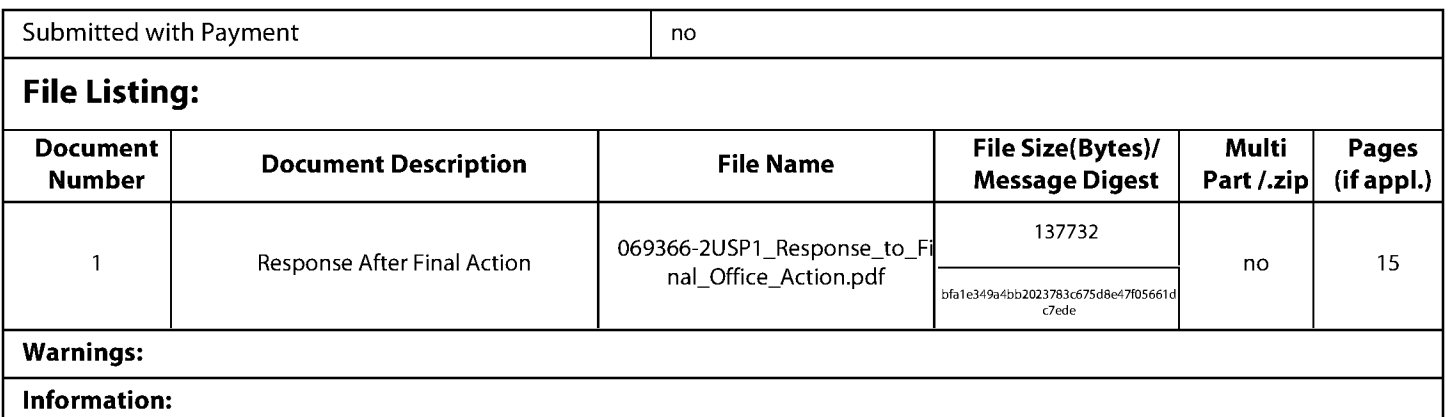

This Acknowledgement Receipt evidences receipt on the noted date by the USPTO of the indicated documents, characterized by the applicant, and including page counts, where applicable.It serves as evidence of receipt similar to <sup>a</sup> Post Card, as described in MPEP 503.

#### New Applications Under 35 U.S.C. 111

If <sup>a</sup> new application is being filed and the application includes the necessary componentsfora filing date (see <sup>37</sup> CFR 1.53(b)-(d) and MPEP 506), <sup>a</sup> Filing Receipt (37 CFR 1.54) will be issued in due course and the date shownonthis Acknowledgement Receipt will establish the filing date of the application.

#### National Stage of an International Application under 35 U.S.C. 371

If a timely submission to enter the national stage of an international application is compliant with the conditions of 35 U.S.C. 371 and other applicable requirements a Form PCT/DO/EO/903 indicating acceptance of the application as a national stage submission under35 U.S.C. <sup>371</sup> will be issued in addition to the Filing Receipt, in due course.

#### New International Application Filed with the USPTO as a Receiving Office

If a new internationalapplication is being filed and the international application includes the necessary components for an international filing date (see PCT Article 11 and MPEP 1810), a Notification of the International Application Number and of the International Filing Date (Form PCT/RO/105) will be issued in due course, subject to prescriptions concerning national security, and the date shown on this Acknowledgement Receipt will establish the international filing date of the application.

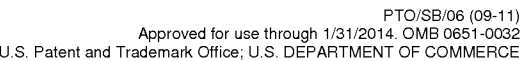

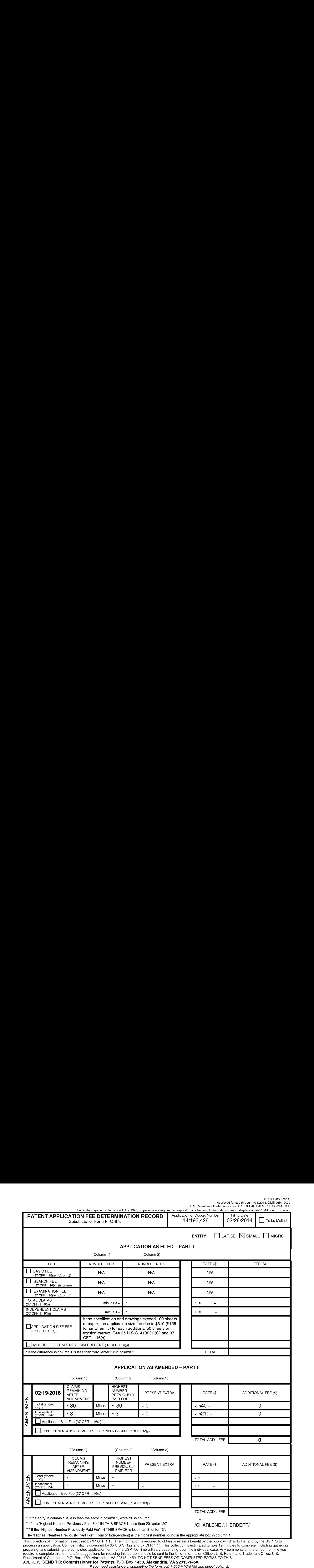

If you need assistance in completing the form, call 1-800-PTO-9199 and select option 2.

ADDRESS. SEND TO: Commissionerfor Patents, P.O. Box 1450, Alexandria, VA 22313-1450.

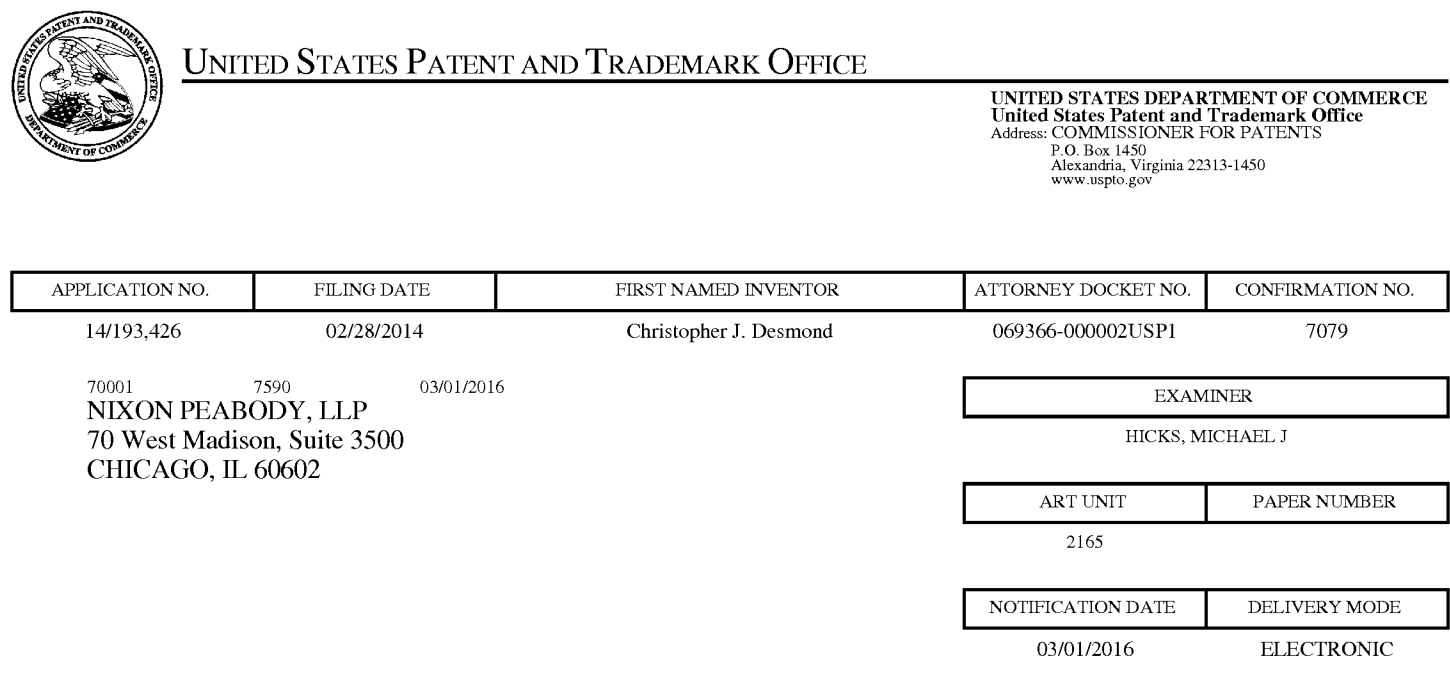

# Please find below and/or attached an Office communication concerning this application or proceeding.

The time period for reply, if any, is set in the attached communication.

Notice of the Office communication was sent electronically on above-indicated "Notification Date" to the following e-mail address(es):

docketingchicago @ nixonpeabody.com ipairlink@nixonpeabody.com

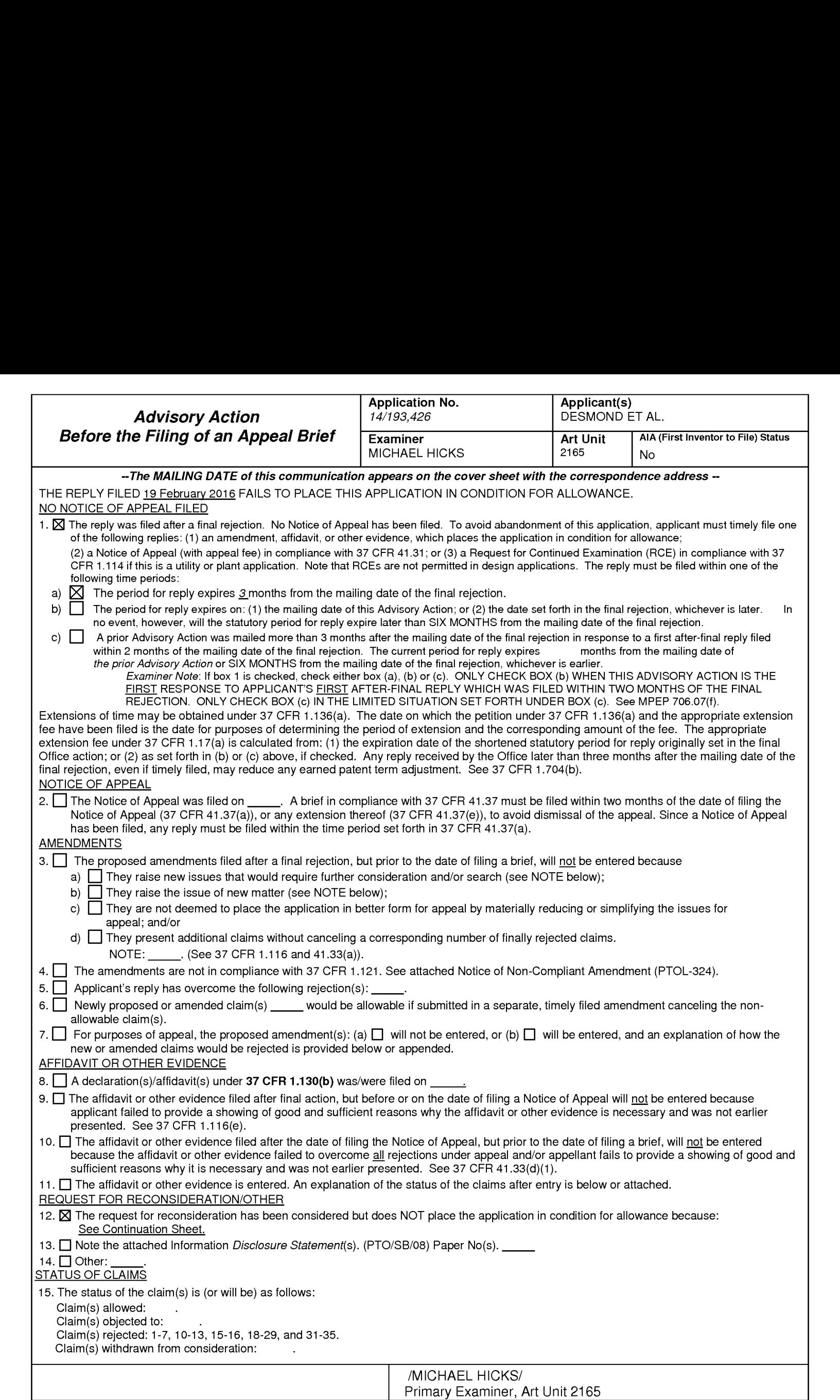

Advisory Action Before the Filing of an Appeal Brief Pack Part of Paper No. 20160222

Continuation of 12. does NOT place the application in condition for allowance because:

Examiner notes that Applicant's argumentsfiled 02/19/2016 have been reviewed, but have not been found to be persuasive for the following reasons:

Asper Applicant's arguments directed towards Claims 1, 15, and 21, the art of Kisilevich and the limitation of the thumbnail images of being user selectable in order to display all of the digital photographs or images in the first set of digital files, Examiner respectfully disagrees. Examiner notes, firstly, that the claims do not define what consittutes a user selection and asserts that zooming in on the representative image of a cluster adequately discloses user selection of the representative image. Examiner notes, secondly, that upon zooming in on or selecting a cluster, Section 5.5. clearly states that photots of a cluster are vizualized as red circled placemarks on the map, placed at the location each image was taken, wherein each placemark is further selectable to obtain further information about the image. Examiner asserts that the display of these placemarks anticipates the display of the photographs or images of the first set of digital files (i.e. the files beloging to the cluster), as each image in the cluster is represented by a placemark. As per Applicant's arguments regarding the count values of the claims and the art of Kisilevich, Examiner notes that Section 5.6 of Kisilevich clearly states that the cluster may be ranked according to popularity and that the informaiton presented along with the cluster may include both numberof users in the cluster as well as number of photos in the cluster. Examiner further notes that a number of users who took photos in a cluster may be said to correspond to the number of digital photographs which were taken.

Asper Applicant's arguments regarding the limitations of Claim <sup>21</sup> and the art of Kustanowitz, Examiner respectfully disagrees. Examiner notes that, while Applicant asserts that Kustanowitz fails to teach tags and only discloses caption text, cited Section 2.1 explicitly states that "Users can define 'Tags'...." which may be assigned to photos. Examiner further asserts that at least cited Figure 1 clearly illustrates such tags, representative of names of people, overlaid on a photograph. While such overliad text is referred to as caption text, Examiner asserts that the annotations of the Photofinder application are equivilent to the tags of the Photoshop application and notes that both the tags and annotations refer to the persons within the images and are assigned via a drag and drop interface. Examiner further notes that the annotations of Photofinder may be searched(i.e. allows queries of "Bill next to John"). Examiner asserts that search based on an assigned tag/annotation constitutes user selection fo the tag/annotation. As such, Examiner asserts that the annotations of Photofinder may be contrued as the tags of the claims.

In light of the above argument, Applicant's presented arguments are not found to be persuasive.

#### O2/22/2018

# <u>IN THE UNITED STATES PATENT AND TRADEMARK OFFICE</u>

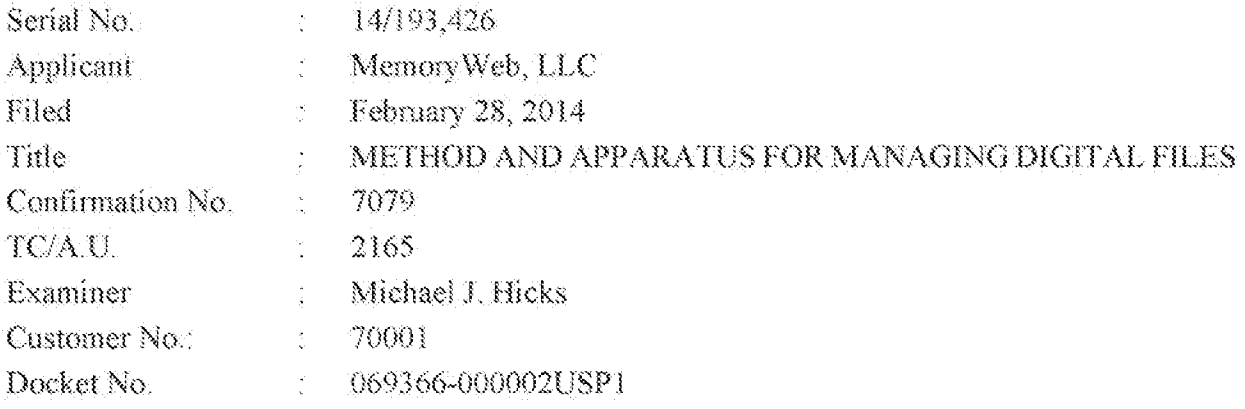

# RESPONSE TO FINAL OFFICE ACTION DATED NOVEMBER 20, 2015

Mail Stop Amendment - via EFS Commissioner for Patents Alexandria, Virginia 22313-1450

Dear Cornmissioner

This is in response to the Final Office Action dated November 20, 2015, which set a shortened statutory period for response of three months from that date, i.e., by February 20, 2016. Thus, this reply is timely. Please consider the following amendments and enter the following remarks into the record for this application.

Amendments to the Claims begin on page 2 of this paper.

Remarks begin on page 10 of this paper.

# IN THE UNITED STATES PATENT AND TRADEMARK OFFICE

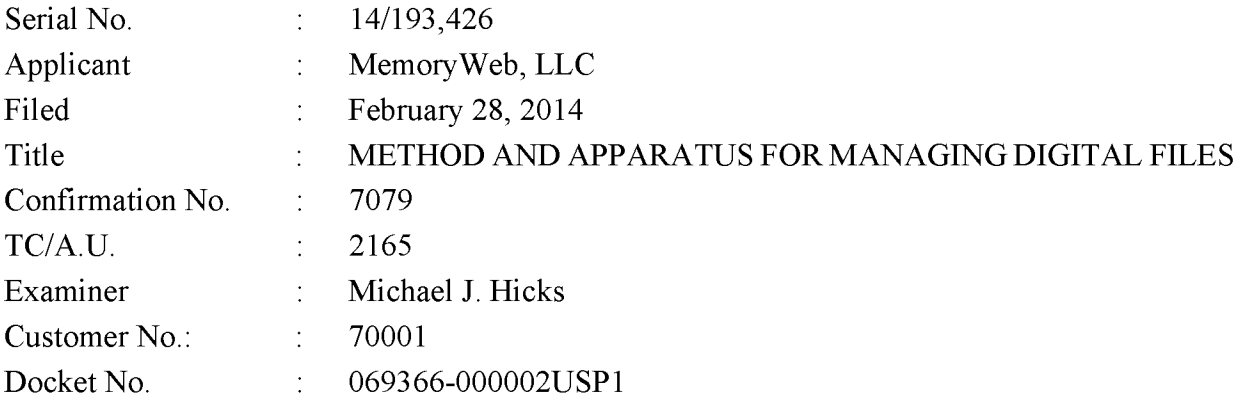

### RESPONSE TO ADVISORY ACTION DATED MARCH 1, 2016 AND FINAL OFFICE ACTION DATED NOVEMBER 20, 2015

Mail Stop Amendment — via EFS Commissioner for Patents Alexandria, Virginia 22313-1450

Dear Commissioner:

This is in response to the Advisory Action dated March 1, 2016, and the Final Office Action dated November 20, 2015, which set a shortened statutory period for response of three months from that date, *i.e.*, by February 20, 2016. Applicant is concurrently submitting a one month extension of time fee extending the time for response to March 20, 2016. Thus, this reply is timely. Please consider the following amendments and enter the following remarks into the record for this application.

Amendments to the Claims begin on page 2 of this paper.

Remarks begin on page 11 of this paper.

4842-1901-3422 069366-000002USP1

#### AMENDMENTSTO THE CLAIMS

The listing of claims will replace all prior versions, and listings, of claims in the application.

1. (Currently Amended) A computer-implemented method of associating digital tags with digital files, comprising:

- storing, on one or more non-transitory computer-readable storage media, a plurality of digital files, each of the digital files having embedded therein content data and metadata including tags, the content data including a digital photograph or image or video, the metadata including a geotag indicative of geographic coordinates where the digital photograph or image or video was taken;
- receiving, via a user interface device of a client device, a first tag label containing alphanumeric text created and inputted by a user of the client device;
- modifying, using a controller device, a selected first one of the tags of the metadata in a first of the digital files to include the first tag label;
- receiving, via the user interface device or another user interface device, an instruction to search for all of the digital files having at least the first tag label;
- responsive to receiving the instruction, automatically searching for all of the digital files having at least the first tag label; [[and]]
- displaying[[,]] a first view on a video display device associated with the client device, the displaying the first view including displaying:
- (i)a representation of an interactive map, all of the digital files having at least the first tag label being members of a first set of digital files, the first set of digital files including at least a first geotag and a second geotag; [[and]] displaying the first view on a video displaying.<br>
(i) a representation of an interactive map, all of the digital files having at least the<br>
first tag label being members of a first set of digital files, the first set of<br>
	- image at a first location on the interactive map corresponding to the geographic coordinates of the first geotag-on the interactive map,
	- (iii) a first count value proximate to the first user selectable thumbnail image corresponding to the number of digital photographs or images or videos in the first set of digital files having the first geotag,  $(iii)$ ;
- interactive map corresponding to the geographic coordinates of the second geotag:  $-\text{on the interactive map}, \text{and (iv)}$
- **only a** second user selectable thumbnail image at a second location <u>on the interactive map</u> corresponding to the geographic coordinates of the second geotag<u>, on the interactive map, and (iv)</u><br>( $\dot{v}$ ) a second count v (v)a second count value proximate to the second user selectable thumbnail image corresponding to the number of digital photographs or images or videos in the first set of digital files having the second geotag, the first user selectable thumbnail image including a scaled representation of at least one of the digital images in the first set of digital files having the first geotag, and the second user selectable thumbnail image including a scaled representation of at least one of the digital images in the first set of digital files having the second geotag; and
	- responsive to a click or tap receiving a selection of the first user selectable thumbnail image, displaying a second view [[,]] on the video display device, the displaying the second view including displaying a scaled replica of each [[all]] of the digital photographs or images or videos in the first set of digital files having the first geotag, the displayed scaled replicas not being overlaid on the representation of the interactive map.

2. (Currently Amended) The computer-implemented method of claim 1, further (iv)\_a second user selectable thunchail image at a second location <u>on the interactive map</u> corresponding to the geographic coordinates of the second geoda. While a second count value proximate to the second user selectib photographs or images or videos in the first set of digital files having the first<br>geotag<u>, the displayed scaled replicas not being overlaid on the representation of<br>the interactive map.<br>2. (Currently Amended) The computer</u> digital photographs or images or videos in the first set of digital files having the first geotag and displaying, on the video display device, indicia of each and every tag label created and inputted by the user and embedded in the metadata of the first one of the digital photographs or images or videos in the first set of digital files having the first geotag, together with the first geotag.

> 3. (Previously Presented) The computer-implemented method of claim 1, further comprising:

> receiving, via the user interface device, a second tag label containing alphanumeric text created and inputted by the user;

> modifying, using the controller device, a selected second one of the tags of the metadata embedded in a second of the digital files to include the second tag label;

receiving, via the user interface device or the other user interface device, a second instruction to search for all of the digital files having at least the second tag label;

responsive to receiving the second instruction, automatically searching for all of the digital files having at least the second tag label; and

displaying, on the video display device associated with the client device, an indication of the second tag label.

4. (Previously Presented) The computer-implemented method of claim 3, further comprising displaying, on the video display device, indicia of each and every other tag label, if any, created and inputted by the user and embedded in the metadata of the second digital file, together with the indication of the second tag label.

5. (Original) The computer-implemented method of claim 4, wherein the first tag label along with each and every other tag label, if any, created and inputted by the user and embedded in the metadata of the first digital file comprise a first set of tags, and wherein the second tag label along with each and every other tag label, if any, created and inputted by the user and embedded in the metadata of the second digital file comprise a second set of tags distinct from the first set of tags.

6. (Previously Presented) The computer-implemented method of claim 3, further comprising:

receiving, via the user interface device, an instruction to associate the second tag label with the first tag label, wherein the association indicates a relationship between the content data of the first of the digital files and the corresponding content data of the second of the digital files;

responsive to receiving the instruction, associating the second tag label with the first tag label; and

responsive to an automatic search through the digital files returning either the first of the digital files or the second of the digital files, displaying, on the video display device, an indication of the association between the first of the digital files and the second of the digital files.

7. (Previously Presented) The computer-implemented method of claim 3, further comprising displaying, on the video display device, a count value corresponding to the number of the digital files having the second tag label.

8-9. (Canceled)

10. (Original) The computer-implemented method of claim 1, further comprising:

receiving a request from the client device to export the first of the digital files from the storage media to another storage medium; and

responsive to receiving the request to export, causing the first of the digital files to be communicated, without removing the first tag label, from the storage media to the other storage medium.

11. (Previously Presented) The computer-implemented method of claim 1, wherein the content data of the first of the digital files is of a first type, the method further comprising:

displaying, on the video display device, a first count value corresponding to the number of the digital files having the first tag label; and

associating the first tag label with a further one of the digital files having embedded therein content data of a second type that is different than the first type,

wherein the displayed first count value includes the further one of the digital files.

12. (Original) The computer-implemented method of claim 11, wherein the first type is <sup>a</sup> digital photograph or image or <sup>a</sup> video, and wherein the second type is <sup>a</sup> digital audio file, <sup>a</sup> digital document, or a digital food recipe.

13. (Original) The computer-implemented method of claim 1, wherein the first tag label is indicative of an identity of a person associated with the content data, a digital collection related to the content data, a geographic location associated with the content data, or a date associated with the content data.

14. (Canceled)

15. (Currently Amended) A computer-implemented method of displaying digital files, comprising:

storing, on one or more non-transitory computer-readable storage media, a plurality of digital files, each of the digital files having embedded therein content data and metadata including tags, the content data including a digital photograph or image or video, the metadata including a geotag indicative of geographic coordinates where the digital photograph or image or video was taken;

displaying $[[,]]$  a first view on a video display device, the displaying the first view including displaying:

- (i)a representation of an interactive map,all of the digital files having at least <sup>a</sup> first tag label being members of a first set of digital files, the first set of digital files including at least a first geotag and a second geotag; [[and]]  $-6$  -<br>
(i) a representation of an interactive map, all of the digital files having at least a<br>
first tag label being members of a first set of digital files, the first set of<br>
digital files including at least a first geo
	- displaying, overlaid on the interactive map, (ii) a first user selectable thumbnail image at a first location on the interactive map corresponding to the
	- (iii) a first count value proximate to the first user selectable thumbnail image corresponding to the number of digital photographs or images or videos in the first set of digital files having the first geotag;  $[[,]]$
	- interactive map corresponding to the geographic coordinates of the second geotag-on the interactive map. [[,]], and
- **Ca**<br> **Ca**<br> ({[i]]v) a second count value proximate to the second user selectable thumbnail image corresponding to the number of digital photographs or images or videos in the first set of digital files having the second geotag; and
	- responsive to a click or tap receiving a selection of the first user selectable thumbnail image, displaying[[,]] a second view on the video display device, the displaying the second view including displaying a scaled replica of each [[all]] of the digital photographs or images or videos in the first set of digital files having the first geotag, the displayed scaled replicas not being overlaid on the representation of the interactive map.

16. (Currently Amended) The computer-implemented method of claim 15, wherein the first user selectable thumbnail image includes including a scaled representation of at least one of the digital images in the first set of digital files having the first geotag, and wherein the second user selectable thumbnail image includes including-a scaled representation of at least one of the digital images in the first set of digital files having the second geotag.

17. (Canceled)

18. (Previously Presented) The computer-implemented method of claim 1, wherein the content data of a second of the digital files of the first set of digital files includes a digital food recipe, the method further comprising associating the digital food recipe with the first geotag or the second geotag.

19. (Original) The computer-implemented method of claim 1, wherein the metadata of a second of the digital files includes a second tag label containing alphanumeric text created and inputted by the user, the method further comprising:

displaying a first count value corresponding to the number of the digital files having the first tag label;

responsive to automatically searching for all of the digital files having at least the first tag label, receiving a second instruction to search for all of the digital files having at least the second tag label;

responsive to receiving the second instruction, automatically searching for all of the digital files having at least the second tag label; and

dynamically updating the first count value to reflect the number of the digital files having both the first tag label and the second tag label, and displaying in real time the updated first count value on the video display device.

20. (Original) The computer-implemented method of claim 19, further comprising displaying on the video display device a second count value corresponding to the number of the digital files having the second tag label.

21. (Currently Amended) A computer-implemented method of associating digital tags with digital files, comprising:

- storing, on one or more non-transitory computer-readable storage media, a plurality of digital files, each of the digital files having a content data portion and a metadata portion including tags, the content data including a digital photograph or image or video;
- displaying, on a video display device associated with a client device, the digital photograph or image or video of a first of the digital files and overlaying thereon a user selectable first graphical representation of a first tag label of a first of the tags associated with the first of the digital files, all of the digital files having at least the first tag label being members of a first set of digital files, the user selectable first graphical representation of the first tag label having a boundary with alphanumeric text therein indicating (i) the first tag and (ii) the number of digital files in the first set of digital files; and

4842-1901-3422 069366-000002USP1

- receiving, via a user interface device of the client device, a selection by a user of the elient device of the user selectable first graphical representation of the first tag label:
- responsive to a click or tap of the user selectable first graphical representation of the first tag label via a user interface device of the client device-the receiving, displaying, on the video display device, all of the digital photographs or images or videos in the first set of digital files.
- 22. (Original) The computer-implemented method of claim 21, further comprising:
- receiving, via the user interface device, alphanumeric text created and inputted by the user as the first tag label; and
- associating, using a computer, the first tag label with the first digital file in a computer database.

23. (Previously Presented) The computer-implemented method of claim 22, further comprising:

- receiving from the client device a request to export the first digital file from the storage media to another storage medium remote from the client device;
- responsive to receiving the request to export, modifying the first tag of the first digital file to include the first tag label created and inputted by the user in the first digital file and storing the modified first digital file in a non-proprietary format such that the first tag label is preserved during exporting; and
- responsive to the storing the modified first digital file, exporting the modified first digital file by causing the modified first digital file to be communicated, without removing the first tag label and in the non-proprietary format, from the storage media to the other remote storage medium.

24. (Previously Presented) The computer-implemented method of claim 23, wherein the other remote storage medium is operatively coupled to or incorporated in a computer system running a destination operating system different from an operating system on the client device, and wherein the modified first digital file with the modified first tag is stored on the other remote storage medium after the exporting.

25. (Previously Presented) The computer-implemented method of claim 24, wherein the computer system includes a mobile telephony device, a personal computer, a tablet computer,

a laptop computer, a television, a wearable gadget having a computer, a digital camera, a printer, or a personal data assistant having a computer.

26. (Previously Presented) The computer-implemented method of claim 23, wherein the metadata of the first digital file is formatted according to an exchangeable image file format (EXIF) having a Comment field, and wherein the modified first tag is stored in the Comment field of the metadata of the first digital file as alphanumeric text corresponding to the first tag label. a haptop computer, a television, a weartable gader having a computer, a digital camera, a printer,<br>or a personal data assistant baving a computer complete method of claim 23, wherein<br>the metadia of the first digital file

27. (Previously Presented) The computer-implemented method of claim 21, wherein metadata of the first digital file and converting the extracted information to the first tag label to be used as the search filter criterion when selected by the user.

28. (Previously Presented) The computer-implemented method of claim 27, wherein the extracted information includes a date or a location associated with when or where a digital device.

29. (Previously Presented) The computer-implemented method of claim 28, wherein the metadata is formatted according to an exchangeable image file format (EXIF), and wherein the first digital file is formatted according to a JPEG, PNG, TIFF, or GIF image file format.

30. (Canceled)

**a** lapking computer, a television, a searable galget lassing a computer, a digital canone, a primer, or a promoted data assistant theirties a computer-rangitude or the created or recorded or claim 22. (EPCN having a Comm 31. (Currently Amended) The computer-implemented method of claim 21, wherein the further-comprising responsive to the receiving, displaying, on the video display device, the digital photographs or images or videos in the first set of digital files includes displaying the first set of digital files such that each of the digital photographs or images or videos is displayed everlaid-with at least some user selectable graphical representations the of tag labels associated therewith being overlaid thereon.

32. (Previously Presented) The computer-implemented method of claim 21, wherein the boundary is a solid line having a generally pill-shape.

33. (Canceled)

34. (Currently Amended) The computer-implemented method of claim 15, responsive to a click or tap receiving a selection-of the second user selectable thumbnail image, displaying a third view|[,|] on the video display device, the displaying the third view including displaying a

scaled replica of each [[all]] of the digital photographs or images or videos in the first set of digital files having the second geotag, the displayed scaled replicas not being overlaid on the representation of the interactive map.

35. (Currently Amended) The computer-implemented method of claim 1, responsive to a click or tap receiving a selection-of the second user selectable thumbnail image, displaying a third view[[,]] on the video display device, the displaying the third view including displaying a scaled replica of each [[all]] of the digital photographs or images or videos in the first set of digital files having the second geotag, the displayed scaled replicas not being overlaid on the representation of the interactive map.

#### **REMARKS**

Claims 1-7, 10-13, 15-16, 18-29, and 31-35 are pendingin the present application. Claim  $33$  is canceled. Claims 1-2, 15-16, 21, 31, and  $34-35$  are amended. No new claims are added. No new matter is entered. After entering this amendment, claims 1-7, 10-13, 15-16, 18-29, 31- 32, and 34-35 will remain pending.

#### Interview Summary

Applicant's representative (Bradley Taub) thanks Examiner Hicks for the interview conducted on March 1, 2016. During the interview, Examiner Hicks and Applicant's representative discussed the Advisory Action, the applied references, the pending claims, and proposed claim amendments to independent claims 15 and 21. Examiner Hicks agreed that if such proposed claim amendments were made, then the amended claims would overcome the current rejections. Applicant's representative indicated that a written response would be filed including such amendments.

#### Claim Rejections - 35 U.S.C. 103

Claims 1-7, 10-13, 15-16, 18-20, 23-29 and 31-35 were rejected under 35 U.S.C. §103(a) as being unpatentable over "Motivating Annotation for Personal Digital Photo Libraries: Lowering Barriers While Raising Incentives" ("Kustanowitz") in view of U.S. Publication No. 2007/0282908 ("Meulen") and in view of "Event-based Analysis of People's Activities and Behavior Using Flickr and Panoramio Geotagged Photo Collections" ("Kisilevich"). Claims 21- 22 were rejected under 35 U.S.C. §103(a) as being unpatentable over Kustanowitz in view of Kisilevich.

Applicant respectfully disagrees with the rejections; however, for reasons unrelated to patentability and to advance prosecution, Applicant amended independent claims 1, 15, and 21 as discussed in the above-summarized interview summary. As Examiner Hicks has agreed that such amendments overcome the current rejections, Applicant respectfully requests that the rejections be withdrawn and the case be allowed.
#### **CONCLUSION**

It is the Applicant's belief that all of the claims are in condition for allowance and action towards that effect is respectfully requested. If there are any matters which may be resolved or clarified through a telephone interview, the Examiner is requested to contact the undersigned attorney at the number indicated.

Applicant is concurrently submitting a one month extension of time fee of \$100.00. It is believed that no additional fees are due in connection with the filing of this Response. However, should any additional fees be deemed necessary (except for payment of the issue fee), the Director is authorized to charge any deficiency or to credit any overpayment to Deposit Account No. 50-4181/069366-000002USP1 for any fees inadvertently omitted which may be necessary now or during the pendency of this application, except for the issue fee.

Respectfully submitted,

Date: March 4, 2016 By: /Bradley M. Taub, Reg. No. 67,300/ Bradley M. Taub Reg. No. 67,300 NIXON PEABODY LLP 70 West Madison Street, Suite 3500 Chicago, Illinois 60602 (312) 425-8563 — Direct Telephone (866) 513-5365 — Direct Facsimile

ATTORNEYS FOR APPLICANT

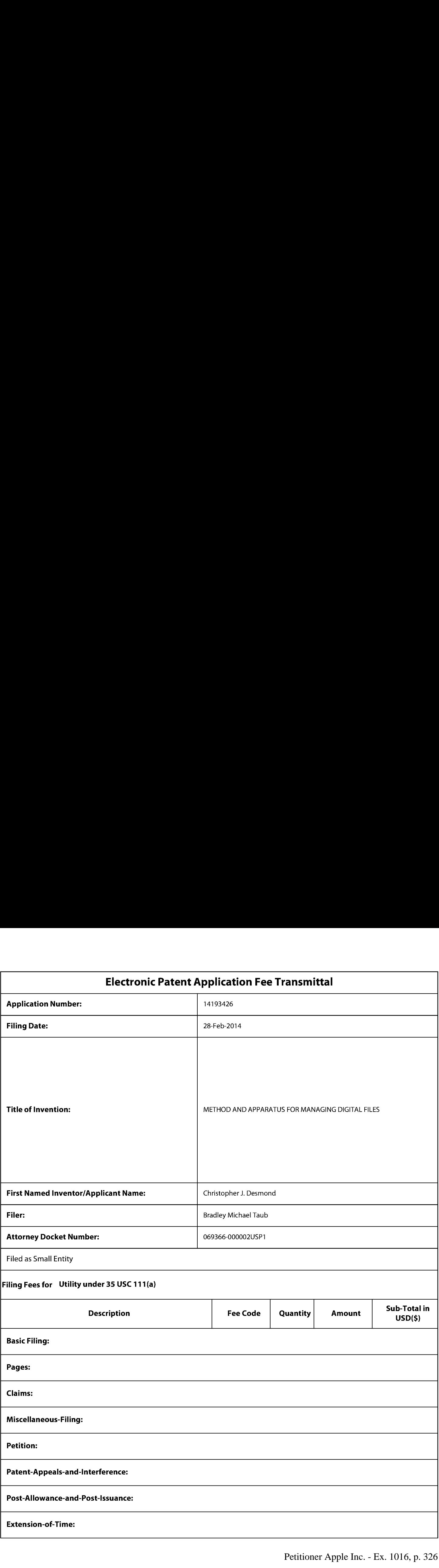

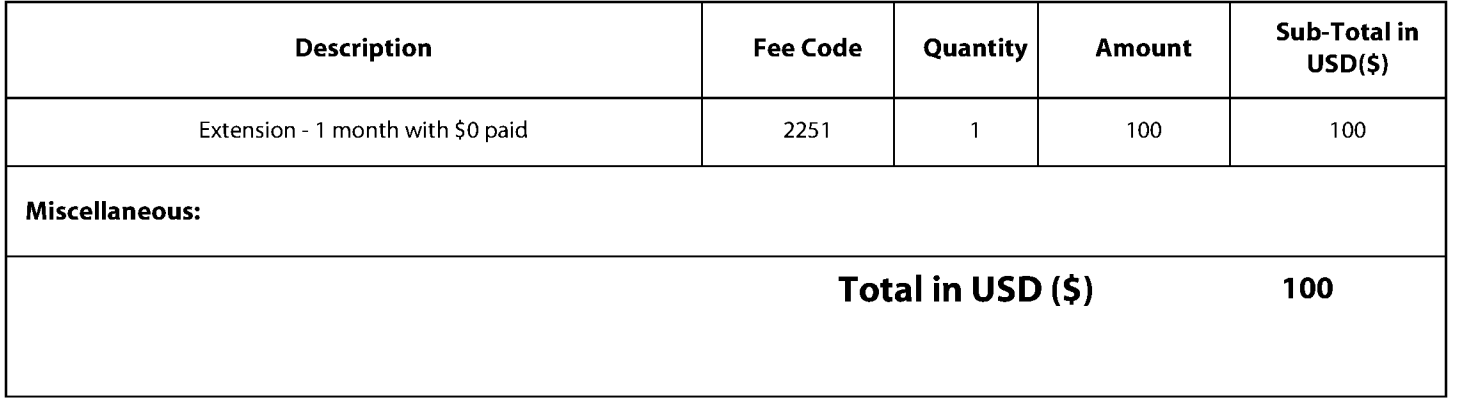

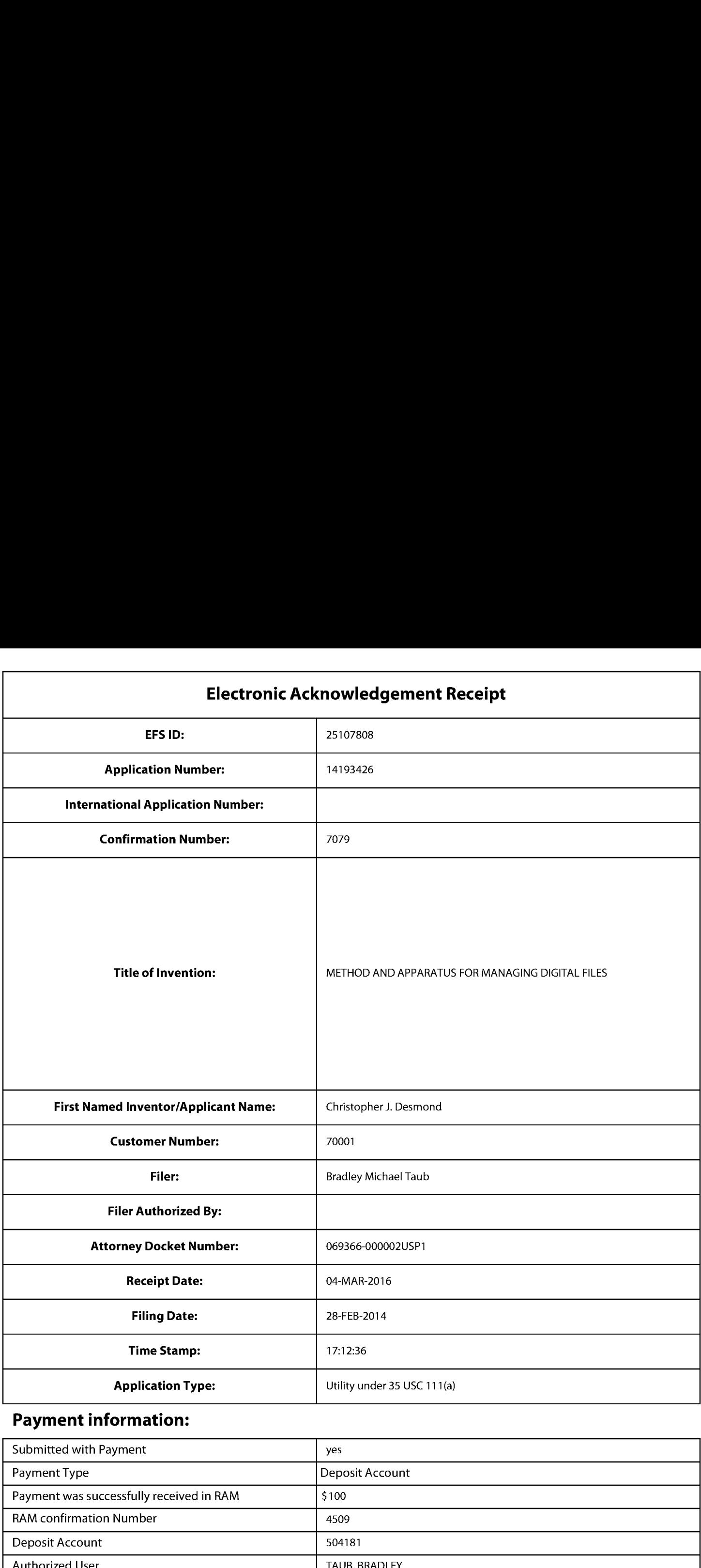

# Payment information:

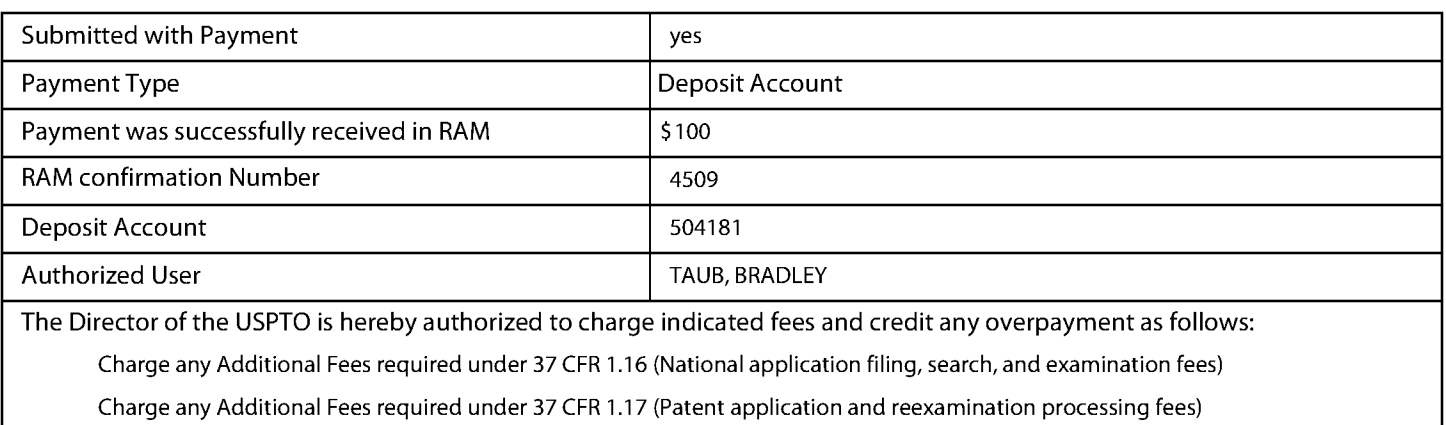

Charge any Additional Fees required under 37 CFR 1.20 (Post Issuance fees)

Charge any Additional Fees required under 37 CFR 1.21 (Miscellaneous fees and charges)

# File Listing:

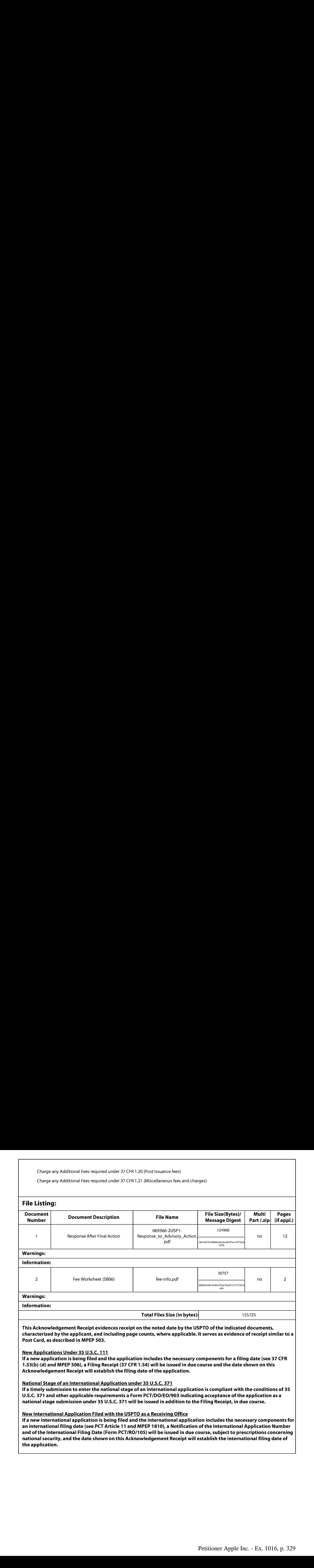

an international filing date (see PCT Article 11 and MPEP 1810), a Notification of the International ( and of the International Filing Date (Form PCT/RO/105) will be issued in due course, subject to prescriptions concerning national security, and the date shown on this Acknowledgement Receipt will establish the international filing date of the application.

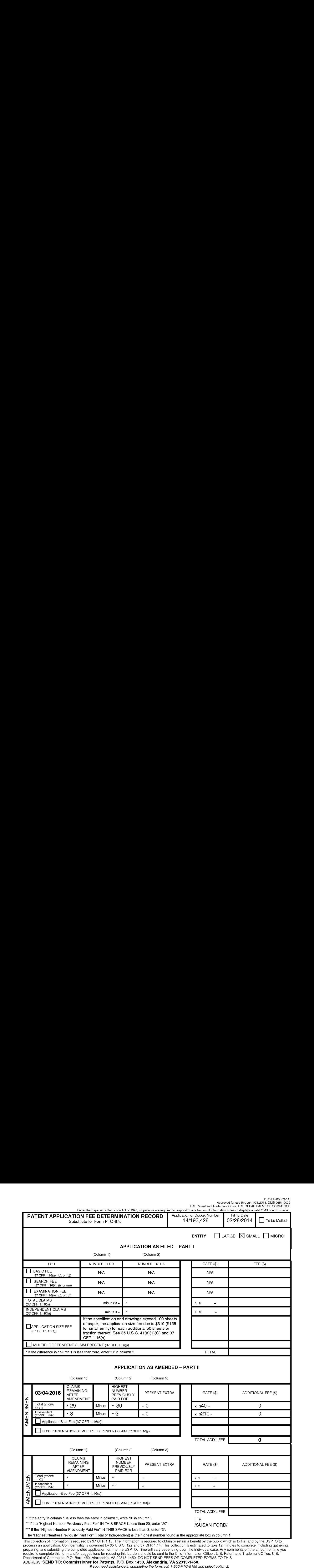

process) an application. Confidentiality is governed by 35 U.S.C. 122 and 37 CFR 1.14. This collection is estimated to take 12 minutes to complete, including gathering,<br>preparing, and submitting the completed application f

ADDRESS. SEND TO: Commissioner for Patents, P.O. Box 1450, Alexandria, VA 22313-1450.

If you need assistance in completing the form, call 1-800-PTO-9199 and select option 2.

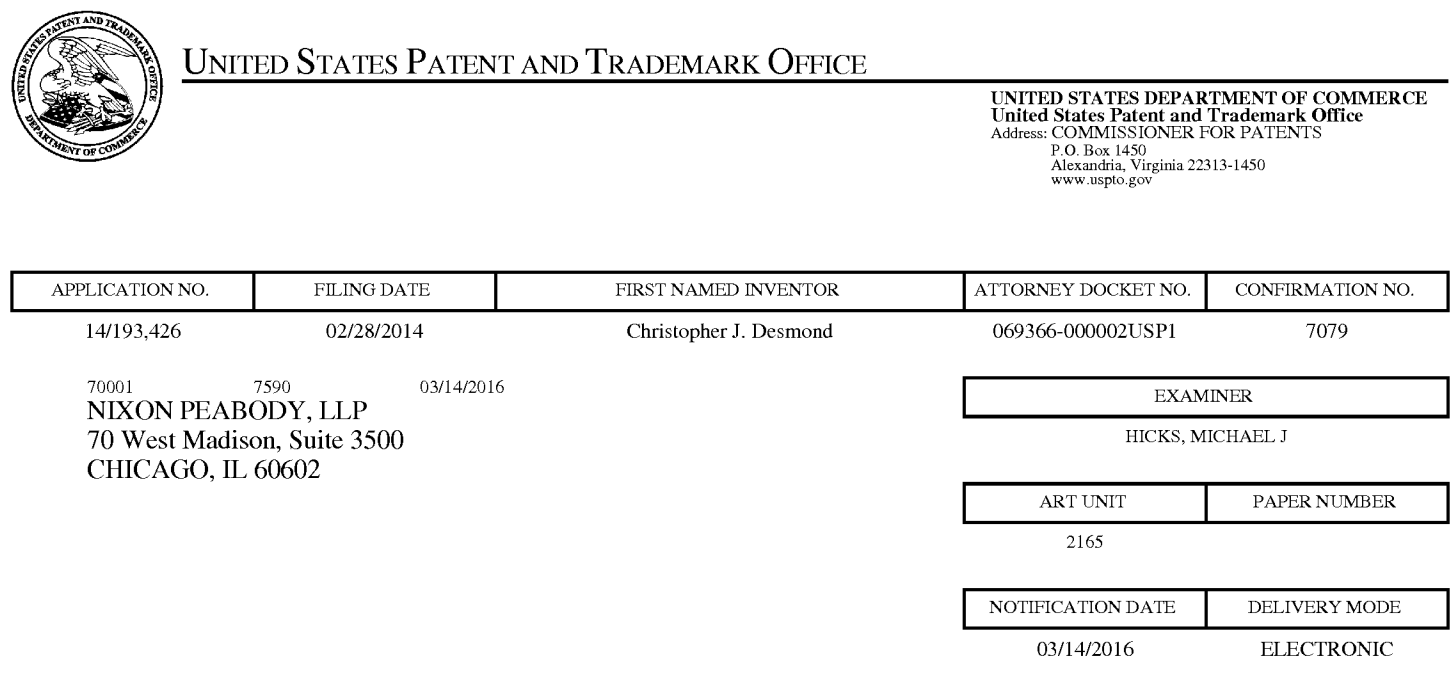

# Please find below and/or attached an Office communication concerning this application or proceeding.

The time period for reply, if any, is set in the attached communication.

Notice of the Office communication was sent electronically on above-indicated "Notification Date" to the following e-mail address(es):

docketingchicago @ nixonpeabody.com ipairlink@nixonpeabody.com

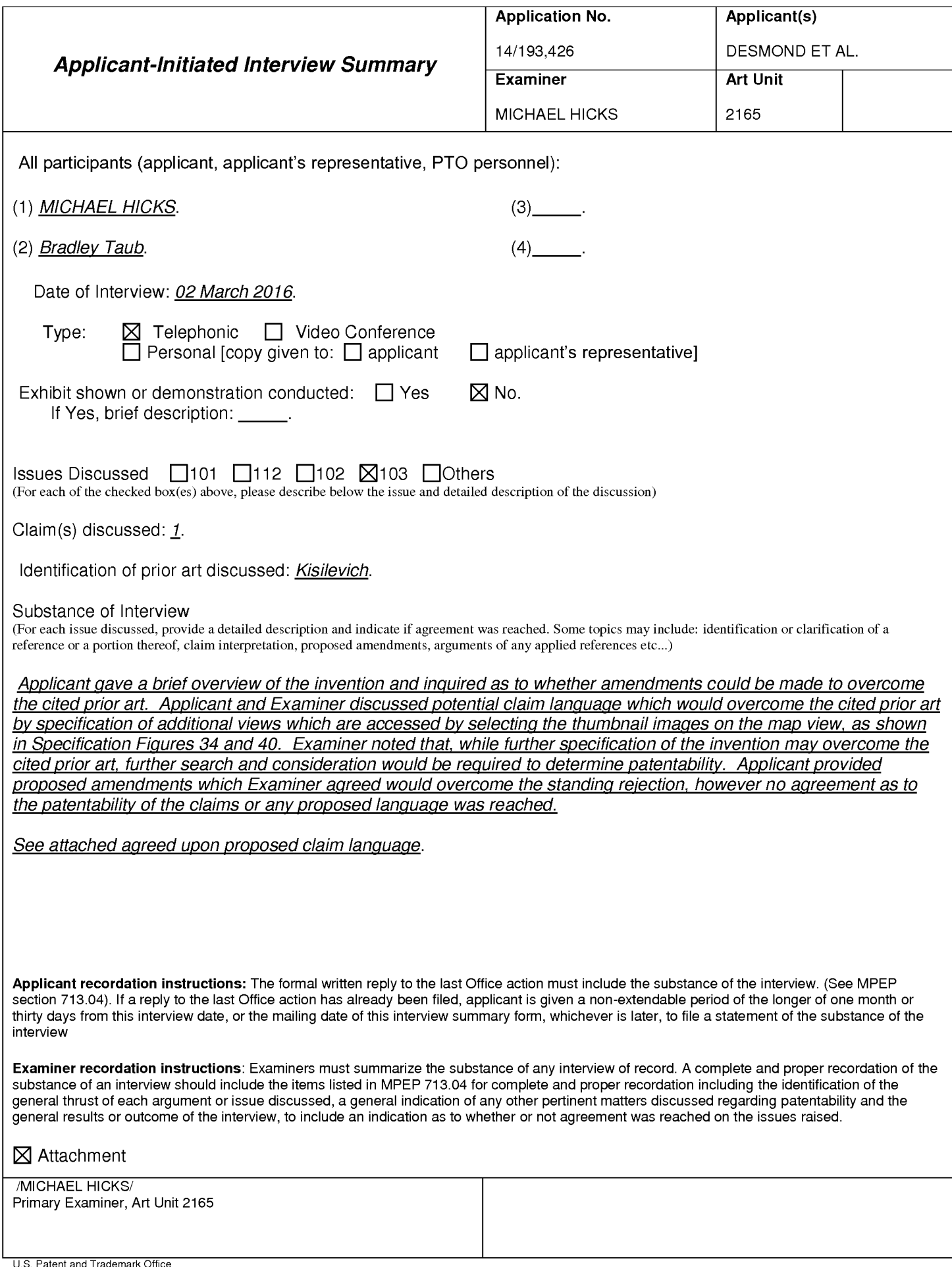

#### Summary of Record of Interview Requirements

#### Manual of Patent Examining Procedure (MPEP), Section 713.04, Substanceof Interview Must be Made of Record

<sup>A</sup> complete written statement as to the substance of any face-to-face, video conference, or telephone interview with regard to an application must be madeof record in the application whether or not an agreement with the examiner was reached at the interview.

#### Title 37 Code of Federal Regulations (CFR) § 1.133 Interviews

Paragraph (b)

In every instance where reconsideration is requested in view of an interview with an examiner, a complete written statement of the reasons presented at the interview as warranting favorable action must be filed by the applicant. An interview does not remove the necessity for reply to Office action as specified in §§ 1.111, 1.135. (35 U.S.C. 132)

#### 37 CFR §1.2 Business to be transacted in writing.

All business with the Patent or Trademark Office should be transacted in writing. The personal attendance of applicants or their attorneys or agents at the Patent and Trademark Office is unnecessary. The action of the Patent and Trademark Office will be based exclusively on the written record in the Office. No attention will be paid to any alleged oral promise, stipulation, or understanding in relation to which there is disagreement or doubt.

The action of the Patent and Trademark Office cannot be based exclusively on the written record in the Office if that record is itself incomplete through the failure to record the substance of interviews.

It is the responsibility of the applicant or the attorney or agent to make the substance of an interview of record in the application file, unless the examinerindicates he or she will do so. It is the examiner's responsibility to see that such a record is made and to correct material inaccuracies which bear directly on the question of patentability.

Examiners must complete an Interview Summary Form for eachinterview held where a matter of substance has been discussed during the interview by checking the appropriate boxes and filling in the blanks. Discussions regarding only procedural matters, directed solely to restriction requirements for which interview recordation is otherwise provided for in Section 812.01 of the Manual of Patent Examining Procedure, or pointing out typographical errors or unreadable script in Office actions or the like, are excluded from the interview recordation procedures below. Where the substance of an interview is completely recorded in an Examiners Amendment, no separate Interview Summary Record is required.

The Interview Summary Form shall be given an appropriate Paper No., placed in the right hand portion of the file, and listed on the "Contents" section of the file wrapper. In a personalinterview, a duplicate of the Form is given to the applicant (or attorney or agent) at the conclusion of the interview. In the case of a telephone or video-conference interview, the copy is mailed to the applicant's correspondence address either with or prior to the next official communication. If additional correspondence from the examiner is not likely before an allowance or if other circumstances dictate, the Form should be mailed promptly after the interview rather than with the next official communication.

The Form provides for recordation of the following information:

- Application Number (Series Code and Serial Number)
- Name of applicant
- Name of examiner
- Date of interview
- Type of interview (telephonic, video-conference, or personal)
- —Nameof participant(s) (applicant, attorney or agent, examiner, other PTO personnel, etc.)
- An indication whether or not an exhibit was shown or a demonstration conducted
- An identification of the specific prior art discussed
- An indication whether an agreement was reached and if so, a description of the general nature of the agreement (may be by attachment of a copy of amendments or claims agreed as being allowable). Note: Agreement as to allowability is tentative and does not restrict further action by the examiner to the contrary.
- The signature of the examiner who conducted the interview (if Form is not an attachment to a signed Office action)

It is desirable that the examiner orally remind the applicant of his or her obligation to record the substance of the interview of each case. It should be noted, however, that the Interview Summary Form will not normally be considered a complete and properrecordation of the interview unless it includes, or is supplemented by the applicant or the examiner to include, all of the applicable items required below concerning the substance of the interview.

A complete and properrecordation of the substance of any interview should include at least the following applicable items:

- 1) A brief description of the nature of any exhibit shown or any demonstration conducted,
- 2) an identification of the claims discussed,
- 3) an identification of the specific prior art discussed,
- 4) an identification of the principal proposed amendments of a substantive nature discussed, unless these are already described on the Interview Summary Form completed by the Examiner,
- 5) a brief identification of the general thrust of the principal arguments presented to the examiner,
	- (The identification of arguments need not be lengthy or elaborate. <sup>A</sup> verbatim or highly detailed description of the argumentsis not required. The identification of the arguments is sufficient if the general nature or thrust of the principal arguments made to the examiner can be understoodin the context of the application file. Of course, the applicant may desire to emphasize and fully describe those arguments which he or she feels were or might be persuasive to the examiner.)
- 6) a general indication of any other pertinent matters discussed, and
- 7) if appropriate, the general results or outcome of the interview unless already described in the Interview Summary Form completed by the examiner.

Examiners are expected to carefully review the applicant's record of the substance of an interview. If the record is not complete and accurate, the examinerwill give the applicant an extendable one month time period to correct the record.

#### Examiner to Check for Accuracy

If the claims are allowable for other reasons of record, the examiner should send a letter setting forth the examiner's version of the statement attributed to him or her. If the record is complete and accurate, the examiner should place the indication, "Interview Record OK" on the paper recording the substance of the interview along with the date and the examiner's initials.

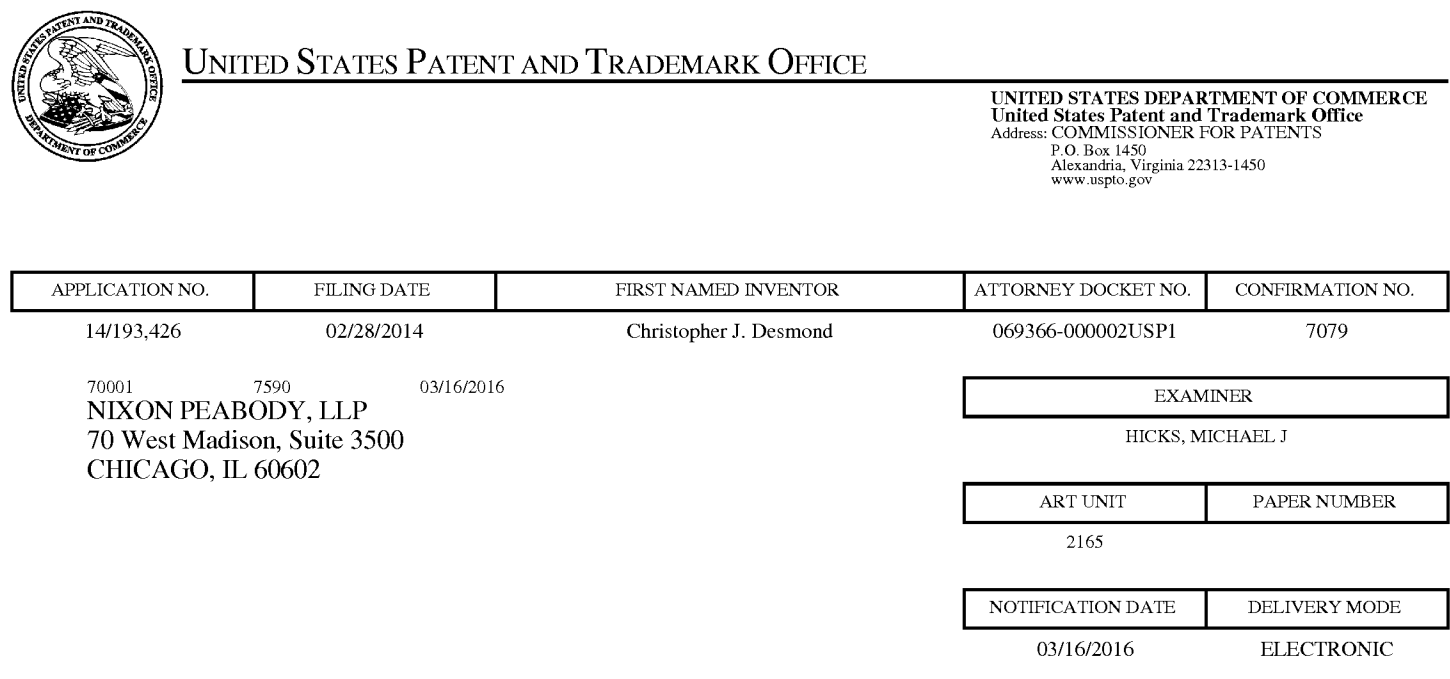

# Please find below and/or attached an Office communication concerning this application or proceeding.

The time period for reply, if any, is set in the attached communication.

Notice of the Office communication was sent electronically on above-indicated "Notification Date" to the following e-mail address(es):

docketingchicago @ nixonpeabody.com ipairlink@nixonpeabody.com

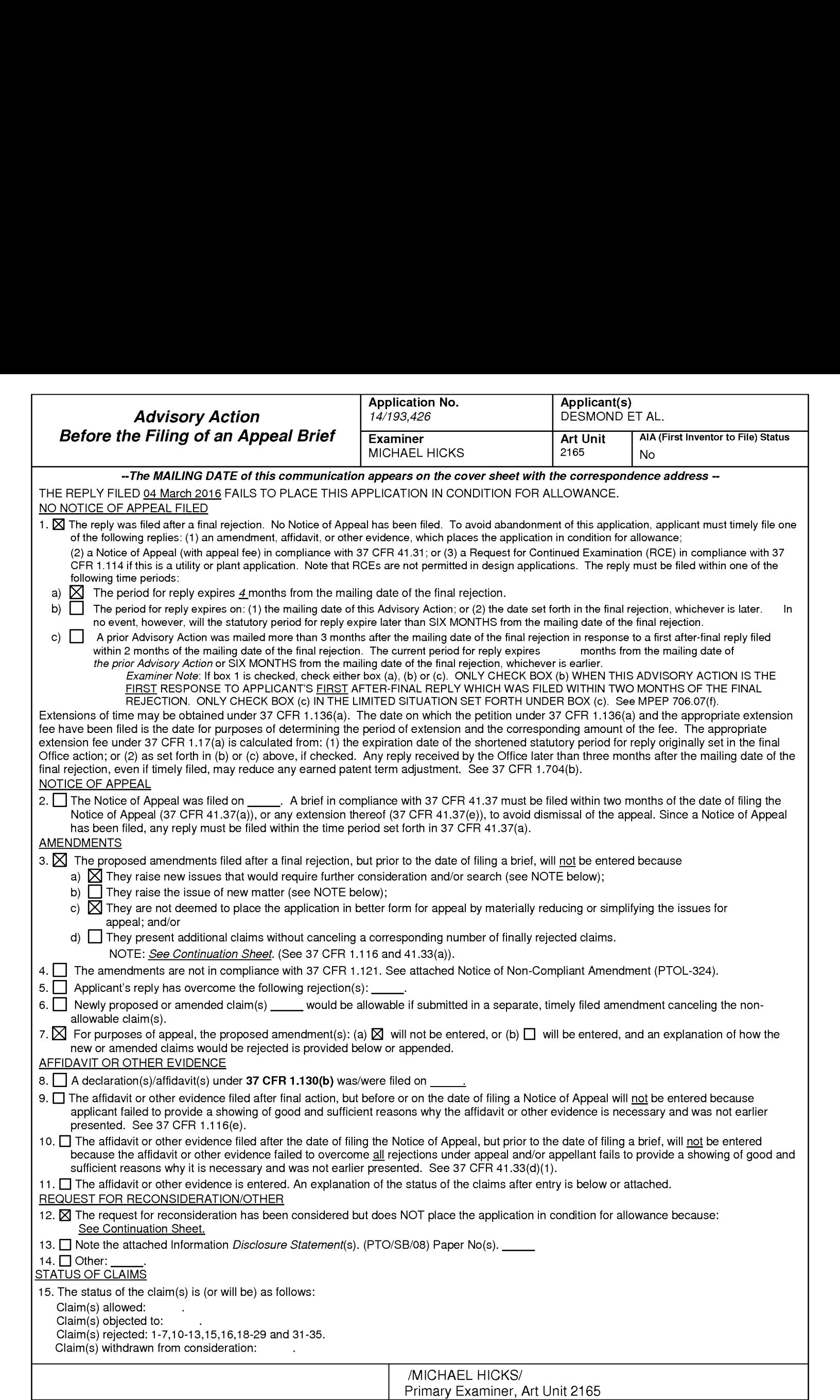

#### Continuation Sheet (PTOL-303) Continuation Sheet (PTOL-303)

Continuation of 3. NOTE: Examiner notes that the clarifications made by the presented amendments alter the scope of the claims such that further search and consideration of the newly introduced claim limitations is required and notes that the amendments do not simplify or reduce any issues for the purposes of Appeal.

Continuation of 12. does NOT place the application in condition for allowance because: Examiner notes that while Examiner indicated that the amendements would overcome the standing rejection, each of Applicant's arguments is based on the amendments and the amendments are not to be entered at this time for the reasons noted above.

03/09/2016

### IN THE UNITED STATES PATENT AND TRADEMARK OFFICE

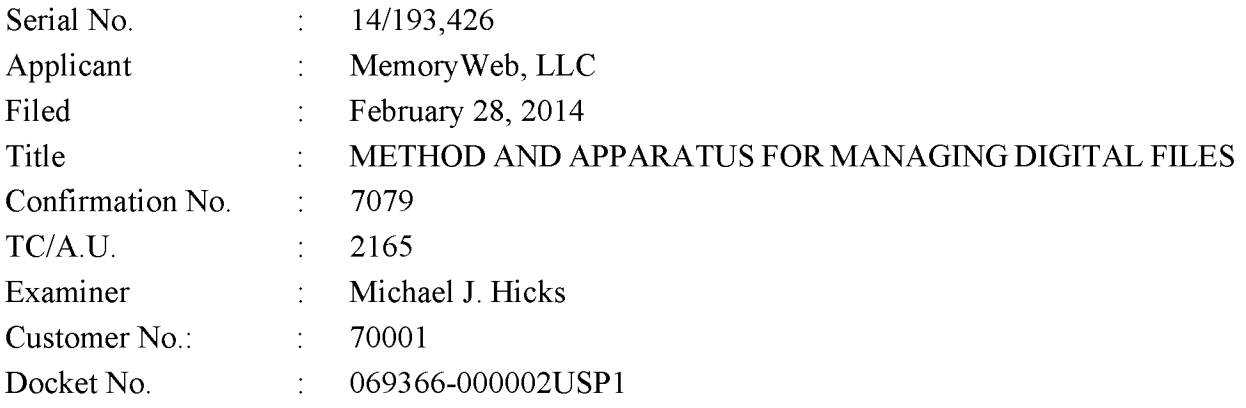

### RESPONSE TO ADVISORY ACTION DATED MARCH 1, 2016 AND FINAL OFFICE ACTION DATED NOVEMBER 20, 2015

Mail Stop Amendment — via EFS Commissioner for Patents Alexandria, Virginia 22313-1450

Dear Commissioner:

This is in response to the Advisory Action dated March 1, 2016, and the Final Office Action dated November 20, 2015, which set a shortened statutory period for response of three months from that date, *i.e.*, by February 20, 2016. Applicant is concurrently submitting a one month extension of time fee extending the time for response to March 20, 2016. Thus, this reply is timely. Please consider the following amendments and enter the following remarks into the record for this application.

Amendments to the Claims begin on page 2 of this paper.

Remarks begin on page 11 of this paper.

4842-1901-3422 069366-000002USP1

Under the Paperwork Reduction Act of 1995, no persons are required to respond to a collection of information unless it contains a valid OMB control number.

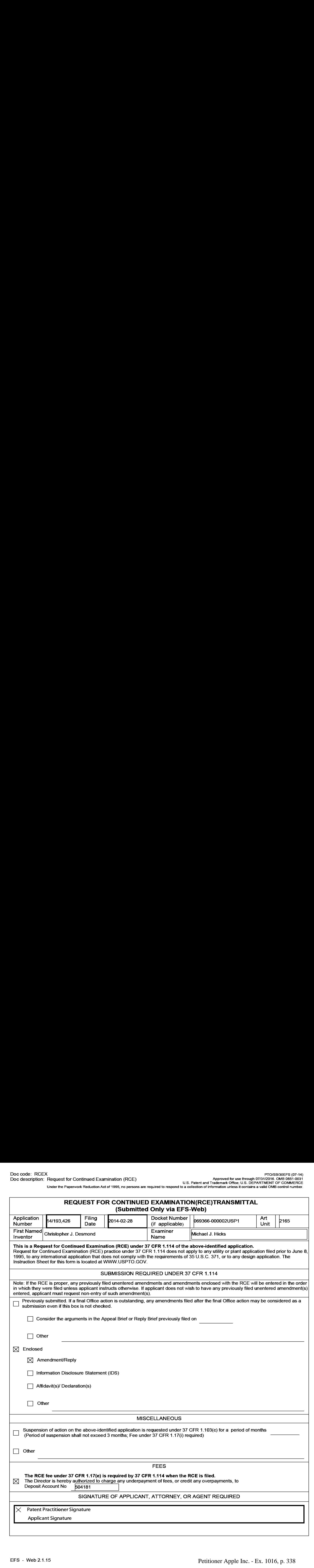

Under the Paperwork Reduction Act of 1995, no persons are required to respond to a collection of information unless it contains a valid OMB control number.

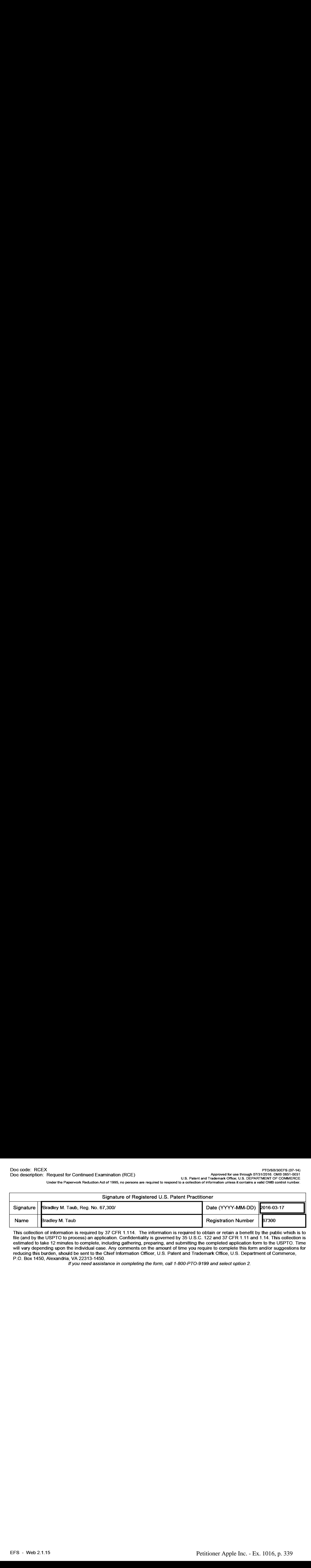

This collection of information is required by 37 CFR 1.114. The information is required to obtain or retain a benefit by the public which is to file (and by the USPTO to process) an application. Confidentiality is governed by 35 U.S.C. 122 and 37 CFR 1.11 and 1.14. This collection is estimated to take 12 minutes to complete, including gathering, preparing, and submitting the completed application form to the USPTO. Time will vary depending upon the individual case. Any comments on the amount of time you require to complete this form and/or suggestions for reducing this burden, should be sent to the Chief Information Officer, U.S. Patent and Trademark Office, U.S. Department of Commerce, P.O. Box 1450, Alexandria, VA 22313-1450.

ifyou need assistance in completing the form, call 1-800-PTO-9199 and select option 2.

The Privacy Act of 1974 (P.L. 93-579) requires that you be given certain information in connection with your submission of the attached form related to a patent application or patent. Accordingly, pursuant to the requirements of the Act, please be advised that: (1) the general authority for the collection of this information is 35 U.S.C. 2(b)(2); (2) furnishing of the information solicited is voluntary; and (3) the principal purpose for which the information is used by the U.S. Patent and Trademark Office is to process and/or examine your submission related to a patent application or patent. If you do not furnish the requested information, the U.S. Patent and Trademark Office may not be able to process and/or examine your submission, which may result in termination of proceedings or abandonment of the application or expiration of the patent.

The information provided by you in this form will be subject to the following routine uses:

- 1. The information on this form will be treated confidentially to the extent allowed under the Freedom of Information Act (5 U.S.C. 552) and the Privacy Act (5 U.S.C. 552a). Records from this system of records may be disclosed to the Department of Justice to determine whether the Freedom of Information Act requires disclosure of these records.
- $2.$ A record from this system of records may be disclosed, as a routine use, in the course of presenting evidence to a court, magistrate, or administrative tribunal, including disclosures to opposing counselin the course of settlement negotiations.
- $3<sub>1</sub>$ A record in this system of records may be disclosed, as a routine use, to a Member of Congress submitting a requestinvolving an individual, to whom the record pertains, when the individual has requested assistance from the Member with respect to the subject matter of the record.
- $4<sub>1</sub>$ A record in this system of records may be disclosed, as a routine use, to a contractor of the Agency having need for the information in order to perform a contract. Recipients of information shall be required to comply with the requirements of the Privacy Act of 1974, as amended, pursuant to 5 U.S.C. 552a(m).
- $5<sub>1</sub>$ A record related to an International Application filed under the Patent Cooperation Treaty in this system of records maybe disclosed, as <sup>a</sup> routine use, to the International Bureau of the World Intellectual Property Organization, pursuant to the Patent Cooperation Treaty.
- 6. A record in this system of records may be disclosed, as a routine use, to another federal agency for purposes of National Security review (35 U.S.C. 181) and for review pursuant to the Atomic Energy Act (42 U.S.C. 218(c)).
- $7<sub>1</sub>$ A record from this system of records may be disclosed, as a routine use, to the Administrator, General Services, or his/her designee, during an inspection of records conducted by GSA aspart of that agency's responsibility to recommendimprovements in records management practices and programs, under authority of 44 U.S.C. 2904 and 29306. Such disclosure shall be made in accordance with the GSA regulations governing inspection of records for this purpose, and any other relevant (i.e., GSA or Commerce) directive. Such disclosure shall not be used to make determinations about individuals.
- 8. A record from this system of records may be disclosed, as a routine use, to the public after either publication of the application pursuant to 35 U.S.C. 122(b) or issuance of a patent pursuant to 35 U.S.C. 151. Further, a record may be disclosed, subject to the limitations of 37 CFR 1.14, as a routine use, to the public if the record was filed in an application which became abandoned or in which the proceedings were terminated and which application is referenced by either a published application, an application open to public inspections or an issued patent.
- $9<sub>1</sub>$ A record from this system of records may be disclosed, as a routine use, to a Federal, State, or local law enforcement agency, if the USPTO becomes aware of a violation or potential violation of law or regulation.

### IN THE UNITED STATES PATENT AND TRADEMARK OFFICE

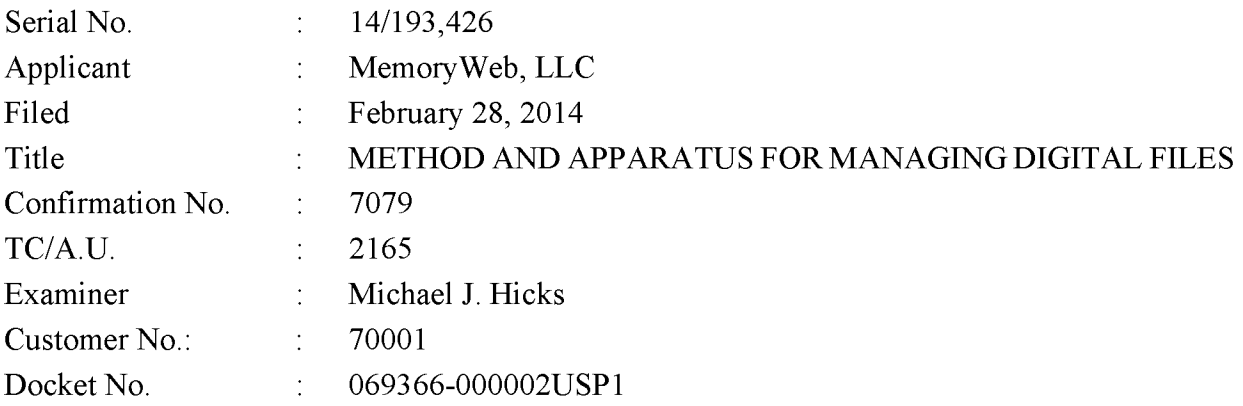

### RCE AND RESPONSE TO SECOND ADVISORY ACTION DATED MARCH 16, 2016 AND FIRST ADVISORY ACTION DATED MARCH 1, 2016 AND FINAL OFFICE ACTION DATED NOVEMBER20, <sup>2015</sup>

Mail Stop Amendment — via EFS Commissioner for Patents Alexandria, Virginia 22313-1450

Dear Commissioner:

This RCE and Response is in response to the Second Advisory Action dated March 16, 2016, the First Advisory Action dated March 1, 2016, and the Final Office Action dated November 20, 2015, which set a shortened statutory period for response of three months from that date, *i.e.*, by February 20, 2016. Applicant previously submitted a one month extension of time fee extending the time for response to March 20, 2016. Thus, this reply is timely. Please consider the following amendments and enter the following remarks into the record for this application.

Amendments to the Claims begin on page 2 of this paper.

**Remarks** begin on page 11 of this paper.

4853-0327-7615 **Page 1 of 12** 069366-000002USP1

### AMENDMENTSTO THE CLAIMS

The listing of claims will replace all prior versions, and listings, of claims in the application.

1. (Currently Amended) A computer-implemented method of associating digital tags with digital files, comprising:

- storing, on one or more non-transitory computer-readable storage media, a plurality of digital files, each of the digital files having embedded therein content data and metadata including tags, the content data including a digital photograph or image or video, the metadata including a geotag indicative of geographic coordinates where the digital photograph or image or video was taken;
- receiving, via a user interface device of a client device, a first tag label containing alphanumeric text created and inputted by a user of the client device;
- modifying, using a controller device, a selected first one of the tags of the metadata in a first of the digital files to include the first tag label;
- receiving, via the user interface device or another user interface device, an instruction to search for all of the digital files having at least the first tag label;
- responsive to receiving the instruction, automatically searching for all of the digital files having at least the first tag label; [[and]]
- displaying[[,]] a first view on a video display device associated with the client device, the displaying the first view including displaying:
- (i)a representation of an interactive map, all of the digital files having at least the first tag label being members of a first set of digital files, the first set of digital files including at least a first geotag and a second geotag; [[and]] displaying the first view on a video displaying.<br>
(i) a representation of an interactive map, all of the digital files having at least the<br>
first tag label being members of a first set of digital files, the first set of<br>
	- image at a first location on the interactive map corresponding to the geographic coordinates of the first geotag-on the interactive map,
	- (iii) a first count value proximate to the first user selectable thumbnail image corresponding to the number of digital photographs or images or videos in the first set of digital files having the first geotag,  $(iii)$ ;

4853-0327-7615 Page 2 of 12 069366-000002USP1

- interactive map corresponding to the geographic coordinates of the second geotag:  $-\text{on the interactive map}, \text{and (iv)}$
- (iv) a second user selectable thumbnail image at a second location on the interactive map corresponding to the geographic coordinates of the second geotag. **-on the interactive map, and (iv)**<br>( $x$ ) a second count value pr (v)a second count value proximate to the second user selectable thumbnail image corresponding to the number of digital photographs or images or videos in the first set of digital files having the second geotag, the first user selectable thumbnail image including a scaled representation of at least one of the digital images in the first set of digital files having the first geotag, and the second user selectable thumbnail image including a scaled representation of at least one of the digital images in the first set of digital files having the second geotag; and
	- responsive to a click or tap receiving a selection of the first user selectable thumbnail image, displaying a second view [[,]] on the video display device, the displaying the second view including displaying a scaled replica of each [[all]] of the digital photographs or images or videos in the first set of digital files having the first geotag, the displayed scaled replicas not being overlaid on the representation of the interactive map.

2. (Currently Amended) The computer-implemented method of claim 1, further (iv)\_a second user selectable thunchail image at a second location <u>on the interactive map</u> corresponding to the geographic coordinates of the second geoda. While a second count value proximate to the second user selectib photographs or images or videos in the first set of digital files having the first<br>geotag<u>, the displayed scaled replicas not being overlaid on the representation of<br>the interactive map.<br>2. (Currently Amended) The computer</u> digital photographs or images or videos in the first set of digital files having the first geotag and displaying, on the video display device, indicia of each and every tag label created and inputted by the user and embedded in the metadata of the first one of the digital photographs or images or videos in the first set of digital files having the first geotag, together with the first geotag.

> 3. (Previously Presented) The computer-implemented method of claim 1, further comprising:

> receiving, via the user interface device, a second tag label containing alphanumeric text created and inputted by the user;

> modifying, using the controller device, a selected second one of the tags of the metadata embedded in a second of the digital files to include the second tag label;

4853-0327-7615 Page <sup>3</sup> of 12 069366-000002USP1

receiving, via the user interface device or the other user interface device, a second instruction to search for all of the digital files having at least the second tag label;

responsive to receiving the second instruction, automatically searching for all of the digital files having at least the second tag label; and

displaying, on the video display device associated with the client device, an indication of the second tag label.

4. (Previously Presented) The computer-implemented method of claim 3, further comprising displaying, on the video display device, indicia of each and every other tag label, if any, created and inputted by the user and embedded in the metadata of the second digital file, together with the indication of the second tag label.

5. (Original) The computer-implemented method of claim 4, wherein the first tag label along with each and every other tag label, if any, created and inputted by the user and embedded in the metadata of the first digital file comprise a first set of tags, and wherein the second tag label along with each and every other tag label, if any, created and inputted by the user and embedded in the metadata of the second digital file comprise a second set of tags distinct from the first set of tags.

6. (Previously Presented) The computer-implemented method of claim 3, further comprising:

receiving, via the user interface device, an instruction to associate the second tag label with the first tag label, wherein the association indicates a relationship between the content data of the first of the digital files and the corresponding content data of the second of the digital files;

responsive to receiving the instruction, associating the second tag label with the first tag label; and

responsive to an automatic search through the digital files returning either the first of the digital files or the second of the digital files, displaying, on the video display device, an indication of the association between the first of the digital files and the second of the digital files.

7. (Previously Presented) The computer-implemented method of claim 3, further comprising displaying, on the video display device, a count value corresponding to the number of the digital files having the second tag label.

8-9. (Canceled)

4853-0327-7615 Page 4 of 12 069366-000002USP1

10. (Original) The computer-implemented method of claim 1, further comprising:

receiving a request from the client device to export the first of the digital files from the storage media to another storage medium; and

responsive to receiving the request to export, causing the first of the digital files to be communicated, without removing the first tag label, from the storage media to the other storage medium.

11. (Previously Presented) The computer-implemented method of claim 1, wherein the content data of the first of the digital files is of a first type, the method further comprising:

displaying, on the video display device, a first count value corresponding to the number of the digital files having the first tag label; and

associating the first tag label with a further one of the digital files having embedded therein content data of a second type that is different than the first type,

wherein the displayed first count value includes the further one of the digital files.

12. (Original) The computer-implemented method of claim 11, wherein the first type is <sup>a</sup> digital photograph or image or <sup>a</sup> video, and wherein the second type is <sup>a</sup> digital audio file, <sup>a</sup> digital document, or a digital food recipe.

13. (Original) The computer-implemented method of claim 1, wherein the first tag label is indicative of an identity of a person associated with the content data, a digital collection related to the content data, a geographic location associated with the content data, or a date associated with the content data.

14. (Canceled)

15. (Currently Amended) A computer-implemented method of displaying digital files, comprising:

storing, on one or more non-transitory computer-readable storage media, a plurality of digital files, each of the digital files having embedded therein content data and metadata including tags, the content data including a digital photograph or image or video, the metadata including a geotag indicative of geographic coordinates where the digital photograph or image or video was taken;

displaying $[[,]]$  a first view on a video display device, the displaying the first view including displaying:

4853-0327-7615 Page 5 of 12 069366-000002USP1

- (i)a representation of an interactive map,all of the digital files having at least <sup>a</sup> first tag label being members of a first set of digital files, the first set of digital files including at least a first geotag and a second geotag; [[and]] **(i)** a representation of an interactive map, all of the digital files having at least a first tag label being members of a first set of digital files, the first set of digital files including at least a first geotag and **iii**) a representation of an interactive map, all of the digital files having at least a<br>first tag label being members of a first set of digital files, the first set of<br>digital files including at least a first geotag and
	- displaying, overlaid on the interactive map, (ii) a first user selectable thumbnail image at a first location on the interactive map corresponding to the
	- (iii) a first count value proximate to the first user selectable thumbnail image corresponding to the number of digital photographs or images or videos in the first set of digital files having the first geotag;  $[[,]]$
	- interactive map corresponding to the geographic coordinates of the second geotag-on the interactive map. [[,]], and
	- ({[i]]v) a second count value proximate to the second user selectable thumbnail image corresponding to the number of digital photographs or images or videos in the first set of digital files having the second geotag; and
	- responsive to a click or tap receiving a selection of the first user selectable thumbnail image, displaying[[,]] a second view on the video display device, the displaying the second view including displaying a scaled replica of each [[all]] of the digital photographs or images or videos in the first set of digital files having the first geotag, the displayed scaled replicas not being overlaid on the representation of the interactive map.

16. (Currently Amended) The computer-implemented method of claim 15, wherein the first user selectable thumbnail image includes including a scaled representation of at least one of the digital images in the first set of digital files having the first geotag, and wherein the second user selectable thumbnail image includes including-a scaled representation of at least one of the digital images in the first set of digital files having the second geotag.

17. (Canceled)

18. (Previously Presented) The computer-implemented method of claim 1, wherein the content data of a second of the digital files of the first set of digital files includes a digital food recipe, the method further comprising associating the digital food recipe with the first geotag or the second geotag.

4853-0327-7615 Page 6 of 12 069366-000002USP1

19. (Original) The computer-implemented method of claim 1, wherein the metadata of a second of the digital files includes a second tag label containing alphanumeric text created and inputted by the user, the method further comprising:

displaying a first count value corresponding to the number of the digital files having the first tag label;

responsive to automatically searching for all of the digital files having at least the first tag label, receiving a second instruction to search for all of the digital files having at least the second tag label;

responsive to receiving the second instruction, automatically searching for all of the digital files having at least the second tag label; and

dynamically updating the first count value to reflect the number of the digital files having both the first tag label and the second tag label, and displaying in real time the updated first count value on the video display device.

20. (Original) The computer-implemented method of claim 19, further comprising displaying on the video display device a second count value corresponding to the number of the digital files having the second tag label.

21. (Currently Amended) A computer-implemented method of associating digital tags with digital files, comprising:

- storing, on one or more non-transitory computer-readable storage media, a plurality of digital files, each of the digital files having a content data portion and a metadata portion including tags, the content data including a digital photograph or image or video;
- displaying, on a video display device associated with a client device, the digital photograph or image or video of a first of the digital files and overlaying thereon a user selectable first graphical representation of a first tag label of a first of the tags associated with the first of the digital files, all of the digital files having at least the first tag label being members of a first set of digital files, the user selectable first graphical representation of the first tag label having a boundary with alphanumeric text therein indicating (i) the first tag and (ii) the number of digital files in the first set of digital files; and

4853-0327-7615 Page 7 of 12 069366-000002USP1

- receiving, via a user interface device of the client device, a selection by a user of the elient device of the user selectable first graphical representation of the first tag label:
- responsive to a click or tap of the user selectable first graphical representation of the first tag label via a user interface device of the client device-the receiving, displaying, on the video display device, all of the digital photographs or images or videos in the first set of digital files.
- 22. (Original) The computer-implemented method of claim 21, further comprising:
- receiving, via the user interface device, alphanumeric text created and inputted by the user as the first tag label; and
- associating, using a computer, the first tag label with the first digital file in a computer database.

23. (Previously Presented) The computer-implemented method of claim 22, further comprising:

- receiving from the client device a request to export the first digital file from the storage media to another storage medium remote from the client device;
- responsive to receiving the request to export, modifying the first tag of the first digital file to include the first tag label created and inputted by the user in the first digital file and storing the modified first digital file in a non-proprietary format such that the first tag label is preserved during exporting; and
- responsive to the storing the modified first digital file, exporting the modified first digital file by causing the modified first digital file to be communicated, without removing the first tag label and in the non-proprietary format, from the storage media to the other remote storage medium.

24. (Previously Presented) The computer-implemented method of claim 23, wherein the other remote storage medium is operatively coupled to or incorporated in a computer system running a destination operating system different from an operating system on the client device, and wherein the modified first digital file with the modified first tag is stored on the other remote storage medium after the exporting.

25. (Previously Presented) The computer-implemented method of claim 24, wherein the computer system includes a mobile telephony device, a personal computer, a tablet computer,

4853-0327-7615 Page 8 of 12 069366-000002USP1

a laptop computer, a television, a wearable gadget having a computer, a digital camera, a printer, or a personal data assistant having a computer.

26. (Previously Presented) The computer-implemented method of claim 23, wherein the metadata of the first digital file is formatted according to an exchangeable image file format (EXIF) having a Comment field, and wherein the modified first tag is stored in the Comment field of the metadata of the first digital file as alphanumeric text corresponding to the first tag label. **a** laptop computer, a tsicoision, a wearnble gadget having a computer, a digital camera, a printer, or a presented data assistant baring a computer implemented method of claim 23, wherein the method of the first digital

27. (Previously Presented) The computer-implemented method of claim 21, wherein metadata of the first digital file and converting the extracted information to the first tag label to be used as the search filter criterion when selected by the user.

28. (Previously Presented) The computer-implemented method of claim 27, wherein the extracted information includes a date or a location associated with when or where a digital device.

29. (Previously Presented) The computer-implemented method of claim 28, wherein the metadata is formatted according to an exchangeable image file format (EXIF), and wherein the first digital file is formatted according to a JPEG, PNG, TIFF, or GIF image file format.

30. (Canceled)

a lapkin varientate, a television, a vestrable galget laving a computer, a digital canone, a primer, or a promoted data assistant theirties a computer-rangion<br>created of cliential 23, wherein the created or recorded or re 31. (Currently Amended) The computer-implemented method of claim 21, wherein the further-comprising responsive to the receiving, displaying, on the video display device, the digital photographs or images or videos in the first set of digital files includes displaying the first set of digital files such that each of the digital photographs or images or videos is displayed everlaid-with at least some user selectable graphical representations the of tag labels associated therewith being overlaid thereon.

32. (Previously Presented) The computer-implemented method of claim 21, wherein the boundary is a solid line having a generally pill-shape.

33. (Canceled)

34. (Currently Amended) The computer-implemented method of claim 15, responsive to a click or tap receiving a selection-of the second user selectable thumbnail image, displaying a third view[[,]] on the video display device, the displaying the third view including displaying a

4853-0327-7615 Page 9 of 12 069366-000002USP1

scaled replica of each [[all]] of the digital photographs or images or videos in the first set of digital files having the second geotag, the displayed scaled replicas not being overlaid on the representation of the interactive map.

35. (Currently Amended) The computer-implemented method of claim 1, responsive to a click or tap receiving a selection-of the second user selectable thumbnail image, displaying a third view[[,]] on the video display device, the displaying the third view including displaying a scaled replica of each [[all]] of the digital photographs or images or videos in the first set of digital files having the second geotag, the displayed scaled replicas not being overlaid on the representation of the interactive map.

4853-0327-7615 Page 10 of 12 069366-000002USP1

#### **REMARKS**

Claims 1-7, 10-13, 15-16, 18-29, and 31-35 are pendingin the present application. Claim  $33$  is canceled. Claims 1-2, 15-16, 21, 31, and  $34-35$  are amended. No new claims are added. No new matter is entered. After entering this amendment, claims 1-7, 10-13, 15-16, 18-29, 31- 32, and 34-35 will remain pending.

### Request for Continued Examination

Applicant is concurrently filing a first request for continued examination  $(1<sup>st</sup> RCE)$ . Entry of the request is respectfully requested.

#### Interview Summary

Applicant's representative (Bradley Taub) thanks Examiner Hicks for the interview conducted on March 1, 2016. During the interview, Examiner Hicks and Applicant's representative discussed the First Advisory Action, the applied references, the pending claims, and proposed claim amendments to independent claims 15 and 21. Examiner Hicks agreed that if such proposed claim amendments were made, then the amended claims would overcome the current rejections. Applicant's representative indicated that a written response would be filed including such amendments.

#### Claim Rejections - 35 U.S.C. 103

Claims 1-7, 10-13, 15-16, 18-20, 23-29 and 31-35 were rejected under 35 U.S.C. §103(a) as being unpatentable over "Motivating Annotation for Personal Digital Photo Libraries: Lowering Barriers While Raising Incentives" ("Kustanowitz") in view of U.S. Publication No. 2007/0282908 ("Meulen") and in view of "Event-based Analysis of People's Activities and Behavior Using Flickr and Panoramio Geotagged Photo Collections" ("Kisilevich"). Claims 21- 22 were rejected under 35 U.S.C. §103(a) as being unpatentable over Kustanowitz in view of Kisilevich.

Applicant respectfully disagrees with the rejections as stated during the abovesummarized interview and in Applicant's previous Response to Final Office Action filed on February 19, 2016, which is hereby incorporated by reference herein in its entirety. However, for reasons unrelated to patentability and to advance prosecution, Applicant amended

4853-0327-7615 Page 11 of 12 069366-000002USP1

independent claims 1, 15, and 21 as discussed in the above-summarized interview summary. As Examiner Hicks has agreed that such amendments overcome the current rejections, Applicant respectfully requests that the rejections be withdrawn and the case be allowed.

### **CONCLUSION**

It is the Applicant's belief that all of the claims are in condition for allowance and action towards that effect is respectfully requested. If there are any matters which may be resolved or clarified through a telephone interview, the Examiner is requested to contact the undersigned attorney at the number indicated.

Applicant is concurrently submitting a  $1<sup>st</sup>$  RCE fee of \$600.00. It is believed that no additional fees are due in connection with the filing of this RCE and Response. However, should any additional fees be deemed necessary (except for payment of the issue fee), the Director is authorized to charge any deficiency or to credit any overpayment to Deposit Account No. 50-4181/069366-000002USP1 for any fees inadvertently omitted which may be necessary now or during the pendency of this application, except for the issue fee.

Respectfully submitted,

Date: March 17, 2016

By: /Bradley M. Taub, Reg. No. 67,300/ Bradley M. Taub Reg. No. 67,300 NIXON PEABODY LLP 70 West Madison Street, Suite 3500 Chicago, Illinois 60602  $(312)$  425-8563 – Direct Telephone  $(866)$  513-5365 – Direct Facsimile

**ATTORNEYS FOR APPLICANT** 

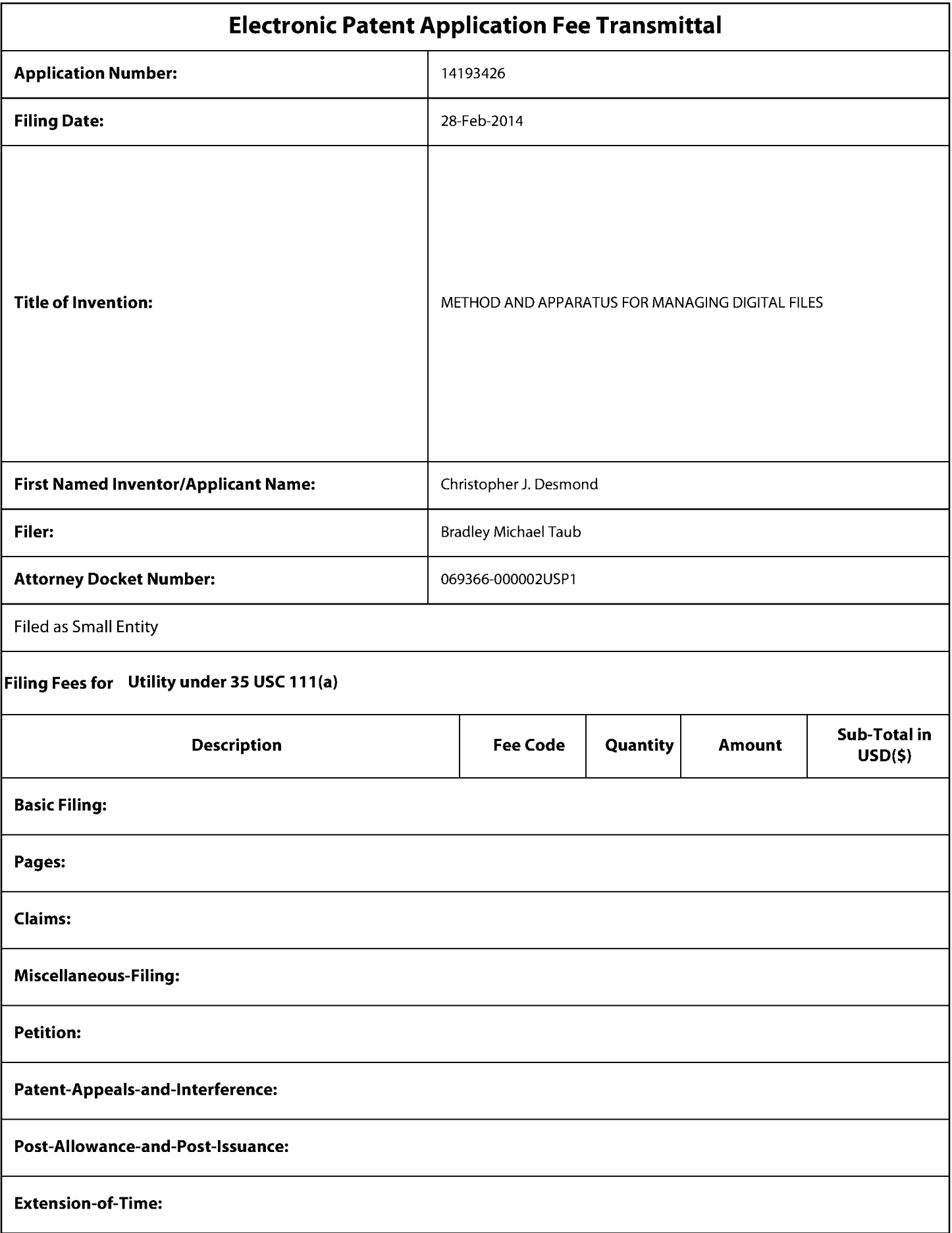

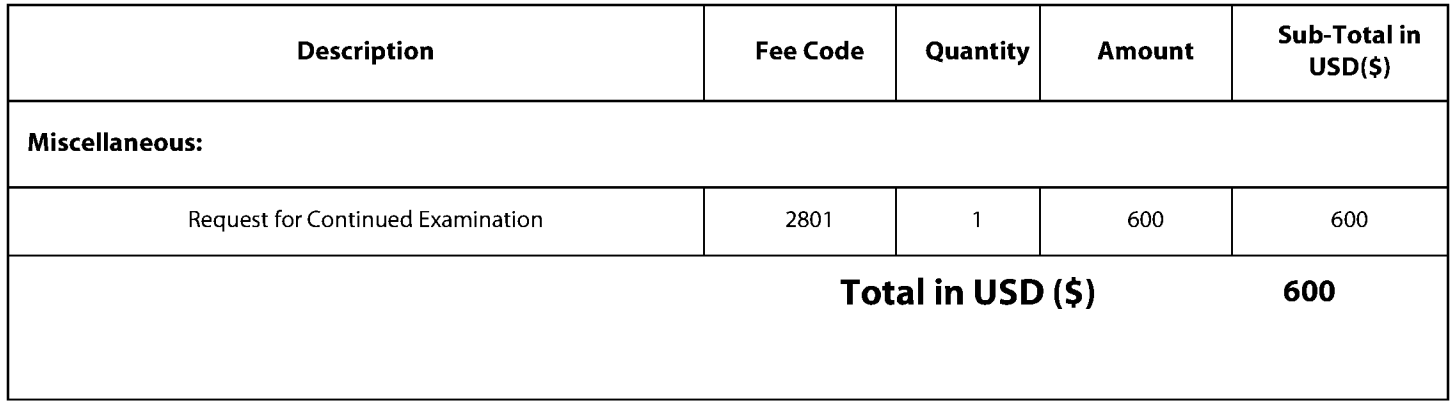

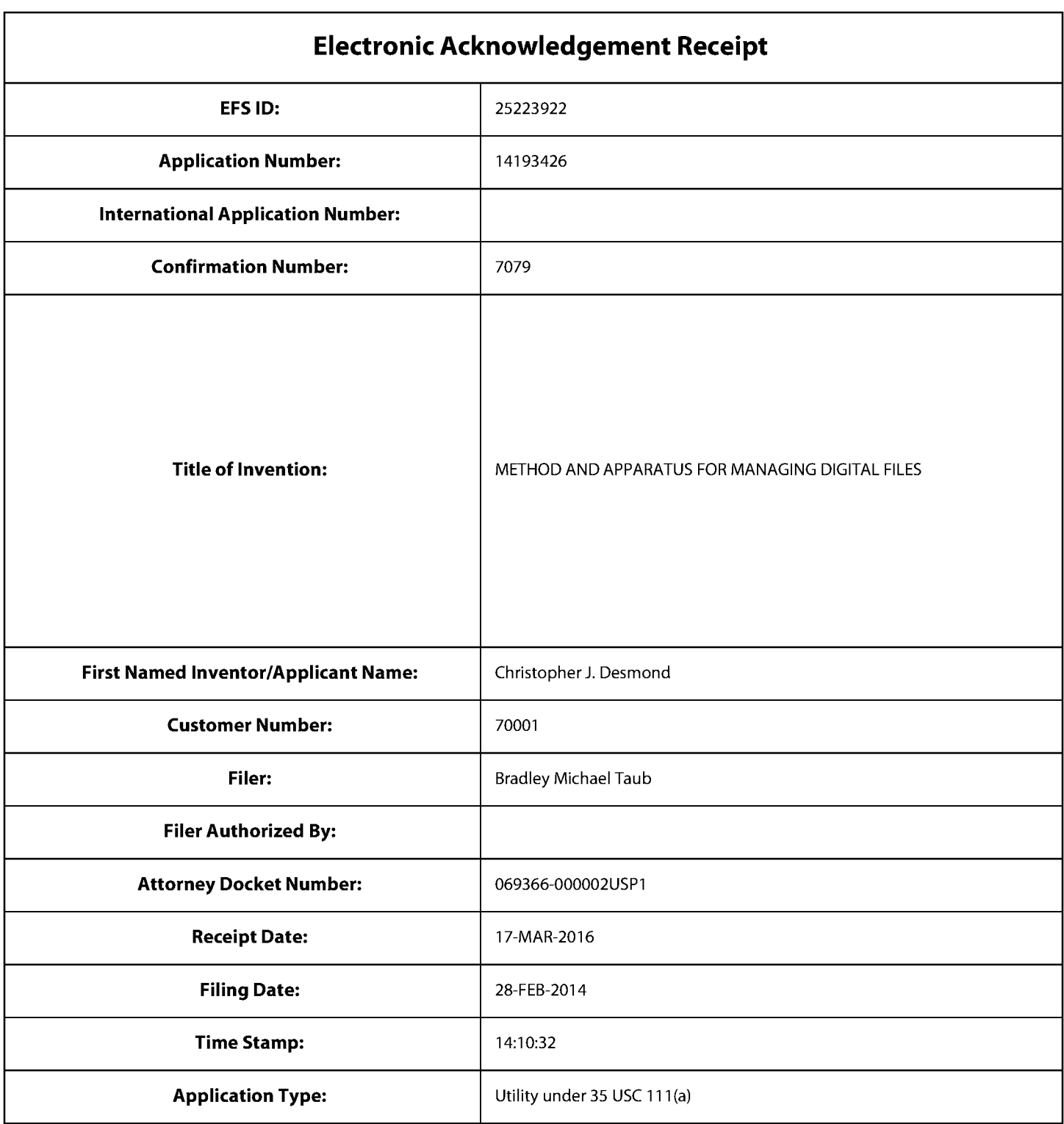

# **Payment information:**

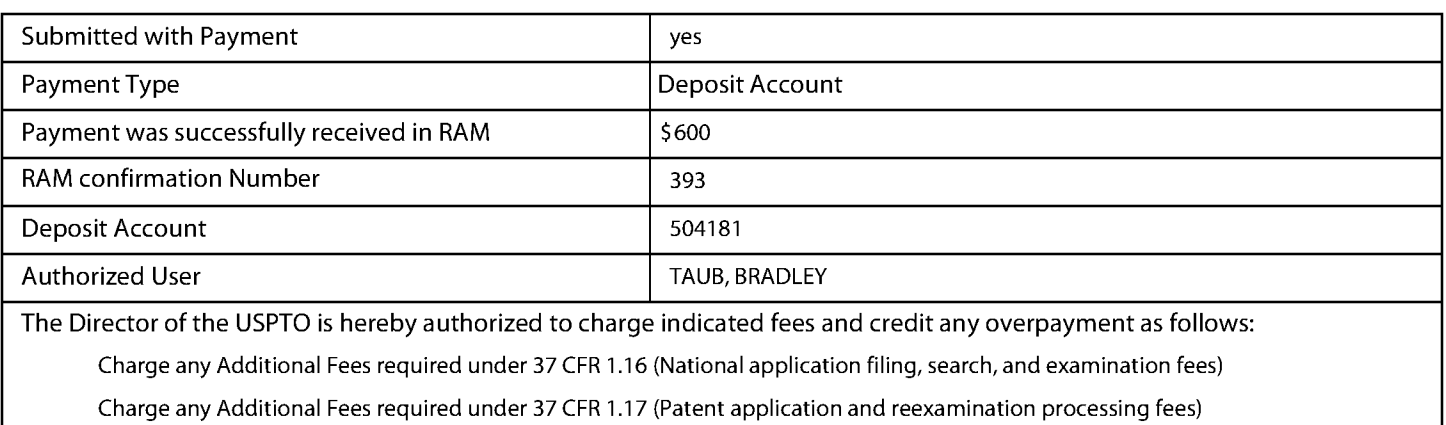

Charge any Additional Fees required under 37 CFR 1.20 (Post Issuance fees)

Charge any Additional Fees required under 37 CFR 1.21 (Miscellaneous fees and charges)

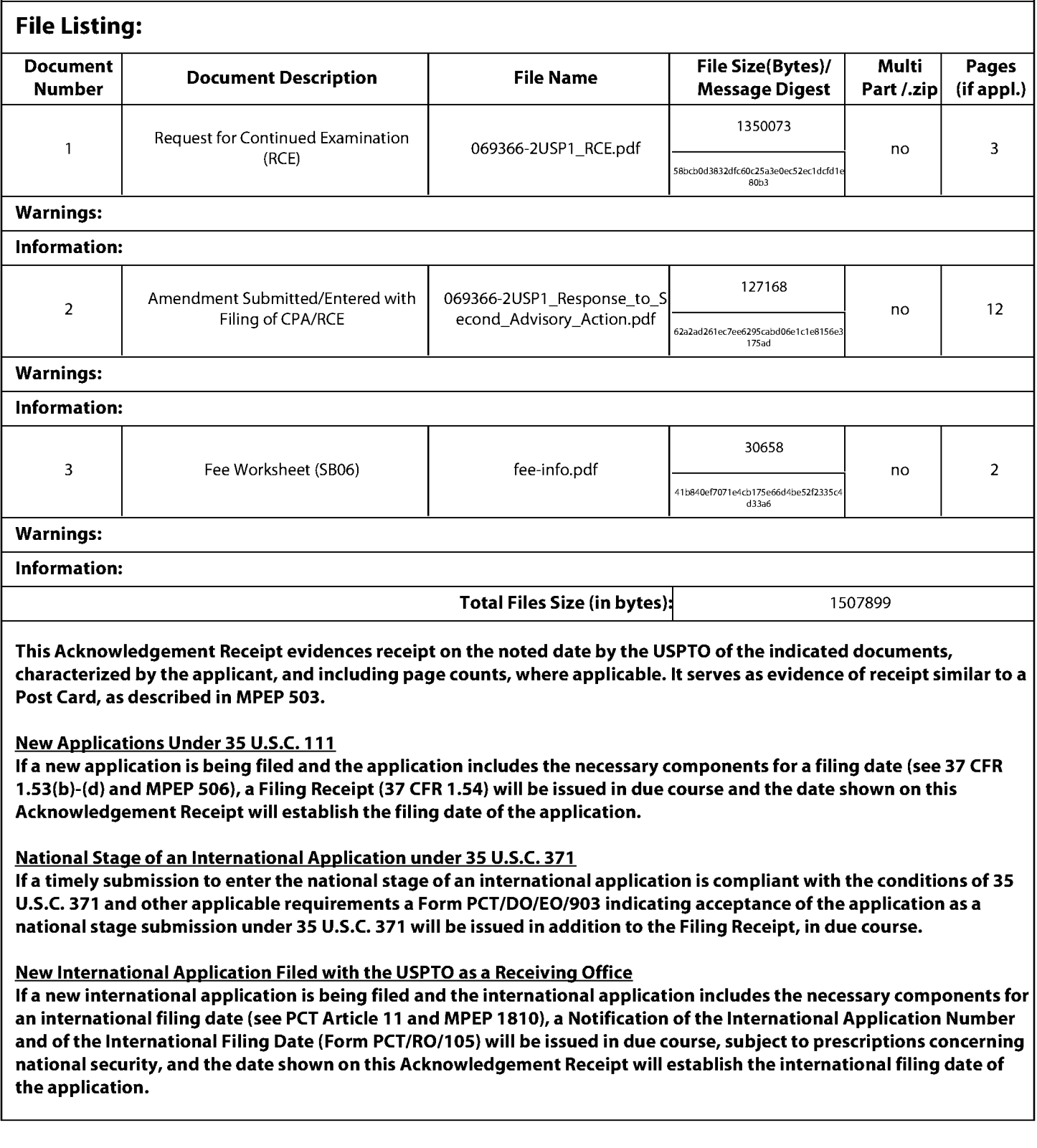

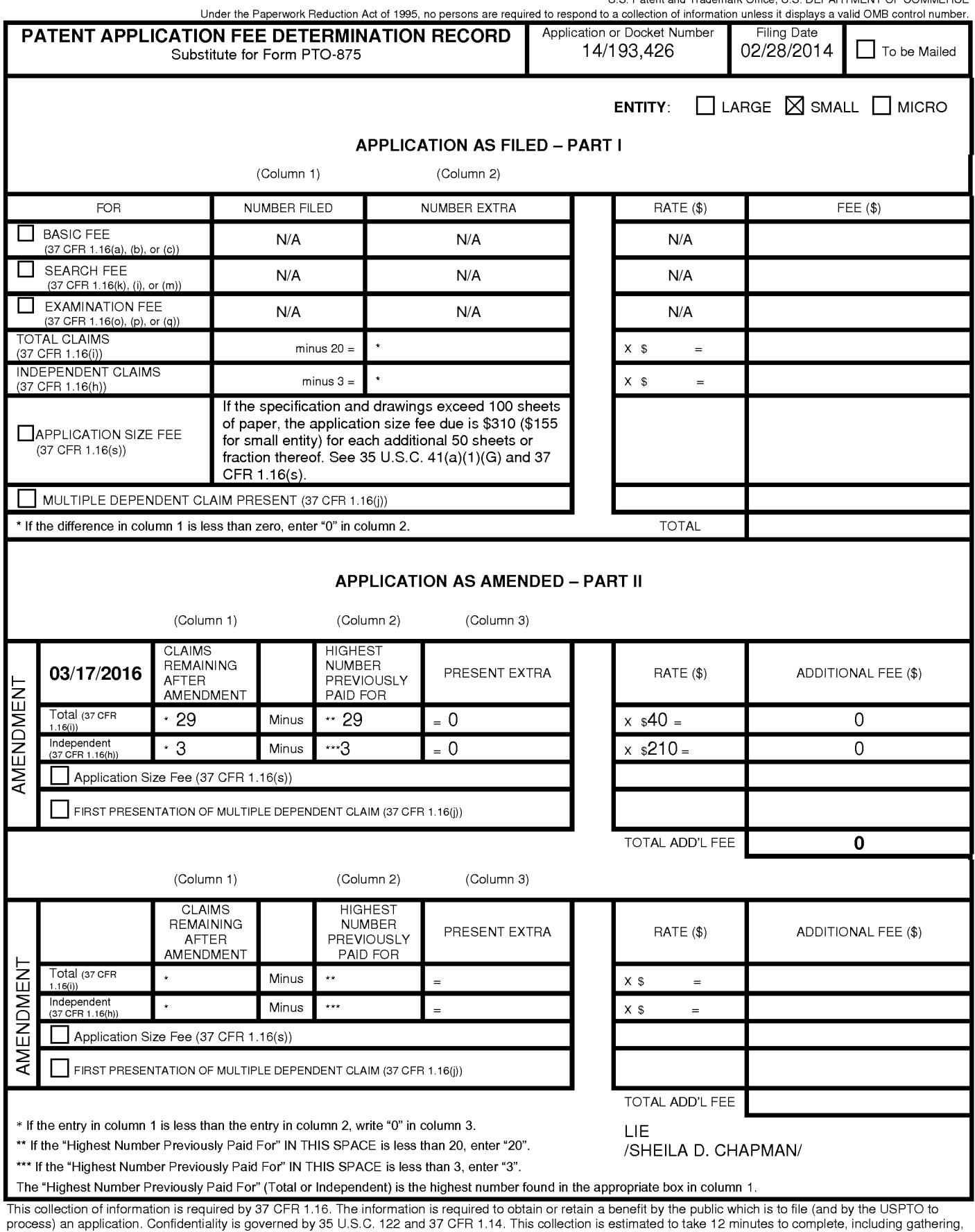

process, an application, commention of the USPTO. Time will vary depending upon the individual case. Any comments on the amount of time you reparing, and submitting the completed application form to the USPTO. Time will va

ADDRESS. SEND TO: Commissioner for Patents, P.O. Box 1450, Alexandria, VA 22313-1450.

If you need assistance in completing the form, call 1-800-PTO-9199 and select option 2.

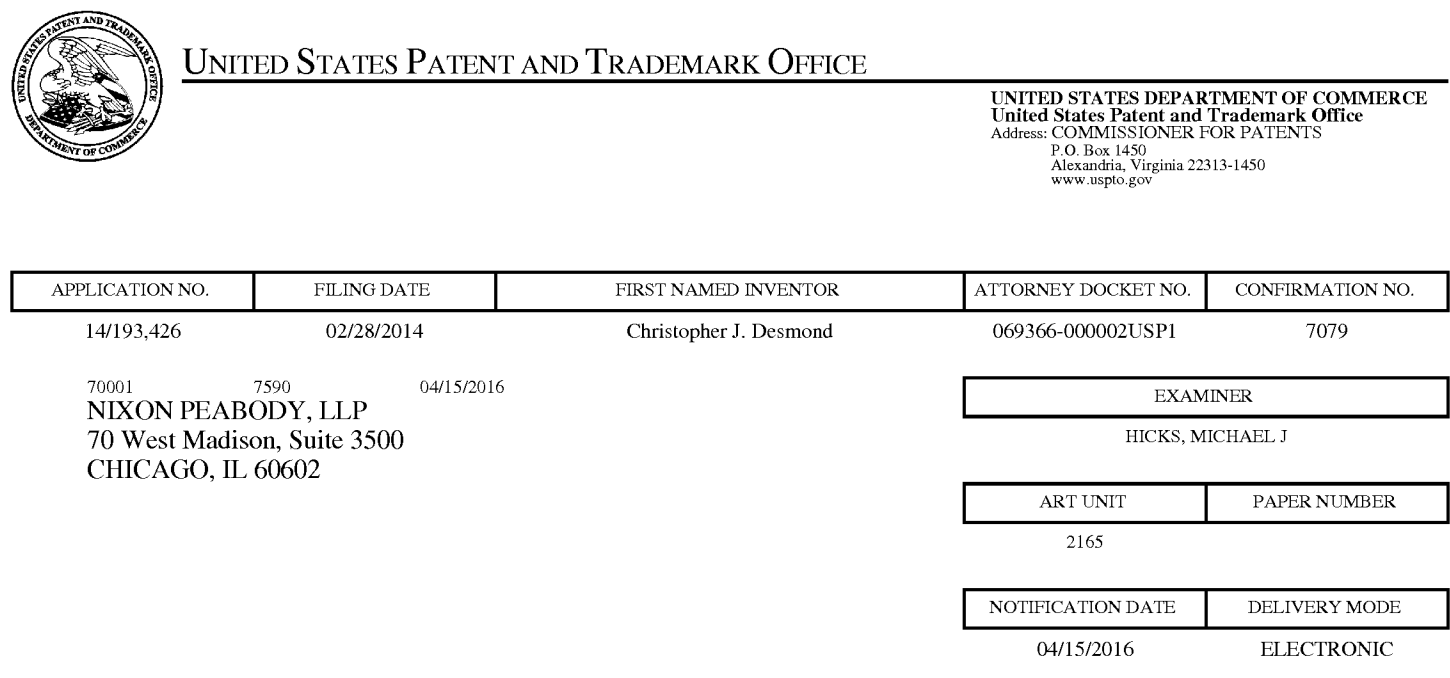

# Please find below and/or attached an Office communication concerning this application or proceeding.

The time period for reply, if any, is set in the attached communication.

Notice of the Office communication was sent electronically on above-indicated "Notification Date" to the following e-mail address(es):

docketingchicago@nixonpeabody.com<br>ipairlink@nixonpeabody.com

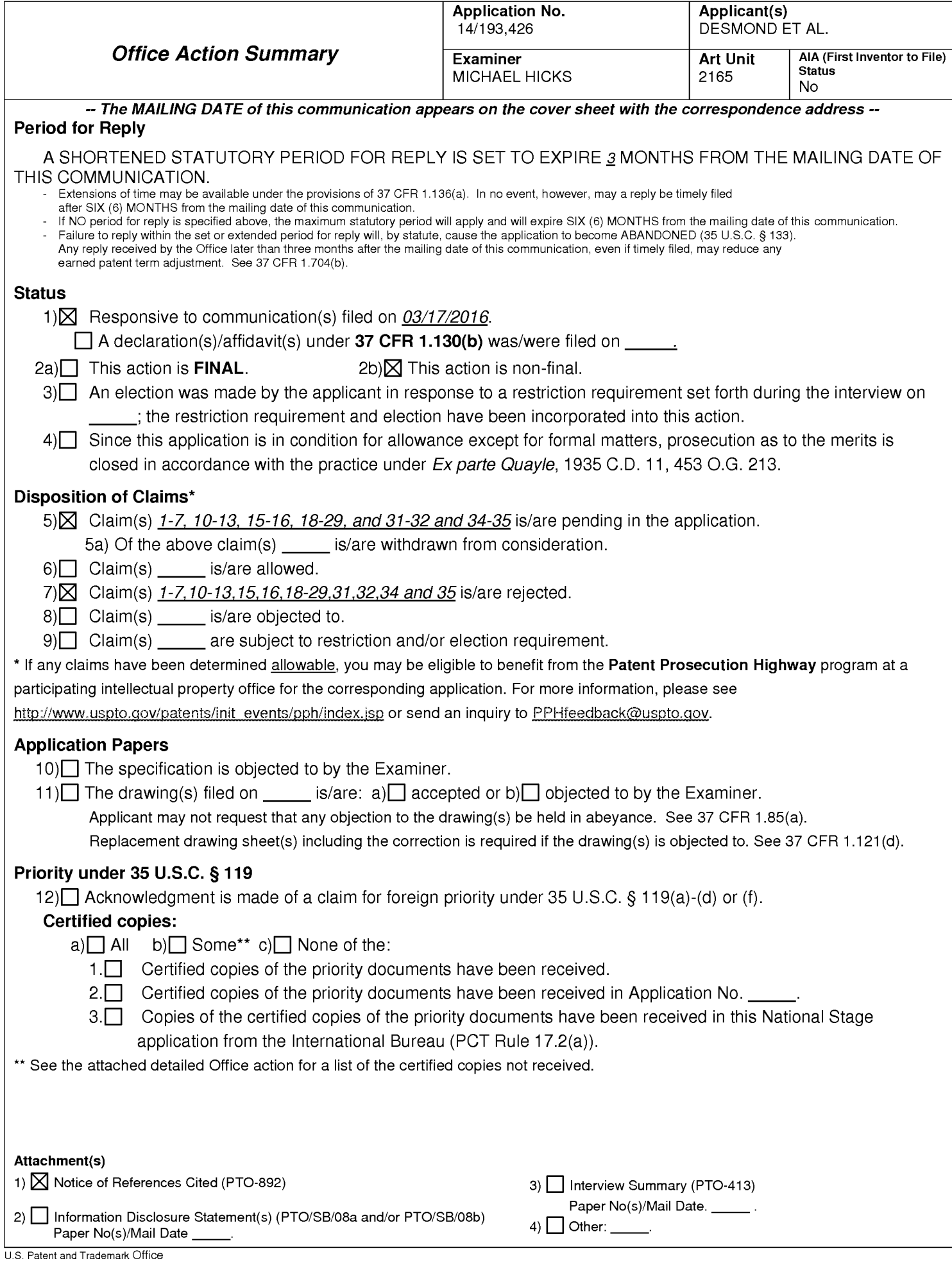

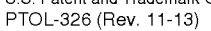

## **DETAILED ACTION**

 $1.$ The present application is being examined under the pre-AIA first to invent provisions.

 $2.$ Claims 1-7, 10-13, 15-16, 18-29, and 31-32 and 34-35 Pending. Claims 8-9, 14, 17, 30 and 33 Canceled.

## **Continued Examination Under 37 CFR 1.114**

3. A request for continued examination under 37 CFR 1.114, including the fee set forth in 37 CFR 1.17(e), was filed in this application after final rejection. Since this application is eligible for continued examination under 37 CFR 1.114, and the fee set forth in 37 CFR 1.17(e) has been timely paid, the finality of the previous Office action has been withdrawn pursuant to 37 CFR 1.114. Applicant's submission filed on 03/17/2016 has been entered.
#### **Response to Arguments**

 $4.$ Applicant's arguments, see response, filed 03/17/2016, with respect to the rejection(s) of the previously pending claims under USC 103(a) have been fully considered and are persuasive. Therefore, the rejection has been withdrawn. However, upon further consideration, a new ground(s) of rejection is made in view the newly cited art of Hibino et al. (U.S Pre-Grant Publication Number 2009/0113350, Published 04/30/2009, Filed 10/26/2007), Jaffe et al. ("Generating Summaries and Visualization for Large Collections of GeoReferenced Photographs", MIR'06, Pages 89-98, 2006, ACM), and Kang et al. ("Capture, Annotate, Browse, Find, Share: Novel Interfaces for Personal Photo Management", INTERNATIONAL JOURNAL OF HUMAN-COMPUTER INTERACTION, 23(3), Pages 315-337, 2007, Lawrence Erlbaum Associates, Inc.).

Examiner notes that each of Applicant's arguments is reliant upon the presented claim amendments and, as such, is addressed by the updated rejection.

#### Claim Rejections - 35 USC § 103

5. In the event the determination of the status of the application as subject to AIA 35

U.S.C. 102 and 103 (or as subject to pre-AIA 35 U.S.C. 102 and 103) is incorrect, any

correction of the statutory basis for the rejection will not be considered a new ground of

rejection if the prior art relied upon, and the rationale supporting the rejection, would be

the same under either status.

6. The following is a quotation of pre-AIA 35 U.S.C. 103(a) which forms the basis for all obviousness rejections set forth in this Office action:

(a) A patent may not be obtained though the invention is not identically disclosed or described as set forth in section 102 of this title, if the differences between the subject matter sought to be patented and the prior art are such that the subject matter as a whole would have been obvious at the time the invention was made to a person having ordinary skill in the art to which said subject matter pertains. Patentability shall not be negatived by the manner in which the invention was made.

 $7.$ Claims 21-22 rejected under pre-AIA 35 U.S.C. 103(a) as being unpatentable over Kang et al. ("Capture, Annotate, Browse, Find, Share: Novel Interfaces for Personal Photo Management", INTERNATIONAL JOURNAL OF HUMAN-COMPUTER INTERACTION, 23(3), Pages 315-337, 2007, Lawrence Erlbaum Associates, Inc. and referred to hereinafter as Kang) in view of Hibino et al. (U.S Pre-Grant Publication Number 2009/0113350, Published 04/30/2009, Filed 10/26/2007 and referred to hereinafter as Hibino).

As per Claim 21, Kang discloses computer-implemented method of associating digital tags with digital files, comprising: storing, on one or more non-transitory computer-readable storage media, a plurality of digital files ((See Abstract, Sections 2.1 and Figure 10 which clearly indicate that digital photographs may be stored, annotated, and searched.), each

of the digital files having a content data portion and a metadata portion including tags, the content data including a digital photograph or image or video ((See Abstract, Sections 2.1 and Figures1, 2, 3, and 10 which clearly indicate that the digital photographs contain content data and the annotations constitute tag metadata.); displaying, on a video display device associated with a client device, the digital photograph or image or video of a first of the digital files and overlaying thereon a user selectable first graphical representation of a first tag label of a first of the tags associated with the first of the digital files (See Figures 1, 2, 3, and 7 which clearly indicate that the tags may be overlaid upon the photographs.), all of the digital files having at least the first tag label being members of a first set of digital files (See Sections 2.1-2.3 and 4.1 which clearly disclose that the digital files may be tagged with various forms of information including at least names of people, dates, relationships, and categories. Further see Section 2.1 and Figure 1 which clearly disclose that tags may define albums or groups of files.), the user selectable first graphical representation of the first tag label having a boundary with alphanumeric text therein indicating (i) the first tag (See Figures 1, 2, 3, and 7 which clearly indicate that the tags may be overlaid upon the photographs.) and (ii) the number of digital files in the first set of digital files (See Section 3.2 and Figures 6, 8, and 10 which clearly indicate that groups of photographs may be represented by a representative photograph, that photographs may be represented by thumbnails and that a count of photographs in a group (e.g. associated with a particular tag) is presented proximate to the thumbnails, or overlaid thereon.).

Kang fails to explicitly disclose that responsive to a click or tap of the user selectable first graphical representation of the first tag label via a user interface device of the client device, displaying, on the video display device, all of the digital photographs or images or videos in the first set of digital files.

Hibino discloses that responsive to a click or tap of the user selectable first graphical representation of the first tag label via a user interface device of the client device, displaying, on the video display device, all of the digital photographs or images or videos in the first set of digital files (See Paragraphs 51-53 and 59 as well as Figure 15 which clearly indicate that the system of Hibino supports a variety of visualization views, which display thumbnails representative of groups of images, wherein selection of a representative thumbnail by clicking on the thumbnail in the visualization view opens a view of thumbnails of all photographs associated with the group of images represented by the thumbnail in a second view which is separate from the visualization view. Examiner notes that as the tags are displayed on the photographs, selection of the photograph may include selection of the tag itself.).

It would have been obvious to one skilled in the art at the time of Applicant's invention to modify the teachings of Kang with the teachings of Hibino to include that responsive to a click or tap of the user selectable first graphical representation of the first tag label via a user interface device of the client device, displaying, on the video display device, all of the digital photographs or images or videos in the first set of digital files with the motivation of visually summarizing a hierarchically structured set of digital objects for facilitating access using representative summary objects (Hibino, Abstract).

As per Claim 22, Kang discloses receiving, via the user interface device, alphanumeric text created and inputted by the user as the first tag label (See Section 2.1) and Figure 1 which clearly indicate that users may create labels and apply the user-created labels to the digital photographs.); and associating, using a computer, the first tag label with the first

digital file in a computer database (See Section 2.1 and Figure 1which clearly indicate that users

may create labels and apply the user-created labels to the digital photographs.).

8. Claims 1-7, 10-13, 15-16, 18-20, 23-29, 31-32, and 34-35, rejected under pre-AIA 35 U.S.C. 103(a) as being unpatentable over Kang in view of Jaffe et al. ("Generating Summaries and Visualization for Large Collections of GeoReferenced Photographs", MIR'06, Pages 89-98, 2006, ACM and referred to hereinafter as Jaffe) and in view of Hibino.

As per Claims 1 and 15, Kang discloses a computer-implemented method of associating digital tags with digital files, comprising: storing, on one or more nontransitory computer-readable storage media, a plurality of digital files (See Abstract, Sections 2.1 and Figure 10 which clearly indicate that digital photographs may be stored, annotated, and searched.), each of the digital files having embedded therein content data and metadata including tags, the content data including a digital photograph or image or video (See Abstract, Sections 2.1 and Figures1, 2, 3, and 10 which clearly indicate that the digital photographs contain content data and the annotations constitute tag metadata.), the metadata including a geotag indicative of geographic coordinates where the digital photograph or image or video was taken (See Section 2.1 and Figure 1 which clearly indicate that the tags may include geotags which indicate a location that a photo was taken.); receiving, via a user interface device of a client device, a first tag label containing alphanumeric text created and inputted by a user of the client device (See Section 2.1 and Figure 1 which clearly indicate that users may create labels and apply the user-created labels to the digital photographs.); modifying, using a controller device, a selected first one of the tags of the metadata in a first of the digital files to include the first tag label (See Section 2.1 and Figure 1 which clearly indicate that users may create labels and apply the user-created labels to the digital photographs.); receiving, via the user interface device or another user interface device, an instruction to search for all of the

digital files having at least the first tag label (See Figure 10 which clearly indicates six methods of searching based on tag labels including, keyword, folder, person tag, category tag, and date tags.); and responsive to receiving the instruction, automatically searching for all of the digital files having at least the first tag label (See Figure 10 which clearly indicates six methods of searching based on tag labels including, keyword, folder, person tag, category tag, and date tags.); (iii) displaying a first count value proximate to a first user selectable thumbnail image corresponding to a number of digital photographs or images or videos in a first set of digital files having a first geotag (See Section 3.2 and Figures 8 and 10 which clearly indicate that groups of photographs may be represented by a representative photograph, that photographs may be represented by thumbnails and that a count of photographs in a group (e.g. associated with a particular tag) is presented proximate to the thumbnails.) and (v) displaying a second count value proximate to a second user selectable thumbnail image corresponding to a number of digital photographs or images or videos in a second set of digital files having a second geotag (See Section 3.2) and Figures 8 and 10 which clearly indicate that groups of photographs may be represented by a representative photograph, that photographs may be represented by thumbnails and that a count of photographs in a group (e.g. associated with a particular tag) is presented proximate to the thumbnails.).

Kang fails to disclose displaying a first view on a video display device associated with the client device, the displaying the first view including displaying: (i) a representation of an interactive map, all of the digital files having at least the first tag label being members of a first set of digital files, the first set of digital files including at least a first geotag and a second geotag; (ii) a first user selectable thumbnail image at a first location on the interactive map corresponding to the geographic coordinates of the first geotag; (iv) a second user selectable thumbnail image at a second location on the

interactive map corresponding to the geographic coordinates of the second geotag; the first user selectable thumbnail image including a scaled representation of at least one of the digital images in the first set of digital files having the first geotag, and the second user selectable thumbnail image including a scaled representation of at least one of the digital images in the first set of digital files having the second geotag; responsive to a click or tap of the first user selectable thumbnail image, displaying a second view, on the video display device, the displaying the second view including displaying a scaled replica of each of the digital photographs or images or videos in the first set of digital files having the first geotag, the displayed scaled replicas not being overlaid on the representation of the interactive map.

Jaffe discloses displaying a first view on a video display device associated with the client device, the displaying the first view including displaying: (i) a representation of an interactive map, all of the digital files having at least the first tag label being members of a first set of digital files, the first set of digital files including at least a first geotag and a second geotag (See Sections 1 and 3, and Figure 1 which clearly indicate that groups of files having tag geotags and other tag labels are represented on an interactive map, wherein each set of photographs associated with a particular geotag may be represented by a summary photograph displayed as a thumbnail on the interactive map at a location corresponding to the geotag associated with the group.); (ii) a first thumbnail image at a first location on the interactive map corresponding to the geographic coordinates of the first geotag; (iv) a second thumbnail image at a second location on the interactive map corresponding to the geographic coordinates of the second geotag (See Sections 1 and 3, and Figure 1 which clearly indicate that groups of files having tag geotags and other tag labels are represented on an interactive map, wherein each set of photographs

associated with a particular geotag may be represented by a summary photograph displayed as a thumbnail on the interactive map at a location corresponding to the geotag associated with the group.); the first thumbnail image including a scaled representation of at least one of the digital images in the first set of digital files having the first geotag, and the second thumbnail image including a scaled representation of at least one of the digital images in the first set of digital files having the second geotag (See Sections 1 and 3, and Figure 1 which clearly indicate that groups of files having tag geotags and other tag labels are represented on an interactive map, wherein each set of photographs associated with a particular geotag may be represented by a summary photograph displayed as a thumbnail on the interactive map at a location corresponding to the geotag associated with the group.).

It would have been obvious to one skilled in the art at the time of Applicant's invention to modify the teachings of Kang with the teachings of Jaffe to include displaying a first view on a video display device associated with the client device, the displaying the first view including displaying: (i) a representation of an interactive map, all of the digital files having at least the first tag label being members of a first set of digital files, the first set of digital files including at least a first geotag and a second geotag; (ii) a first thumbnail image at a first location on the interactive map corresponding to the geographic coordinates of the first geotag; (iv) a second thumbnail image at a second location on the interactive map corresponding to the geographic coordinates of the second geotag; the first thumbnail image including a scaled representation of at least one of the digital images in the first set of digital files having the first geotag, and the second thumbnail image including a scaled representation of at least one of the digital images in the first set of digital files having the second geotag

with the motivation of automatically selecting a summary set of photos from a large collection of geo-referenced photographs (Jaffe, Abstract).

Hibino discloses that the thumbnail images are user selectable, and responsive to a click or tap of the first user selectable thumbnail image, displaying a second view, on the video display device, the displaying the second view including displaying a scaled replica of each of the digital photographs or images or videos in the first set of digital files having the first geotag, the displayed scaled replicas not being overlaid on the representation of the interactive map (See Paragraphs 51-53 and 59 as well as Figure 15 which clearly indicate that the system of Hibino supports a variety of visualization views, including a map based location view, which display thumbnails representative of groups of images, wherein selection of a representative thumbnail by clicking on the thumbnail in the visualization view opens a view of thumbnails of all photographs associated with the group of images represented by the thumbnail in a second view which is separate from the visualization view.).

It would have been obvious to one skilled in the art at the time of Applicant's invention to modify the teachings of Kang with the teachings of Hibino to include that the thumbnail images are user selectable, and responsive to a click or tap of the first user selectable thumbnail image, displaying a second view, on the video display device, the displaying the second view including displaying a scaled replica of each of the digital photographs or images or videos in the first set of digital files having the first geotag, the displayed scaled replicas not being overlaid on the representation of the interactive map with the motivation of visually summarizing a hierarchically structured set of digital objects for facilitating access using representative summary objects (Hibino, Abstract).

As per Claim 2, Kang discloses subsequent to displaying the second view. receiving a selection of a first one of the scaled replicas of the digital photographs or images or videos in the first set of digital files having the first geotag and displaying, on the video display device, indicia of each and every tag label created and inputted by the user and embedded in the metadata of the first one of the digital photographs or images or videos in the first set of digital files having the first geotag, together with the first geotag (See Figures 1, 6, and 10).

As per Claim 3, Kang discloses receiving, via the user interface device, a second tag label containing alphanumeric text created and inputted by the user (See Section 2.1) and Figure 1 which clearly indicate that users may create labels and apply the user-created labels to the digital photographs.); modifying, using the controller device, a selected second one of the tags of the metadata embedded in a second of the digital files to include the second tag label (See Section 2.1 and Figure 1 which clearly indicate that users may create labels and apply the user-created labels to the digital photographs.); receiving, via the user interface device or the other user interface device, a second instruction to search for all of the digital files having at least the second tag label (See Figure 10 which clearly indicates six methods of searching based on tag labels including, keyword, folder, person tag, category tag, and date tags.); responsive to receiving the second instruction, automatically searching for all of the digital files having at least the second tag label (See Figure 10 which clearly indicates six methods of searching based on tag labels including, keyword, folder, person tag, category tag, and date tags.); and displaying, on a video display device associated with the client device, a first indication of the first tag label (See Figure 10 which clearly indicates that the tags are displayed at

least in the sidebar which is used for searching.); and displaying, on the video display device associated with the client device, an indication of the second tag label (See Figure 10 which clearly indicates that the tags are displayed at least in the sidebar which is used for searching.).

As per Claim 4, Kang discloses displaying, on the video display device, indicia of each and every other tag label, if any, created and inputted by the user and embedded in the metadata of the second digital file, together with the indication of the second tag label (See Figures 1, 6, and 10).

As per Claim 5, Kang discloses the first tag label along with each and every other tag label, if any, created and inputted by the user and embedded in the metadata of the first digital file comprise a first set of tags, and wherein the second tag label along with each and every other tag label, if any, created and inputted by the user and embedded in the metadata of the second digital file comprise a second set of tags distinct from the first set of tags (See Figures 1, 6, and 10 which clearly indicate that the tags may be separate entities which represent separate information.).

As per Claim 6, Kustanowitz discloses receiving, via the user interface device, an instruction to associate the second tag label with the first tag label, wherein the association indicates a relationship between the content data of the first of the digital files and the corresponding content data of the second of the digital files (See Sections 3.1) and 3.3 as well as Figures 4 and 7 whic clearly indicate that tags may be related through groupings (e.g. groups of friends, time periods, events, etc.). Further See Figure 10, which clearly indicates that the tags

may be organized in a hierarchical relationship, such that searching for a parent tag will bring identify all photos with tags which are children of the parent tag.); responsive to receiving the instruction, associating the second tag label with the first tag label (See Sections 3.1 and 3.3 as well as Figures 4 and 7 whic clearly indicate that tags may be related through groupings (e.g. groups of friends, time periods, events, etc.). Further See Figure 10, which clearly indicates that the tags may be organized in a hierarchical relationship, such that searching for a parent tag will bring identify all photos with tags which are children of the parent tag.); and responsive to an automatic search through the digital files returning either the first of the digital files or the second of the digital files, displaying, on the video display device, an indication of the association between the first of the digital files and the second of the digital files (See Sections 3.1 and 3.3 as well as Figures 4 and 7 whic clearly indicate that tags may be related through groupings (e.g. groups of friends, time periods, events, etc.). Further See Figure 10, which clearly indicates that the tags may be organized in a hierarchical relationship, such that searching for a parent tag will bring identify all photos with tags which are children of the parent tag.).

As per Claim 7, Kang discloses displaying, on the video display device, a count value corresponding to the number of the digital files having the second tag label (See Section 3.2 and Figures 8 and 10 which clearly indicate that a count of photographs in a group (e.g. associated with a particular tag) is presented.).

As per Claim 10, Kang discloses receiving a request from the client device to export the first of the digital files from the storage media to another storage medium; and responsive to receiving the request to export, causing the first of the digital files to be communicated, without removing the first tag label, from the storage media to the

other storage medium (See Section 2.4 and 3.4 which clearly indicate that the annotated digital files may be exported between storage devices and that the annotation information may be embedded as EXIF information or as file headers, each of which are part of the file and transferable with the file.).

As per Claim 11, Kang discloses the content data of the first of the digital files is of a first type (See Abstract which clearly indicates that the file type is digital photographs.), the method further comprising: displaying, on the video display device, a first count value corresponding to the number of the digital files having the first tag label (See Section 3.2) and Figures 8 and 10 which clearly indicate that a count of photographs in a group (e.g. associated with a particular tag) is presented.); associating the first tag label with a further one of the digital files, wherein the displayed first count value includes the further one of the digital files (See Section 3.2 and Figures 8 and 10 which clearly indicate that a count of photographs in a group (e.g. associated with a particular tag) is presented.).

Kang fails to disclose the further one of the digital files having embedded therein content data of a second type that is different than the first type.

Hibino discloses the further one of the digital files having embedded therein content data of a second type that is different than the first type (See Paragraph 4).

It would have been obvious to one skilled in the art at the time of Applicant's invention to modify the teachings of Kang with the teachings of Hibino to include the further one of the digital files having embedded therein content data of a second type that is different than the first type with the motivation of visually summarizing a hierarchically structured set of digital objects for facilitating access using representative summary objects (Hibino, Abstract).

As per Claim 12, Kang discloses the first type is a digital photograph or image or a video (See Abstract which clearly indicates that the file type is digital photographs.).

Kang fails to disclose the second type is a digital audio file, a digital document, or a digital food recipe.

Hibino discloses the second type is a digital audio file, a digital document, or a digital food recipe (See Paragraph 4, presentation document).

It would have been obvious to one skilled in the art at the time of Applicant's invention to modify the teachings of Kang with the teachings of Hibino to include the second type is a digital audio file, a digital document, or a digital food recipe with the motivation of visually summarizing a hierarchically structured set of digital objects for facilitating access using representative summary objects (Hibino, Abstract).

As per Claim 13, Kang discloses the first tag label is indicative of an identity of a person associated with the content data, a digital collection related to the content data, a geographic location associated with the content data, or a date associated with the content data (See Figure 10).

As per Claim 16, Kang fails to disclose the first user selectable thumbnail image includes a scaled representation of at least one of the digital images in the first set of digital files having the first geotag, and wherein the second user selectable thumbnail image includes a scaled representation of at least one of the digital images in the first set of digital files having the second geotag.

Jaffe discloses the first user selectable thumbnail image includes a scaled representation of at least one of the digital images in the first set of digital files having the first geotag, and wherein the second user selectable thumbnail image includes a scaled representation of at least one of the digital images in the first set of digital files having the second geotag (See Sections 1 and 3, and Figure 1 which clearly indicate that groups of files having tag geotags and other tag labels are represented on an interactive map, wherein each set of photographs associated with a particular geotag may be represented by a summary photograph displayed as a thumbnail on the interactive map at a location corresponding to the geotag associated with the group.).

It would have been obvious to one skilled in the art at the time of Applicant's invention to modify the teachings of Kang with the teachings of Jaffe to include the first user selectable thumbnail image includes a scaled representation of at least one of the digital images in the first set of digital files having the first geotag, and wherein the second user selectable thumbnail image includes a scaled representation of at least one of the digital images in the first set of digital files having the second geotag with the motivation of automatically selecting a summary set of photos from a large collection of geo-referenced photographs (Jaffe, Abstract).

As per Claim 18, Kang discloses the content data of a second of the digital files of the first set of digital files includes a digital food recipe, the method further comprising associating the digital food recipe with the first geotag or the second geotag (Examiner notes that the limitation is considered to be largely comprised of non-functional descriptive material which described the subject matter of an image or annotation. Figures 1 and 10 of Kang clearly indicates that

multiple images may be displayed in a single interface and that the images may be associated with codisplayed annotation information and information linking photographs and annotations. Examiner notes that this enables the display of pictures of recipes, annotations regarding those recipes, and pictures and annotation of the creators of recipes. Examiner further notes that the tags may be related and the geotags are considered to be digital tags.).

As per Claim 19, Kang discloses the metadata of a second of the digital files includes a second tag label containing alphanumeric text created and inputted by the user (See Section 2.1 and Figure 1 which clearly indicate that users may create labels and apply the user-created labels to the digital photographs.), the method further comprising: displaying a first count value corresponding to the number of the digital files having the first tag label (See Section 3.2 and Figures 8 and 10 which clearly indicate that a count of photographs in a group (e.g. associated with a particular tag) is presented.); responsive to automatically searching for all of the digital files having at least the first tag label, receiving a second instruction to search for all of the digital files having at least the second tag label (See Section 3.2 and Figure 6 which clearly indicate that a user may continuously select child tags or groups of photos associated with a second tag to narrow the set of displayed photos, wherein the count of photos selected will be updated with each subsequent selection/zoom.); responsive to receiving the second instruction, automatically searching for all of the digital files having at least the second tag label (See Section 3.2 and Figure 6 which clearly indicate that a user may continuously select child tags or groups of photos associated with a second tag to narrow the set of displayed photos, wherein the count of photos selected will be updated with each subsequent selection/zoom.); and dynamically updating the first count value to reflect the number of the digital files having both the first tag label and the second tag label, and displaying in real time the updated first count value on the video

display device (See Section 3.2 and Figure 6 which clearly indicate that a user may continuously select child tags or groups of photos associated with a second tag to narrow the set of displayed photos, wherein the count of photos selected will be updated with each subsequent selection/zoom.).

As per Claim 20, Kang discloses displaying on the video display device a second count value corresponding to the number of the digital files having the second tag label (See Section 3.2 and Figures 8 and 10 which clearly indicate that a count of photographs in a group (e.g. associated with a particular tag) is presented.).

As per Claim 23, Kang discloses receiving from the client device a request to export the first digital file from the storage media to another storage medium remote from the client device (See Section 2.4 and 3.4 which clearly indicate that the annotated digital files may be exported between storage devices and that the annotation information may be embedded as EXIF information or as file headers, each of which are part of the file and transferable with the file.); responsive to receiving the request to export, modifying the first tag of the first digital file to include the first tag label created and inputted by the user in the first digital file and storing the modified first digital file in a non-proprietary format such that the first tag label is preserved during exporting (See Section 2.4 and 3.4 which clearly indicate that the annotated digital files may be exported between storage devices and that the annotation information may be embedded as EXIF information or as file headers, each of which non-proprietary formats which are part of the file and transferable with the file.); and responsive to the storing the modified first digital file, exporting the modified first digital file by causing the modified first digital file to be communicated, without removing the first tag label and in the non-proprietary

format, from the storage media to the other remote storage medium (See Section 2.4 and 3.4 which clearly indicate that the annotated digital files may be exported between storage devices and that the annotation information may be embedded as EXIF information or as file headers, each of which non-proprietary formats which are part of the file and transferable with the file.).

As per Claim 24, Kang discloses the other remote storage medium is operatively coupled to or incorporated in a computer system running a destination operating system different from an operating system on the client device, and wherein the modified first digital file with the modified first tag is stored on the other remote storage medium after the exporting (See Section 2.4 and 3.4 which clearly indicate that the annotated digital files may be exported between storage devices and that the annotation information may be embedded as EXIF information or as file headers, each of which non-proprietary formats which are part of the file and transferable with the file. Examiner notes that a file server of a photo sharing application may run an operating system which is differs from the operating system of a user device without impeding the ability to transfer files between the two systems.).

As per Claim 25, Kang discloses the computer system includes a mobile telephony device, a personal computer, a tablet computer, a laptop computer, a television, a wearable gadget having a computer, a digital camera, a printer, or a personal data assistant having a computer (See Section 2.4 and 3.4 which clearly indicate that the annotated digital files may be exported between storage devices and that the annotation information may be embedded as EXIF information or as file headers, each of which non-proprietary formats which are part of the file and transferable with the file. Examiner notes that a file server may be considered to be at least a personal computer, a tablet computer, a laptop computer, or a mobile telephony device.).

As per Claim 26, Kang discloses the metadata of the first digital file is formatted according to an exchangeable image file format (EXIF) having a Comment field, and wherein the modified first tag is stored in the Comment field of the metadata of the first digital file as alphanumeric text corresponding to the first tag label (See Section 2.4 and 3.4 which clearly indicate that the annotated digital files may be exported between storage devices and that the annotation information may be embedded as EXIF information or as file headers, each of which nonproprietary formats which are part of the file and transferable with the file.).

As per Claim 27, Kang discloses the first tag label is automatically created by extracting information from a first of the tags of the metadata of the first digital file and converting the extracted information to the first tag label to be used as the search filter criterion when selected by the user (See Sections 2.3 which clearly indicates that the metadata tags may be extracted automatically and Figure 10 which clearly indicates six methods of searching based on tag labels including, keyword, folder, person tag, category tag, and date tags.).

As per Claim 28, Kang discloses the extracted information includes a date or a location associated with when or where a digital photograph or image or video was taken or created or recorded or scanned by a digital imaging device (See Sections 2.3 which clearly indicates that the metadata tags may be extracted automatically and Figure 10 which clearly indicates six methods of searching based on tag labels including, keyword, folder, person tag, category tag, and date tags.).

As per Claim 29, Kang discloses the metadata is formatted according to an exchangeable image file format (EXIF), and wherein the first digital file is formatted according to a JPEG, PNG, TIFF, or GIF image file format (See Section 2.4).

As per Claim 31, Kang discloses wherein the displaying the first set of digital files includes displaying the first set of digital file such that each of the digital photographs or images or videos is displayed with at least some user selectable graphical representations the of tag labels associated therewith being overlaid thereon (See Figures 1, 2, 3, and 7 which clearly indicate that the tags may be overlaid upon the photographs.).

As per Claim 32, Kang discloses the boundary is a solid line having a generally pill-shape (See Figures 1, 2,3, and 7 which clearly indicates that the tags label boundaries are defined by solid lines and have a general "pill shape".).

As per Claim 34, Kang fails to disclose responsive to a click or tap of the second user selectable thumbnail image, displaying a third view, on the video display device, the displaying the third view including displaying a scaled replica of each of the digital photographs or images or videos in the first set of digital files having the second geotag, the displayed scaled replicas not being overlaid on the representation of the interactive map.

Hibino discloses responsive to a click or tap of the second user selectable thumbnail image, displaying a third view, on the video display device, the displaying the

third view including displaying a scaled replica of each of the digital photographs or images or videos in the first set of digital files having the second geotag, the displayed scaled replicas not being overlaid on the representation of the interactive map (See Paragraphs 51-53 and 59 as well as Figure 15 which clearly indicate that the system of Hibino supports a variety of visualization views, including a map based location view, which display thumbnails representative of groups of images, wherein selection of a representative thumbnail by clicking on the thumbnail in the visualization view opens a view of thumbnails of all photographs associated with the group of images represented by the thumbnail in a second view which is separate from the visualization view.).

It would have been obvious to one skilled in the art at the time of Applicant's invention to modify the teachings of Kang with the teachings of Hibino to include that responsive to a click or tap of the second user selectable thumbnail image, displaying a third view, on the video display device, the displaying the third view including displaying a scaled replica of each of the digital photographs or images or videos in the first set of digital files having the second geotag, the displayed scaled replicas not being overlaid on the representation of the interactive map with the motivation of visually summarizing a hierarchically structured set of digital objects for facilitating access using representative summary objects (Hibino, Abstract).

As per Claim 35, Kang fails to disclose responsive to a click or tap of the second user selectable thumbnail image, displaying a third view, on the video display device, the displaying the third view including displaying a scaled replica of each of the digital photographs or images or videos in the first set of digital files having the second geotag,

the displayed scaled replicas not being overlaid on the representation of the interactive map.

Hibino discloses responsive to a click or tap of the second user selectable thumbnail image, displaying a third view, on the video display device, the displaying the third view including displaying a scaled replica of each of the digital photographs or images or videos in the first set of digital files having the second geotag, the displayed scaled replicas not being overlaid on the representation of the interactive map (See Paragraphs 51-53 and 59 as well as Figure 15 which clearly indicate that the system of Hibino supports a variety of visualization views, including a map based location view, which display thumbnails representative of groups of images, wherein selection of a representative thumbnail by clicking on the thumbnail in the visualization view opens a view of thumbnails of all photographs associated with the group of images represented by the thumbnail in a second view which is separate from the visualization view.).

It would have been obvious to one skilled in the art at the time of Applicant's invention to modify the teachings of Kang with the teachings of Hibino to include that responsive to a click or tap of the second user selectable thumbnail image, displaying a third view, on the video display device, the displaying the third view including displaying a scaled replica of each of the digital photographs or images or videos in the first set of digital files having the second geotag, the displayed scaled replicas not being overlaid on the representation of the interactive map with the motivation of visually summarizing a hierarchically structured set of digital objects for facilitating access using representative summary objects (Hibino, Abstract).

#### **References of Note**

9. Examiner notes that each reference included in the attached form PTO-892 and not cited within the rejection of the claims has been noted for relevance to the subject matter of the instant Application, however has not been found to be one of the best applicable references at the time of the formation of the instant rejection.

#### **Points of Contact**

Any inquiry concerning this communication or earlier communications from the examiner should be directed to Michael J. Hicks whose telephone number is (571) 272-2670. The examiner can normally be reached on Monday - Friday 9:00a - 5:30p.

If attempts to reach the examiner by telephone are unsuccessful, the examiner's supervisor, Aleksander Kerzhner can be reached at (571)270-1760. The fax phone number for the organization where this application or proceeding is assigned is 571-273-8300.

Information regarding the status of an application may be obtained from the Patent Application Information Retrieval (PAIR) system. Status information for published applications may be obtained from either Private PAIR or Public PAIR. Status information for unpublished applications is available through Private PAIR only. For more information about the PAIR system, see http://pair-direct.uspto.gov. Should you have questions on access to the Private PAIR system, contact the Electronic Business Center (EBC) at 866-217-9197 (toll-free). If you would like assistance from a USPTO Customer Service Representative or access to the automated information system, call 800-786-9199 (IN USA OR CANADA) or 571-272-1000.

> /Michael J Hicks/ **Primary Examiner** Art Unit 2165 Email: michael.hicks2@uspto.gov Phone: (571) 272-2670 Fax: (571) 273-2670

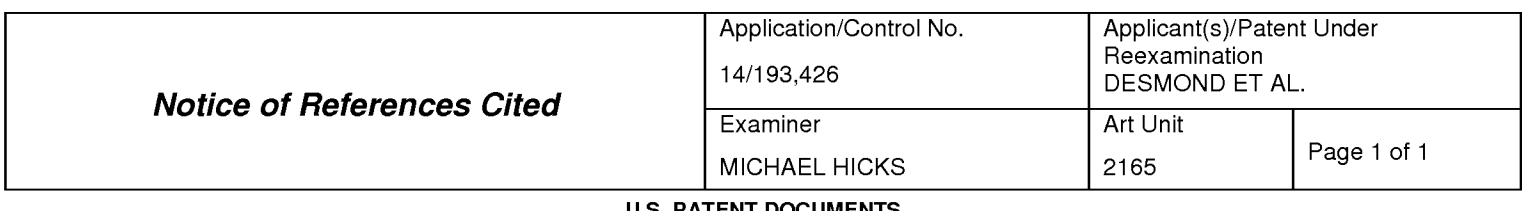

#### **U.S. PATENT DOCUMENTS**

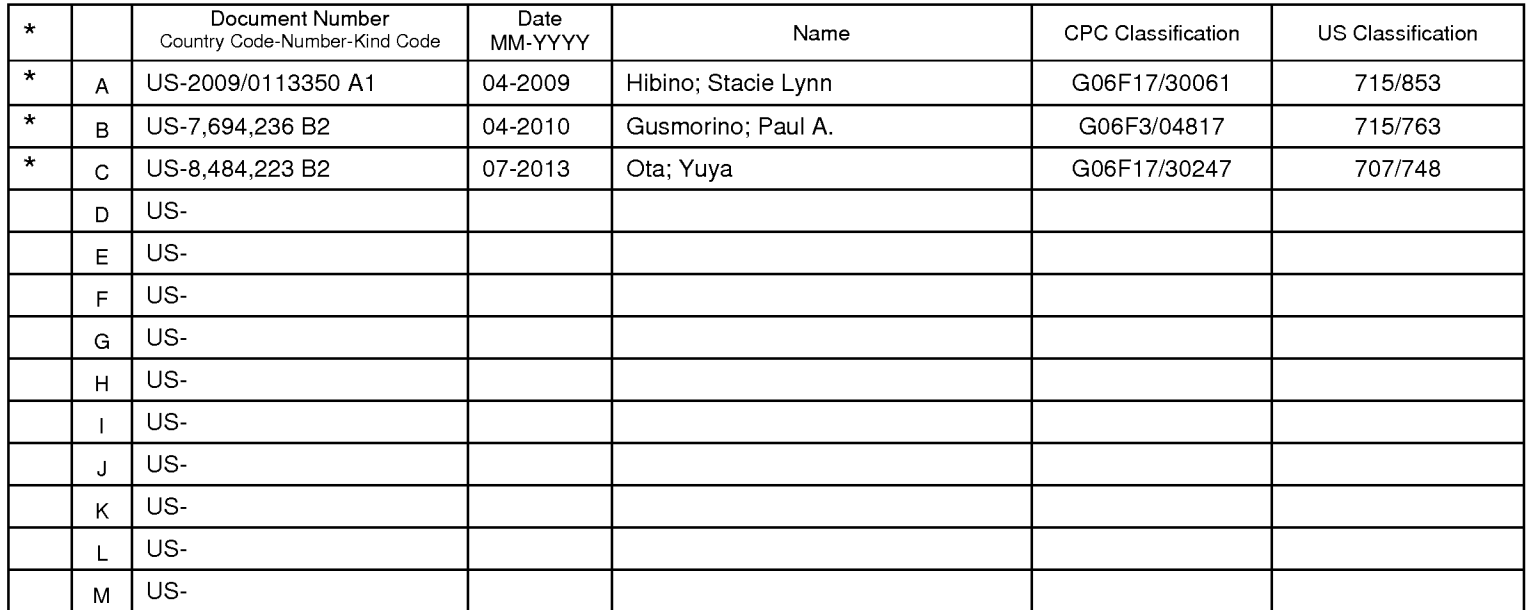

#### **FOREIGN PATENT DOCUMENTS**

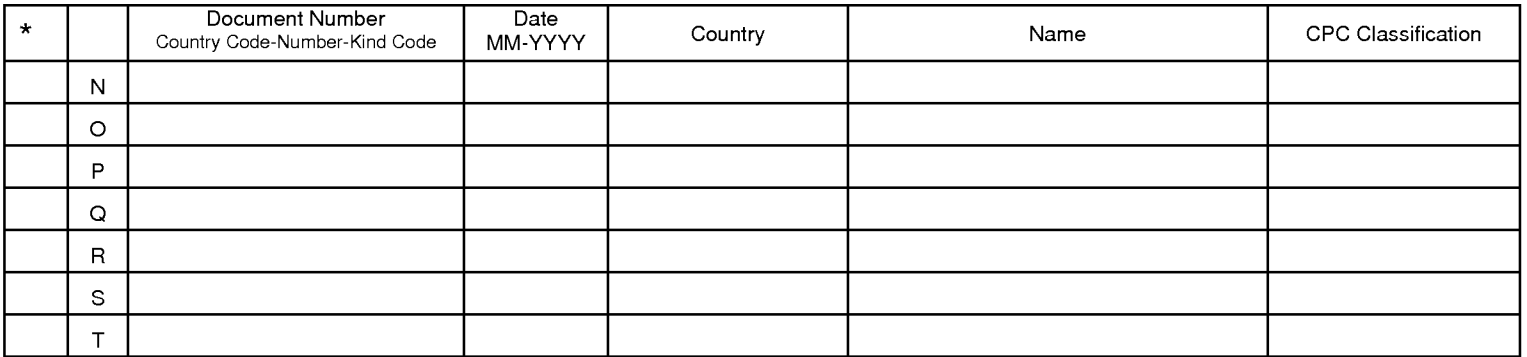

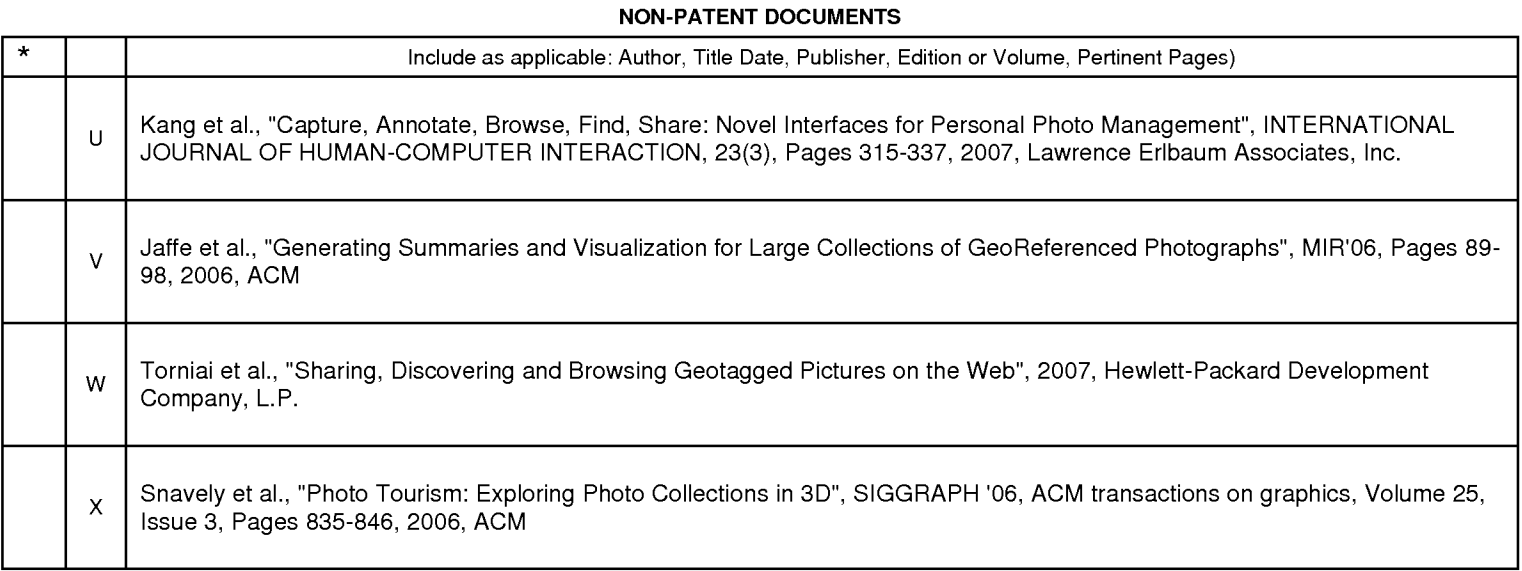

\*A copy of this reference is not being furnished with this Office action. (See MPEP § 707.05(a).)<br>Dates in MM-YYYY format are publication dates. Classifications may be US or foreign.

ennen

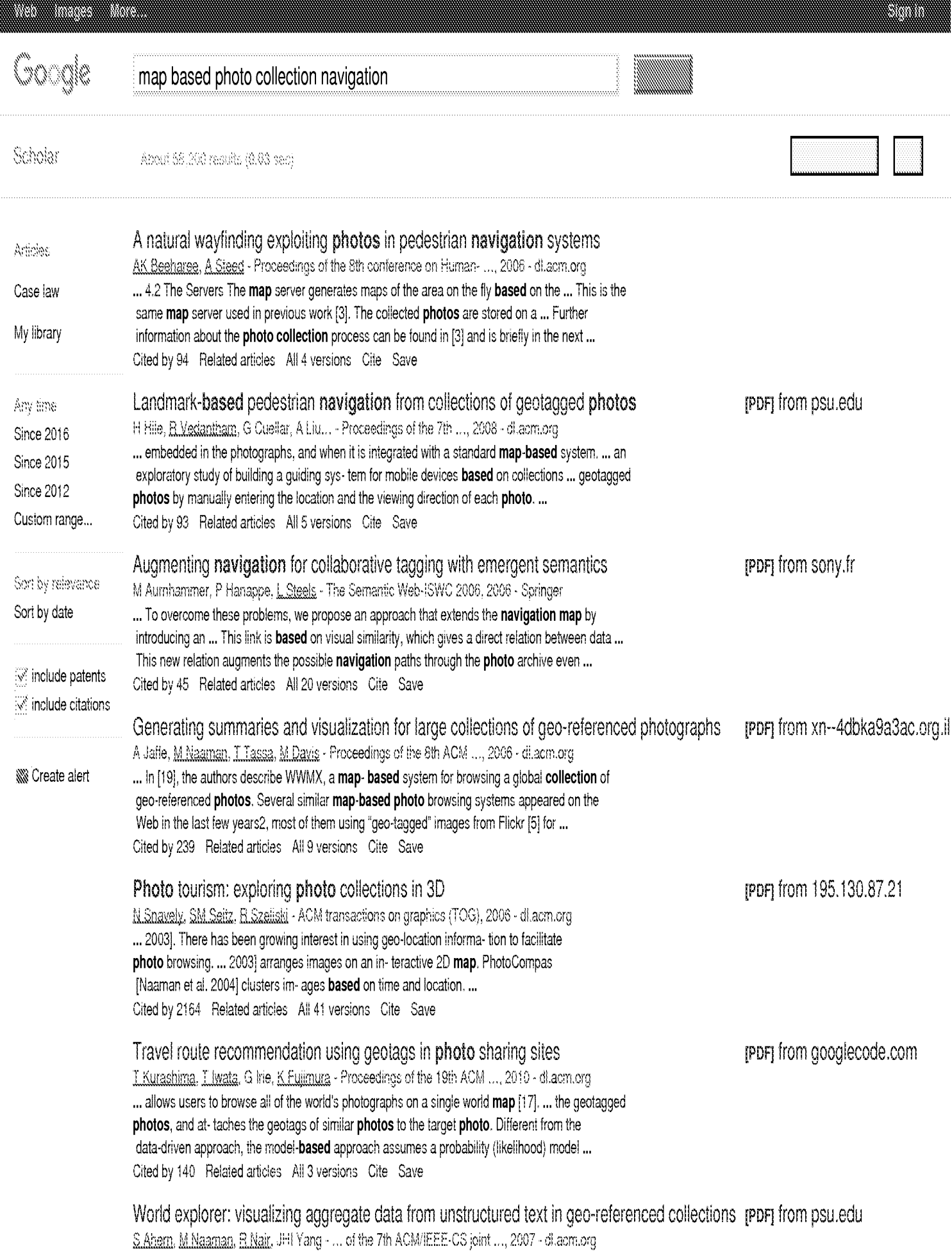

... associated with **photos** [3], In [22], the authors describe WWMX, a map-based system for browsing a global collection of geo-referenced photos. Several similar map-based photo browsing systems appeared on the Web in the last few years;2 Flickr now also employs a map ... Cited by 253 Related articles All 8 versions Cite Save

Landmark-based pedestrian navigation with enhanced spatial reasoning H Hile, R.Grzeszczuk, A Liu, R.Vedantham... - Pervasive ..., 2009 - Springer ... In addition, we pro-vide support to fallback on map-based directions when appropriate landmarks or ... on matching to a 3-D reconstruction as is done in Photo Tourism and ... This section describes the details of our landmark-based pedestrian navigation system with enhanced ... Cited by 51 Related articles All 11 versions Cite Save

User experiences with activity-based navigation on mobile devices AJ Brush, AK Karlson, J Seett, R Sarin... - Proceedings of the 12th ..., 2010 - dilacm.org ... [13] used computer vision techniques on an existing photo collection to provide ... typically available, many researchers have developed techniques to provide localization information based on radio ... a foot-mounted inertial unit, particle filters, and a detailed building map to provide ... Cited by 25 Related articles All 15 versions Cite Save

PhotoMap-Automatic Spatiotemporal Annotation for Mobile Photos W.Viana, J Bringel Filho, J Gensel, MV Oliver... - Web and Wireless ..., 2007 - Springer ... indexes which are also associated with the collection file path. 4.2 Browsing and Querying Photos PhotoMap offers graphical interfaces for navigation and query over the users captured photo collections. We have designed the PhotoMap portal using map-based interfaces for ... Cited by 37 Related articles All 11 versions Cite Save

**SS** Create alert

 $\mathbb{C}$ 0 000000000 Next

About Google Scholar Privacy Terms Provide feedback (PDF) from psu.edu

**IPDFI** from microsoft.com

**(PDF)** from ligiab.fr

anana

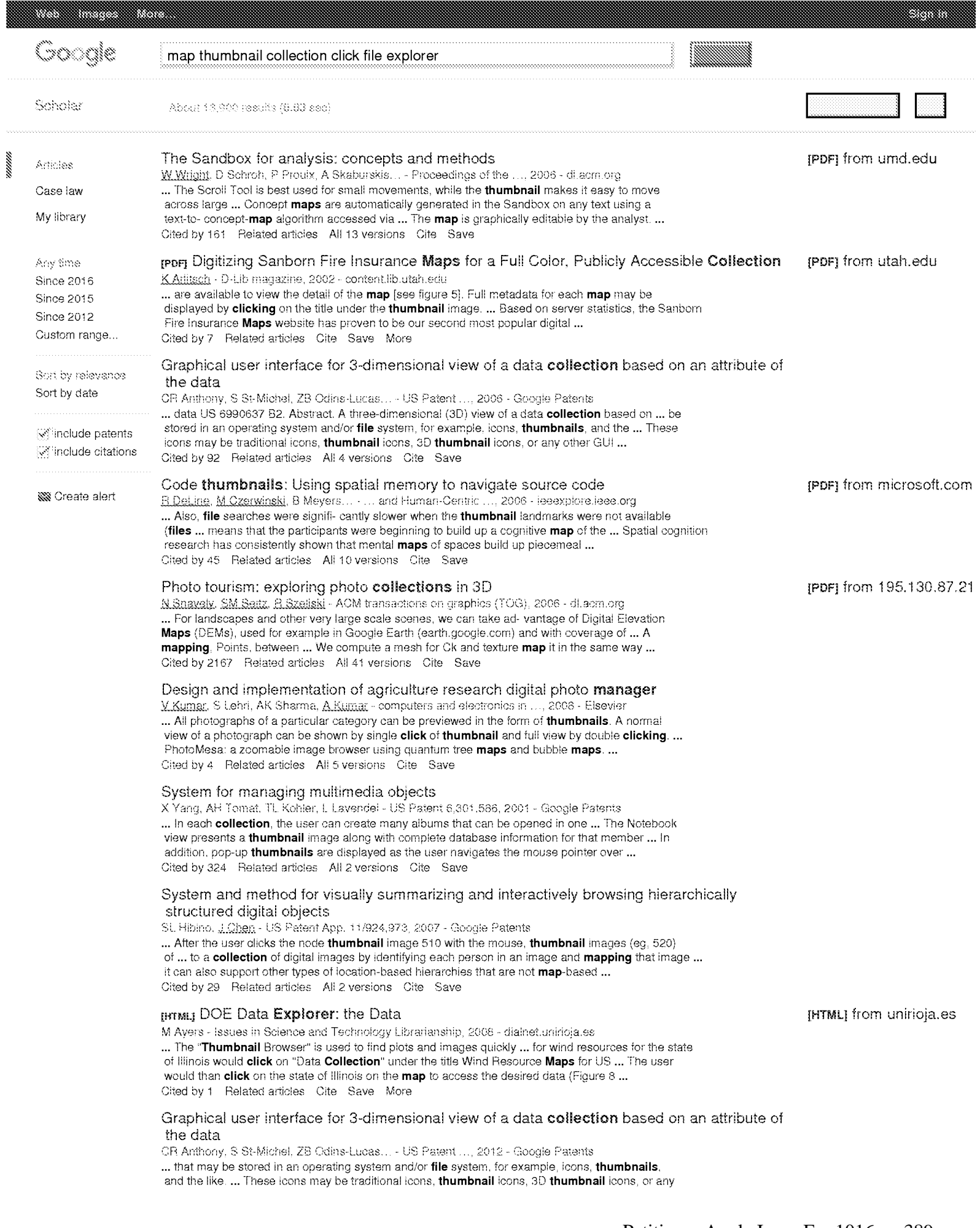

other GUI representation of ... 9, a chart that maps C values to histogram intervals is shown. ... Cited by 7 Related articles All 5 versions Cite Save

SS Create alert

 $\mathbb{G} \mathbb{O}_{2} \circ_{3} \circ_{4} \circ_{5} \circ_{6} \circ_{7} \circ_{8} \circ_{9} \circ_{1,0} \mathbb{H} \mathbb{C} \xrightarrow{\circ}_{\mathsf{near}}$ Next

About Google Scholar Privacy Terms

Provide feedback

#### **EAST Search History**

#### **EAST Search History (Prior Art)**

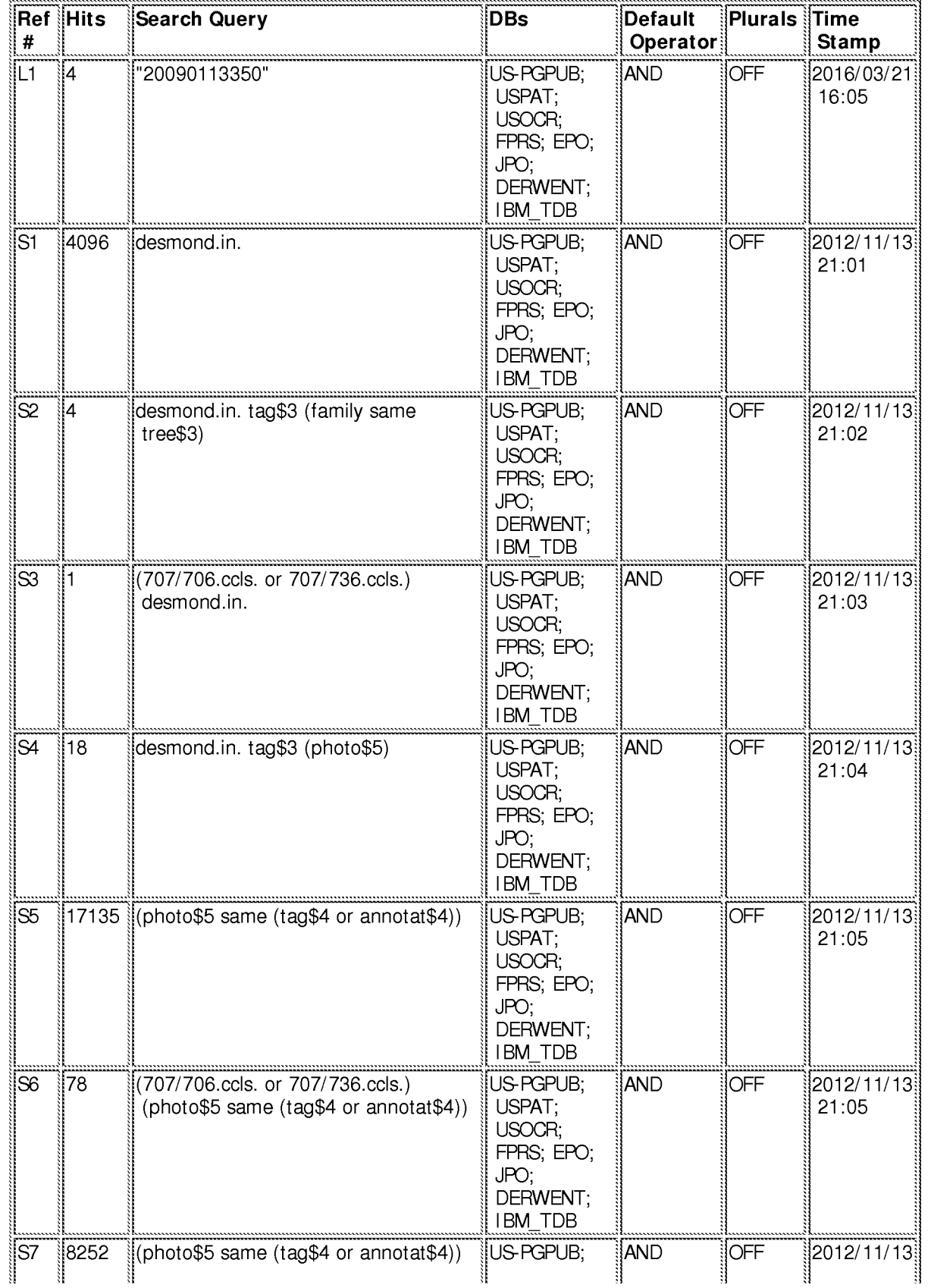

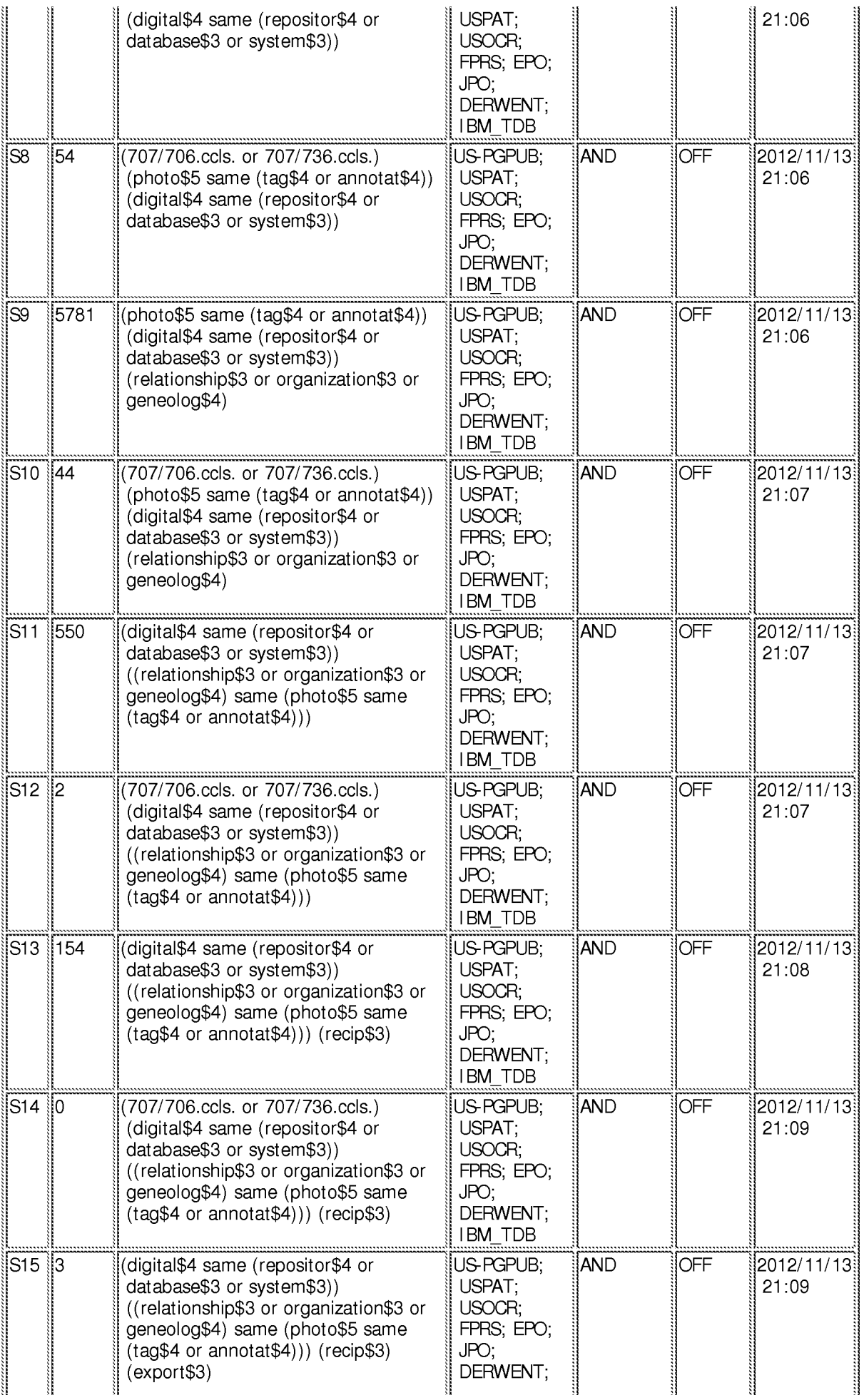

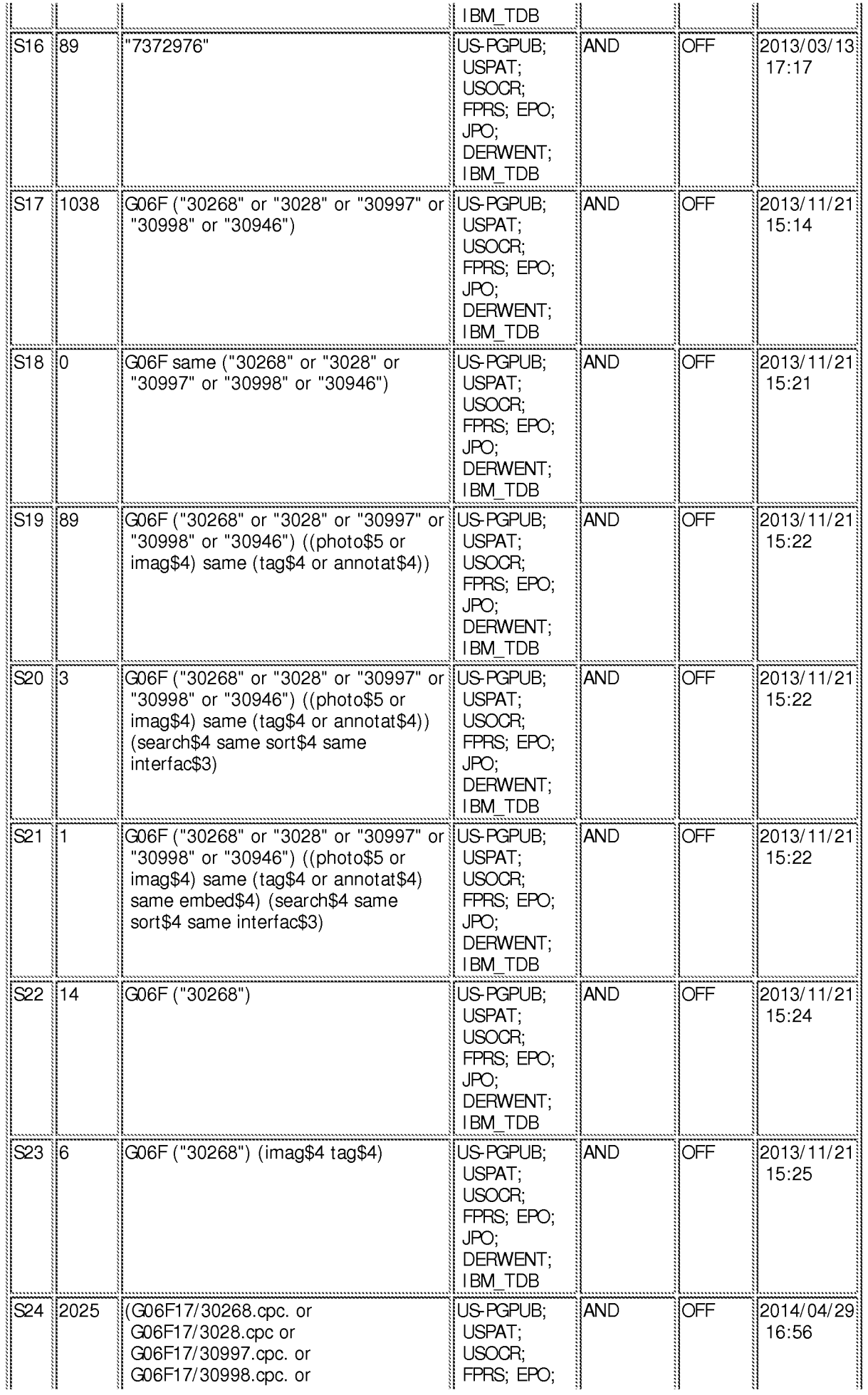

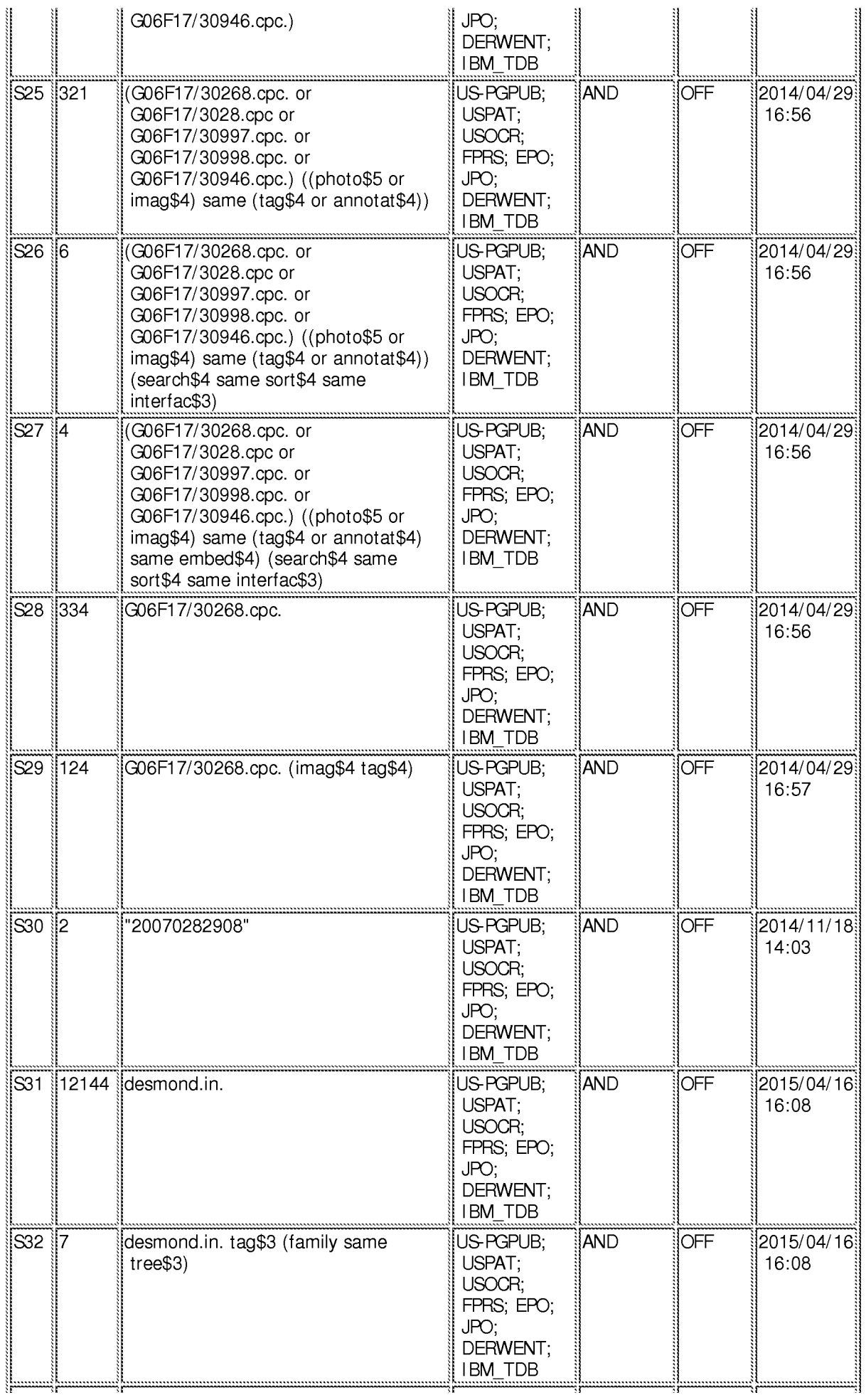

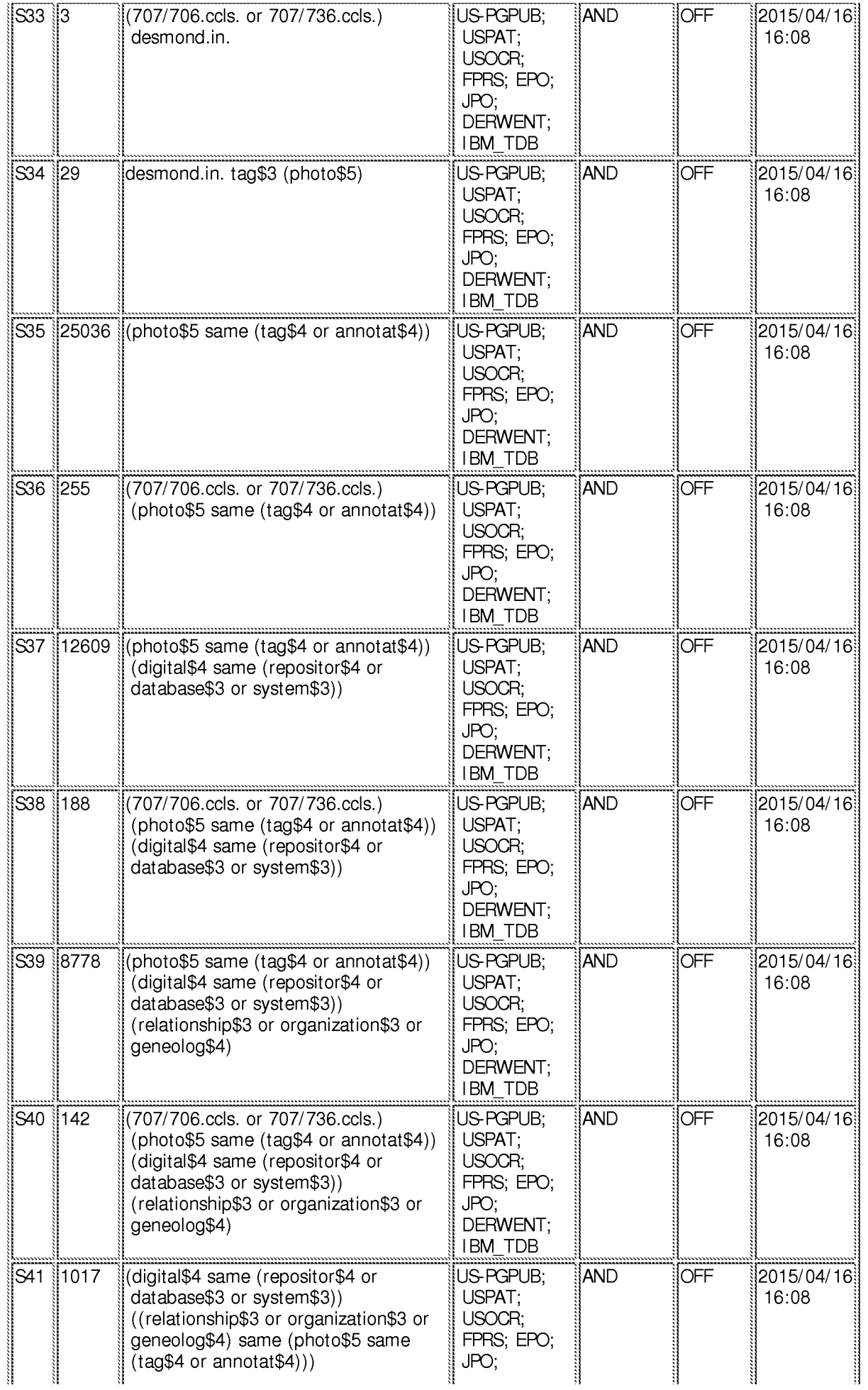

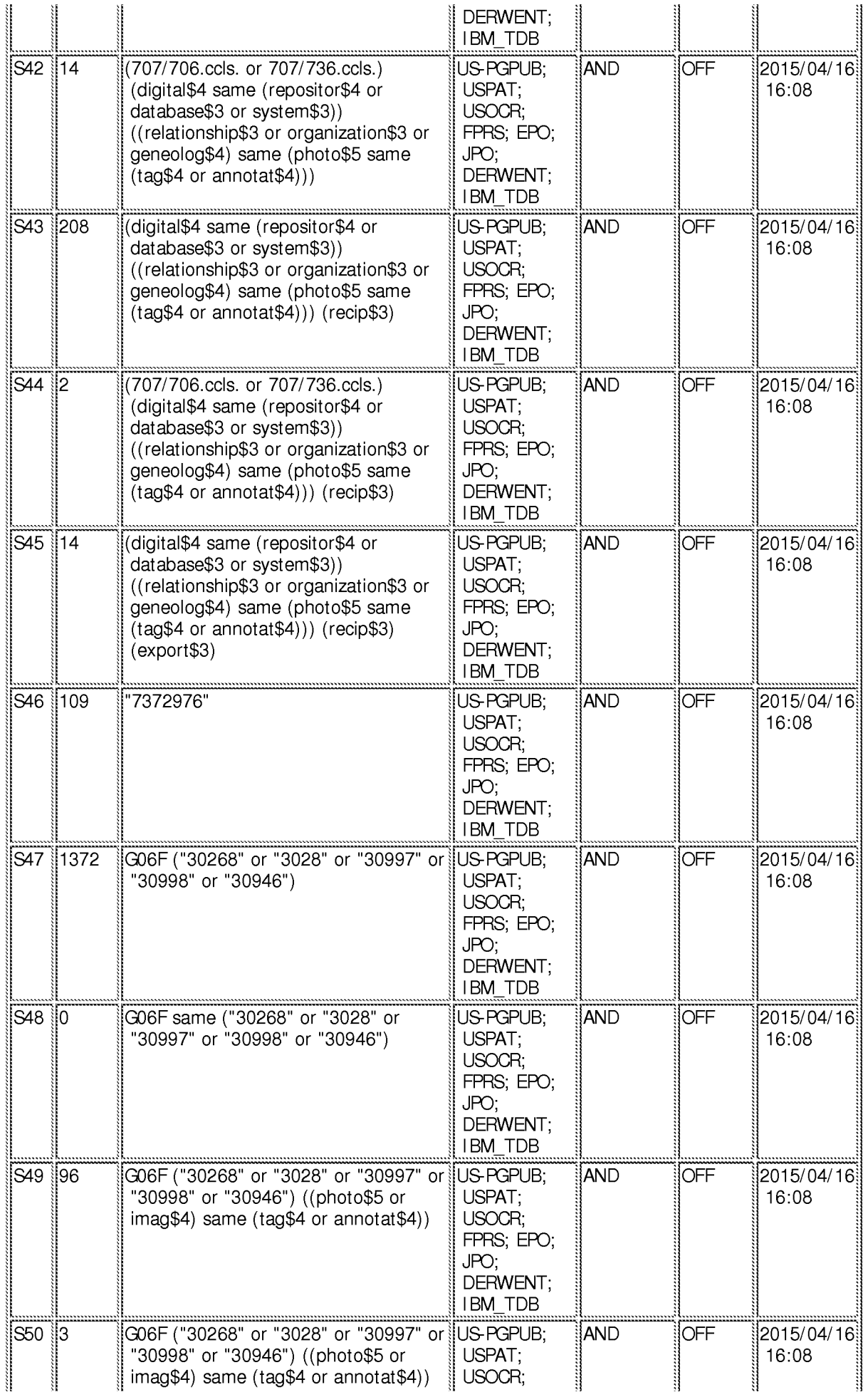
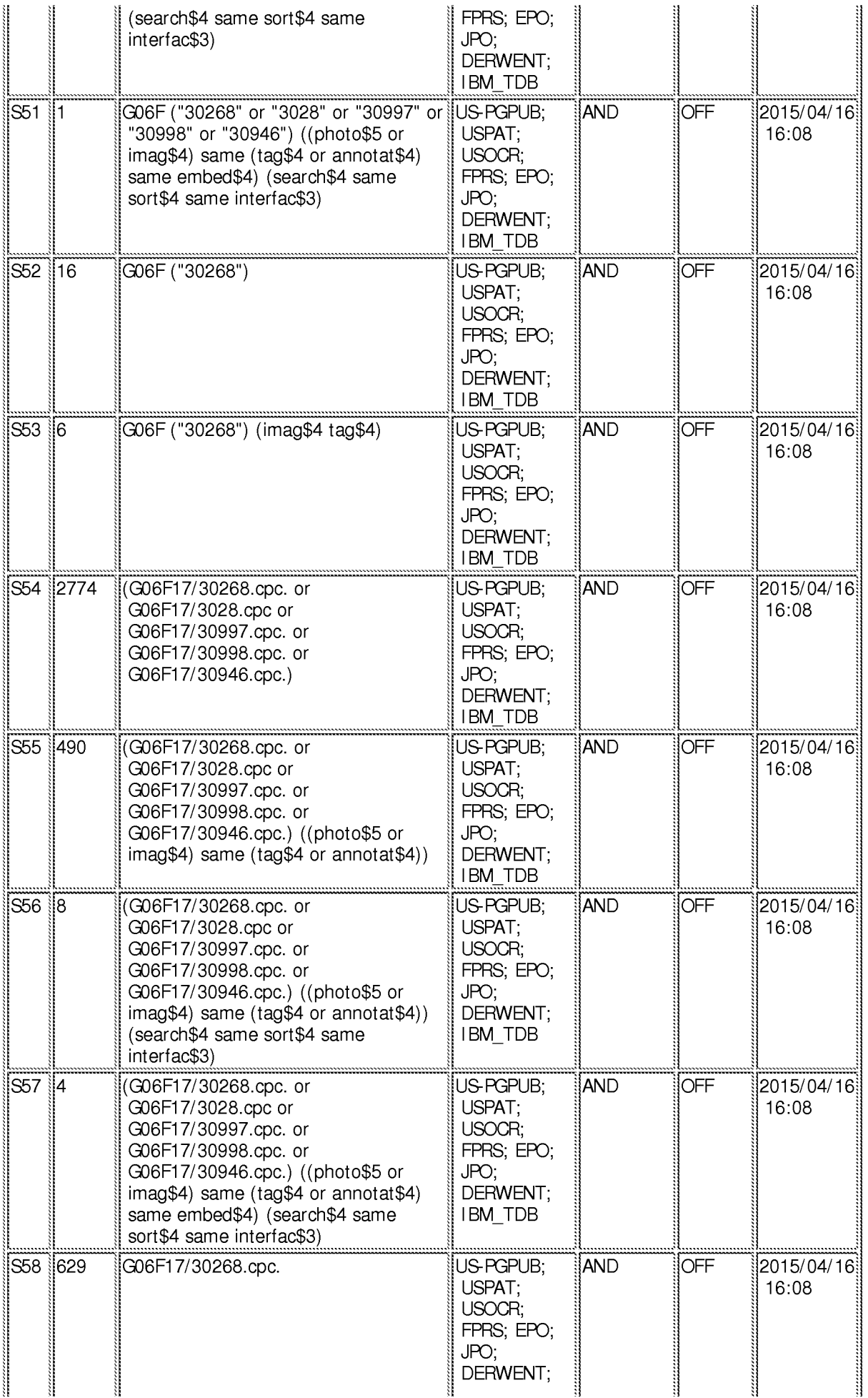

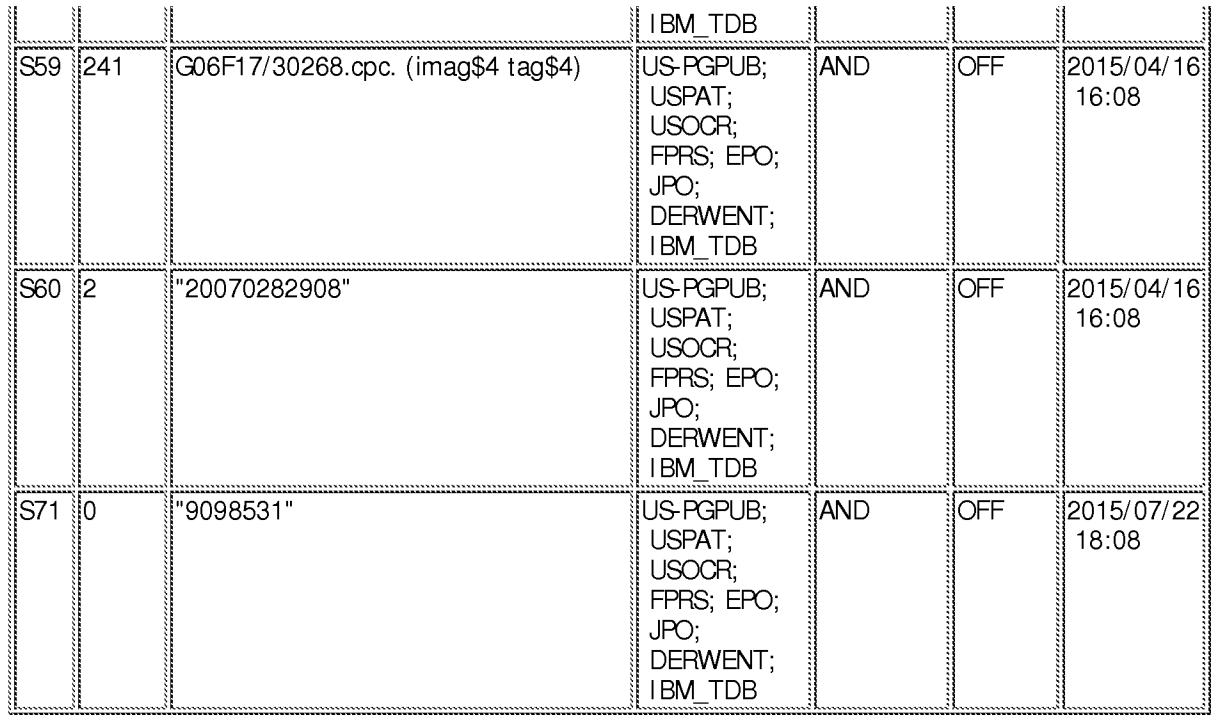

## **EAST Search History (Interference)**

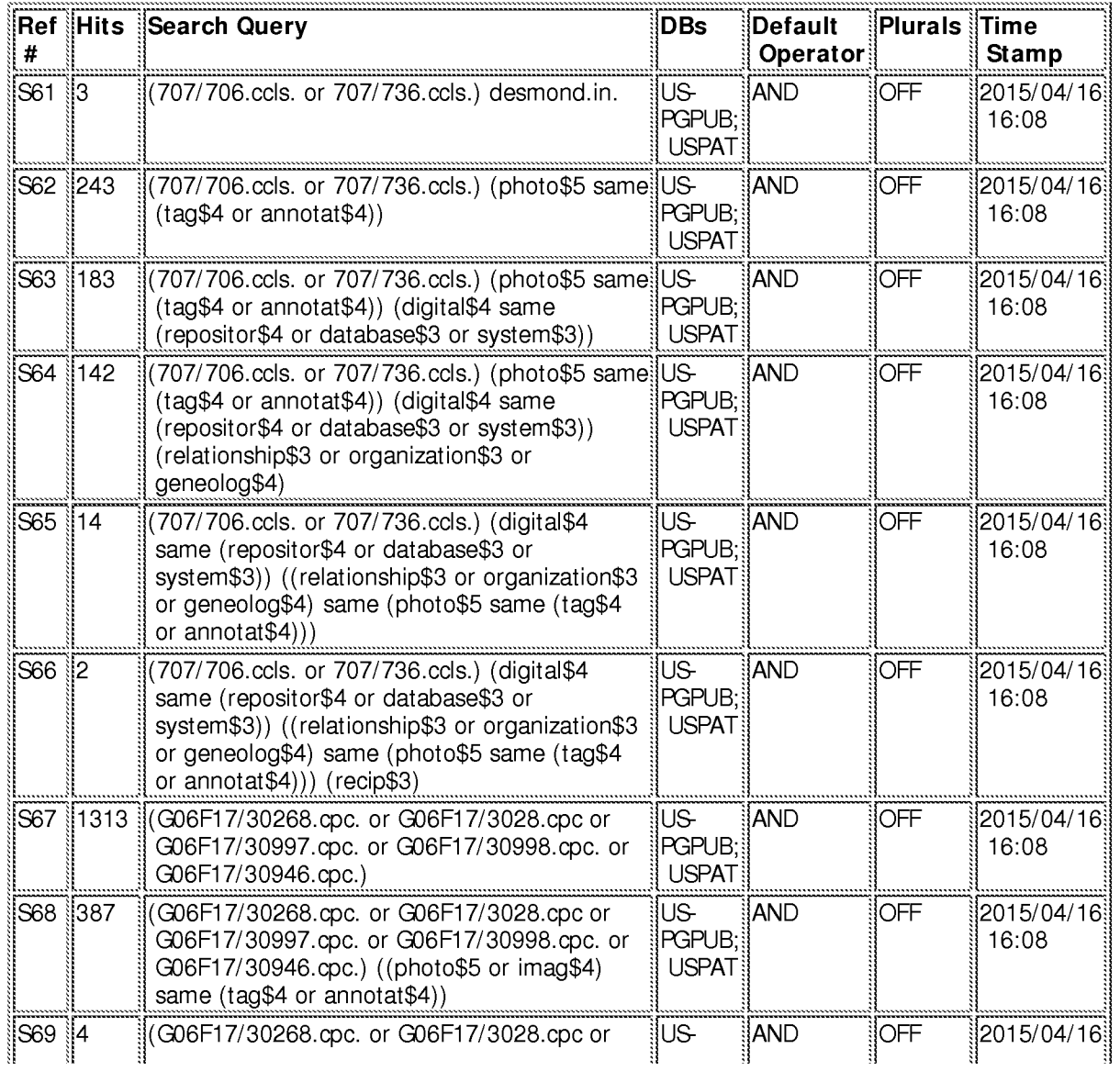

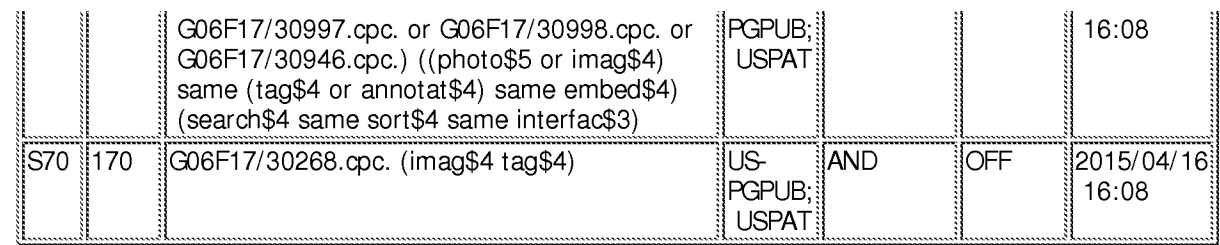

## $3/21/20164:19:18$  PM

C:\ Users\ mhicks1\ Documents\ EAST\ Workspaces\ 14193426.wsp

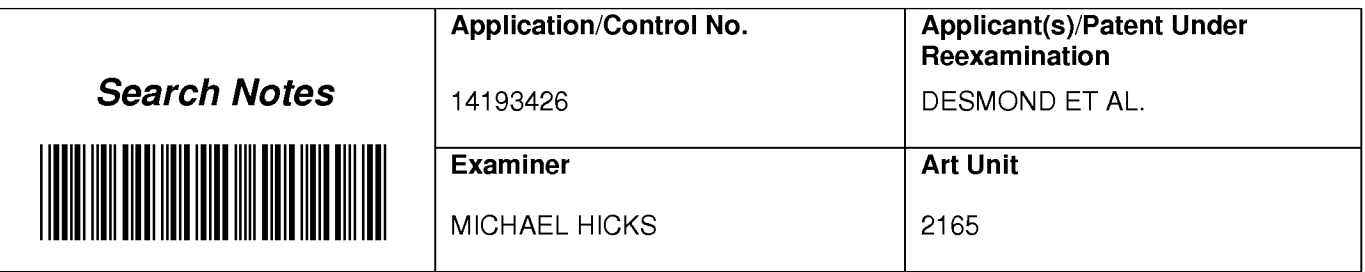

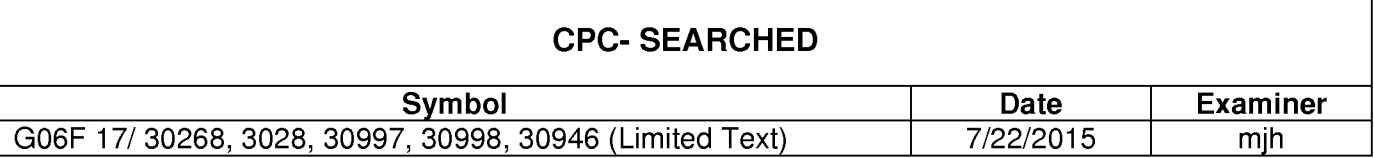

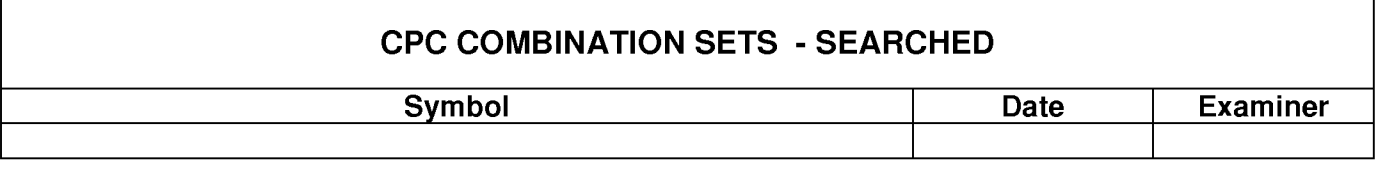

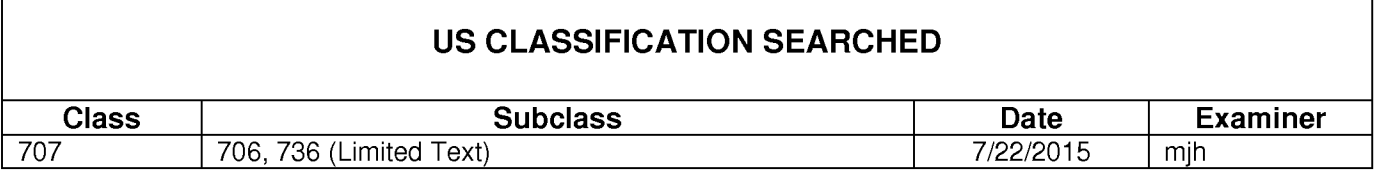

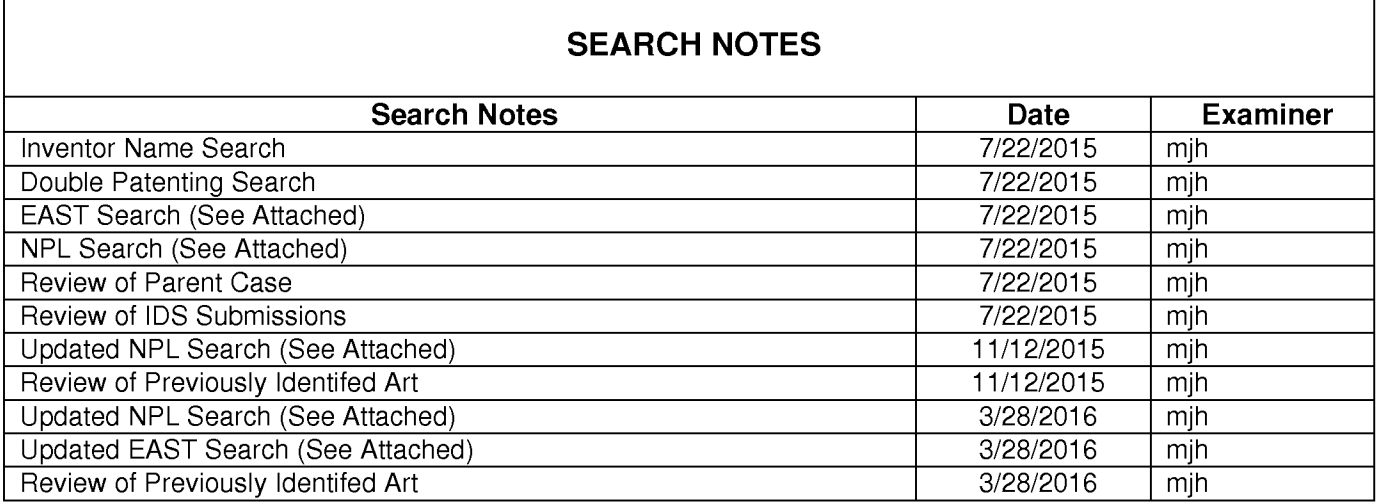

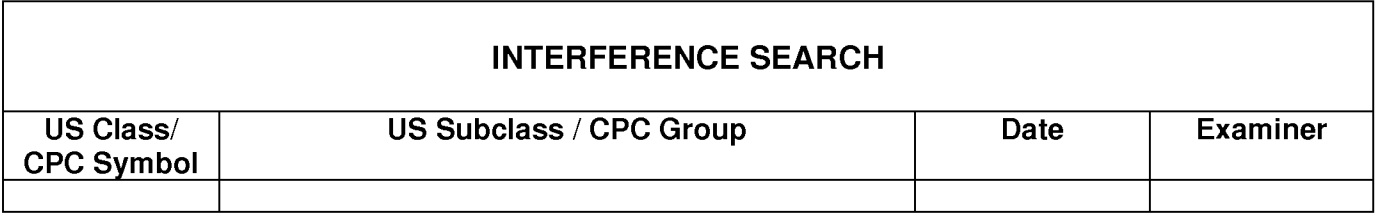

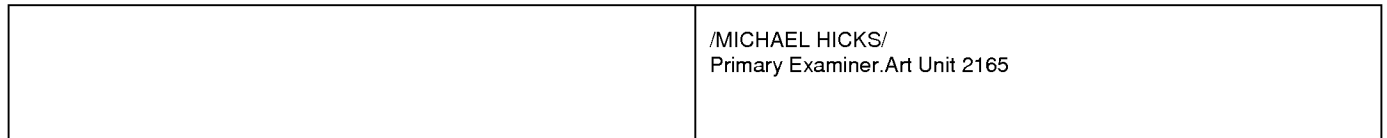

Г

Г

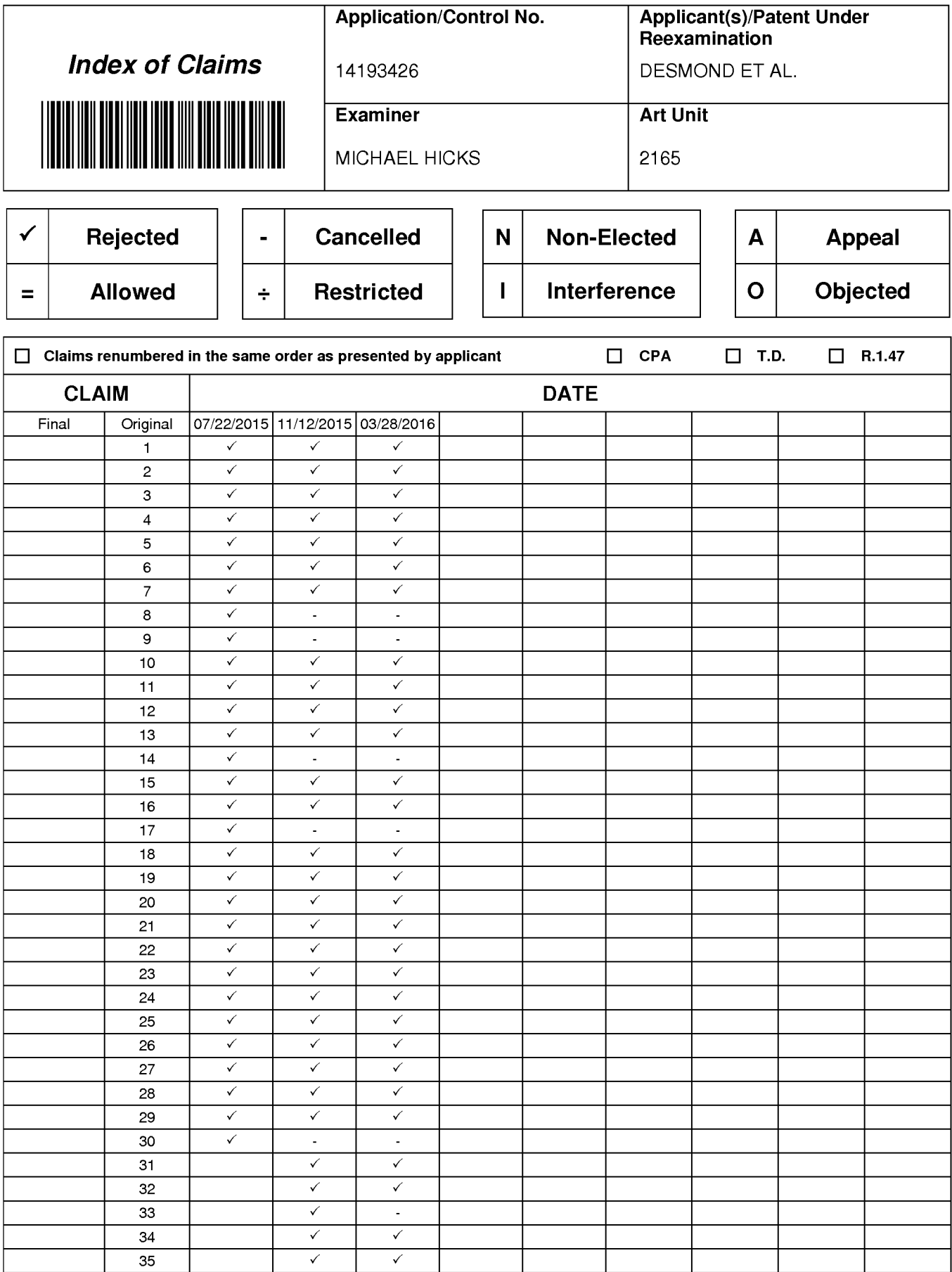

Part of Paper No.: 20160321

### IN THE UNITED STATES PATENT AND TRADEMARK OFFICE

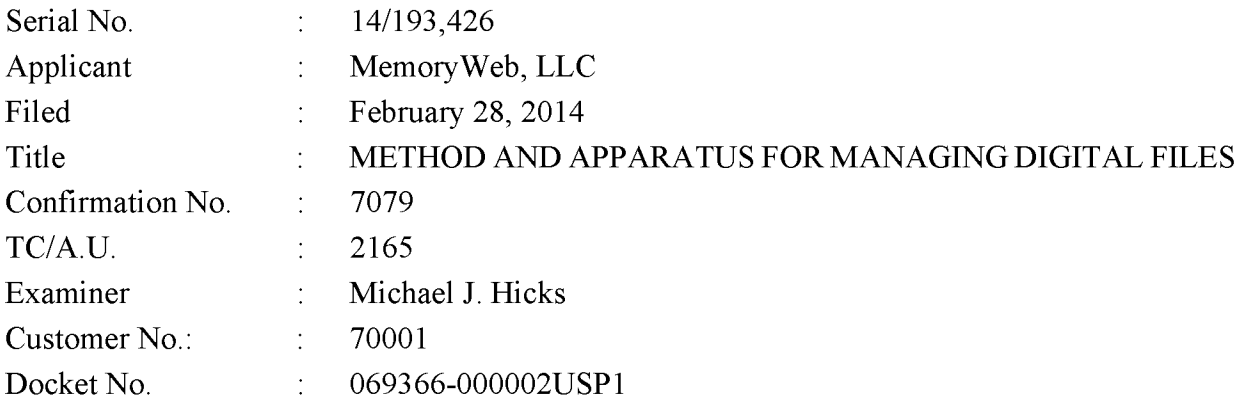

## **RESPONSE TO NON-FINAL OFFICE ACTION DATED APRIL 15, 2016**

Mail Stop Amendment – via EFS **Commissioner for Patents** Alexandria, Virginia 22313-1450

Dear Commissioner:

This Response is in response to the Non-Final Office Action dated April 15, 2016, which set a shortened statutory period for response of three months from that date, *i.e.*, by July 15, 2016. Thus, this reply is timely. Please consider the following amendments and enter the following remarks into the record for this application.

Amendments to the Claims begin on page 2 of this paper.

Remarks begin on page 11 of this paper.

### **AMENDMENTS TO THE CLAIMS**

The listing of claims will replace all prior versions, and listings, of claims in the application.

 $1 - 14.$ (Canceled)

15. (Currently Amended) A computer-implemented method of displaying digital files, comprising:

- storing, on one or more non-transitory computer-readable storage media, a plurality of digital files, each of the digital files having embedded therein content data and metadata including tags, the content data including a digital photograph or image or video, the metadata including a geotag indicative of geographic coordinates where the digital photograph or image or video was taken;
- displaying a first view on a video display device, the displaying the first view including displaying:
	- (i) a representation of an interactive map<del>, all of the digital files having at least a</del> first tag label being members of a first set of digital files, the first set of digital files including at least a first geotag and a second geotag;
	- (ii) a first user selectable thumbnail image at a first location on the interactive map corresponding to the geographic coordinates of [[the]] a first geotag, a first set of digital files including all of the digital files having the first geotag;
	- (iii) a first count value image partially overlapping or directly connected proximate to the first user selectable thumbnail image, the first count value image including a first number that corresponds corresponding to the number of digital photographs or images or videos in the first set of digital files having the first geotag;
	- (iv) a second user selectable thumbnail image at a second location on the interactive map corresponding to the geographic coordinates of [[the]] a second geotag, a second set of digital files including all of the digital files having the second geotag; and

- (v) a second count value image partially overlapping or directly connected proximate to the second user selectable thumbnail image, the second count value image including a second number that corresponds corresponding to the number of digital photographs or images or videos in the second first set of digital files having the second geotag; and
- responsive to a click or tap of the first user selectable thumbnail image, displaying a second view on the video display device, the displaying the second view including displaying a scaled replica of each of the digital photographs or images or videos in the first set of digital files–having the first geotag, the displayed scaled replicas not being overlaid on the representation of the interactive map.

16. (Currently Amended) The computer-implemented method of claim 15, wherein the first user selectable thumbnail image includes a scaled representation of at least one of the digital images in the first set of digital files-having the first geotag, and wherein the second user selectable thumbnail image includes a scaled representation of at least one of the digital images in the second first-set of digital files-having the second geotag.

17-20. (Canceled)

(Currently Amended) A computer-implemented method-of associating digital 21. tags with digital files, comprising:

- storing, on one or more non-transitory computer-readable storage media, a plurality of digital files, each of the digital files having a content data portion and a metadata portion including tags, the content data including a digital photograph or image or video;
- displaying, on a video display device associated with a client device, the digital photograph or image or video of a first of the digital files and overlaying thereon.
	- (i) a first user selectable element first graphical representation of a first tag label of a first of the tags associated with the first of the digital files, all of the digital files associated with a having at least the first tag label being members of a first set of digital files, the first user selectable element first graphical representation of the first tag label-having a first boundary with alphanumeric text therein indicating (i) the first tag and (ii) the number of digital files in the first set of digital files, and

Page 3 of 10

- (ii) a second user selectable element, all of the digital files associated with a second tag being members of a second set of digital files, the second user selectable element having a second boundary with alphanumeric text therein indicating (i) the second tag and (ii) the number of digital files in the second set of digital files; [[and]]
- responsive to a click or tap of the first user selectable element first graphical representation of the first tag label-via a user interface device of the client device, displaying, on the video display device, all of the digital photographs or images or videos in the first set of digital files; and
- responsive to a click or tap of the second user selectable element via the user interface device of the client device, displaying, on the video display device, all of the digital photographs or images or videos in the second set of digital files.

22. (Currently Amended) The computer-implemented method of claim 21, further comprising:

- receiving, via the user interface device, alphanumeric text created and inputted by the user as the first tag-label; and
- associating, using a computer, the first tag label-with the first digital file in a computer database

23. (Currently Amended) The computer-implemented method of claim 22, further comprising:

- receiving from the client device a request to export the first digital file from the storage media to another storage medium remote from the client device;
- responsive to receiving the request to export, modifying at least the first tag of the first digital file to include the first tag label created and inputted by the user in the first digital file and storing the modified first digital file in a non-proprietary format such that the first tag label is preserved during exporting; and
- responsive to the storing the modified first digital file, exporting the modified first digital file by causing the modified first digital file to be communicated, without removing the first tag label-and in the non-proprietary format, from the storage media to the other remote storage medium.

24. (Previously Presented) The computer-implemented method of claim 23, wherein the other remote storage medium is operatively coupled to or incorporated in a computer system running a destination operating system different from an operating system on the client device, and wherein the modified first digital file with the modified first tag is stored on the other remote storage medium after the exporting.

25. (Previously Presented) The computer-implemented method of claim 24, wherein the computer system includes a mobile telephony device, a personal computer, a tablet computer, a laptop computer, a television, a wearable gadget having a computer, a digital camera, a printer, or a personal data assistant having a computer.

26. (Currently Amended) The computer-implemented method of claim 23, wherein the metadata of the first digital file is formatted according to an exchangeable image file format (EXIF) having a Comment field, and wherein the modified first tag is stored in the Comment field of the metadata of the first digital file as alphanumeric text corresponding to the first tag label.

 $27-31$ . (Canceled)

32. (Previously Presented) The computer-implemented method of claim 21, wherein the boundary is a solid line having a generally pill-shape.

33. (Canceled)

34. (Currently Amended) The computer-implemented method of claim 15, responsive to a click or tap of the second user selectable thumbnail image, displaying a third view on the video display device, the displaying the third view including displaying a scaled replica of each of the digital photographs or images or videos in the second first-set of digital files-having the second geotag, the displayed scaled replicas not being overlaid on the representation of the interactive map.

35. (Canceled)

36. (New) The computer-implemented method of claim 21, wherein the first tag is associated with a first one of (a) a name of a person, (b) a location, (c) a collection of digital files, and (d) a date and wherein the second tag is associated with a different one of (a) a name of a person, (b) a location, (c) a collection of digital files, and (d) a date.

37. (New) The computer-implemented method of claim 21, wherein the first tag is associated with a name of a person, a location, a collection of digital files, or a date and wherein

Page 5 of 10

the second tag is associated with a name of a different person or a different collection of digital files.

38. (New) The computer-implemented method of claim 21, wherein the first tag is associated with a date of the first digital file and wherein the second tag is associated with a geographical location associated with the first digital file.

39. (New) The computer-implemented method of claim 21, wherein the first tag is associated with a name of a first person associated with the first digital file and wherein the second tag is associated with a second person associated with the first digital file.

40. (New) The computer-implemented method of claim 15, further comprising responsive to a click or tap of a first one of the displayed scaled replicas in the second view, displaying a third view on the video display device, the displaying the third view including (i) displaying the digital photograph or image or video of a first of the digital files associated with the first scaled replica and (ii) overlaying on the digital photograph or image or video of the first digital file a first user selectable element, the first user selectable element having a first boundary with alphanumeric text therein indicating (i) the first geotag and (ii) the number of digital photographs or images or videos in the first set of digital files.

(New) The computer-implemented method of claim 40, wherein the displaying 41. the third view further includes (iii) overlaying on the digital photograph or image or video of the first digital file a second user selectable element, the second user selectable element having a second boundary with alphanumeric text therein indicating (i) a second tag and (ii) the number of digital photographs or images or videos in the first set of digital files associated with the second tag.

42. (New) The computer-implemented method of claim 41, wherein the number of digital files in the first set of digital files associated with the second tag is less than the number of digital files in the first set of digital files.

43. (New) The computer-implemented method of claim 41, wherein the second tag is associated with a name of a person associated with the first digital file, a collection of digital files, or a date of the first digital file.

44. (New) A computer-implemented method, comprising:

- storing, on one or more non-transitory computer-readable storage media, a plurality of digital files, each of the digital files including a digital photograph or image or video;
- displaying a first view on a video display device, the displaying the first view including displaying:
	- (i) a representation of an interactive map;
	- (ii) a first user selectable element at a first location on the interactive map corresponding to the geographic coordinates of a first geotag, a first set of digital files including all of the digital files having the first geotag, the first user selectable element including a thumbnail image corresponding to one of the digital files in the first set of digital files and a first count value image including a first number that corresponds to the number of digital files in the first set of digital files; and
	- (iii) a second user selectable element at a second location on the interactive map corresponding to the geographic coordinates of a second geotag, a second set of digital files including all of the digital files having the second geotag, the second user selectable element including a thumbnail image corresponding to one of the digital files in the second set of digital files and a second count value image including a second number that corresponds to the number of digital files in the second set of digital files;

responsive to a click or tap of the first user selectable element, displaying a second view on the video display device not including the representation of the interactive map, the displaying the second view including displaying a scaled replica of each of the digital photographs or images or videos in the first set of digital files; and responsive to a click or tap of the second user selectable element, displaying a third view

on the video display device not including the representation of the interactive map, the displaying the third view including displaying a scaled replica of each of the digital photographs or images or videos in the second set of digital files.

### **REMARKS**

Claims 1-7, 10-13, 15-16, 18-29, 31-32, and 34-35 are pending in the present application. Claims 1-7, 10-13, 18-20, 27-29, 31, and 35 are canceled. Claims 15, 16, 21-23, 26, and 34 are amended. New claims 36-44 are added. No new matter is entered. After entering this amendment, claims 15-16, 21-26, 32, 34, and 36-44 will be pending.

### **Interview Summary**

Applicant's representative (Bradley Taub) and Applicant/Inventor, Mr. Christopher Desmond, thank Examiner Hicks for the interview conducted on May 3, 2016. During the interview, Examiner Hicks and Applicant's representative and Mr. Desmond discussed the pending Non-Final Office Action, the applied references, the pending claims, and proposed claim amendments to independent claims 15 and 21. No agreement was reached as to independent claim 15. Regarding independent claim 21, Examiner Hicks agreed that independent claim 21 overcomes the currently stated rejection without amendment. Further, Examiner Hicks agreed that if the proposed claim amendments were made to independent claim 21, then amended independent claim 21 would overcome the current rejections. Applicant's representative indicated that a written response would be filed including such amendments to independent claim 21.

### Claim Rejections - 35 U.S.C. 103

Claims 21-22 were rejected under 35 U.S.C.  $\S$ 103(a) as being unpatentable over "Capture, Annotate, Browse, Find, Share: Novel Interfaces for Personal Photo Management" ("Kang") in view of U.S. Publication No. 2009/0113350 ("Hibino"). Claims 1-7, 20-13, 15-16, 18-20, 23-29, 31-32, and 34-35 were rejected under 35 U.S.C.  $\S$ 103(a) as being unpatentable over Kang in view of "Generating Summaries and Visualization for Large Collections of GeoReferenced Photographs" ("Jaffe") in view of Hibino.

### Independent Claim 21

As agreed to during the above-summarized interview, Examiner Hicks agreed that independent claim 21 overcomes the stated rejections without amendment. However, for reasons unrelated to patentability and to advance prosecution further, Applicant amended independent

claim 21 as discussed in the above-summarized interview summary and to further clarify. As such, Applicant respectfully requests that the rejections be withdrawn.

### Independent Claim 15

As mentioned in the above-summarized interview, no agreement was reached regarding independent claim 15. Independent claim 15 recites "responsive to a click or tap of the first user selectable thumbnail image, displaying a second view on the video display device, the displaying the second view including displaying a scaled replica of each of the digital photographs or images or videos in the first set of digital files, the displayed scaled replicas not being overlaid on the representation of the interactive map." The Office Action appears to apply Hibino as disclosing this element. See page 12 of the Office Action. The Applicant respectfully disagrees. The applied portion of Hibino that refers to a map is paragraph 59. This paragraph discloses:

zooming in on a displayed geographical region is equivalent to filtering the data to the **currently displayed geographical region** . . . . For example, our invention could show images at the "street" level, if the **displayed map** is **zoomed in to** a portion of a city, which would select images in geographic proximity to a particular street.

Thus, Hibino appears to disclose the opposite of the claimed element "the displayed scaled" replicas **not being overlaid on** the representation of the interactive **map**" because the only disclosed map embodiment in Hibino always displays the map. As you zoom in on the map, the map remains displayed.

The same appears to be true for Jaffe. As shown in FIG. 1(b) in Jaffe, the map always remains displayed. The browsing of images in the map view in Jaffe occurs by zooming in on the map, the same as in Hibano. Jaffe and Hibino fail to disclose, teach, or suggest responsive to clicking/tapping on a thumbnail image (that is displayed on an interactive map), displaying a second view of images that are NOT overlaid on the interactive map as recited in independent claim 15. Thus, none of the applied references discloses, teaches, or suggests "the displayed" scaled replicas **not being overlaid on** the representation of the interactive **map**."

For reasons unrelated to patentability and to advance prosecution, Applicant amended independent claim 15 to further clarify. Specifically, Applicant amended independent claim 15 to recite,  $(1)$  "a first count value image **partially overlapping or directly connected** to the first user selectable thumbnail image, the first count value **image including a first number** that corresponds to the number of digital photographs or images or videos in the first set of digital files" (emphasis added) and (2) "a second count value image partially overlapping or directly connected to the second user selectable thumbnail image, the second count value image including a second number that corresponds to the number of digital photographs or images or videos in the second set of digital files." (emphasis added). Such elements are simply not disclosed, taught, or suggested in any of the applied references.

For at least these reasons, Applicant respectfully requests that the rejections of independent claim 15 be withdrawn.

### **CONCLUSION**

It is the Applicant's belief that all of the claims are in condition for allowance and action towards that effect is respectfully requested. If there are any matters which may be resolved or clarified through a telephone interview, the Examiner is requested to contact the undersigned attorney at the number indicated.

It is believed that no fees are due in connection with the filing of this Response. However, should any fees be deemed necessary (except for payment of the issue fee), the Director is authorized to charge any deficiency or to credit any overpayment to Deposit Account No. 50-4181/069366-000002USP1 for any fees inadvertently omitted which may be necessary now or during the pendency of this application, except for the issue fee.

Respectfully submitted,

By: /Bradley M. Taub, Reg. No. 67,300/ Bradley M. Taub Reg. No. 67,300 **NIXON PEABODY LLP** 70 West Madison Street, Suite 3500 Chicago, Illinois 60602  $(312)$  425-8563 – Direct Telephone  $(866)$  513-5365 – Direct Facsimile

**ATTORNEYS FOR APPLICANT** 

Date: May 5, 2016

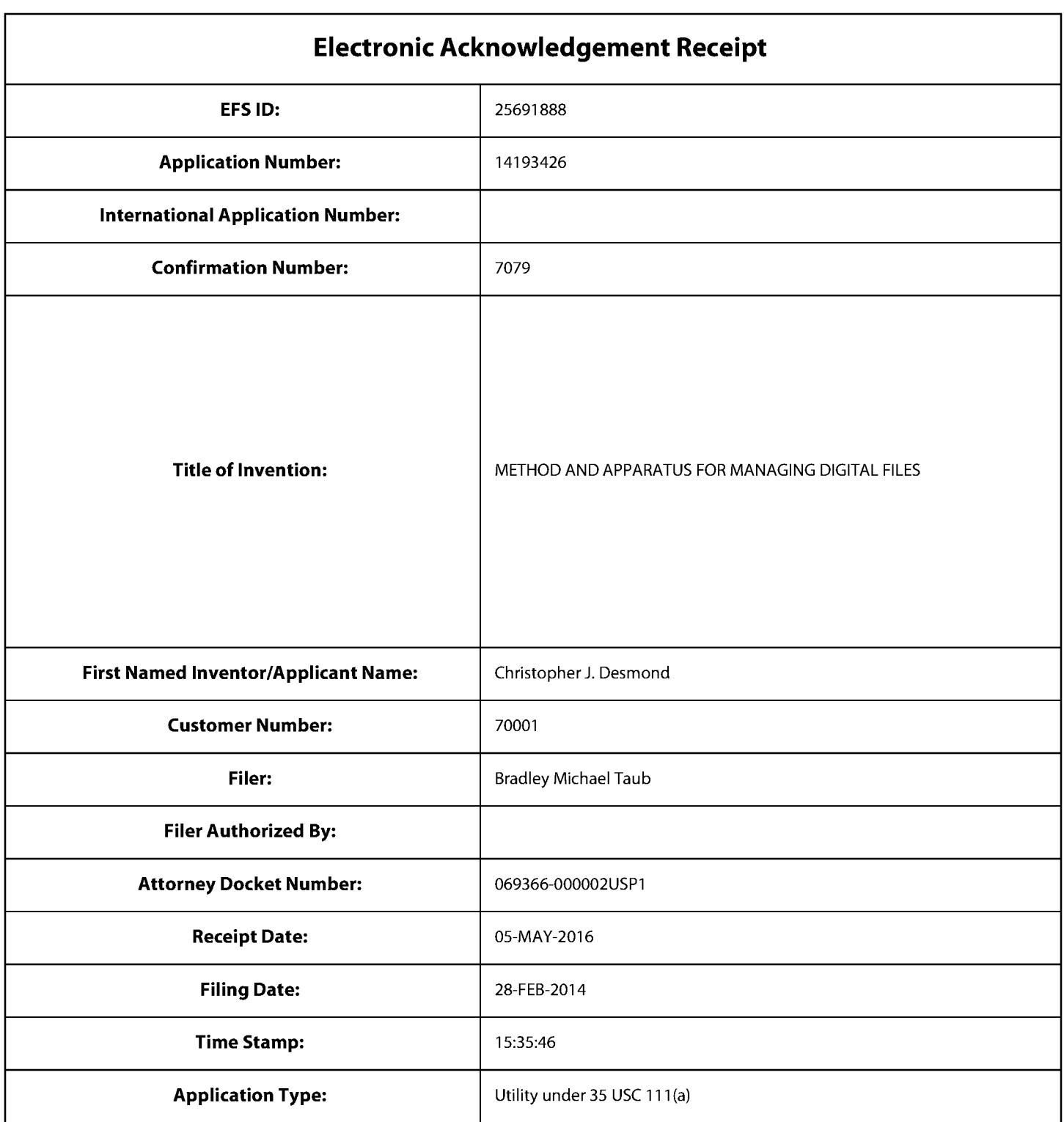

# **Payment information:**

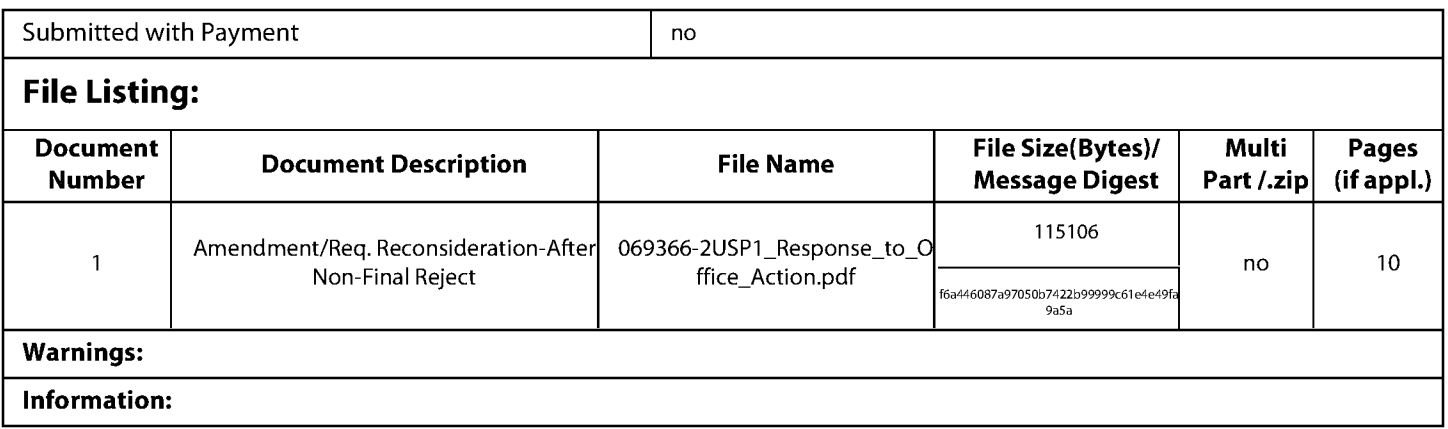

This Acknowledgement Receipt evidences receipt on the noted date by the USPTO of the indicated documents, characterized by the applicant, and including page counts, where applicable. It serves as evidence of receipt similar to a Post Card, as described in MPEP 503.

### **New Applications Under 35 U.S.C. 111**

If a new application is being filed and the application includes the necessary components for a filing date (see 37 CFR 1.53(b)-(d) and MPEP 506), a Filing Receipt (37 CFR 1.54) will be issued in due course and the date shown on this Acknowledgement Receipt will establish the filing date of the application.

### National Stage of an International Application under 35 U.S.C. 371

If a timely submission to enter the national stage of an international application is compliant with the conditions of 35 U.S.C. 371 and other applicable requirements a Form PCT/DO/EO/903 indicating acceptance of the application as a national stage submission under 35 U.S.C. 371 will be issued in addition to the Filing Receipt, in due course.

### New International Application Filed with the USPTO as a Receiving Office

If a new international application is being filed and the international application includes the necessary components for an international filing date (see PCT Article 11 and MPEP 1810), a Notification of the International Application Number and of the International Filing Date (Form PCT/RO/105) will be issued in due course, subject to prescriptions concerning national security, and the date shown on this Acknowledgement Receipt will establish the international filing date of the application.

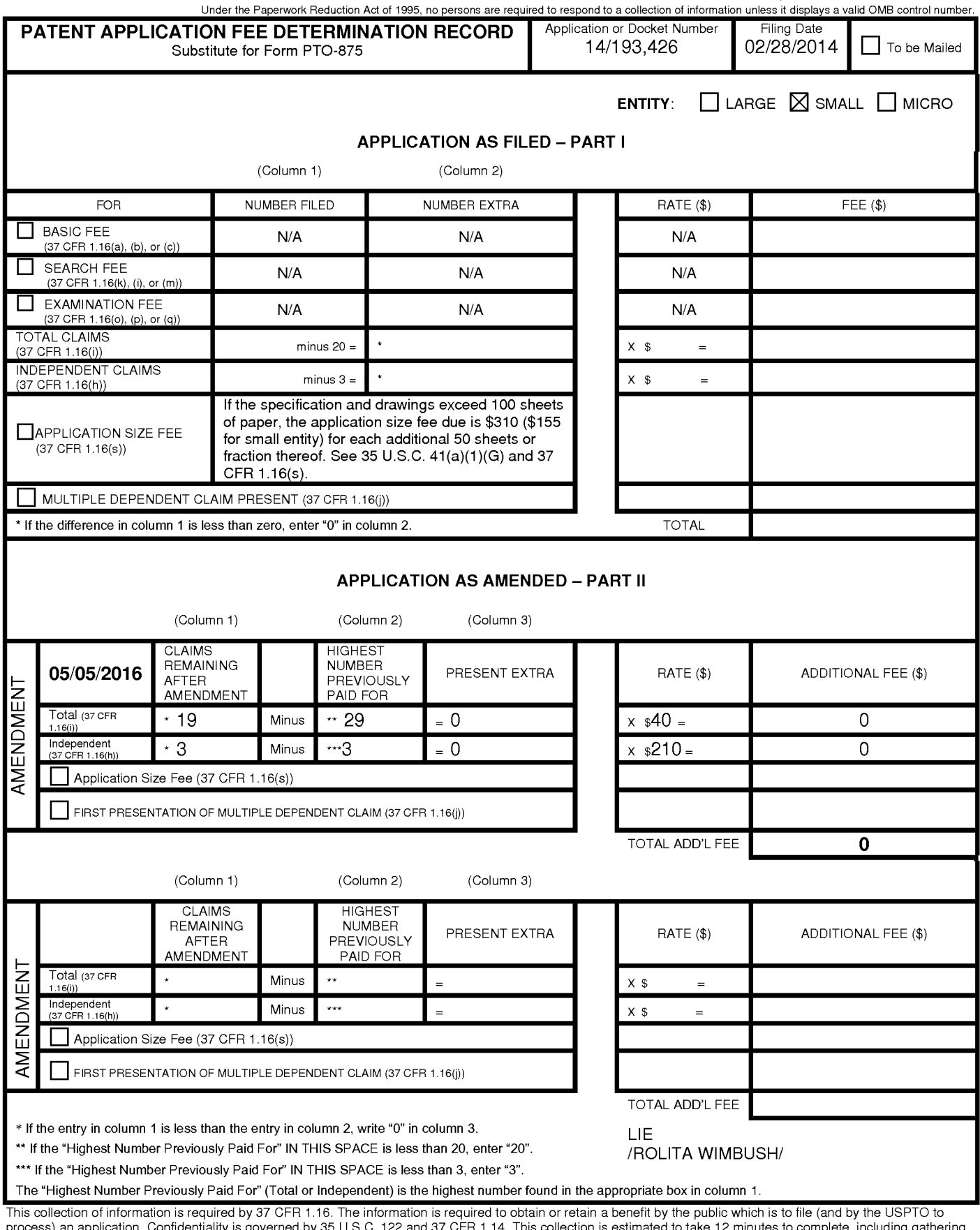

process) an application. Confidentiality is governed by 35 U.S.C. 122 and 37 CFR 1.14. This collection is estimated to take 12 minutes to complete, including gathering, preparing, and submitting the completed application f

ADDRESS. SEND TO: Commissioner for Patents, P.O. Box 1450, Alexandria, VA 22313-1450.

If you need assistance in completing the form, call 1-800-PTO-9199 and select option 2.

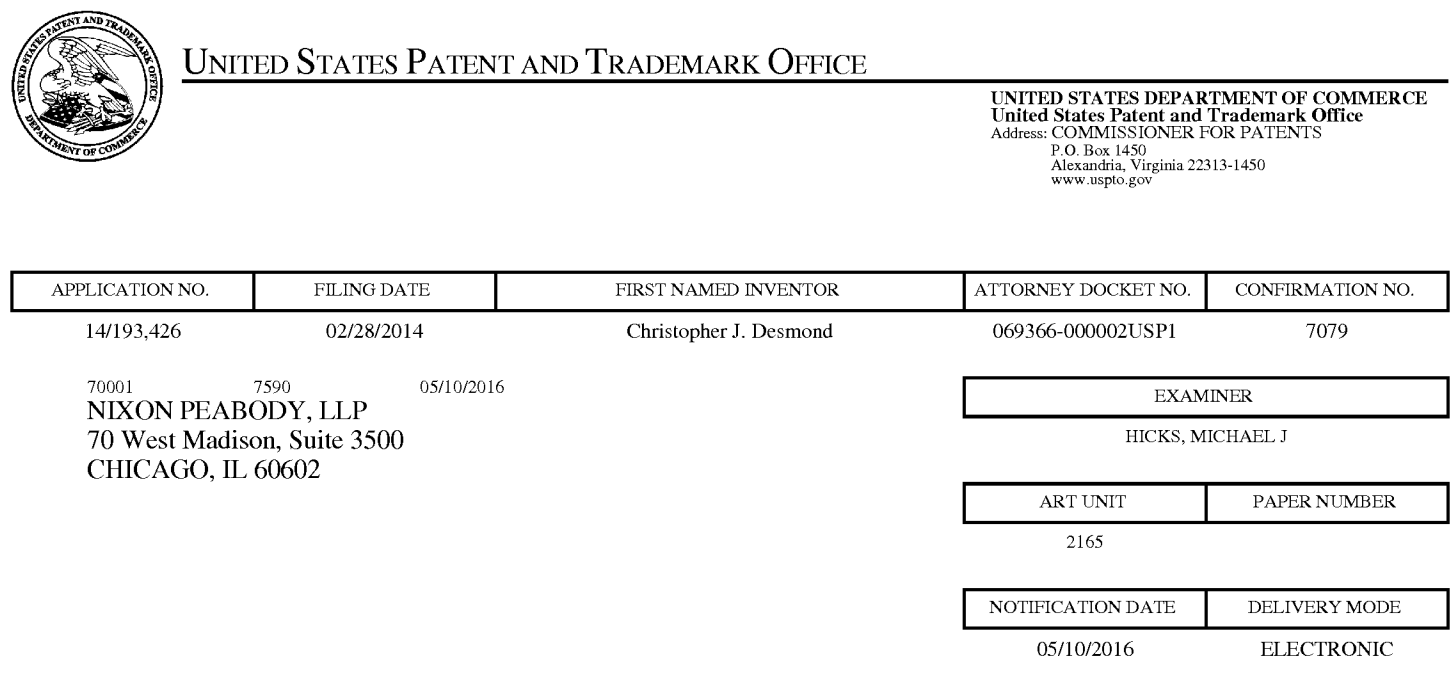

## Please find below and/or attached an Office communication concerning this application or proceeding.

The time period for reply, if any, is set in the attached communication.

Notice of the Office communication was sent electronically on above-indicated "Notification Date" to the following e-mail address(es):

docketingchicago@nixonpeabody.com<br>ipairlink@nixonpeabody.com

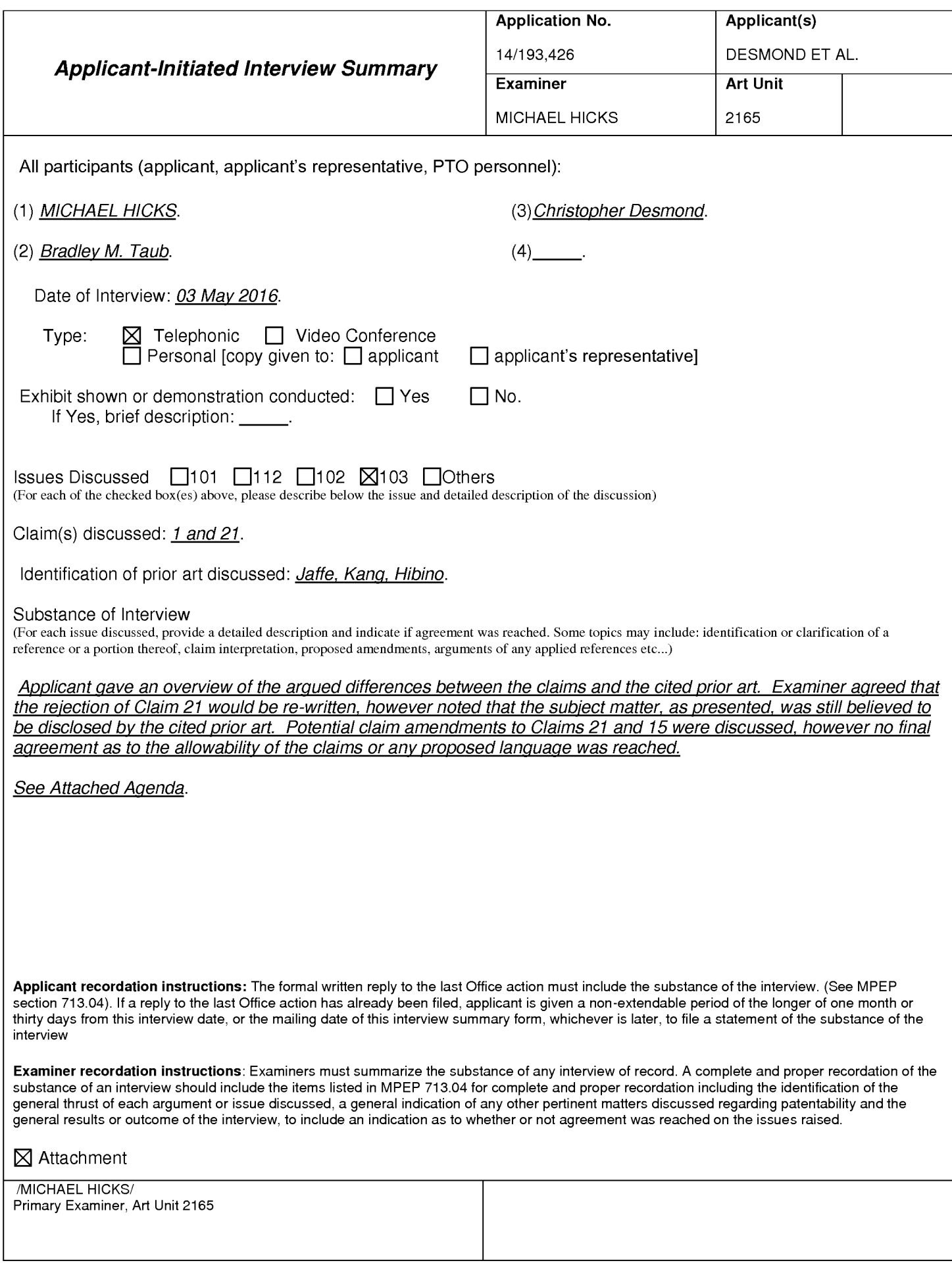

#### **Summary of Record of Interview Requirements**

#### Manual of Patent Examining Procedure (MPEP), Section 713.04, Substance of Interview Must be Made of Record

A complete written statement as to the substance of any face-to-face, video conference, or telephone interview with regard to an application must be made of record in the application whether or not an agreement with the examiner was reached at the interview.

#### Title 37 Code of Federal Regulations (CFR) § 1.133 Interviews

Paragraph (b)

In every instance where reconsideration is requested in view of an interview with an examiner, a complete written statement of the reasons presented at the interview as warranting favorable action must be filed by the applicant. An interview does not remove the necessity for reply to Office action as specified in §§ 1.111, 1.135. (35 U.S.C. 132)

#### 37 CFR §1.2 Business to be transacted in writing.

All business with the Patent or Trademark Office should be transacted in writing. The personal attendance of applicants or their attorneys or agents at the Patent and Trademark Office is unnecessary. The action of the Patent and Trademark Office will be based exclusively on the written record in the Office. No attention will be paid to any alleged oral promise, stipulation, or understanding in relation to which there is disagreement or doubt.

The action of the Patent and Trademark Office cannot be based exclusively on the written record in the Office if that record is itself incomplete through the failure to record the substance of interviews.

It is the responsibility of the applicant or the attorney or agent to make the substance of an interview of record in the application file, unless the examiner indicates he or she will do so. It is the examiner's responsibility to see that such a record is made and to correct material inaccuracies which bear directly on the question of patentability.

Examiners must complete an Interview Summary Form for each interview held where a matter of substance has been discussed during the interview by checking the appropriate boxes and filling in the blanks. Discussions regarding only procedural matters, directed solely to restriction requirements for which interview recordation is otherwise provided for in Section 812.01 of the Manual of Patent Examining Procedure, or pointing out typographical errors or unreadable script in Office actions or the like, are excluded from the interview recordation procedures below. Where the substance of an interview is completely recorded in an Examiners Amendment, no separate Interview Summary Record is required.

The Interview Summary Form shall be given an appropriate Paper No., placed in the right hand portion of the file, and listed on the "Contents" section of the file wrapper. In a personal interview, a duplicate of the Form is given to the applicant (or attorney or agent) at the conclusion of the interview. In the case of a telephone or video-conference interview, the copy is mailed to the applicant's correspondence address either with or prior to the next official communication. If additional correspondence from the examiner is not likely before an allowance or if other circumstances dictate, the Form should be mailed promptly after the interview rather than with the next official communication.

The Form provides for recordation of the following information:

- Application Number (Series Code and Serial Number)
- Name of applicant
- -Name of examiner
- Date of interview
- Type of interview (telephonic, video-conference, or personal)
- -Name of participant(s) (applicant, attorney or agent, examiner, other PTO personnel, etc.)
- An indication whether or not an exhibit was shown or a demonstration conducted
- An identification of the specific prior art discussed
- An indication whether an agreement was reached and if so, a description of the general nature of the agreement (may be by attachment of a copy of amendments or claims agreed as being allowable). Note: Agreement as to allowability is tentative and does not restrict further action by the examiner to the contrary.
- The signature of the examiner who conducted the interview (if Form is not an attachment to a signed Office action)

It is desirable that the examiner orally remind the applicant of his or her obligation to record the substance of the interview of each case. It should be noted, however, that the Interview Summary Form will not normally be considered a complete and proper recordation of the interview unless it includes, or is supplemented by the applicant or the examiner to include, all of the applicable items required below concerning the substance of the interview.

A complete and proper recordation of the substance of any interview should include at least the following applicable items:

- 1) A brief description of the nature of any exhibit shown or any demonstration conducted,
- 2) an identification of the claims discussed,
- 3) an identification of the specific prior art discussed,
- 4) an identification of the principal proposed amendments of a substantive nature discussed, unless these are already described on the Interview Summary Form completed by the Examiner,
- 5) a brief identification of the general thrust of the principal arguments presented to the examiner,
	- (The identification of arguments need not be lengthy or elaborate. A verbatim or highly detailed description of the arguments is not required. The identification of the arguments is sufficient if the general nature or thrust of the principal arguments made to the examiner can be understood in the context of the application file. Of course, the applicant may desire to emphasize and fully describe those arguments which he or she feels were or might be persuasive to the examiner.)
- 6) a general indication of any other pertinent matters discussed, and
- 7) if appropriate, the general results or outcome of the interview unless already described in the Interview Summary Form completed by the examiner.

Examiners are expected to carefully review the applicant's record of the substance of an interview. If the record is not complete and accurate, the examiner will give the applicant an extendable one month time period to correct the record.

#### **Examiner to Check for Accuracy**

If the claims are allowable for other reasons of record, the examiner should send a letter setting forth the examiner's version of the statement attributed to him or her. If the record is complete and accurate, the examiner should place the indication, "Interview Record OK" on the paper recording the substance of the interview along with the date and the examiner's initials.

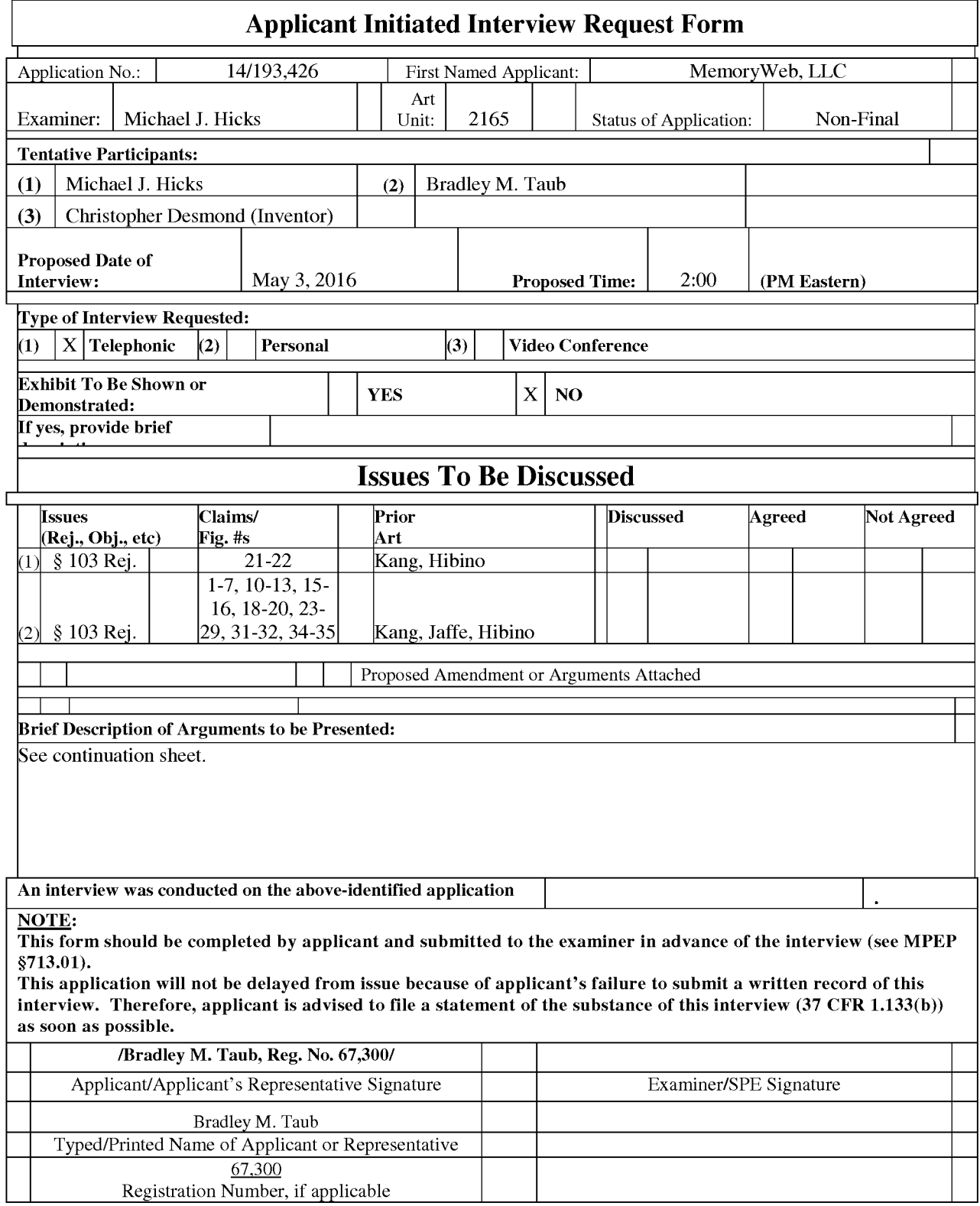

## Continuation Sheet – Brief Description of Arguments to be Presented During Interview

### Independent Claim 21

Independent Claim 21 recites "overlaying [on the photograph] a user selectable first graphical representation of a first tag label." Kang and Hibino fail to disclose, teach, or suggest such an element. Rather, Kang discloses overlaying non-selectable tags on a photo. See e.g., FIG. 1 of Kang.

The Office Action acknowledges that Kang fails to disclose "responsive to a click or tap of the user selectable first graphical representation of the first tag label via a user interface device of the client device, displaying, on the video display device, all of the digital photographs or images or videos in the first set of digital files." Page 5 of the Office Action. However, the Office Action alleges that Hibino discloses such an element. Applicant respectfully disagrees. Rather, Hibino discloses that a user clicks a **thumbnail image** 510, which is NOT a "user selectable first graphical representation of the first tag label" as recited by independent claim 21. The Office Action appears to acknowledge this difference as the Office Action states the "Examiner notes" that as the tags are displayed on the photographs, selection of the photograph may include selection of the tag itself." Page 6 of the Office Action. Applicant respectfully disagrees. Initially, no tag is displayed on the Hibino photo. Rather, Hibino discloses that "date information 515" is provided. This date information 515 is not "user selectable" as recited in independent claim 21. Moreover, selection of a photo is not "a click or tap of the user selectable first graphical representation of the first tag label," especially, when clicking or tapping on the photo itself typically results in a different action (e.g., enlarging the photo).

Further, independent claim 21 recites "the user selectable first graphical representation of the first tag label having a boundary with alphanumeric text therein indicating (i) the first tag and (ii) the **number of digital files** in the first set of digital files." Kang and Hibino simply fail to disclose such an element. The only disclosure of a number of files may appear in FIG. 1 of Kang where a "Count" is displayed in a side panel to the left of the displayed picture. This count is not part of a user selectable representation having alphanumeric text in a boundary that is overlaid on the photo as recited in independent claim 21.

### Independent Claims 1 and 15

Independent claims 1 and 15 recite "responsive to a click or tap of the first user selectable thumbnail image, displaying a second view on the video display device, the displaying the second view including displaying a scaled replica of each of the digital photographs or images or videos in the first set of digital files having the first geotag, the displayed scaled replicas not being overlaid on the representation of the interactive map." The Office Action appears to apply Hibino as disclosing this element. See page  $12$  of the Office Action. The Applicant respectfully disagrees. The applied portion of Hibino that refers to a map is paragraph 59. This paragraph discloses:

zooming in on a displayed geographical region is equivalent to filtering the data to the **currently displayed geographical region**  $\ldots$  For example, our invention could show images at the "street" level, if the **displayed map** is **zoomed in to** a portion of a city, which would select images in geographic proximity to a particular street.

Thus, Hibino appears to disclose the opposite of the claimed element "the displayed scaled replicas **not being overlaid on** the representation of the interactive **map**" because the only disclosed map embodiment in Hibino always displays the map. As you zoom in on the map, the map remains displayed.

The same is true for Jaffe. As shown in FIG. 1(b) in Jaffe, the map always remains displayed. The browsing of images in the map view in Jaffe occurs by **zooming** in on the map, the same as in Hibano. Jaffe and Hibino fail to disclose, teach, or suggest responsive to clicking/tapping on a thumbnail image (that is displayed on an interactive map), displaying a second view of images that are NOT overlaid on the interactive map as recited in independent claims 1 and 15. Thus, none of the applied references discloses, teaches, or suggests "the displayed scaled replicas not **being overlaid on** the representation of the interactive map."

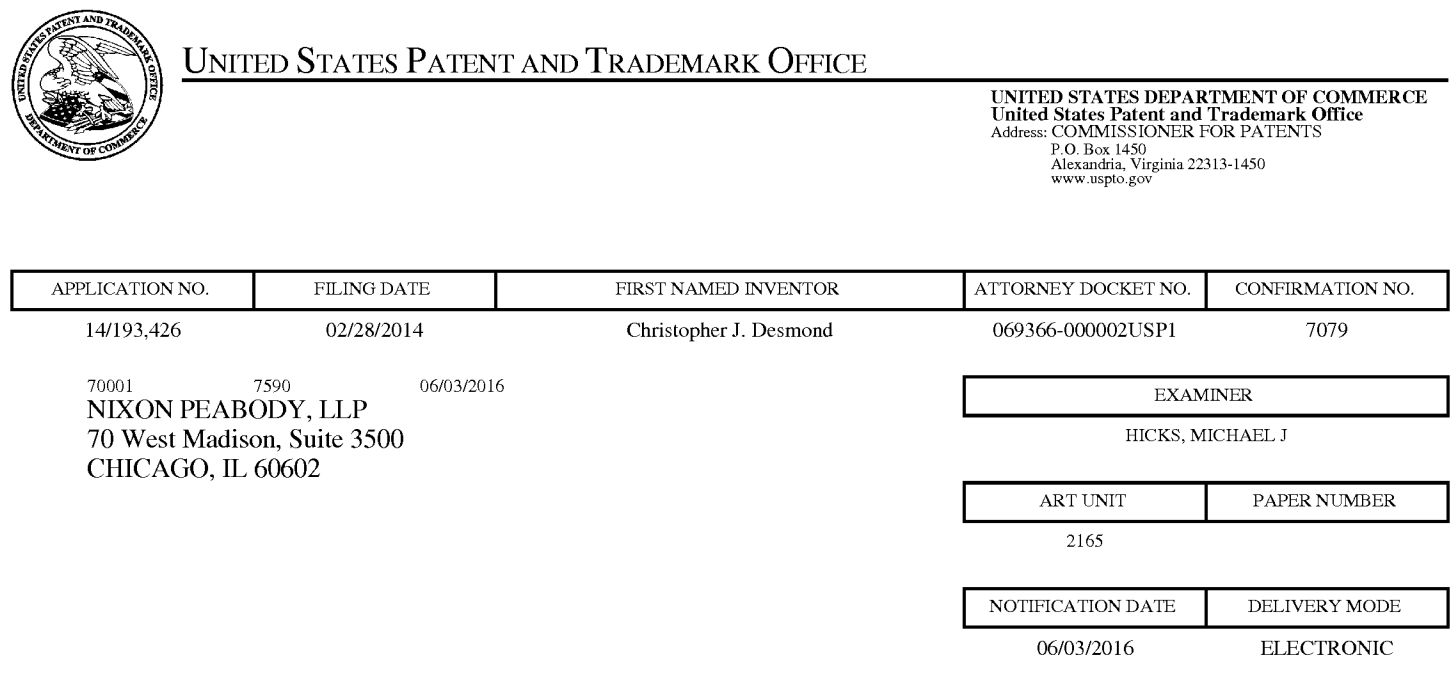

## Please find below and/or attached an Office communication concerning this application or proceeding.

The time period for reply, if any, is set in the attached communication.

Notice of the Office communication was sent electronically on above-indicated "Notification Date" to the following e-mail address(es):

docketingchicago@nixonpeabody.com<br>ipairlink@nixonpeabody.com

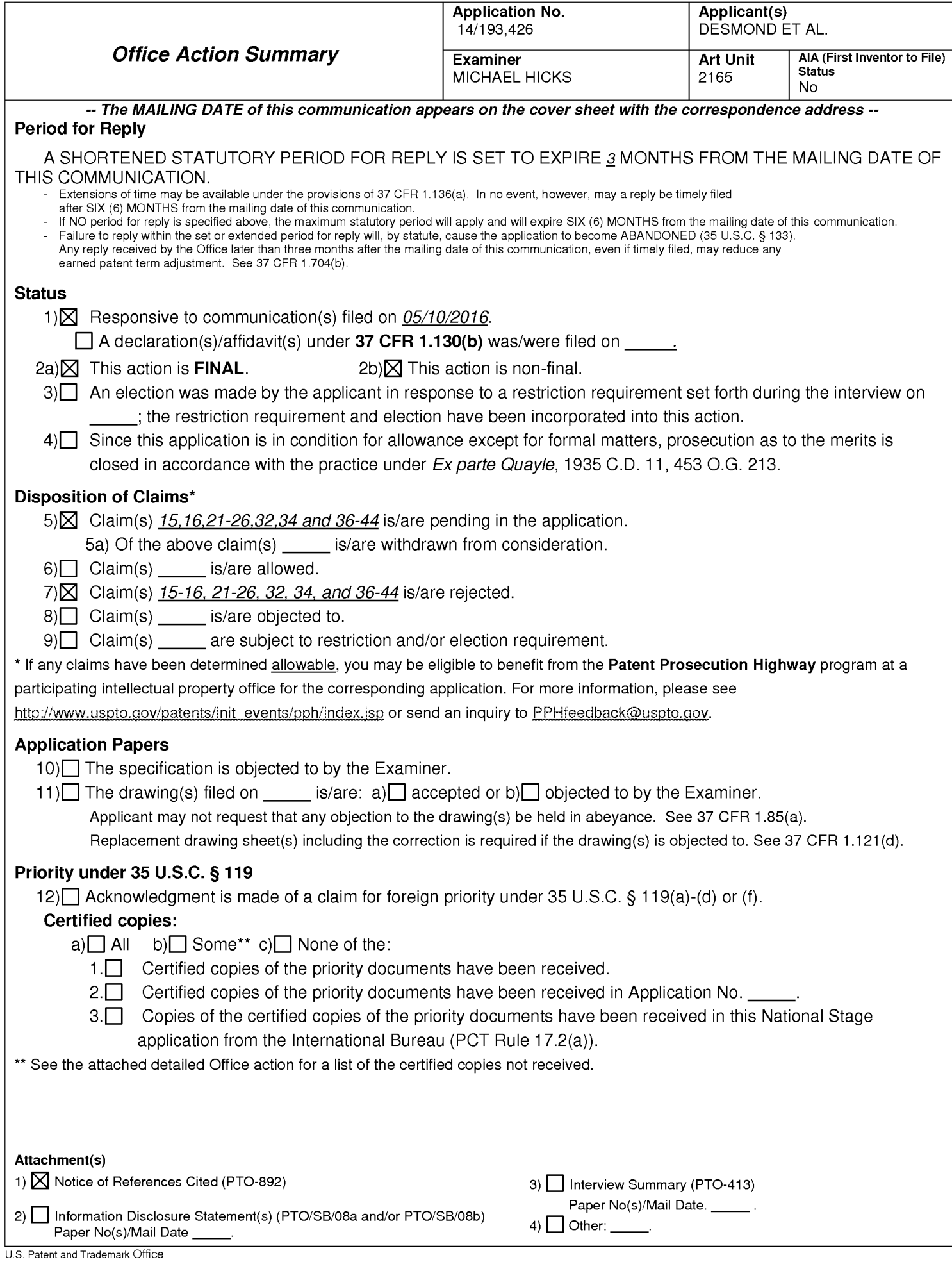

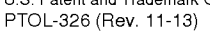

### **DETAILED ACTION**

 $1.$ The present application is being examined under the pre-AIA first to invent provisions.

 $2.$ Claims 15-16, 21-26, 32, 34, and 36-44 Pending.

Claims 1-14, 17-20, 27-31, 33, and 35 Canceled.

### **Response to Arguments**

3. Applicant's response, filed 05/10/2016, with respect to the rejection(s) of the previously pending claims under USC 103(a) have been fully considered and are persuasive in view of the newly entered claim amendments. Therefore, the rejection has been withdrawn. However, upon further consideration, a new ground(s) of rejection is made in view the previously cited art of Hibino et al. (U.S Pre-Grant Publication Number 2009/0113350, Published 04/30/2009, Filed 10/26/2007), Jaffe et al. ("Generating Summaries and Visualization for Large Collections of GeoReferenced Photographs", MIR'06, Pages 89-98, 2006, ACM), and Kang et al. ("Capture, Annotate, Browse, Find, Share: Novel Interfaces for Personal Photo Management", INTERNATIONAL JOURNAL OF HUMAN-COMPUTER INTERACTION, 23(3), Pages 315-337, 2007, Lawrence Erlbaum Associates, Inc.) as well as the newly cited art of Tanaka et al. (U.S. Pre-Grant Publication Number 2006/0165380, Published 07/27/2006, Filed 06/22/2005) and Kopf et al. ("Deep photo: model-based photograph enhancement and viewing", ACM Transactions on Graphics, Volume 27, Number 5, Article 116, December 2008, ACM).

As per Applicant's specific argument regarding the previously cited art, Examiner notes that Applicant's arguments have not been found to be persuasive for the reasons enumerated in the interview conducted on 05/03/2016. Particularly, Examiner notes that Paragraphs 51-53 and 59 as well as Figure 15 of Hibino clearly disclose that a) the thumbnails of Hibino may be displayed on a map interface and b) that a click on one of the representative thumbnails of Hibino may cause the collection represented by the thumbnail to be displayed in a separate view to the map view.

Examiner notes that each of Applicant's arguments which is reliant upon the presented claim amendments will be addressed by the updated rejection, as presented below.

## Claim Rejections - 35 USC § 103

 $4.$ In the event the determination of the status of the application as subject to AIA 35

U.S.C. 102 and 103 (or as subject to pre-AIA 35 U.S.C. 102 and 103) is incorrect, any correction of the statutory basis for the rejection will not be considered a new ground of rejection if the prior art relied upon, and the rationale supporting the rejection, would be

the same under either status.

5. The following is a quotation of pre-AIA 35 U.S.C. 103(a) which forms the basis for all obviousness rejections set forth in this Office action:

(a) A patent may not be obtained though the invention is not identically disclosed or described as set forth in section 102 of this title, if the differences between the subject matter sought to be patented and the prior art are such that the subject matter as a whole would have been obvious at the time the invention was made to a person having ordinary skill in the art to which said subject matter pertains. Patentability shall not be negatived by the manner in which the invention was made.

6. Claims 21-26, 32, and 36-39 rejected under pre-AIA 35 U.S.C. 103(a) as being unpatentable over Kang et al. ("Capture, Annotate, Browse, Find, Share: Novel Interfaces for Personal Photo Management", INTERNATIONAL JOURNAL OF HUMAN-COMPUTER INTERACTION, 23(3), Pages 315-337, 2007, Lawrence Erlbaum Associates, Inc. and referred to hereinafter as Kang) in view of Hibino et al. (U.S Pre-Grant Publication Number 2009/0113350, Published 04/30/2009, Filed 10/26/2007 and referred to hereinafter as Hibino), in view of Tanaka et al. (U.S. Pre-Grant Publication Number 2006/0165380, Published 07/27/2006, Filed 06/22/2005 and referred to hereinafter as Tanaka) and in view of Kopf et al. ("Deep photo: model-based photograph enhancement and viewing", ACM Transactions on Graphics, Volume 27, Number 5, Article 116, December 2008, ACM and referred to hereinafter as Kopf).

storing, on one or more non-transitory computer-readable storage media, a plurality of digital files ((See Abstract, Sections 2.1 and Figure 10 which clearly indicate that digital photographs may be stored, annotated, and searched.), each of the digital files having a content data portion and a metadata portion including tags, the content data including a digital photograph or image or video ((See Abstract, Sections 2.1 and Figures1, 2, 3, and 10 which clearly indicate that the digital photographs contain content data and the annotations constitute tag metadata.); displaying, on a video display device associated with a client device, the digital photograph or image or video of a first of the digital files and overlaying thereon: (i) a first element (See Figures 1, 2, 3, and 7 which clearly indicate that the tags may be overlaid upon the photographs.), all of the digital files associated with a first tag being members of a first set of digital files (See Sections 2.1-2.3 and 4.1 which clearly disclose that the digital files may be tagged with various forms of information including at least names of people, dates, relationships, and categories. Further see Section 2.1 and Figure 1 which clearly disclose that tags may define albums or groups of files.), the first element having a first boundary with alphanumeric text therein indicating (i) the first tag (See Figures 1, 2, 3, and 7 which clearly indicate that the tags may be overlaid upon the photographs.) and (i) a second element (See Figures 1, 2, 3, and 7 which clearly indicate that the tags may be overlaid upon the photographs.), all of the digital files associated with a second tag being members of a second set of digital files (See Sections 2.1-2.3 and 4.1 which clearly disclose that the digital files may be tagged with various forms of information including at least names of people, dates, relationships, and categories. Further see Section 2.1 and Figure 1 which clearly disclose that tags may define albums or groups of files.), the second element having a second boundary

with alphanumeric text therein indicating (i) the first tag (See Figures 1, 2, 3, and 7 which clearly indicate that the tags may be overlaid upon the photographs.).

Kang fails to explicitly disclose that the elements are user selectable, that the elements include text indicating the number of digital files in each the respective set of digital files represented by the element, that responsive to a click or tap of the first element via a user interface device of the client device, displaying, on the video display device, all of the digital photographs or images or videos in the first set of digital files, and responsive to a click or tap of the second element via a user interface device of the client device, displaying, on the video display device, all of the digital photographs or images or videos in the second set of digital files.

Hibino discloses that the elements are user selectable, and that responsive to a click or tap of the first element via a user interface device of the client device, displaying, on the video display device, all of the digital photographs or images or videos in the first set of digital files, and responsive to a click or tap of the second element via a user interface device of the client device, displaying, on the video display device, all of the digital photographs or images or videos in the second set of digital files (See Paragraphs 51-53 and 59 as well as Figure 15 which clearly indicate that the system of Hibino supports a variety of visualization views, which display thumbnails representative of groups of images, wherein selection of a representative thumbnail by clicking on the thumbnail in the visualization view opens a view of thumbnails of all photographs associated with the group of images represented by the thumbnail in a second view which is separate from the visualization view. Examiner notes that as the tags are displayed on the photographs, selection of the photograph may include selection of the tag itself.).

It would have been obvious to one skilled in the art at the time of Applicant's invention to modify the teachings of Kang with the teachings of Hibino to include that the elements are user selectable, and that responsive to a click or tap of the first element via a user interface device of the client device, displaying, on the video display device, all of the digital photographs or images or videos in the first set of digital files, and responsive to a click or tap of the second element via a user interface device of the client device, displaying, on the video display device, all of the digital photographs or images or videos in the second set of digital files with the motivation of visually summarizing a hierarchically structured set of digital objects for facilitating access using representative summary objects (Hibino, Abstract).

Kopf also discloses that elements overlaid upon an image may be user selectable (See Figures 1 and 8 as well as Section 6).

It would have been obvious to one skilled in the art at the time of Applicant's invention to modify the teachings of Kang with the teachings of Kopf to include that elements overlaid upon an image may be user selectable with the motivation of augmenting photographs (Kopf, Abstract).

Tanaka discloses that the elements include text indicating the number of digital files in each the respective set of digital files represented by the element (See Figures 3 and 6-10 which clearly indicate that an element which represents a set of images may include text representative of the number of images in the set.).

It would have been obvious to one skilled in the art at the time of Applicant's invention to modify the teachings of Kang with the teachings of Tanaka to include that

the elements include text indicating the number of digital files in each the respective set of digital files represented by the element with the motivation of sorting pictures into groups and enabling ease of operation in selecting picture data (Tanaka, Abstract).

As per Claim 22, Kang discloses receiving, via the user interface device, alphanumeric text created and inputted by the user as the first tag label (See Section 2.1) and Figure 1 which clearly indicate that users may create labels and apply the user-created labels to the digital photographs.); and associating, using a computer, the first tag label with the first digital file in a computer database (See Section 2.1 and Figure 1 which clearly indicate that users may create labels and apply the user-created labels to the digital photographs.).

As per Claim 23, Kang discloses receiving from the client device a request to export the first digital file from the storage media to another storage medium remote from the client device (See Section 2.4 and 3.4 which clearly indicate that the annotated digital files may be exported between storage devices and that the annotation information may be embedded as EXIF information or as file headers, each of which are part of the file and transferable with the file.); responsive to receiving the request to export, modifying at least the first tag of the first digital file and storing the modified first digital file in a non-proprietary format such that the first tag is preserved during exporting (See Section 2.4 and 3.4 which clearly indicate that the annotated digital files may be exported between storage devices and that the annotation information may be embedded as EXIF information or as file headers, each of which non-proprietary formats which are part of the file and transferable with the file.); and responsive to the storing the modified first digital file, exporting the modified first digital file by causing the modified first digital file

to be communicated, without removing the first tag and in the non-proprietary format, from the storage media to the other remote storage medium (See Section 2.4 and 3.4 which clearly indicate that the annotated digital files may be exported between storage devices and that the annotation information may be embedded as EXIF information or as file headers, each of which nonproprietary formats which are part of the file and transferable with the file.).

As per Claim 24, Kang discloses the other remote storage medium is operatively coupled to or incorporated in a computer system running a destination operating system different from an operating system on the client device, and wherein the modified first digital file with the modified first tag is stored on the other remote storage medium after the exporting (See Section 2.4 and 3.4 which clearly indicate that the annotated digital files may be exported between storage devices and that the annotation information may be embedded as EXIF information or as file headers, each of which non-proprietary formats which are part of the file and transferable with the file. Examiner notes that a file server of a photo sharing application may run an operating system which is differs from the operating system of a user device without impeding the ability to transfer files between the two systems.).

As per Claim 25, Kang discloses the computer system includes a mobile telephony device, a personal computer, a tablet computer, a laptop computer, a television, a wearable gadget having a computer, a digital camera, a printer, or a personal data assistant having a computer (See Section 2.4 and 3.4 which clearly indicate that the annotated digital files may be exported between storage devices and that the annotation information may be embedded as EXIF information or as file headers, each of which non-proprietary formats which

are part of the file and transferable with the file. Examiner notes that a file server may be considered to be at least a personal computer, a tablet computer, a laptop computer, or a mobile telephony device.).

As per Claim 26, Kang discloses the metadata of the first digital file is formatted according to an exchangeable image file format (EXIF) having a Comment field, and wherein the modified first tag is stored in the Comment field of the metadata of the first digital file as alphanumeric text corresponding to the first tag (See Section 2.4 and 3.4 which clearly indicate that the annotated digital files may be exported between storage devices and that the annotation information may be embedded as EXIF information or as file headers, each of which nonproprietary formats which are part of the file and transferable with the file.).

As per Claim 32, Kang discloses the boundary is a solid line having a generally pill-shape (See Figures 1, 2,3, and 7 which clearly indicates that the tags label boundaries are defined by solid lines and have a general "pill shape".).

As per Claim 36, Kang discloses the first tag is associated with a first one of (a) a name of a person, (b) a location, (c) a collection of digital files, and (d) a date and wherein the second tag is associated with a different one of (a) a name of a person, (b) a location, (c) a collection of digital files, and (d) a date (See Sections 2.1-2.3 and 4.1 which clearly disclose that the digital files may be tagged with various forms of information including at least names of people, dates, relationships, and categories, wherein each picture may include more than one tag. Further see Section 2.1 and Figure 1 which clearly disclose that tags may define albums or groups of files.).

As per Claim 37, Kang discloses the first tag is associated with a name of a person, a location, a collection of digital files, or a date and wherein the second tag is associated with a name of a different person or a different collection of digital files (See Sections 2.1-2.3 and 4.1 which clearly disclose that the digital files may be tagged with various forms of information including at least names of people, dates, relationships, and categories, wherein each picture may include more than one tag. Further see Section 2.1 and Figure 1 which clearly disclose that tags may define albums or groups of files.).

As per Claim 38, Kang discloses the first tag is associated with a date of the first digital file (See Sections 2.1-2.3 and 4.1 which clearly disclose that the digital files may be tagged with various forms of information including at least names of people, dates, relationships, and categories, wherein each picture may include more than one tag. Further see Section 2.1 and Figure 1 which clearly disclose that tags may define albums or groups of files.) and the second tag is associated with a geographical location associated with the first digital file (See Section 2.1 and Figure 1 which clearly indicate that the tags may include geotags which indicate a location that a photo was taken.).

As per Claim 39, Kang discloses the first tag is associated with a name of a first person associated with the first digital file and wherein the second tag is associated with a second person associated with the first digital file (See Sections 2.1-2.3 and 4.1 which clearly disclose that the digital files may be tagged with various forms of information including at least names of people, dates, relationships, and categories, wherein each picture may include more than one tag. Further see Section 2.1 and Figure 1 which clearly disclose that tags may define albums or groups of files.).
$7.$ Claims 15-16 and 34 rejected under pre-AIA 35 U.S.C. 103(a) as being unpatentable over Kang in view of Jaffe et al. ("Generating Summaries and Visualization for Large Collections of GeoReferenced Photographs", MIR'06, Pages 89-98, 2006, ACM and referred to hereinafter as Jaffe), in view of Hibino, and in view of Tanaka.

As per Claim 15, Kang discloses a computer-implemented method of displaying digital files, comprising: storing, on one or more non-transitory computer-readable storage media, a plurality of digital files (See Abstract, Sections 2.1 and Figure 10 which clearly indicate that digital photographs may be stored, annotated, and searched.), each of the digital files having embedded therein content data and metadata including tags, the content data including a digital photograph or image or video (See Abstract, Sections 2.1 and Figures1, 2, 3, and 10 which clearly indicate that the digital photographs contain content data and the annotations constitute tag metadata.), the metadata including a geotag indicative of geographic coordinates where the digital photograph or image or video was taken (See Section 2.1 and Figure 1 which clearly indicate that the tags may include geotags which indicate a location that a photo was taken.).

Kang fails to disclose displaying a first view on a video display device associated with the client device, the displaying the first view including displaying: (i) a representation of an interactive map; (ii) a first user selectable thumbnail image at a first location on the interactive map corresponding to the geographic coordinates of a first geotag, a first set of digital files including all of the digital files having the first geotag; (iii) a first count value image partially overlapping or directly connected to the first user selectable thumbnail image, the first count value image including a first number that

corresponds to a number of digital photographs or images or videos in the first set of digital files; (iv) a second user selectable thumbnail image at a second location on the interactive map corresponding to the geographic coordinates of a second geotag, a second set of digital files including all of the digital files having the second geotag; and (v) a second count value image partially overlapping or directly connected to the second user selectable thumbnail image, the second count value image including a second number that corresponds to a number of digital photographs or images or videos in the second set of digital files; and responsive to a click or tap of the first user selectable thumbnail image, displaying a second view on the video display device, the displaying the second view including displaying a scaled replica of each of the digital photographs or images or videos in the first set of digital files, the displayed scaled replicas not being overlaid on the representation of the interactive map.

Jaffe discloses displaying a first view on a video display device associated with the client device, the displaying the first view including displaying: (i) a representation of an interactive map (See Sections 1 and 3, and Figure 1 which clearly indicate that groups of files having tag geotags and other tag labels are represented on an interactive map, wherein each set of photographs associated with a particular geotag may be represented by a summary photograph displayed as a thumbnail on the interactive map at a location corresponding to the geotag associated with the group.); (ii) a first thumbnail image at a first location on the interactive map corresponding to the geographic coordinates of a first geotag, a first set of digital files including all of the digital files having the first geotag; (iv) a second thumbnail image at a second location on the interactive map corresponding to the geographic coordinates of a second geotag, a second set of digital files including all of the digital files having the

second geotag (See Sections 1 and 3, and Figure 1 which clearly indicate that groups of files having tag geotags and other tag labels are represented on an interactive map, wherein each set of photographs associated with a particular geotag may be represented by a summary photograph displayed as a thumbnail on the interactive map at a location corresponding to the geotag associated with the group.).

It would have been obvious to one skilled in the art at the time of Applicant's invention to modify the teachings of Kang with the teachings of Jaffe to include displaying a first view on a video display device associated with the client device, the displaying the first view including displaying: (i) a representation of an interactive map; (ii) a first user selectable thumbnail image at a first location on the interactive map corresponding to the geographic coordinates of a first geotag, a first set of digital files including all of the digital files having the first geotag; (iv) a second user selectable thumbnail image at a second location on the interactive map corresponding to the geographic coordinates of a second geotag, a second set of digital files including all of the digital files having the second geotag with the motivation of automatically selecting a summary set of photos from a large collection of geo-referenced photographs (Jaffe, Abstract).

Hibino discloses that the thumbnail images are user selectable, and responsive to a click or tap of the first user selectable thumbnail image, displaying a second view on the video display device, the displaying the second view including displaying a scaled replica of each of the digital photographs or images or videos in the first set of digital files, the displayed scaled replicas not being overlaid on the representation of the interactive map (See Paragraphs 51-53 and 59 as well as Figure 15 which clearly indicate that the system of Hibino supports a variety of visualization views, including a map based location view, which

display thumbnails representative of groups of images, wherein selection of a representative thumbnail by clicking on the thumbnail in the visualization view opens a view of thumbnails of all photographs associated with the group of images represented by the thumbnail in a second view which is separate from the visualization view.).

It would have been obvious to one skilled in the art at the time of Applicant's invention to modify the teachings of Kang with the teachings of Hibino to include that the thumbnail images are user selectable, and responsive to a click or tap of the first user selectable thumbnail image, displaying a second view on the video display device, the displaying the second view including displaying a scaled replica of each of the digital photographs or images or videos in the first set of digital files, the displayed scaled replicas not being overlaid on the representation of the interactive map with the motivation of visually summarizing a hierarchically structured set of digital objects for facilitating access using representative summary objects (Hibino, Abstract).

Tanaka discloses (iii) a first count value image partially overlapping or directly connected to the first user selectable thumbnail image, the first count value image including a first number that corresponds to a number of digital photographs or images or videos in the first set of digital files; and (v) a second count value image partially overlapping or directly connected to the second user selectable thumbnail image, the second count value image including a second number that corresponds to a number of digital photographs or images or videos in the second set of digital files (See Figures 3 and 6-10 which clearly indicate that an element which represents a set of images may include a thumbnail and text representative of the number of images in the set connected to the thumbnail.).

It would have been obvious to one skilled in the art at the time of Applicant's invention to modify the teachings of Kang with the teachings of Tanaka to include that the elements include (iii) a first count value image partially overlapping or directly connected to the first user selectable thumbnail image, the first count value image including a first number that corresponds to a number of digital photographs or images or videos in the first set of digital files; and (v) a second count value image partially overlapping or directly connected to the second user selectable thumbnail image, the second count value image including a second number that corresponds to a number of digital photographs or images or videos in the second set of digital files with the motivation of sorting pictures into groups and enabling ease of operation in selecting picture data (Tanaka, Abstract).

As per Claim 16, Kang fails to disclose the first user selectable thumbnail image includes a scaled representation of at least one of the digital images in the first set of digital files, and wherein the second user selectable thumbnail image includes a scaled representation of at least one of the digital images in the second set of digital files.

Jaffe discloses the first user selectable thumbnail image includes a scaled representation of at least one of the digital images in the first set of digital files, and wherein the second user selectable thumbnail image includes a scaled representation of at least one of the digital images in the second set of digital files (See Sections 1 and 3, and Figure 1 which clearly indicate that groups of files having tag geotags and other tag labels are represented on an interactive map, wherein each set of photographs associated with a particular geotag

may be represented by a summary photograph displayed as a thumbnail on the interactive map at a location corresponding to the geotag associated with the group.).

It would have been obvious to one skilled in the art at the time of Applicant's invention to modify the teachings of Kang with the teachings of Jaffe to include the first user selectable thumbnail image includes a scaled representation of at least one of the digital images in the first set of digital files, and wherein the second user selectable thumbnail image includes a scaled representation of at least one of the digital images in the second set of digital files with the motivation of automatically selecting a summary set of photos from a large collection of geo-referenced photographs (Jaffe, Abstract).

As per Claim 34, Kang fails to disclose responsive to a click or tap of the second user selectable thumbnail image, displaying a third view, on the video display device, the displaying the third view including displaying a scaled replica of each of the digital photographs or images or videos in the second set of digital files, the displayed scaled replicas not being overlaid on the representation of the interactive map.

Hibino discloses responsive to a click or tap of the second user selectable thumbnail image, displaying a third view, on the video display device, the displaying the third view including displaying a scaled replica of each of the digital photographs or images or videos in the second set of digital files, the displayed scaled replicas not being overlaid on the representation of the interactive map (See Paragraphs 51-53 and 59 as well as Figure 15 which clearly indicate that the system of Hibino supports a variety of visualization views, including a map based location view, which display thumbnails representative of groups of images, wherein selection of a representative thumbnail by clicking on the thumbnail in the visualization view

opens a view of thumbnails of all photographs associated with the group of images represented by the thumbnail in a second view which is separate from the visualization view.).

It would have been obvious to one skilled in the art at the time of Applicant's invention to modify the teachings of Kang with the teachings of Hibino to include that responsive to a click or tap of the second user selectable thumbnail image, displaying a third view, on the video display device, the displaying the third view including displaying a scaled replica of each of the digital photographs or images or videos in the second set of digital files, the displayed scaled replicas not being overlaid on the representation of the interactive map with the motivation of visually summarizing a hierarchically structured set of digital objects for facilitating access using representative summary objects (Hibino, Abstract).

8. Claims 40-43 rejected under pre-AIA 35 U.S.C. 103(a) as being unpatentable over Kang in view of Jaffe, in view of Hibino, in view of Tanaka, and in view of Kopf.

As per Claim 40, Kang discloses that responsive to a click or tap of a first one of the displayed scaled replicas in the second view, displaying a third view on the video display device, the displaying the third view including (i) displaying the digital photograph or image or video of a first of the digital files associated with the first scaled replica (See Sections 3.1 and 3.2 which indicate that selection of a thumbnail image representing a digital file from within a view of a group of thumbnail images will display the single image.) and (ii) overlaying on the digital photograph or image or video of the first digital file a first element, the first user selectable element having a first boundary with alphanumeric text therein (See Figures 1, 2, 3, and 7 which clearly indicate that the tags may be overlaid upon the photographs.) indicating (i) the first geotag (See Section 2.1 and Figure 1 which clearly indicate that the tags may include geotags which indicate a location that a photo was taken.).

Kang fails to disclose that the element is user selectable and that the element includes (ii) the number of digital photographs or images or videos in the first set of digital files.

Kopf discloses that elements overlaid upon an image may be user selectable (See Figures 1 and 8 as well as Section 6).

It would have been obvious to one skilled in the art at the time of Applicant's invention to modify the teachings of Kang with the teachings of Kopf to include that

elements overlaid upon an image may be user selectable with the motivation of augmenting photographs (Kopf, Abstract).

Tanaka discloses that the element includes (ii) the number of digital photographs or images or videos in the first set of digital files (See Figures 3 and 6-10 which clearly indicate that an element which represents a set of images may include text representative of the number of images in the set.).

It would have been obvious to one skilled in the art at the time of Applicant's invention to modify the teachings of Kang with the teachings of Tanaka to include that the element includes (ii) the number of digital photographs or images or videos in the first set of digital files with the motivation of sorting pictures into groups and enabling ease of operation in selecting picture data (Tanaka, Abstract).

As per Claim 41, Kang discloses the displaying the third view further includes (iii) overlaying on the digital photograph or image or video of the first digital file a second element (See Figures 1, 2, 3, and 7 which clearly indicate that the tags may be overlaid upon the photographs, wherein each photograph may include multiple tags.), the second element having a second boundary with alphanumeric text therein indicating (i) a second tag (See Sections 2.1-2.3 and 4.1 which clearly disclose that the digital files may be tagged with various forms of information including at least names of people, dates, relationships, and categories. Further see Section 2.1 and Figure 1 which clearly disclose that tags may define albums or groups of files.).

Kang fails to disclose that the element is user selectable and that the second element includes (ii) the number of digital photographs or images or videos in the second set of digital files.

Kopf discloses that elements overlaid upon an image may be user selectable (See Figures 1 and 8 as well as Section 6).

It would have been obvious to one skilled in the art at the time of Applicant's invention to modify the teachings of Kang with the teachings of Kopf to include that elements overlaid upon an image may be user selectable with the motivation of augmenting photographs (Kopf, Abstract).

Tanaka discloses that that the second element includes (ii) the number of digital photographs or images or videos in the second set of digital files (See Figures 3 and 6-10 which clearly indicate that an element which represents a set of images may include text representative of the number of images in the set.).

It would have been obvious to one skilled in the art at the time of Applicant's invention to modify the teachings of Kang with the teachings of Tanaka to include that the second element includes (ii) the number of digital photographs or images or videos in the second set of digital files with the motivation of sorting pictures into groups and enabling ease of operation in selecting picture data (Tanaka, Abstract).

As per Claim 42, Examiner notes that the number of digital files in the first set that are associated with the second tag is only required to be ONE (i.e. the exemplary claimed photograph which includes both the first and second tag). As the first set may be arbitrarily large and is not required to overlap with the second set, it is inherent that the number of digital files in the first set of digital files associated with the second tag may be less than the number of digital files in the first set of digital files. Examiner

further notes that the files of Kang may include with multiple tags which are not required to overlap.

As per Claim 43, Kang discloses the second tag is associated with a name of a person associated with the first digital file, a collection of digital files, or a date of the first digital file (See Sections 2.1-2.3 and 4.1 which clearly disclose that the digital files may be tagged with various forms of information including at least names of people, dates, relationships, and categories. Further see Section 2.1 and Figure 1 which clearly disclose that tags may define albums or groups of files.).

9. Claim 44 rejected under pre-AIA 35 U.S.C. 103(a) as being unpatentable over Kang in view of Jaffe, in view of Hibino, and in view of Tanaka.

As per Claim 44, Jaffe discloses a computer-implemented method, comprising: storing, on one or more non-transitory computer-readable storage media, a plurality of digital files, each of the digital files including a digital photograph or image or video (See Sections 1 and 3, and Figure 1 which clearly indicate that groups of files having tag geotags and other tag labels are represented on an interactive map, wherein each set of photographs associated with a particular geotag may be represented by a summary photograph displayed as a thumbnail on the interactive map at a location corresponding to the geotag associated with the group.); displaying a first view on a video display device associated with the client device, the displaying the first view including displaying: (i) a representation of an interactive map (See Sections 1 and 3, and Figure 1 which clearly indicate that groups of files having tag geotags and other tag labels are represented on an interactive map, wherein each set of photographs associated with a particular geotag may be represented by a summary photograph displayed as a thumbnail on the interactive map at a location corresponding to the geotag associated with the group.); (ii) a first element at a first location on the interactive map corresponding to the geographic coordinates of a first geotag, a first set of digital files including all of the digital files having the first geotag, the first element including a thumbnail image corresponding to one of the digital files in the first set of digital files; (iii) a second element at a second location on the interactive map corresponding to the geographic coordinates of a second geotag, a second set of digital files including all of the digital files having the second geotag, the second element including a thumbnail image corresponding to one of the digital files in the second set of

digital files (See Sections 1 and 3, and Figure 1 which clearly indicate that groups of files having tag geotags and other tag labels are represented on an interactive map, wherein each set of photographs associated with a particular geotag may be represented by a summary photograph displayed as a thumbnail on the interactive map at a location corresponding to the geotag associated with the group.).

Jaffe fails to disclose that the thumbnail images are user selectable, the first user selectable element including a first count value image including a first number that corresponds to the number of digital files in the first set of digital files, and the second user selectable element including a second count value image including a second number that corresponds to the number of digital files in the second set of digital files; responsive to a click or tap of the first user selectable element, displaying a second view on the video display device not including the representation of the interactive map, the displaying the second view including displaying a scaled replica of each of the digital photographs or images or videos in the first set of digital files; and responsive to a click or tap of the second user selectable element, displaying a third view on the video display device not including the representation of the interactive map, the displaying the third view including displaying a scaled replica of each of the digital photographs or images or videos in the second set of digital files

Hibino discloses that the thumbnail images are user selectable, responsive to a click or tap of the first user selectable element, displaying a second view on the video display device not including the representation of the interactive map, the displaying the second view including displaying a scaled replica of each of the digital photographs or images or videos in the first set of digital files; and responsive to a click or tap of the second user selectable element, displaying a third view on the video display device not

including the representation of the interactive map, the displaying the third view including displaying a scaled replica of each of the digital photographs or images or videos in the second set of digital files (See Paragraphs 51-53 and 59 as well as Figure 15 which clearly indicate that the system of Hibino supports a variety of visualization views, including a map based location view, which display thumbnails representative of groups of images, wherein selection of a representative thumbnail by clicking on the thumbnail in the visualization view opens a view of thumbnails of all photographs associated with the group of images represented by the thumbnail in a second view which is separate from the visualization view.).

It would have been obvious to one skilled in the art at the time of Applicant's invention to modify the teachings of Jaffe with the teachings of Hibino to include that the thumbnail images are user selectable, responsive to a click or tap of the first user selectable element, displaying a second view on the video display device not including the representation of the interactive map, the displaying the second view including displaying a scaled replica of each of the digital photographs or images or videos in the first set of digital files; and responsive to a click or tap of the second user selectable element, displaying a third view on the video display device not including the representation of the interactive map, the displaying the third view including displaying a scaled replica of each of the digital photographs or images or videos in the second set of digital files with the motivation of visually summarizing a hierarchically structured set of digital objects for facilitating access using representative summary objects (Hibino, Abstract).

Tanaka discloses the first user selectable element including a first count value image including a first number that corresponds to the number of digital files in the first

set of digital files; and the second user selectable element including a second count value image including a second number that corresponds to the number of digital files in the second set of digital files (See Figures 3 and 6-10 which clearly indicate that an element which represents a set of images may include a thumbnail and text representative of the number of images in the set connected to the thumbnail.).

It would have been obvious to one skilled in the art at the time of Applicant's invention to modify the teachings of Jaffe with the teachings of Tanaka to include the first user selectable element including a first count value image including a first number that corresponds to the number of digital files in the first set of digital files; and the second user selectable element including a second count value image including a second number that corresponds to the number of digital files in the second set of digital files with the motivation of sorting pictures into groups and enabling ease of operation in selecting picture data (Tanaka, Abstract).

#### **Conclusion**

 $10.$ Applicant's amendment necessitated the new ground(s) of rejection presented in this Office action. Accordingly, THIS ACTION IS MADE FINAL. See MPEP § 706.07(a). Applicant is reminded of the extension of time policy as set forth in 37 CFR 1.136(a).

A shortened statutory period for reply to this final action is set to expire THREE MONTHS from the mailing date of this action. In the event a first reply is filed within TWO MONTHS of the mailing date of this final action and the advisory action is not mailed until after the end of the THREE-MONTH shortened statutory period, then the shortened statutory period will expire on the date the advisory action is mailed, and any extension fee pursuant to 37 CFR 1.136(a) will be calculated from the mailing date of the advisory action. In no event, however, will the statutory period for reply expire later than SIX MONTHS from the date of this final action.

#### **Points of Contact**

Any inquiry concerning this communication or earlier communications from the examiner should be directed to Michael J. Hicks whose telephone number is (571) 272-2670. The examiner can normally be reached on Monday - Friday 9:00a - 5:30p.

If attempts to reach the examiner by telephone are unsuccessful, the examiner's supervisor, Aleksander Kerzhner can be reached at (571)270-1760. The fax phone number for the organization where this application or proceeding is assigned is 571-273-8300.

Information regarding the status of an application may be obtained from the Patent Application Information Retrieval (PAIR) system. Status information for published applications may be obtained from either Private PAIR or Public PAIR. Status information for unpublished applications is available through Private PAIR only. For more information about the PAIR system, see http://pair-direct.uspto.gov. Should you have questions on access to the Private PAIR system, contact the Electronic Business Center (EBC) at 866-217-9197 (toll-free). If you would like assistance from a USPTO Customer Service Representative or access to the automated information system, call 800-786-9199 (IN USA OR CANADA) or 571-272-1000.

> /Michael J Hicks/ **Primary Examiner** Art Unit 2165 Email: michael.hicks2@uspto.gov Phone: (571) 272-2670 Fax: (571) 273-2670

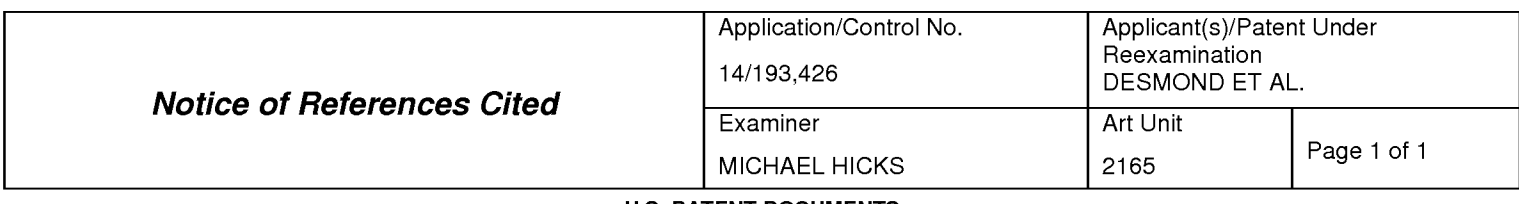

#### **U.S. PATENT DOCUMENTS**

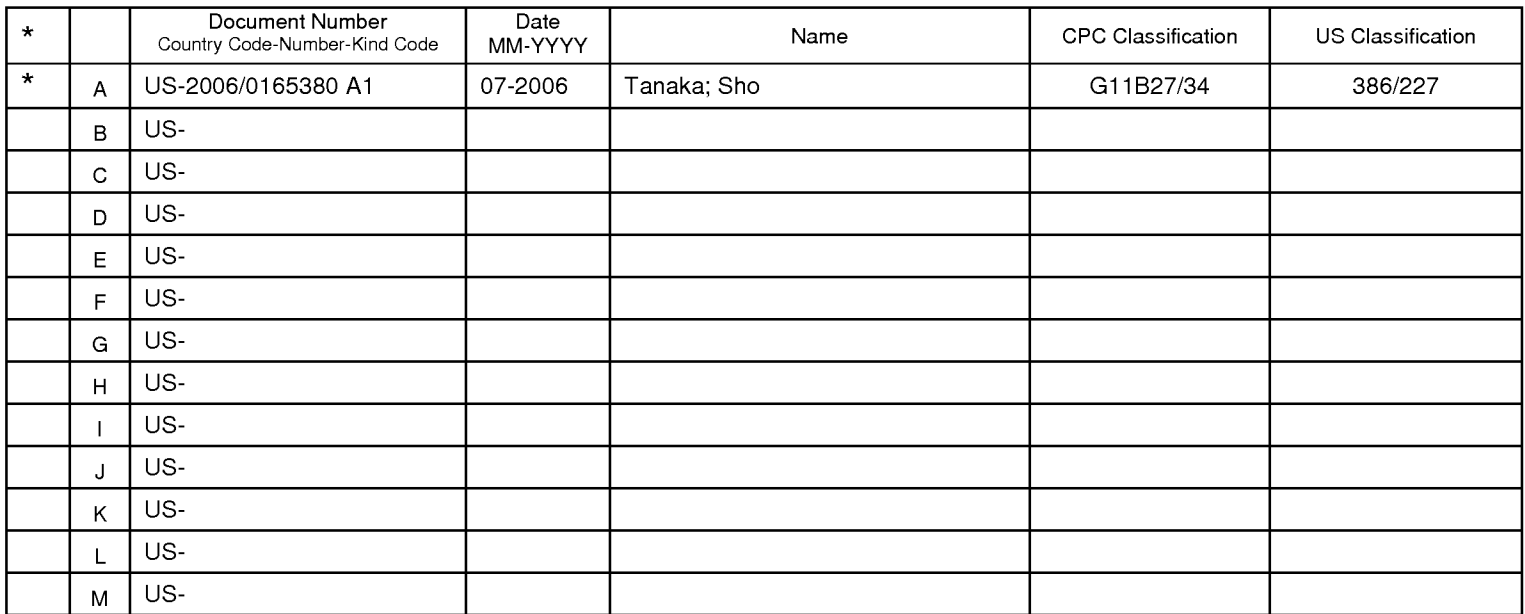

#### **FOREIGN PATENT DOCUMENTS**

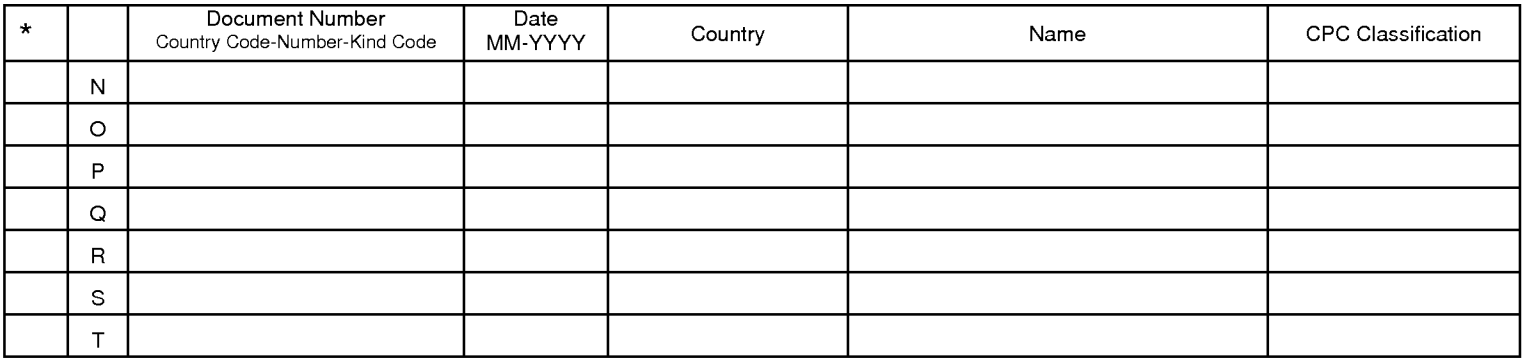

**NON-PATENT DOCUMENTS** 

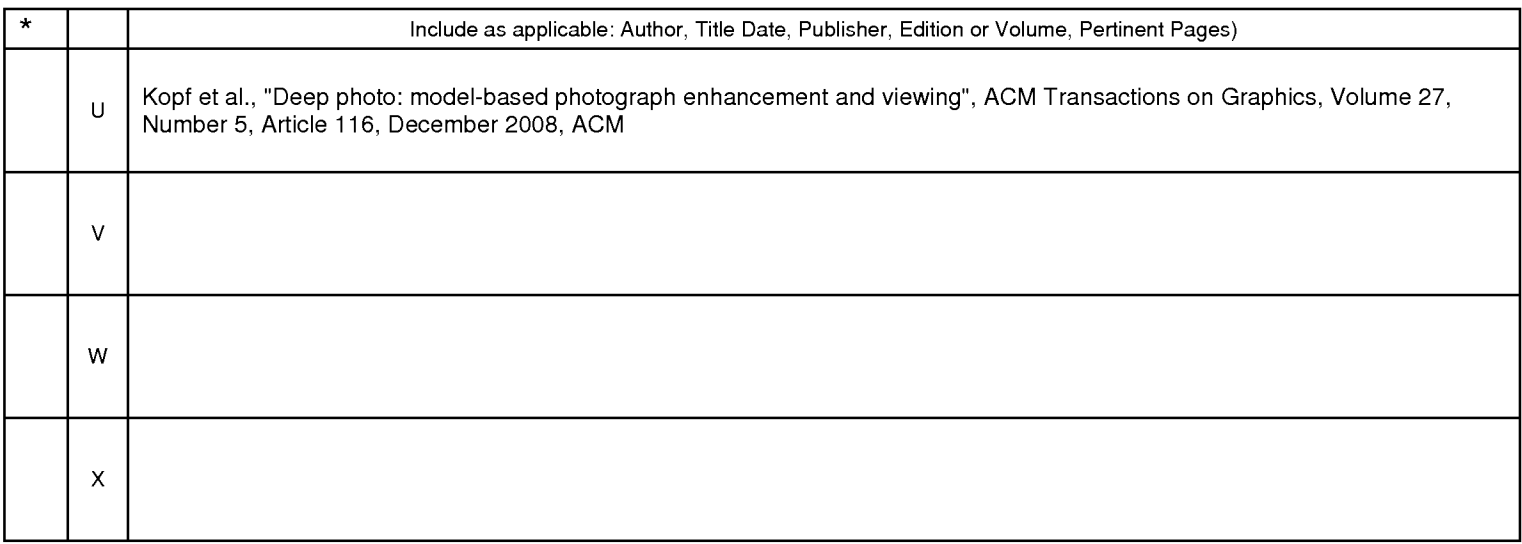

\*A copy of this reference is not being furnished with this Office action. (See MPEP § 707.05(a).)<br>Dates in MM-YYYY format are publication dates. Classifications may be US or foreign.

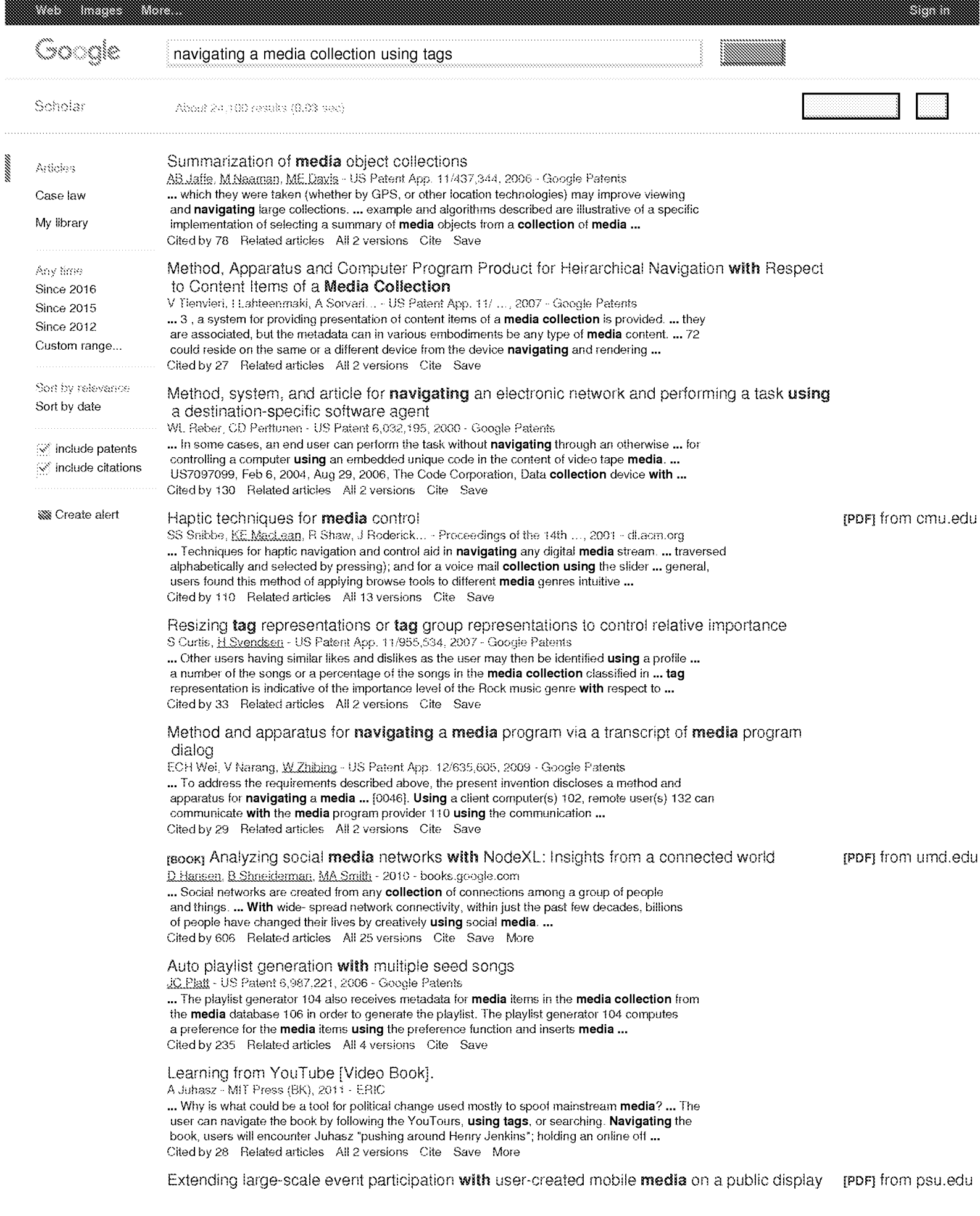

P Peltonen, A Salovaara, G.Jacucci, T Ilmonen... - Proceedings of the 6th ..., 2007 - di.acm.org ... CityWall is especially suitable for navigating media, photos in particular ... 5.4 Data Collection The following methods were used for data collection. Background questionnaires were used to ... the users were already familiar with, and 2) to inform the users how the media content they ... Cited by 84 Related articles All 5 versions Cite Save

**SS** Create alert

 $\mathbb{G}$ o  $_{_{2}}$ o o o o o o  $_{_{10}}$ gie  $_{_{10}}$ Next

About Google Scholar Privacy Terms Provide feedback enconte

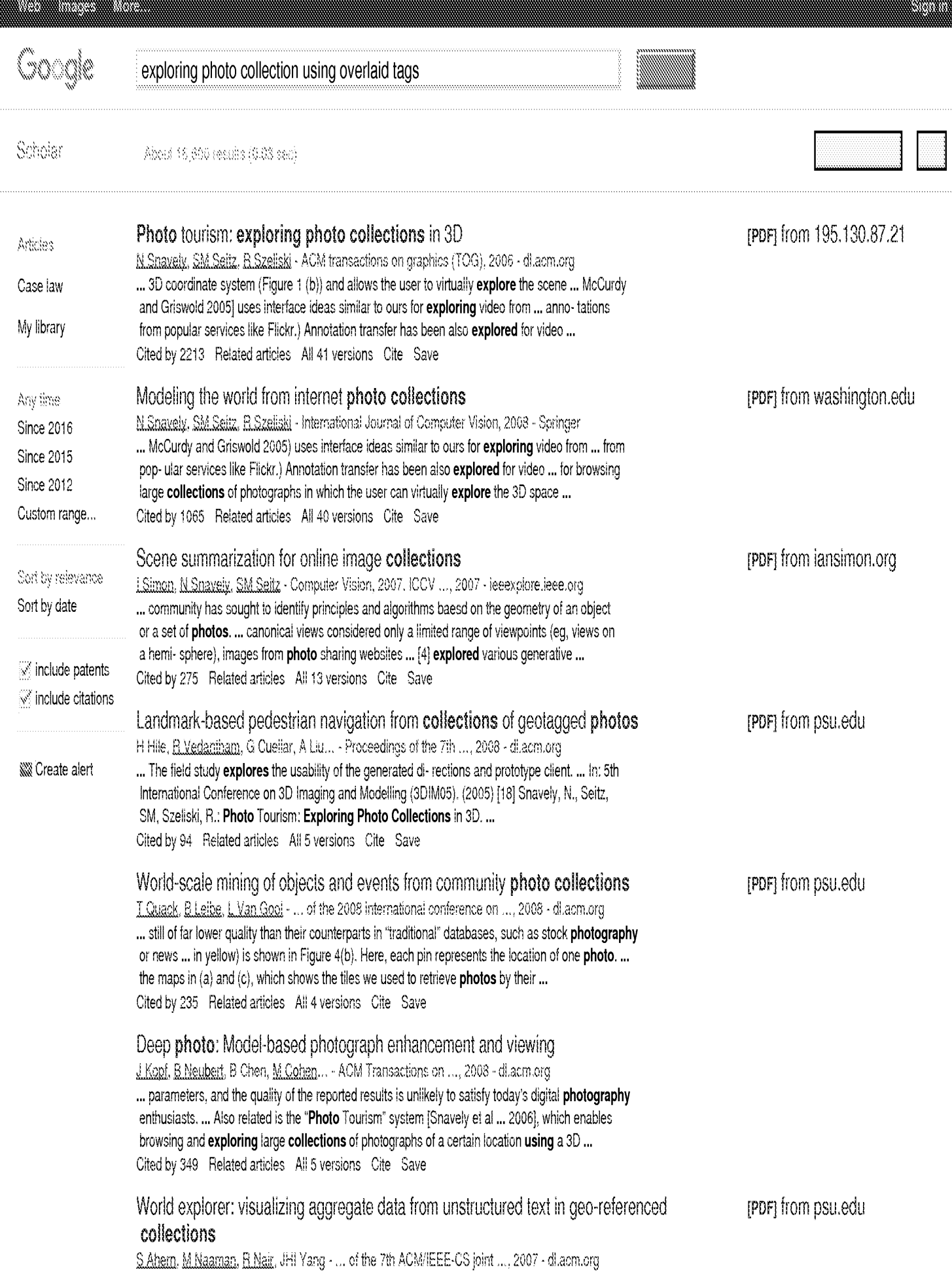

... designed as an in-teractive prototype that would encourage people to freely explore any place in ... The direct evaluation performed in [8] explored the system's perfor- mance with data limited to ... the correctness of the time and location metadata for each individual photo is suspect ... Cited by 257 Related articles All 8 versions Cite Save [PDF] from psu.edu Avoiding confusing features in place recognition J. Knopp, J. Sivic, T. Paidla - Computer Vision-ECCV 2010, 2010 - Springer ... to the sliding window width, s, and confuser score threshold, t. We explore two one ... that the success of query expansion depends on the availability of additional **photos** for a ... In: ICCV (2009) 7. Snavely, N., Seitz, S., Szeliski, R.: Photo tourism: exploring photo collections in 3D. ... Cited by 120 Related articles All 10 versions Cite Save repri D4AR-a 4-dimensional augmented reality model for automating construction progress (PDF) from psu.edu monitoring data collection, processing and communication M. Golparvar-Fard, E. Peña-Mora, S. Savarese - Journal of Information ..., 2009 - Citeseer ... To achieve this goal, this research focuses on exploring application of unsorted daily ... collection of daily construction images to be sorted, interactively browsed and explored. ... of their construction knowledge, to understand spatial constraints and explore construction alternatives ...

Cited by 180 Related articles All 4 versions Cite Save More

**Exploring** the geospatial semantic web with dbpedia mobile C Becker, C Bizer - Web Semantics: Science, Services and Agents on the ..., 2009 - Elsevier ... Starting from this map, the user can explore background information about his surroundings by navigating ... DBpedia Mobile has been designed for the use case of a tourist exploring a city. ... from different sources into a single global data space, which can be explored by generic ... Cited by 95 Related articles All 19 versions Cite Save

**WW** Create alert

 $\mathbb{C} \mathbb{O}$  , and a complete  $\mathbb{C} \mathbb{O}$  of  $\mathbb{O}$  ,  $\mathbb{O} \mathbb{O}$  ,  $\mathbb{O}$ Next

About Google Scholar Privacy Terms Provide feedback [PDF] from websemanticsjournal.org

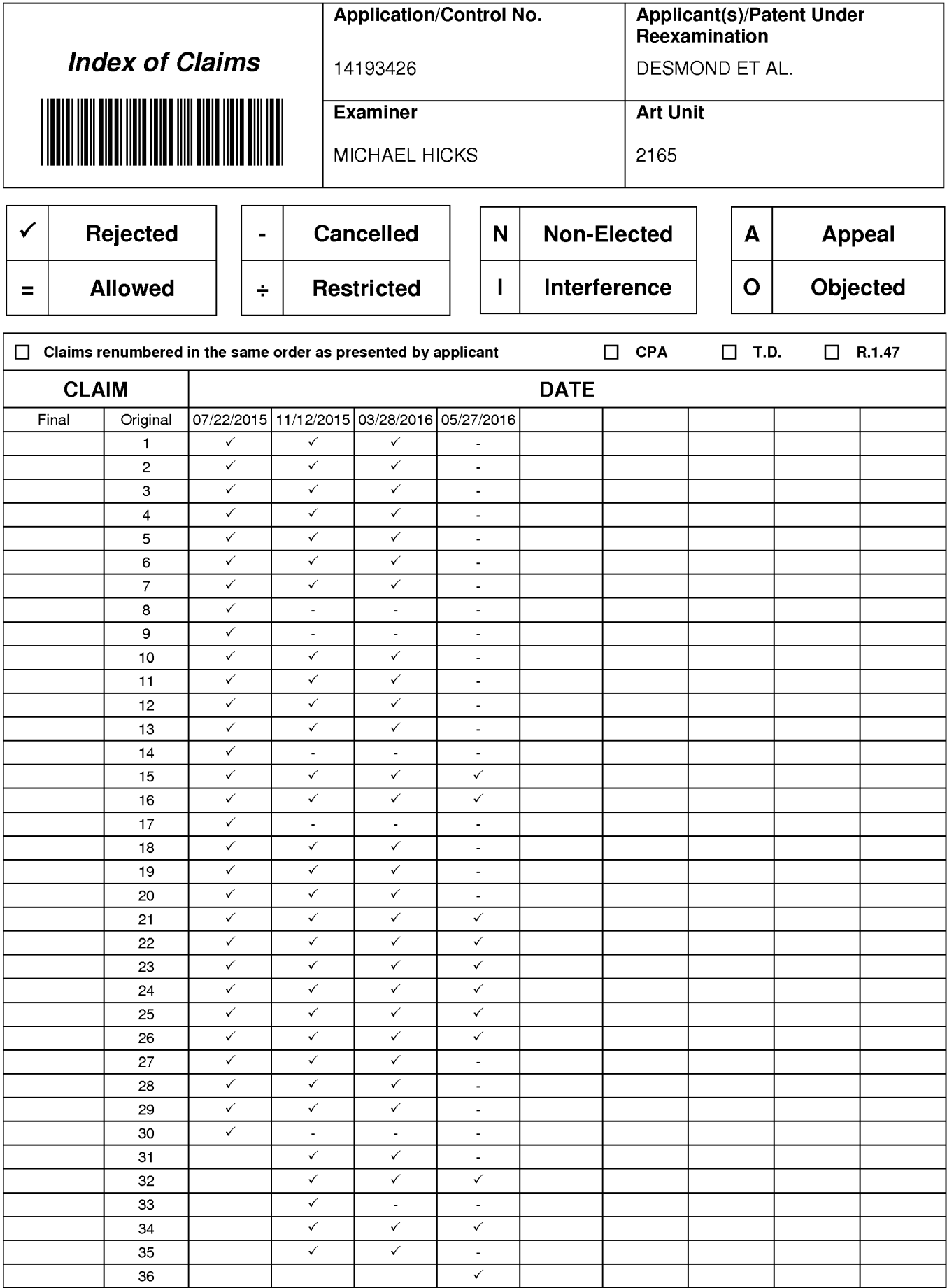

U.S. Patent and Trademark Office

Part of Paper No.: 20160526

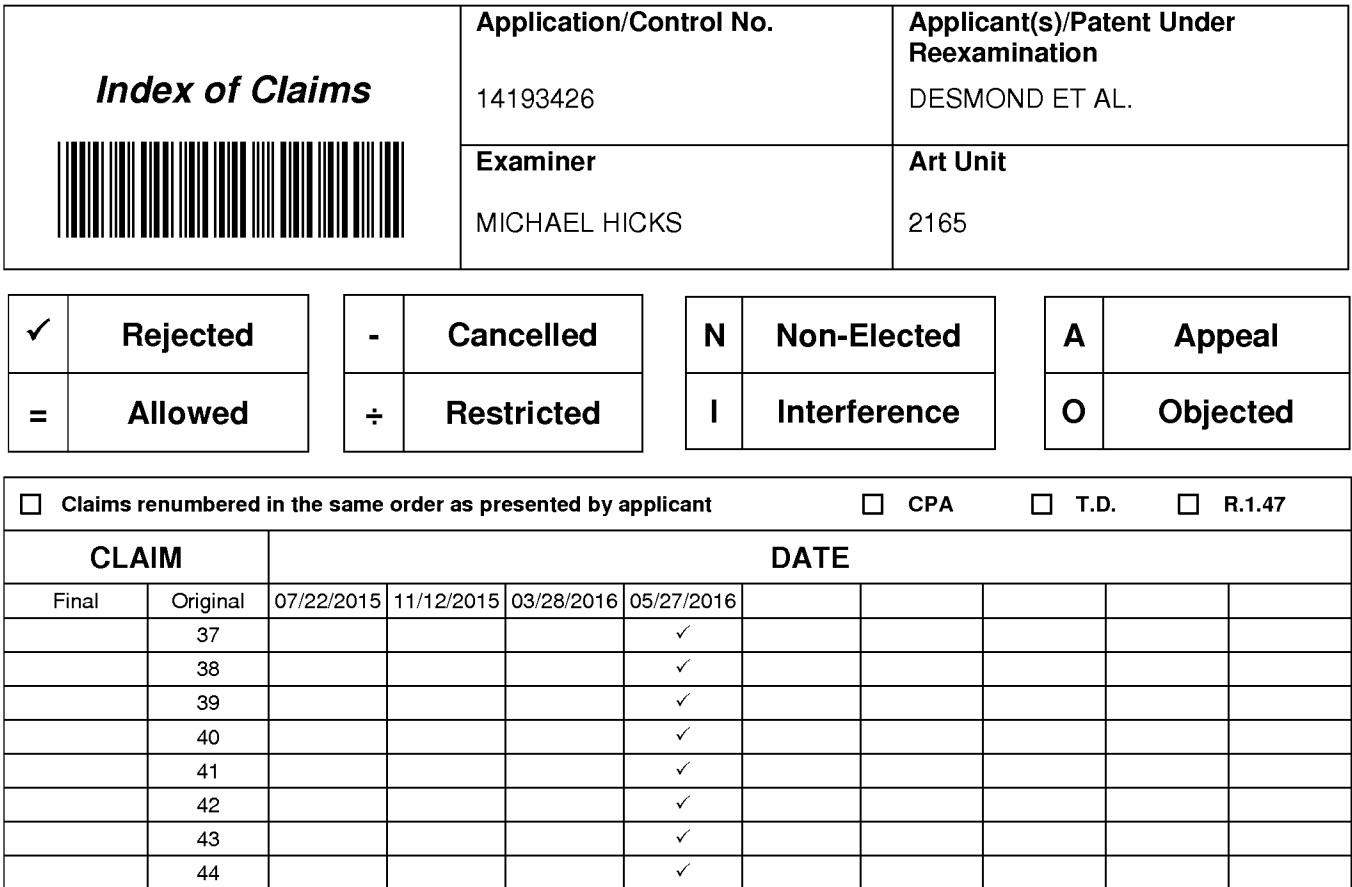

Part of Paper No.: 20160526

### **EAST Search History**

### **EAST Search History (Prior Art)**

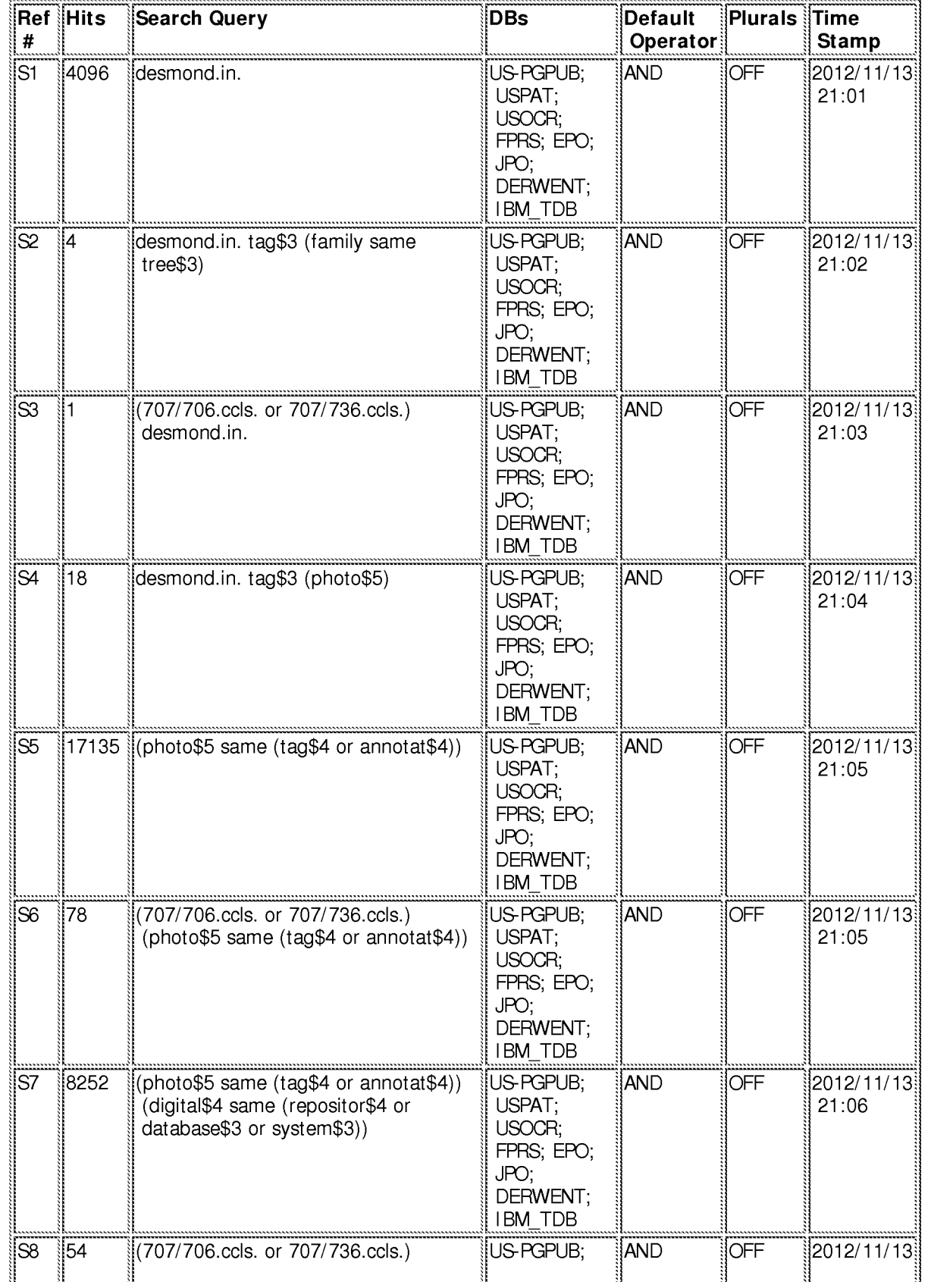

 $\rm EASTSearchHistory.14193426\_Accessible Version.htm [5/26/2016~1:49:04~PM]$ 

Petitioner Apple Inc. - Ex. 1016, p. 457

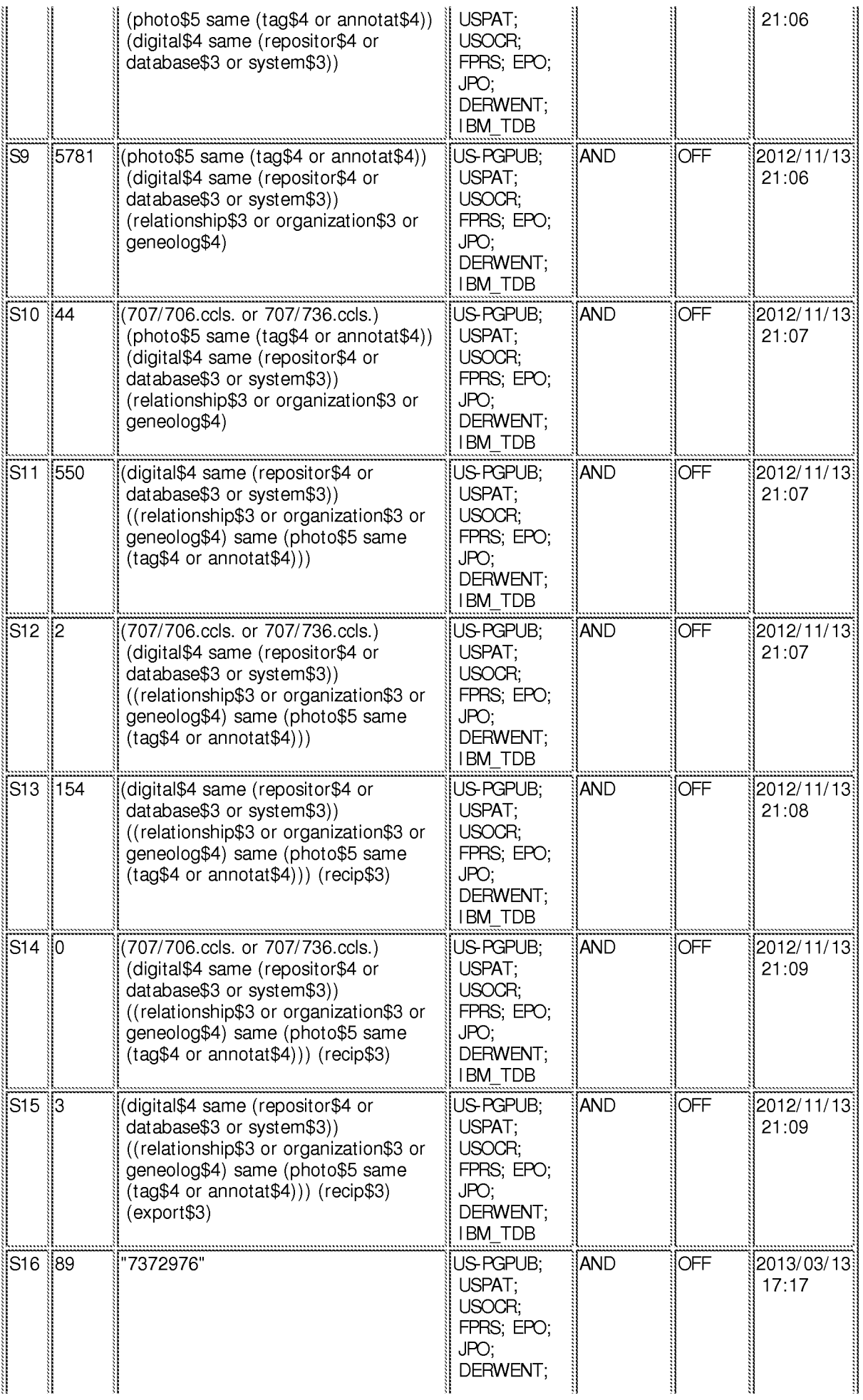

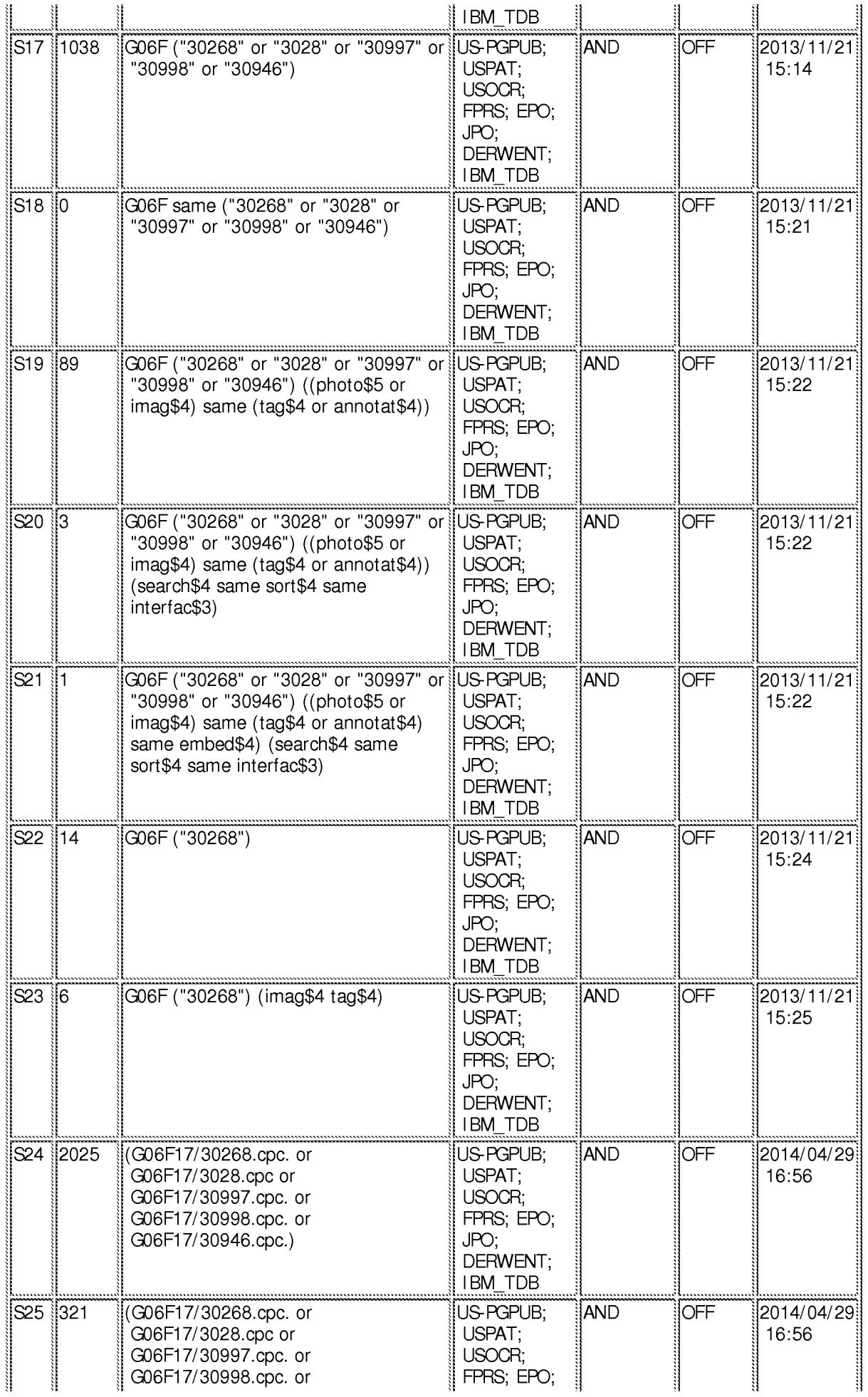

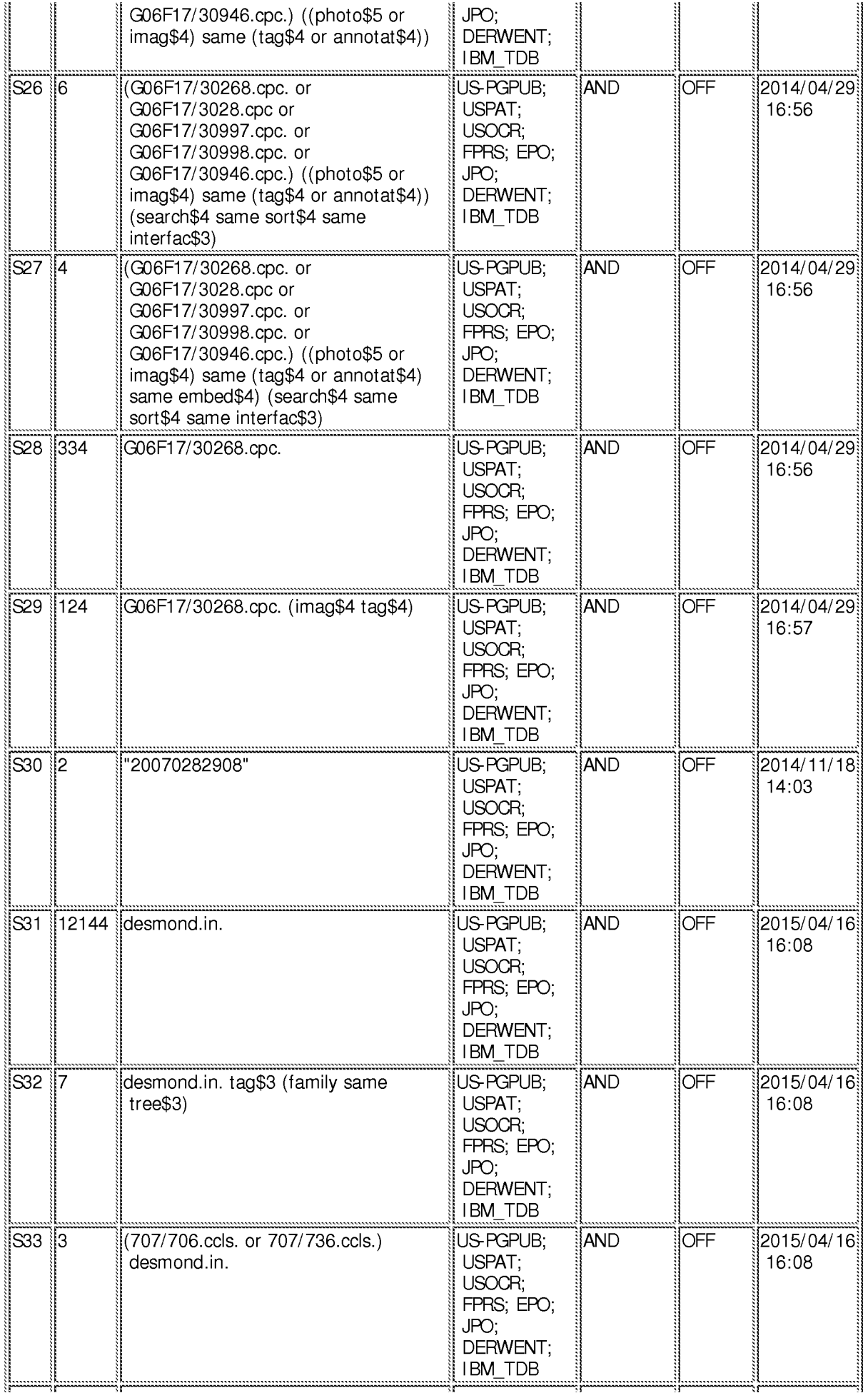

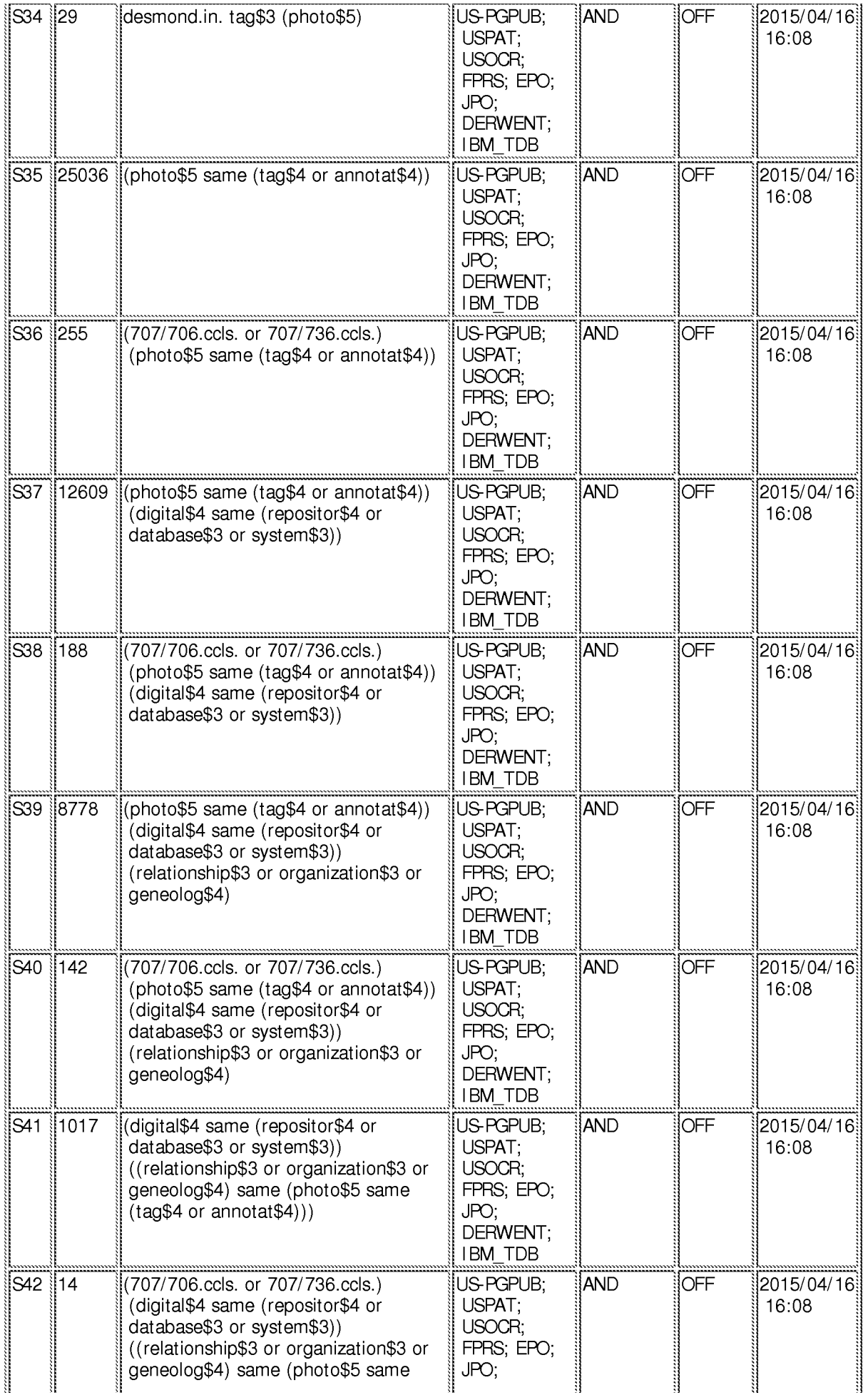

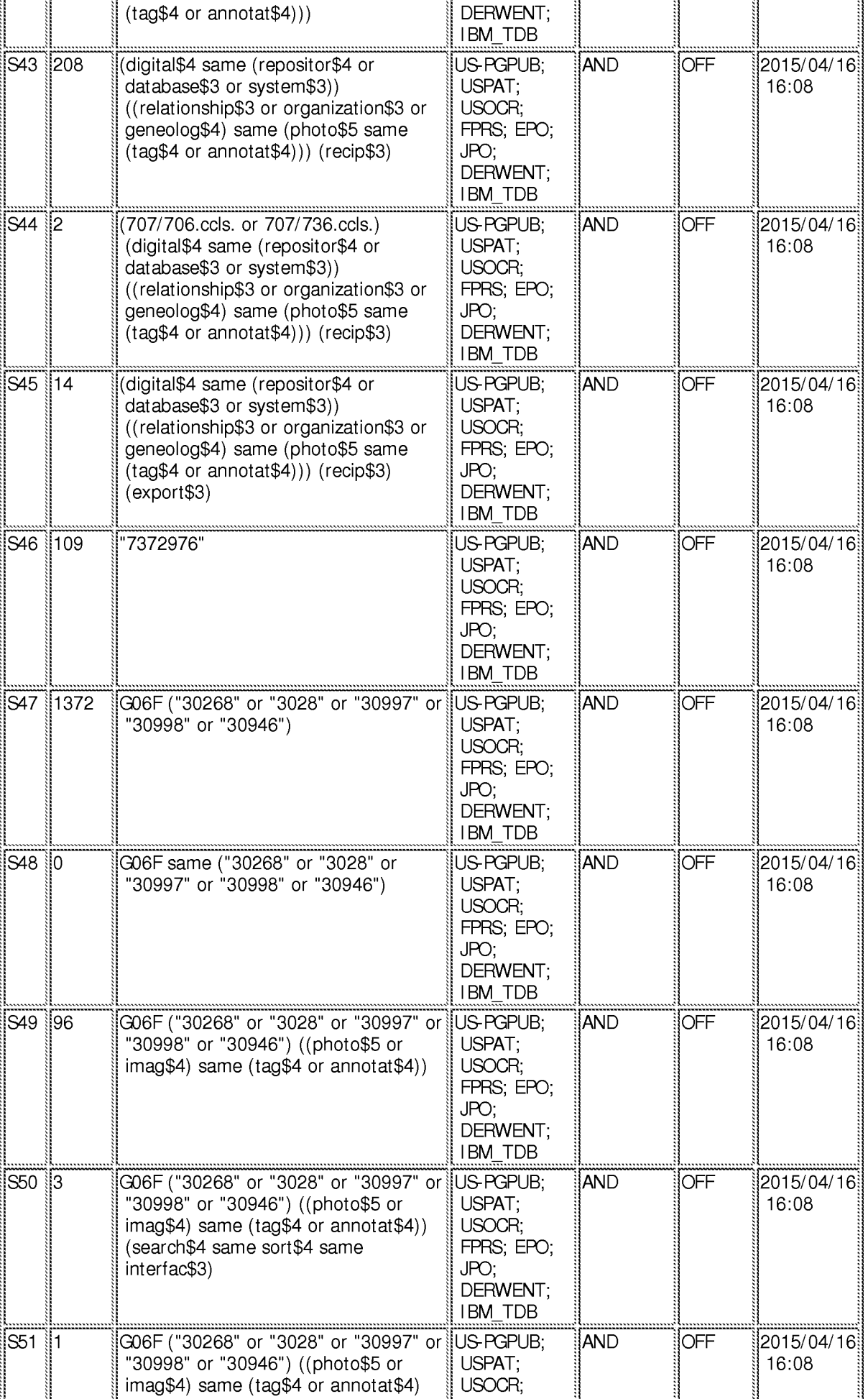

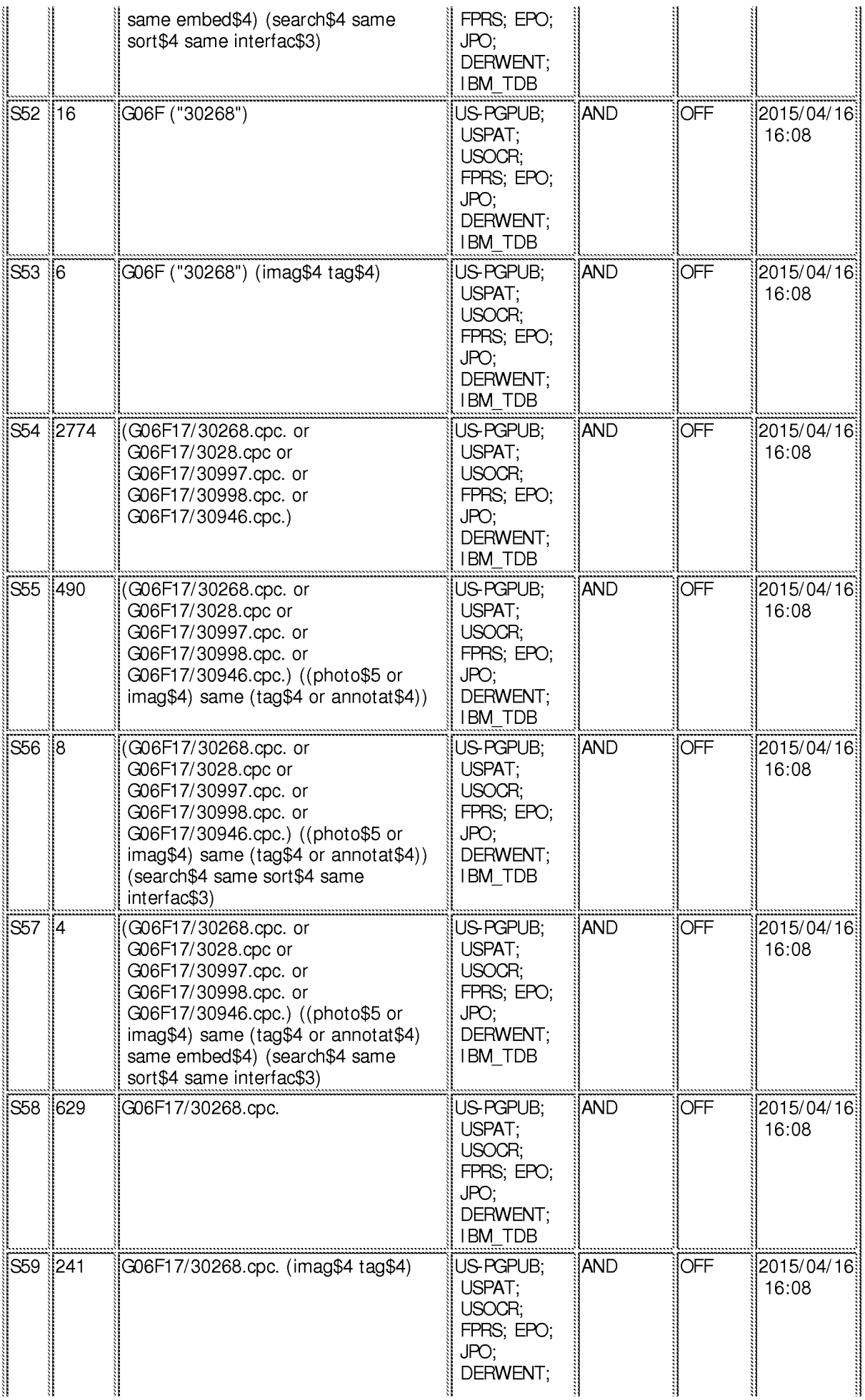

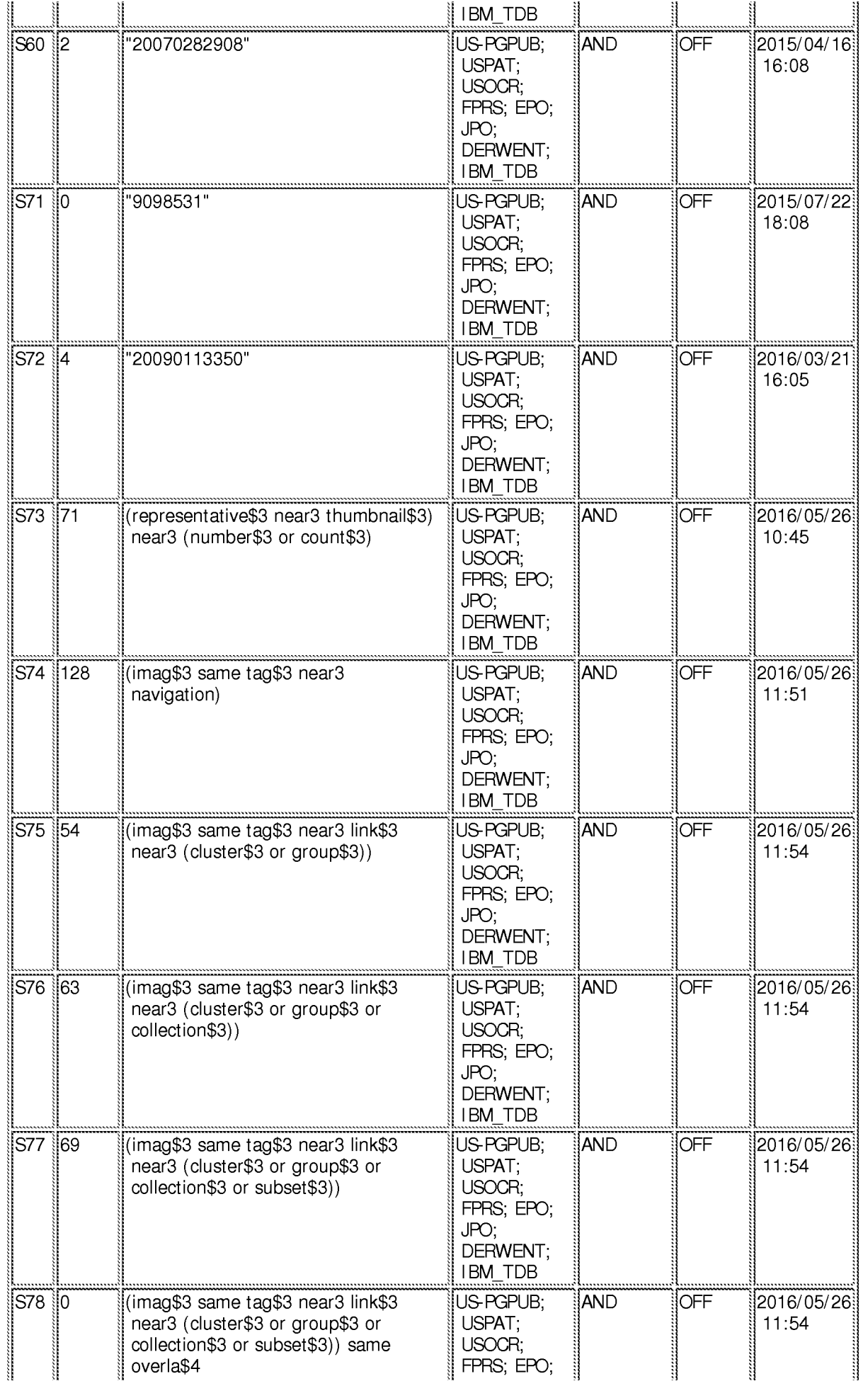

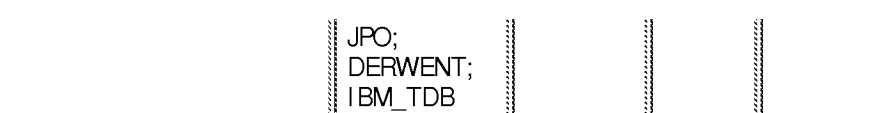

### **EAST Search History (Interference)**

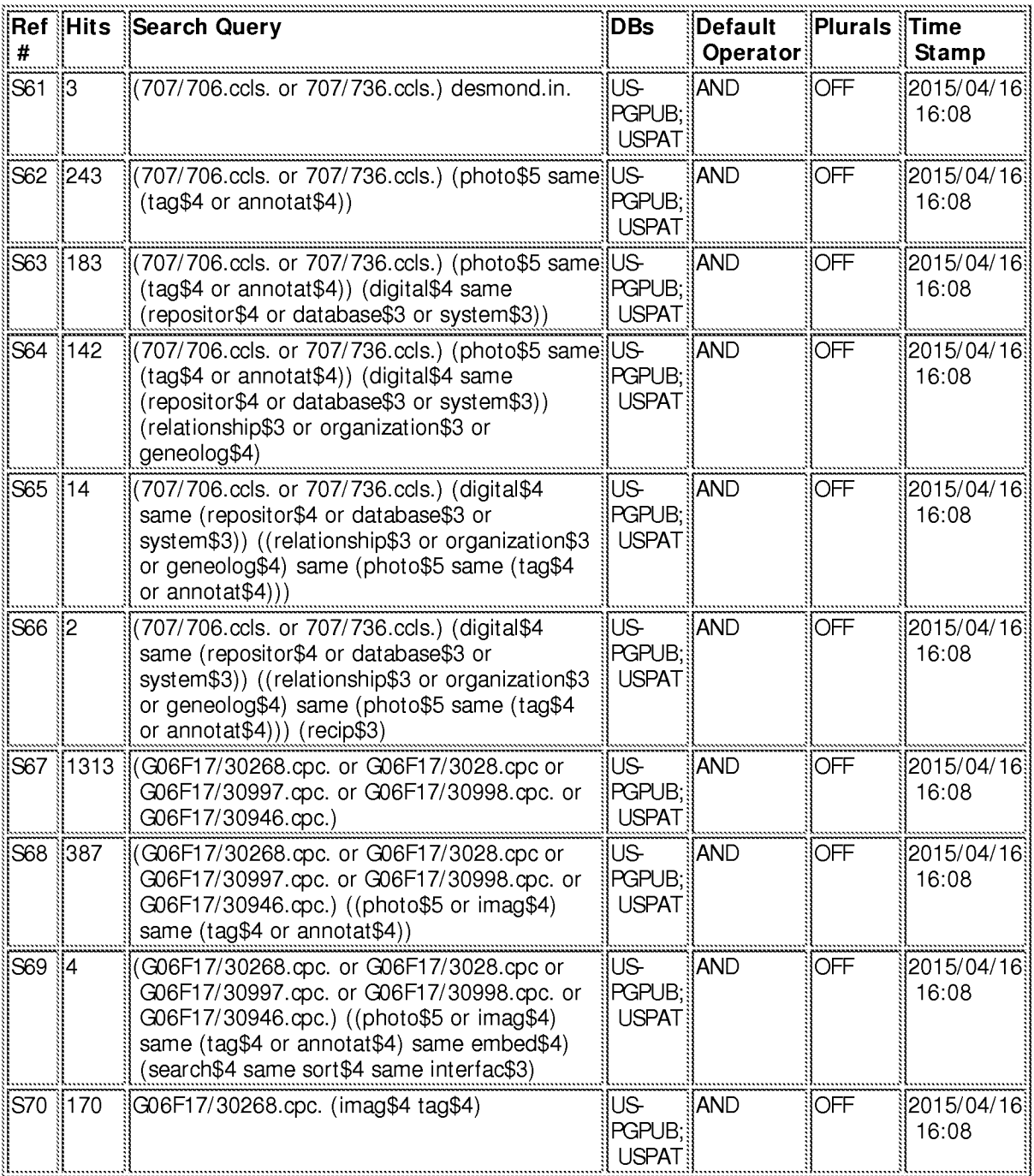

#### 5/26/2016 1:48:10 PM C:\ Users\ mhicks1\ Documents\ EAST\ Workspaces\ 14193426.wsp

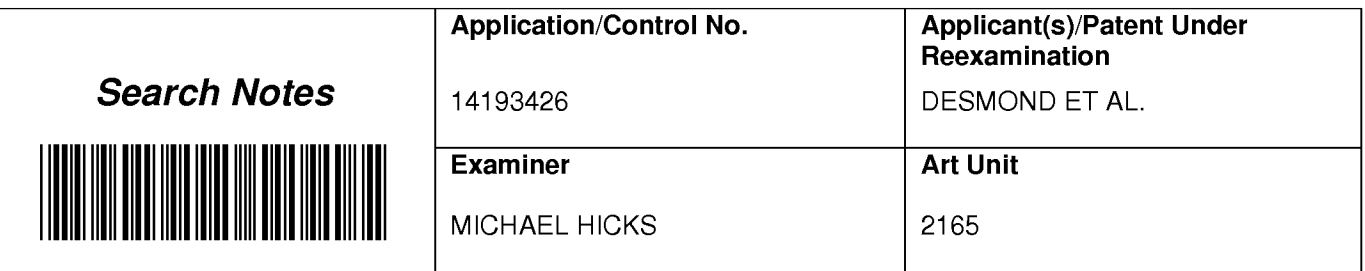

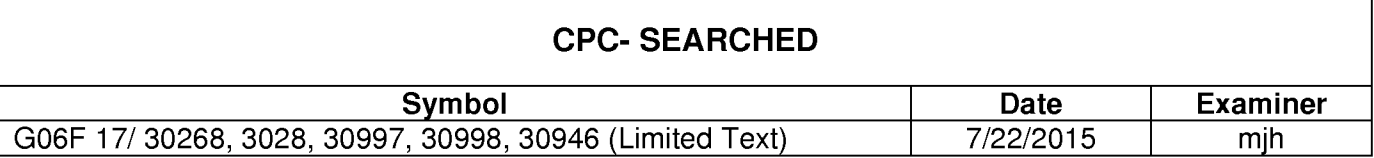

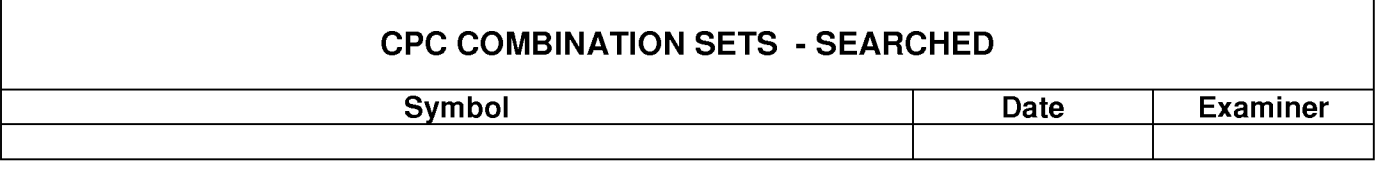

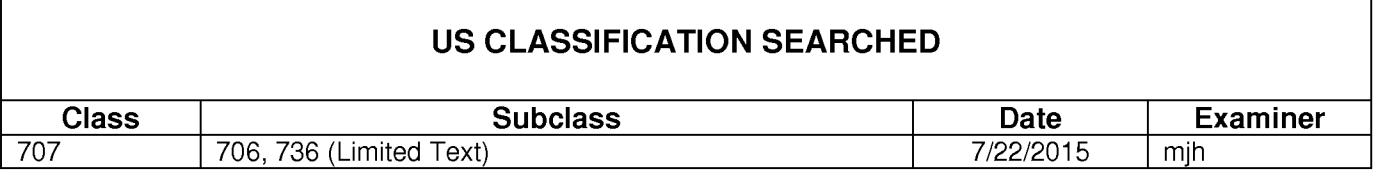

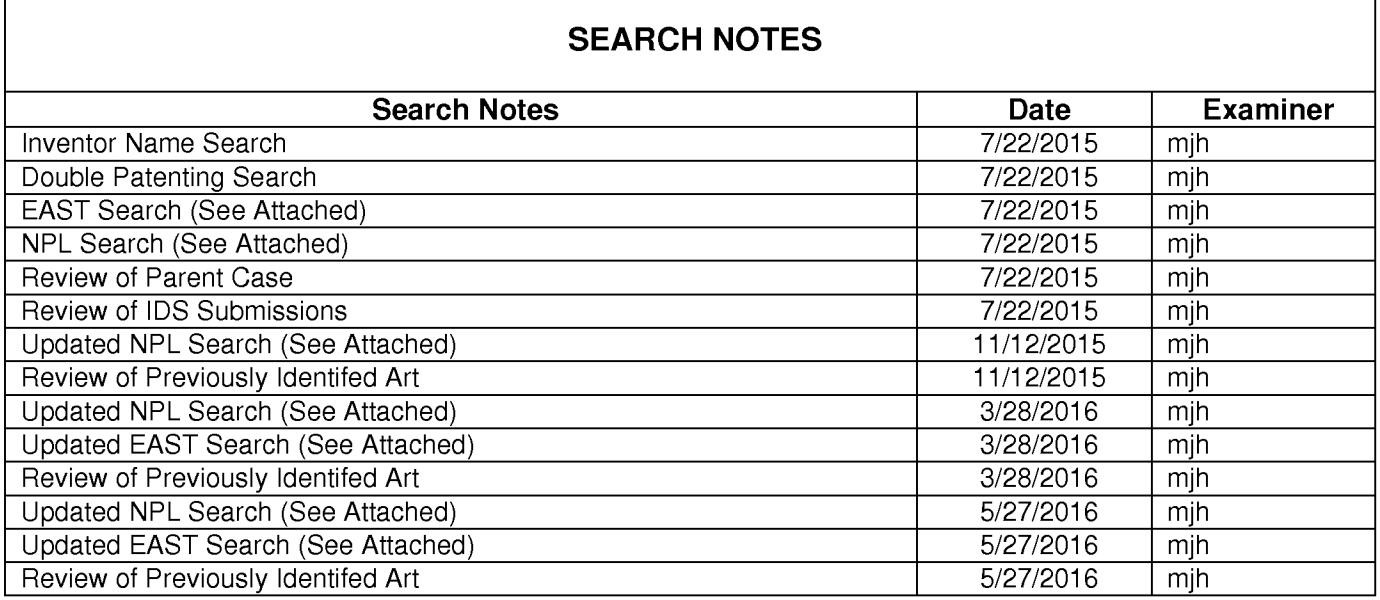

### **INTERFERENCE SEARCH**

/MICHAEL HICKS/<br>Primary Examiner.Art Unit 2165

 $\Gamma$ 

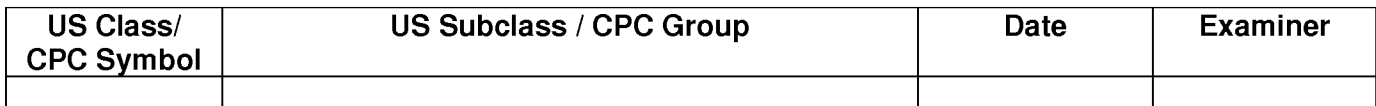

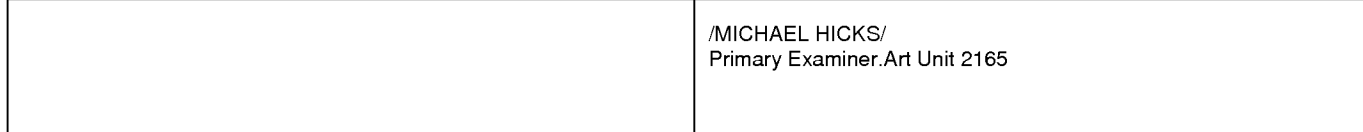

#### IN THE UNITED STATES PATENT AND TRADEMARK OFFICE

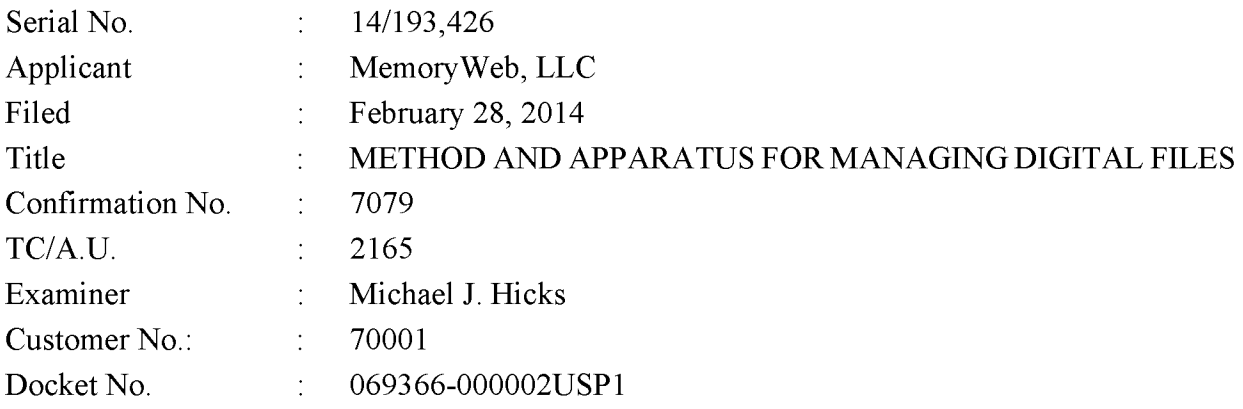

### **RESPONSE TO FINAL OFFICE ACTION DATED JUNE 3, 2016**

Mail Stop Amendment – via EFS **Commissioner for Patents** Alexandria, Virginia 22313-1450

Dear Commissioner:

This Response is in response to the Final Office Action dated June 3, 2016, which set a shortened statutory period for response of three months from that date, *i.e.*, by September 3, 2016. Thus, this reply is timely. Please consider the following amendments and enter the following remarks into the record for this application.

Amendments to the Claims begin on page 2 of this paper.

**Remarks** begin on page 8 of this paper.
### **AMENDMENTS TO THE CLAIMS**

The listing of claims will replace all prior versions, and listings, of claims in the application.

 $1 - 14.$ (Canceled)

15. (Currently Amended) A computer-implemented method of displaying digital files, comprising:

- storing, on one or more non-transitory computer-readable storage media, a plurality of digital files, each of the digital files having embedded therein content data and metadata including tags, the content data including a digital photograph or image or video, the metadata including a geotag indicative of geographic coordinates where the digital photograph or image or video was taken;
- displaying a map first-view on a video display device, the displaying the map first-view including displaying:
	- (i) a representation of an interactive map, the representation of the interactive map comprising a majority portion of a first screenshot of the video display device:
	- (ii) a first user selectable thumbnail image at a first location on the interactive map corresponding to the geographic coordinates of a first geotag, a first set of digital files including all of the digital files having the first geotag;
	- (iii) a first count value image partially overlapping or directly connected to the first user selectable thumbnail image, the first count value image including a first number that corresponds to the number of digital photographs or images or videos in the first set of digital files;
	- (iv) a second user selectable thumbnail image at a second location on the interactive map corresponding to the geographic coordinates of a second geotag, a second set of digital files including all of the digital files having the second geotag; and
	- (v) a second count value image partially overlapping or directly connected to the second user selectable thumbnail image, the second count value image

including a second number that corresponds to the number of digital photographs or images or videos in the second set of digital files; [[and]]

- responsive to a click or tap of the first user selectable thumbnail image, displaying a first location second view on the video display device, the first location view comprising a majority portion of a second screenshot of the video display device, the displaying the first location second-view including displaying (i) a first location name corresponding to the first geotag, (ii) a scaled replica of each of the digital photographs or images or videos in the first set of digital files, and (iii) a first map image indicating the geographic coordinates of the first geotag, the displayed scaled replicas of each of the digital photographs or images or videos in the first set of digital files not being overlaid on the representation of the interactive-first map image and the second screenshot of the video display device not including the interactive map; and
- responsive to a click or tap of the second user selectable thumbnail image, displaying a second location view on the video display device, the second location view comprising a majority portion of a third screenshot of the video display device, the displaying the second location view including displaying (i) a second location name corresponding to the second geotag, (ii) a scaled replica of each of the digital photographs or images or videos in the second set of digital files, and (iii) a second map image indicating the geographic coordinates of the second geotag, the displayed scaled replicas of each of the digital photographs or images or videos in the second set of digital files not being overlaid on the second map image and the third screenshot of the video display device not including the interactive map.

16. (Previously Presented) The computer-implemented method of claim 15, wherein the first user selectable thumbnail image includes a scaled representation of at least one of the digital images in the first set of digital files, and wherein the second user selectable thumbnail image includes a scaled representation of at least one of the digital images in the second set of digital files.

- 17-20. (Canceled)
- 21. (Currently Amended) A computer-implemented method, comprising:

- storing, on one or more non-transitory computer-readable storage media, a plurality of digital files, each of the digital files having a content data portion and a metadata portion including tags, the content data including a digital photograph or image or video:
- displaying, on a video display device associated with a client device, the digital photograph or image or video of a first of the digital files and overlaying thereon:
	- (i) a first user selectable element, all of the digital files associated with a first person tag being members of a first set of digital files, the first user selectable element having a first boundary with alphanumeric text therein indicating (i) the first-a name of a person corresponding to the person tag and (ii) the number of digital files in the first set of digital files, and
	- (ii) a second user selectable element, all of the digital files associated with a geotag second tag-being members of a second set of digital files, the second user selectable element having a second boundary with alphanumeric text therein indicating (i) [[the]] a location name corresponding to the geotag second tag and (ii) the number of digital files in the second set of digital files;
- responsive to a click or tap of the first user selectable element via a user interface device of the client device, displaying a people view[[,]] on the video display device, the displaying the people view including displaying (i) the name of the person corresponding to the person tag and (ii) all of the digital photographs or images or videos in the first set of digital files; and
- responsive to a click or tap of the second user selectable element via the user interface device of the client device, displaying a location view[[,]] on the video display device, the displaying the location view including displaying (i) the location name corresponding to the geotag, (ii) all of the digital photographs or images or videos in the second set of digital files, and (iii) a map image indicating geographic coordinates of the geotag.

22. (Currently Amended) The computer-implemented method of claim 21, further comprising:

- receiving, via the user interface device, alphanumeric text created and inputted by the user as the person first-tag; and
- associating, using a computer, the person first-tag with the first digital file in a computer database.

23. (Previously Presented) The computer-implemented method of claim 22, further comprising:

- receiving from the client device a request to export the first digital file from the storage media to another storage medium remote from the client device;
- responsive to receiving the request to export, modifying at least the first tag of the first digital file and storing the modified first digital file in a non-proprietary format such that the first tag is preserved during exporting; and
- responsive to the storing the modified first digital file, exporting the modified first digital file by causing the modified first digital file to be communicated, without removing the first tag and in the non-proprietary format, from the storage media to the other remote storage medium.

24. (Previously Presented) The computer-implemented method of claim 23, wherein the other remote storage medium is operatively coupled to or incorporated in a computer system running a destination operating system different from an operating system on the client device, and wherein the modified first digital file with the modified first tag is stored on the other remote storage medium after the exporting.

25. (Previously Presented) The computer-implemented method of claim 24, wherein the computer system includes a mobile telephony device, a personal computer, a tablet computer, a laptop computer, a television, a wearable gadget having a computer, a digital camera, a printer, or a personal data assistant having a computer.

26. (Previously Presented) The computer-implemented method of claim 23, wherein the metadata of the first digital file is formatted according to an exchangeable image file format (EXIF) having a Comment field, and wherein the modified first tag is stored in the Comment field of the metadata of the first digital file as alphanumeric text corresponding to the first tag.

27-31. (Canceled)

32. (Previously Presented) The computer-implemented method of claim 21, wherein the boundary is a solid line having a generally pill-shape.

Page 5 of 10

# 33-39. (Canceled)

40. (Currently Amended) The computer-implemented method of claim 15, further comprising responsive to a click or tap of a first one of the displayed scaled replicas in the first location second-view, displaying a third view on the video display device, the displaying the third view including (i) displaying the digital photograph or image or video of a first of the digital files associated with the first scaled replica and  $[(ii)]$  overlaying on the digital photograph or image or video of the first digital file a first user selectable element, the first user selectable element having a first boundary with alphanumeric text therein indicating (i) a location name corresponding to the first geotag and (ii) the number of digital photographs or images or videos in the plurality first set of digital files associated with the first geotag.

(Currently Amended) The computer-implemented method of claim 40, wherein 41. the displaying the third view further includes (iii) overlaying further comprises overlaying on the digital photograph or image or video of the first digital file associated with the first scaled replica a second user selectable element, the second user selectable element having a second boundary with alphanumeric text therein indicating (i) a name of a person corresponding to a person second-tag and (ii) the number of digital photographs or images or videos in the plurality first set of digital files associated with the person second-tag.

42-44. (Canceled)

45. (New) A computer-implemented method of displaying digital images using a plurality of mini-search engine tags in a continuous loop of searching and displaying digital images, the method comprising:

- storing, on one or more non-transitory computer-readable storage media, a plurality of digital files, each of the digital files having embedded therein content data and metadata including tags, the content data including a digital image, the metadata including a geotag indicative of geographic coordinates where the digital image was taken:
- displaying a map view on a video display device, the displaying the map view including displaying:

(i) a representation of an interactive map;

- (ii) a first user selectable thumbnail image at a first location on the interactive map corresponding to the geographic coordinates of a first geotag, a first set of digital files including all of the digital files having the first geotag;
- (iii) a first count value image partially overlapping or directly connected to the first user selectable thumbnail image, the first count value image including a first number that corresponds to the number of digital images in the first set of digital files;
- (iv) a second user selectable thumbnail image at a second location on the interactive map corresponding to the geographic coordinates of a second geotag, a second set of digital files including all of the digital files having the second geotag; and
- (v) a second count value image partially overlapping or directly connected to the second user selectable thumbnail image, the second count value image including a second number that corresponds to the number of digital images in the second set of digital files;
- responsive to a click or tap of the first user selectable thumbnail image, displaying a first location view on the video display device, the displaying the first location view including displaying (i) a first location name corresponding to the first geotag, (ii) a scaled replica of each of the digital images in the first set of digital files, and (iii) a first map image indicating the geographic coordinates of the first geotag, the video display device not displaying the interactive map when the first location view is displayed thereon;
- responsive to a click or tap of the second user selectable thumbnail image, displaying a second location view on the video display device, the displaying the second location view including displaying (i) a second location name corresponding to the second geotag, (ii) a scaled replica of each of the digital images in the second set of digital files, and (iii) a second map image indicating the geographic coordinates of the second geotag, the video display device not displaying the interactive map when the second location view is displayed thereon;

Page 7 of 10

- responsive to a click or tap of a first one of the displayed scaled replicas in the first location view, displaying a slideshow view on a video display device, the displaying the slideshow view including:
	- (i) displaying the digital image of a first of the digital files associated with the first scaled replica;
	- (ii) overlaying on the digital image of the first digital file a first mini-search engine tag, the first mini-search engine tag having a first boundary with alphanumeric text therein indicating a location name corresponding to the first geotag and the number of digital images in the plurality of digital files associated with the first geotag, the first mini-search engine tag being user selectable by a click or tap to display the first location view; and
	- (iii) overlaying on the digital image of the first digital file a second mini-search engine tag, the second mini-search engine tag having a second boundary with alphanumeric text therein indicating a name of a person corresponding to a person tag and the number of digital images in the plurality of digital files associated with the person tag, the second minisearch engine tag being user selectable by a click or tap to display a people view on the video display device, the people view including the name of the person corresponding to the person tag and all of the digital images in the plurality of digital files associated with the person tag.

#### **REMARKS**

Claims 15-16, 21-26, 32, 34, and 36-44 are pending in the present application. Claims 34, 36-39, and 42-44 are canceled. Claims 15, 21, 22, 40, and 41 are amended. New claim 45 is added. No new matter is entered. After entering this amendment, claims 15-16, 21-26, 32, 40-41, and 45 will be pending.

#### **Previous Response**

Applicant thanks the Examiner for indicating that Applicant's previous remarks were considered and found persuasive.

#### **Interview Summary**

Applicant's representative (Bradley Taub) thanks Examiner Hicks for the interview conducted on August 17, 2016. During the interview, Applicant's representative and Examiner Hicks discussed the pending Office Action, the pending claims, the applied references, proposed arguments, and proposed claim amendments. Examiner Hicks agreed that the proposed claim amendments appear to overcome the current rejection, but indicated that further review and search would be necessary. No agreement was made as to allowable subject matter. Applicant's representative indicated that a written response would be filed based on the amendments discussed during the interview.

### Claim Rejections - 35 U.S.C. 103

Claims 21-26, 32, and 36-39 were rejected under 35 U.S.C.  $\S 103(a)$  as being unpatentable over "Capture, Annotate, Browse, Find, Share: Novel Interfaces for Personal Photo Management" ("Kang") in view of U.S. Publication No. 2009/0113350 ("Hibino") in view of U.S. Publication No. 2006/0165380 ("Tanaka") and in view of "Deep photo: model-based photograph enhancement and viewing" ("Kopf"). Claims 15-16 and 34 were rejected under 35 U.S.C. §103(a) as being unpatentable over Kang in view of "Generating Summaries and Visualization for Large Collections of GeoReferenced Photographs" ("Jaffe") in view of Hibino and in view of Tanaka. Claims  $40-43$  were rejected under 35 U.S.C.  $\S$ 103(a) as being unpatentable over Kang in view of Jaffe in view of Hibino in view of Tanaka and in view of Kopf. Claim 44 was rejected under 35 U.S.C. §103(a) as being unpatentable over Kang in view

of Jaffe in view of Hibino and in view of Tanaka. Applicant respectfully disagrees with these rejections for at least the reasons discussed during the above-summarized interview. However, for reasons unrelated to patentability and to advance prosecution, Applicant amended the independent claims to further clarify. Applicant respectfully requests review of the amended claims.

# **CONCLUSION**

It is the Applicant's belief that all of the claims are in condition for allowance and action towards that effect is respectfully requested. If there are any matters which may be resolved or clarified through a telephone interview, the Examiner is requested to contact the undersigned attorney at the number indicated.

It is believed that no fees are due in connection with the filing of this Response. However, should any fees be deemed necessary (except for payment of the issue fee), the Director is authorized to charge any deficiency or to credit any overpayment to Deposit Account No. 50-4181/069366-000002USP1 for any fees inadvertently omitted which may be necessary now or during the pendency of this application, except for the issue fee.

Respectfully submitted,

Date: August 18, 2016

By: /Bradley M. Taub, Reg. No. 67,300/ Bradley M. Taub Reg. No. 67,300 NIXON PEABODY LLP 70 West Madison Street, Suite 3500 Chicago, Illinois 60602  $(312)$  425-8563 – Direct Telephone  $(866)$  513-5365 – Direct Facsimile

**ATTORNEYS FOR APPLICANT** 

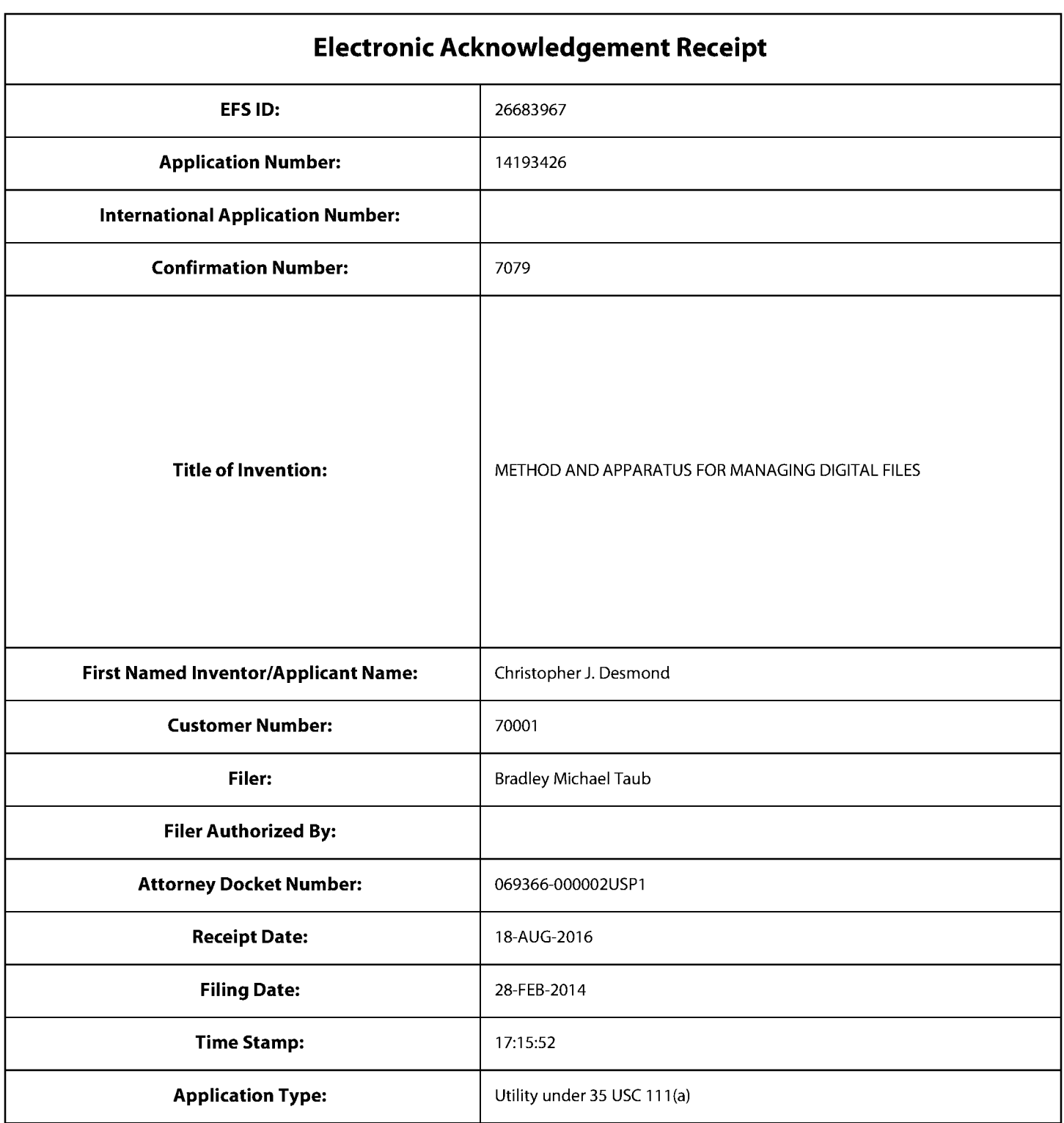

# **Payment information:**

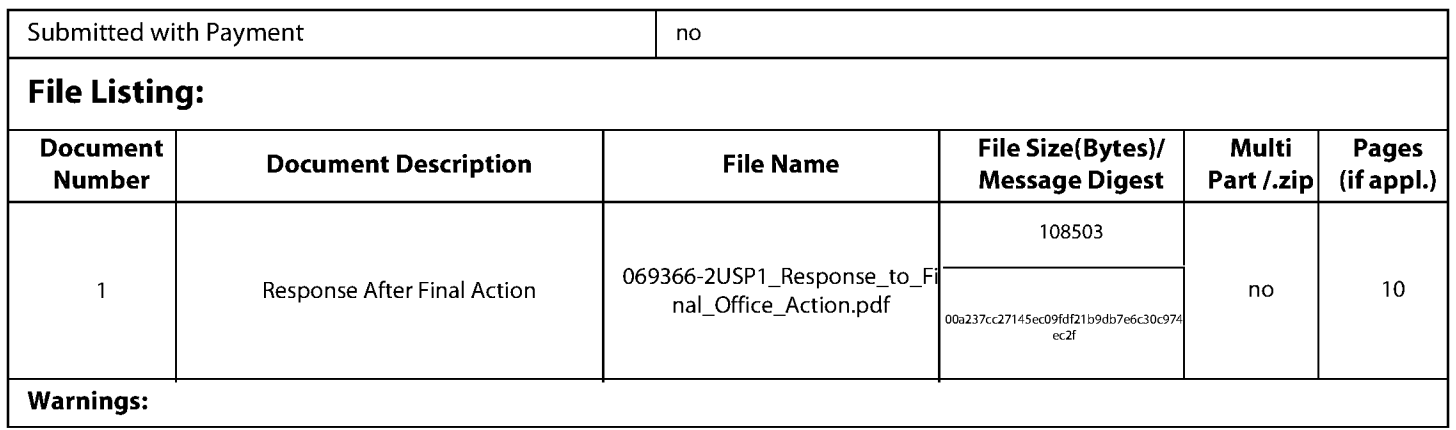

**Information:** 

Total Files Size (in bytes):

This Acknowledgement Receipt evidences receipt on the noted date by the USPTO of the indicated documents, characterized by the applicant, and including page counts, where applicable. It serves as evidence of receipt similar to a Post Card, as described in MPEP 503.

#### New Applications Under 35 U.S.C. 111

If a new application is being filed and the application includes the necessary components for a filing date (see 37 CFR 1.53(b)-(d) and MPEP 506), a Filing Receipt (37 CFR 1.54) will be issued in due course and the date shown on this Acknowledgement Receipt will establish the filing date of the application.

#### National Stage of an International Application under 35 U.S.C. 371

If a timely submission to enter the national stage of an international application is compliant with the conditions of 35 U.S.C. 371 and other applicable requirements a Form PCT/DO/EO/903 indicating acceptance of the application as a national stage submission under 35 U.S.C. 371 will be issued in addition to the Filing Receipt, in due course.

#### New International Application Filed with the USPTO as a Receiving Office

If a new international application is being filed and the international application includes the necessary components for an international filing date (see PCT Article 11 and MPEP 1810), a Notification of the International Application Number and of the International Filing Date (Form PCT/RO/105) will be issued in due course, subject to prescriptions concerning national security, and the date shown on this Acknowledgement Receipt will establish the international filing date of the application.

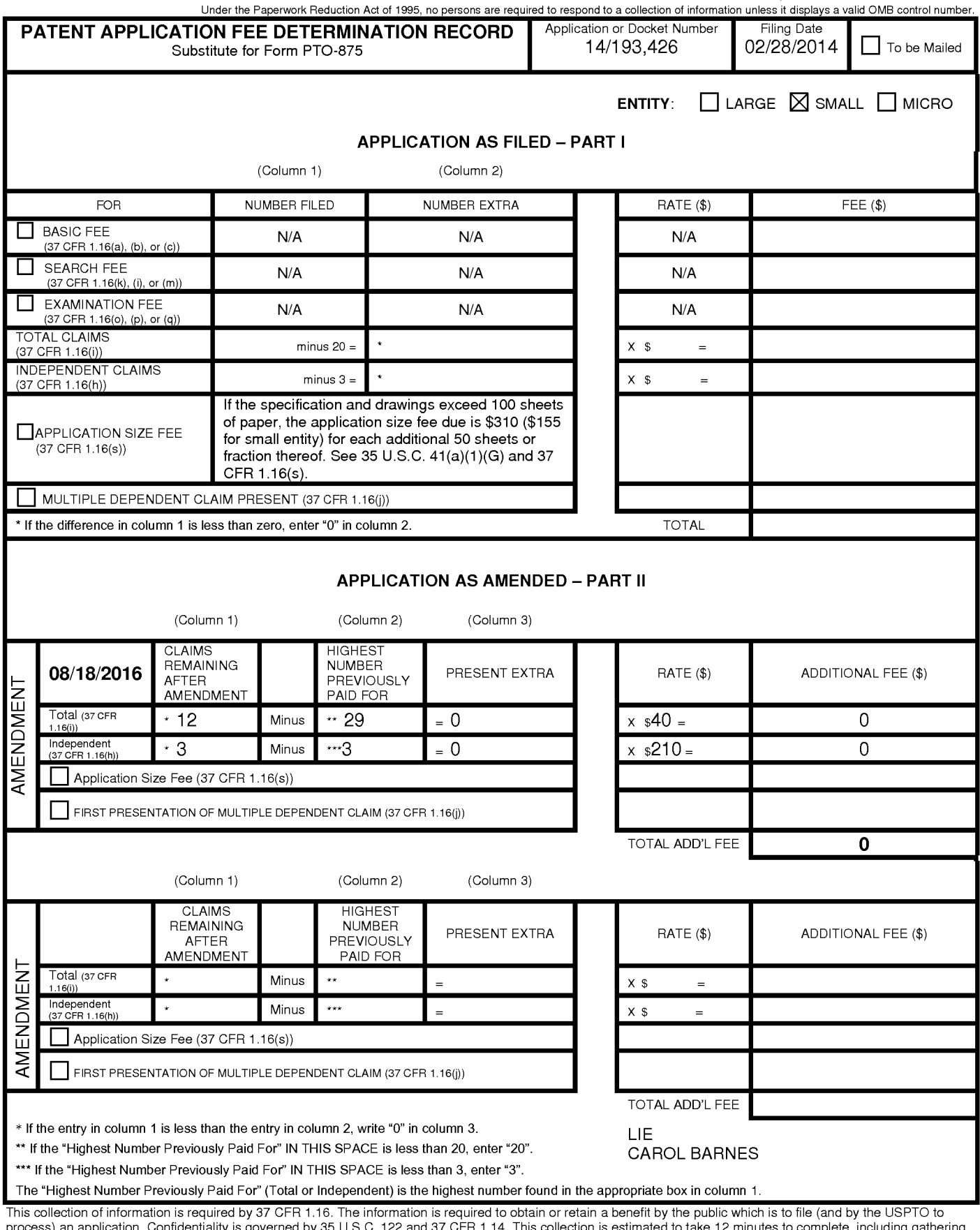

process) an application. Confidentiality is governed by 35 U.S.C. 122 and 37 CFR 1.14. This collection is estimated to take 12 minutes to complete, including gathering, preparing, and submitting the completed application f

ADDRESS. SEND TO: Commissioner for Patents, P.O. Box 1450, Alexandria, VA 22313-1450.

If you need assistance in completing the form, call 1-800-PTO-9199 and select option 2.

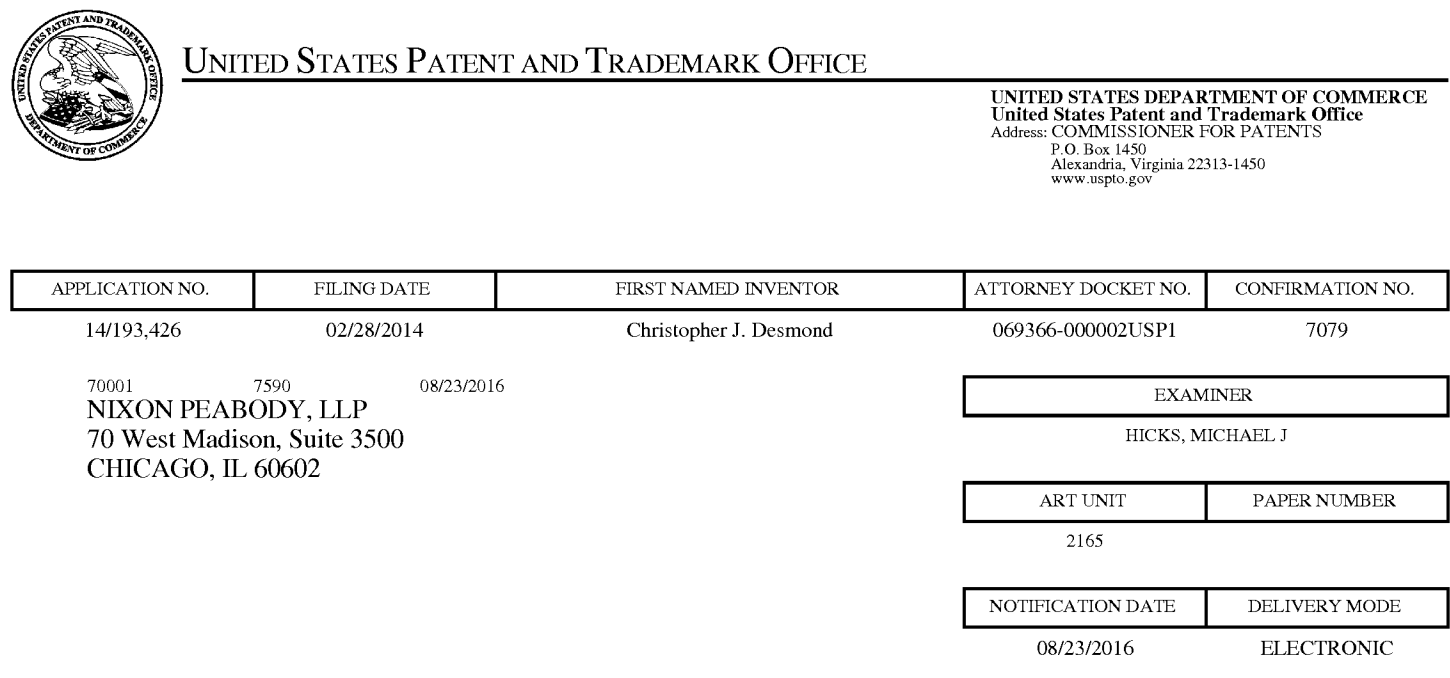

# Please find below and/or attached an Office communication concerning this application or proceeding.

The time period for reply, if any, is set in the attached communication.

Notice of the Office communication was sent electronically on above-indicated "Notification Date" to the following e-mail address(es):

docketingchicago@nixonpeabody.com<br>ipairlink@nixonpeabody.com

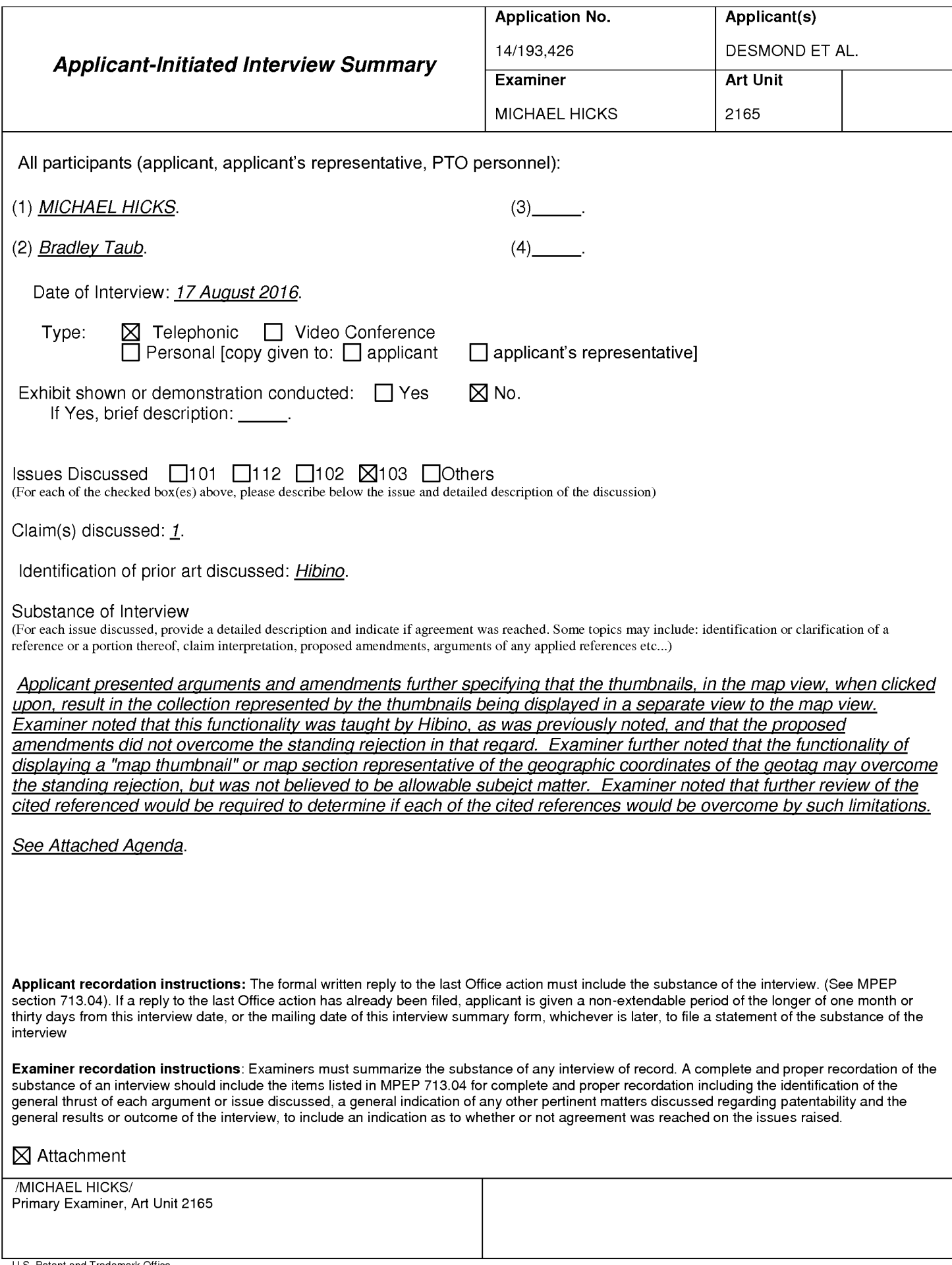

#### **Summary of Record of Interview Requirements**

#### Manual of Patent Examining Procedure (MPEP), Section 713.04, Substance of Interview Must be Made of Record

A complete written statement as to the substance of any face-to-face, video conference, or telephone interview with regard to an application must be made of record in the application whether or not an agreement with the examiner was reached at the interview.

#### Title 37 Code of Federal Regulations (CFR) § 1.133 Interviews

Paragraph (b)

In every instance where reconsideration is requested in view of an interview with an examiner, a complete written statement of the reasons presented at the interview as warranting favorable action must be filed by the applicant. An interview does not remove the necessity for reply to Office action as specified in §§ 1.111, 1.135. (35 U.S.C. 132)

#### 37 CFR §1.2 Business to be transacted in writing.

All business with the Patent or Trademark Office should be transacted in writing. The personal attendance of applicants or their attorneys or agents at the Patent and Trademark Office is unnecessary. The action of the Patent and Trademark Office will be based exclusively on the written record in the Office. No attention will be paid to any alleged oral promise, stipulation, or understanding in relation to which there is disagreement or doubt.

The action of the Patent and Trademark Office cannot be based exclusively on the written record in the Office if that record is itself incomplete through the failure to record the substance of interviews.

It is the responsibility of the applicant or the attorney or agent to make the substance of an interview of record in the application file, unless the examiner indicates he or she will do so. It is the examiner's responsibility to see that such a record is made and to correct material inaccuracies which bear directly on the question of patentability.

Examiners must complete an Interview Summary Form for each interview held where a matter of substance has been discussed during the interview by checking the appropriate boxes and filling in the blanks. Discussions regarding only procedural matters, directed solely to restriction requirements for which interview recordation is otherwise provided for in Section 812.01 of the Manual of Patent Examining Procedure, or pointing out typographical errors or unreadable script in Office actions or the like, are excluded from the interview recordation procedures below. Where the substance of an interview is completely recorded in an Examiners Amendment, no separate Interview Summary Record is required.

The Interview Summary Form shall be given an appropriate Paper No., placed in the right hand portion of the file, and listed on the "Contents" section of the file wrapper. In a personal interview, a duplicate of the Form is given to the applicant (or attorney or agent) at the conclusion of the interview. In the case of a telephone or video-conference interview, the copy is mailed to the applicant's correspondence address either with or prior to the next official communication. If additional correspondence from the examiner is not likely before an allowance or if other circumstances dictate, the Form should be mailed promptly after the interview rather than with the next official communication.

The Form provides for recordation of the following information:

- Application Number (Series Code and Serial Number)
- Name of applicant
- -Name of examiner
- Date of interview
- Type of interview (telephonic, video-conference, or personal)
- -Name of participant(s) (applicant, attorney or agent, examiner, other PTO personnel, etc.)
- An indication whether or not an exhibit was shown or a demonstration conducted
- An identification of the specific prior art discussed
- An indication whether an agreement was reached and if so, a description of the general nature of the agreement (may be by attachment of a copy of amendments or claims agreed as being allowable). Note: Agreement as to allowability is tentative and does not restrict further action by the examiner to the contrary.
- The signature of the examiner who conducted the interview (if Form is not an attachment to a signed Office action)

It is desirable that the examiner orally remind the applicant of his or her obligation to record the substance of the interview of each case. It should be noted, however, that the Interview Summary Form will not normally be considered a complete and proper recordation of the interview unless it includes, or is supplemented by the applicant or the examiner to include, all of the applicable items required below concerning the substance of the interview.

A complete and proper recordation of the substance of any interview should include at least the following applicable items:

- 1) A brief description of the nature of any exhibit shown or any demonstration conducted,
- 2) an identification of the claims discussed,
- 3) an identification of the specific prior art discussed,
- 4) an identification of the principal proposed amendments of a substantive nature discussed, unless these are already described on the Interview Summary Form completed by the Examiner,
- 5) a brief identification of the general thrust of the principal arguments presented to the examiner,
	- (The identification of arguments need not be lengthy or elaborate. A verbatim or highly detailed description of the arguments is not required. The identification of the arguments is sufficient if the general nature or thrust of the principal arguments made to the examiner can be understood in the context of the application file. Of course, the applicant may desire to emphasize and fully describe those arguments which he or she feels were or might be persuasive to the examiner.)
- 6) a general indication of any other pertinent matters discussed, and
- 7) if appropriate, the general results or outcome of the interview unless already described in the Interview Summary Form completed by the examiner.

Examiners are expected to carefully review the applicant's record of the substance of an interview. If the record is not complete and accurate, the examiner will give the applicant an extendable one month time period to correct the record.

#### **Examiner to Check for Accuracy**

If the claims are allowable for other reasons of record, the examiner should send a letter setting forth the examiner's version of the statement attributed to him or her. If the record is complete and accurate, the examiner should place the indication, "Interview Record OK" on the paper recording the substance of the interview along with the date and the examiner's initials.

# IN THE UNITED STATES PATENT AND TRADEMARK OFFICE

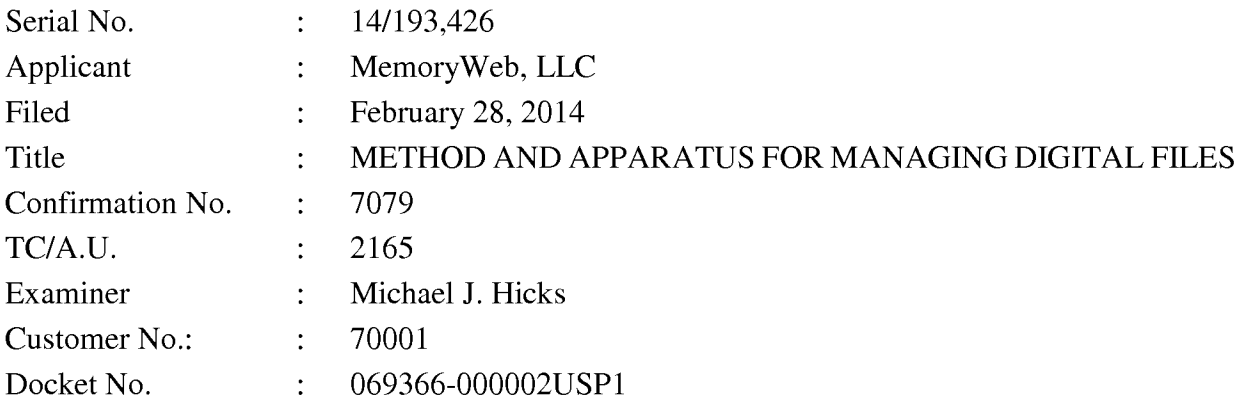

# PROPOSED CLAIM AMENDMENTS FOR DISCUSSION PURPOSES ONLY

15. (Currently Amended) A computer-implemented method of displaying digital files, comprising:

- storing, on one or more non-transitory computer-readable storage media, a plurality of digital files, each of the digital files having embedded therein content data and metadata including tags, the content data including a digital photograph or image or video, the metadata including a geotag indicative of geographic coordinates where the digital photograph or image or video was taken;
- displaying a map first-view on a video display device, the displaying the map first-view including displaying:
	- (i) a representation of an interactive map;
	- (ii) a first user selectable thumbnail image at a first location on the interactive map corresponding to the geographic coordinates of a first geotag, a first set of digital files including all of the digital files having the first geotag;
	- (iii) a first count value image partially overlapping or directly connected to the first user selectable thumbnail image, the first count value image including a first number that corresponds to the number of digital photographs or images or videos in the first set of digital files;
	- (iv) a second user selectable thumbnail image at a second location on the interactive map corresponding to the geographic coordinates of a second

geotag, a second set of digital files including all of the digital files having the second geotag; and

- (v) a second count value image partially overlapping or directly connected to the second user selectable thumbnail image, the second count value image including a second number that corresponds to the number of digital photographs or images or videos in the second set of digital files; [[and]]
- responsive to a click or tap of the first user selectable thumbnail image, displaying a first location second-view on the video display device, the displaying the first location second-view including displaying (i) a first location name corresponding to the first geotag, (ii) a scaled replica of each of the digital photographs or images or videos in the first set of digital files, and (iii) a first map image indicating the geographic coordinates of the first geotag, the displayed scaled replicas of each of the digital photographs or images or videos in the first set of digital files not being overlaid on the representation of the interactive first map image and the first location view not including the interactive map; and
- responsive to a click or tap of the second user selectable thumbnail image, displaying a second location view on the video display device, the displaying the second location view including displaying (i) a second location name corresponding to the second geotag, (ii) a scaled replica of each of the digital photographs or images or videos in the second set of digital files, and (iii) a second map image indicating the geographic coordinates of the second geotag, the displayed scaled replicas of each of the digital photographs or images or videos in the second set of digital files not being overlaid on the second map image and the second location view not including the interactive map.

40. (Currently Amended) The computer-implemented method of claim 15, further comprising responsive to a click or tap of a first one of the displayed scaled replicas in the first location second-view, displaying a third view on the video display device, the displaying the third view including (i) displaying the digital photograph or image or video of a first of the digital files associated with the first scaled replica and [[(ii)]] overlaying on the digital photograph or image or video of the first digital file a first user selectable element, the first user selectable element having a first boundary with alphanumeric text therein indicating (i) a location name corresponding to the first geotag and (ii) the number of digital photographs or images or videos in the plurality first set of digital files associated with the first geotag.

41. (Currently Amended) The computer-implemented method of claim 40, wherein the displaying the third view further includes (iii) overlaying further comprises overlaying on the digital photograph or image or video of the first digital file associated with the first scaled replica a second user selectable element, the second user selectable element having a second boundary with alphanumeric text therein indicating (i) a name of a person corresponding to a person second-tag and (ii) the number of digital photographs or images or videos in the plurality first set of digital files associated with the person second-tag.

21. (Currently Amended) A computer-implemented method, comprising:

- storing, on one or more non-transitory computer-readable storage media, a plurality of digital files, each of the digital files having a content data portion and a metadata portion including tags, the content data including a digital photograph or image or video:
- displaying, on a video display device associated with a client device, the digital photograph or image or video of a first of the digital files and overlaying thereon:
	- (i) a first user selectable element, all of the digital files associated with a first person tag being members of a first set of digital files, the first user selectable element having a first boundary with alphanumeric text therein indicating (i) the first-a name of a person corresponding to the person tag and (ii) the number of digital files in the first set of digital files, and
	- (ii) a second user selectable element, all of the digital files associated with a geotag second tag being members of a second set of digital files, the second user selectable element having a second boundary with alphanumeric text therein indicating (i) [[the]] a location name corresponding to the geotag second tag-and (ii) the number of digital files in the second set of digital files;
- responsive to a click or tap of the first user selectable element via a user interface device of the client device, displaying a people view[[,]] on the video display device, the displaying the people view including displaying (i) the name of the person

corresponding to the person tag and (ii) all of the digital photographs or images or videos in the first set of digital files; and

responsive to a click or tap of the second user selectable element via the user interface device of the client device, displaying a location view[[,]] on the video display device, the displaying the location view including displaying (i) the location name corresponding to the geotag, (ii) all of the digital photographs or images or videos in the second set of digital files, and (iii) a map image indicating geographic coordinates of the geotag.

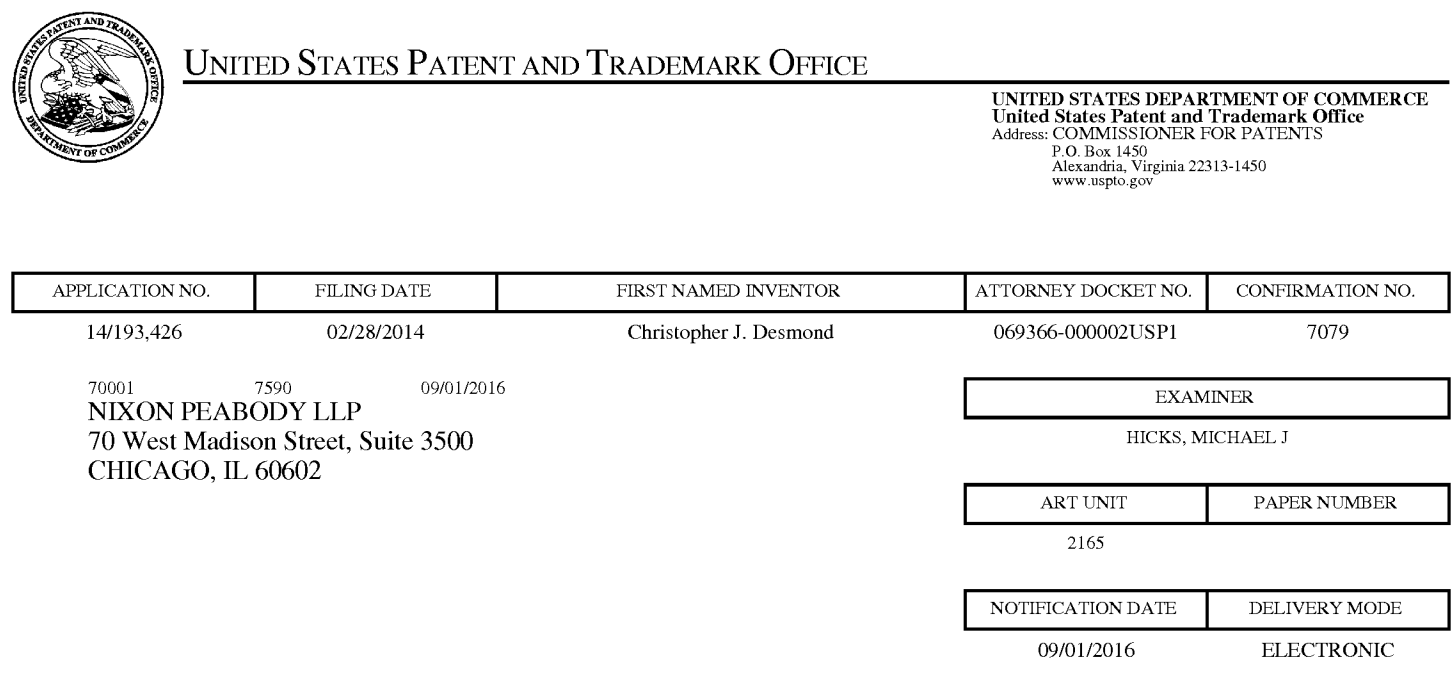

# Please find below and/or attached an Office communication concerning this application or proceeding.

The time period for reply, if any, is set in the attached communication.

Notice of the Office communication was sent electronically on above-indicated "Notification Date" to the following e-mail address(es):

docketingchicago@nixonpeabody.com<br>ipairlink@nixonpeabody.com

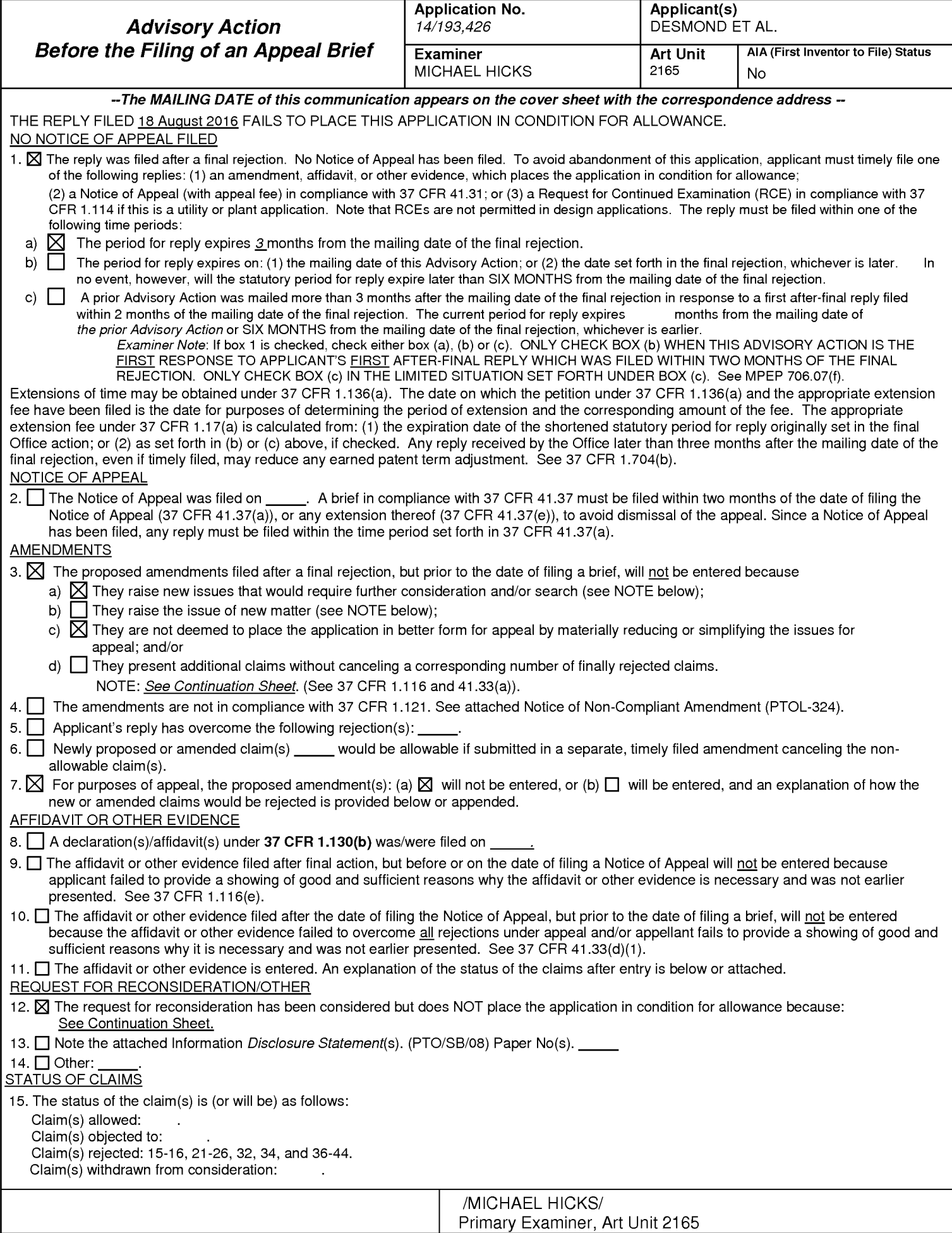

Advisory Action Before the Filing of an Appeal Brief

Continuation of 3. NOTE: Examiner notes, as noted in the Interview conducted on 08/17/2016 and further noted by Applicant within the submission, that the claim amendments require further search and consideration. Examiner further notes that the amendments do not simplify any issues for the purposes of appeal.

Continuation of 12. does NOT place the application in condition for allowance because: Each of Applicant's arguments is based upon the non-entered claim amendments.

DO NOT ENTER: /M.H./

08/28/2016

# IN THE UNITED STATES PATENT AND TRADEMARK OFFICE

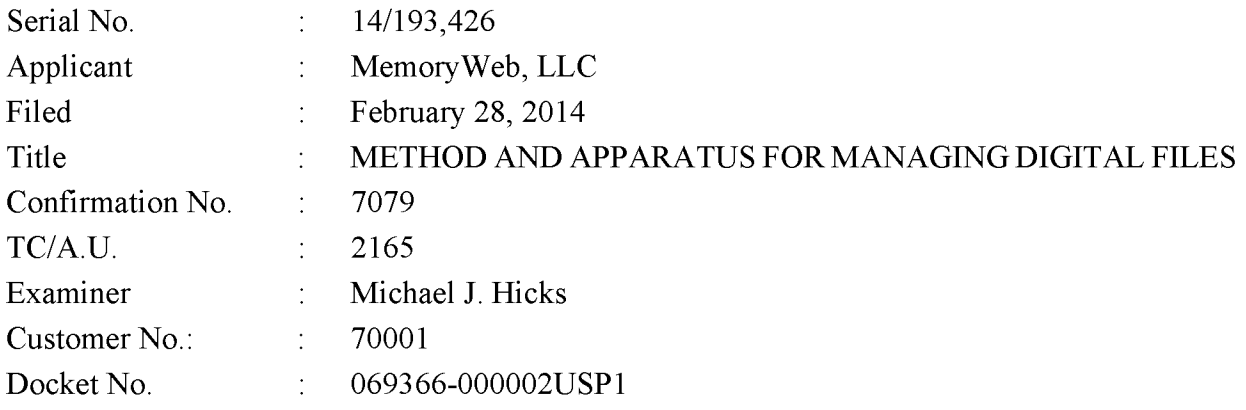

# **RESPONSE TO FINAL OFFICE ACTION DATED JUNE 3, 2016**

Mail Stop Amendment – via EFS **Commissioner for Patents** Alexandria, Virginia 22313-1450

Dear Commissioner:

This Response is in response to the Final Office Action dated June 3, 2016, which set a shortened statutory period for response of three months from that date, *i.e.*, by September 3, 2016. Thus, this reply is timely. Please consider the following amendments and enter the following remarks into the record for this application.

Amendments to the Claims begin on page 2 of this paper.

**Remarks** begin on page 8 of this paper.

Under the Paperwork Reduction Act of 1995, no persons are required to respond to a collection of information unless it contains a valid OMB control number.

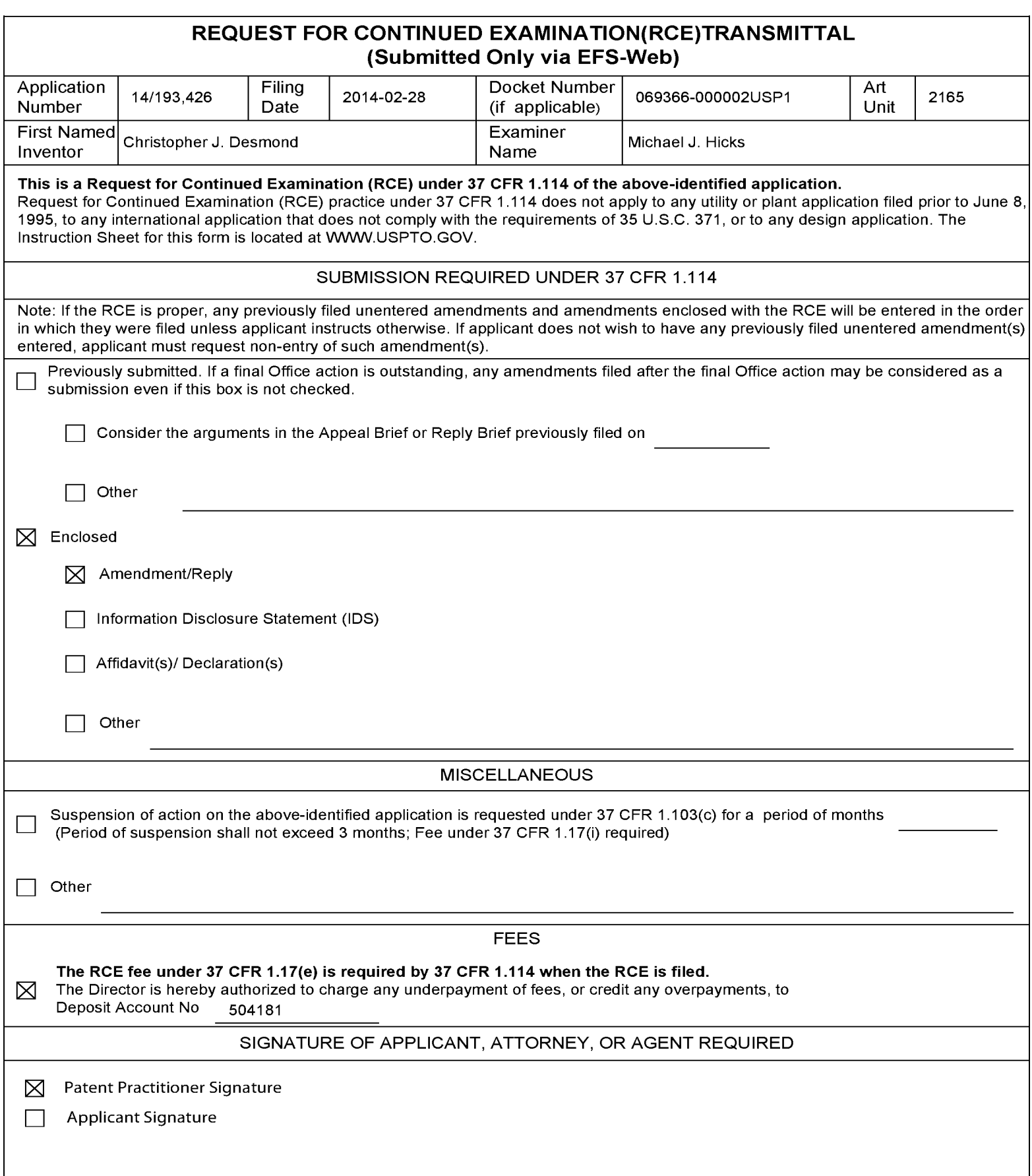

U.S. Patent and Trademark Office; U.S. DEPARTMENT OF COMMERCE Under the Paperwork Reduction Act of 1995, no persons are required to respond to a collection of information unless it contains a valid OMB control number.

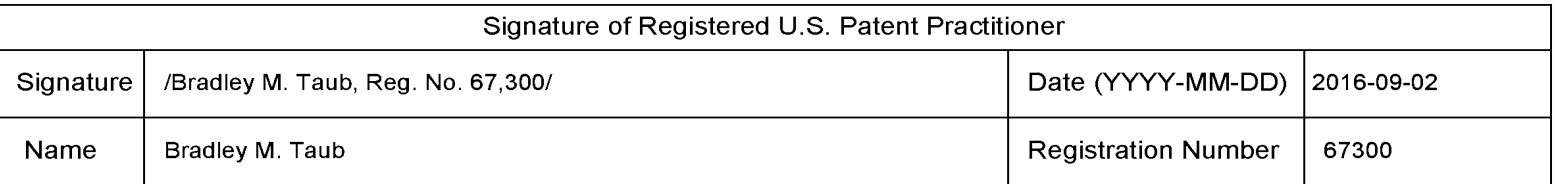

This collection of information is required by 37 CFR 1.114. The information is required to obtain or retain a benefit by the public which is to file (and by the USPTO to process) an application. Confidentiality is governed by 35 U.S.C. 122 and 37 CFR 1.11 and 1.14. This collection is estimated to take 12 minutes to complete, including gathering, preparing, and submitting the completed application form to the USPTO. Time will vary depending upon the individual case. Any comments on the amount of time you require to complete this form and/or suggestions for reducing this burden, should be sent to the Chief Information Officer, U.S. Patent and Trademark Office, U.S. Department of Commerce, P.O. Box 1450, Alexandria, VA 22313-1450.

If you need assistance in completing the form, call 1-800-PTO-9199 and select option 2.

# IN THE UNITED STATES PATENT AND TRADEMARK OFFICE

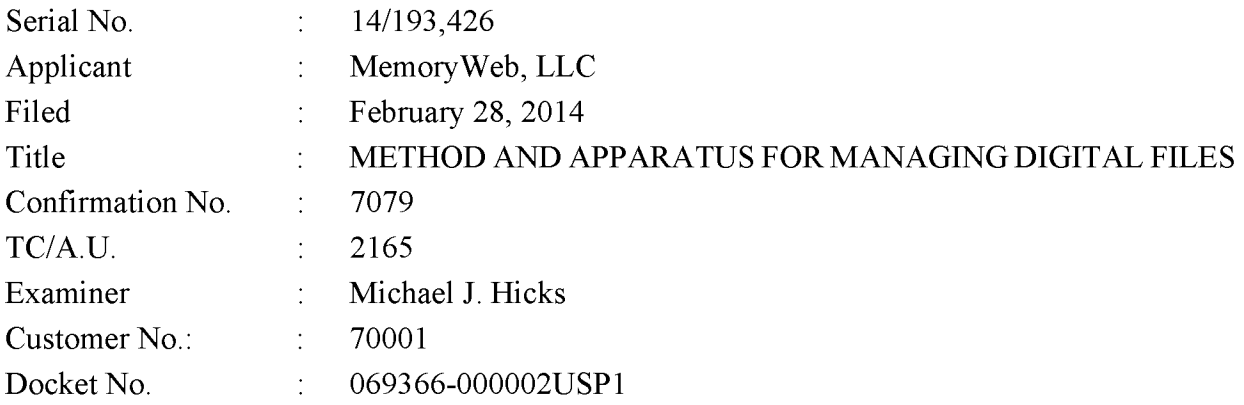

# **SECOND REQUEST FOR CONTINUED EXAMINATION AND RESPONSE TO FINAL OFFICE ACTION OF JUNE 3, 2016, AND ADVISORY ACTION OF SEPTEMBER 1, 2016**

Mail Stop RCE - via EFS **Commissioner for Patents** Alexandria, Virginia 22313-1450

Dear Commissioner:

This Request for Continued Examination ("RCE") responds to the Final Office Action dated June 3, 2016, and to the Advisory Action dated September 1, 2016. The shortened statutory period for response is three months from the mailing date, *i.e.*, by September 3, 2016. Thus, this Response is timely. Please consider the following amendments and enter the following remarks into the record for this application.

**Amendments to the Claims** begin on page 2 of this paper.

**Remarks** begin on page 9 of this paper.

## **AMENDMENTS TO THE CLAIMS**

The listing of claims will replace all prior versions, and listings, of claims in the application.

 $1 - 14.$ (Canceled)

15. (Currently Amended) A computer-implemented method of displaying digital files, comprising:

- storing, on one or more non-transitory computer-readable storage media, a plurality of digital files, each of the digital files having embedded therein content data and metadata including tags, the content data including a digital photograph or image or video, the metadata including a geotag indicative of geographic coordinates where the digital photograph or image or video was taken;
- displaying a map first-view on a video display device, the displaying the map first-view including displaying:
	- (i) a representation of an interactive map, the representation of the interactive map comprising a majority portion of a first screenshot of the video display device:
	- (ii) a first user selectable thumbnail image at a first location on the interactive map corresponding to the geographic coordinates of a first geotag, a first set of digital files including all of the digital files having the first geotag;
	- (iii) a first count value image partially overlapping or directly connected to the first user selectable thumbnail image, the first count value image including a first number that corresponds to the number of digital photographs or images or videos in the first set of digital files;
	- (iv) a second user selectable thumbnail image at a second location on the interactive map corresponding to the geographic coordinates of a second geotag, a second set of digital files including all of the digital files having the second geotag; and
	- (v) a second count value image partially overlapping or directly connected to the second user selectable thumbnail image, the second count value image

including a second number that corresponds to the number of digital photographs or images or videos in the second set of digital files; [[and]]

- responsive to a click or tap of the first user selectable thumbnail image, displaying a first location second view on the video display device, the first location view comprising a majority portion of a second screenshot of the video display device, the displaying the first location second-view including displaying (i) a first location name corresponding to the first geotag, (ii) a scaled replica of each of the digital photographs or images or videos in the first set of digital files, and (iii) a first map image indicating the geographic coordinates of the first geotag, the displayed scaled replicas of each of the digital photographs or images or videos in the first set of digital files not being overlaid on the representation of the interactive-first map image and the second screenshot of the video display device not including the interactive map; and
- responsive to a click or tap of the second user selectable thumbnail image, displaying a second location view on the video display device, the second location view comprising a majority portion of a third screenshot of the video display device, the displaying the second location view including displaying (i) a second location name corresponding to the second geotag, (ii) a scaled replica of each of the digital photographs or images or videos in the second set of digital files, and (iii) a second map image indicating the geographic coordinates of the second geotag, the displayed scaled replicas of each of the digital photographs or images or videos in the second set of digital files not being overlaid on the second map image and the third screenshot of the video display device not including the interactive map.

16. (Previously Presented) The computer-implemented method of claim 15, wherein the first user selectable thumbnail image includes a scaled representation of at least one of the digital images in the first set of digital files, and wherein the second user selectable thumbnail image includes a scaled representation of at least one of the digital images in the second set of digital files.

- 17-20. (Canceled)
- 21. (Currently Amended) A computer-implemented method, comprising:
- storing, on one or more non-transitory computer-readable storage media, a plurality of digital files, each of the digital files having a content data portion and a metadata portion including tags, the content data including a digital photograph or image or video:
- displaying, on a video display device associated with a client device, the digital photograph or image or video of a first of the digital files and overlaying thereon:
	- (i) a first user selectable element, all of the digital files associated with a first person tag being members of a first set of digital files, the first user selectable element having a first boundary with alphanumeric text therein indicating (i) the first-a name of a person corresponding to the person tag and (ii) the number of digital files in the first set of digital files, and
	- (ii) a second user selectable element, all of the digital files associated with a geotag second tag-being members of a second set of digital files, the second user selectable element having a second boundary with alphanumeric text therein indicating (i) [[the]] a location name corresponding to the geotag second tag and (ii) the number of digital files in the second set of digital files;
- responsive to a click or tap of the first user selectable element via a user interface device of the client device, displaying a people view[[,]] on the video display device, the displaying the people view including displaying (i) the name of the person corresponding to the person tag and (ii) all of the digital photographs or images or videos in the first set of digital files; and
- responsive to a click or tap of the second user selectable element via the user interface device of the client device, displaying a location view[[,]] on the video display device, the displaying the location view including displaying (i) the location name corresponding to the geotag, (ii) all of the digital photographs or images or videos in the second set of digital files, and (iii) a map image indicating geographic coordinates of the geotag.

22. (Currently Amended) The computer-implemented method of claim 21, further comprising:

- receiving, via the user interface device, alphanumeric text created and inputted by the user as the person first-tag; and
- associating, using a computer, the person first-tag with the first digital file in a computer database.

23. (Previously Presented) The computer-implemented method of claim 22, further comprising:

- receiving from the client device a request to export the first digital file from the storage media to another storage medium remote from the client device;
- responsive to receiving the request to export, modifying at least the first tag of the first digital file and storing the modified first digital file in a non-proprietary format such that the first tag is preserved during exporting; and
- responsive to the storing the modified first digital file, exporting the modified first digital file by causing the modified first digital file to be communicated, without removing the first tag and in the non-proprietary format, from the storage media to the other remote storage medium.

24. (Previously Presented) The computer-implemented method of claim 23, wherein the other remote storage medium is operatively coupled to or incorporated in a computer system running a destination operating system different from an operating system on the client device, and wherein the modified first digital file with the modified first tag is stored on the other remote storage medium after the exporting.

25. (Previously Presented) The computer-implemented method of claim 24, wherein the computer system includes a mobile telephony device, a personal computer, a tablet computer, a laptop computer, a television, a wearable gadget having a computer, a digital camera, a printer, or a personal data assistant having a computer.

26. (Previously Presented) The computer-implemented method of claim 23, wherein the metadata of the first digital file is formatted according to an exchangeable image file format (EXIF) having a Comment field, and wherein the modified first tag is stored in the Comment field of the metadata of the first digital file as alphanumeric text corresponding to the first tag.

27-31. (Canceled)

32. (Previously Presented) The computer-implemented method of claim 21, wherein the boundary is a solid line having a generally pill-shape.

# 33-39. (Canceled)

40. (Currently Amended) The computer-implemented method of claim 15, further comprising responsive to a click or tap of a first one of the displayed scaled replicas in the first location second-view, displaying a third view on the video display device, the displaying the third view including (i) displaying the digital photograph or image or video of a first of the digital files associated with the first scaled replica and  $[(ii)]$  overlaying on the digital photograph or image or video of the first digital file a first user selectable element, the first user selectable element having a first boundary with alphanumeric text therein indicating (i) a location name corresponding to the first geotag and (ii) the number of digital photographs or images or videos in the plurality first set of digital files associated with the first geotag.

(Currently Amended) The computer-implemented method of claim 40, wherein 41. the displaying the third view further includes (iii) overlaying further comprises overlaying on the digital photograph or image or video of the first digital file associated with the first scaled replica a second user selectable element, the second user selectable element having a second boundary with alphanumeric text therein indicating (i) a name of a person corresponding to a person second-tag and (ii) the number of digital photographs or images or videos in the plurality first set of digital files associated with the person second-tag.

42-44. (Canceled)

45. (New) A computer-implemented method of displaying digital images using a plurality of mini-search engine tags in a continuous loop of searching and displaying digital images, the method comprising:

- storing, on one or more non-transitory computer-readable storage media, a plurality of digital files, each of the digital files having embedded therein content data and metadata including tags, the content data including a digital image, the metadata including a geotag indicative of geographic coordinates where the digital image was taken:
- displaying a map view on a video display device, the displaying the map view including displaying:

(i) a representation of an interactive map;

- (ii) a first user selectable thumbnail image at a first location on the interactive map corresponding to the geographic coordinates of a first geotag, a first set of digital files including all of the digital files having the first geotag;
- (iii) a first count value image partially overlapping or directly connected to the first user selectable thumbnail image, the first count value image including a first number that corresponds to the number of digital images in the first set of digital files;
- (iv) a second user selectable thumbnail image at a second location on the interactive map corresponding to the geographic coordinates of a second geotag, a second set of digital files including all of the digital files having the second geotag; and
- (v) a second count value image partially overlapping or directly connected to the second user selectable thumbnail image, the second count value image including a second number that corresponds to the number of digital images in the second set of digital files;
- responsive to a click or tap of the first user selectable thumbnail image, displaying a first location view on the video display device, the displaying the first location view including displaying (i) a first location name corresponding to the first geotag, (ii) a scaled replica of each of the digital images in the first set of digital files, and (iii) a first map image indicating the geographic coordinates of the first geotag, the video display device not displaying the interactive map when the first location view is displayed thereon;
- responsive to a click or tap of the second user selectable thumbnail image, displaying a second location view on the video display device, the displaying the second location view including displaying (i) a second location name corresponding to the second geotag, (ii) a scaled replica of each of the digital images in the second set of digital files, and (iii) a second map image indicating the geographic coordinates of the second geotag, the video display device not displaying the interactive map when the second location view is displayed thereon;
- responsive to a click or tap of a first one of the displayed scaled replicas in the first location view, displaying a slideshow view on a video display device, the displaying the slideshow view including:
	- (i) displaying the digital image of a first of the digital files associated with the first scaled replica;
	- (ii) overlaying on the digital image of the first digital file a first mini-search engine tag, the first mini-search engine tag having a first boundary with alphanumeric text therein indicating a location name corresponding to the first geotag and the number of digital images in the plurality of digital files associated with the first geotag, the first mini-search engine tag being user selectable by a click or tap to display the first location view; and
	- (iii) overlaying on the digital image of the first digital file a second mini-search engine tag, the second mini-search engine tag having a second boundary with alphanumeric text therein indicating a name of a person corresponding to a person tag and the number of digital images in the plurality of digital files associated with the person tag, the second minisearch engine tag being user selectable by a click or tap to display a people view on the video display device, the people view including the name of the person corresponding to the person tag and all of the digital images in the plurality of digital files associated with the person tag.

### **REMARKS**

Claims 15-16, 21-26, 32, 34, and 36-44 are pending in the present application. Claims 34, 36-39, and 42-44 are canceled. Claims 15, 21, 22, 40, and 41 are amended. New claim 45 is added. No new matter is entered. After entering this amendment, claims 15-16, 21-26, 32, 40-41, and 45 will be pending.

### **Second Request for Continued Examination**

Applicant is concurrently filing a second request for continued examination  $(2<sup>nd</sup> RCE)$ . Entry of the request is respectfully requested.

#### **Previous Response**

Applicant thanks the Examiner for indicating that Applicant's previous remarks were considered and found persuasive.

## **Interview Summary**

Applicant's representative (Bradley Taub) thanks Examiner Hicks for the interview conducted on August 17, 2016. During the interview, Applicant's representative and Examiner Hicks discussed the pending Office Action, the pending claims, the applied references, proposed arguments, and proposed claim amendments. Examiner Hicks agreed that the proposed claim amendments appear to overcome the current rejection, but indicated that further review and search would be necessary. No agreement was made as to allowable subject matter. Applicant's representative indicated that a written response would be filed based on the amendments discussed during the interview.

### Claim Rejections - 35 U.S.C. 103

Claims 21-26, 32, and 36-39 were rejected under 35 U.S.C.  $\S 103(a)$  as being unpatentable over "Capture, Annotate, Browse, Find, Share: Novel Interfaces for Personal Photo Management" ("Kang") in view of U.S. Publication No. 2009/0113350 ("Hibino") in view of U.S. Publication No. 2006/0165380 ("Tanaka") and in view of "Deep photo: model-based photograph enhancement and viewing" ("Kopf"). Claims 15-16 and 34 were rejected under 35 U.S.C. §103(a) as being unpatentable over Kang in view of "Generating Summaries and

Visualization for Large Collections of GeoReferenced Photographs" ("Jaffe") in view of Hibino and in view of Tanaka. Claims 40-43 were rejected under 35 U.S.C. §103(a) as being unpatentable over Kang in view of Jaffe in view of Hibino in view of Tanaka and in view of Kopf. Claim 44 was rejected under 35 U.S.C.  $\S$ 103(a) as being unpatentable over Kang in view of Jaffe in view of Hibino and in view of Tanaka. Applicant respectfully disagrees with these rejections for at least the reasons discussed during the above-summarized interview. However, for reasons unrelated to patentability and to advance prosecution, Applicant amended the independent claims to further clarify. Applicant respectfully requests review of the amended claims.

# **CONCLUSION**

It is the Applicant's belief that all of the claims are in condition for allowance and action towards that effect is respectfully requested. If there are any matters which may be resolved or clarified through a telephone interview, the Examiner is requested to contact the undersigned attorney at the number indicated.

The fee associated with the submission of the RCE is being paid concurrently with the submission of the present response via the Deposit Account identified below. It is believed that no additional fees are due in connection with the filing of this Response. However, should any fees be deemed necessary (except for payment of the issue fee), the Director is authorized to charge any deficiency or to credit any overpayment to Deposit Account No. 50-4181/069366-000002USP1 for any fees inadvertently omitted which may be necessary now or during the pendency of this application, except for the issue fee.

Respectfully submitted,

By: /Bradley M. Taub, Reg. No. 67,300/ Bradley M. Taub Reg. No. 67,300 **NIXON PEABODY LLP** 70 West Madison Street, Suite 3500 Chicago, Illinois 60602  $(312)$  425-8563 – Direct Telephone  $(866)$  513-5365 – Direct Facsimile

# **ATTORNEYS FOR APPLICANT**

Date: September 2, 2016

Page 10 of 10

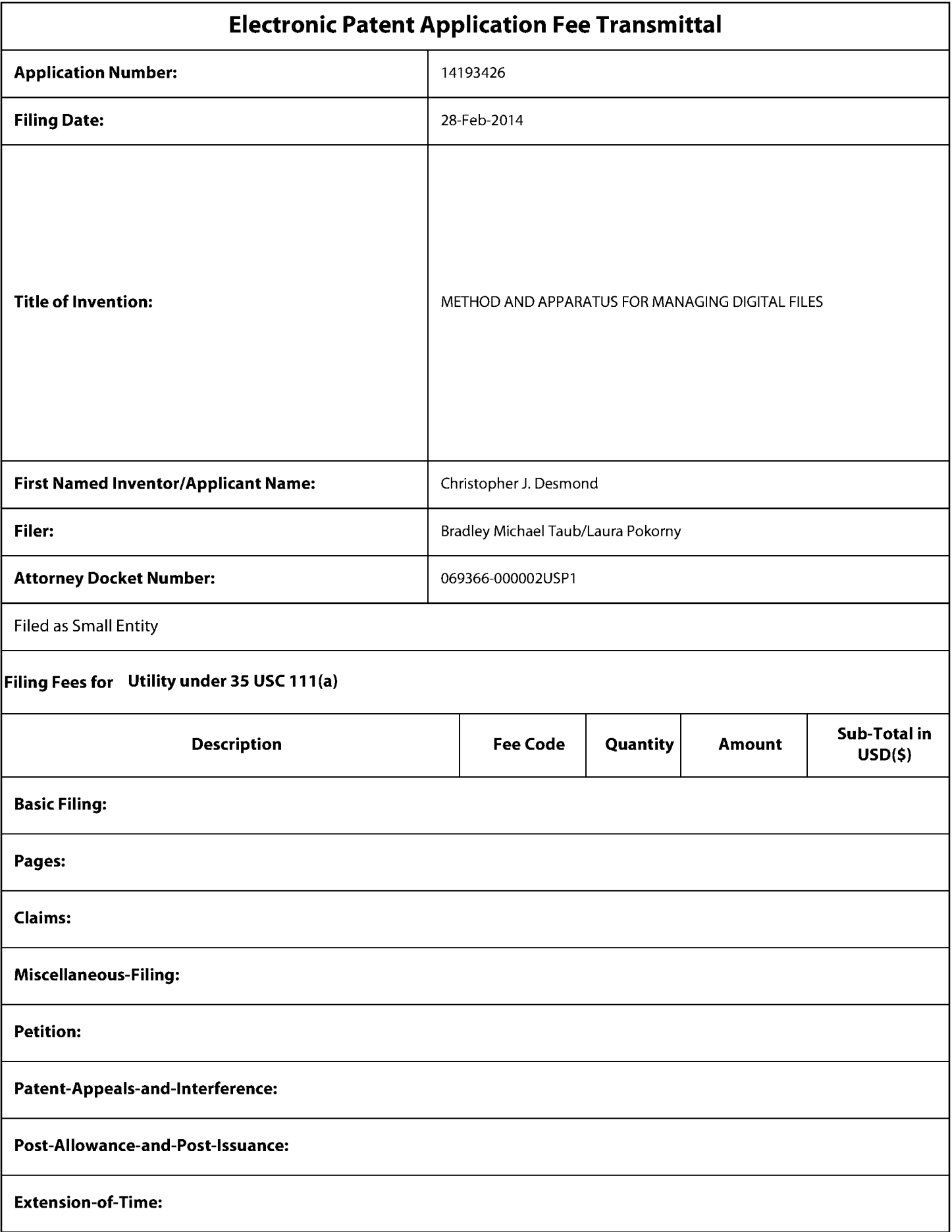
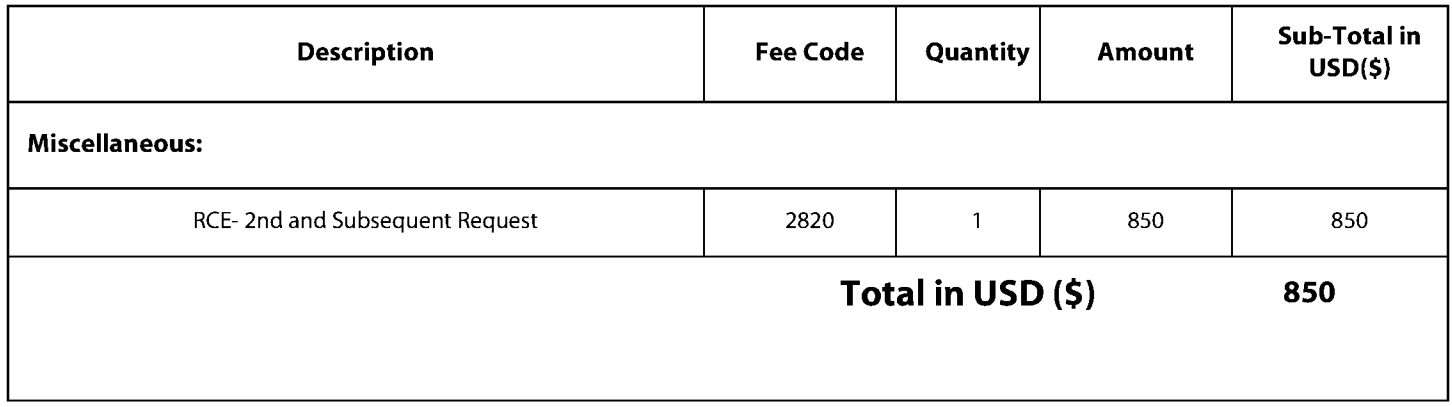

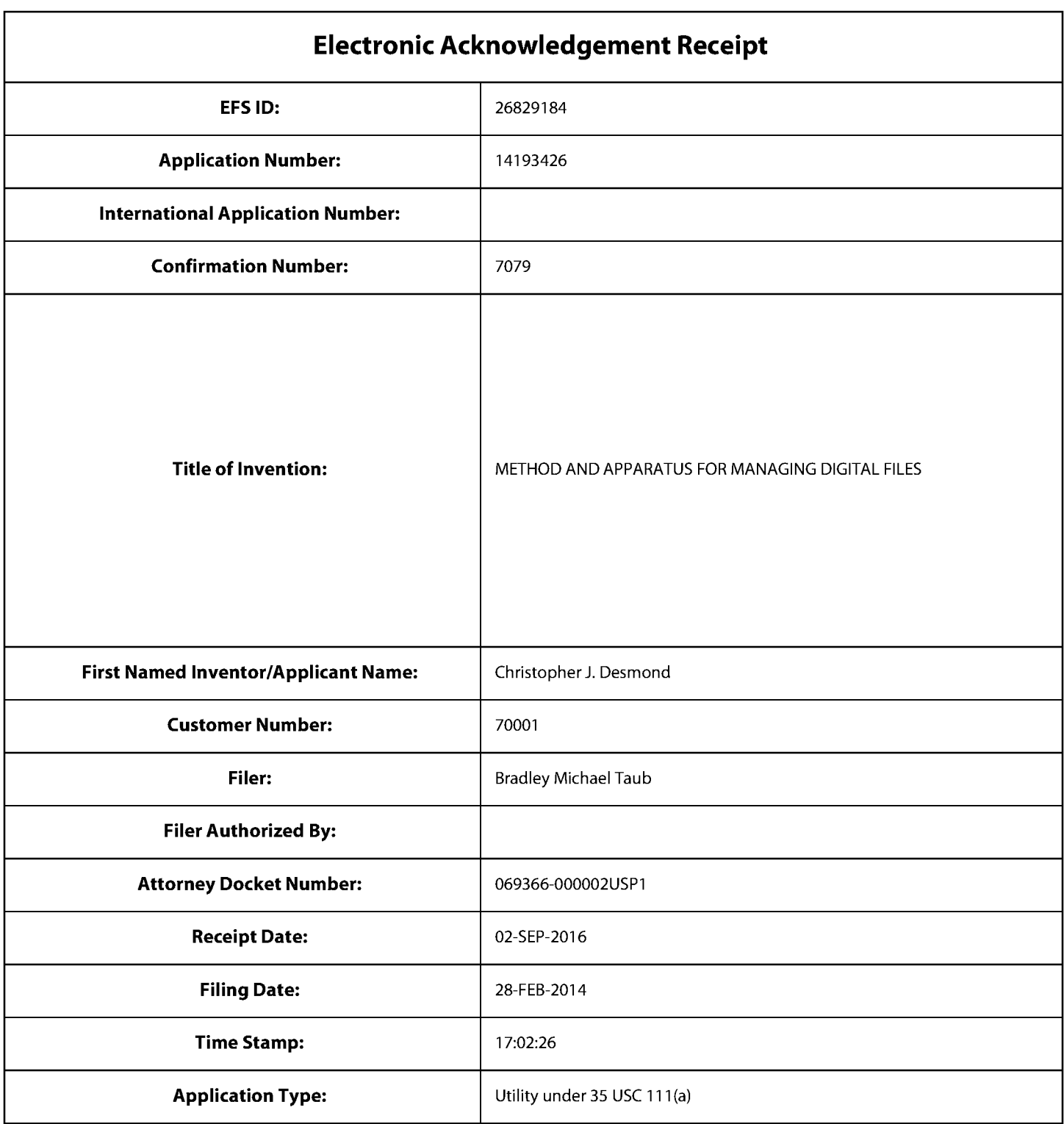

# **Payment information:**

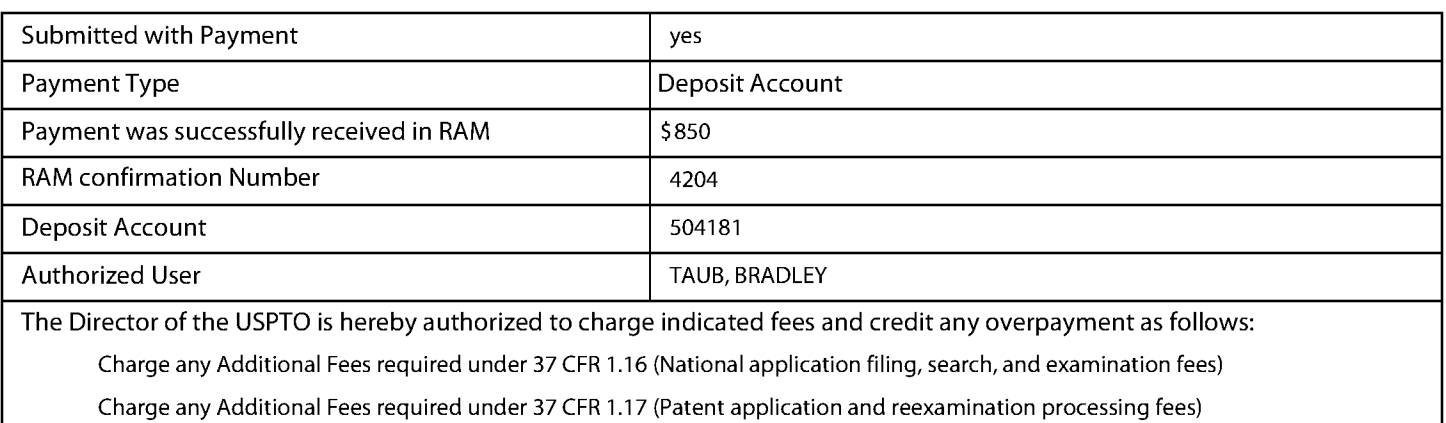

Charge any Additional Fees required under 37 CFR 1.21 (Miscellaneous fees and charges)

# $\vert$  File Listing:

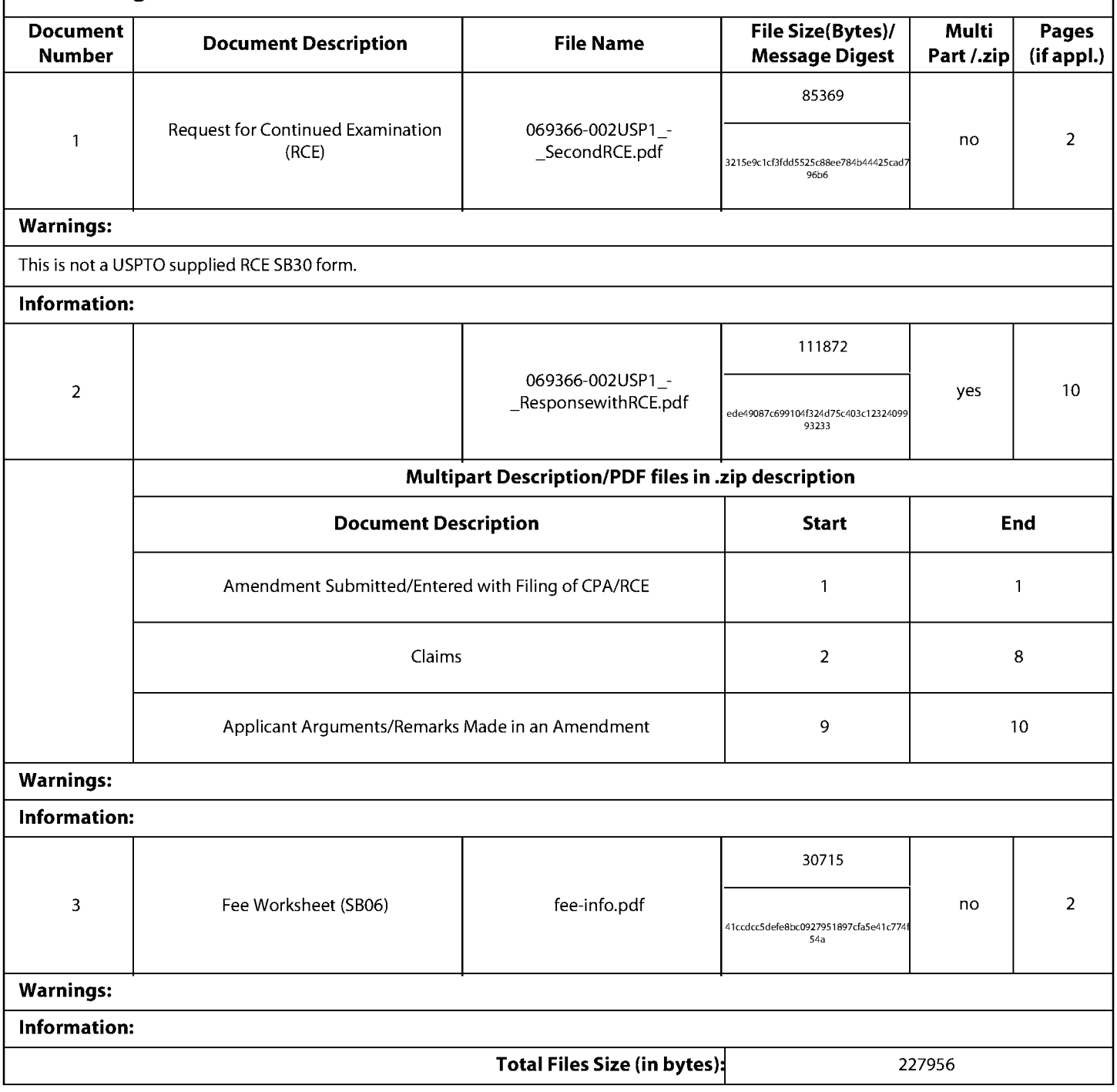

This Acknowledgement Receipt evidences receipt on the noted date by the USPTO of the indicated documents, characterized by the applicant, and including page counts, where applicable. It serves as evidence of receipt similar to a Post Card, as described in MPEP 503.

#### **New Applications Under 35 U.S.C. 111**

If a new application is being filed and the application includes the necessary components for a filing date (see 37 CFR 1.53(b)-(d) and MPEP 506), a Filing Receipt (37 CFR 1.54) will be issued in due course and the date shown on this Acknowledgement Receipt will establish the filing date of the application.

#### National Stage of an International Application under 35 U.S.C. 371

If a timely submission to enter the national stage of an international application is compliant with the conditions of 35 U.S.C. 371 and other applicable requirements a Form PCT/DO/EO/903 indicating acceptance of the application as a national stage submission under 35 U.S.C. 371 will be issued in addition to the Filing Receipt, in due course.

#### New International Application Filed with the USPTO as a Receiving Office

If a new international application is being filed and the international application includes the necessary components for an international filing date (see PCT Article 11 and MPEP 1810), a Notification of the International Application Number and of the International Filing Date (Form PCT/RO/105) will be issued in due course, subject to prescriptions concerning national security, and the date shown on this Acknowledgement Receipt will establish the international filing date of the application.

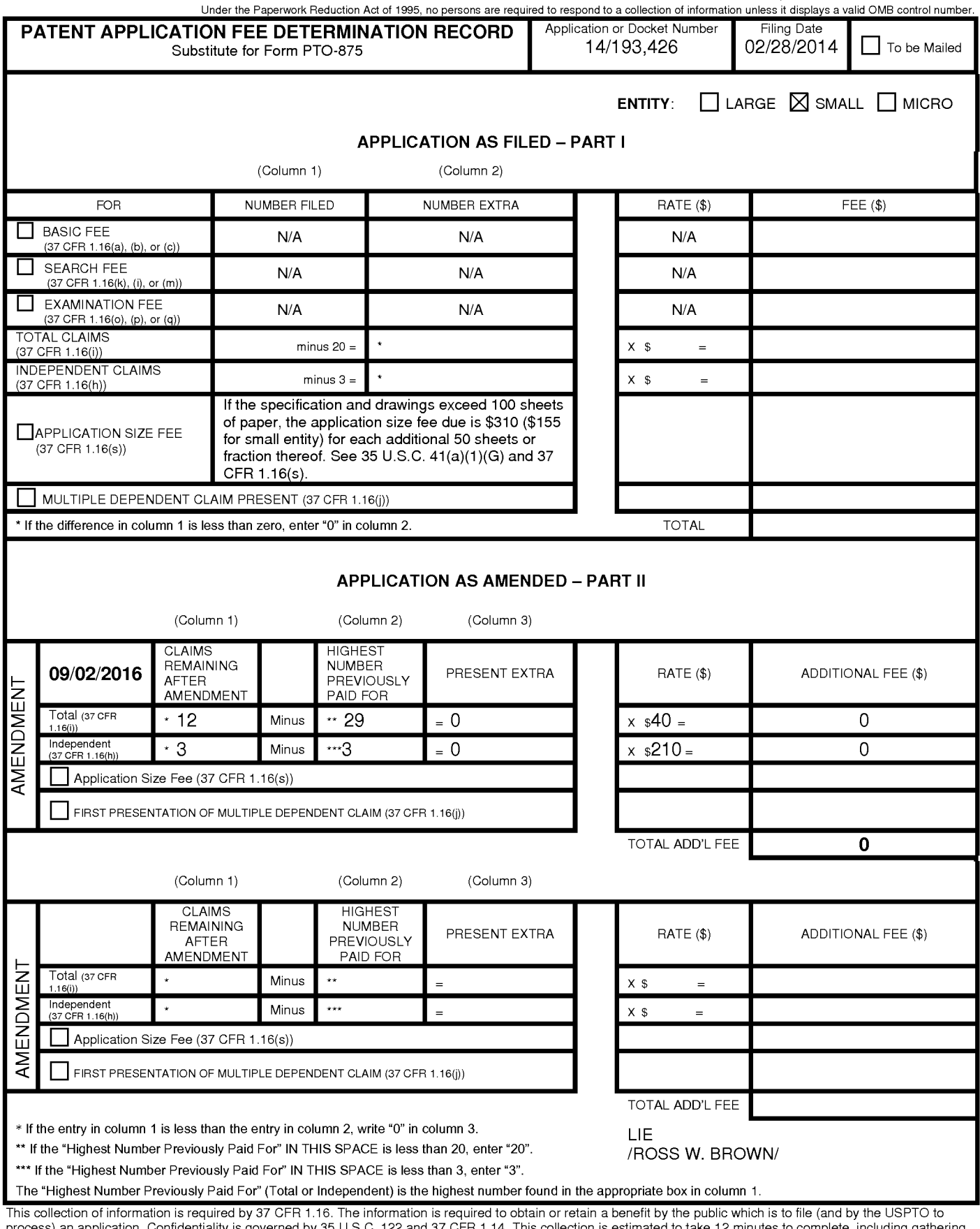

process) an application. Confidentiality is governed by 35 U.S.C. 122 and 37 CFR 1.14. This collection is estimated to take 12 minutes to complete, including gathering, preparing, and submitting the completed application f

ADDRESS. SEND TO: Commissioner for Patents, P.O. Box 1450, Alexandria, VA 22313-1450.

If you need assistance in completing the form, call 1-800-PTO-9199 and select option 2.

**UNITED STATES PATENT AND TRADEMARK OFFICE** 

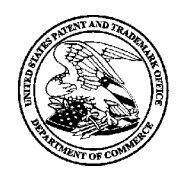

UNITED STATES DEPARTMENT OF COMMERCE<br>United States Patent and Trademark Office<br>Address: COMMISSIONER FOR PATENTS P.O. Box 1450<br>Alexandria, Virginia 22313-1450 www.uspto.go

# **NOTICE OF ALLOWANCE AND FEE(S) DUE**

70001 7590 10/05/2016 NIXON PEABODY LLP 70 West Madison Street, Suite 3500 CHICAGO, IL 60602

**EXAMINER** 

HICKS, MICHAEL J

**ART UNIT** PAPER NUMBER 2165

DATE MAILED: 10/05/2016

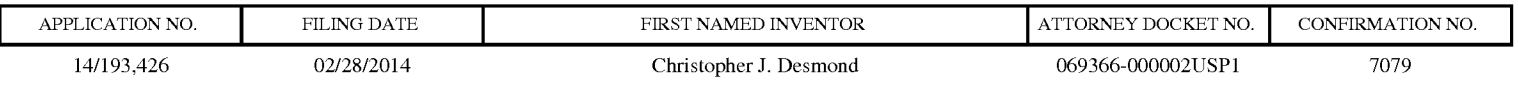

TITLE OF INVENTION: METHOD AND APPARATUS FOR MANAGING DIGITAL FILES

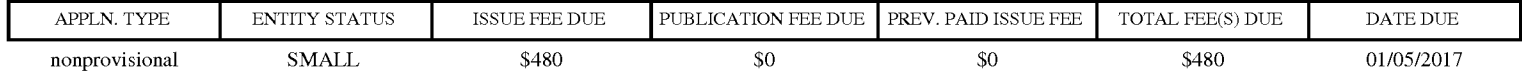

THE APPLICATION IDENTIFIED ABOVE HAS BEEN EXAMINED AND IS ALLOWED FOR ISSUANCE AS A PATENT. PROSECUTION ON THE MERITS IS CLOSED. THIS NOTICE OF ALLOWANCE IS NOT A GRANT OF PATENT RIGHTS. THIS APPLICATION IS SUBJECT TO WITHDRAWAL FROM ISSUE AT THE INITIATIVE OF THE OFFICE OR UPON PETITION BY THE APPLICANT. SEE 37 CFR 1.313 AND MPEP 1308.

THE ISSUE FEE AND PUBLICATION FEE (IF REQUIRED) MUST BE PAID WITHIN THREE MONTHS FROM THE MAILING DATE OF THIS NOTICE OR THIS APPLICATION SHALL BE REGARDED AS ABANDONED. THIS STATUTORY PERIOD CANNOT BE EXTENDED. SEE 35 U.S.C. 151. THE ISSUE FEE DUE INDICATED ABOVE DOES NOT REFLECT A CREDIT FOR ANY PREVIOUSLY PAID ISSUE FEE IN THIS APPLICATION. IF AN ISSUE FEE HAS PREVIOUSLY BEEN PAID IN THIS APPLICATION (AS SHOWN ABOVE), THE RETURN OF PART B OF THIS FORM WILL BE CONSIDERED A REQUEST TO REAPPLY THE PREVIOUSLY PAID ISSUE FEE TOWARD THE ISSUE FEE NOW DUE.

#### **HOW TO REPLY TO THIS NOTICE:**

I. Review the ENTITY STATUS shown above. If the ENTITY STATUS is shown as SMALL or MICRO, verify whether entitlement to that entity status still applies.

If the ENTITY STATUS is the same as shown above, pay the TOTAL FEE(S) DUE shown above.

If the ENTITY STATUS is changed from that shown above, on PART B - FEE(S) TRANSMITTAL, complete section number 5 titled "Change in Entity Status (from status indicated above)".

For purposes of this notice, small entity fees are 1/2 the amount of undiscounted fees, and micro entity fees are 1/2 the amount of small entity fees.

II. PART B - FEE(S) TRANSMITTAL, or its equivalent, must be completed and returned to the United States Patent and Trademark Office (USPTO) with your ISSUE FEE and PUBLICATION FEE (if required). If you are charging the fee(s) to your deposit account, section "4b" of Part B - Fee(s) Transmittal should be completed and an extra copy of the form should be submitted. If an equivalent of Part B is filed, a request to reapply a previously paid issue fee must be clearly made, and delays in processing may occur due to the difficulty in recognizing the paper as an equivalent of Part B.

III. All communications regarding this application must give the application number. Please direct all communications prior to issuance to Mail Stop ISSUE FEE unless advised to the contrary.

IMPORTANT REMINDER: Utility patents issuing on applications filed on or after Dec. 12, 1980 may require payment of maintenance fees. It is patentee's responsibility to ensure timely payment of maintenance fees when due.

#### PART B - FEE(S) TRANSMITTAL

## Complete and send this form, together with applicable fee(s), to: Mail Mail Stop ISSUE FEE **Commissioner for Patents** P.O. Box 1450<br>Alexandria, Virginia 22313-1450

 $(571) - 273 - 2885$ or <u>Fax</u>

INSTRUCTIONS: This form should be used for transmitting the ISSUE FEE and PUBLICATION FEE (if required). Blocks 1 through 5 should be completed where<br>appropriate. All further correspondence including the Patent, advance or maintenance fee notifications.

CURRENT CORRESPONDENCE ADDRESS (Note: Use Block 1 for any change of address)

70001 7590 10/05/2016 NIXON PEABODY LLP 70 West Madison Street, Suite 3500 CHICAGO, IL 60602

Note: A certificate of mailing can only be used for domestic mailings of the Fee(s) Transmittal. This certificate cannot be used for any other accompanying papers. Each additional paper, such as an assignment or formal dra

**Certificate of Mailing or Transmission**<br>I hereby certify that this Fee(s) Transmittal is being deposited with the United<br>States Postal Service with sufficient postage for first class mail in an envelope<br>addressed to the M

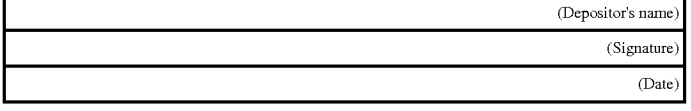

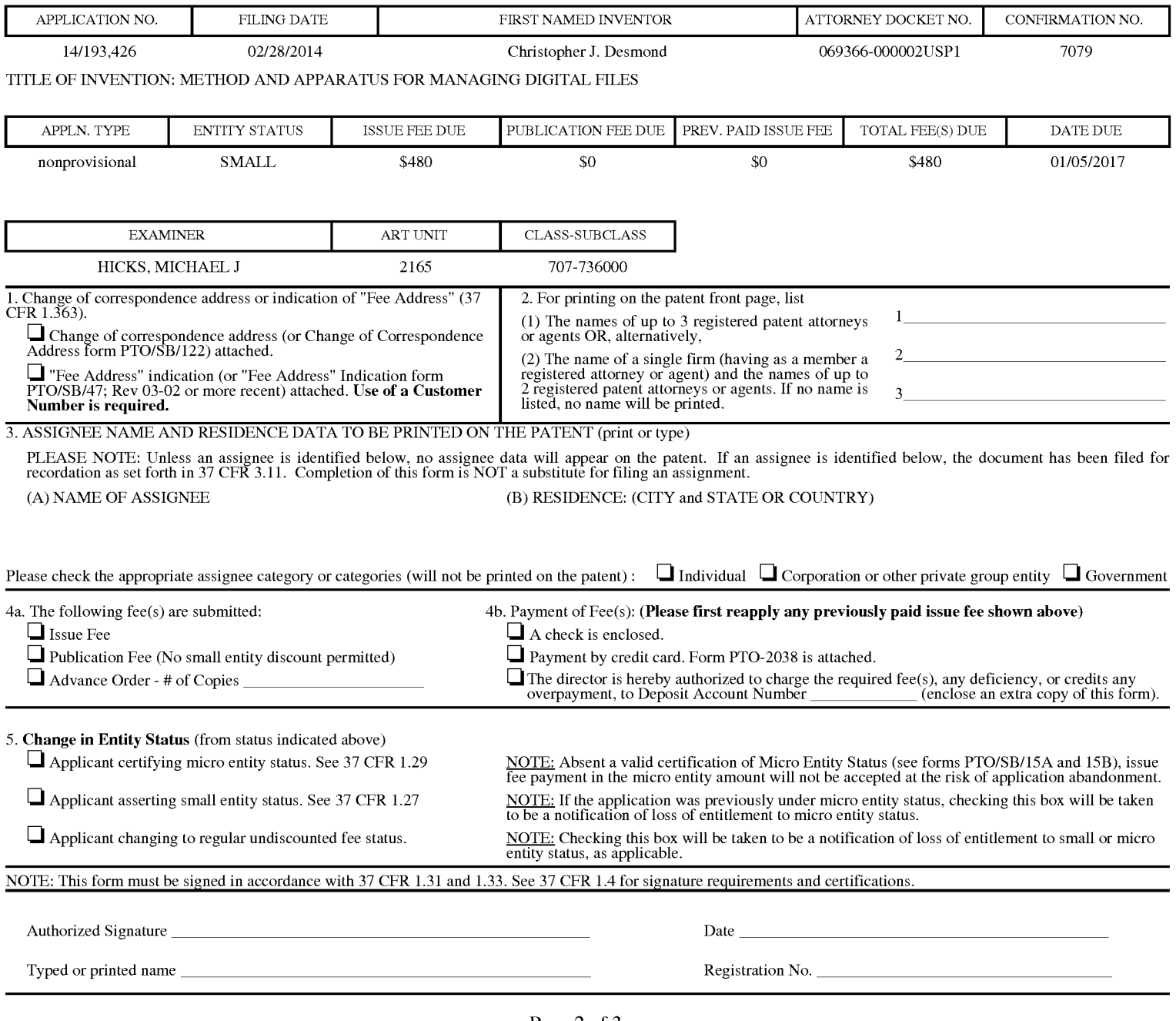

PTOL-85 Part B (10-13) Approved for use through 10/31/2013.

Page 2 of 3

## Petitioner Apple Inc. - Ex. 1016, p. 511

OMB 0651-0033 U.S. Patent and Trademark Office; U.S. DEPARTMENT OF COMMERCE

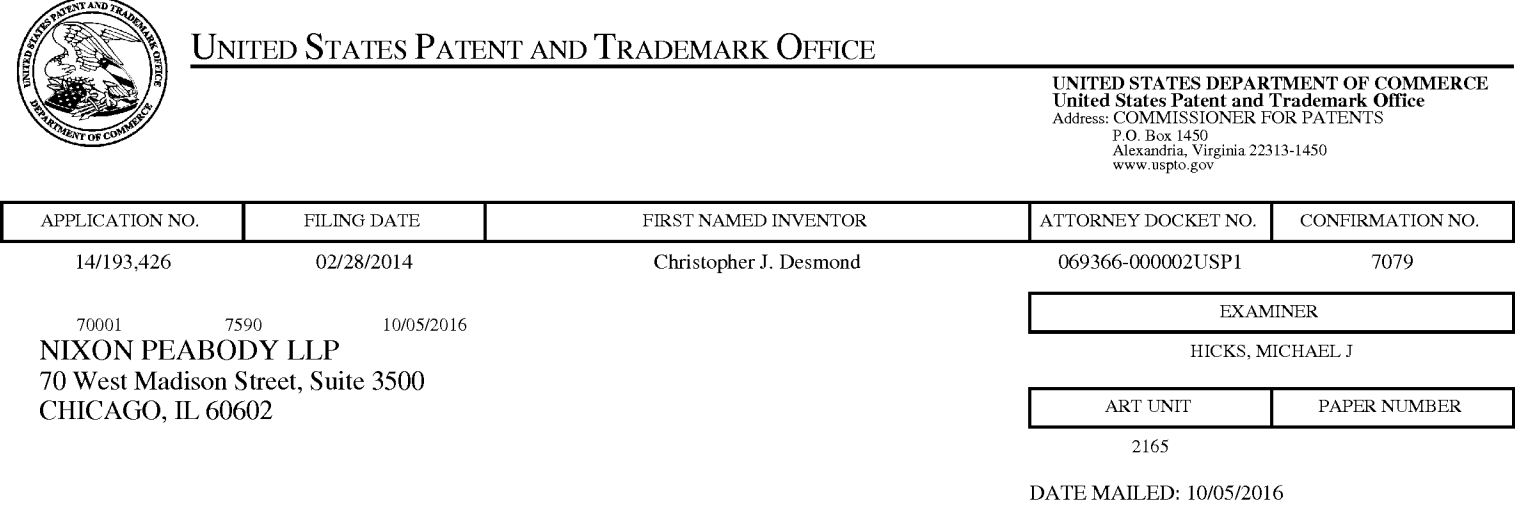

## Determination of Patent Term Adjustment under 35 U.S.C. 154 (b)

(Applications filed on or after May 29, 2000)

The Office has discontinued providing a Patent Term Adjustment (PTA) calculation with the Notice of Allowance.

Section  $1(h)(2)$  of the AIA Technical Corrections Act amended 35 U.S.C.  $154(b)(3)(B)(i)$  to eliminate the requirement that the Office provide a patent term adjustment determination with the notice of allowance. See Revisions to Patent Term Adjustment, 78 Fed. Reg. 19416, 19417 (Apr. 1, 2013). Therefore, the Office is no longer providing an initial patent term adjustment determination with the notice of allowance. The Office will continue to provide a patent term adjustment determination with the Issue Notification Letter that is mailed to applicant approximately three weeks prior to the issue date of the patent, and will include the patent term adjustment on the patent. Any request for reconsideration of the patent term adjustment determination (or reinstatement of patent term adjustment) should follow the process outlined in 37 CFR 1.705.

Any questions regarding the Patent Term Extension or Adjustment determination should be directed to the Office of Patent Legal Administration at (571)-272-7702. Questions relating to issue and publication fee payments should be directed to the Customer Service Center of the Office of Patent Publication at 1-(888)-786-0101 or (571)-272-4200.

### OMB Clearance and PRA Burden Statement for PTOL-85 Part B

The Paperwork Reduction Act (PRA) of 1995 requires Federal agencies to obtain Office of Management and Budget approval before requesting most types of information from the public. When OMB approves an agency request to collect information from the public, OMB (i) provides a valid OMB Control Number and expiration date for the agency to display on the instrument that will be used to collect the information and (ii) requires the agency to inform the public about the OMB Control Number's legal significance in accordance with 5 CFR  $1320.5(b)$ .

The information collected by PTOL-85 Part B is required by 37 CFR 1.311. The information is required to obtain or retain a benefit by the public which is to file (and by the USPTO to process) an application. Confidentiality is governed by 35 U.S.C. 122 and 37 CFR 1.14. This collection is estimated to take 12 minutes to complete, including gathering, preparing, and submitting the completed application form to the USPTO. Time will vary depending upon the individual case. Any comments on the amount of time you require to complete this form and/or suggestions for reducing this burden, should be sent to the Chief Information Officer, U.S. Patent and Trademark Office, U.S. Department of Commerce, P.O. Box 1450, Alexandria, Virginia 22313-1450. DO NOT SEND FEES OR COMPLETED FORMS TO THIS ADDRESS. SEND TO: Commissioner for Patents, P.O. Box 1450, Alexandria, Virginia 22313-1450. Under the Paperwork Reduction Act of 1995, no persons are required to respond to a collection of information unless it displays a valid OMB control number.

#### **Privacy Act Statement**

The Privacy Act of 1974 (P.L. 93-579) requires that you be given certain information in connection with your submission of the attached form related to a patent application or patent. Accordingly, pursuant to the requirements of the Act, please be advised that: (1) the general authority for the collection of this information is  $35 \text{ U.S.C. } 2(b)(2)$ ; (2) furnishing of the information solicited is voluntary; and (3) the principal purpose for which the information is used by the U.S. Patent and Trademark Office is to process and/or examine your submission related to a patent application or patent. If you do not furnish the requested information, the U.S. Patent and Trademark Office may not be able to process and/or examine your submission, which may result in termination of proceedings or abandonment of the application or expiration of the patent.

The information provided by you in this form will be subject to the following routine uses:

- 1. The information on this form will be treated confidentially to the extent allowed under the Freedom of Information Act (5 U.S.C. 552) and the Privacy Act (5 U.S.C 552a). Records from this system of records may be disclosed to the Department of Justice to determine whether disclosure of these records is required by the Freedom of Information Act.
- 2. A record from this system of records may be disclosed, as a routine use, in the course of presenting evidence to a court, magistrate, or administrative tribunal, including disclosures to opposing counsel in the course of settlement negotiations.
- 3. A record in this system of records may be disclosed, as a routine use, to a Member of Congress submitting a request involving an individual, to whom the record pertains, when the individual has requested assistance from the Member with respect to the subject matter of the record.
- 4. A record in this system of records may be disclosed, as a routine use, to a contractor of the Agency having need for the information in order to perform a contract. Recipients of information shall be required to comply with the requirements of the Privacy Act of 1974, as amended, pursuant to 5 U.S.C. 552a(m).
- 5. A record related to an International Application filed under the Patent Cooperation Treaty in this system of records may be disclosed, as a routine use, to the International Bureau of the World Intellectual Property Organization, pursuant to the Patent Cooperation Treaty.
- 6. A record in this system of records may be disclosed, as a routine use, to another federal agency for purposes of National Security review (35 U.S.C. 181) and for review pursuant to the Atomic Energy Act (42 U.S.C.  $218(c)$ ).
- 7. A record from this system of records may be disclosed, as a routine use, to the Administrator, General Services, or his/her designee, during an inspection of records conducted by GSA as part of that agency's responsibility to recommend improvements in records management practices and programs, under authority of 44 U.S.C. 2904 and 2906. Such disclosure shall be made in accordance with the GSA regulations governing inspection of records for this purpose, and any other relevant (i.e., GSA or Commerce) directive. Such disclosure shall not be used to make determinations about individuals.
- 8. A record from this system of records may be disclosed, as a routine use, to the public after either publication of the application pursuant to 35 U.S.C. 122(b) or issuance of a patent pursuant to 35 U.S.C. 151. Further, a record may be disclosed, subject to the limitations of 37 CFR 1.14, as a routine use, to the public if the record was filed in an application which became abandoned or in which the proceedings were terminated and which application is referenced by either a published application, an application open to public inspection or an issued patent.
- 9. A record from this system of records may be disclosed, as a routine use, to a Federal, State, or local law enforcement agency, if the USPTO becomes aware of a violation or potential violation of law or regulation.

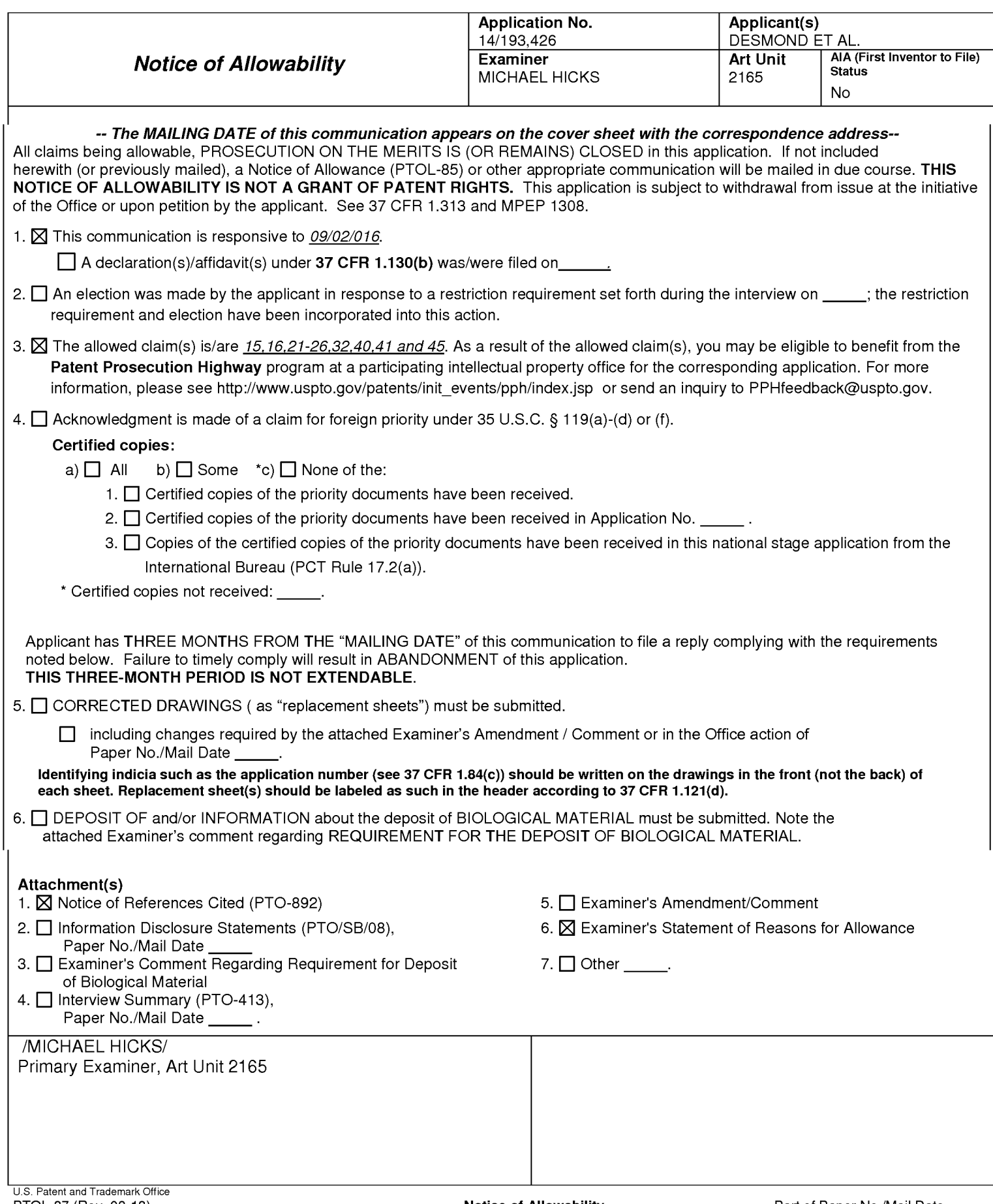

## **DETAILED ACTION**

 $1.$ The present application is being examined under the pre-AIA first to invent provisions.

 $2.$ Claims 15-16, 21-26, 32, and 40-41, and 45 Pending. Claims 1-14, 17-20, 27-31, 33-34, 35-39, and 42-44 Canceled.

## **Continued Examination Under 37 CFR 1.114**

3. A request for continued examination under 37 CFR 1.114, including the fee set forth in 37 CFR 1.17(e), was filed in this application after final rejection. Since this application is eligible for continued examination under 37 CFR 1.114, and the fee set forth in 37 CFR 1.17(e) has been timely paid, the finality of the previous Office action has been withdrawn pursuant to 37 CFR 1.114. Applicant's submission filed on 09/02/2016 has been entered.

## **Response to Arguments**

 $\mathbf{4}$ . Applicant's arguments, see response and amendments, filed 09/02/2016, with respect to Claims 15-16, 21-26, 32, and 40-41, and 45 have been fully considered and are persuasive. The rejection of the Pending Claims has been withdrawn.

## **Allowable Subject Matter**

- 5. Claims 15-16, 21-26, 32, and 40-41, and 45 allowed.
- 6. The following is an examiner's statement of reasons for allowance:

Examiner notes that while many systems are well known to the prior art that enable organizing, tagging, navigating, and searching collections of pictures, including pictures which have been geotagged and which may be displayed on an interactive map, the prior art fails to teach or suggest systems such as those claimed which include at least each of the enumerated elements within the various tags and allows navigation between the various enumerated views of the claims by interacting with the tags, wherein each view includes each of the enumerated elements data elements in combination with all other intervening limitations of the claims.

Any comments considered necessary by applicant must be submitted no later than the payment of the issue fee and, to avoid processing delays, should preferably accompany the issue fee. Such submissions should be clearly labeled "Comments on Statement of Reasons for Allowance."

## **Points of Contact**

Any inquiry concerning this communication or earlier communications from the examiner should be directed to MICHAEL HICKS whose telephone number is (571)272-2670. The examiner can normally be reached on M-F 9:00a-5:30p.

If attempts to reach the examiner by telephone are unsuccessful, the examiner's supervisor, Aleksander Kerzhner can be reached at (571)270-1760. The fax phone number for the organization where this application or proceeding is assigned is 571-273-8300.

Information regarding the status of an application may be obtained from the Patent Application Information Retrieval (PAIR) system. Status information for published applications may be obtained from either Private PAIR or Public PAIR. Status information for unpublished applications is available through Private PAIR only. For more information about the PAIR system, see http://pair-direct.uspto.gov. Should you have questions on access to the Private PAIR system, contact the Electronic Business Center (EBC) at 866-217-9197 (toll-free). If you would like assistance from a USPTO Customer Service Representative or access to the automated information system, call 800-786-9199 (IN USA OR CANADA) or 571-272-1000.

> /Michael J Hicks/ **Primary Examiner** Art Unit 2165 Email: michael.hicks2@uspto.gov Phone: (571)272-2670 Fax: (571)272-2670

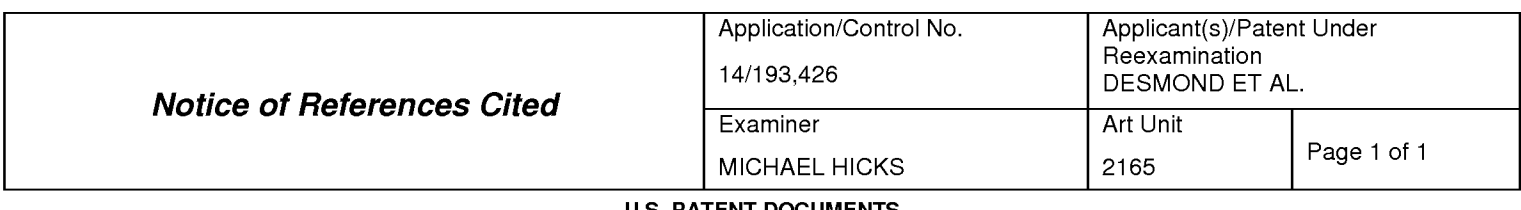

#### **U.S. PATENT DOCUMENTS**

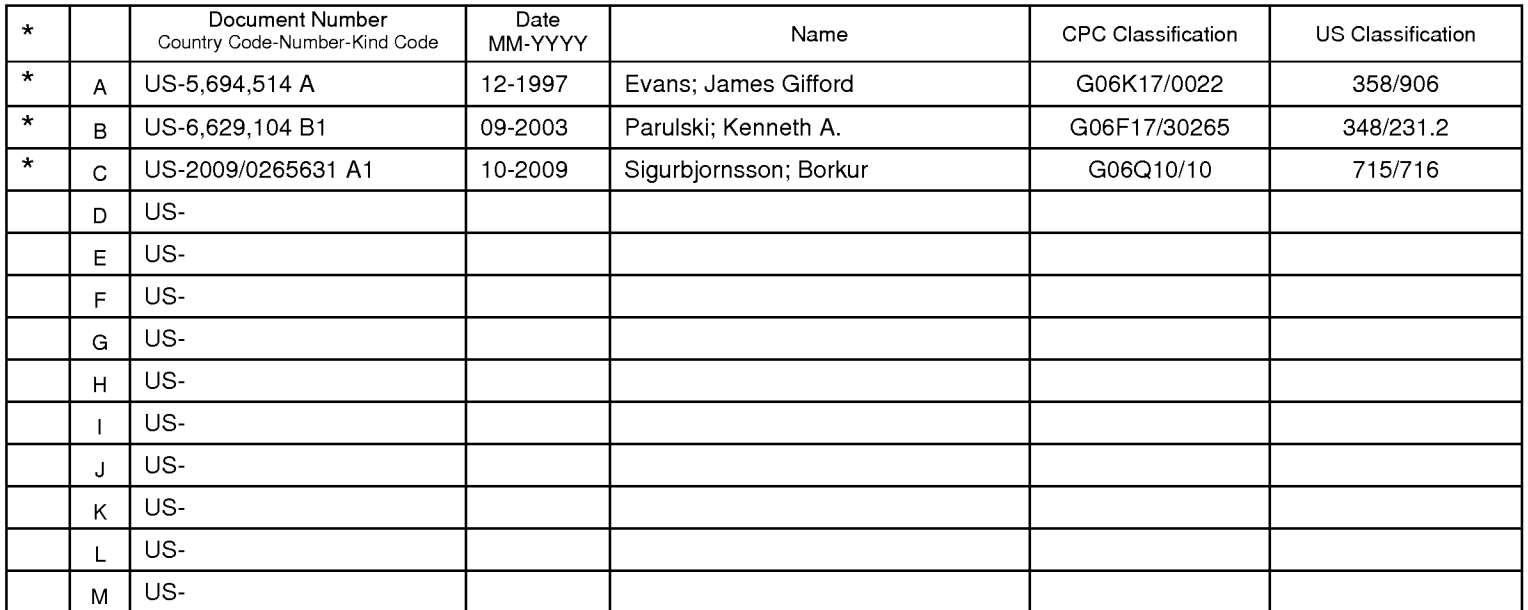

#### **FOREIGN PATENT DOCUMENTS**

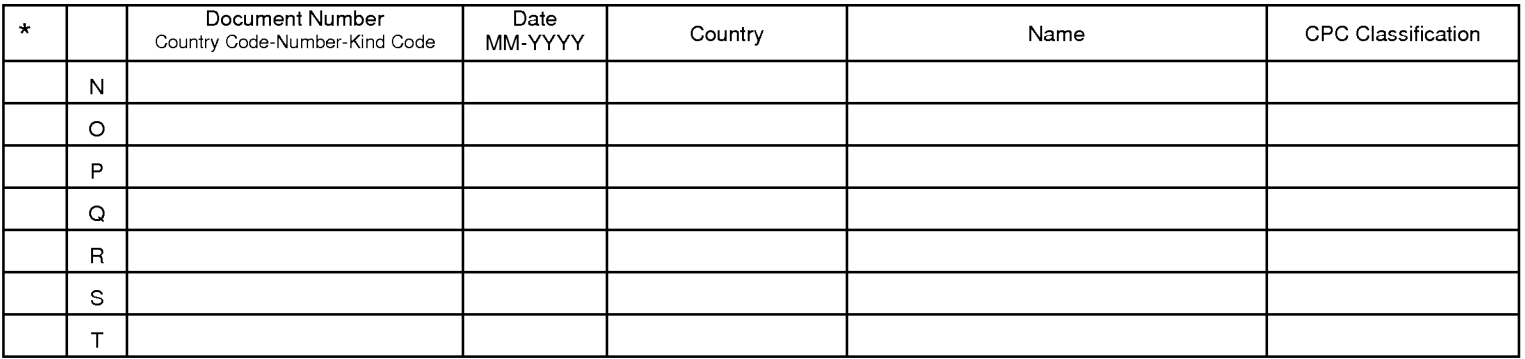

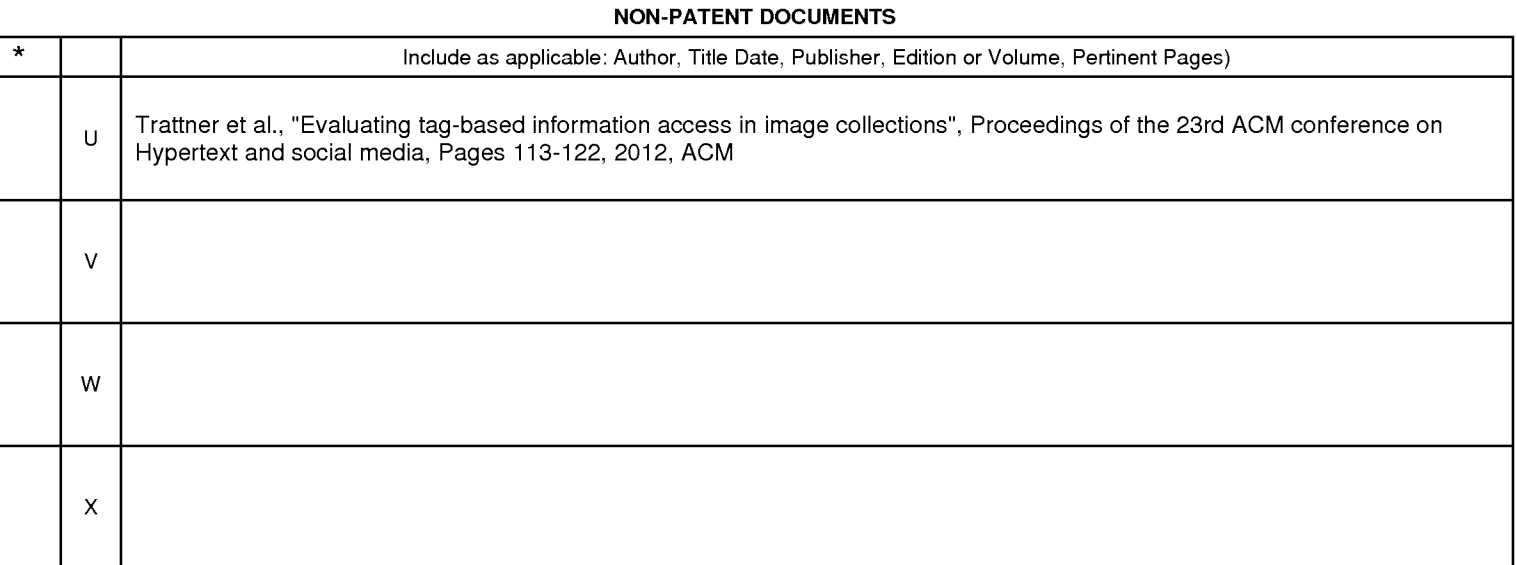

\*A copy of this reference is not being furnished with this Office action. (See MPEP § 707.05(a).)<br>Dates in MM-YYYY format are publication dates. Classifications may be US or foreign.

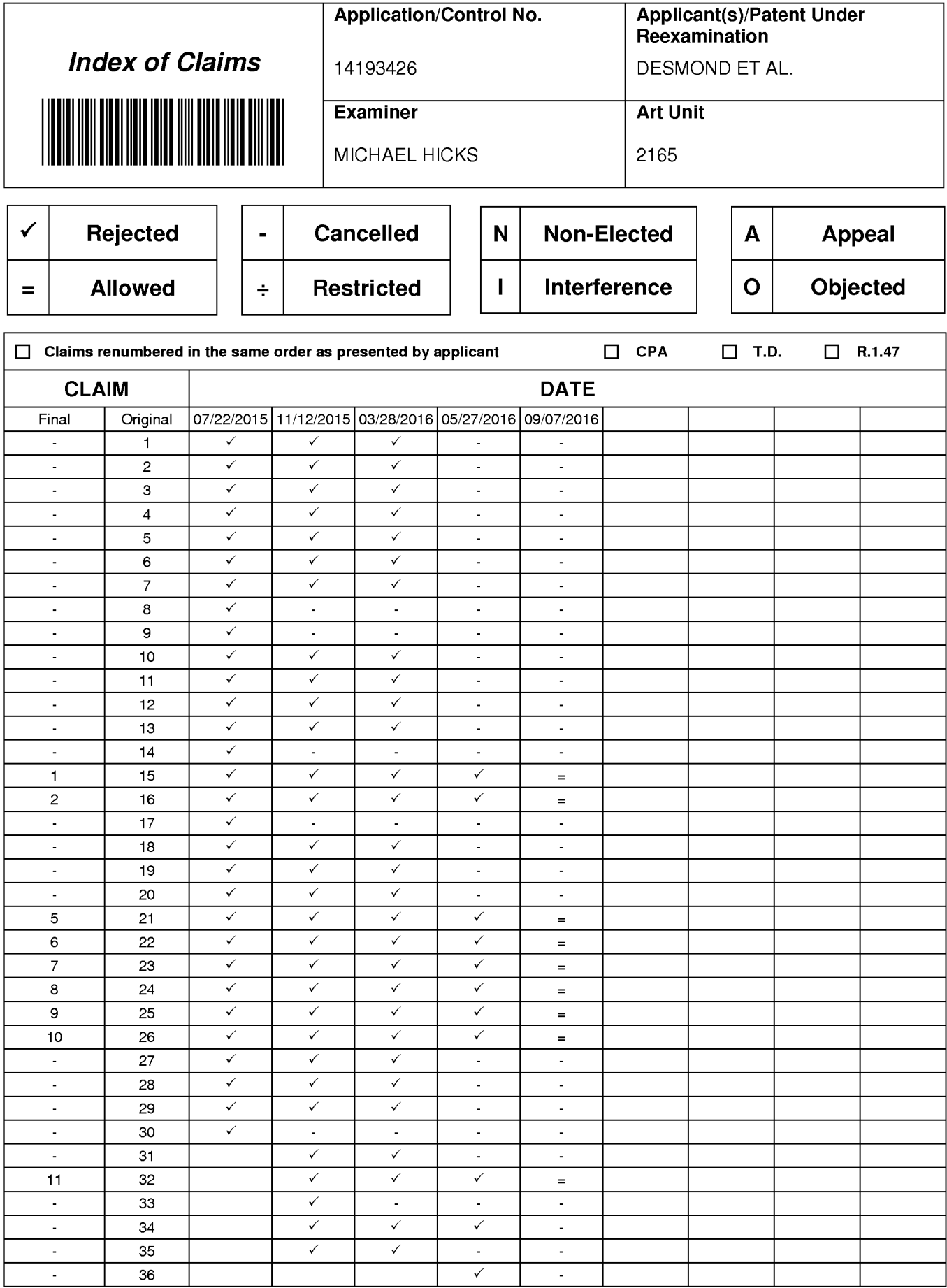

U.S. Patent and Trademark Office

Part of Paper No.: 20160907

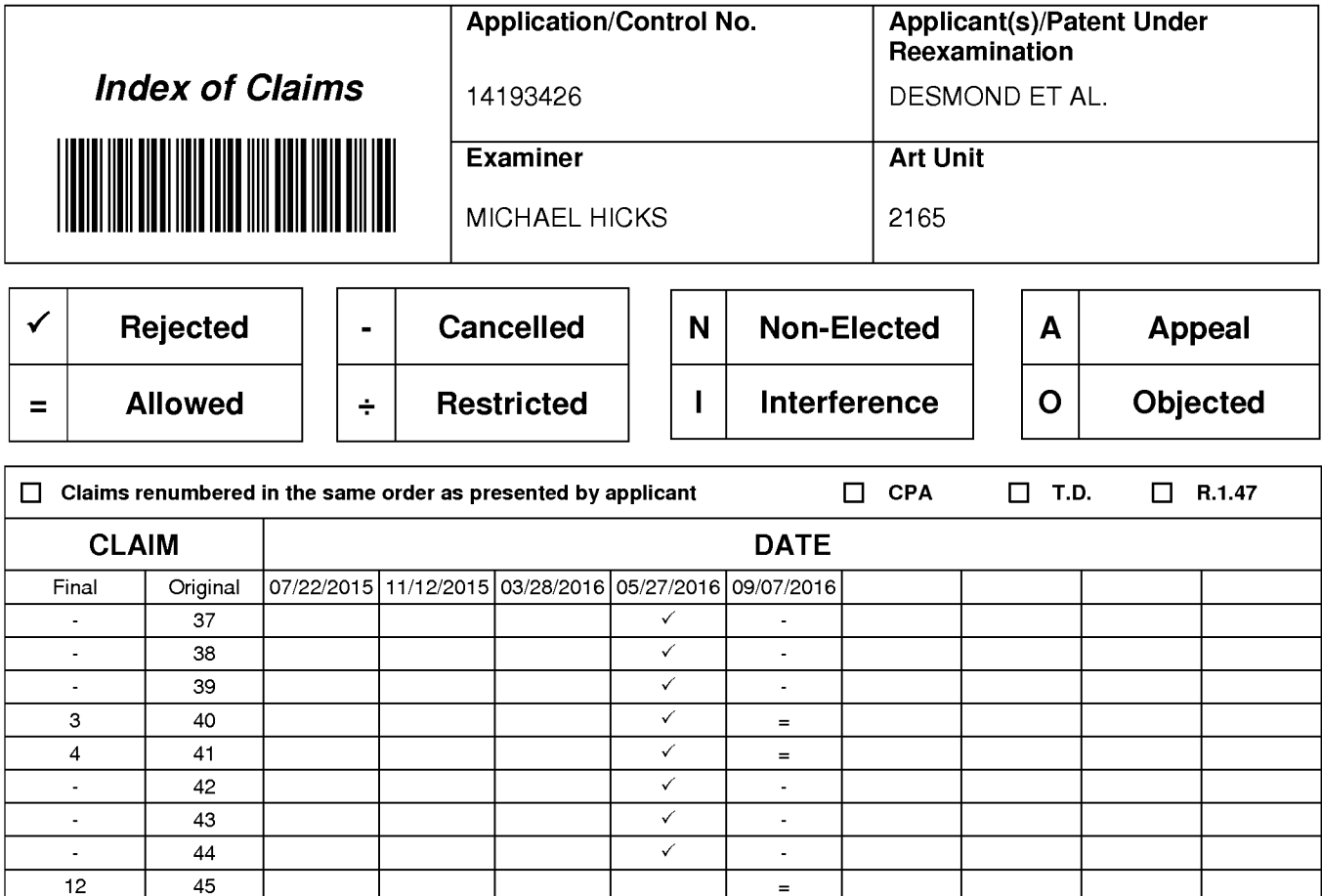

Part of Paper No.: 20160907

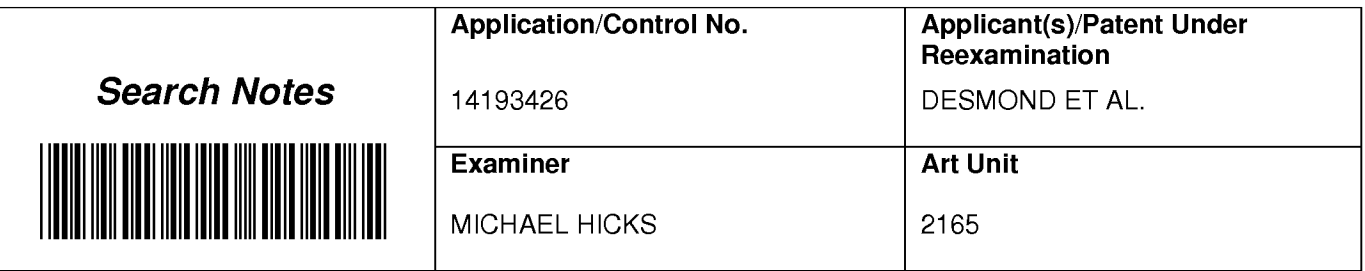

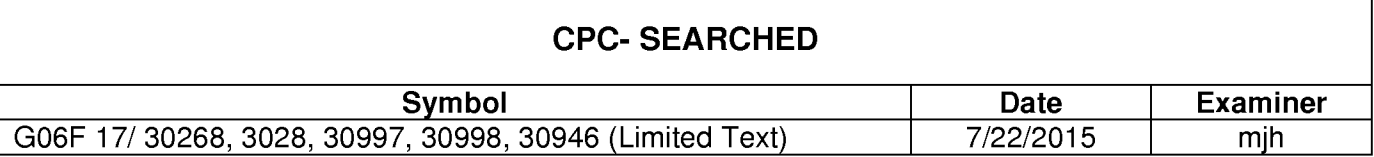

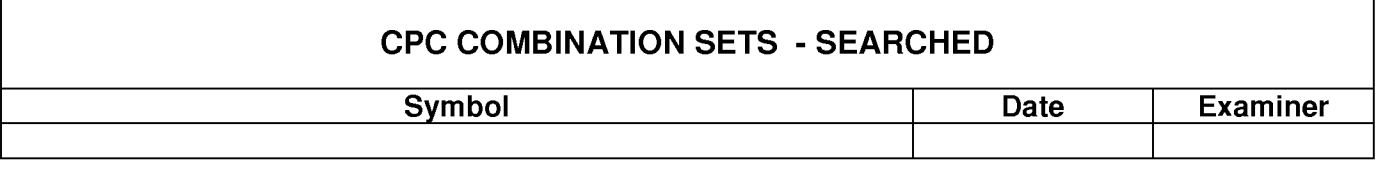

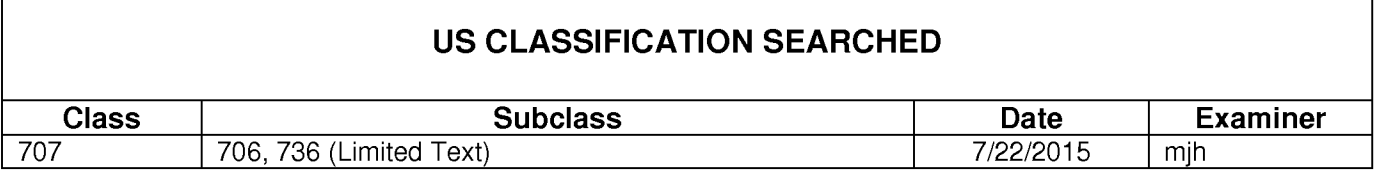

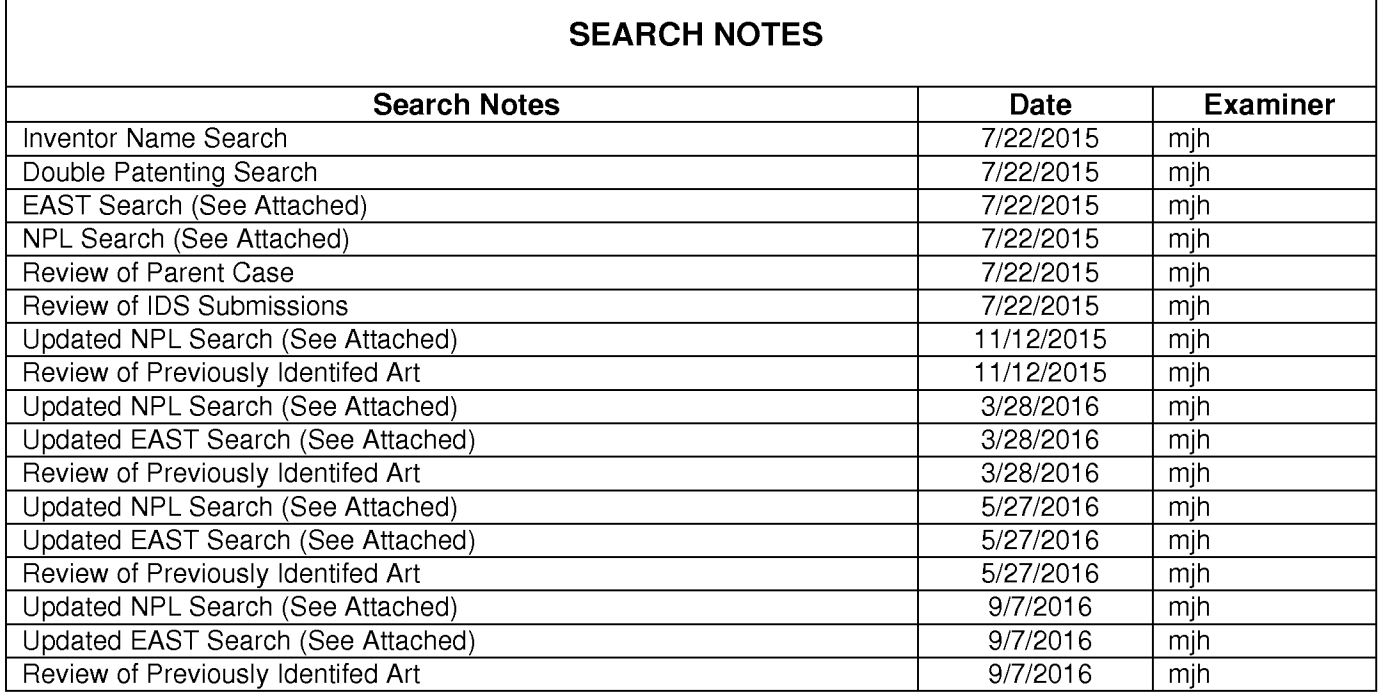

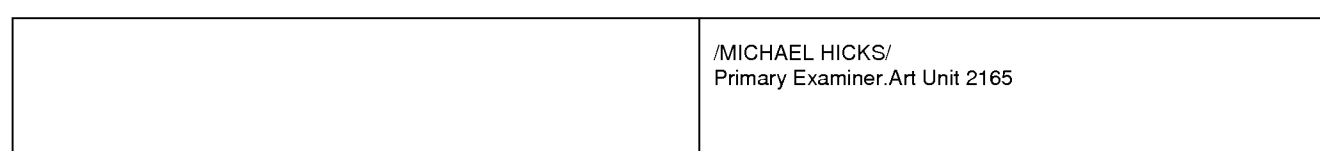

 $\Gamma$ 

# **INTERFERENCE SEARCH**

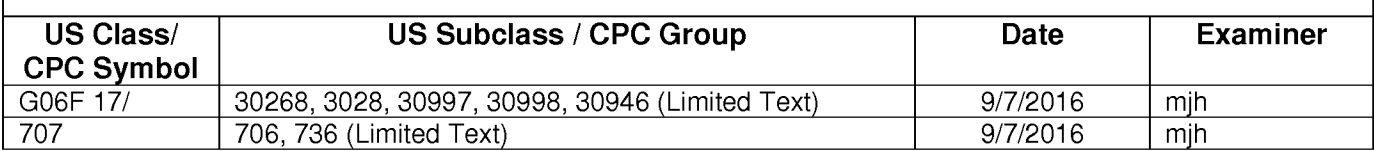

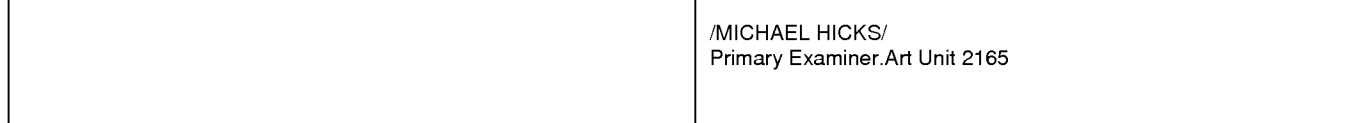

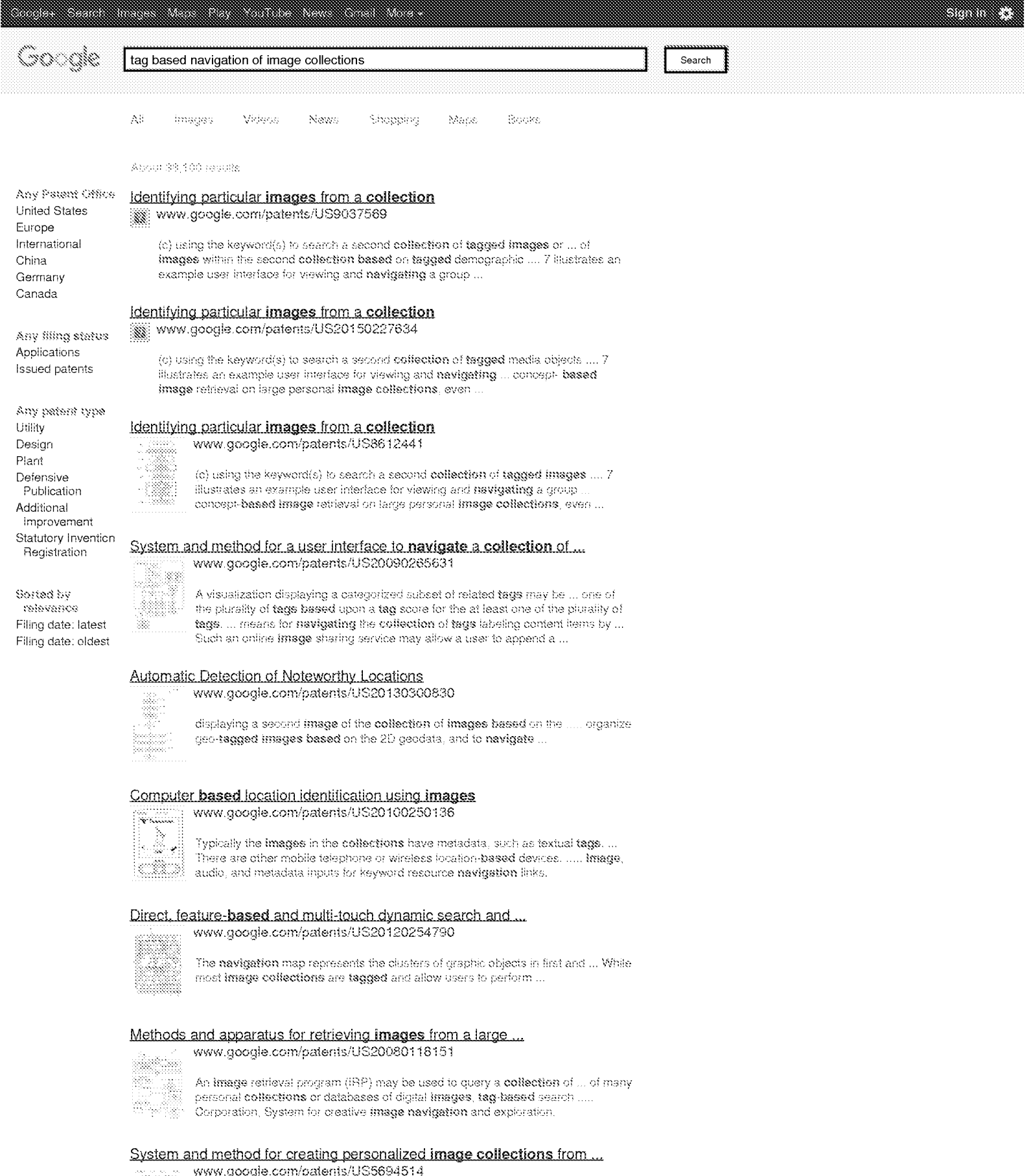

A system for creating still **image** or video **collections** for guests of amusement ...<br>Tag readers identify guest when they are at a particular location and provide ...<br>Technique for effective **navigation based** on user pr

#### Method and system for tagging within virtual groups

www.google.com/patents/US9122645

The image collection of each user, or a select portion thereof, is made ... media files shared within the virtual group based on the plurality of group tags. .... for navigation of images shared within a virtual group using group tags ...

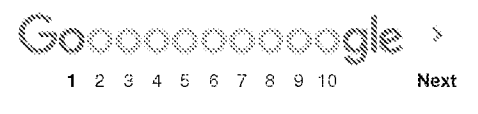

Advanced search Search Help Send feedback

Google Home **Advertising Programs Business Solutions** Privacy Terms About Google

tag based navigation of image collections - Google Scholar

somes.

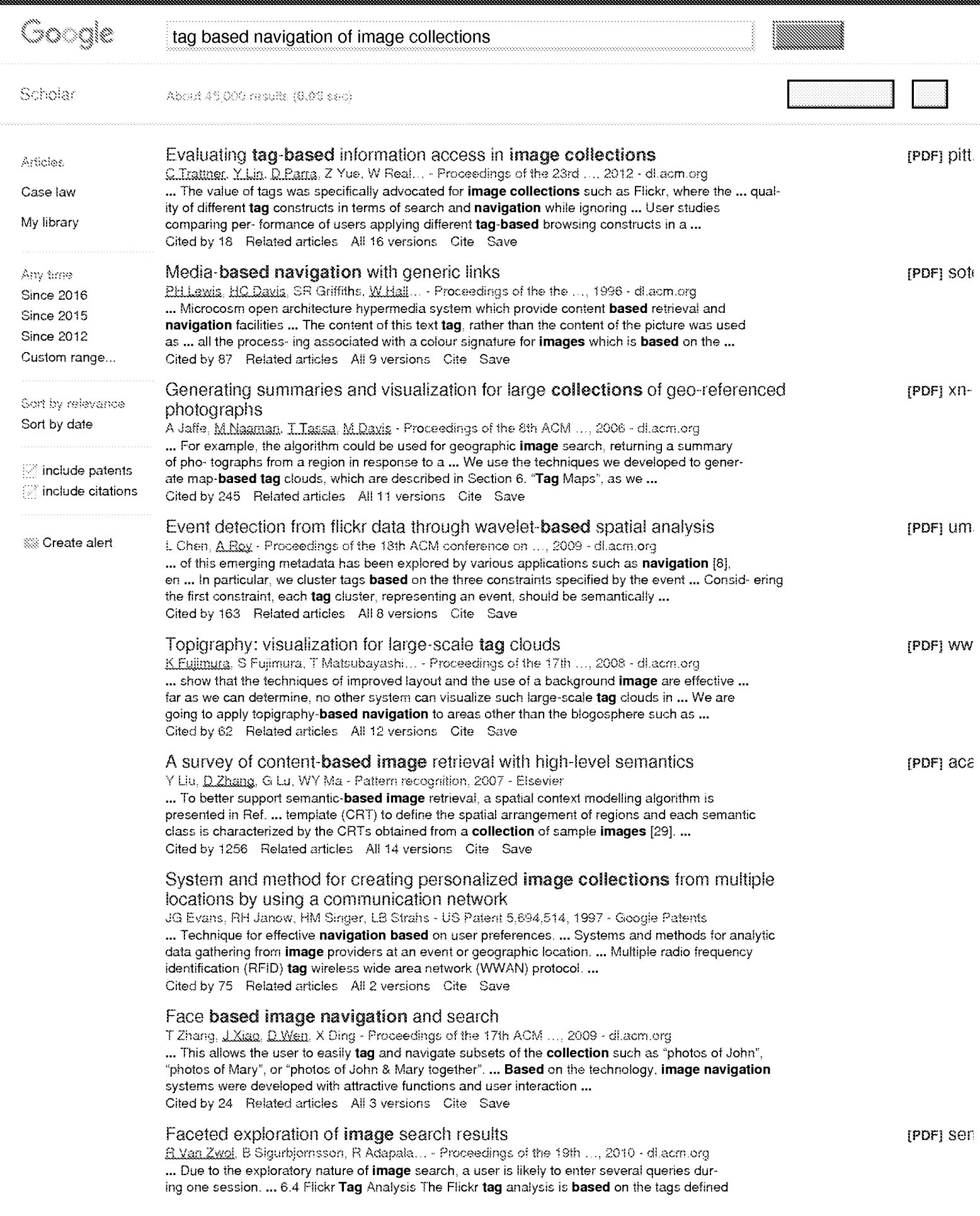

Petitioner Apple Inc. - Ex. 1016, p. 525<br>https://scholar.google.com/scholar?hl=en&q=tag+based+navigation+of+image+collections&btnG=&as\_sdt=1%2C47&as\_sdtp=[9/8/2016 1:21:34 PM]

for a large set of 250 million photos that are publicly available on Flickr. ... Cited by 51 Related articles All 2 versions Cite Save

Image clustering through community detection on hybrid image similarity graphs S.Papadopoulos, C.Zigkolis, G.Tolias... - ... on Image ..., 2010 - leeexplore.leee.org ... based on their similarity and then use the derived clusters to assist navigation and browsing ... Based on experiments we conducted on a dataset com- prising publicly available images from Flickr ... efficiency of our method, the added value of combining visual and tag features and ... Cited by 20 Related articles All 15 versions Cite Save

SS Create alert

Googly  $\circ$  ,  $\circ$  ,  $\circ$  ,  $\circ$  ,  $\circ$  ,  $\circ$  ,  $\circ$  ,  $\circ$  ,  $\circ$  ,  $\circ$ 

Terms

Next

Privacy About Google Scholar

Provide feedback

somes.

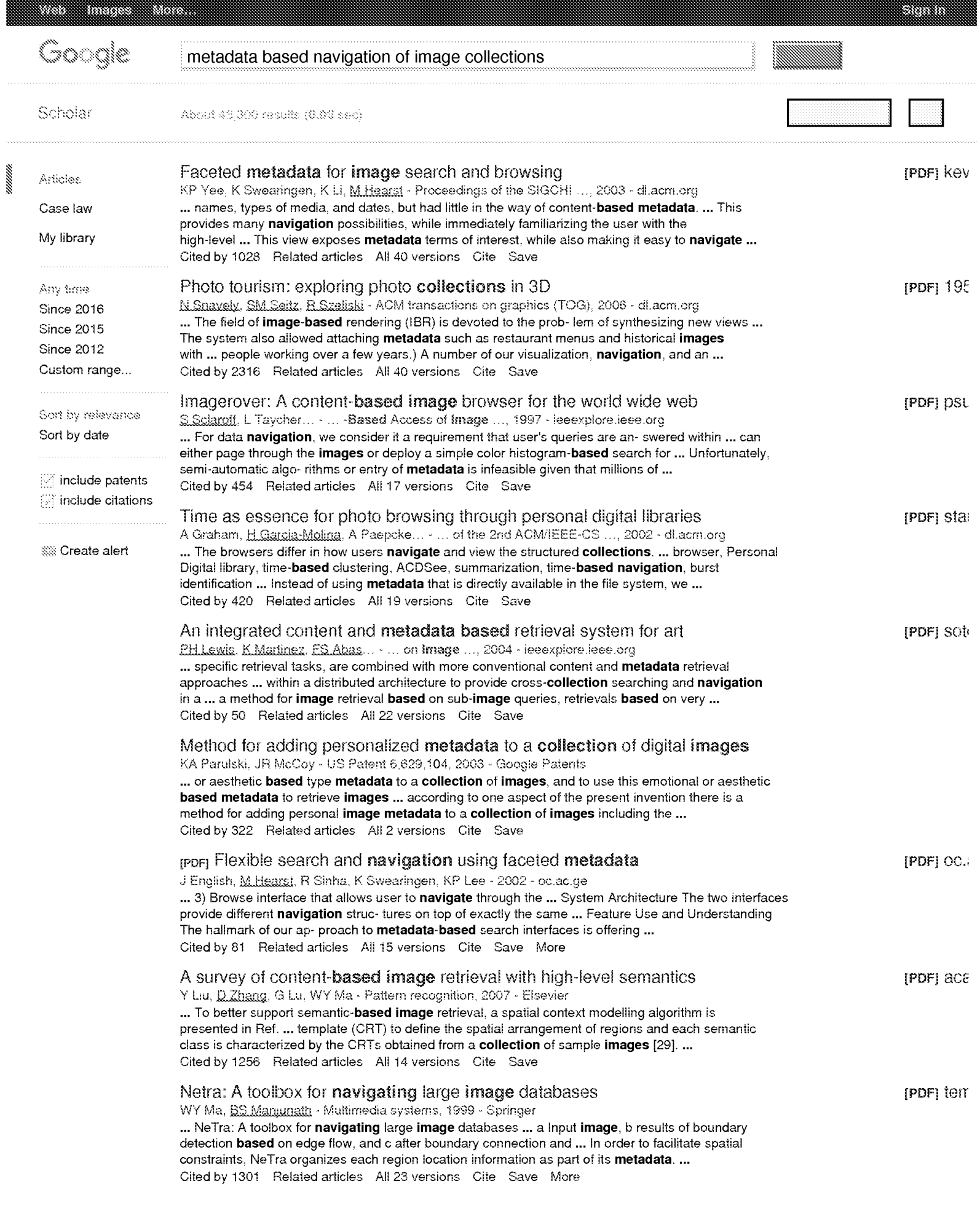

#### Modeling the world from internet photo collections

N.Snavely, SM.Seitz, R.Szeliaki - International Journal of Computer Vision, 2008 - Springer ... The field of image-based rendering (IBR) is devoted to the problem of synthesizing new views ... The system also allowed attaching metadata such as restaurant menus and historical images with ... working over a few years.) A number of our visualization, navigation, and annotation ... Cited by 1148 Related articles All 43 versions Cite Save

SS Create alert

 $\mathbb{CP}_{2^{\circ}}\mathbb{CP}_{2^{\circ}}\mathbb{CP}_{4^{\circ}}\mathbb{CP}_{5^{\circ}}\mathbb{CP}_{6^{\circ}}\mathbb{CP}_{8^{\circ}}\mathbb{CP}_{9^{\circ}}\mathbb{CP}_{10^{\circ}}\mathbb{CP}_{\mathsf{Ne}_{2^{\circ}}}$ Next

Terms

About Google Scholar Privacy Provide feedback

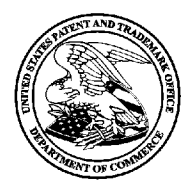

# UNITED STATES PATENT AND TRADEMARK OFFICE

UNITED STATES DEPARTMENT OF COMMERCE<br>United States Patent and Trademark Office<br>Address: COMMISSIONER FOR PATENTS<br>P.O. Box 1450<br>Alexandria, Viginia 22313-1450<br>www.uspto.gov

# **BIB DATA SHEET**

## **CONFIRMATION NO. 7079**

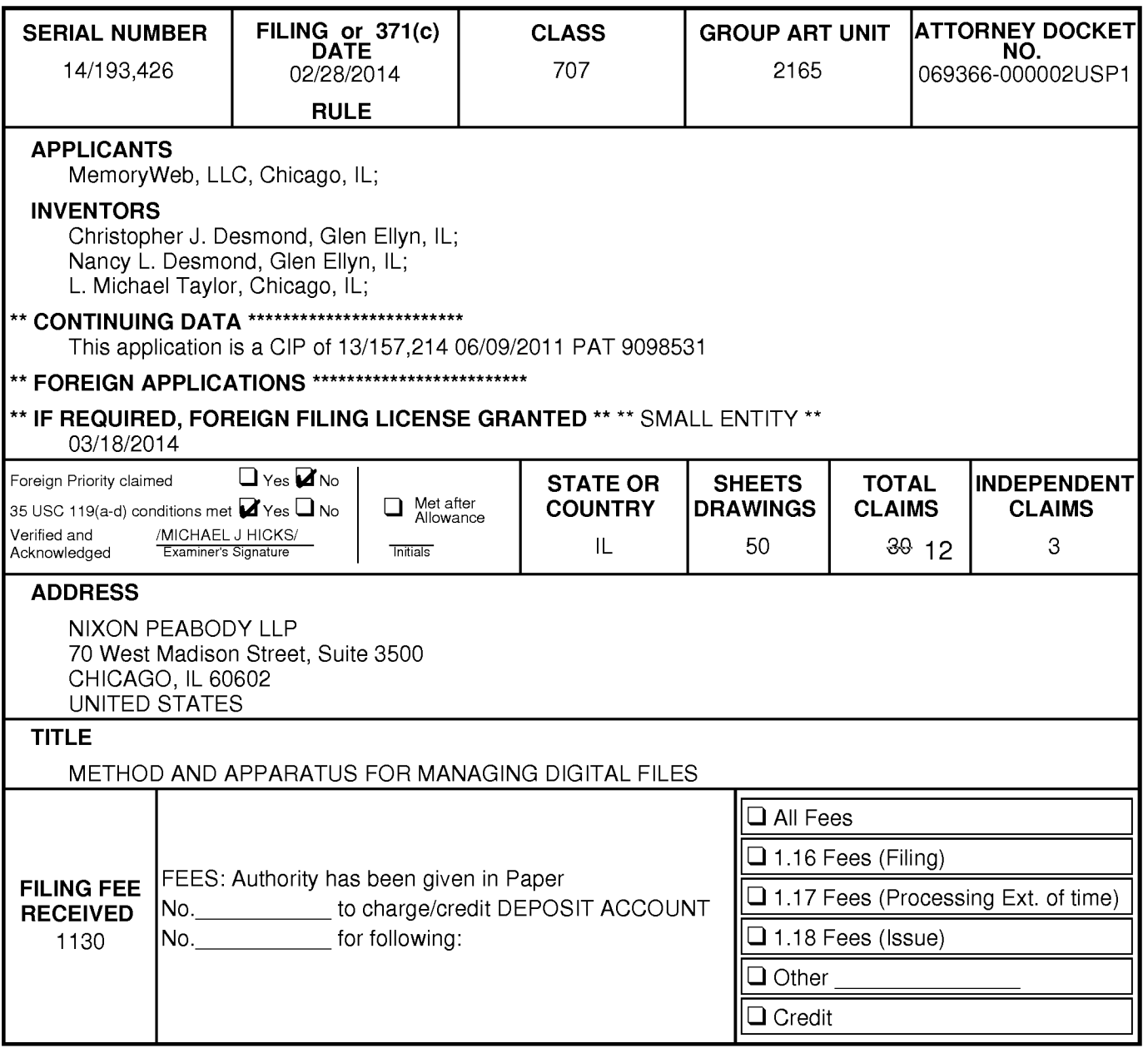

## **EAST Search History**

## **EAST Search History (Prior Art)**

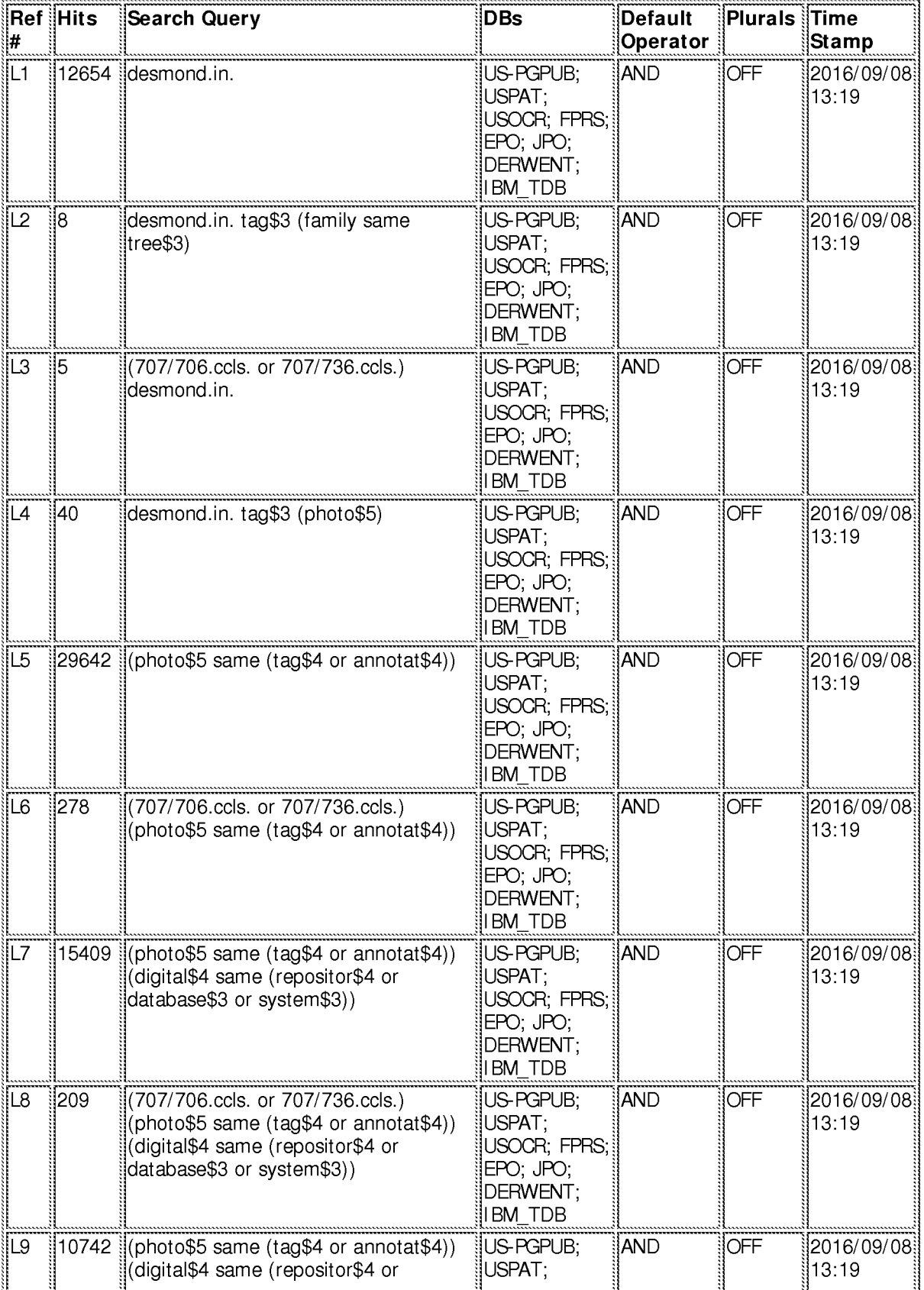

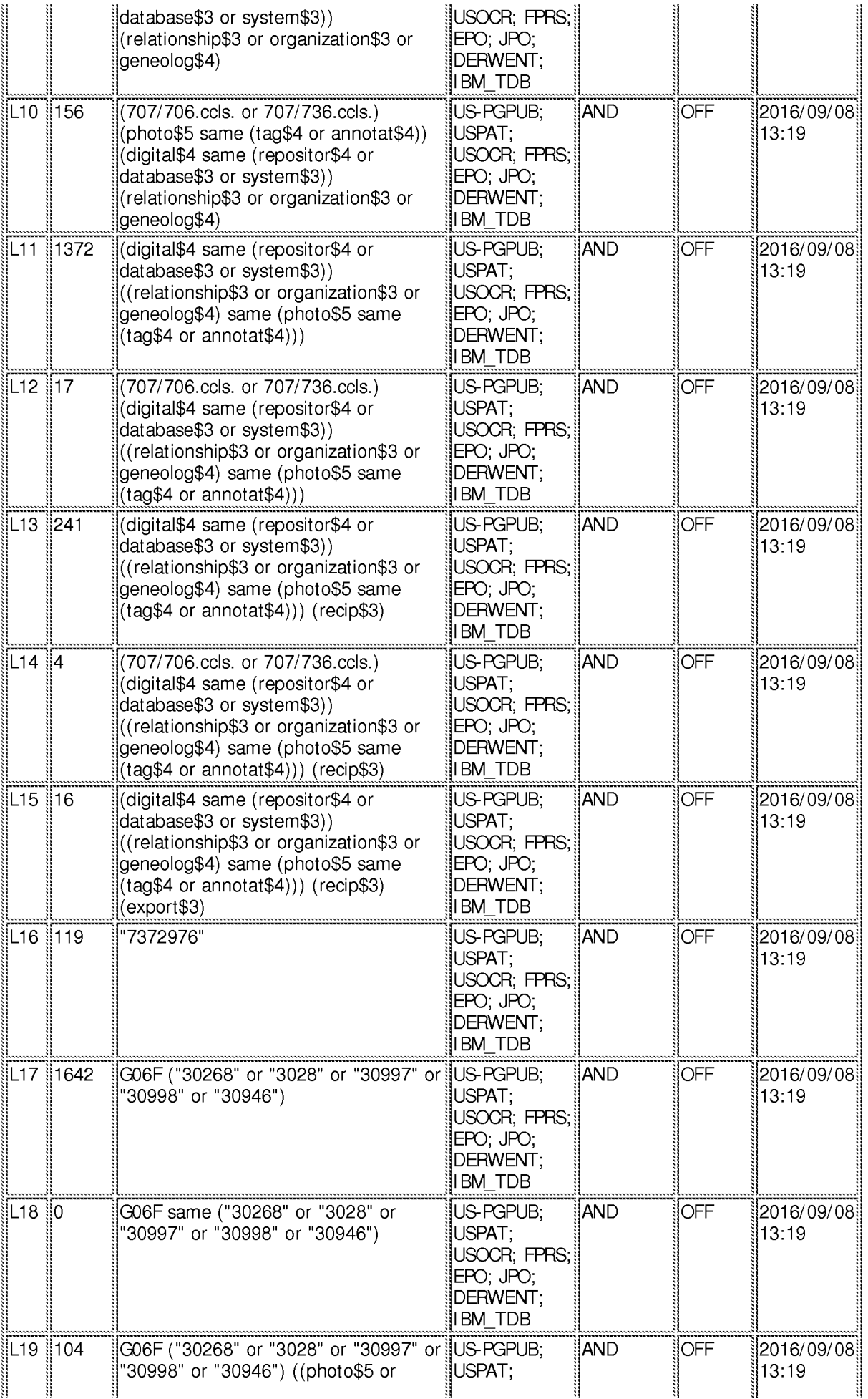

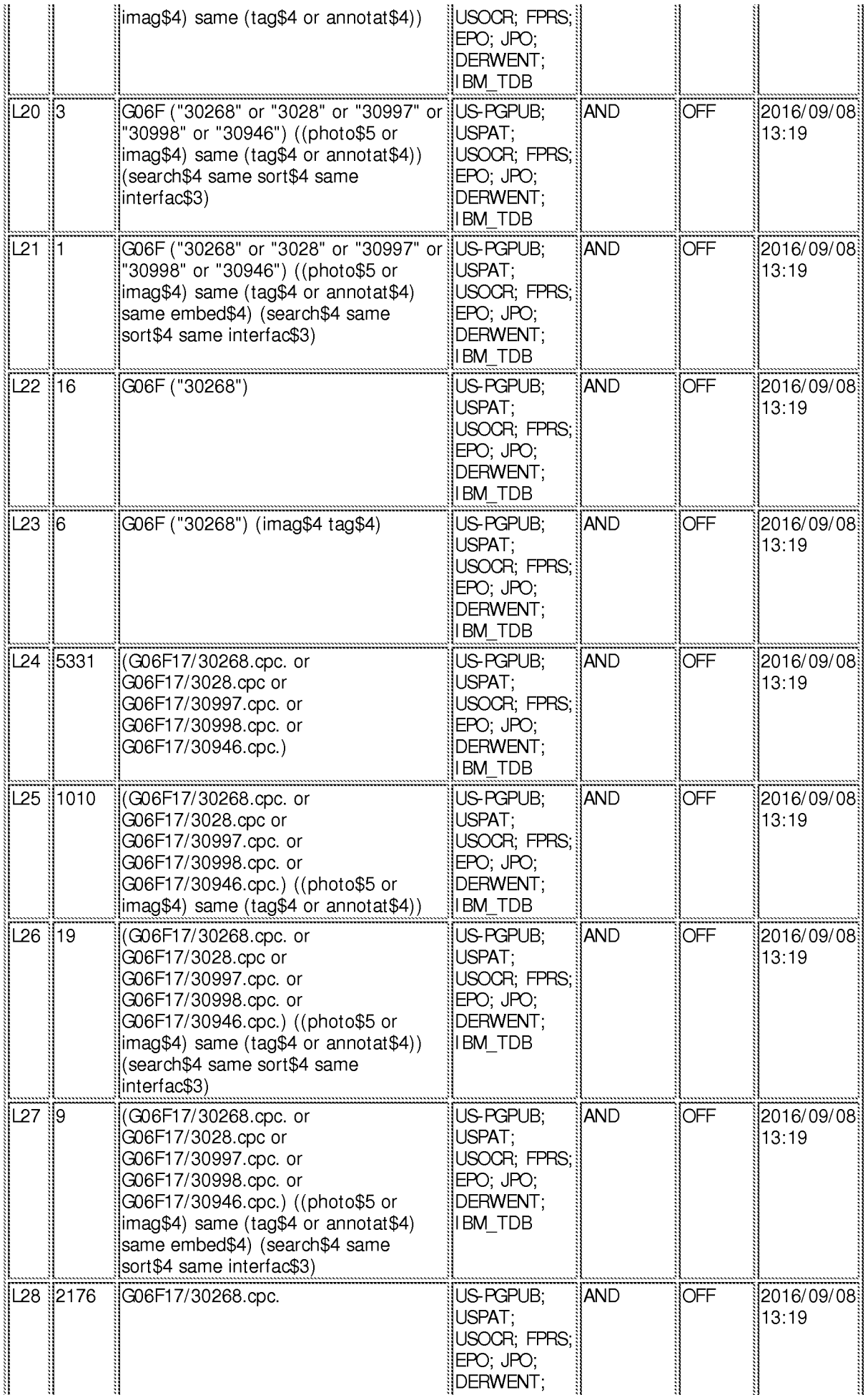

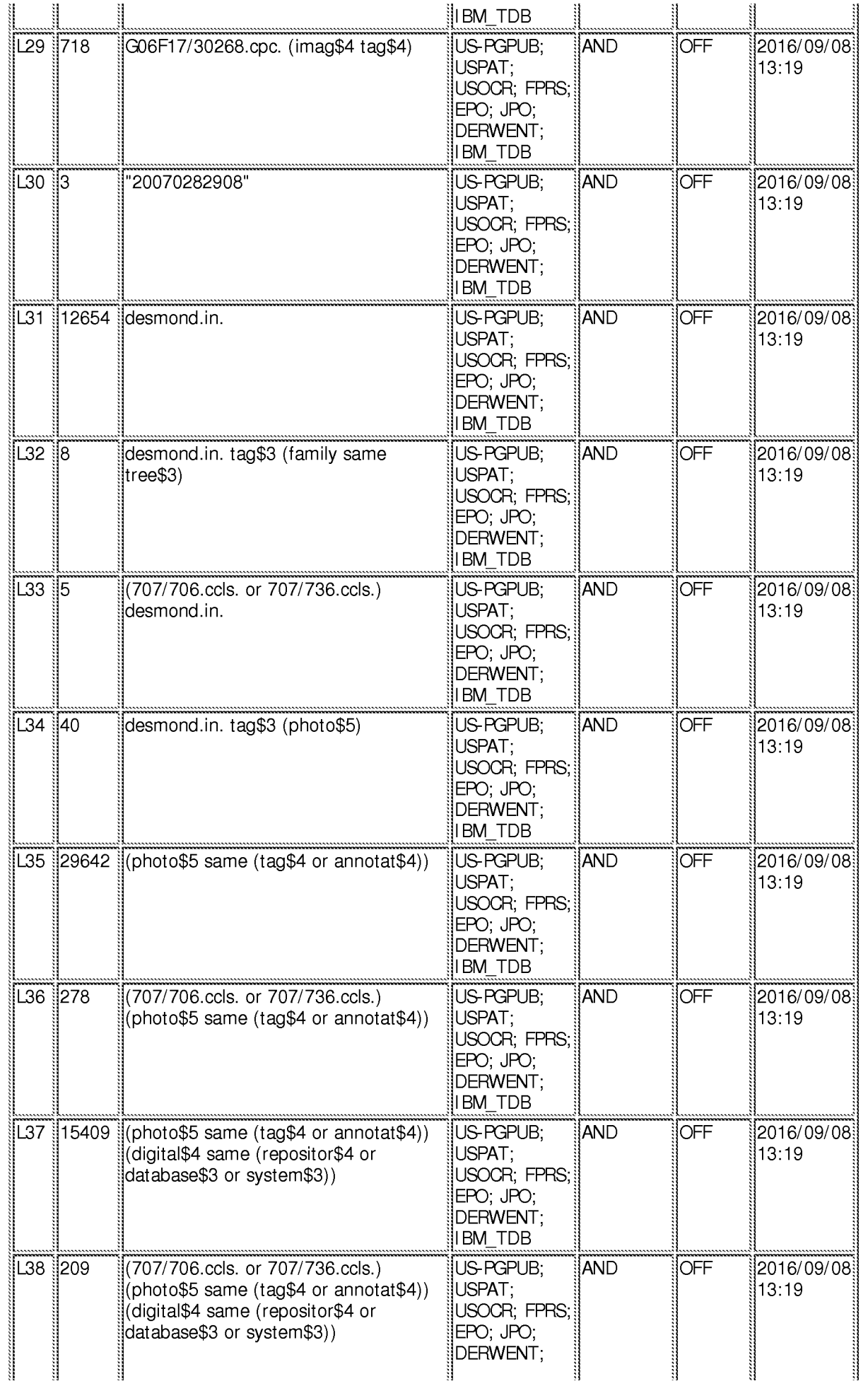

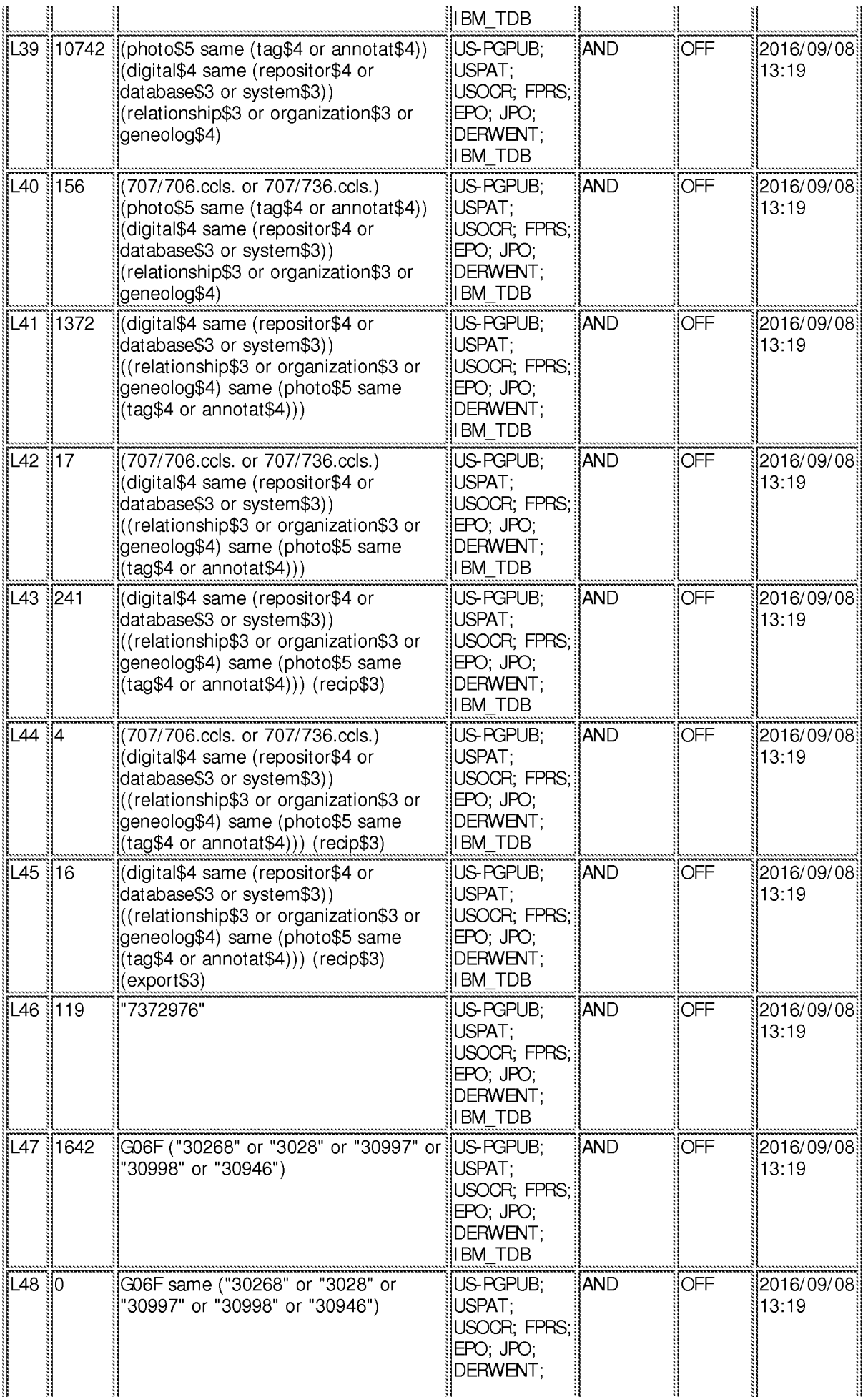

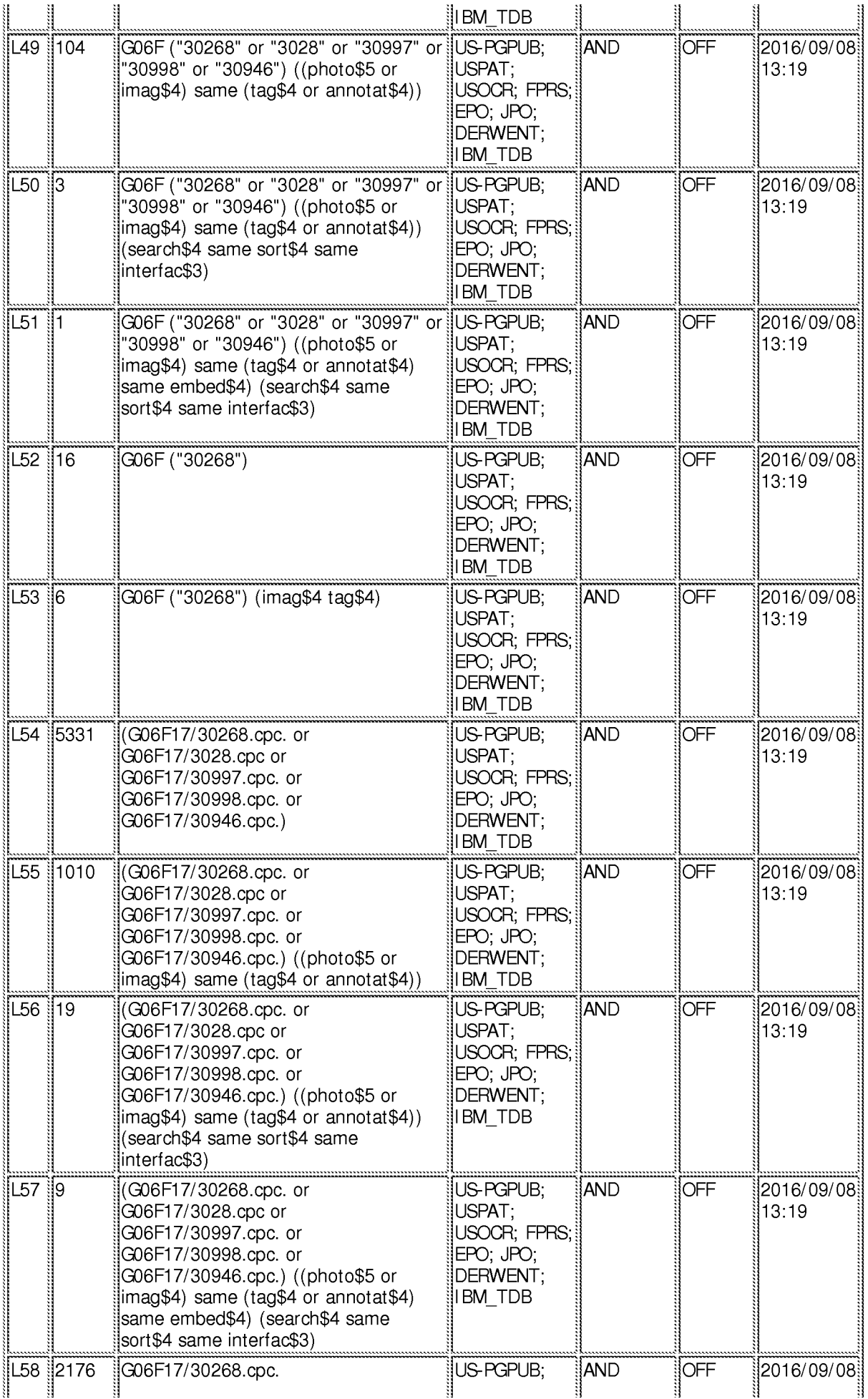

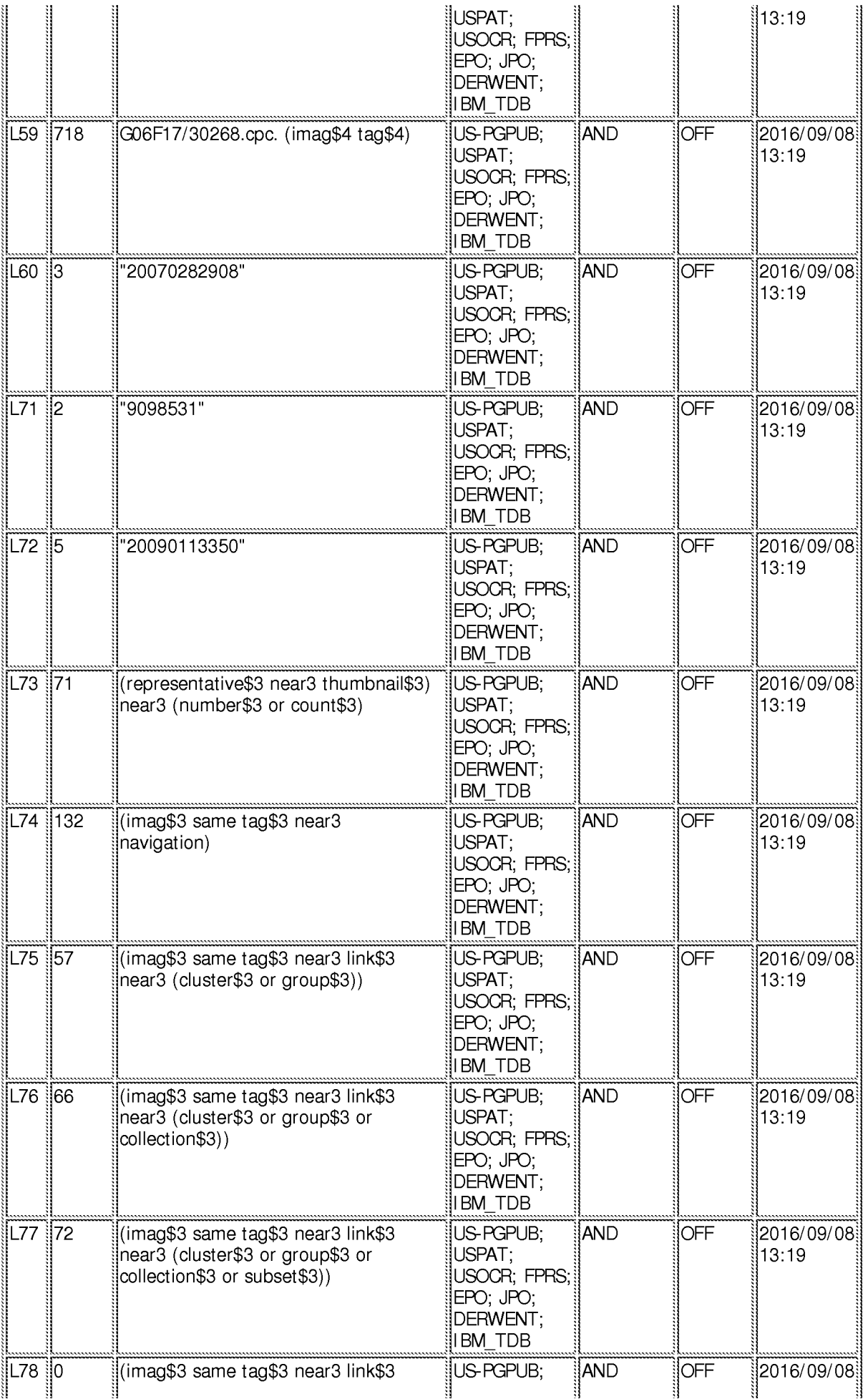

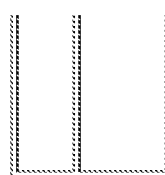

near3 (cluster\$3 or group\$3 or collection\$3 or subset\$3)) same overla\$4

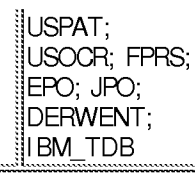

||13:19

9/8/2016 1:39:42 PM C:\ Users\ mhicks1\ Documents\ EAST\ Workspaces\ 14193426.wsp

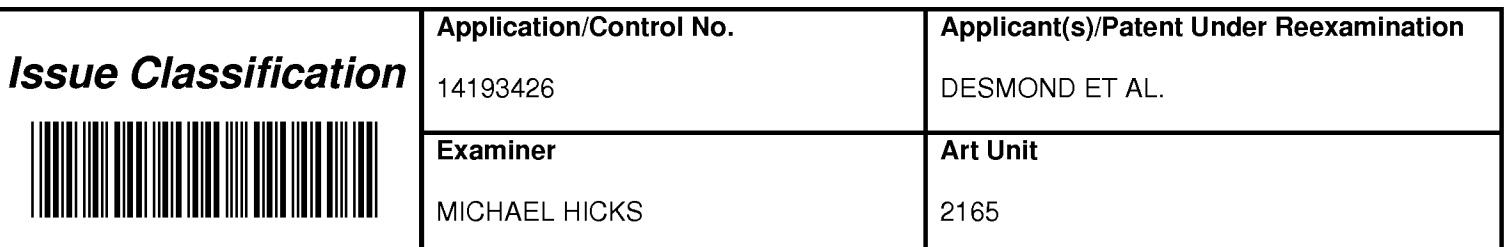

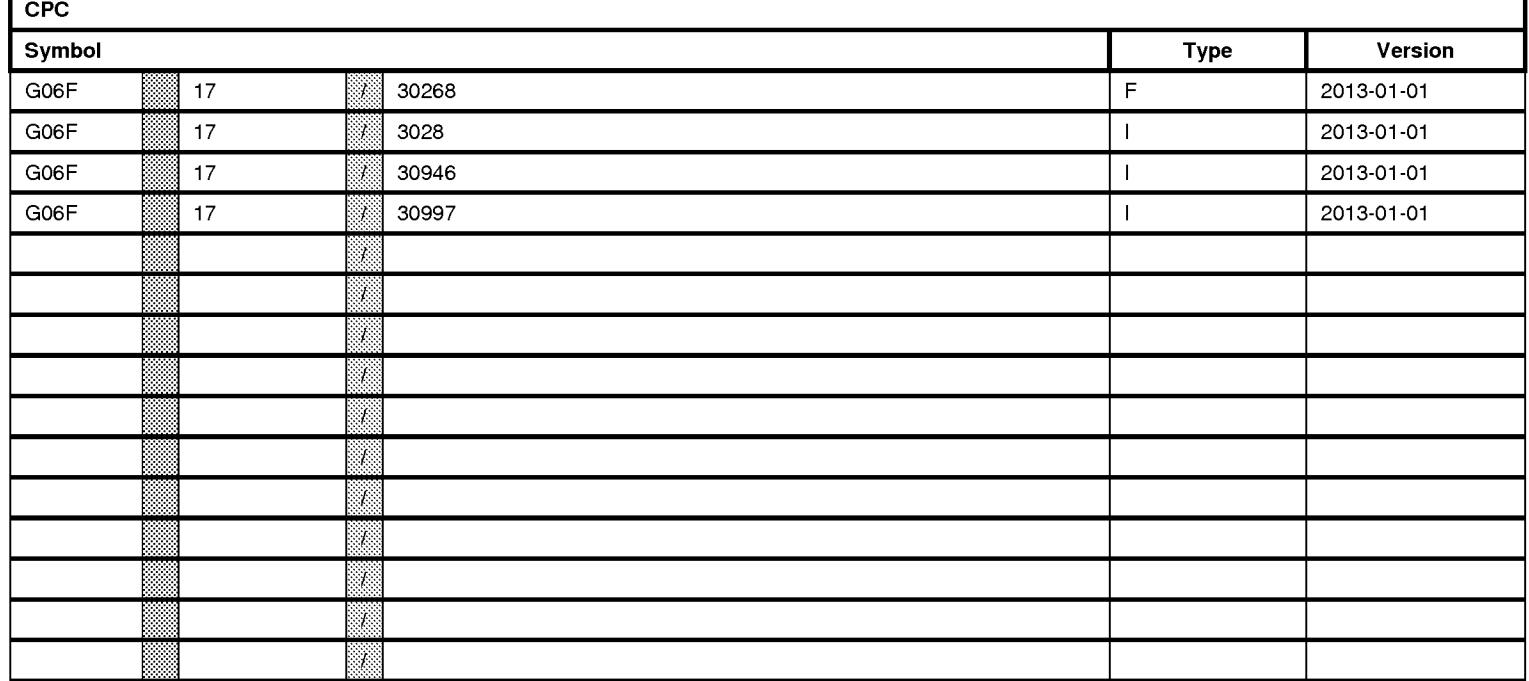

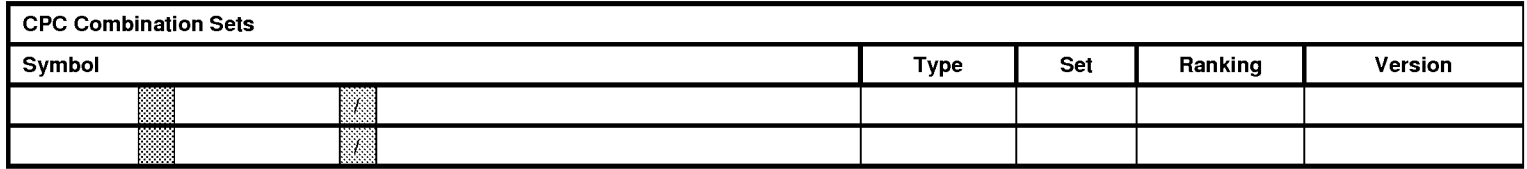

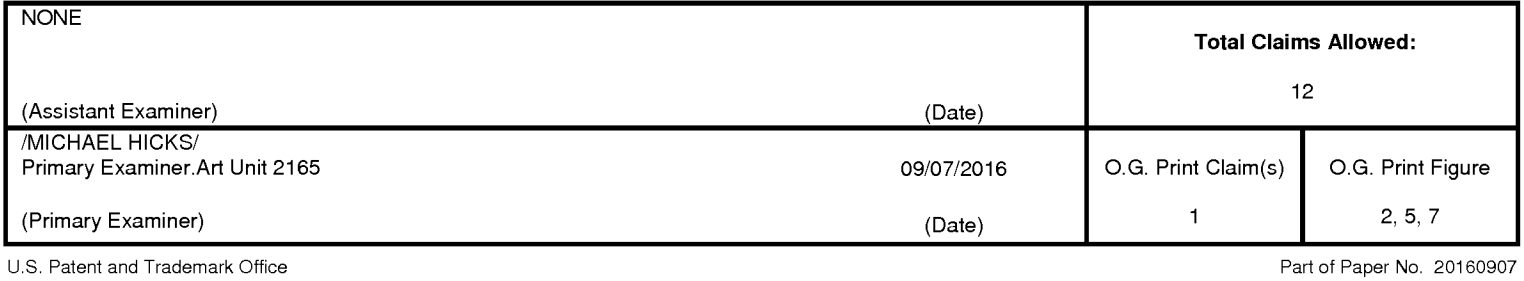

Petitioner Apple Inc. - Ex. 1016, p. 538

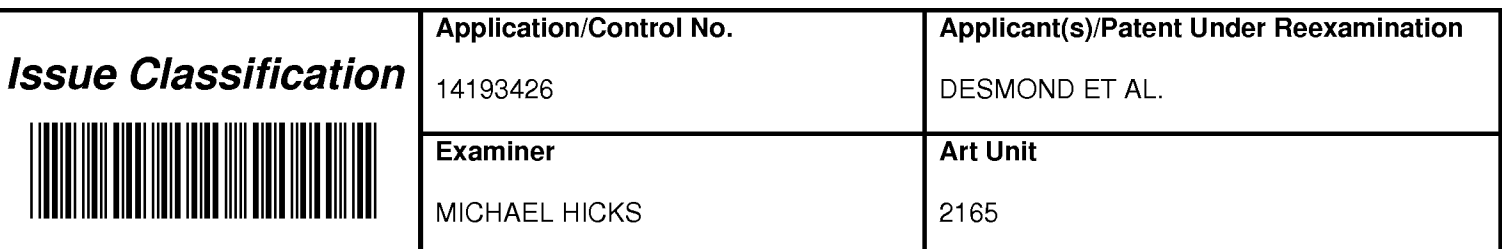

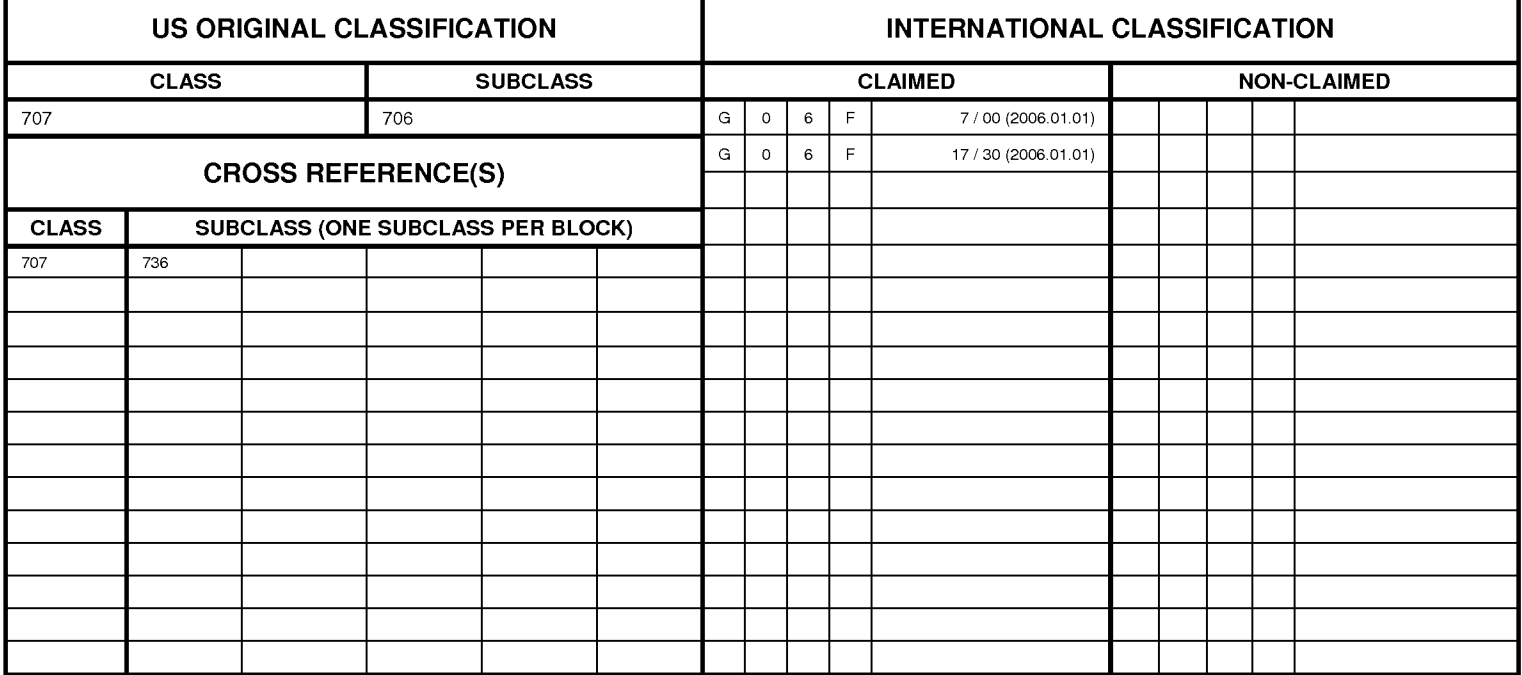

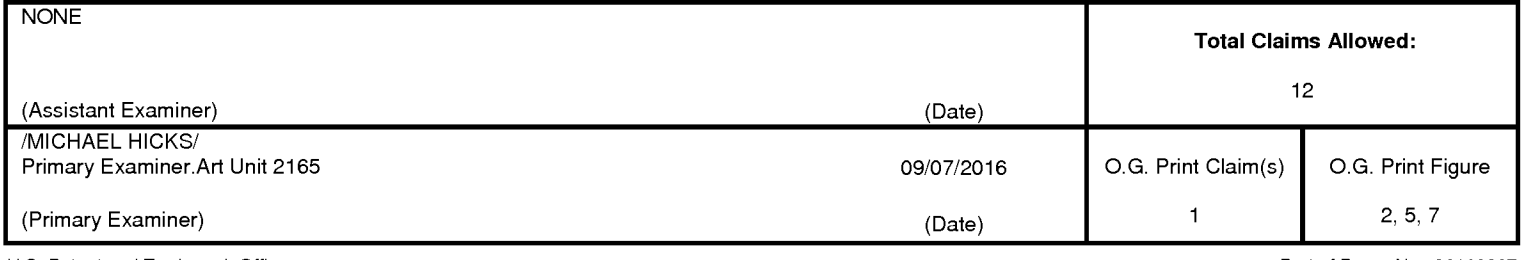

U.S. Patent and Trademark Office

Part of Paper No. 20160907

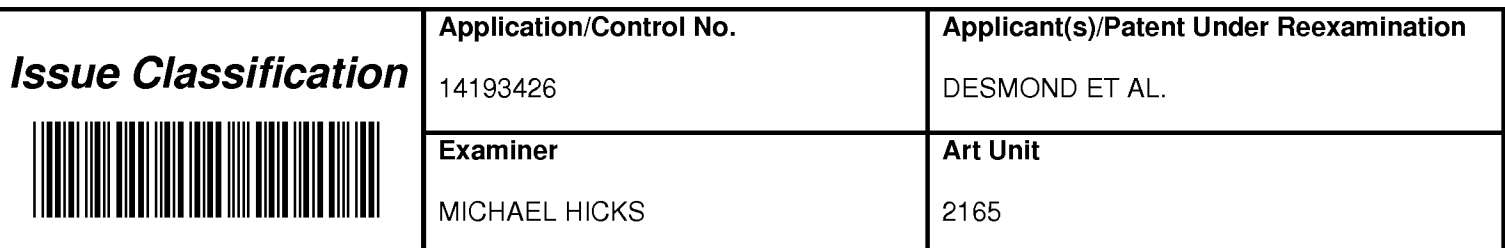

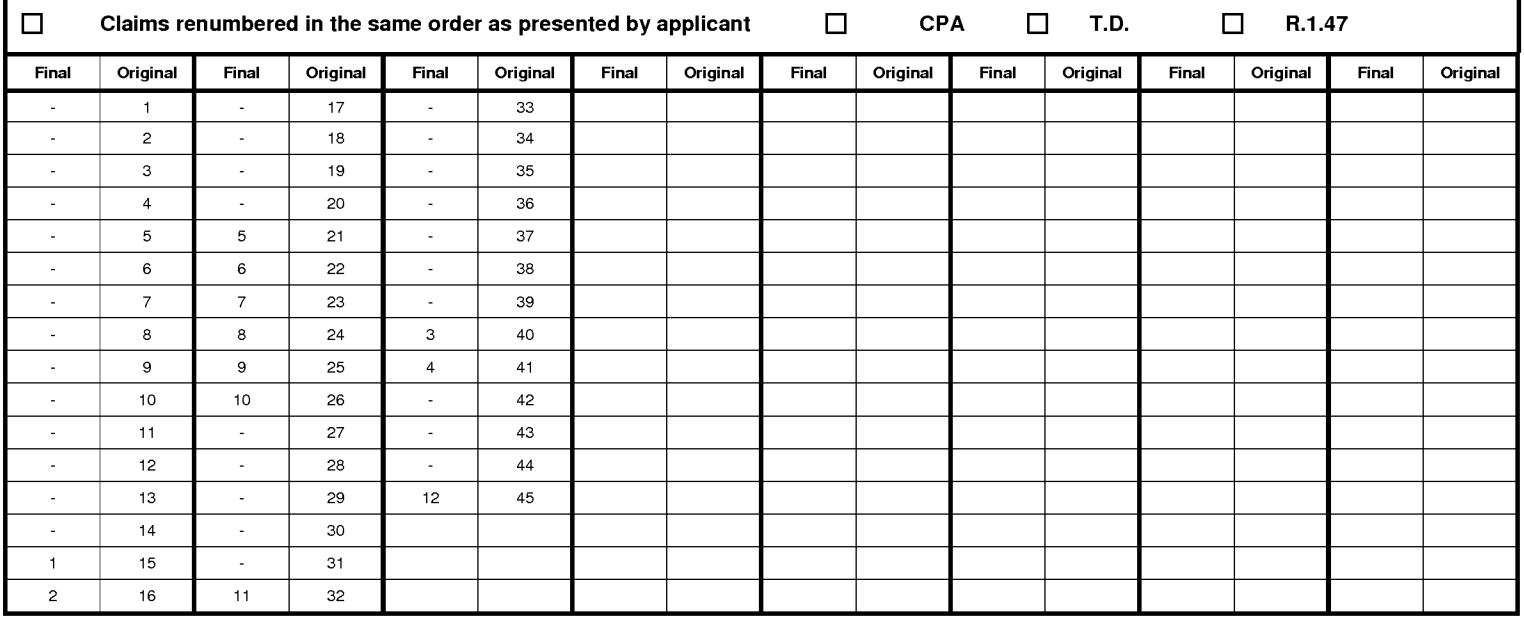

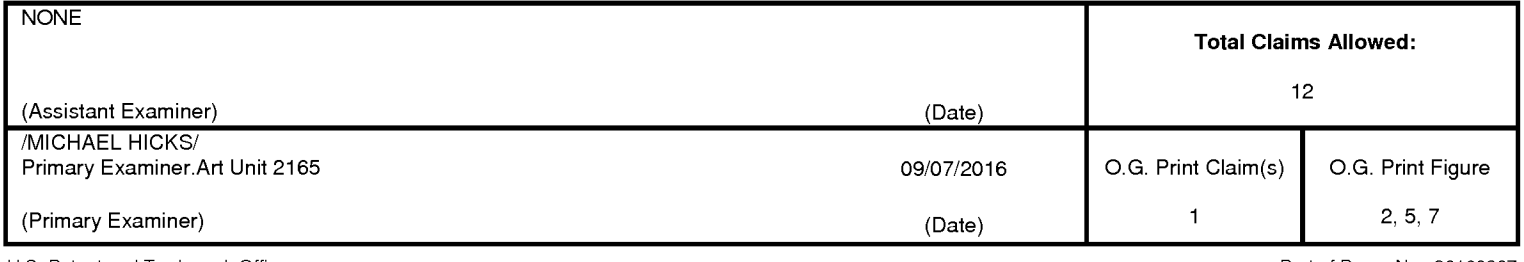

U.S. Patent and Trademark Office

Part of Paper No. 20160907
### Document Description: Issue Fee Payment (PTO-85B)

# **Issue Fee Transmittal Form**

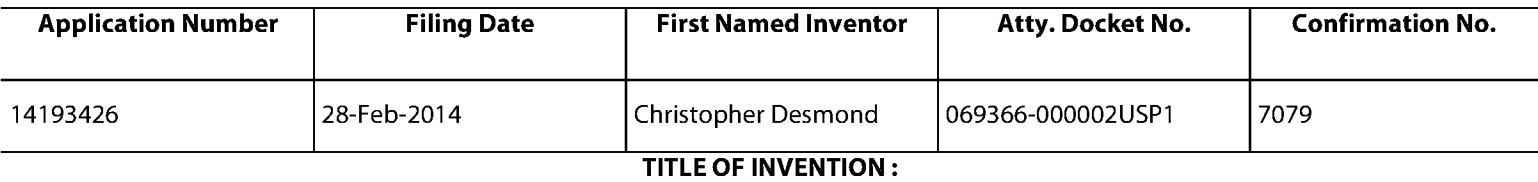

#### METHOD AND APPARATUS FOR MANAGING DIGITAL FILES

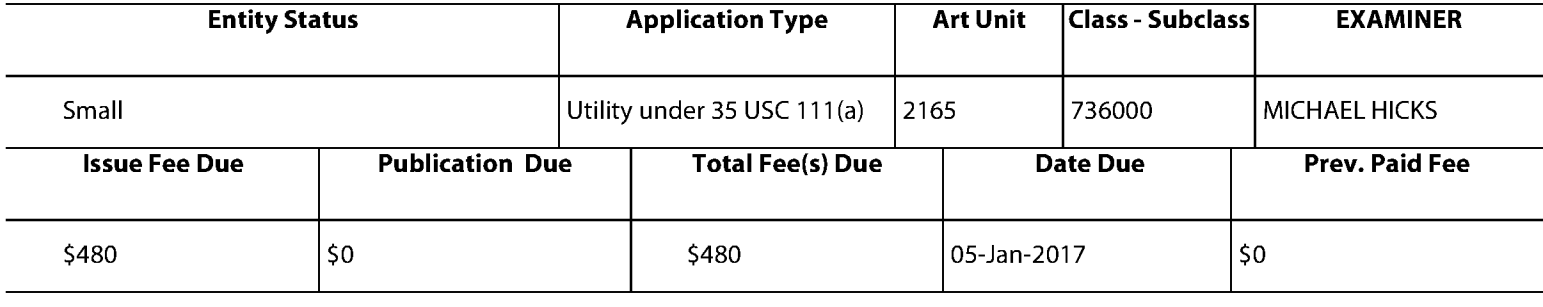

### 1. Change of Correspondence Address and/or Indication Of Fee Address (37 CFR 1.33 & 1.363)

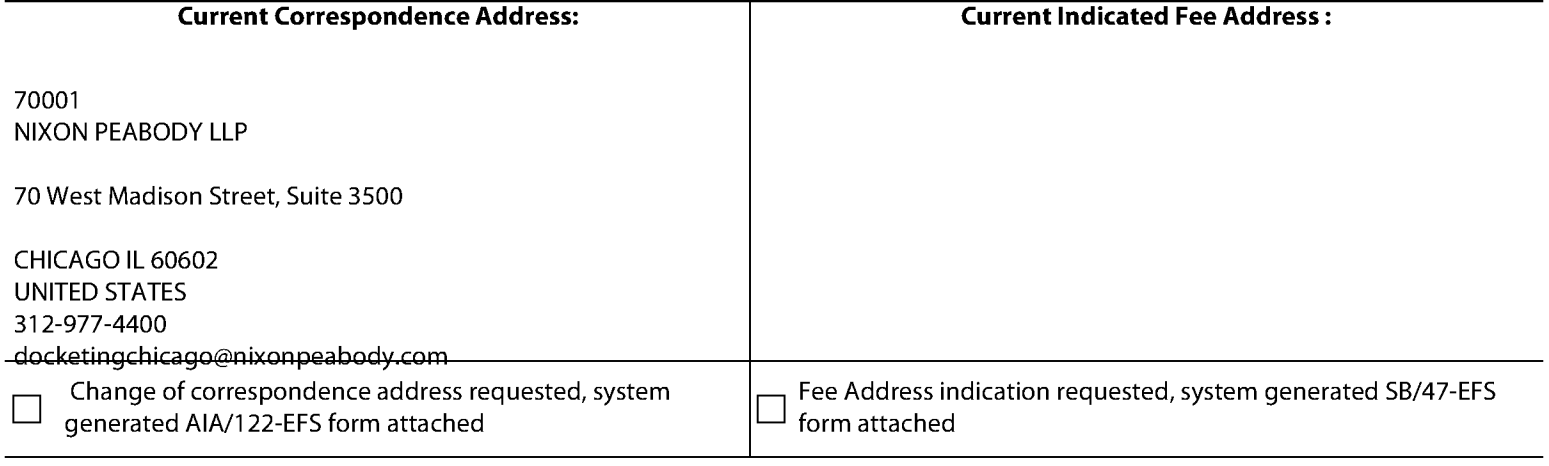

#### **2.Entity Status**

#### **Change in Entity Status**

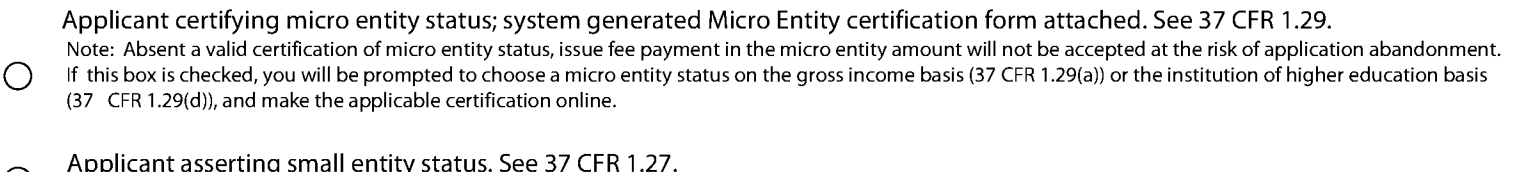

 $\odot$ Note: If the application was previously under micro entity status, checking this box will be taken to be a notification of loss of entitlement to micro entity status.

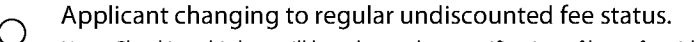

Note: Checking this box will be taken to be a notification of loss of entitlement to small or micro entity status, as applicable.

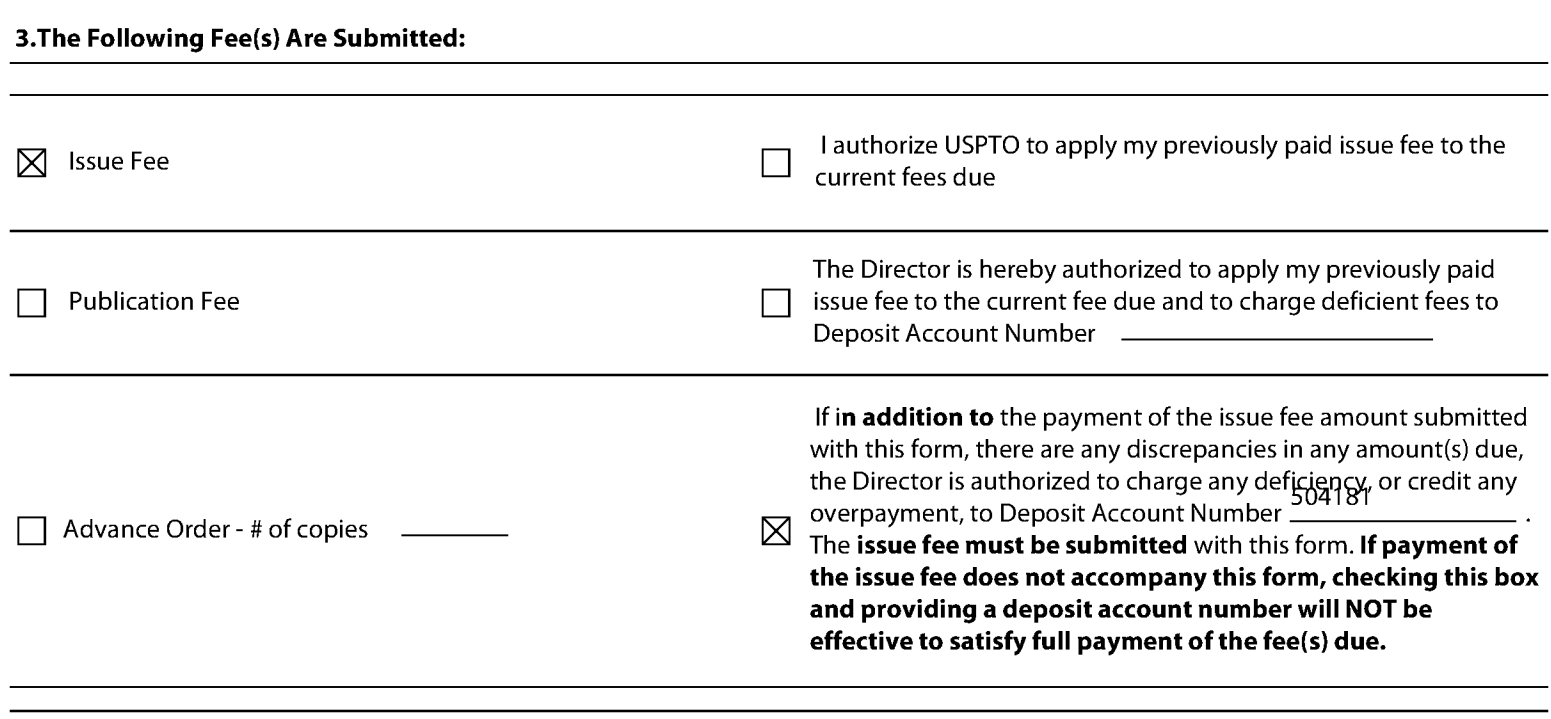

#### 4. Firm and/or Attorney Names To Be Printed

NOTE: If no name is listed, no name will be printed For printing on the patent front page, list to be displayed as entered 1. NIXON PEABODY LLP 2.  $\overline{3}$ .

#### 5. Assignee Name(s) and Residence Data To Be Printed

PLEASE NOTE: Unless an assignee is identified below, no assignee data will appear on the patent. If an assignee is identified below, the document has been filed for recordation as set forth in 37 CFR 3.11. Completion of this form is NOT a substitute for filing an assignment.

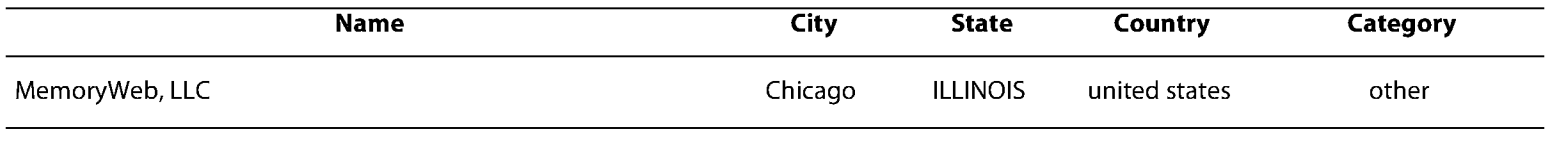

#### 6.Signature

I certify, in accordance with 37 CFR 1.4(d)(4) that I am an attorney or agent registered to practice before the Patent and Trademark Office who has filed and has been granted power of attorney in this application. I also certify that this Fee(s) Transmittal form is being transmitted to the USPTO via EFS-WEB on the date indicated below.

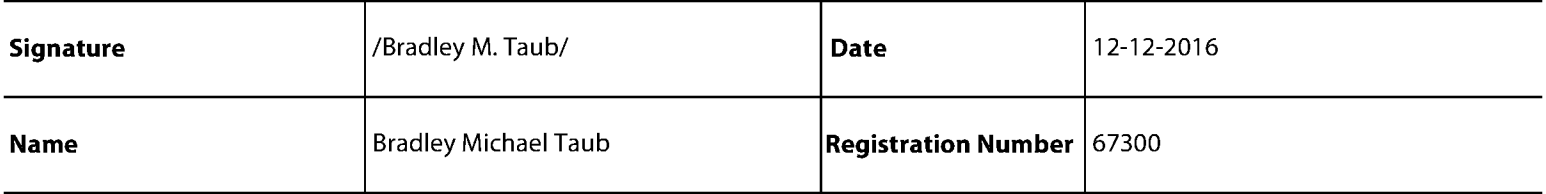

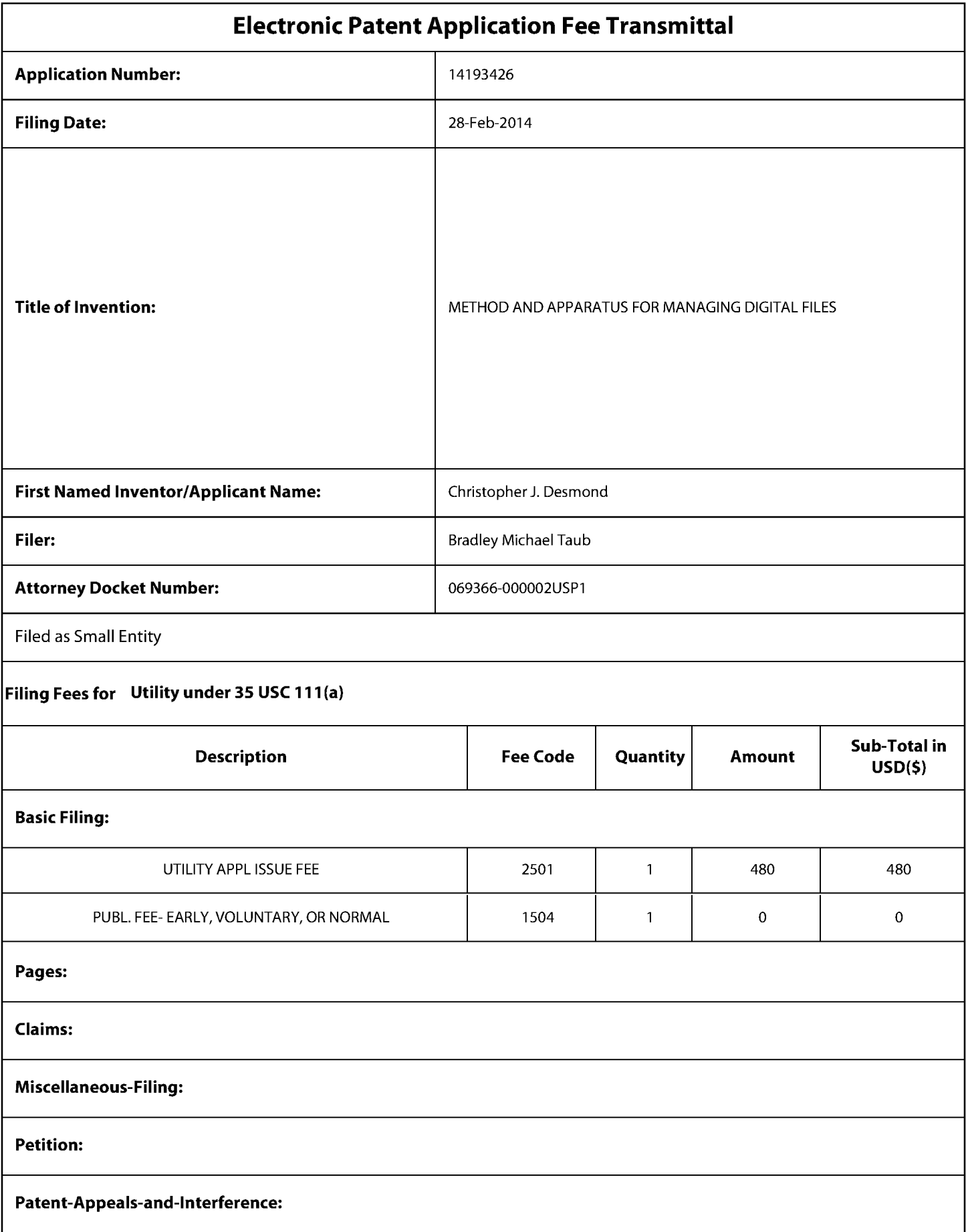

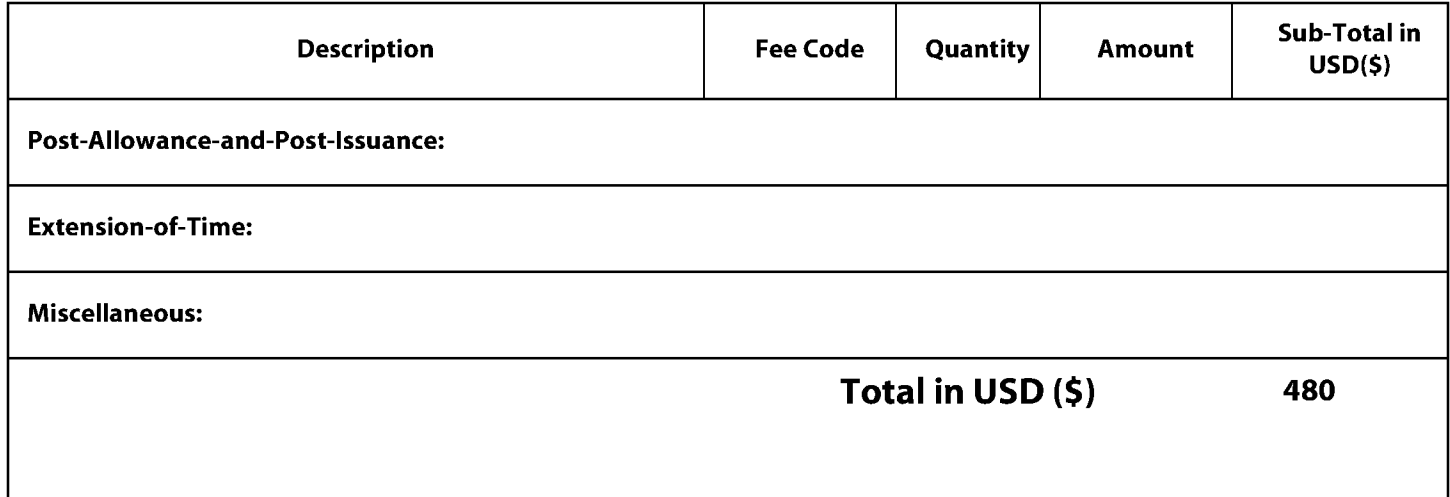

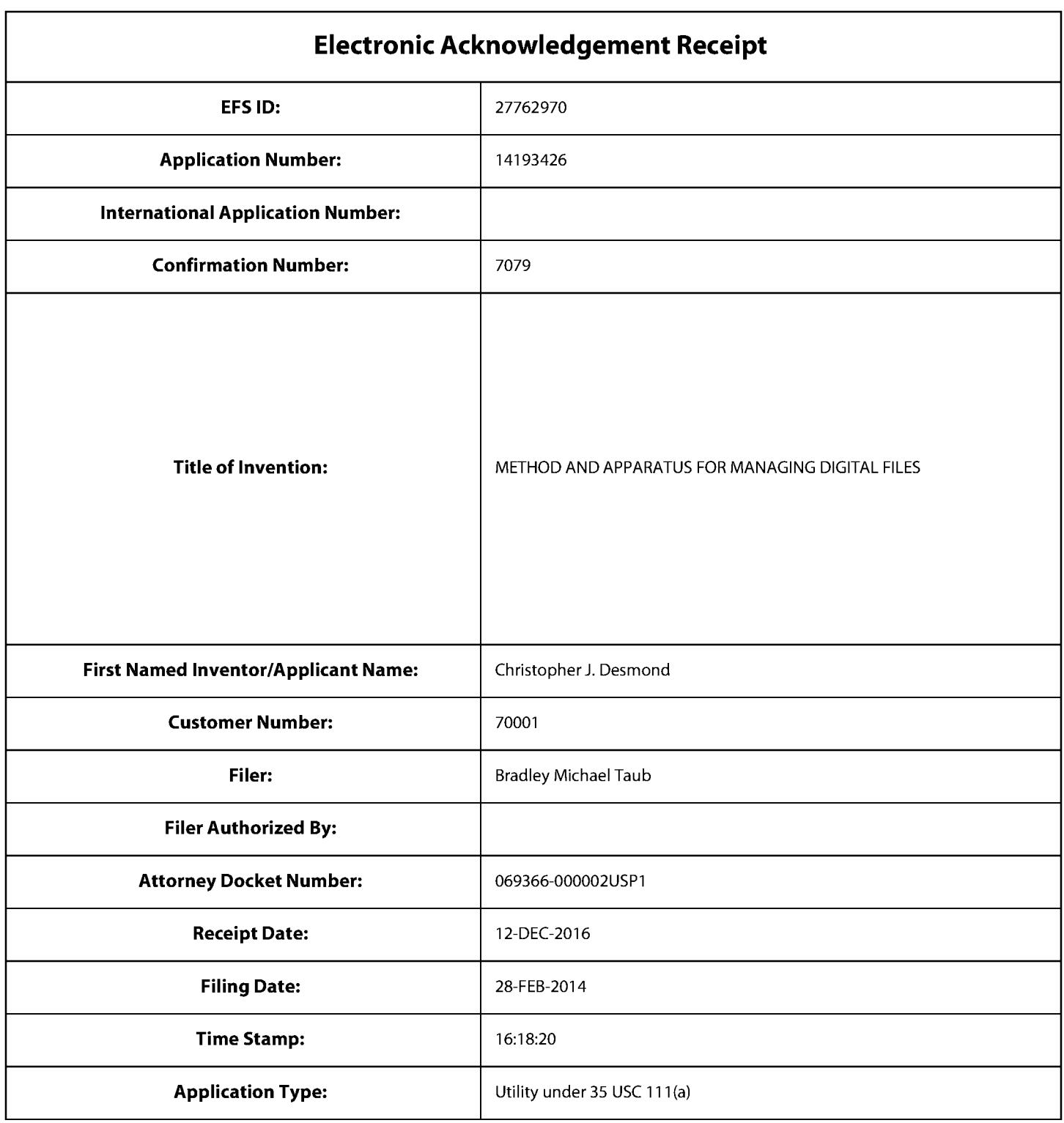

# **Payment information:**

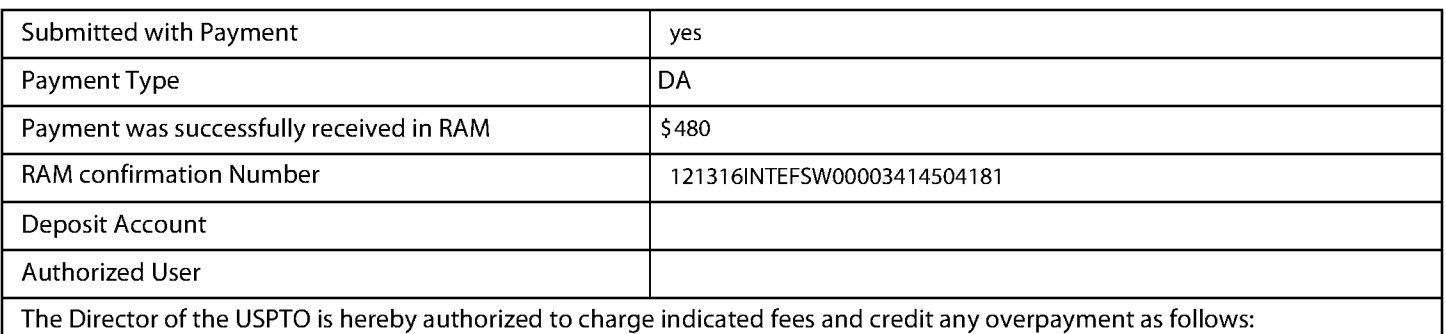

## **File Listing:**

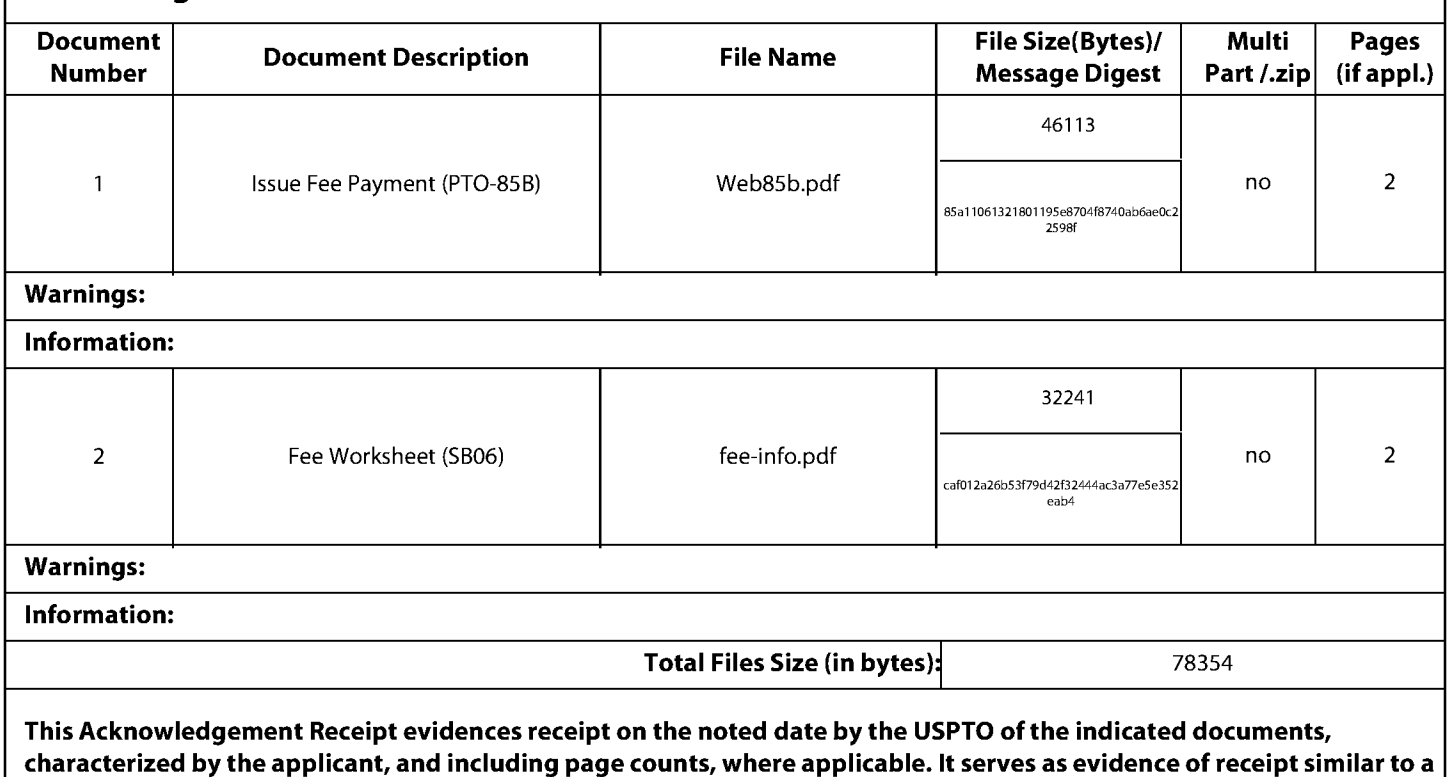

Post Card, as described in MPEP 503.

#### **New Applications Under 35 U.S.C. 111**

If a new application is being filed and the application includes the necessary components for a filing date (see 37 CFR 1.53(b)-(d) and MPEP 506), a Filing Receipt (37 CFR 1.54) will be issued in due course and the date shown on this Acknowledgement Receipt will establish the filing date of the application.

#### National Stage of an International Application under 35 U.S.C. 371

If a timely submission to enter the national stage of an international application is compliant with the conditions of 35 U.S.C. 371 and other applicable requirements a Form PCT/DO/EO/903 indicating acceptance of the application as a national stage submission under 35 U.S.C. 371 will be issued in addition to the Filing Receipt, in due course.

#### New International Application Filed with the USPTO as a Receiving Office

If a new international application is being filed and the international application includes the necessary components for an international filing date (see PCT Article 11 and MPEP 1810), a Notification of the International Application Number and of the International Filing Date (Form PCT/RO/105) will be issued in due course, subject to prescriptions concerning national security, and the date shown on this Acknowledgement Receipt will establish the international filing date of the application.

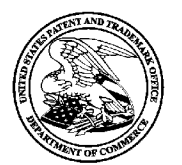

UNITED STATES PATENT AND TRADEMARK OFFICE

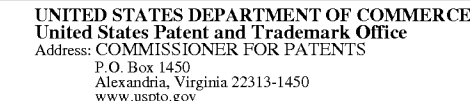

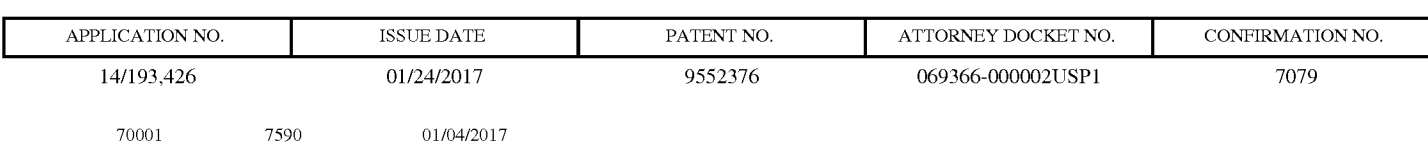

**NIXON PEABODY LLP** 70 West Madison Street, Suite 3500 CHICAGO, IL 60602

# **ISSUE NOTIFICATION**

The projected patent number and issue date are specified above.

# Determination of Patent Term Adjustment under 35 U.S.C. 154 (b)

(application filed on or after May 29, 2000)

The Patent Term Adjustment is 81 day(s). Any patent to issue from the above-identified application will include an indication of the adjustment on the front page.

If a Continued Prosecution Application (CPA) was filed in the above-identified application, the filing date that determines Patent Term Adjustment is the filing date of the most recent CPA.

Applicant will be able to obtain more detailed information by accessing the Patent Application Information Retrieval (PAIR) WEB site (http://pair.uspto.gov).

Any questions regarding the Patent Term Extension or Adjustment determination should be directed to the Office of Patent Legal Administration at (571)-272-7702. Questions relating to issue and publication fee payments should be directed to the Application Assistance Unit (AAU) of the Office of Data Management (ODM) at (571)-272-4200.

APPLICANT(s) (Please see PAIR WEB site http://pair.uspto.gov for additional applicants):

MemoryWeb, LLC, Chicago, IL; Christopher J. Desmond, Glen Ellyn, IL; Nancy L. Desmond, Glen Ellyn, IL: L. Michael Taylor, Chicago, IL;

The United States represents the largest, most dynamic marketplace in the world and is an unparalleled location for business investment, innovation, and commercialization of new technologies. The USA offers tremendous resources and advantages for those who invest and manufacture goods here. Through SelectUSA, our nation works to encourage and facilitate business investment. To learn more about why the USA is the best country in the world to develop technology, manufacture products, and grow your business, visit SelectUSA.gov.

### IN THE UNITED STATES PATENT AND TRADEMARK OFFICE

In re Patent of Christopher J. Desmond, et al.

Patent No.: 9,552,376 B2

Issued: January 24, 2017

Customer No.: 70001

Confirmation No.: 7079

Art Unit: 2165

METHOD AND APPARATUS FOR For: **MANAGING DIGITAL FILES** 

Examiner: Hicks, Michael J.

### **REQUEST FOR CERTIFICATE OF CORRECTION PURSUANT TO 37 C.F.R. § 1.322**

Certificate of Correction Branch **Commissioner for Patents** P.O. Box 1450 Alexandria, Virginia 22313-1450

Dear Commissioner:

In reviewing the above-identified patent, an error was discovered in claim 1 requiring correction. A proposed Certificate of Correction (PTO/SB/44) is submitted herewith to reflect the following correction:

At Column 35, Line 54 (Claim 1, Line 43), please replace "a majority portion of a screenshot of the video display" with --a majority portion of a second screenshot of the video display--.

Request for Certificate of Correction Page 2 of 2

This mistake was incurred through the fault of the Patent Office and was not found in the application as filed, with the mistake being disclosed in the records of the Office.

Applicant believes that no fee is required with this Request. However, the Director is hereby authorized to charge any fee required or credit any overpayment to deposit account number 50-4181 (069366-000002USP1).

Dated: February 24, 2017

Respectfully submitted,

 $By:$ **Bradley M. Taub – Reg. 67,300/** Bradley M. Taub Registration No.: 67,300 **NIXON PEABODY LLP** 70 West Madison Street Suite 3500 Chicago, Illinois 60602 (312) 425-8563 - Direct Phone  $(312)$  977-4405 – Facsimile **Attorneys for Patentee** 

## UNITED STATES PATENT AND TRADEMARK OFFICE **CERTIFICATE OF CORRECTION**

Page  $1$  of  $1$ 

PATENT NO.  $9,552,376$ 

APPLICATION NO.: 14/193,426

**ISSUE DATE** : January 24, 2017

INVENTOR(S) Christopher J. Desmond, et al.

It is certified that an error appears or errors appear in the above-identified patent and that said Letters Patent is hereby corrected as shown below:

IN THE CLAIMS:

At Column 35, Line 54 (Claim 1, Line 43), please replace "a majority portion of a screenshot of the video display" with --a majority portion of a second screenshot of the video display--.

MAILING ADDRESS OF SENDER (Please do not use customer number below):

Bradley M. Taub Nixon Peabody LLP, 70 West Madison Street, Suite 3500, Chicago, Illinois 60602

This collection of information is required by 37 CFR 1.322, 1.323, and 1.324. The information is required to obtain or retain a benefit by the public which is to file (and by the USPTO to process) an application. Confidentiality is governed by 35 U.S.C. 122 and 37 CFR 1.14. This collection is estimated to take 1.0 hour to complete, including gathering, preparing, and submitting the completed application form to the USPTO. Time will vary depending upon the individual case. Any comments on the amount of time you require to complete this form and/or suggestions for reducing this burden, should be sent to the Chief Information Officer, U.S. Patent and Trademark Office, U.S. Department of Commerce, P.O. Box 1450, Alexandria, VA 22313-1450. DO NOT SEND FEES OR COMPLETED FORMS TO THIS ADDRESS. SEND TO: Attention Certificate of Corrections Branch, Commissioner for Patents, P.O. Box 1450, Alexandria, VA 22313-1450.

If you need assistance in completing the form, call 1-800-PTO-9199 and select option 2.

### **Privacy Act Statement**

The Privacy Act of 1974 (P.L. 93-579) requires that you be given certain information in connection with your submission of the attached form related to a patent application or patent. Accordingly, pursuant to the requirements of the Act, please be advised that: (1) the general authority for the collection of this information is 35 U.S.C.  $2(b)(2)$ ; (2) furnishing of the information solicited is voluntary; and (3) the principal purpose for which the information is used by the U.S. Patent and Trademark Office is to process and/or examine your submission related to a patent application or patent. If you do not furnish the requested information, the U.S. Patent and Trademark Office may not be able to process and/or examine your submission, which may result in termination of proceedings or abandonment of the application or expiration of the patent.

The information provided by you in this form will be subject to the following routine uses:

- 1. The information on this form will be treated confidentially to the extent allowed under the Freedom of Information Act (5 U.S.C. 552) and the Privacy Act (5 U.S.C 552a). Records from this system of records may be disclosed to the Department of Justice to determine whether disclosure of these records is required by the Freedom of Information Act.
- 2. A record from this system of records may be disclosed, as a routine use, in the course of presenting evidence to a court, magistrate, or administrative tribunal, including disclosures to opposing counsel in the course of settlement negotiations.
- 3. A record in this system of records may be disclosed, as a routine use, to a Member of Congress submitting a request involving an individual, to whom the record pertains, when the individual has requested assistance from the Member with respect to the subject matter of the record.
- 4. A record in this system of records may be disclosed, as a routine use, to a contractor of the Agency having need for the information in order to perform a contract. Recipients of information shall be required to comply with the requirements of the Privacy Act of 1974, as amended, pursuant to 5 U.S.C. 552a(m).
- 5. A record related to an International Application filed under the Patent Cooperation Treaty in this system of records may be disclosed, as a routine use, to the International Bureau of the World Intellectual Property Organization, pursuant to the Patent Cooperation Treaty.
- 6. A record in this system of records may be disclosed, as a routine use, to another federal agency for purposes of National Security review (35 U.S.C. 181) and for review pursuant to the Atomic Energy Act (42 U.S.C. 218(c)).
- 7. A record from this system of records may be disclosed, as a routine use, to the Administrator, General Services, or his/her designee, during an inspection of records conducted by GSA as part of that agency's responsibility to recommend improvements in records management practices and programs, under authority of 44 U.S.C. 2904 and 2906. Such disclosure shall be made in accordance with the GSA regulations governing inspection of records for this purpose, and any other relevant (i.e., GSA or Commerce) directive. Such disclosure shall not be used to make determinations about individuals.
- 8. A record from this system of records may be disclosed, as a routine use, to the public after either publication of the application pursuant to 35 U.S.C. 122(b) or issuance of a patent pursuant to 35 U.S.C. 151. Further, a record may be disclosed, subject to the limitations of 37 CFR 1.14, as a routine use, to the public if the record was filed in an application which became abandoned or in which the proceedings were terminated and which application is referenced by either a published application, an application open to public inspection or an issued patent.
- A record from this system of records may be disclosed, as a routine use, to a Federal, State, 9. or local law enforcement agency, if the USPTO becomes aware of a violation or potential violation of law or regulation.

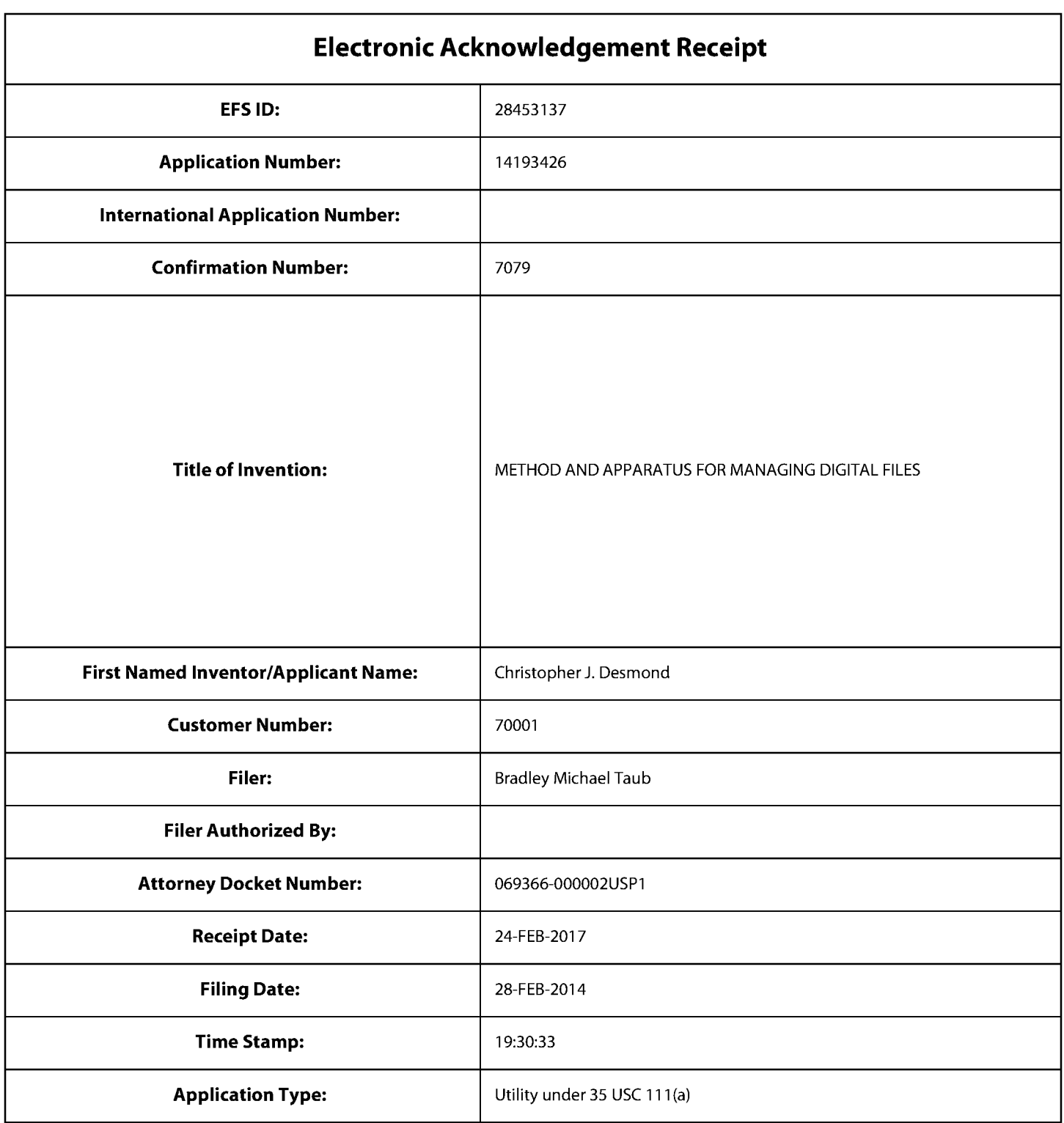

# **Payment information:**

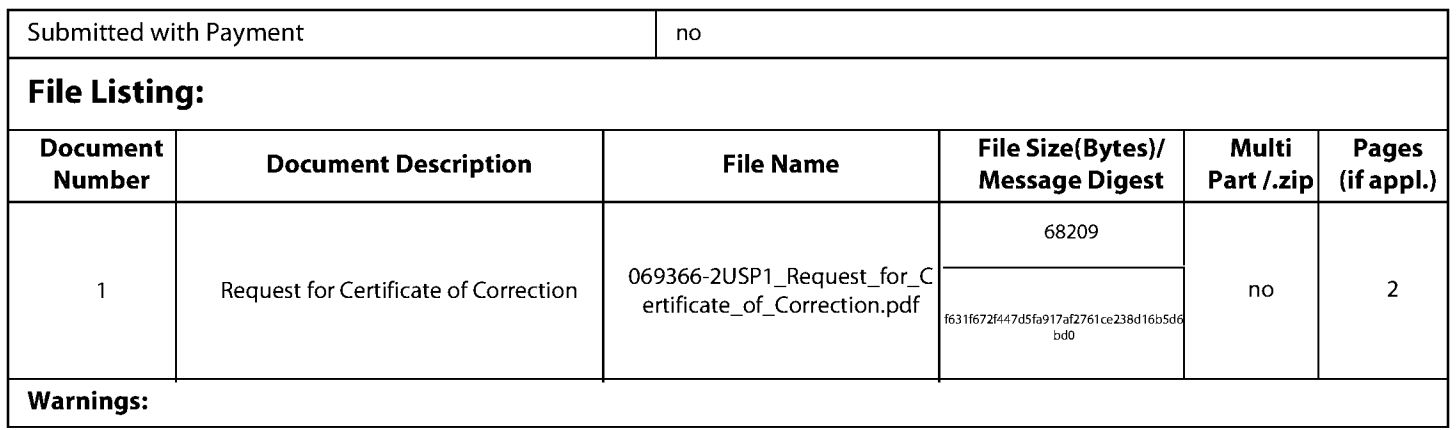

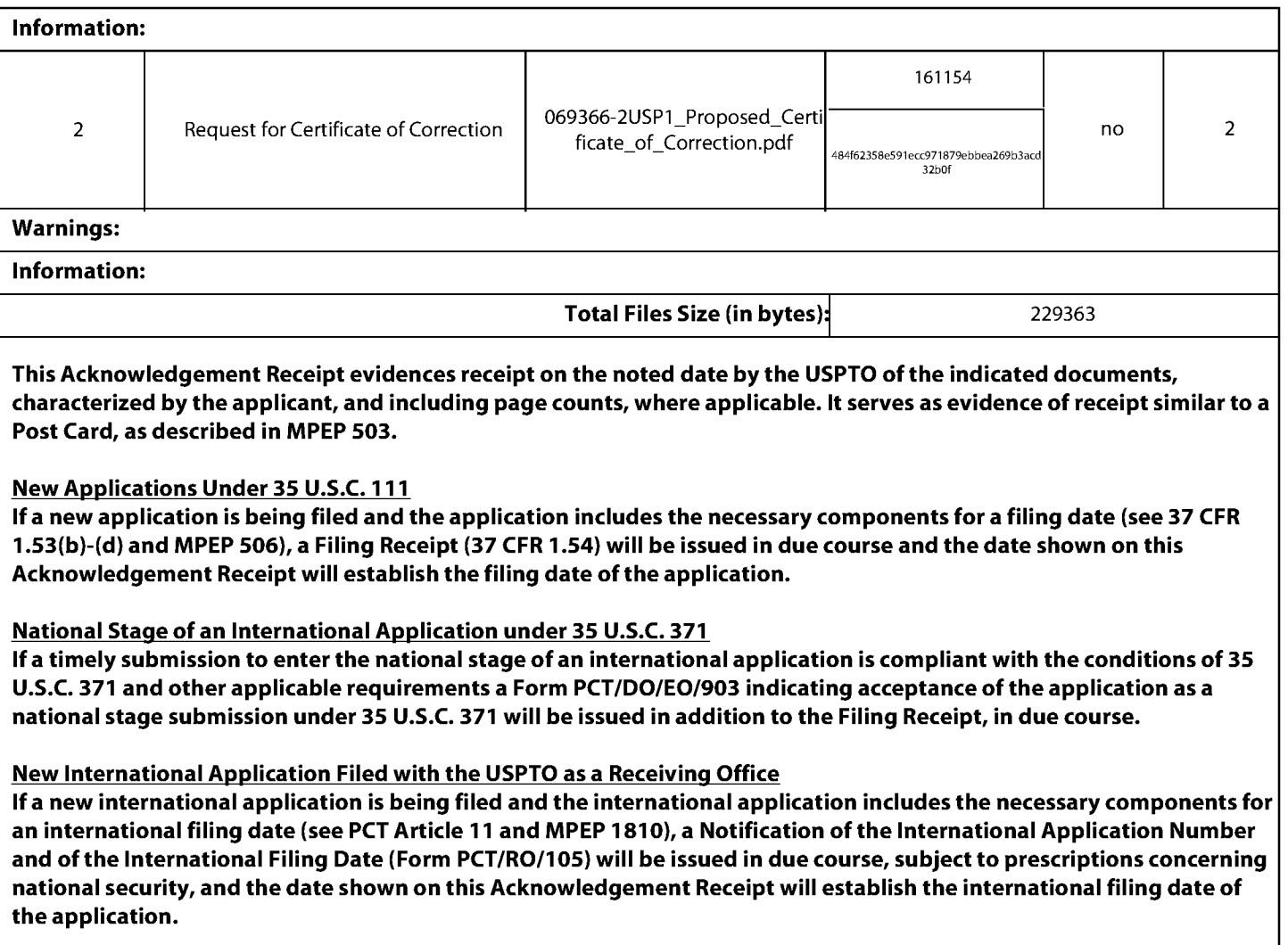

# UNITED STATES PATENT AND TRADEMARK OFFICE **CERTIFICATE OF CORRECTION**

PATENT NO. :  $9,552,376 B2$ APPLICATION NO.  $: 14/193426$ **DATED** : January 24, 2017 **INVENTOR(S)** : Desmond et al.

Page 1 of 1

It is certified that error appears in the above-identified patent and that said Letters Patent is hereby corrected as shown below:

In the Claims

Column 35, Line 54 Claim 1, Line 43, replace "a majority portion of a screenshot of the video display" with --a majority portion of a second screenshot of the video display--.

> Signed and Sealed this Eighteenth Day of April, 2017

Michelle K. Lee

Michelle K. Lee Director of the United States Patent and Trademark Office

Petitioner Apple Inc. - Ex. 1016, p. 554